# 2.4 JOG 運転とハンドル (H1)

# 2.4.1 概略説明

# マシンのセットアップ

オペレータが軸を手動移動できる設備が必要です。これは,新しい加工プログラ ムのセットアップ中に,マシン制御パネルのトラバースキーまたは電子ハンドル からマシン軸を移動しなければならない時に,特に必要です。座標のオフセット または回転が選択されると,変換されたワーク座標系でハンドホイールの JOG 送 りも実行できます。

#### ツールの後退

たとえば、NC-STOP,RESET 操作または停電などの理由でプログラムが途中停止し た場合に,マシンオペレータは,現在の加工位置からツールを手動で後退させる 必要があります。これは,通常,JOG モードでトラバースキーを操作して行いま す。加工用の変換座標およびワーク座標系は有効でなければなりません。

## 内容

次のファンクション説明では、JOG 移動に関連するオプションおよび特性を図示 します。

- (JOG での)連続検出または一時検出モードの連続 JOG 送り
- (JOG での)連続検出または一時検出モードの相対 JOG 送り (INC)
- (JOG での)電子ハンドル(付属品)による軸トラバース
- AUTOMATIC でのハンドルオーバライド(パス設定および速度オーバライド)

#### DRF

差動レゾルバファンクションを使用すると, AUTOMATIC モードで, 電子ハンド ルを介して追加相対ゼロオフセットが発生します。このファンクションによって, たとえば,プログラムされたブロック内のツール磨耗の補正が可能になります。

# 2.4.2 詳細説明

#### ■ 一般事項

#### ■ JOG の手動移動の一般特性

(選択したタイプとは無関係に)通常,JOG モードに適用する特性は,次のとおり です。

#### $JOG = -K$

通常、軸を手動で移動する操作(以下、「手動移動」と呼びます)が必要な場合に は,JOG モードが有効になっていなければなりません。運転モードがアクテイブ になると,PLC は,インタフェース信号 "Active mode: JOG" (有効モード) (DB11, DBX4.2) を受取ります。

参照: 1.10「運転モードの種類とプログラム運転モード  $(K1)$ 

# マシンファンクション

JOG モードには、次のように、いくつかの動作(いわゆる「マシンファンクショ ン」)があります。

- 連続 JOG 送り (JOG CONT)
- 相対 JOG 送り (JOG INC)
- ハンドルによる JOG 送り

# ハンドル操作

次のファンクションでも,ハンドル操作が可能です。

- ジオメトリおよびマシン軸の移動のための運転モード JOG-REPOS
- DRF のずれムーブアウトのための運転モード AUTOMATIC
- パスオーバライド
- 振動バックラッシュポイントの移動

マシンファンクションは,PLC インタフェースを介して選択されます。マシン軸 (軸別) およびジオメトリ軸(チャンネル別)には、それぞれ, 別々の PLC インタ フェースが設けられています。

#### 同時移動

JOG で,すべての軸が同時に移動できます。同時に複数の軸を移動した場合は, 相互に補間せず各軸独立に移動します。

# 速度

JOG 移動の速度は、次のように、フィードモードに応じた設定値によって決定し ます。

• 直線フィードレート (G94) が有効の時 :

(SD: JOG\_REV\_IS\_ACTIVE (JOG の回転フィードレート) = 0) :

- 一般 SD: JOG\_SET\_VELO (G94 での JOG 速度)で,または,回転軸の場 合 :
	- 一般 SD: JOG\_ROT\_AX\_SET\_VELO (回転軸の JOG 速度)
- または, SD: JOG\_SET\_VELO = 0 の場合のみ, 軸別 MD: JOG\_VELO (JOG での回転フィードレート)
- 回転フィードレート (G95) が有効の時 :
	- (SD: JOG\_REV\_IS\_ACTIVE (JOG での回転フィードレート) = 1):
		- 一般 SD: JOG\_REV\_SET\_VELO (JOG 速度 G95)で
		- または, SD: JOG\_REV\_SET\_VELO = 0 の場合のみ, 軸別 MD:
		- JOG REV VELO (JOG での回転フィードレート)

フィードレート速度の初期設定単位は,mm/min です。また,回転フィードレート の初期設定単位は min-1 です。

# 早送りオーバライド

早送りオーバライドキーがトラバースキーと同時に押された場合,軸別 MD: JOG VELO RAPID (早送りオーバライドでの JOG モード軸速度。または、MD: JOG REV VELO RAPID でセットされた回転フィードレートの場合)でセットさ れた早送り速度で移動します。

# フィードレートオーバライド

インタフェース信号 "Axial feedrate override active"(有効な軸フィードレートオー バライド) (DB31, ... DBX1.7) がセットされる場合に, JOG の軸移動速度は、軸 フィードレートオーバライドスイッチからの影響を受けることもあります。 フィードレートオーバライドスイッチの各設定の割合の割当ては,マシンデータ を介してプログラムされます。

スイッチ位置 0% の時、関連マシンデータに 0 を入れると、軸は移動しません。ス イッチ位置 0% の時, IS "Axial feedrate override active" (有効な軸フィードレート オーバライド)は、有効になりません。

フィードレートオーバライドスイッチ (Gray コード) の位置の代わりに、% 単位 の値 (0 ~ 200%) は,PLC からでもセットできます。マシンデータを介して再び選 択されます。

参照: 1.18「送り機能 (V1)」

## 加速

手動移動モードの加減速は、プログラムされた加減速特性に従って行われます。 JOG モードで単一軸に適用可能な加速特性は, MD: AX JERK DEFAULT で定義さ れます(軸ジャーク制限の初期設定)。

参照: 1.4「加減速制御 (B2)」

#### 表示

JOG モードが選択されると,JOG 基本表示が画面に現れます。この基本表示には, 位置,フィードレート,スピンドルおよびツールの値などが表示されています。 表示された値の詳細については次を参照してください。

参照: YS840DI ユーザーズマニュアル・操作編

#### 座標系

オペレータは,JOG モードの様々な座標系の中から軸を選択して移動することが できます。座標系は,次のようなものが使用できます。

- 基本座標系 : 各軸の手動移動が可能です。

- ワーク座標系:(チャンネル別)ジオメトリ軸の移動のみが可能です。

#### ジオメトリ軸

JOG 移動モードで,軸は,マシン軸(軸別)またはジオメトリ軸(チャンネル別) として移動できます。マシン軸の特性は,次の説明で扱います。JOG モードの移 動ジオメトリ軸の特殊機能の詳細は,@セクション 2.8.1 @で説明します。

#### JOG でのスピンドルの手動移動

スピンドルは,JOG モードで手動移動できます。特に,軸の手動移動に対して, 同じ条件が適用されます。連続検出または一時検出モードでトラバースキーを連 続的に(または、インクリメントに)使用するかハンドルを操作すれば、スピン ドルを JOG モードで移動することができます。軸の場合,モードは,軸/スピン ドル別 PLC インタフェースを介して選択して起動します。軸別マシン軸は,スピ ンドルにも適用します。スピンドルの手動移動の特殊機能の詳細は,2.4.2「■主 軸 JOG 送りの特殊機能」で説明します。

# ■ PLC インタフェースを介して行われる手動移動ファンクション制御

## MMC/NCK/PLC インタフェース

JOG での手動移動に必要な各ファンクションは,通常,PLC ユーザインタフェー スを介して起動します。機械メーカでは、PLC ユーザプログラムを介して、NCシ ステム構成に応じて,JOG モードファンクションを工作機械に適用することがで きます。

# マシン制御パネル

マシン制御および PLC/NCK の各インタフェースデータブロックの間の信号は, PLC ユーザプログラムによって,マシン別に伝送されます。PLC ユーザプログラ ムは,軸/スピンドル(マシン軸,ジオメトリ)トラバースキーに対してマシン 制御パネルの方向キーがどのように割当てられているかを定義します。 特に手動移動の場合,次のマシン制御パネル信号が重要です。

- JOG モード(選択)

- マシンファンクション INC1 ...

- 方向キー

- フィードレートオーバライドおよびスピンドル速度オーバライド マシン制御パネルから送られる信号の詳細は次を参照してください。

参照: 1.15「基本的 PLC プログラム (P3)」

# マシンファンクションの選択

JOG モードで有効なマシンファンクションは、次の手段で選択できます。

- マシン制御パネルから (たとえば、ユーザ DB インタフェース)

- PLC ユーザプログラムから PLC/NCK インタフェース

PLC ユーザプログラムは、マシン制御インタフェースのマシンファンクション要 求を関連 PLC/NCK インタフェースに伝送します。軸別 NCK/PLC インタフェース (DB31, ... 信号は、セクション 5.3 参照)は、マシン軸/スピンドル用チャンネル 別 NCK/PLC インタフェース(DB21, ... 信号は,2.4.5「■チャンネル別信号」参 照)はジオメトリ軸用です。

# ■ 電源オン,モード変更,リセット,ブロックサーチ,再位置決めに対する 応答

リセットすると,ハンドル操作による移動は減速して中断します。

#### MCP の選択

次の例では、マシン制御パネルのマシン軸の「連続」マシンファンクションの選 択のための運転シーケンスを示します。

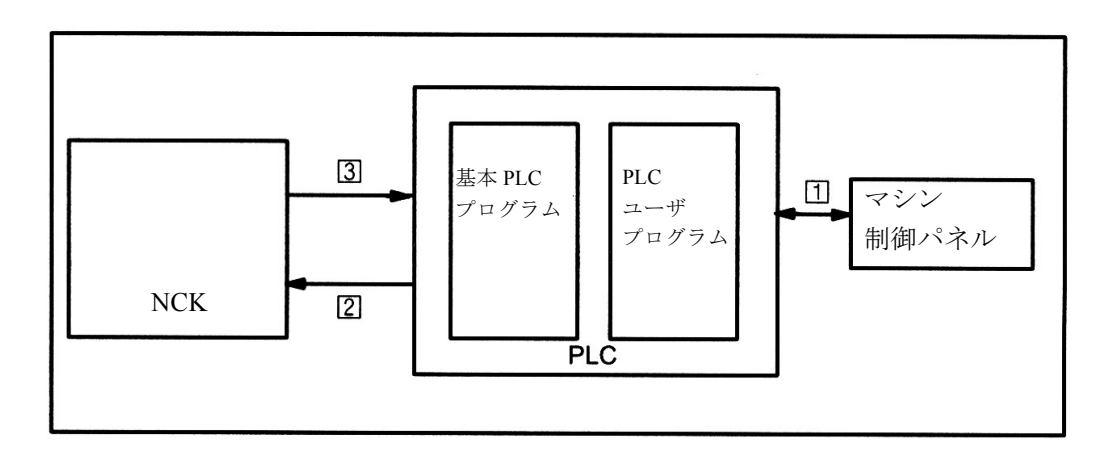

図 2.18 マシン制御パネルからのマシンファンクション選択のための運転シーケンス

運転シーケンス

- (1) オペレータは,マシン制御パネルから,マシン軸のマシンファンクション "Continuous JOGGING"(連続 JOG 送り)を選択します。
- (2) IS "Machine function"(マシンファンクション)

PLC プログラム(基本プログラムおよびユーザプログラム)は、この IS を論理的に組 合わせて,リクエスト "Machine function continuous"(連続マシンファンクション) (DB31, ... DBX5.6) を NCK インタフェースに伝送します。 これが発生する前、PLC ユーザプログラムは現在のマシンステータスに対し、このリ クエストが許容できるかどうかを最初に確認します。

- (3) IS "Active machine function"(有効なマシンファンクション) 制御内部で,マシンファンクションが選択されます。マシンファンクション "JOG continuous" (連続 JOG) (DB31, ... DBX65.6) が有効になると, NCK から PLC へ信号が 戻されます。
- マシン制御パネルおよび PLC の間の信号伝送の詳細は次を参照してください。 参照: 1.15「基本的 PLC プログラム (P3)」

# ■ 連続 JOG 送り

#### 選択

JOG モードで、連続モードは、PLC インタフェースを介して選択されます (IS "Machine function: Continuous"(マシンファンクション : 連続)(DB21-28 DBX13.6, ff))。連続モードが有効になると,IS "Active machine function:Continuous"(有効な

マシンファンクション : 連続)(DB21-28 DBX41.6, ff) で,信号が PLC に戻されま す。

#### トラバースキー +/-

「プラス」と「マイナス」のトラバースキーを選択すると、関連軸が選択された方 向に移動します。

両方のキーが同時に押されると,移動しないか,移動軸が停止します。

重要

制御がオンになっても,軸がまだ原点復帰されていないため,マシンのリミットま で軸が移動する場合があります。その結果,非常用リミットスイッチが動作しま す。

ソフトウェアリミットスイッチおよび作業エリア制限は,まだ有効になっていま せん。

# 移動コマンド +/-

(たとえば,トラバースキーの選択の後)軸の移動リクエストが有効になると,IS "Travel command+" または "Travel command-"(移動コマンド) (DB21, ... DBX40.7 ま たは DBX40.6)が (選択した移動方向に応じて) PLC に送られます。

#### ■ 連続検出モードおよび一時検出モードの区別

### 選択

JOG モードでは,連続検出モードおよび一時検出モードの移動を区別しています。 一般 SD:JOG CONT MODE LEVELTRIGGRD (連続検出モードでの連続 JOG) で 選択されて,どの軸に対しても有効になります。

## 初期設定

初期設定は,連続検出モードです。

#### 連続検出モードの連続移動

## ファンクション

連続検出モードでは,最初から移動リミットに到達していなければ,トラバース キーを押している間,軸が移動します。トラバースキーを放すと,軸がゼロ速度 まで減速して移動を停止します。

# 一時検出モードの連続移動

# ファンクション

(最初の立上がりエッジで)トラバースキーを押してすぐに放すと,軸が,希望の 方向に設定速度で移動し始めます。トラバースキーを放しても,移動し続けます。 オペレータが停止命令を出すか,(ソフトウェアリミットスイッチに到達するなど の)制御上の理由が発生すると,軸が停止します。

警告

「一時検出」モードを選択してから、関連方向キーを押してすぐに放すと、複数の 軸を同時に起動できます。インタロックは,PLC を介して実行しなければなりませ  $h_{\rm o}$ 

#### 移動動作の中断

オペレータは,次の方法で移動動作を中断することができます。

- フィードレートオーバライドを 0% にセットする。
- 軸フィードディスエーブル (PLC インタフェース信号)
- NC STOP または NC STOP 軸/スピンドル

中断の原因が除去されると,軸は移動を続行します。

## 移動動作の強制終了

次のオペレータ入力または監視ファンクションによって、移動動作を停止し、強 制終了することができます。

- 同じトラバースキーが再び押された時(第2の立上がりエッジ)
- 逆方向のトラバースキーが押された時
- RESET
- 連続 JOG 送りが選択解除された時
- 最初の有効リミットに到達した時

注意

ソフトウェアリミットスイッチおよび作業エリア制限は,原点復帰が完了した後に のみ起動します。

#### - 障害発生時

(注)

軸の移動中,JOG から AUT または MDI にモードを変更しても内部でディスエーブ ルされます。

## ■ 連続 JOG 送りの特殊機能

# インデックス軸

インデックス軸として宣言された軸が連続 JOG モードで移動すると, 必ず, イン デックス位置まで移動します。たとえば、連続検出モードでキーを放しても、軸 は,次のインデックス位置まで移動方向に移動します。

参照: 2.15「割出し軸 (T1)」

## ■ 相対 JOG 送り (INC)

# プログラミングインクリメント

軸毎の移動距離は,いわゆるインクリメント量(別名「相対寸法」)で定義されま す。マシンオペレータは,軸を JOG 送りさせる前に,必要なインクリメントを セットしなければなりません。セットは,たとえば,マシン制御パネルなどから 行われます。セットされたインクリメント量に関連する IS "Machine function: INC1 to INCvar" (マシンファンクション) (DB31, ... DBB5 ff) は、適切な論理運転の後, PLC ユーザプログラムからセットされます。

#### 設定可能なインクリメント

オペレータは,最高 6 種類までのインクリメントサイズを設定できます。これら は,更に,次の 2 つに細分されます。

- 5 件の固定インクリメント : インクリメントサイズが,一般 MD: JOG\_INCR\_SIZE\_TAB (インクリメントサイズ INC /ハンドル)で,すべて の軸に対し定義されます。初期設定は, INC1, INC10, INC100, INC1000, INC 10000 です。
- 可変インクリメント (INCvar): 可変インクリメントのインクリメント設定も, すべての軸に対し適用し, SD:JOG VAR INCR SIZE (INC /ハンドルの可変 インクリメントのサイズ)で実行されます。

#### インクリメントの重み

軸 MD: JOG INCR WEIGHT (INC /ハンドル用のマシン軸インクリメントの重 み)は,1 つの JOG インクリメントのパスの重みを定義します。

#### ■ 連続検出モードおよび一時検出モードの区別

### 選択

相対 JOG 送りでは,連続検出モードおよび一時検出モードの移動を区別します。 選択は、一般 MD: JOG INC MODE LEVELTRIGGRD (INC と REF の連続検出 モード)で行います。初期設定は,連続検出モードです。

# 連続検出モードでの相対 JOG 送り

# ファンクション

必要な方向トラバースキー(たとえば、+)を押すと、軸はセットしたインクリメ ントで移動を開始します。インクリメントの移動完了の前に,トラバースキーを 放すと,移動が中断されて軸が停止します。同じキーを再び押すと,軸はゼロに なるまで残りの距離を移動します。残りの距離がゼロに到達する前に,トラバー スキーを放すと,移動が再び中断されます。

インクリメントが完全に移動する前に,逆方向のキーを押しても有効になりませ  $h_{\rm o}$ 

#### 移動動作の強制終了

全インクリメントまで移動したくない場合,RESET または IS "Delete axial distanceto-go"(軸移動距離の削除)(DB31, ... DBX2.2) で移動動作を強制終了することがで きます。

## 一時検出モードでの相対 JOG 送り

#### ファンクション

(最初の立上がりエッジで)トラバースキーを押すと,軸は,設定インクリメント の限度まで移動します。軸がインクリメントを移動完了する前に,同じトラバー スキーを再び押すと、移動動作が中断します(完了しません)。

#### 移動動作の中断

連続 JOG 送りの場合と同じ。

#### 移動動作の強制終了

次のオペレータ処置または監視ファンクションによって,移動動作が停止して強 制終了します。

- (第2の立上がりエッジで)同じトラバースキーが同時に押された時
- 逆方向のトラバースキーが押された時
- RESET
- 軸移動距離の削除(PLC インタフェース信号)
- 最初の有効リミットに到達した時

注意

ソフトウェアリミットスイッチおよび作業エリア制限は,最初の原点復帰完了後の み有効です。

- 現在のインクリメントの選択解除または変更 (たとえば, INC100 から INC10 への変更)
- 障害発生時(たとえば,サーボイネーブルのキャンセル)

(注)

軸の移動中,モードを JOG から AUT または MDI にモードを変更しても内部でディ スエーブルします。

警告

「一時検出」モードを選択して関連方向キーを押してすぐに放すと,複数の軸が同 時に起動できます。インタロックは、PLC を介して実行しなければなりません。

■ 相対 JOG 送りの特殊機能

# インデックス軸

現在の相対設定値とは関係なく,インデックス軸として宣言された軸 (MD: INDEX \_AX\_ASSIGN\_POS\_TAB) は,トラバースキー "+" が押された後,+ 方向で直近の インデックス位置まで移動します。同様に,トラバースキー "-" が押されると,軸 は-方向で直近のインデックス位置まで移動します。

参照: 2.15「割出し軸 (T1)」

# ■ JOG でのハンドル移動

## 選択

JOG モードは,有効になっていなければなりません。ハンドルで JOG 送りする時 に適用するインクリメント INC1,INC10, ... もセットしてください。相対 JOG 送り の場合,必要なマシンファンクションは、状況に応じて、PLC インタフェースで セットしてください。

#### 移動

ハンドルを回すと,関連マシン軸が,回転方向に応じてプラスまたはマイナスの 方向に移動します。

#### 移動量

ハンドル回転で生じる移動量は,次の係数によって異なります。

- インタフェースで受取ったハンドルパルス数
- 有効なインクリメント(マシンファンクション INC1,INC10,INC100, ... INCvar)
- 一般 MD: HANDWH\_IMP\_PER\_LATCH によるハンドルパルス補正(1つの移動 止め位置におけるハンドルパルス)
- INE /ハンドルによるインクリメント算出(軸別 MD: JOG\_INCR\_WEIGHT)

#### 移動コマンド +/-

軸の移動中,IS "Travel command+" または "Travel command-"(移動コマンド) (DB31, ... DBX64.7 または DBX64.6)が移動方向に応じて出力されます。

方向キーで軸を移動した後は,ハンドルは使用できません。アラーム 20051 "Jogging with the handwheel not possible"(ハンドルからの JOG 送り禁止) が出力さ れます。

# ハンドル接続

2 つのハンドルを,同時に接続することができます。この方法で,最高 2 つまでの 軸を,ハンドルで同時に移動することができます。 例外 :

1つのハンドルに複数の軸が割当てられている場合には、3個以上の軸が、ハンド ルで移動できます。

## ハンドル割当て

ハンドルおよびジオメトリ(またはマシン軸)の割当てのために,別々の軸別 VDI インタフェース信号が使用されます。

ハンドル 1 または 2 の回転によって移動する軸は,以下のいずれかでセットされ ます。

• IS "Activate handwheel"(ハンドル起動)(DB31-48, DBX4.0 ~ DBX4.2) で,PLC ユーザインタフェースを介して

(ジオメトリ軸で : DB21, ... DBX12.0 - 12.2 ff)

• メニューガイド操作 (MMC) によって

JOG モード基本メニューでソフトキー Handwheel (ハンドル)を操作すると, ウィンドウ "Handwheel"(ハンドル)が表示されます。ここで,各ハンドルに 軸を割当てることができ,ハンドルをイネーブルまたはディスエーブルにする ことができます。

割当ては,PLC ユーザプログラム論理を介して,PLC インタフェースの論理を介 して伝えられます。この方法で,1 つのハンドルに複数の軸を同時に割当てること ができます。

#### ファンクション

ハンドル(付属品)を使用すると,選択した軸を手動で同時に移動できます。 ハンドル区画に割当てられた補正は,インクリメントサイズ補正によって定義 されます。座標オフセットまたは回転が選択されると,ハンドルは,変換され たワーク座標系でも JOG 送りすることができます。

## MMC からのハンドル選択

オペレータパネルからハンドルを起動できるように, MMC および PLC の間で 別々のユーザインタフェースが設けられています。基本 PLC プログラムが供給す るハンドル1と2用のこのインタフェースは、次の情報を含んでいます。

- ハンドルに割当てられた軸番号。IS "Axis number handwheel n"(軸番号ハンド  $\nu$  n) (DB10, DBB100 ff)
- マシンまたはジオメトリ軸についての追加情報。IS "Machine axis"(マシン軸) (DB10, DBX100.7 ff)
- ハンドル選択でジオメトリ軸が選択された場合は,ハンドルに割当てられた チャンネル番号。

IS "Channel number geometry axis handwheel n"(チャンネル番号ジオメトリ軸ハ  $\triangleright$  F<sub>/</sub> $\nu$  n ) (DB10, DBX97 ff)

• ハンドルがイネーブルまたはディスエーブルされる情報。 IS "Handwheel deselected"(ハンドル選択解除)(DB10, DBX100.6 ff)

IS "Activate handwheel" (ハンドル起動)は、定義された軸に合わせて、基本 PLC プログラムで,"0"(ディスエーブル)または "1"(イネーブル)にセットされま す。

# 入力周波数

ハンドル接続は,最高 100 kHz までの入力周波数でハンドルパルスを受取ることが できます。

#### 速度

JOG で有効な軸速度設定 SD: JOG\_SET\_VELO (G94 の JOG 速度),MD: JOG VELO (JOG 送り軸速度) および SD: JOG\_ROT\_AX\_SET\_VELO (回転軸の JOG 速度)も,ハンドルによる JOG 送りに使用されます。

フィードレートが制限されているため,軸は,特に,大きなパルス補正ハンドル 回転に同期できずに、遅延します。

## 移動動作の強制終了

移動動作は,RESET または IS "Axial deletion of distance-to-go"(軸移動距離の削除) (DB31, ... DBX2.2) で強制終了します。ハンドルで指令された位置はクリアされ, 実位置が指令位置となります。STOP は、移動動作への割込みしか行いません。指 令位置と実位置の差は保たれます。移動距離は,START で移動します。

# インクリメント値制限

オペレータは,チャンネル別マシンデータ (MD: HANDWH

GEOAX MAX INCR SIZE) を介して選択したジオメトリ軸インクリメントのサ イズを指定することができます。

選択したマシン軸インクリメントのサイズは、軸マシンデータ (MD: HANDW MAX INCR SIZE) で指定されます。

ハンドルで定義された移動動作は以下によって定義されます。

ジオメトリ軸の場合

- 移動量

- 可変インクリメントのサイズ (SD: JOG\_VAR\_INCR\_SIZE)
- ジオメトリ軸割当て

(MD: HANDWH\_GEOAX\_MAX\_INCR\_SIZE)

- マシン軸の場合
	- 移動量
	- 可変インクリメントのサイズ (SD: JOG\_VAR\_INCR\_SIZE)
	- マシン軸割当て

(MD: HANDWH\_MAX\_INCR\_SIZE)

## 逆方向の移動

移動方向の変更挙動は、マシンデータ \$MN HANDWH REVERSE に応じて次のよ うなものがあります。

- ハンドルを逆方向に動かすと,それを考慮した停止位置が計算されて,その位 置に移動します。移動軸が現在の移動方向で減速できる位置より手前に停止位 置がある場合,ユニットを減速して逆に移動すると,エンドポイントに近づき ます。
- マシンデータに指示されたパルス数の分だけハンドルが逆方向に移動すると, 軸は,できるだけ速く減速します。その次の移動指令は減速停止が完了したあ とに受け付けられますこの機能は,ソフトウェアバージョン 3.2 以降から使用 できます。

# 加減速

ハンドル移動の加速レートは、MD: AX JERK DEFAULT (軸ジャーク制限の初期 設定)でプログラムされた加速特性によって決定します。

参照: 1.4「加減速制御 (B2)」

# ソフトウェアリミットスイッチでの応答,作業エリア制限

JOG モードで軸を移動する場合、適切なアラームが出力されるまでは、最初の有 効制限までしか移動できません。マシンデータ SMN HANDWH REVERSE に応じ て.(セットポイント側の軸がまだエンドポイントに到達していない場合)次のよ うな挙動になります。

- ハンドルパルスによって生じた距離が,以後の計算に使用する仮想エンドポイ ントを生じます。この仮想エンドポイントが,たとえば,制限から 10 mm 後 方に配置されている場合,これらの 10 mm は,軸が再び移動する前に逆方向 に移動しなければなりません。制限の直後に逆方向に移動した場合、仮想移動 距離は,移動距離削除またはハンドル割当てによって削除することができま す。
- 制限の後方のエンドポイントまで続くハンドルパルスは,すべて無視されま す。逆方向に移動すると,直ちに,ハンドルが逆方向に(すなわち,制限から 離れて)移動します。この機能は,ソフトウェアバージョン 3.2 以降から使用 できます。

#### 制限

ハンドルで JOG 送りする時も、制限が有効です。詳細は、2.4.2「■監視ファンク ション」を参照してください。

# 回転フィードレート

JOG モードでは、軸/スピンドルの運転特性も、設定データの設定値 JOG REV IS ACTIVE (JOG の有効回転フィードレート)によって異なります。

- この設定データが有効の場合,軸/スピンドルが,必ず,マスタスピンドルに 応じて、回転フィードレート MD JOG REV VELO (JOG による回転フィード レート)または、MD JOG REV VELO RAPID (早送りオーバレイでの JOG の回転フィードレートで移動します。
- 設定データが有効でない場合、軸/スピンドルの挙動は、設定データ ASSIGN\_FEED\_PER\_REV\_SOURCE (位置決め軸/スピンドルの回転フィード レート)によって異なります。
- 設定データが有効でない場合,回転でフレームが有効なジオメトリ軸の挙動 は、チャンネル別設定データ ASSIGN FEED PER REV SOURCE によって異 なります (運転モード JOG では,回転でフレームが有効なジオメトリ軸の回 転フィードレート)。

# ■ AUTOMATIC モードでのハンドルオーバライド

## ■ 一般機能性

#### ファンクション

このファンクションを使用すると, Automatic モード (Automatic, MDI) で,ハンド ルから直接,JOG 送り軸の移動または速度の変更を行うことができます。ハンド ルオーバライドは、NC 言語要素 FD (パス軸用)および FDA (位置決め軸用)を 使用した NC パートプログラムで有効になり,ノンモーダルです。位置決め軸で, 移動命令 POSA によって、ハンドルオーバライドを有効にできます。プログラム された目標位置に到達すると,ハンドルオーバライドが再び解除されます。その 他の軸が同じ NC ブロックで,同時に補間または移動できます。

平行位置決め軸ファンクションは,PLC ユーザプログラムからでも起動できます。

#### 区別

プログラムされたフィードレートに応じて,次のように区別されています。

- パス定義 軸フィードレート = 0 (FDA = 0)
- 速度オーバライド 軸フィードレート > 0 (FD または FDA > 0)

表 2-1 では、ファンクション "handwheel override in Auto-matic mode" (AUTOMATIC モードのハンドルオーバライド)からどの軸タイプが影響を受けるかを示します。

#### 表 2.4 ファンクション "handwheel override in Auto-matic mode" (AUTOMATIC モードのハン ドルオーバライド)から影響を受ける軸

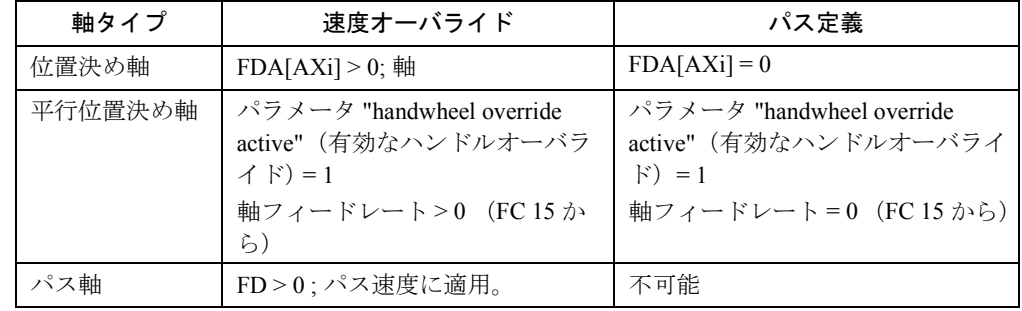

#### パス定義

軸フィードレート設定 = 0 の場合(たとえば,FDA[AXi] が 0 としてプログラムさ れた場合),プログラムされた目標に向かう位置決め軸は,オペレータが該当する ハンドルを回すことで移動します。

ハンドル回転方向が,軸の移動方向を決定します。ハンドルオーバライドの間, プログラムされた目標位置を越えることはできません。軸は,プログラムされた 位置と逆方向に移動させることもできます。逆方向の移動は,軸位置範囲からの み制約されます。

ブロック遷移は次の時に発生します。

- プログラムされた目標位置に軸が到達した時
- 軸 IS "Delete distance-to-go"(移動距離の削除)(DB31, ... DBX2.2) によって,移 動距離が削除された時

この瞬間から、パス定義が解除されるため、以後のハンドルパルスは無効です。 この後,相対プログラム位置は,最後にプログラムされた位置ではなく,中断点 を指します。

## 速度オーバライド

速度オーバライドに関し,軸フィードおよびパスフィードは次のように区別され ます。

• 軸速度のオーバライド (FDA[AXi] > 0):

位置決め軸は,プログラムされた軸フィードレートで,目標位置まで移動しま す。割当てハンドルによって,ハンドル回転方向に応じて,軸速度を増加した りゼロまで減少したりすることができます。その結果、軸フィードレートは, 最高速度によって制限されます。軸は,目標位置から逆方向に移動できませ ん。プログラムされた目標に軸が到達すると,ブロック遷移が直ちに発生しま す。

この方法で,速度オーバライドが自動的に再解除されて,以後のハンドルパル スが無効になります。

これは,平行位置決め軸にも適用しますが,この軸の場合には,PLC によって 目標位置および速度がセットされます。

• パス速度のオーバライド (FD > 0):

NC ブロックでプログラムされたパス軸は,プログラムされたパスフィード レートで,目標位置まで移動します。速度オーバライドが有効の場合,最初の ジオメトリ軸ハンドルによって発生した速度で,プログラムされたパス速度が オーバライドされます。

プログラムされた目標に到達すると,ブロック遷移が発生します。 ハンドルの回転方向に応じて,パス速度が増加するか,ゼロまで減少します。 ハンドルオーバライドで,移動方向を反転できません。

## アプリケーションの例

"Handwheel override in AUTOMATIC mode" ファンクション(AUTOMATIC モードの ハンドルオーバライド)は,頻繁に,研削盤に使用されます。たとえば、オペ レータは,ハンドル(パス定義)で,往復砥石をワークに配置することができま す。接触させたあと,トランズバース移動を終了させて,"Delete distance-to-go" (移動距離の削除)を起動すると,ブロック遷移が開始します。

#### 要求事項

"Handwheel override in AUTOMATIC mode"(AUTOMATIC モードのハンドルオーバ ライド)を起動するには,次の条件が満たされていなければなりません。

- 対象の軸にハンドルを割当てる必要があること。
- 割当てハンドルに合わせて,パルス補正がプログラムされていること。

# ハンドル割当て

接続されたハンドルが軸に割当てる作業は、セクション 2.4 に説明した手順(すな わち,IS "Activate handwheel"(ハンドル起動)の PLC ユーザインタフェース (DB31, ... DBX4.0 ~ DBX4.2))と同様に行われるか,または,オペレータがメ ニューの指示に従って入力して行われます。

ハンドルオーバライドに合わせて軸が割当てられた場合でも,ハンドルが割当て られていなければ,次アラームが発生することがあります。

• 速度オーバライドで 軸は,プログラムとおりの速度で移動します。(応答なしで)自己確認応答ア ラームが出力されます。

• パス定義で 速度がゼロのため,移動動作が行われません。(応答なしで)自己確認応答ア ラームが出力されます。

(注)

速度オーバライドがパス軸にかけられていると、最初のジオメトリ軸のハンドルだ けがパス速度で動作します。

# ハンドル補正

1 クリック分だけハンドルを前進した結果発生した軸の移動量は,いくつかの係数 によって異なります(2.4.2「■ JOG でのハンドル移動」参照)。

- 選択したインクリメントサイズ (一般 MD: JOG\_INCR\_SIZE\_TAB[5] または軸 SD: JOG \_VAR\_INCR\_SIZE)
- インクリメント係数 (軸 MD: JOG\_INCR\_WEIGHT)
- 1クリック毎のパルス倍率
- (一般 MD: HANDWH\_IMP\_PER\_LATCH)

たとえば,マシンファンクション INC1 および上記マシンデータの標準設定が選択 された場合,ハンドルを1クリック回すたびに,軸が,0.001 mm 移動します。 速度オーバライドで,一定期間,ハンドルを使用していると,対象のパスによっ て速度が発生します。

# 例

オペレータが,100 パルス/秒で,ハンドルを回転させて, 選択したマシンファンクションは, INC100 であり, 初期設定によるハンドル補正の上記ハンドルマシンデータであれば : ⇒ハンドル移動量/秒 : 10 mm  $\Rightarrow$  速度オーバライド : 0.6 m/min

## PLC インタフェース信号

ハンドルオーバライドが有効になると,次のような PLC への信号が "1" にセット されます。

• 位置決め軸で : IS "Handwheel override active" (有効なハンドルオーバライド) (DB31, ... DBX62.1)

• 平行位置決め軸で :

IS "Handwheel override active" (有効なハンドルオーバライド) (DB31, ...

DBX62.1) • パス軸で:

> IS "Handwheel override active" (有効なハンドルオーバライド) (DB21, ... DBX33.3)

パス定義で,IS "Traverse commands +/-"(移動コマンド) (DB31, ... DBX64.6 および 64.7) は、移動方向に応じて PLC に出力されます。

#### 制限

軸制限(SW リミットスイッチ, HW リミットスイッチ, 作業エリア制限)は,ハ ンドルオーバライドと組合わせた場合に有効です。パス定義では,プログラムさ れた目標位置までしか,軸が,ハンドルによって移動方向に移動できません。 その結果生じた速度は、軸 MD: MAX\_AX\_VELO(最高軸速度)によって制限され ます。

# $NC$  STOP  $\times$ オーバライド = 0

フィードレートオーバライドが 0% にセットされるか,ハンドルオーバライドが有 効の時に NC STOP が開始した場合には、次のものが適用します。

• パス定義で

その間に到達したハンドルパルスは,積算されて内部にストアされます。 NC 開始またはフィードレートオーバライドが 0% より大きい時,ストアされ たハンドルパルスは起動します(すなわち,移動します)。

ただし,(IS "Activate handwheel n"(ハンドル n の起動) (DB21, ... DBX12/16/20) で)ハンドルがはじめて停止すると,ストアされたハンドルパルスがキャンセ ルされます。

• 速度指定で その間に到達したハンンドルパルスは,積算されずに,有効になりません。

#### ■ ハンドルオーバライドのプログラミングと開始

#### 一般注記

ハンドルオーバライドが NC 言語要素 FD (パス軸) および FDA (位置決め軸) でプログラムされる場合には,次の点に注意してください。

- FDA および FD は,ノンモーダルです。 位置決め軸については,例外があります。移動命令 POSA がプログラムされる 場合,ブロック遷移が位置決め軸の影響を受けないため,ブロック範囲を超え ても有効にできます。
- ハンドルオーバライドが FDA または FD で起動した場合, NC ブロックにおい て,位置決め軸またはパス軸の位置がプログラムされなければなりません。プ ログラムされた目標位置に到達すると,ハンドルオーバライドは,再び解除さ れます。
- 同一の NC ブロック内の FDA, FD (FA) および F をプログラムすることはでき ません。

• 位置決め軸が,インデックス軸であってはいけません。

# 位置決め軸

ハンドルオーバライド構文 : **FDA[AXi] = [** フィード値 **]**

#### 例 1

速度オーバライドを設定します。

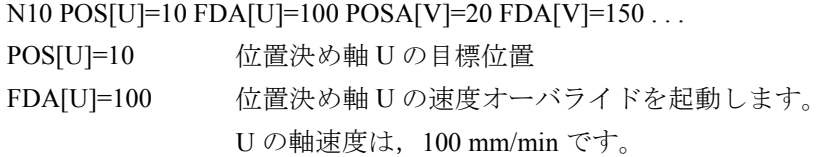

POSA[V]=20 位置決め軸 V の目標位置

FDA[V]=150 位置決め軸 V の速度オーバライドを起動します。 V の軸速度は,150 mm/min です。

# 例 2

同じ NC ブロック内のパス定義および速度オーバライドを起動します。 N20 POS[U]=100 FDA[U]= 0 POS[V]=200 FDA[V]=150 . . .

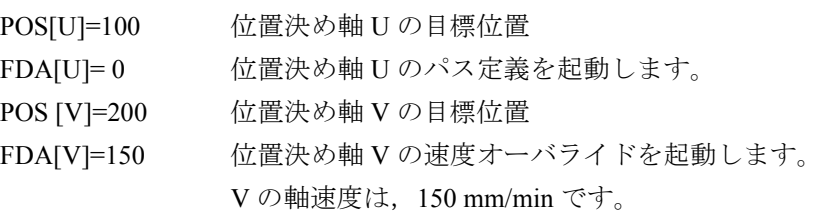

# パス軸

ハンドルオーバライド構文 : **FD = [** フィード値 **]**

パス軸の "handwheel override in Automatic mode" (Automatic モードでのハンドル オーバライド)をプログラムするには、次の条件が満たされていなければなりま せん。

- グループ 1 からのコマンドが有効であること : G01,G02,G03,CIP
- イグザクトストップが有効であること (G60)

• mm/min or inch/min 単位の直線フィード (G94)

これらの条件が満たされているかどうかが制御で確認されて,1 つでも満たされて いない場合には,アラームが出力されます。

#### 例 3

速度オーバライドを起動します。 N10 G01 X10 Y100 Z200 FD=1500 . . . X10 Y100 Z200 パス軸 X,Y および Z の目標位置 FD=1500 パス軸の速度オーバライドを起動します。 パス速度は,1500 mm/min です。

## 平行位置決め軸

平行位置決め軸のハンドルオーバライドは、FC15 を介して、PLC から該当パラ メータ "Handwheel override on"(ハンドルオーバライドオン)をセットして起動し ます。

パラメータ速度(F 値)に 0 が割当てられている場合,起動したハンドルオーバ ライドは,パス定義として動作します(すなわち,フィードレートは,軸 MD: POS AX VELO (位置決め軸速度の初期設定)からは得られません)。

参照: 2.10「補正位置決め軸 (P2)」

1.15「基本的 PLC プログラム (P3)」

#### ■ Automatic モードのハンドルオーバライドの特殊機能

#### 速度表示

ハンドルオーバライドの速度表示は,次の値を示します。

- 設定速度 : プログラムされた速度
- 実際速度 : 結果として生じた速度(ハンドルオーバライドも含めて)

#### トランズバース軸への影響

軸がトランズバース軸として定義されていて、しかも DIAMON が有効の場合, ハ ンドルパルスは,直径値であると解釈されて,ハンドルオーバライドが有効の時 の直径値として移動します。

## ドライランフィードレート

(IS "Activate dry run feedrate"(ドライランフィードレートの起動)(DB21, ... DBX0.6=1) で)ドライランが有効の場合,ドライランフィードレートが,必ず適 用されます (SD: DRY RUN FEED)。

この方法で、軸は、パス定義(FDA[AXi]=0) でハンドルオーバライドが有効になっ ています(すなわち、パス定義が有効ではありません)が、ハンドルがプログラ ム目標位置に影響を及ぼさずに,ドライランフィードレートで,軸が移動します。

#### DRF 有効

"Handwheel override in Automatic mode"(Automatic モードのハンドルオーバライド) を起動する場合には,ファンクション DRF (IS "Activate DRF"(DRF の起動) (DB21, ...DBX0.3=1)) が有効であるかどうか確認しなければなりません。この場合, ハンドルパルスによって,軸の DRF オフセットが生じます。したがって,オペ レータは, 最初に DRF を解除しなければなりません (2.4.2「■ DRF」参照)。

# フィードレートオーバライド

フィードレートオーバライドは,ハンドルによって生じた移動に影響を及ぼしま せん(例外: 0%)。それは,プログラムされたフィードレートにのみ作用します。 ハンドルによるパス定義および急速 JOG 送りで,軸は,軸が遅延しないようにす るための,(特に,大きなハンドルパルス補正に合うような)ハンドル回転の同期 を行えない場合もあります。

# ■ エンコーダ入力を利用した第3のハンドル (840D,810D)

## ファンクション

今まで **:** 

マシンデータで有効にできるドライブのエンコーダ入力を介して,第 3 のハンド ルを接続することもできます。

第3のハンドルは、たとえば、輪郭ハンドルとして使用できます。

## 3 つのハンドルの比較

3 つのハンドルは,運転手順および機能性が共通しています。

第3のハンドルが他の2つと異なる点は、接続方法だけです。

# 実際値入力へのハンドルの接続

ハンドルからの信号は、次の配線(トラック A,\*A,B,\*B,5V, 0V)で、実際値入 力に送られなければなりません。

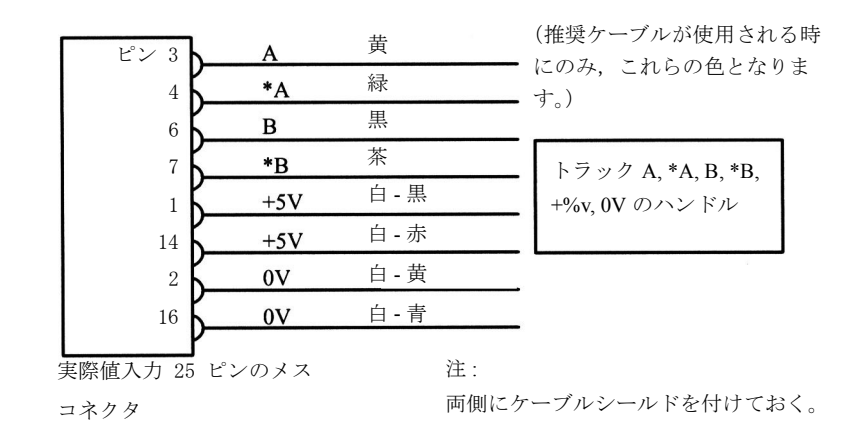

図 2.19 実際値入力へのハンドルの接続

推奨事項 **:**

- "Actual-value cable for encoder with voltage signals"(電圧信号によるエンコーダ の実際値ケーブル) (6FX2002-2CG00- ...) を使用してください。
- 円形コネクタでケーブルを離し,外側シールドを取除いて,グランドに接続し てください。
- 図 2-2 に示すように,ハンドル信号を送ってください。

# 起動,マシンデータおよびインタフェース信号

第3のハンドルの起動には、次のマシンデータおよびインタフェース信号が必要 です。

• マシンデータ MD 11340: \$MN\_ENC\_HANDWHEEL\_SEGMENT\_NR

# MD 11342: \$MN\_ENC\_HANDWHEEL\_MODULE\_NR MD 11344: \$MN\_ENC\_HANDWHEEL\_INPUT\_NR

• インタフェース信号

IS "Channel number for handwheel 3"(ハンドル 3 のチャンネル番号)(DB10, DBX99.0, 99.1, 99.2)

IS "Axis number for handwheel 3" (ハンドル 3 の軸番号) (DB10, DBX102.0  $\sim$ 2.4)

IS "Define handwheel 3 as contour handwheel"(輪郭ハンドルとしてのハンドル 3 の定義)(DB10, DBX102.5)

- IS "Handwheel 3 selected" (選択したハンドル 3) (DB10, DBX102.6)
- IS "Machine axis" (マシン軸) (DB10, DBX102.7)
- IS "Activate handwheel 3"(ハンドル 3 の起動)(DB21, ... , DBX12.2, 16.2, 20.2)
- IS "Handwheel 3 active"(有効なハンドル 3)(DB21, ... , DBX40.2, 46.2, 52.2)
- IS "Activate handwheel 3"(ハンドル 3 の起動)(DB31, ... , DBX4.2)
- IS "Handwheel 3 active" (有効なハンドル 3) (DB31, ..., DBX64.2)

# 補足条件

- 測定回路接続のパラメータ化が不正確であるか,電源オンで,ハードウェア構 成品が欠けていることを通知するため,アラーム "Handwheel %1 configuration incorrect or inactive" (ハンドル %1 構成異常) が出力されます。
- 実際値エンコーダとは異なり,ハードウェア接続時にエンコーダモニタが設け られていません。ハードウェア障害またはケーブル切断時に、ハンドルパルス が消えます。
- 実際値入力の割当ての重複を阻止するインタロックがありません。すなわち, 理論的には,位置または速度検出用の実際値エンコーダまたは「第 3」のハン ドルに、入力を割当てることができます。この場合、「ハンドル」パルスは、1 回転当たりのエンコーダパルス数(粗インクリメント)に従って評価されま す。
- ドライブの電源オンまで,第 3 のハンドルは操作できません。

# マシンデータ

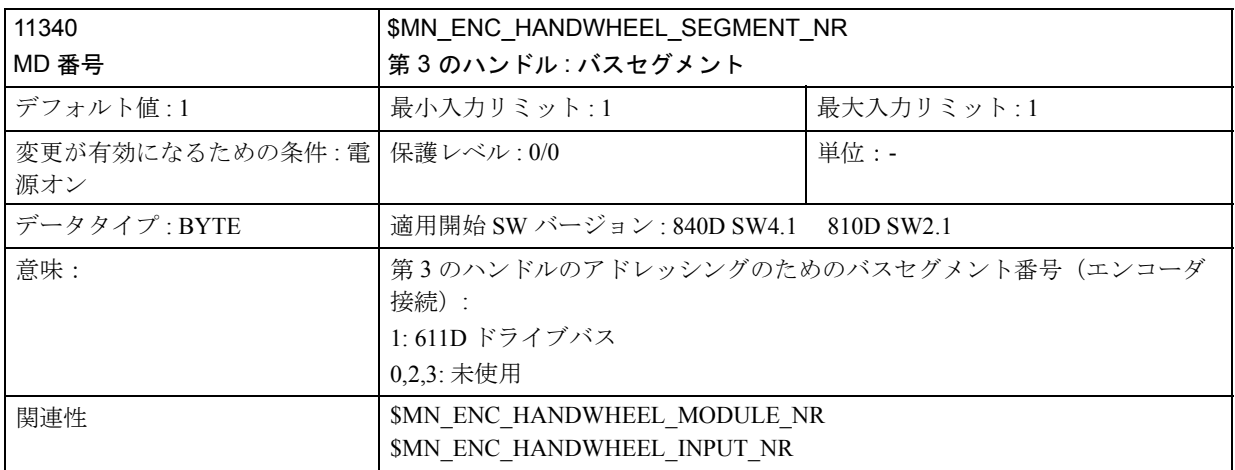

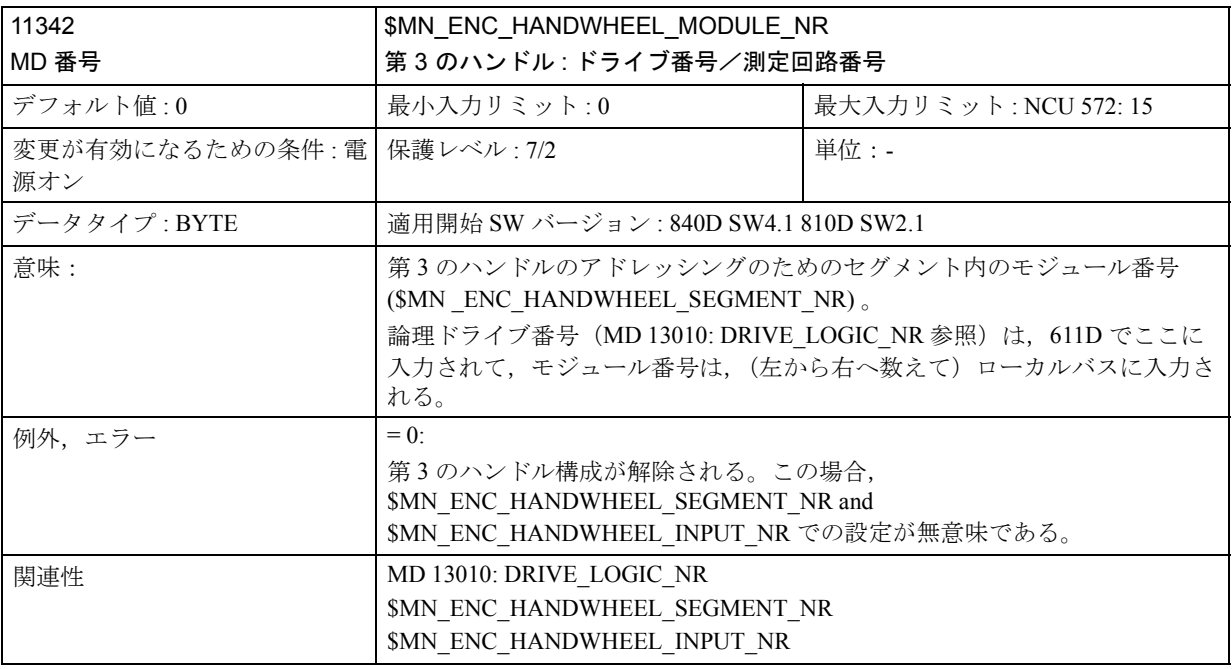

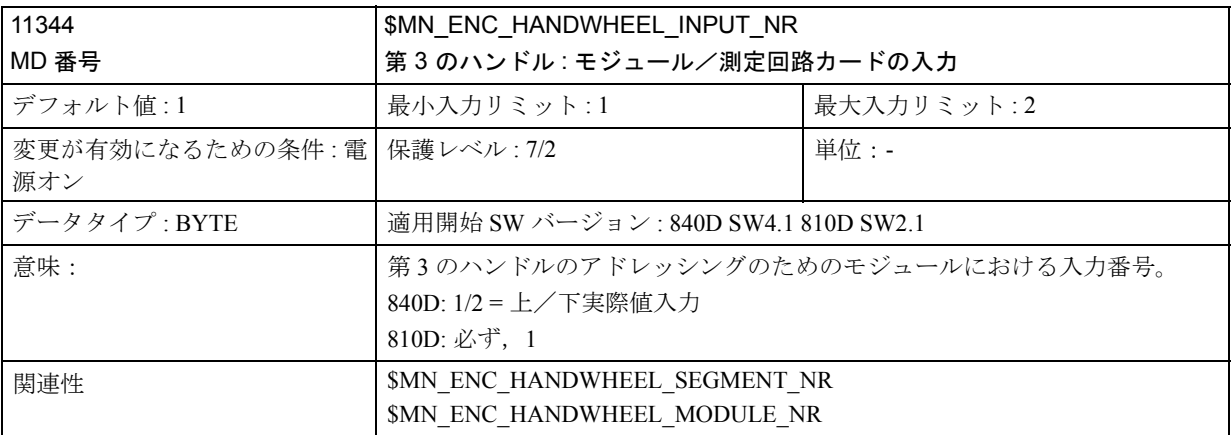

■ 輪郭ハンドル/ハンドルによるパス定義

## ファンクション

ファンクションが有効の場合,同期軸およびパスのフィードレートは、AUTO お よび MDI モードで、ハンドルから制御することができます。

#### ファンクションの運転特性

輪郭ハンドルと組合わせた時の運転特性は,MD \$MN HANDWH\_TRUE\_DISTANCE で以下の2 種類を選択することができます。

• パス定義

軸速度が最大可能値に制限されている場合には,軸がオーバシュートします。 ハンドルで指定された移動量だけ移動し,パルスは失われません。

• 速度指定

ハンドルは,軸の移動速度のみを指定します。ハンドルが停止すると,軸も停 止します。1つの IPO サイクルの中で、ハンドルからパルスが受取れなくなっ た場合,直ちに減速します。その結果,軸がオーグシューエしません。ハンド ルパルスは,移動量を定義しません。

# フィードレート

mm/min 単位のフィードレートは、次のものによって異なります。

- 一定の期間内に選択されたハンドルのパルス数
- MD\$MN HANDWH IMP PER LATCH でセットされるハンドルパルス評価方 法
- 起動インクリメント (INC1, 10, 100, ...)
- インクリメントのパス補正(最初の有効ジオメトリ軸の \$MA\_JOG\_INCR\_WEIGHT)

フィードレートは,次のものによって異なります。

- プログラムされたフィードモード (mm/min, mm/rev)
- プログラムされたフィードレート(より高い合成速度が出る場合もあります。)
- G0 ブロックに対する早送り速度
- オーバライド(有効設定 0%,すなわちゼロ速度)

## 移動方向

移動方向は,次のものによって異なります。

- 時計方向の回転 **:** 軸は,プログラムどおりの方向に移動します。 ブロック変更基準(IPO端)に到達すると、次のブロックが挿入されます (G60 と同じ応答)。
- 反時計方向の回転 **:** 軸は,プログラムどおりの方向に移動します。 この場合、軸は、次のブロックの開始位置までしか移動できません。ハンドル が回転し続けても,パルスは受付けされません。

# ファンクションの起動

ファンクションは,インタフェース信号または NC プログラムによって起動で きます。

• インタフェース信号 "Activate handwheel x as contour handwheel" (輪郭ハンドル としてのハンドル x の起動)からの起動 ファンクションは,次のインタフェース信号を介して起動/停止します。 IS "Activate handwheel x as contour handwheel"(輪郭ハンドルとしてのハンドル x の起動)(DB21, ... DBX30.0, 30.1, 30.2)

• NC プログラムからの起動

輪郭ハンドルは,NC プログラムで,FD=0 によってノンモーダルに起動しま す。すなわち,ハンドルの前のブロックからの速度 F は,再プログラミングす る必要がないように,次のブロックに対し自動的に適用します。

(注) 前の NC ブロックにフィードレートが含まれていない場合には、該当するアラーム が出力されます。 1つの NCブロックの中の FD および F は、互いに受付けません(たとえば、アラー ムを出力します)。

# 輪郭ハンドルのシミュレーション

輪郭ハンドルは,起動時にシミュレートすることができます。インタフェース信 号を介して起動すると,ハンドルからはフィードレートを決定しません。代わり に,プログラムされたフィードレート値が適用されます。移動方向は,インタ フェース信号を介して指定されます。

IS "Simulation of contour handwheel" (輪郭ハンドルのシミュレーション) (DB21, ... DBX30.3)

IS "Negative direction simulation of contour handwheel"(マイナス方向への輪郭ハンド ルのシミュレーション)(DB21, ... DBX30.4)

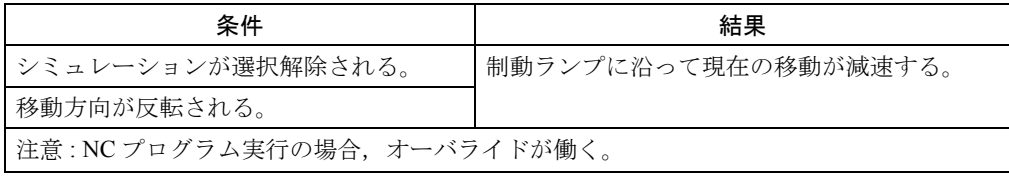

## 補足条件

- 前提条件 固定フィードレート,ドライランフィードレートはねじ切りまたは同期タップ には,選択できません。
- リミット値 マシンデータに定義された関連軸の加速と減速のリミット値が適用されます。
	- 移動動作の割込み ファンクションは, NC STOP の後でも選択されたままです。ただし, (MD \$MC HANDWH CHAN STOP COND ビット 2 = 1 の場合) ハンドルパルスは, 積算されず,無効です。
	- DRF

DRF ファンクションは、選択されると、追加パスオーバライド効果が生じま す。

• 移動距離のチャンネル別削除 ハンドルから開始した移動が中断します。軸が減速し、次の NC ブロックでプ ログラムが再起動します。 輪郭ハンドルは,再び動作します。

マシンデータ

| 11346                            | <b>\$MN HANDWH TRUE DISTANCE</b>                                                                                                    |            |
|----------------------------------|----------------------------------------------------------------------------------------------------|------------|
| MD 番号                            | ハンドルによるパス定義または速度指定                                                                                                    |            |
| デフォルト値:1                         | 最小入力リミット:0                                                                                                    | 最大入力リミット:1 |
| 変更が有効になるための条件:電 保護レベル:7/2<br>源オン |                                                                                                    | 単位 : -     |
| データタイプ : BYTE                    | 適用開始 SW バージョン : SW4.1                                                                                                    |            |
| 意味:                              | ハンドル,輪郭ハンドルまたはFDA=0による送り運転特性の設定:<br>值 = 1:<br>ハンドルパルスは、移動量を定義する。パルスは失われない。速度を最大許<br>容値に制限した結果、軸がオーグシューエする。<br>值 = $0$ :<br>ハンドルパルスは、軸移動速度を指定する。ハンドルが停止すると、軸も直<br>ちに停止する。1 つの IPO サイクルの中で,ハンドルからパルスを受取らな<br>くなった場合、直ちに減速する。その結果、軸はオーグシューエしない。ハ<br>ンドルパルスは、移動量を定義しない。 |            |

# インタフェース信号

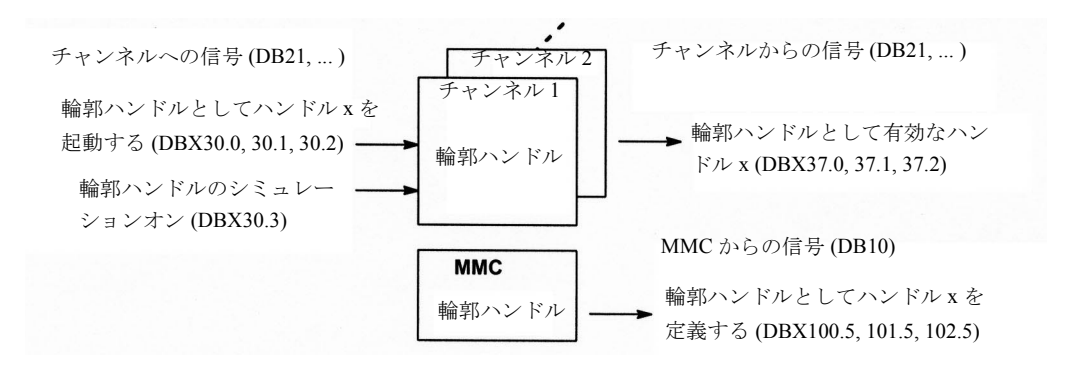

図 2.20 輪郭ハンドルのためのインタフェース信号の概要

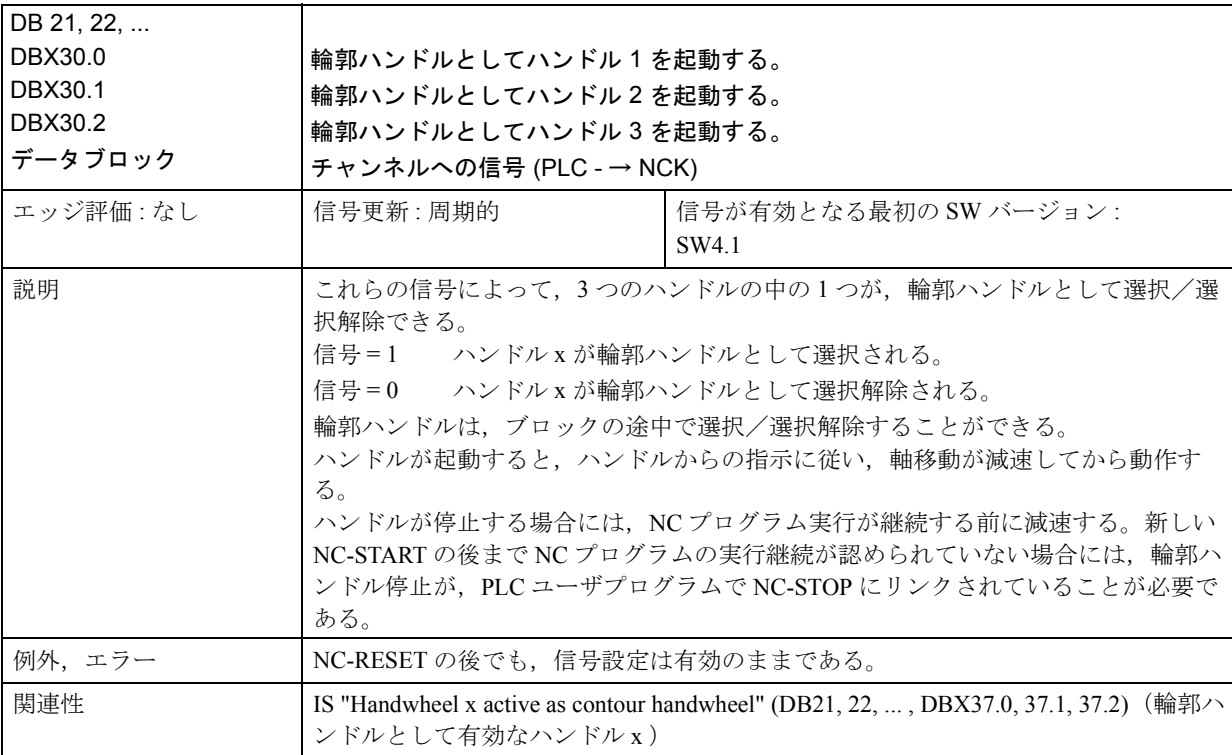

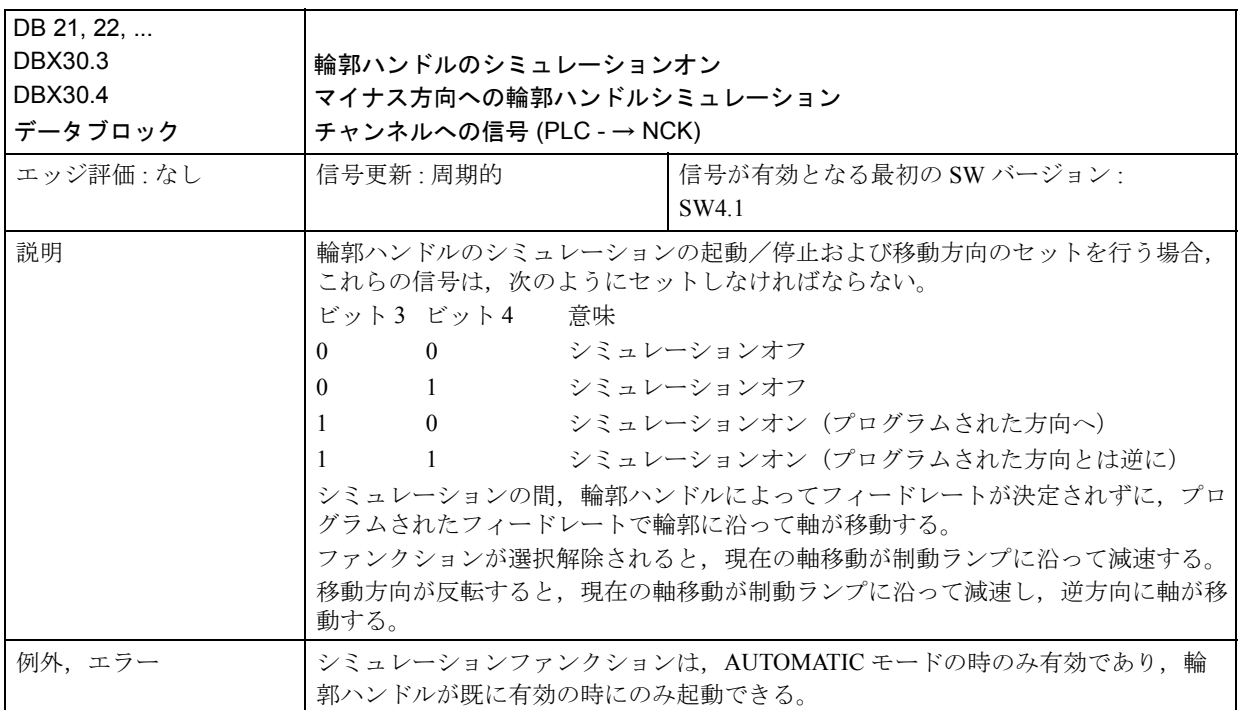

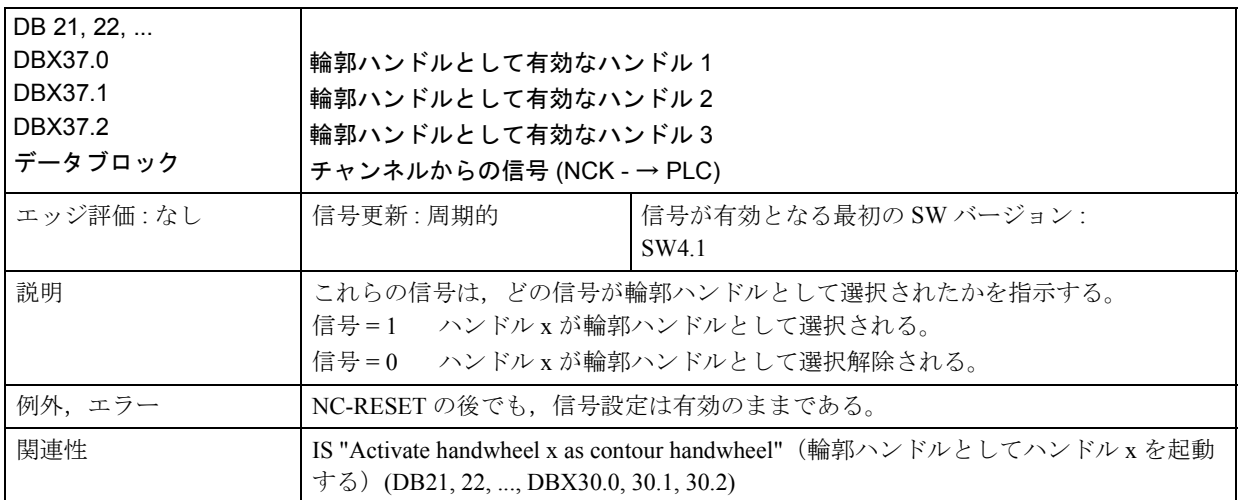

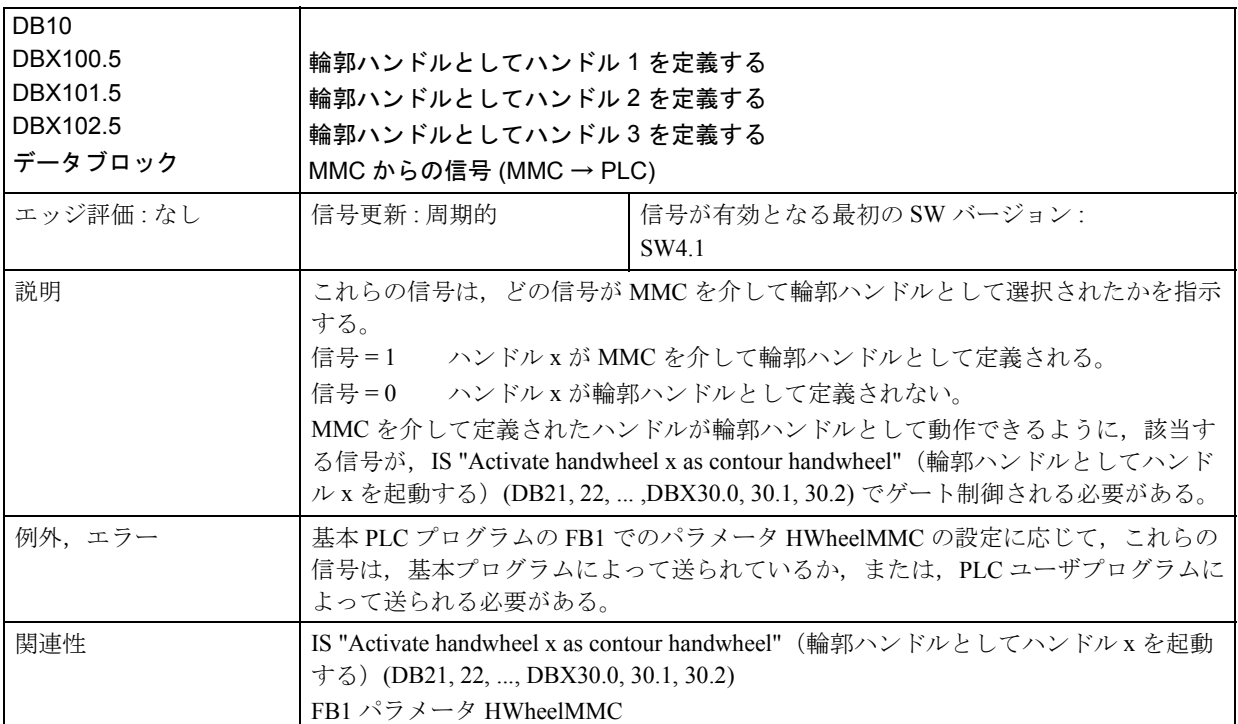

#### ■ JOG モードの特殊機能

## ■ JOG モードのジオメトリ軸

#### JOG モードの座標系

JOG モードでは、オペレータは、ワーク座標系において、ジオメトリ軸として宣 言された軸を JOG 送りすることもできます。選択された座標オフセットまたは回 転は,有効のままです。

JOG 送りジオメトリ軸の特殊機能は、次のとおりです。

ジオメトリ軸は,最後に起動した座標系で移動します。

#### 同時 JOG 送り

トラバースキーによって,1 つのジオメトリ軸だけ,連続 JOG 送りまたは相対 JOG 送りが可能になります。複数のジオメトリ軸を JOG 送りしようとすると, ア ラーム 20062 "Axis already active"(既に有効な軸)が出力されます。軸がジオメト リ軸として定義されていない場合には,アラーム 20060 "Axis cannot be traversed as geometry axis"(軸がジオメトリ軸として移動不可能)が出力されます。

ただし,ハンドル 1,2 および 3 を使用すると,3 つのジオメトリ軸を同時に JOG 送 りすることができます。

# PLC インタフェース

ジオメトリ軸には、固有の PLC インタフェース (DB21 ~ 28, DBB12 ~ 23 および DBB40~56)があり、そこには、軸別 PLC インタフェースと同じ信号が含まれて います。

## フィードレート/早送りオーバライド

チャンネル別フィードレートオーバライドスイッチおよび早送りオーバライドは, ジオメトリ軸の JOG 送りの時に有効となります。

# アラーム

ジオメトリ軸が次の条件の下で JOG 送りされている時,アラーム 20062 "Axis already active"(既に有効な軸)が検出されます。

- 軸が,JOG モードで,軸 PLC インタフェースを介して既に移動を開始してい ます。
- 回転させた座標系のフレームが既に有効であり,トラバースキーによって,こ の座標系における他のジオメトリ軸が JOG モードで移動しています。

軸がジオメトリ軸として定義されていない場合に,JOG モードでジオメトリ軸と して移動しようとすると,アラーム 20060 となります。

# 使用

変換およびフレームの JOG 送り移動は,有効になっていなければなりません。

## ■ 主軸 JOG 送りの特殊機能

# JOG モードのスピンドル移動

スピンドルも,JOG モードで手動移動できます。特に、軸の手動移動に対し、同 じ条件が適用されます。連続または一時検出モードでトラバースキーを連続また は相対使用するか,ハンドルを使用することによって,JOG モードでスピンドル が移動できます。ファンクションは,マシン軸の場合と同様に,軸/スピンドル 別 PLC インタフェースを介して選択され起動します。軸別マシンも、スピンドル に適用します。

# スピンドルモード

スピンドルは,位置決めモード(スピンドルが位置制御されている場合)または オープンループ制御モードで JOG 送りすることができます。

#### JOG 速度

スピンドル JOG 送り速度は,

- 全スピンドルに対し起動する一般 SD: JOG\_SPIND\_SET\_VELO (スピンド ルの JOG 速度)で定義できるか,
- マシンデータ JOG VELO (JOG 軸速度)で定義できます。ただし、この MD は, SD: JOG SET VELO (G94 の JOG 速度) = 0 の場合のみ有効で す。

JOG モードでスピンドルが移動する場合には,ギヤステージの最高速度も適用さ れます。

参照: 1.17「主軸機能 (S1)」

## 速度オーバライド

スピンドル速度オーバライドスイッチを使用すると,JOG モードのスピンドル移 動速度を修正することができます。

#### JOG 加速

速度制御および位置制御モードでスピンドルが多くのギヤステージを頻繁に使用 するため,現在のギヤステージに合わせてプログラムされた加速が,必ず,スピ ンドル JOG モードで適用されます。

参照: 1.17「主軸機能 (S1)」

# PLC インタフェース信号

スピンドルが手動移動する場合, NCK および PLC の間で交換される PLC インタ フェース信号は,マシン軸と同じ効果を出します。IS "Position reached with exact stop fine or coarse"(正確停止(微または粗)- 位置到達)(DB31, ... DBX60.7 または DBX60.6) は、スピンドルが位置制御モードにある場合のみセットされます。 スピンドル別インタフェース信号に限って,JOG でスピンドルを移動する場合は 次の点に注意してください。

- 次のような,スピンドルへの PLC インタフェース信号は,有効になりません。
	- IS "Invert M3/M4" (M3/M4 反転) (DB31, ... DBX17.6)
	- IS "Set direction of rotation ccw"(反時計方向のセット)または "Set direction of rotation cw" (時計方向のセット) (DB31, ... DBX18.7 または DBX18.6)
	- IS "Oscillation speed" (振動速度) (DB31, ... DBX18.5)
	- IS "Spindle RESET"(スピンドルリセット)(DB31, ... DBX16.7)
- 次のような,スピンドルからの PLC インタフェース信号は,セットされませ  $\lambda$ <sub>。</sub>
	- IS "Actual speed cw"(時計方向の実際速度)(DB31, ... DBX83.7)
	- IS "Spindle in set range"(設定範囲内のスピンドル)(DB31, ... DBX83.5)

## ■ 監視ファンクション

#### 制限

JOG モードでは、次の制限が有効です。

- 作業エリア制限(軸の基準化が必要です。)
- ソフトウェアリミットスイッチ 1 および 2 (軸の基準化が必要です。)
- ハードウェアリミットスイッチ

最初の有効制限に到達した直後,制御は,移動動作が中断されているか確認しま す。速度制御は,軸が制限位置(たとえば,ソフトウェアリミットスイッチ)に正 確に停止できるような早いタイミングで減速を開始したか確認します。ハード ウェアリミットスイッチが検出されると,"Rapid stop"(急停止)で軸が急停止し ます。

制限値に到達すると,アラームが検出されます(アラーム 16016, 16017, 16020, 16021)。制御が,これ以上この方向へ移動しないようにします。トラバースキー およびハンドルをこの方向で使用しても,反応がありません。

重要

ソフトウェアリミットスイッチおよび作業エリア制限は,最初の軸基準化の時にの み有効です。

作業エリア制限およびソフトウェアとハードウェアのリミットスイッチの詳細は 次を参照してください。

参照: 1.2「送り軸監視機能及びプロテクションゾーン (S3)」

### 軸後退

逆方向に移動すると,制限位置から軸を後退することができます。

機械メーカー

制限位置に到達した軸を後退するファンクションは,機械メーカーによって異 なります。機械メーカーの説明書を参照してください。

# 最高速度と加速度

JOG モードで適用される速度と加速度の値は、試運転時に、マシンデータを介し て,特定の軸に合うようにプログラムされています。軸の有効値が所定の最高速 度、最高加速度以内になるように制御されます。

参照: 1.8「位置指令単位と検出単位 (G2)」

1.4「加減速制御 (B2)」

#### ■ 各種機能

## 切換えモード JOG - > AUT または JOG - > MDI

チャンネルの全軸が "Exact stop coarse"(正確停止(粗))で到達した場合のみ, JOG から AUT または MDI に運転モードを切換えることができます。

参照: 1.10「運転モードの種類とプログラム運転モード

 $(K1)$ 

#### JOG の有効回転フィードレート

JOG モードでは、現在のマスタスピンドル速度を基準に (G95 に類似した)回転 フィードレートで軸を移動することもできます。ファンクションは, SD: JOG REV IS ACTIVE (回転フィードレートの JOG) で起動します。 使用するフィードレート値(mm/rev 単位)は,次のように定義することができま す。

- フィードレート値=0でない場合, 一般 SD: JOG\_REV\_SET\_VELO (G95 の JOG 速度)で。
- SD: JOG REV SET VELO で 0 がセットされている場合,回転フィードレー トが、軸マシンデータ JOG REV VELO (JOG の回転フィードレート)によっ て決定しますが、早送りオーバライドの場合にのみ、JOG REV VELO RAPID によって決定します。

マスタスピンドルが定義されていない時,回転フィードレートの JOG で軸を移動 すると,アラーム 20055 が出力されます。また,ジオメトリ軸の場合は,アラー ム 20065 が出力されます。

# トランズバース軸

ジオメトリ軸がトランズバース軸として定義されて,半径プログラミング(MD: DIAMETER AX DEF (トランズバース軸によるジオメトリ軸))が選択される場 合,JOG の移動には次の点に注意してください。

- 連続 JOG 送り 連続モードのトランズバース軸の移動には,差がありません。
- 相対 JOG 送り 選択したインクリメントサイズの距離の半分だけが移動します。たとえば, INC10 では,トラバースキーが押されると,軸が,INC 5 だけ移動します。
- ハンドルによる JOG 送り 相対 JOG 送りの場合,ハンドルパルスごとに,パスの半分だけが移動します。 参照: 1.14「直径指定 / 半径指定 (P1)」

## ■ DRF

## ファンクション DRF

ファンクション DRF (差動レゾルバファンクション)の場合,加工中に,自動 モードで,電子ハンドルから追加相対ゼロオフセットを起動することができます。 JOG モードでのハンドル割当て、パルス補正などに対して、ハンドルによる手動 移動と同一の条件が適用されます(2.4.2「■ JOG でのハンドル移動」参照)。更 に, DRF のハンドルによって生じた速度は、軸 MD: HAND VELO OVERLAY FACTOR (ハンドル速度に対する JOG 速度の比率)で, JOG 速度から低下させる ことができます。

#### DRF オフセット

DRF オフセットは、DRF (すなわち, 自動モードでハンドルを使った移動動作) によって生じた軸ゼロオフセットです。DRF オフセットは,基本座標系で有効で す。

#### 注意

DRF によるゼロオフセットは、必ず(すなわち、全モードおよびリセット後)有 効です。ただし,パートプログラムで,ノンモーダルに除去できます。

参照: YS840DI ユーザーズマニュアル・プログラミング編

#### 使用

DRF は、次のアプリケーションに使用されます。

- → NCブロック内のツール磨耗の補正。 NCブロックの加工時間が長い場合, NC ブロック内(たとえば,大型表面フライス盤)でツール磨耗を手動で補正する 必要があります。
- $\rightarrow$  研削中に、非常に精密な補正をするため
- → 非常に単純な温度補正
- → 実際値表示に含まれていないオフセット

#### 有効 DRF

ハンドルから移動で DRF オフセットが修正できるように,DRF が有効でなければ なりません。次の条件が満たされていなければなりません。

- AUTOMATIC モードが選択されています(リセット/割込み/有効のチャンネ ル)。
- IS "Activate DRF" (DRF 起動) (DB21, ... DBX0.3) = 1

オペレータは,プログラム制御ファンクションで,特定チャンネルに合わせて, DRF オフセットをオフに切換えることができます。これは,IS "DRF selected" (DRF 選択)(DB21, ... DBX24.3) で,MMC によって PLC に通知されます。PLC プ ログラム(基本 PLC プログラムまたはユーザプログラム)は、論理組合わせの後, このインタフェース信号を IS "Activate DRF"(DRF 起動)として伝送します。
#### DRF オフセットの制御

DRF オフセットの修正、削除または読取りは、次の方法で行うことができます (図 2.21 参照)。

- オペレータがハンドルで JOG 送りするか,
- (高級言語で書かれた) NC パートプログラムによって

- DRF オフセット(軸別)を読取ります。

- チャンネルの全軸の DRF オフセットを削除します (コマンド "DRFOF")

参照: 1.15「基本的 PLC プログラム (P3)」

• PLC ユーザプログラムから

- DRF オフセット(軸別)を読取ります。

参照: /FB/, P3,

1.15「基本的 PLC プログラム (P3)」

• オペレータが MMC から

- DRF オフセット(軸別)を読取ります。

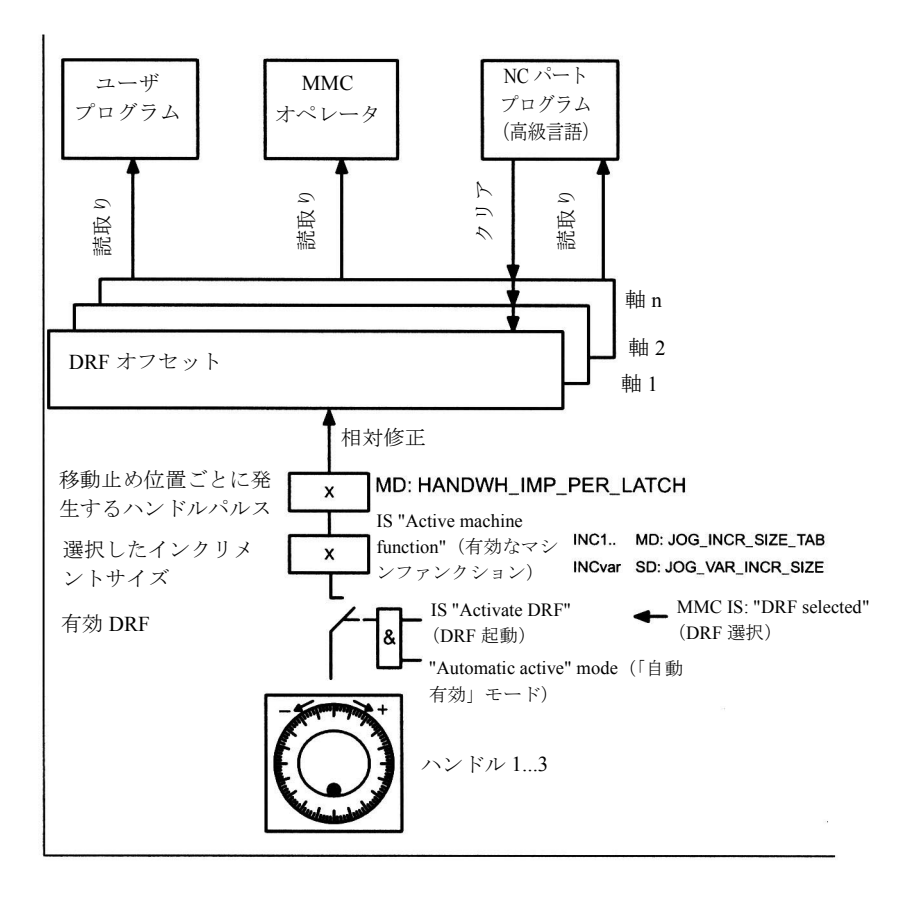

図 2.21 : DRF オフセットの制御

(注)

DRF オフセットがクリアされると、軸は移動しません。

#### 電源オン

電源オンで,DRF オフセットが削除されます。

#### 基準点への接近

DRF オフセット軸が基準化される場合,オフセットは,基準化運転の第 1 段階で 削除されます。

(たとえば,G74 による)軸の基準化の途中に,ハンドルで DRF オフセットを指定 することはできません。この時,アラーム 20053 "DRF not possible"(DRF 不可能) が検出されます。

#### 表示

DRF でハンドルから軸が移動している間、軸位置表示 (ACTUAL POSITION) は 変わりません。現在の DRF オフセットは,DRF ウィンドウで表示できます。

### ■ インストールとスタートアップ

(注)

インストールが開始できる状態にする前に,いくつかの条件が満たされていなけれ ばなりません。詳細は,次のものを参照してください。

参照: YS840DI 保守説明書

#### マシン/設定データ

マシン,ジオメトリまたは両方の軸は,特定のマシン/設定データがプリセット された時にのみ,手動で移動することができます。特に,手動移動に対し適用す るマシンおよび設定データは,次のリストに記載されています。これらのデータ は,2.4.4「■データ説明 (MD, SD)」で,その初期設定とともに説明しています。

#### 連続検出モードの連続 JOG

一般 SD: JOG CONT MODE LEVELTRIGGRD

(連続検出モードの連続 JOG)

#### 連続検出モードの INC および REF

一般 MD: JOG INC MODE LEVELTRIGGRD (連続検出モードの INC および REF)

#### 速度

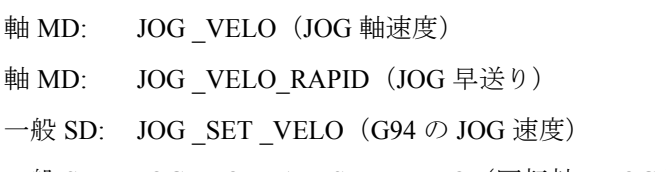

一般 SD: JOG\_ROT\_AX\_SET\_VELO (回転軸の JOG 速度)

#### 回転フィードレート

- 一般 SD: JOG \_REV \_IS\_ACTIVE (JOG で有効な回転フィードレート)
- 軸 MD: JOG\_REV\_VELO (JOG の回転フィードレート)
- 軸 MD: JOG \_REV \_VELO\_RAPID (早送りオーバライドによる JOG 回転フィードレート) 一般 SD: JOG REV SET VELO (G95 の JOG 速度)

#### 加速

軸 MD: AX JERK DEFAULT (軸ジャーク制限の初期設定)

### 相対/ハンドル

軸 MD: JOG INCR WEIGHT (INC/ハンドルのインクリメント補正)

- 一般 SD: JOG VAR INCR SIZE (INC/ハンドルの可変インクリメントサイズ)
- 軸 MD: HANDWH\_VELO\_OVERPLAY\_FACTOR (ハンドル速度 (DRF) に対す る JOG 速度の比率)
- 一般 MD: JOG\_INCR\_SIZE\_TAB[n](INC/ ハンドル可変インクリメントサイズ)
- 一般 MD: HANDWH \_IMP \_PER \_LATCH[n](移動止め位置ごとに発生するハンド ルパルス [ ハンドル番号 ])

### スピンドル

一般 SD: JOG SPIND SET VELO (JOG/ハンドル可変インクリメントサイズ)

# 2.4.3 補足条件

■ ファンクション "Handwheel override in Automatic mode" (Automatic モー ドのハンドルオーバライド)の可用性

ファンクションは、次のバージョンから有効になります。

• YS840DI ソフトウェアバージョン 2 以降

# 2.4.4 データ説明(MD, SD)

■ 一般マシンデータ

| 11300                          | JOG_INC_MODE_LEVELTRIGGERD                                                                                                    |            |  |  |  |  |
|--------------------------------|----------------------------------------------------------------------------------------------------|------------|--|--|--|--|
| <b>DBX37.2</b>                 | 連続検出モードの INC および REF                                                                                                    |            |  |  |  |  |
| デフォルト値:1                       | 最小入力リミット:0                                                                                                    | 最大入力リミット:1 |  |  |  |  |
| 変更が有効になるための条件:電 保護レベル:2<br>源オン |                                                                                                    | 単位: -      |  |  |  |  |
| データタイプ : BOOLEAN               | 適用開始 SW バージョン:1.1                                                                                                    |            |  |  |  |  |
| 意味:                            | 1: JOG-INC の連続検出モードおよび基準点への接近。<br>$JOG-INC:$<br>必要な方向(たとえば、+)のトラバースキーを押すと、軸は、設定イン<br>クリメントで移動を開始する。インクリメントが完全に移動する前にキー<br>を放すと,移動が割込まれて軸が停止する。同じキーを再び押すと,0に到<br>達するまで、軸は残りの移動距離を移動して終了する。<br>0: JOG-INC の一時検出モードおよび基準点への接近<br>$IOG-INC$<br>(最初の立上がりエッジの)トラバースキーを押すと、軸は、全設定インク<br>リメントを移動する。軸がインクリメントを完全に移動する前に(第2の<br>立上がりエッジの)同じキーを再び押すと、移動が中断する(すなわち、<br>終了しない)。<br>JOG-INC における連続検出および一時検出モードの間の軸移動特性の差の詳<br>細は、@セクション 2.3 @で説明する。<br>基準点への接近の移動挙動の詳細は、次を参照。<br>参照: 1.16 「原点復帰 (R1)」 |            |  |  |  |  |
| この MD は、次の場合には無意<br>味          | 連続 JOG 送り(連続 JOG)                                                                                                    |            |  |  |  |  |

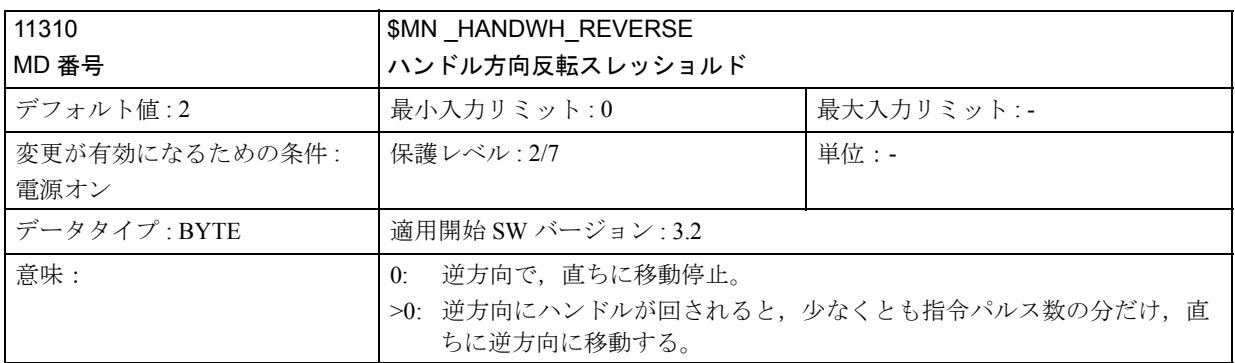

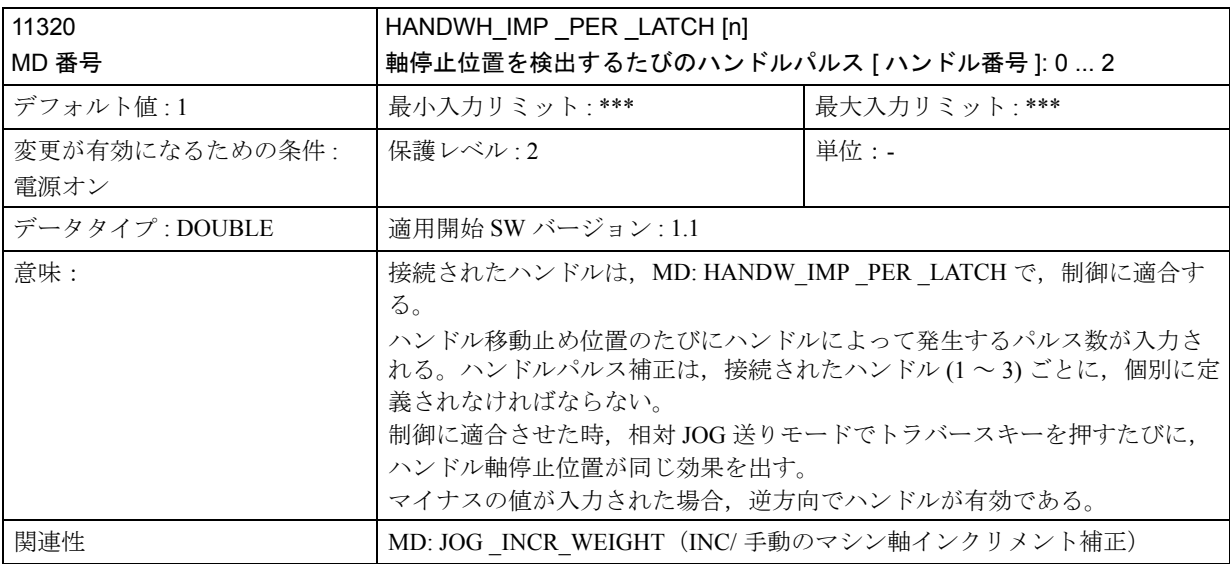

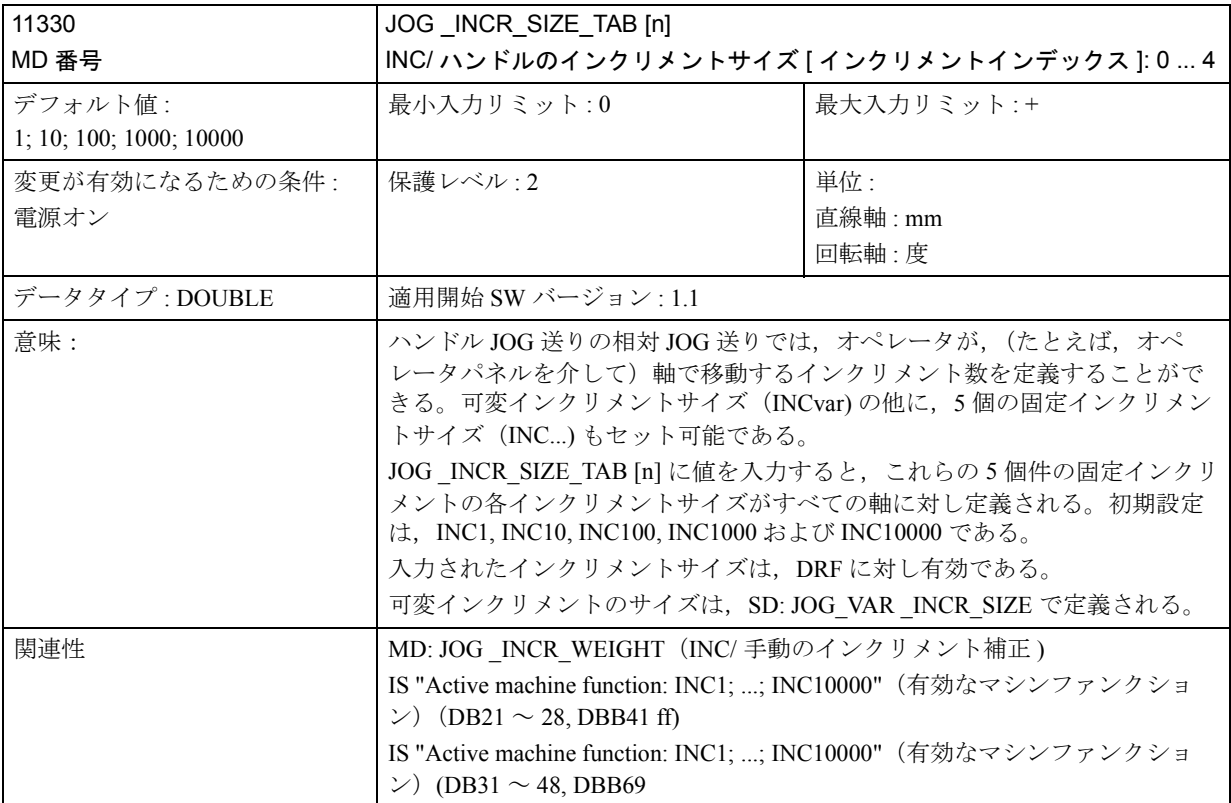

# ■ チャンネル別マシンデータ

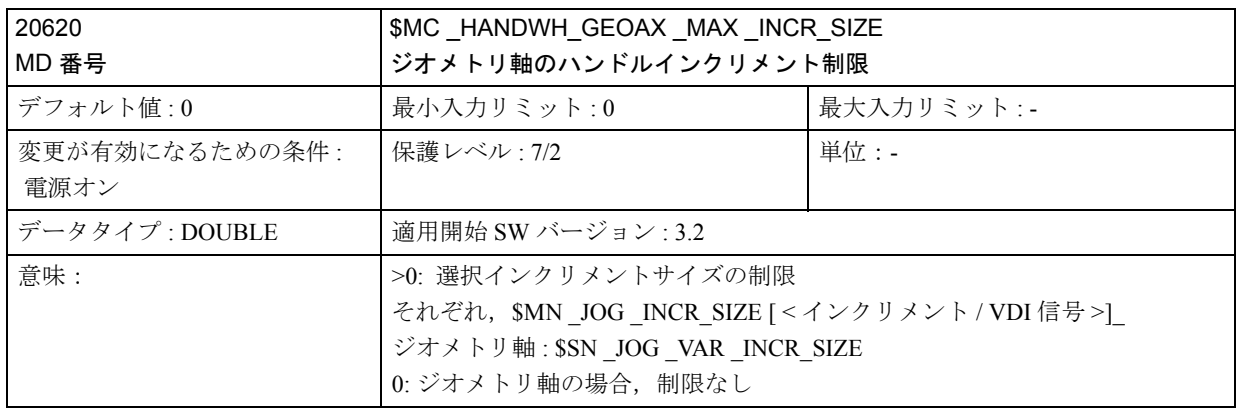

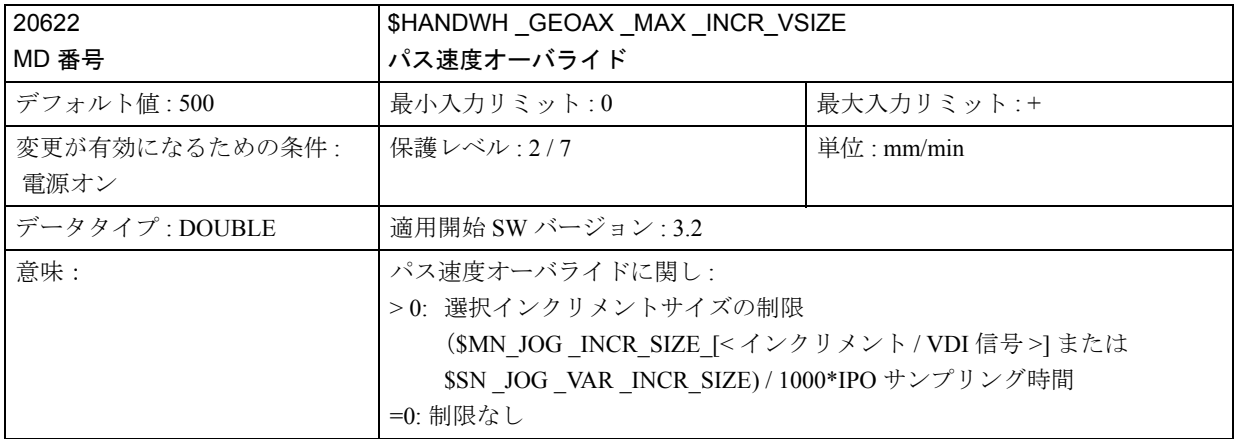

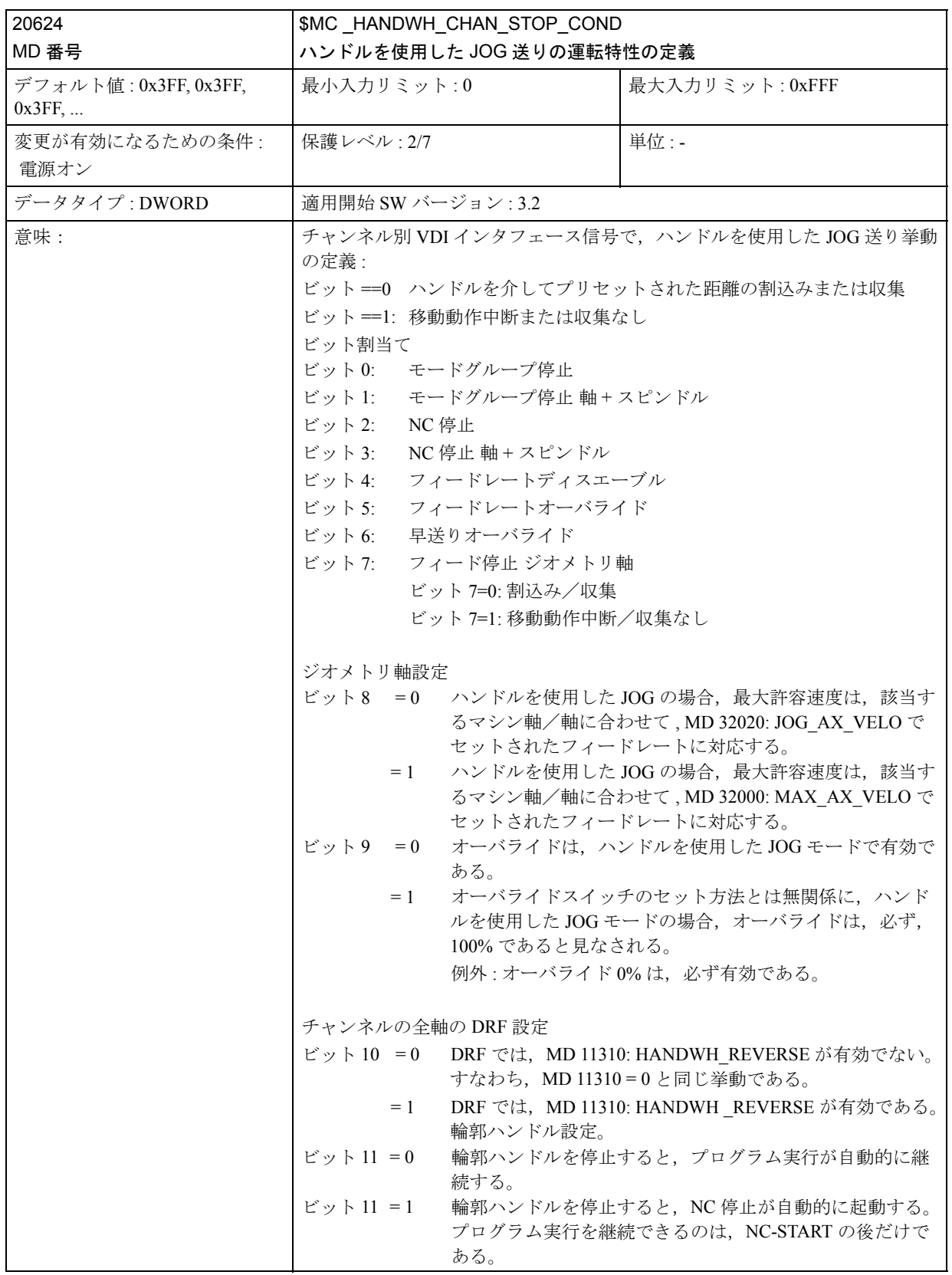

# ■ 軸/スピンドル別マシンデータ

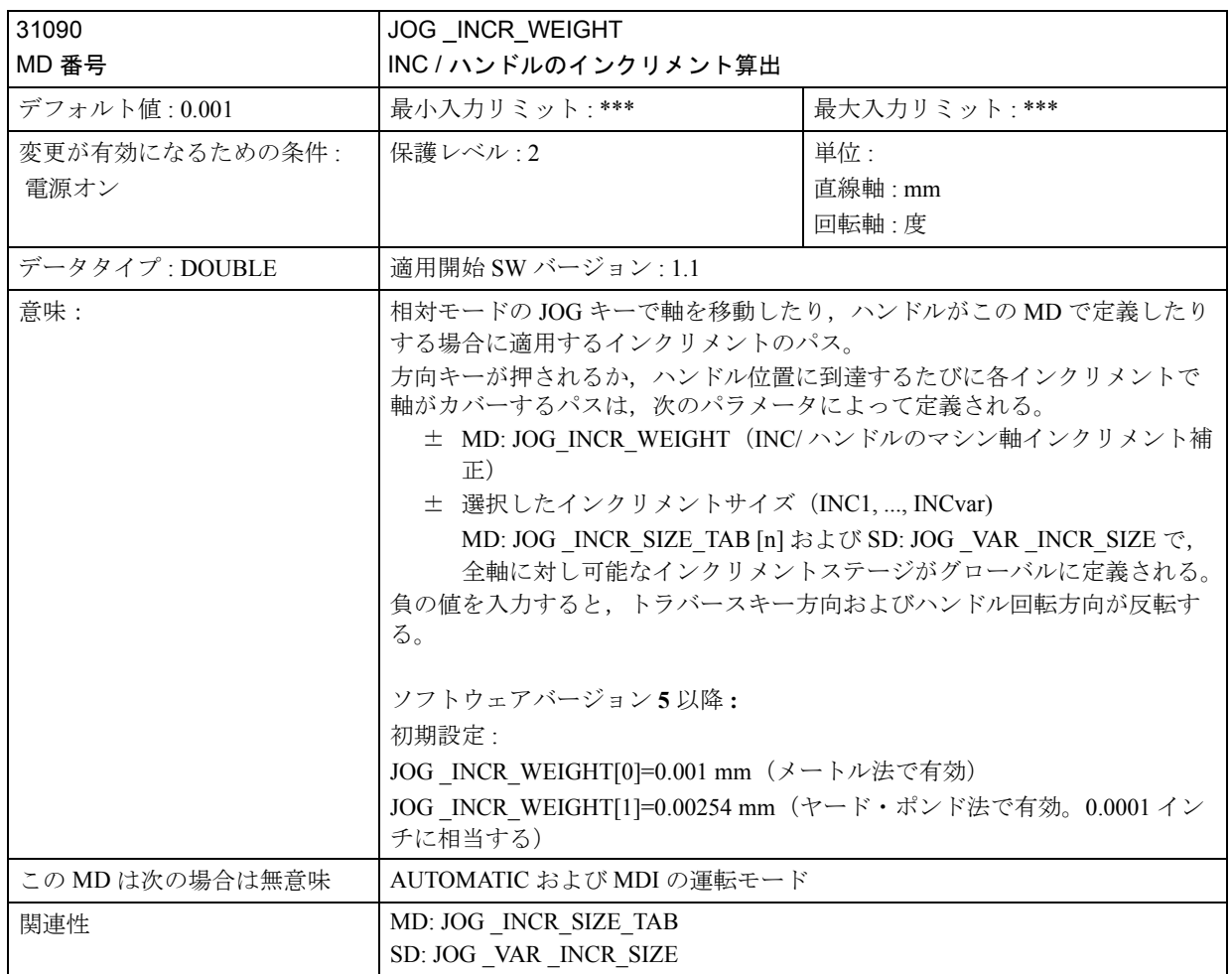

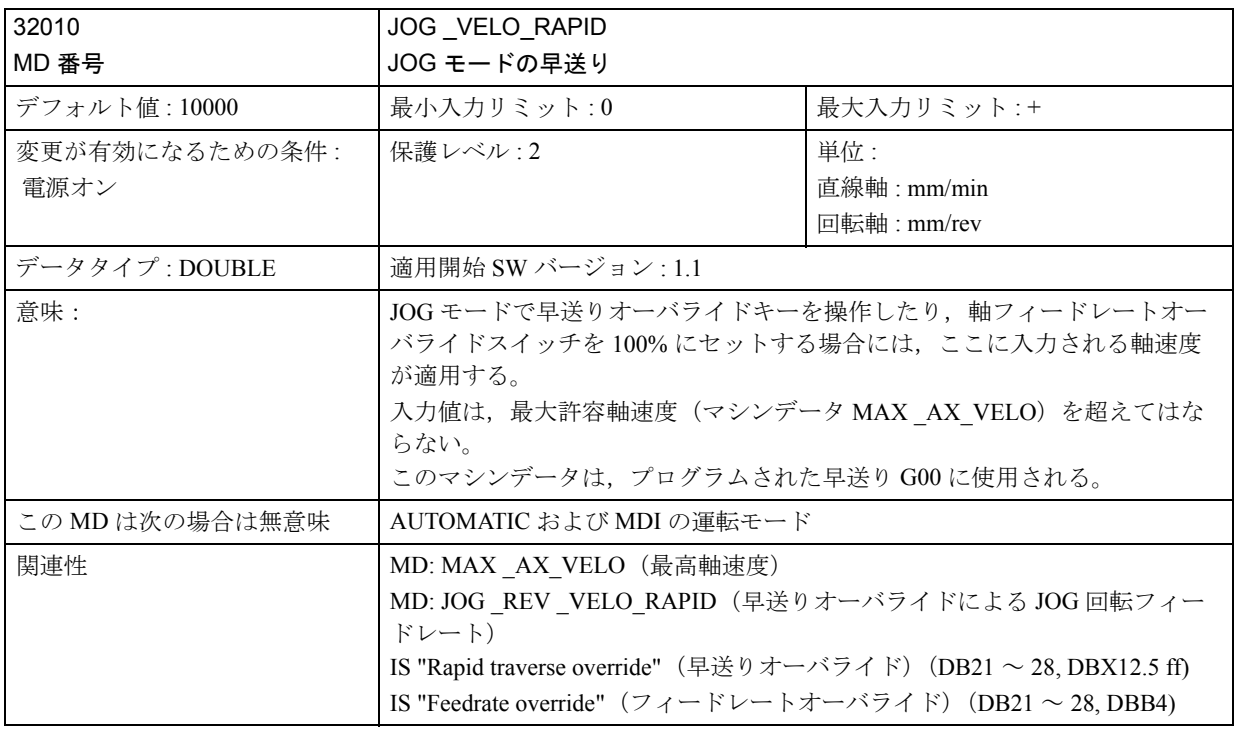

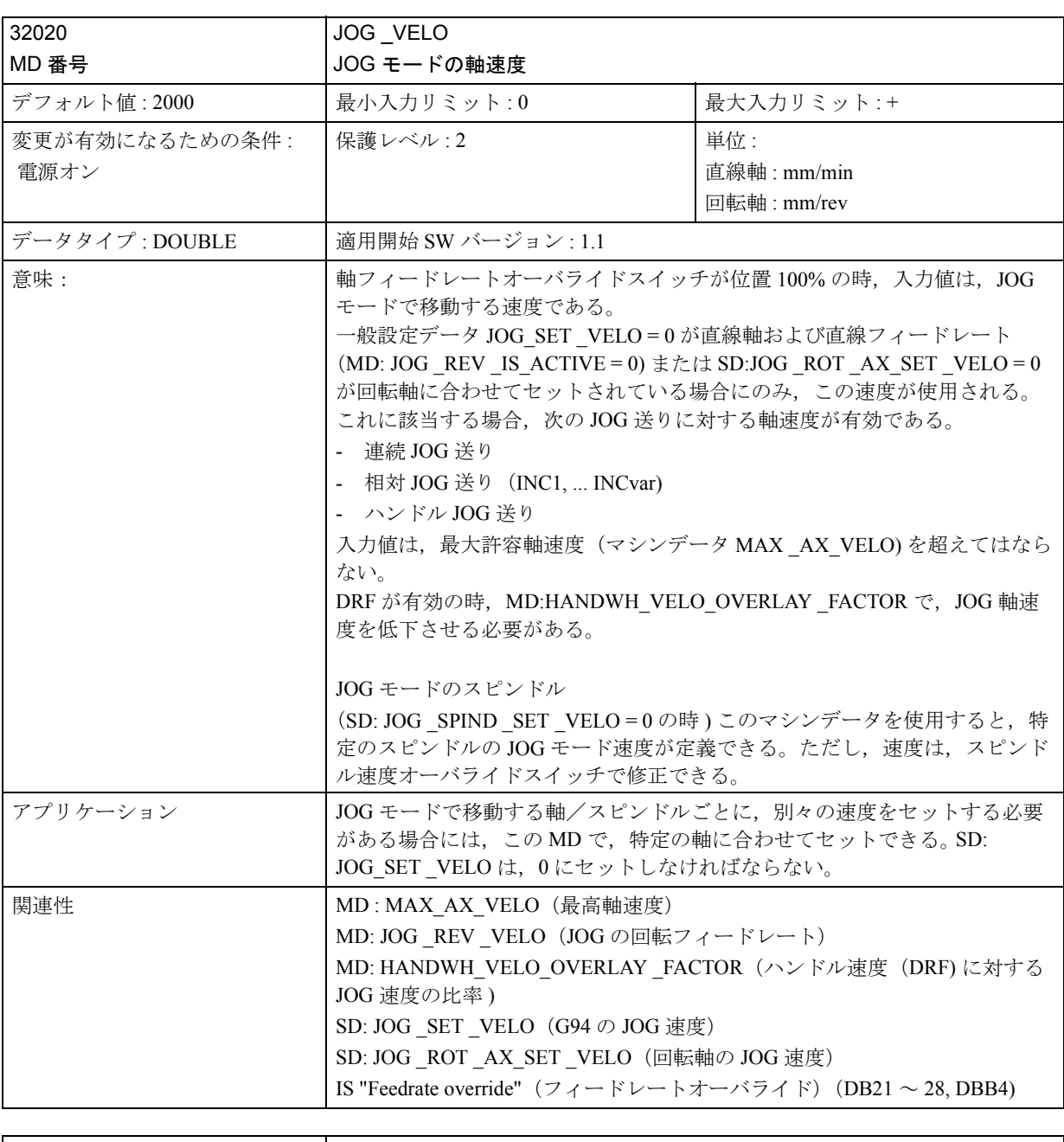

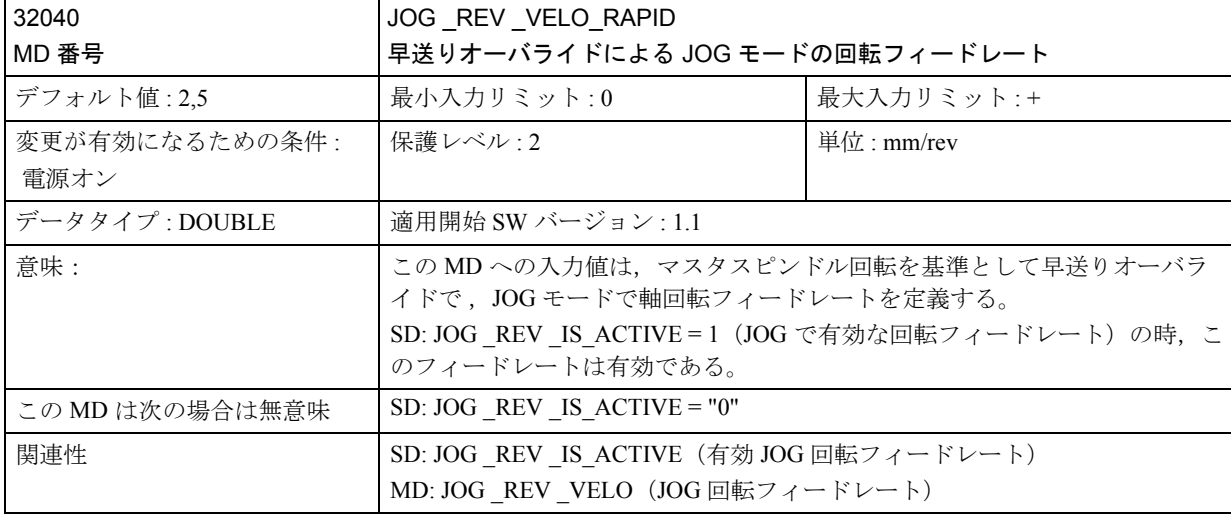

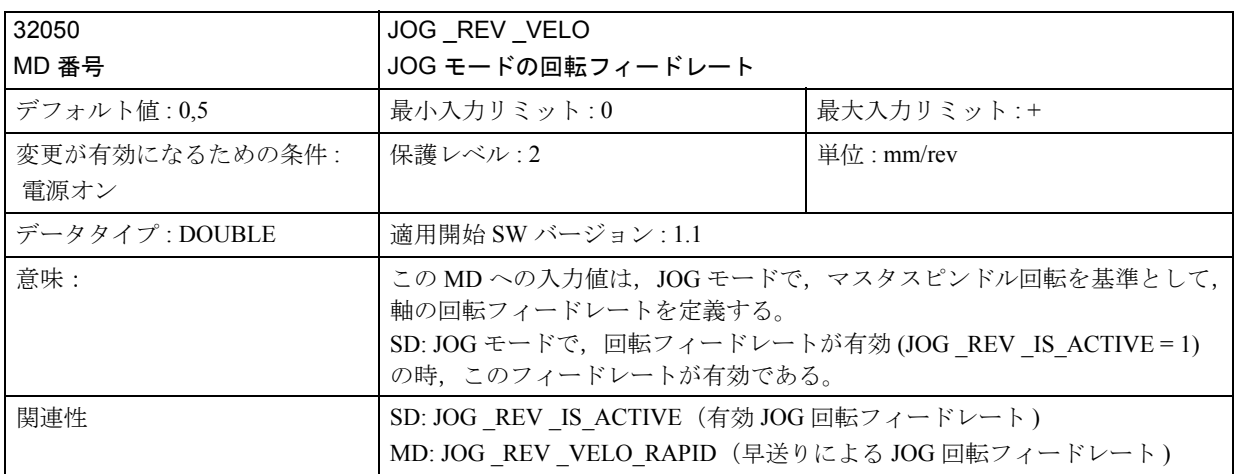

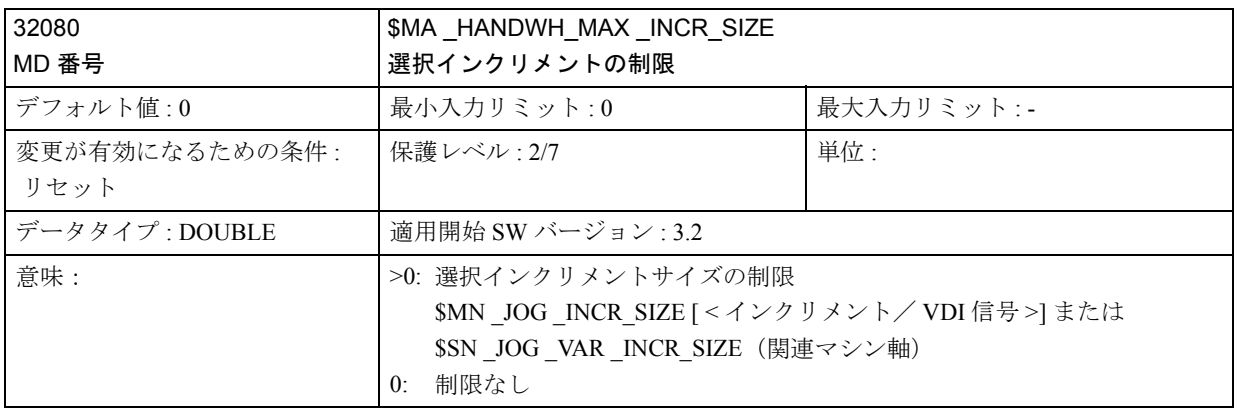

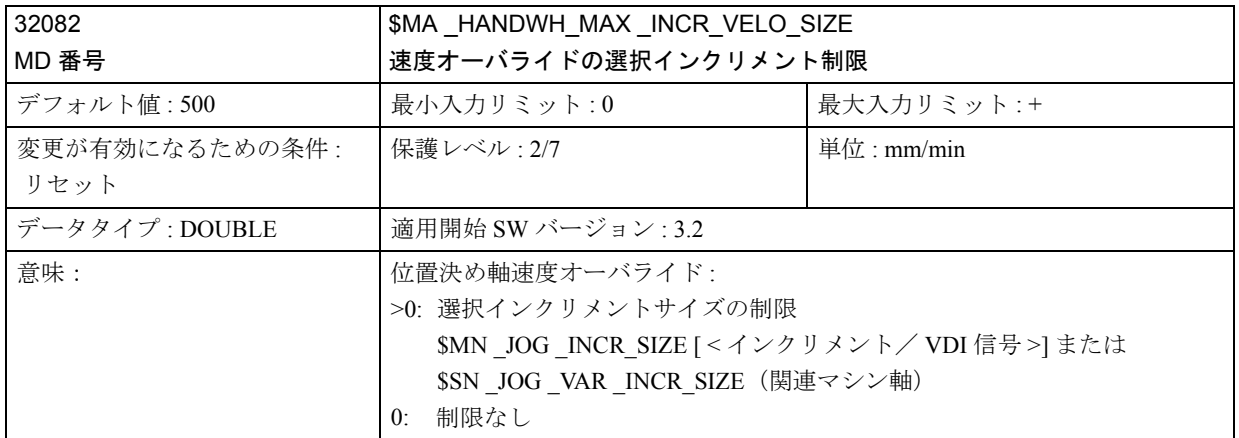

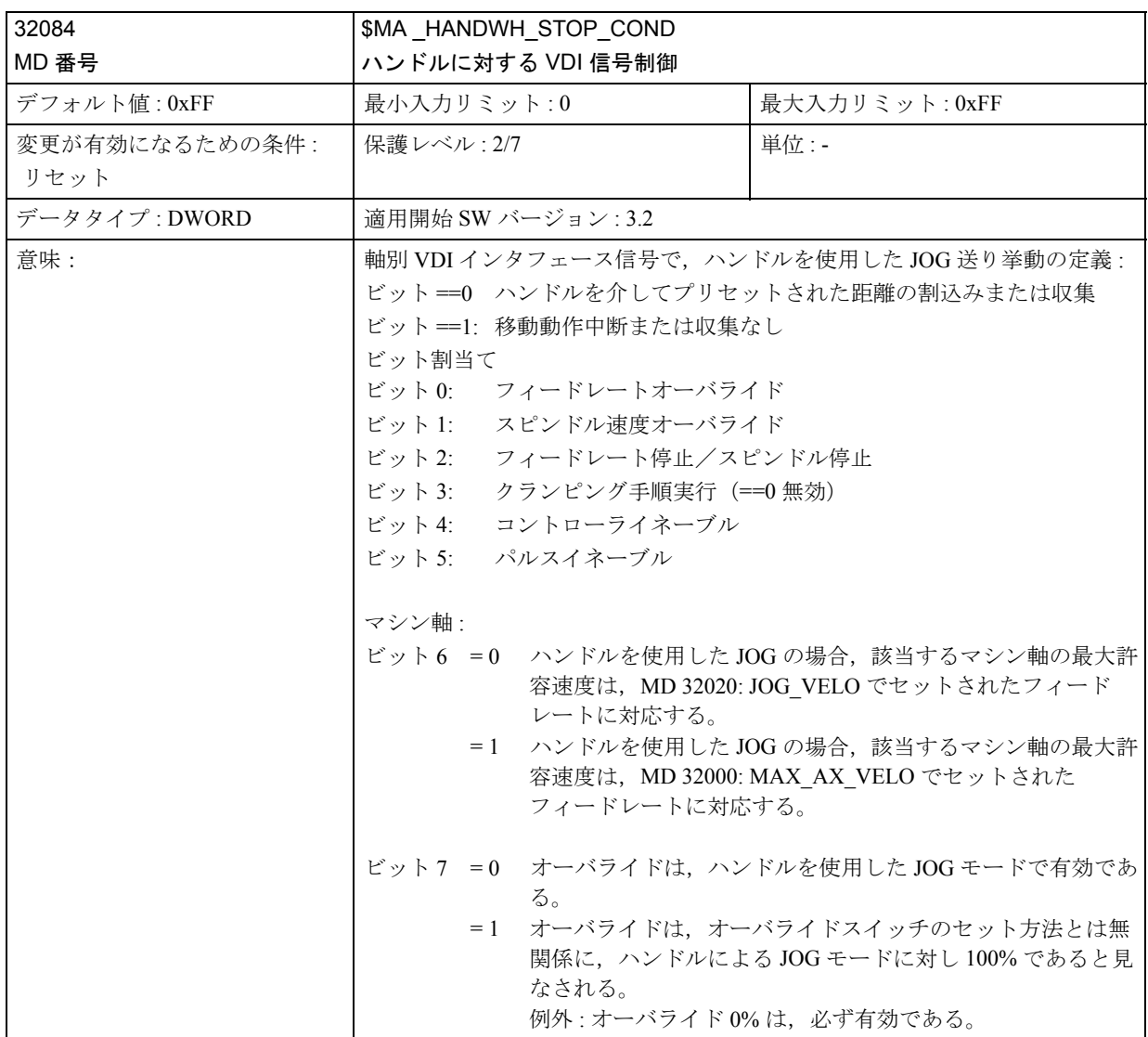

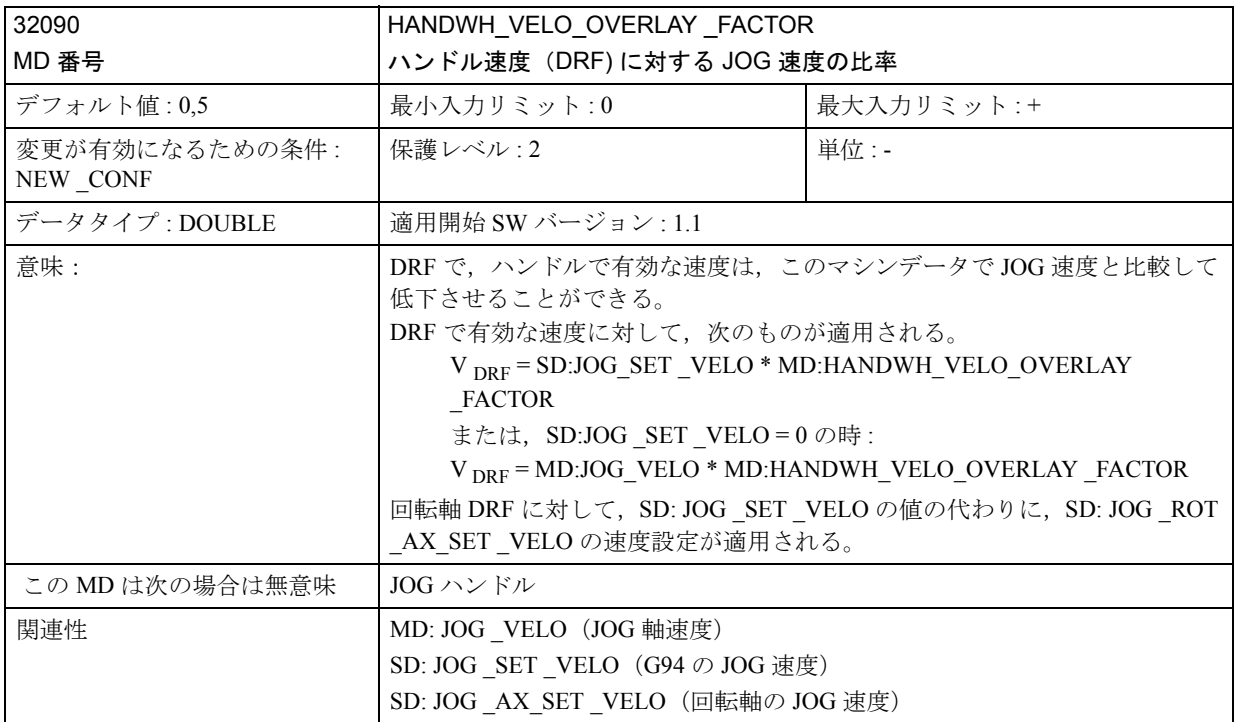

# ■ 一般設定データ

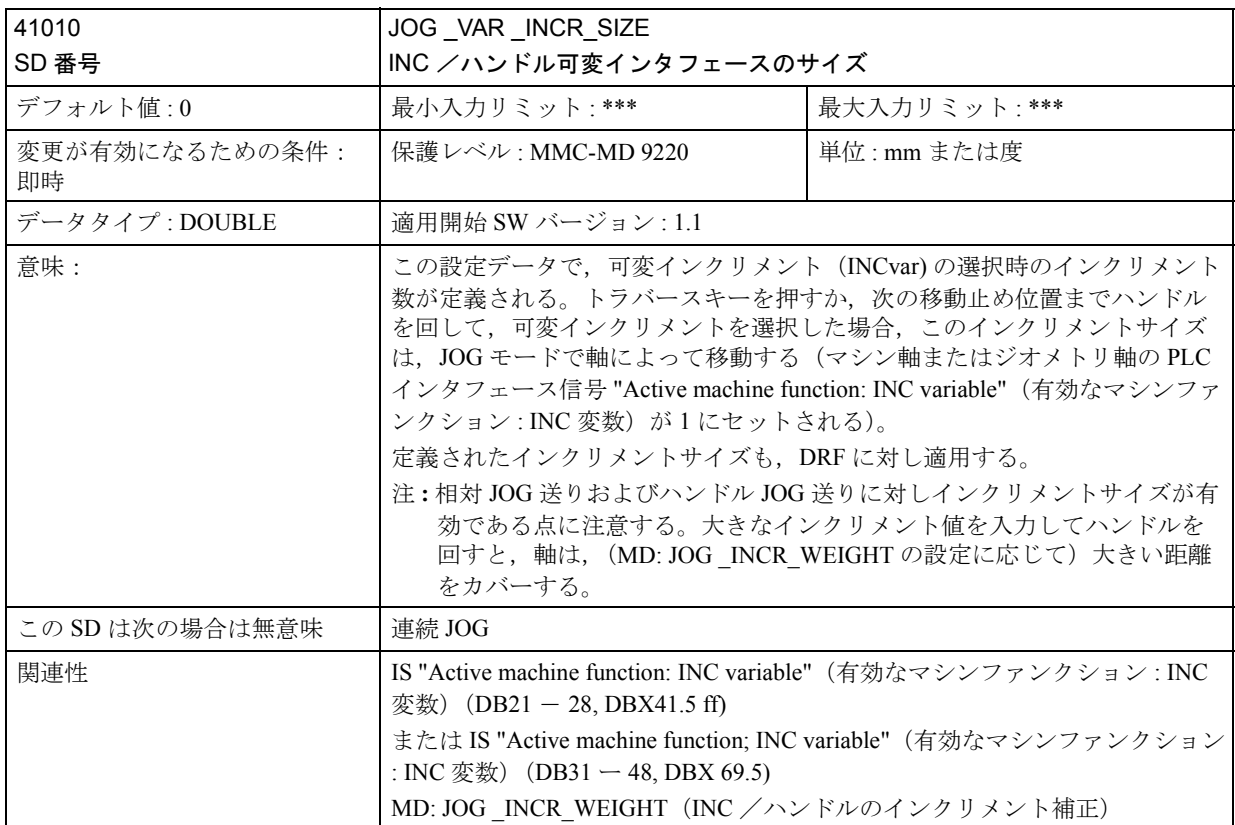

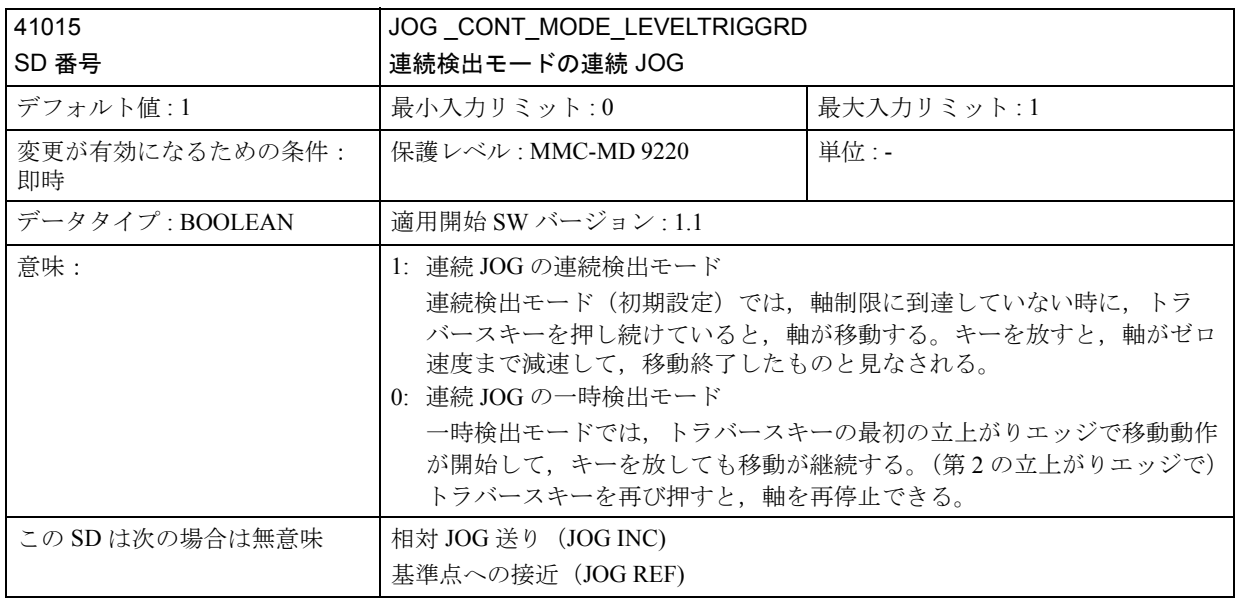

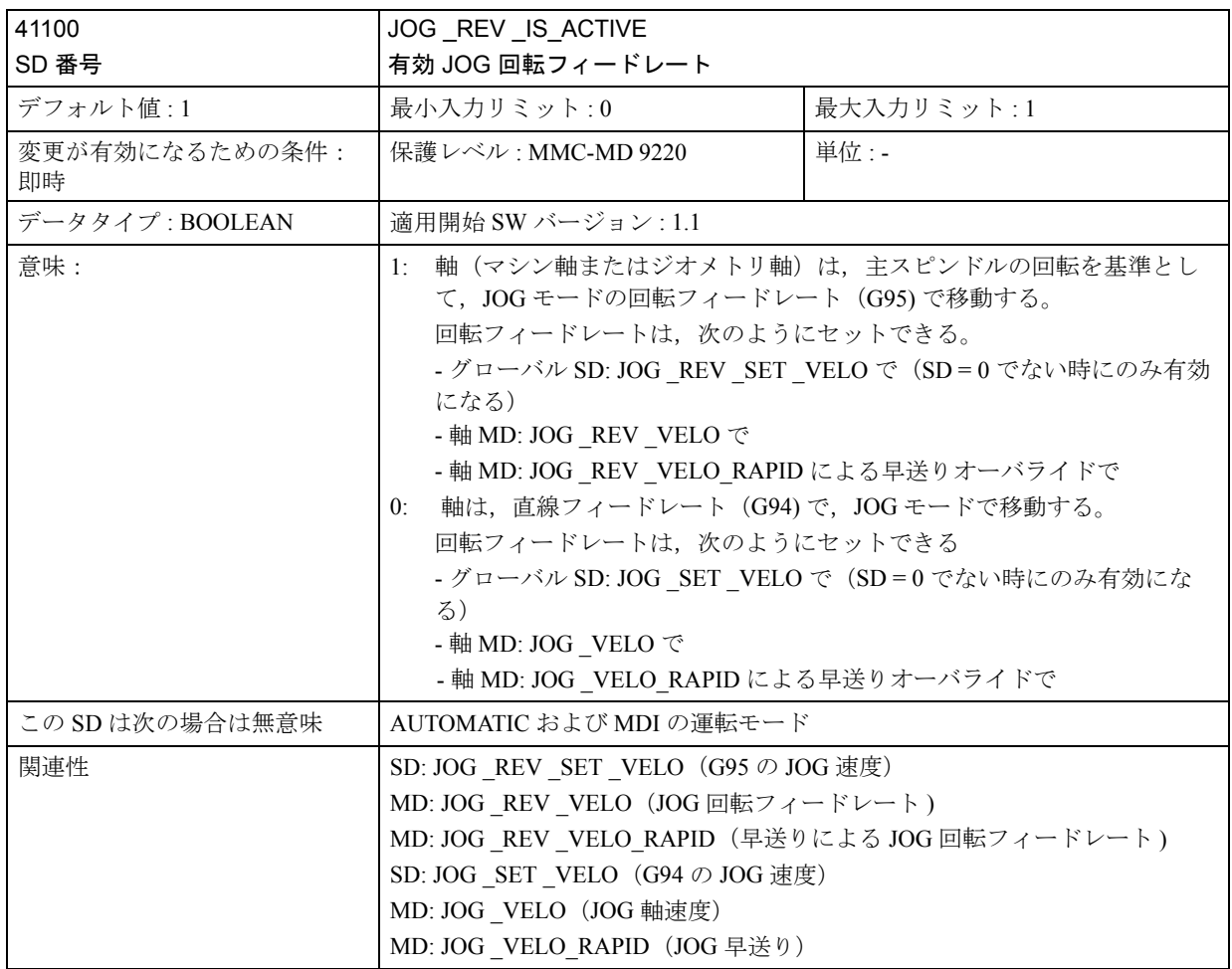

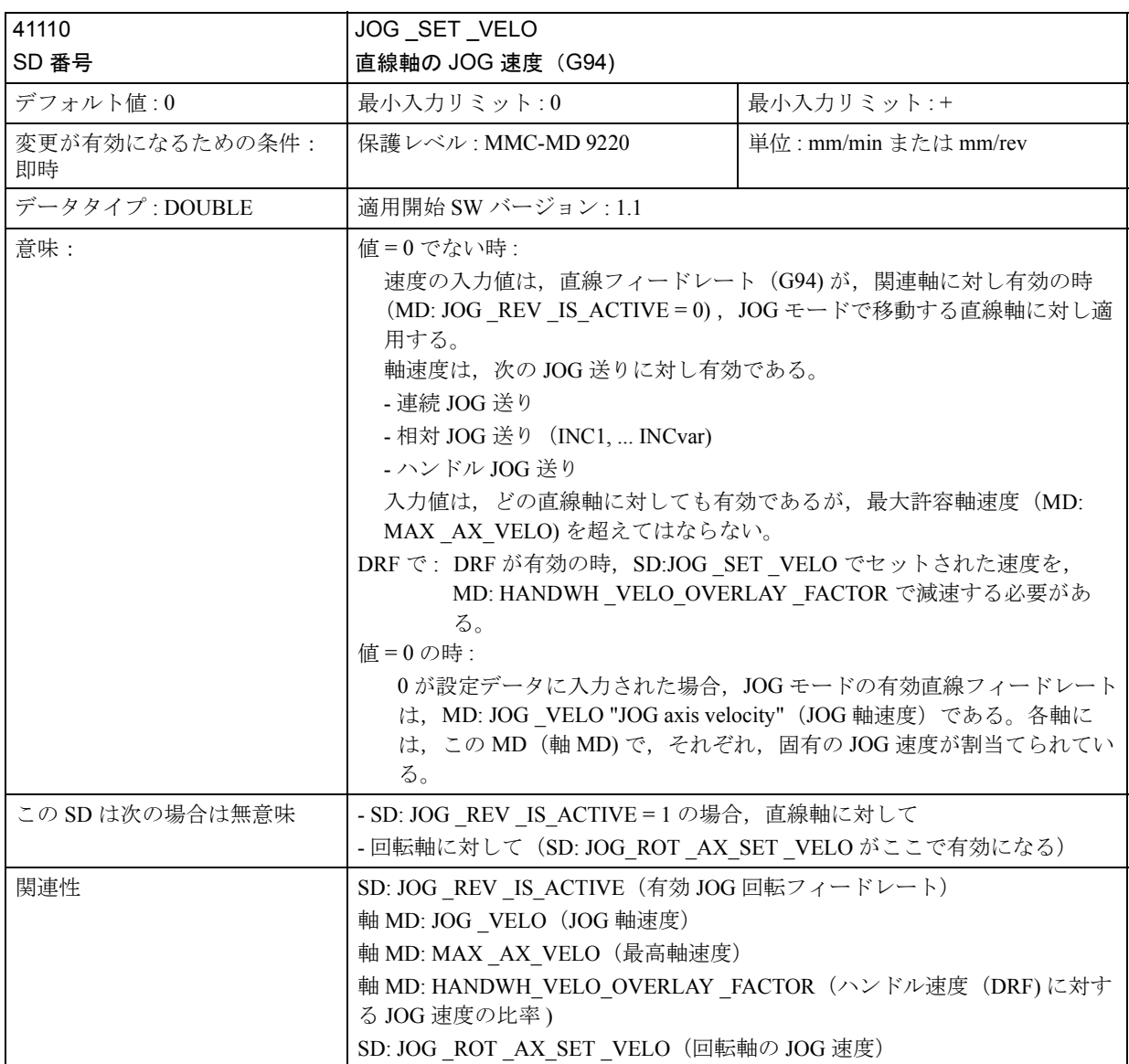

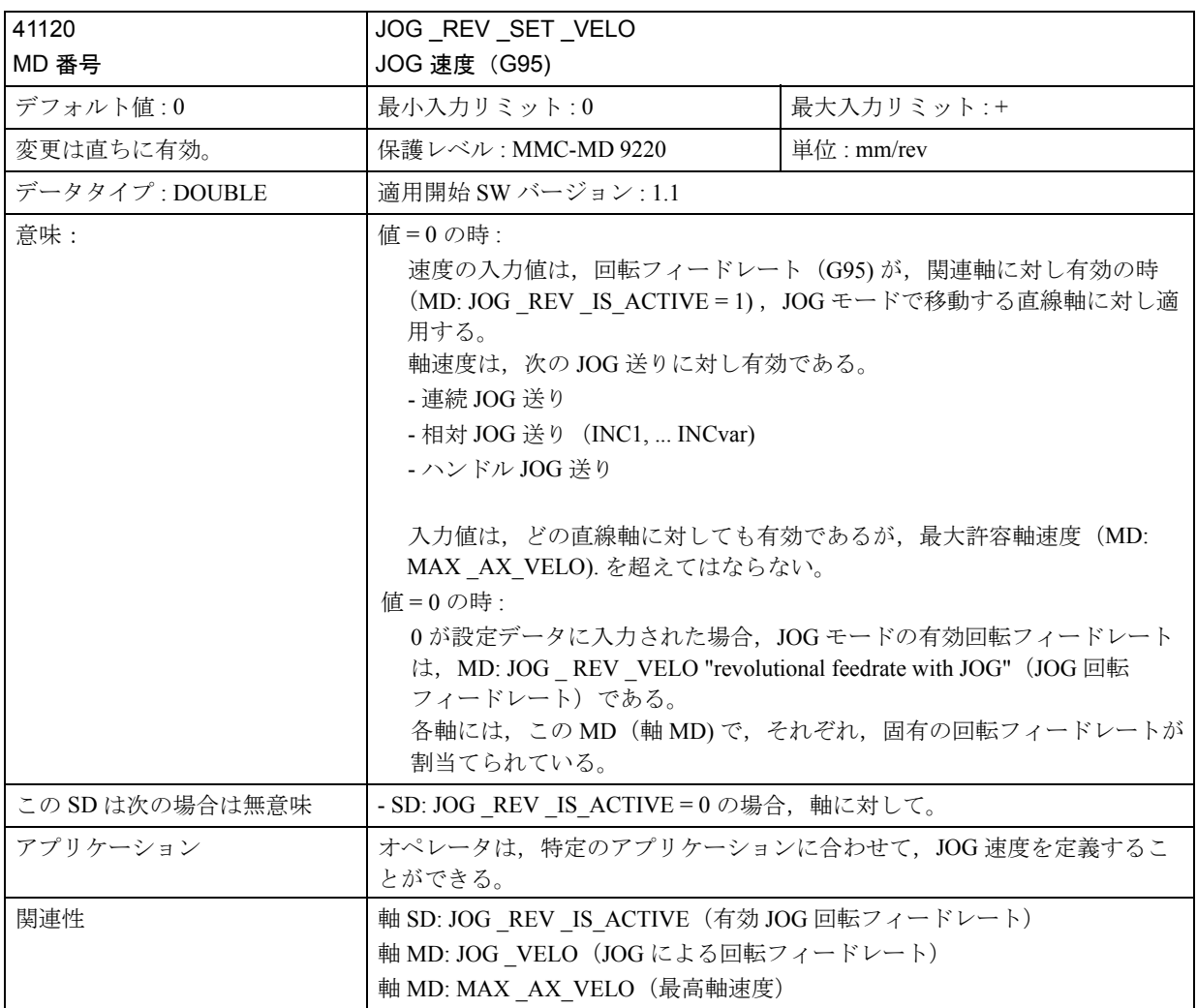

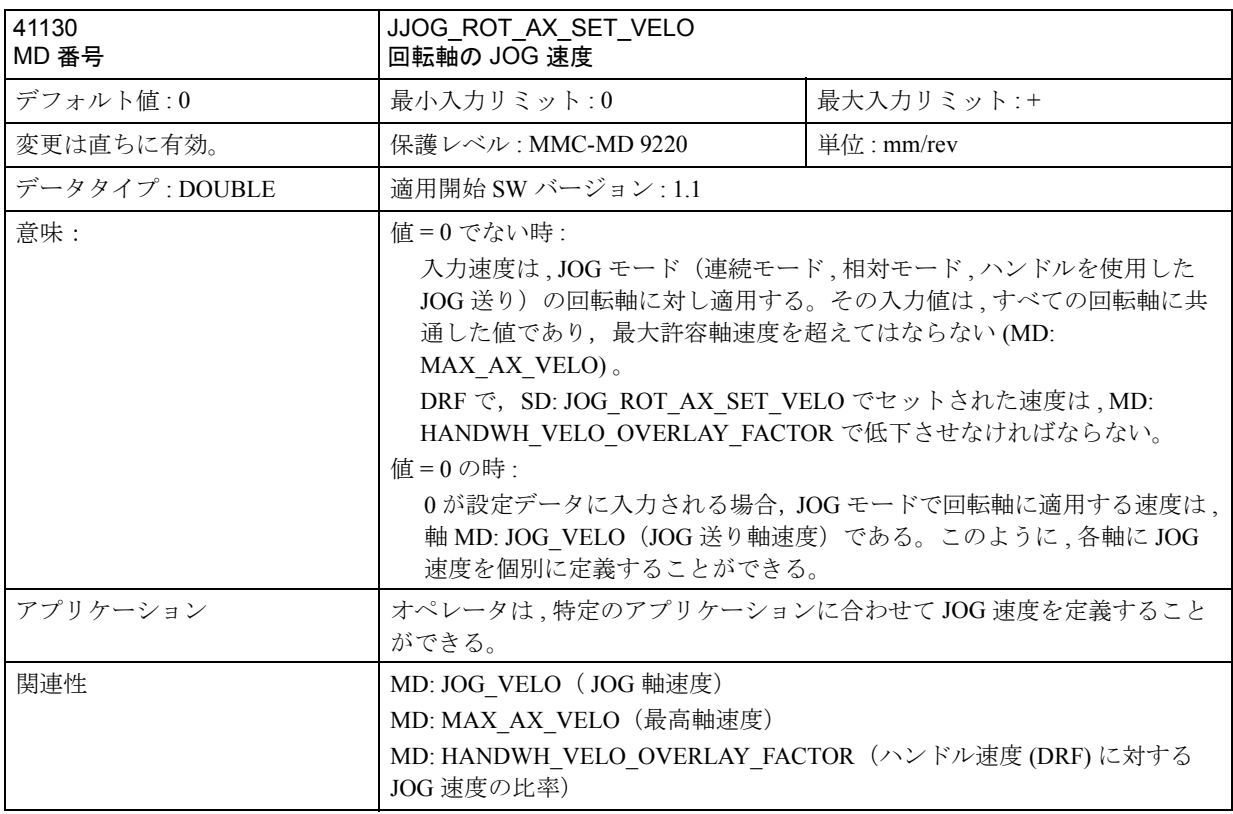

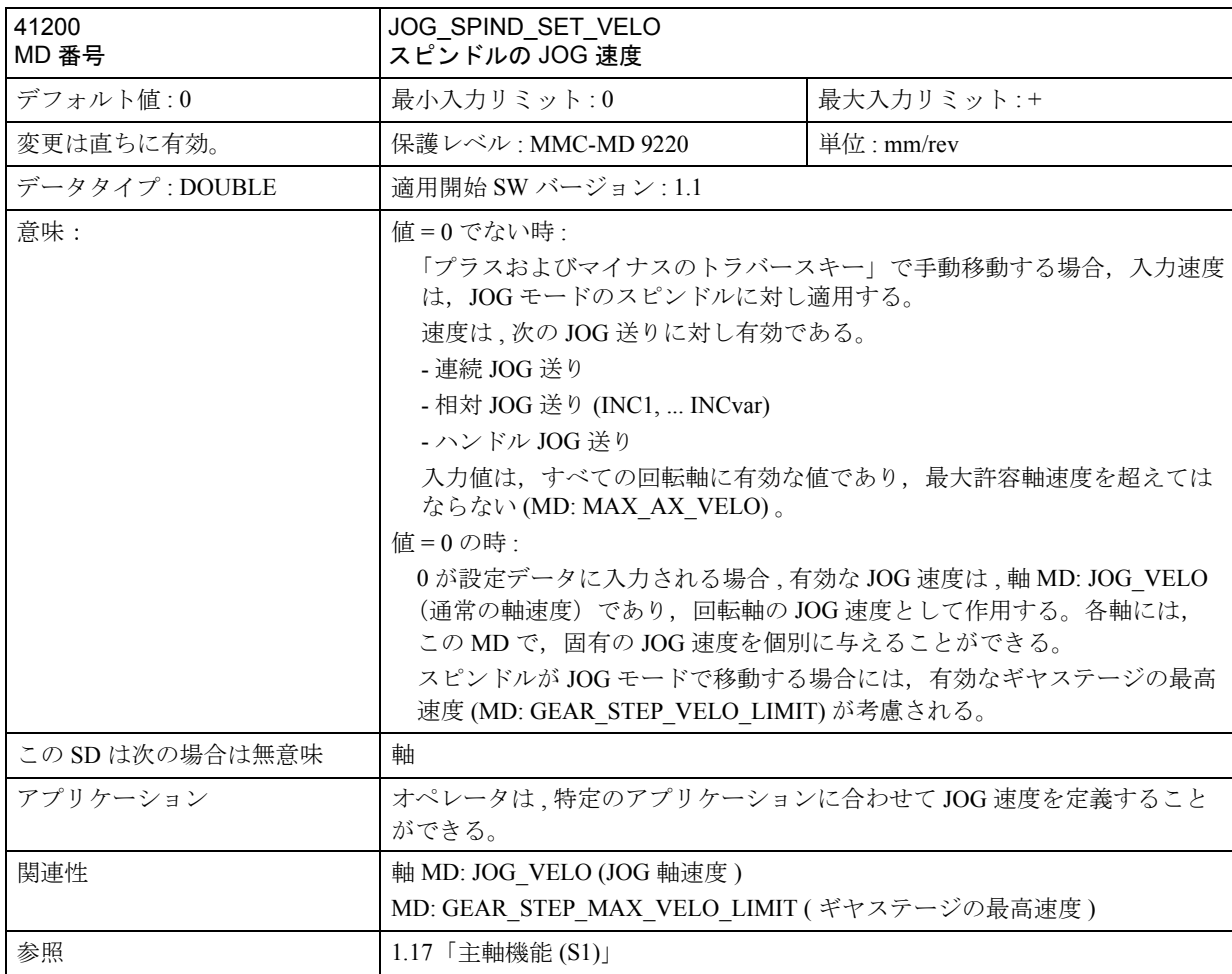

# 2.4.5 信号の説明

■ 一般信号

■ NC からの信号

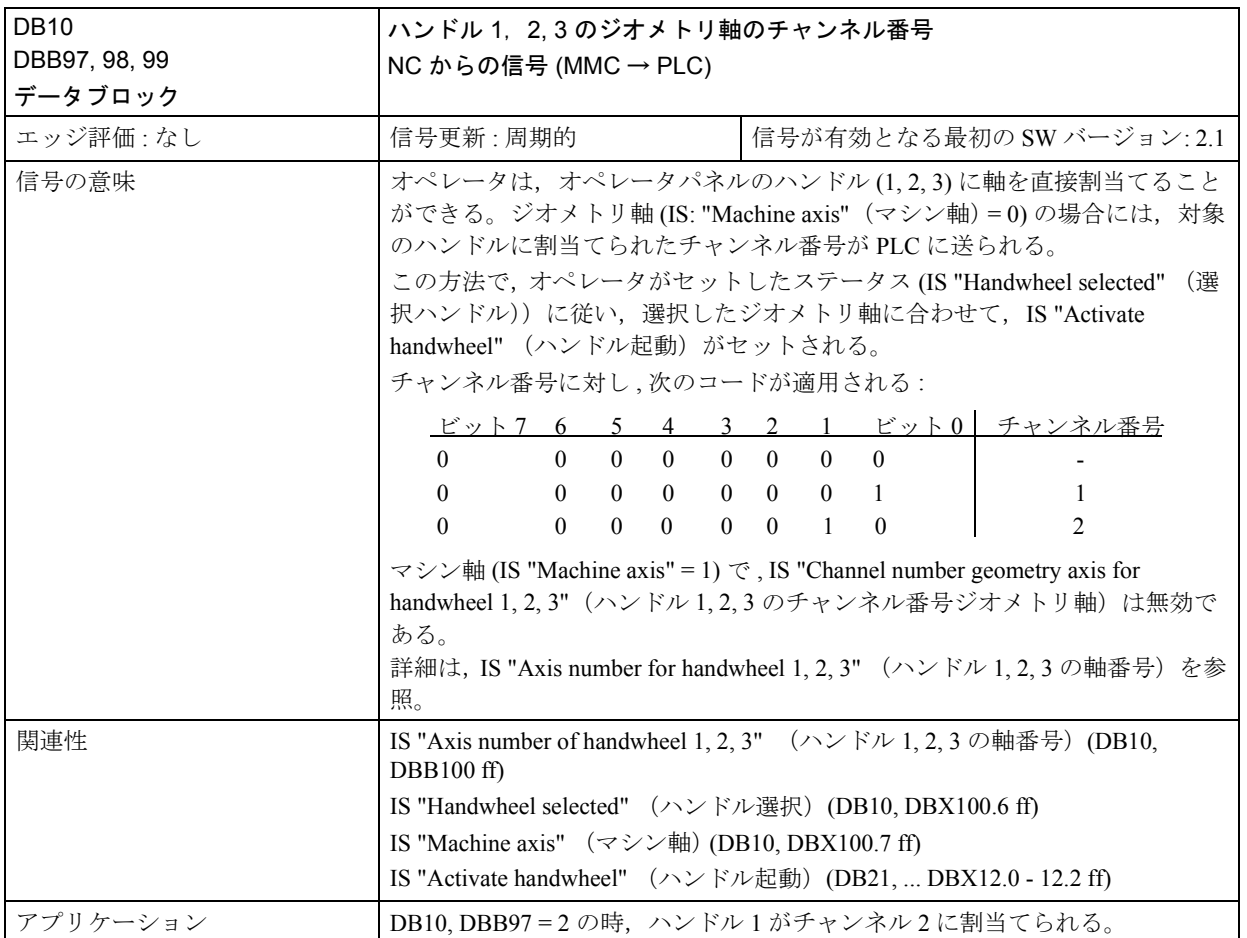

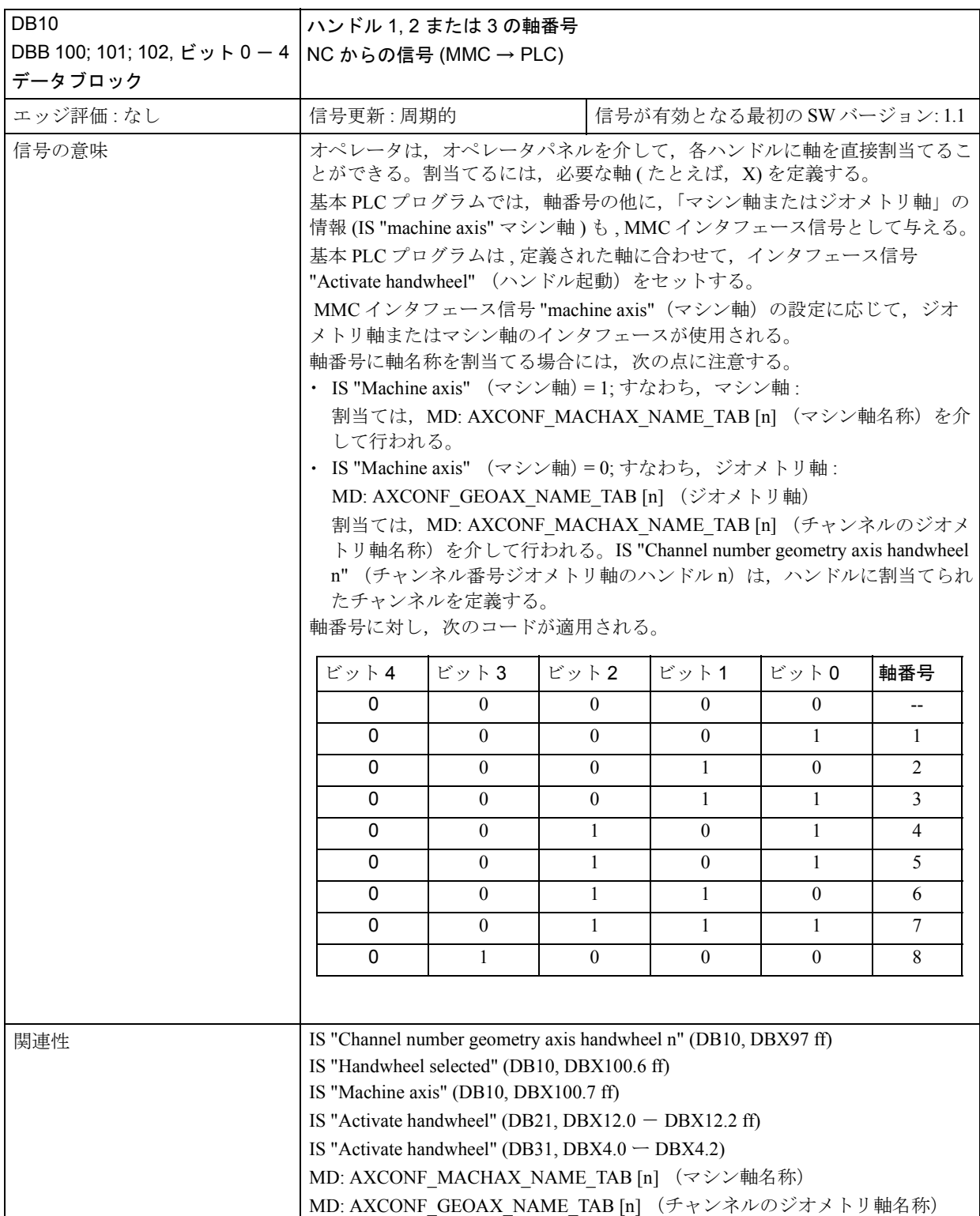

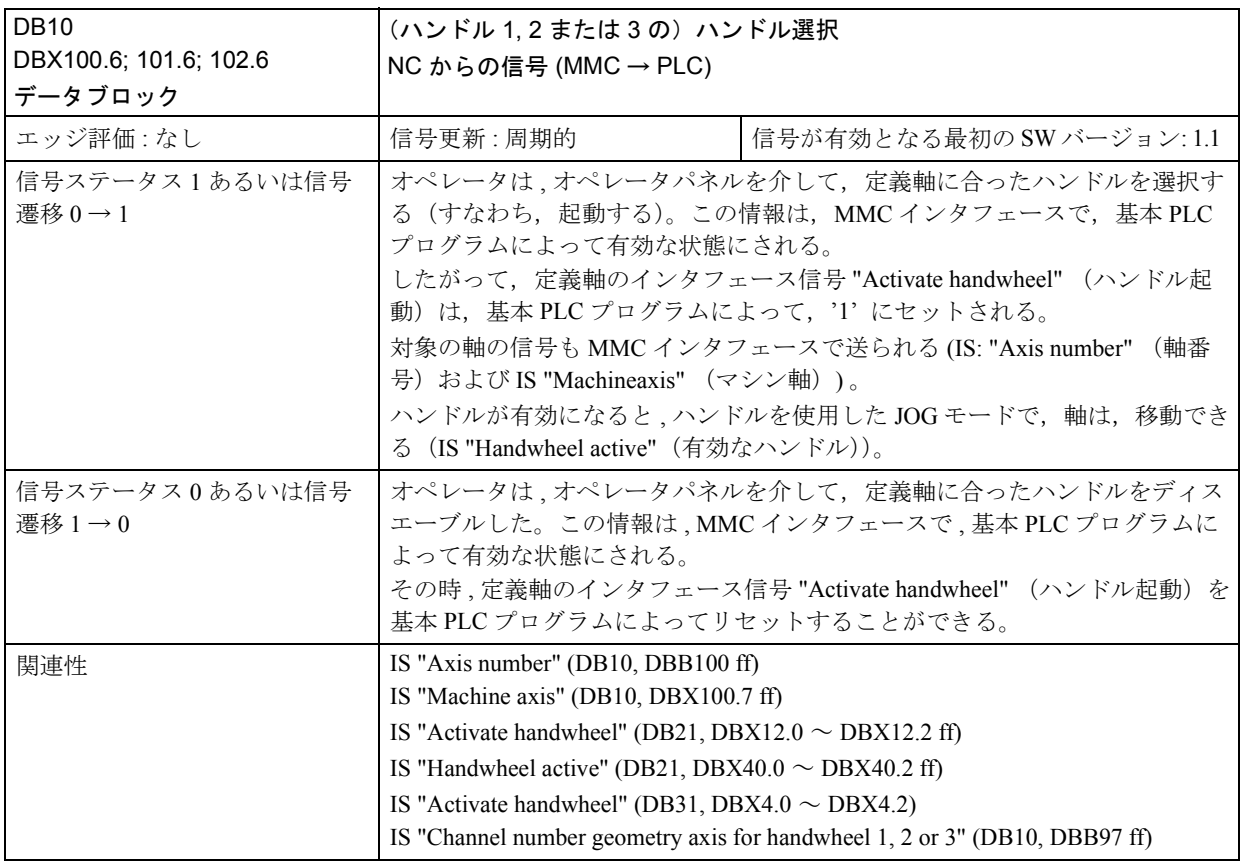

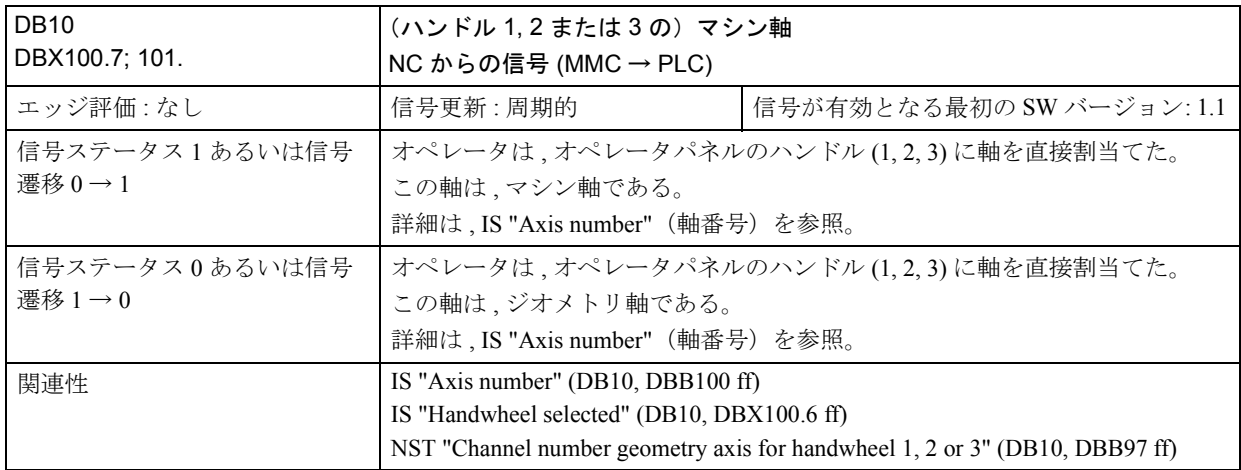

### ■ チャンネル別信号

### ■ チャンネルへの信号の概要

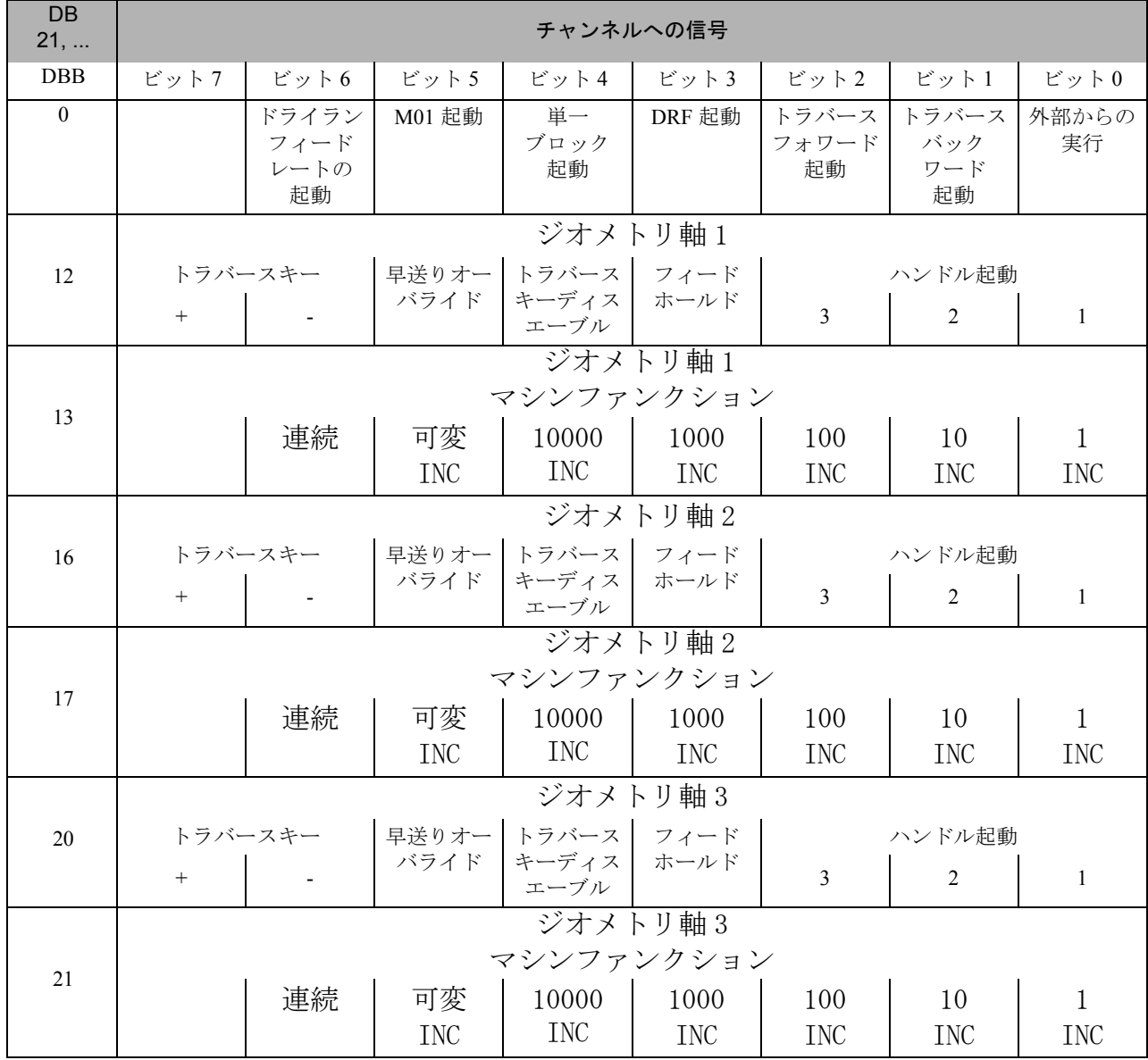

### ■ チャンネルへの信号の説明

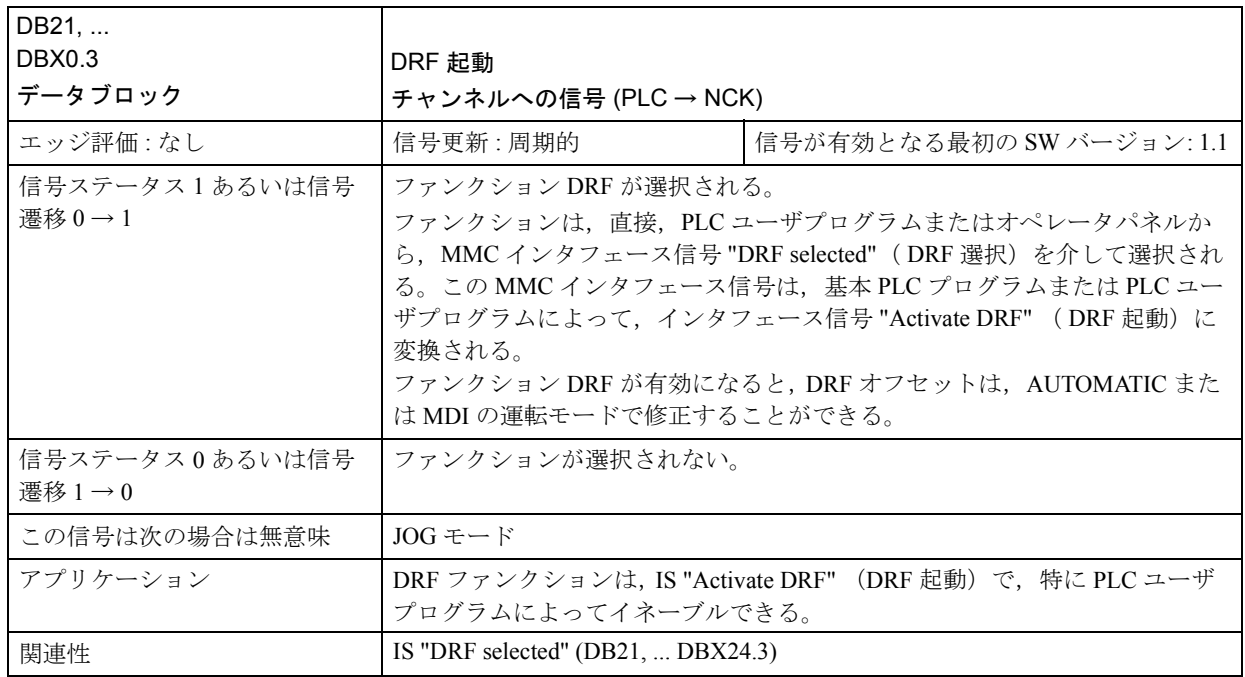

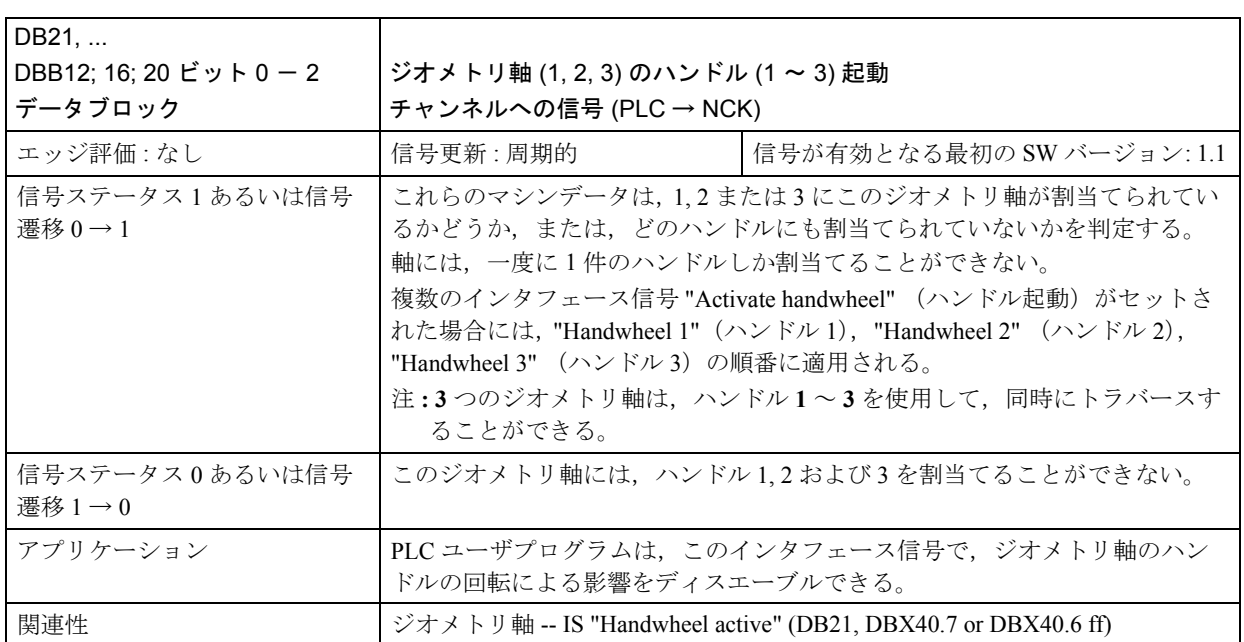

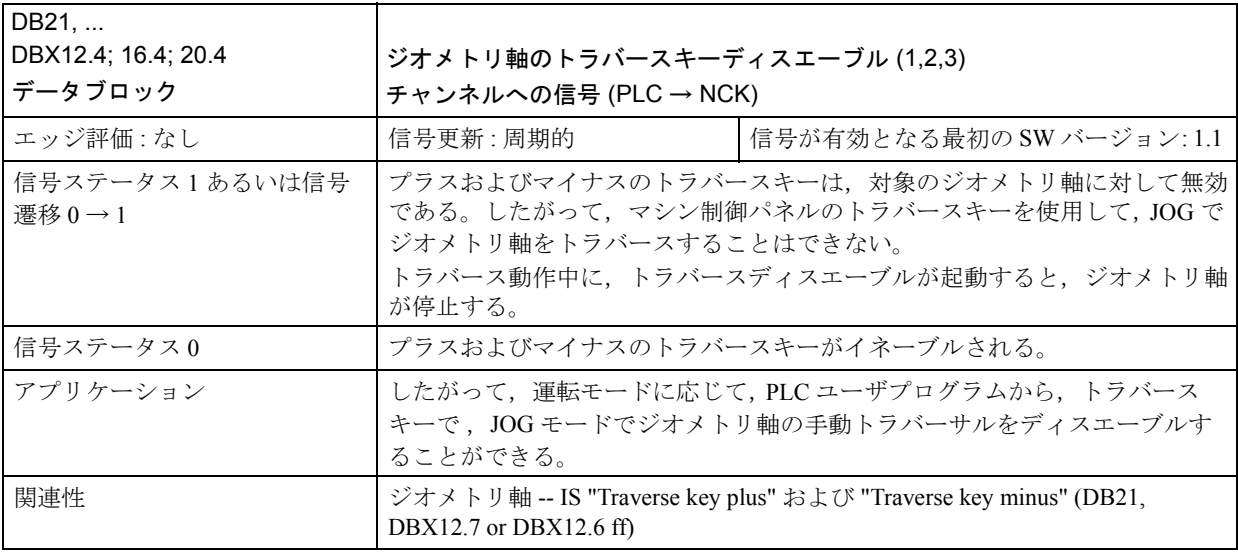

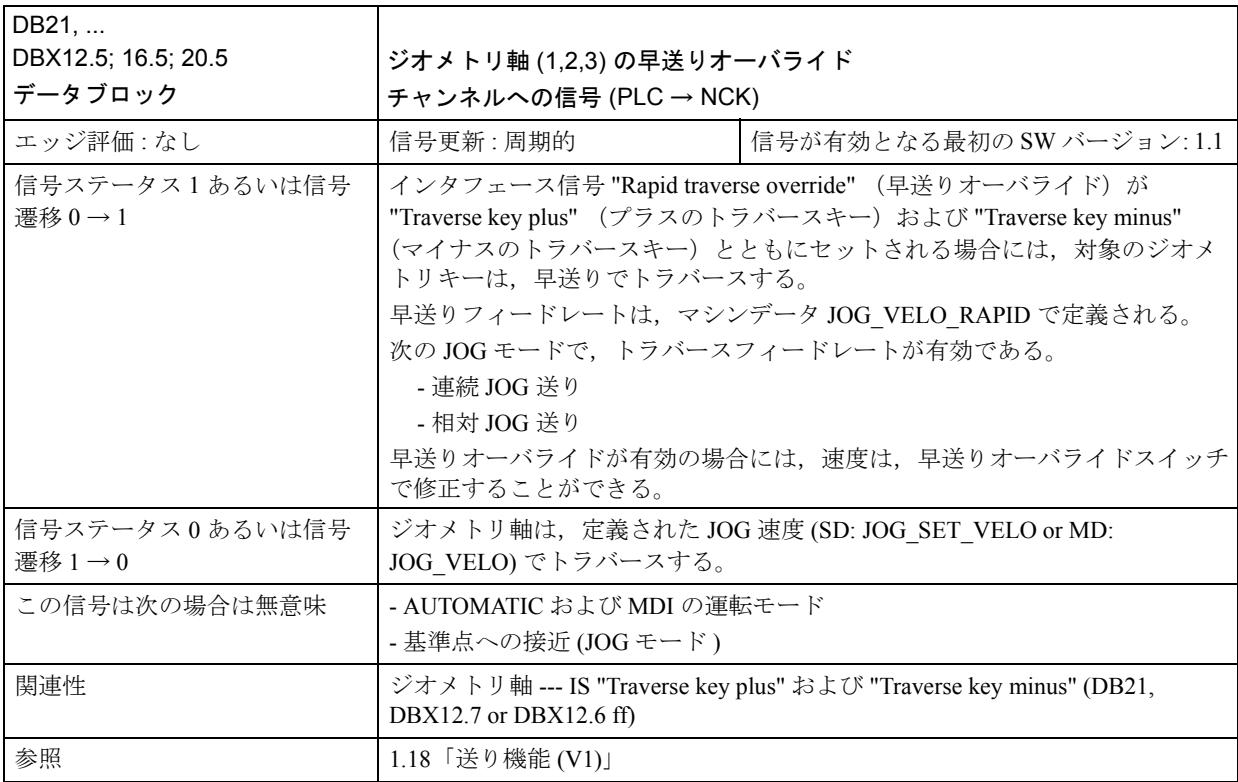

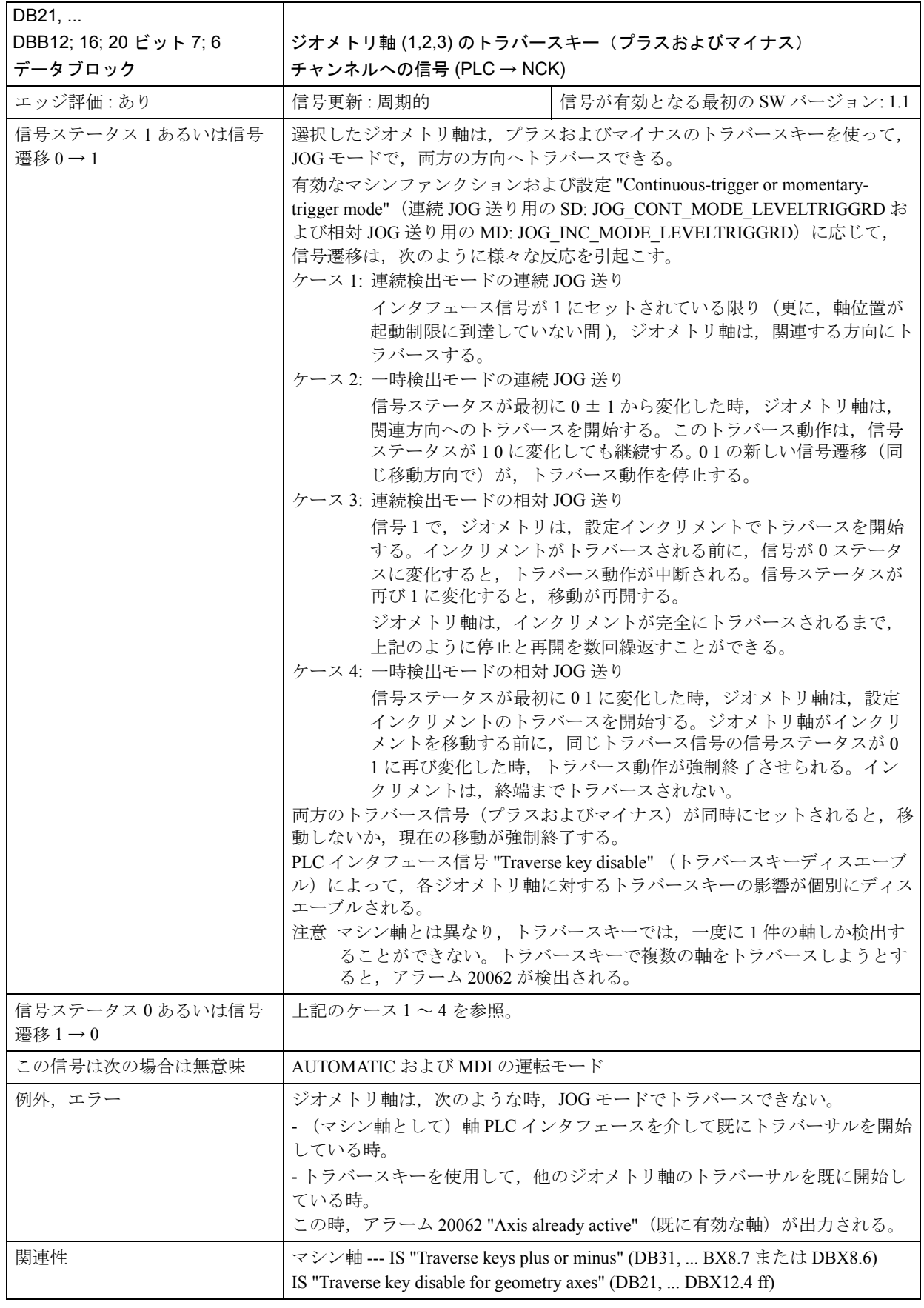

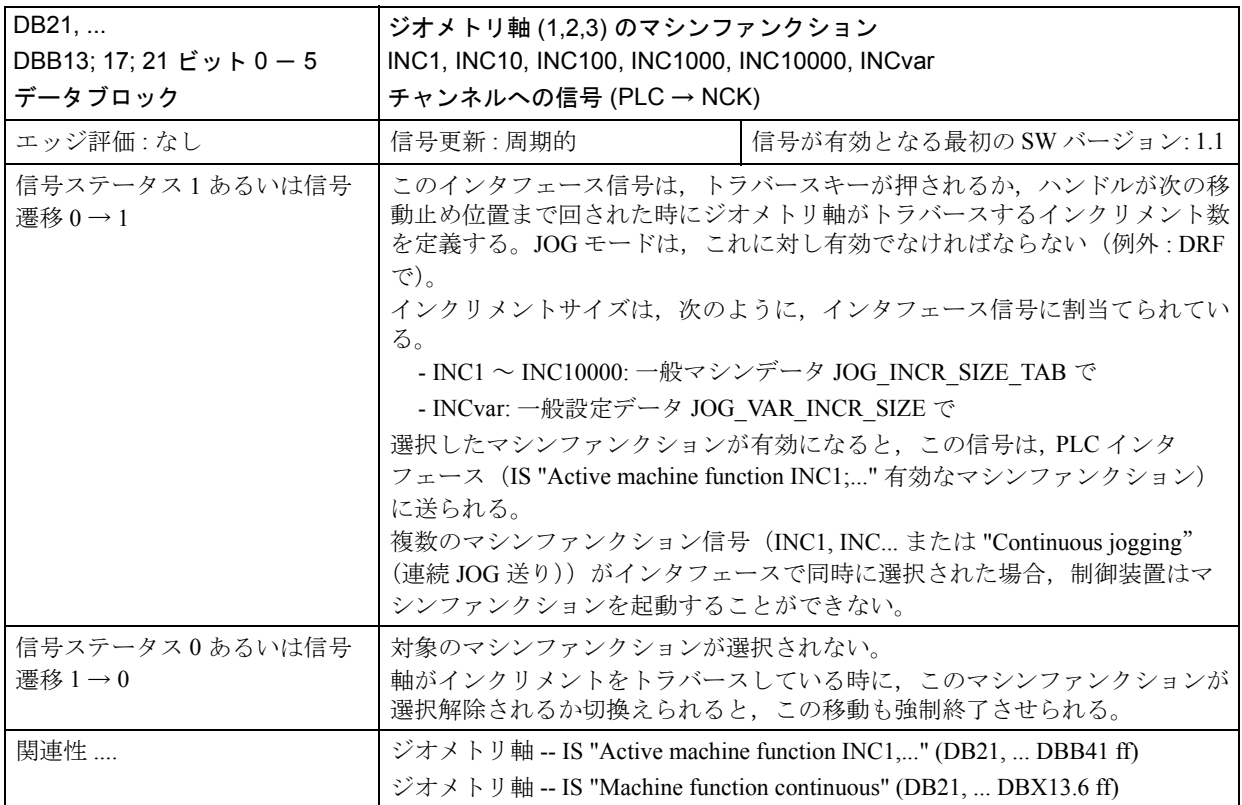

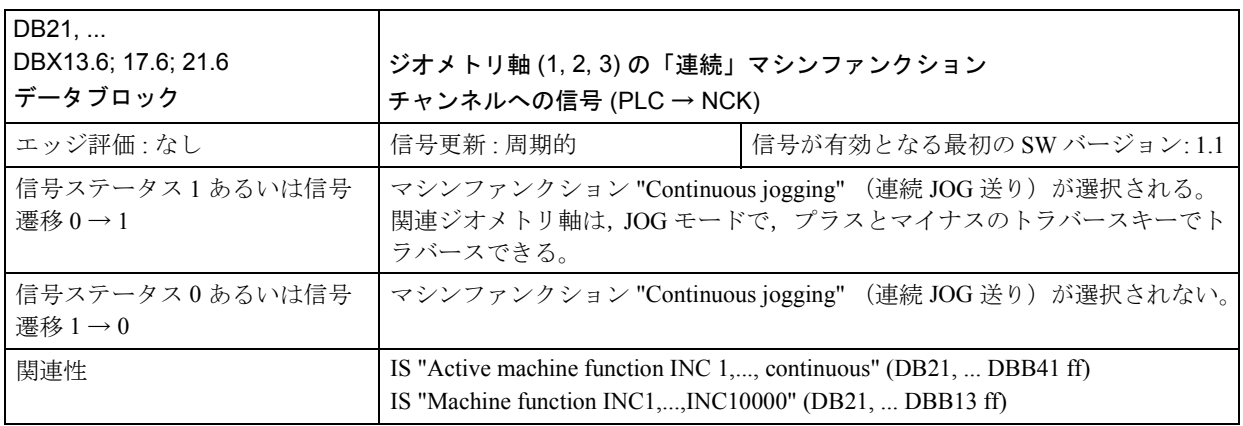

| D <sub>B</sub><br>$21 \sim 28$   | チャンネルへの信号                            |                             |                       |                     |                          |                   |                                |                                  |  |  |
|----------------------------------|--------------------------------------|-----------------------------|-----------------------|---------------------|--------------------------|-------------------|--------------------------------|----------------------------------|--|--|
| <b>DBB</b>                       | ビット7                                 | ビット6                        | ビット5                  | ビット4                | ビット3                     | ビット2              | ビット1                           | ビット0                             |  |  |
| 24<br>(MMC<br>$\rightarrow$ PLC) |                                      | ドライラ<br>ンフィー<br>ドレート<br>選択  | M <sub>01</sub><br>選択 | 単一<br>ブロック<br>選択    | DRF 選択                   |                   |                                |                                  |  |  |
| 33<br>(MMC<br>$\rightarrow$ PLC) |                                      |                             |                       |                     | ハンドル<br>オーバ<br>ライド<br>有効 |                   |                                |                                  |  |  |
| 37                               | SBL 除去<br>で,ブ<br>ロック終<br>端で<br>停止する。 | 読取り<br>イネーブ<br>ルが無視<br>される。 | CLC 停止<br>上限/TE1/     | CLC 停止<br>下限/TE1/   | CLC 有効 /<br>TE1/         |                   | 輪郭ハンドル 有効<br>ハンドル1 ハンドル2 ハンドル3 |                                  |  |  |
| 40                               | ジオメトリ軸1                              |                             |                       |                     |                          |                   |                                |                                  |  |  |
|                                  | 移動コマンド                               |                             |                       |                     |                          | ハンドルが有効           |                                |                                  |  |  |
|                                  |                                      | プラス マイナス                    |                       |                     |                          | 3                 | $\overline{2}$                 | 1                                |  |  |
|                                  | ジオメトリ軸1                              |                             |                       |                     |                          |                   |                                |                                  |  |  |
| 41                               | 有効なマシンファンクション                        |                             |                       |                     |                          |                   |                                |                                  |  |  |
|                                  |                                      | 連続                          | 可変<br>$\rm{INC}$      | 10000<br><b>INC</b> | 1000<br><b>INC</b>       | 100<br><b>INC</b> | 10<br><b>INC</b>               | 1 <sub>I</sub><br>N <sub>C</sub> |  |  |
|                                  | ジオメトリ軸2                              |                             |                       |                     |                          |                   |                                |                                  |  |  |
| 46                               | 移動コマンド                               |                             |                       |                     |                          | ハンドルが有効           |                                |                                  |  |  |
|                                  | プラス                                  | マイナス                        |                       |                     |                          | $\mathfrak{Z}$    | $\overline{2}$                 | $\mathbf{1}$                     |  |  |
|                                  | ジオメトリ軸2                              |                             |                       |                     |                          |                   |                                |                                  |  |  |
| 47                               | 有効なマシンファンクション                        |                             |                       |                     |                          |                   |                                |                                  |  |  |
|                                  |                                      | 連続                          | 可変<br>$\rm{INC}$      | 10000<br>$\rm{INC}$ | 1000<br><b>INC</b>       | 100<br><b>INC</b> | 10<br><b>INC</b>               | 1 <sub>I</sub><br>NC             |  |  |
| 52                               | ジオメトリ軸 3                             |                             |                       |                     |                          |                   |                                |                                  |  |  |
|                                  |                                      | 移動コマンド                      |                       |                     |                          |                   | ハンドルが有効                        |                                  |  |  |
|                                  | プラス                                  | マイナス                        |                       |                     |                          | 3                 | $\sqrt{2}$                     | $\mathbf{1}$                     |  |  |
| 53                               | ジオメトリ軸3                              |                             |                       |                     |                          |                   |                                |                                  |  |  |
|                                  | 有効なマシンファンクション                        |                             |                       |                     |                          |                   |                                |                                  |  |  |
|                                  |                                      | 連続                          | 可変<br><b>INC</b>      | 10000<br><b>INC</b> | 1000<br><b>INC</b>       | 100<br><b>INC</b> | 10<br><b>INC</b>               | 1 <sub>I</sub><br>NC             |  |  |

■ チャンネルからの信号の概要

### ■ チャンネルからの信号の説明

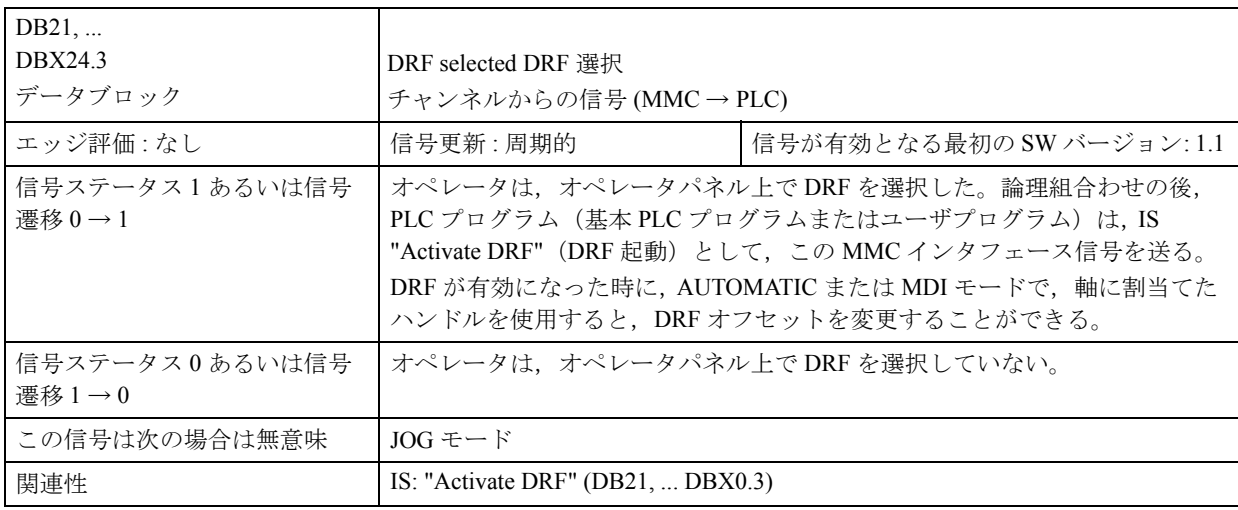

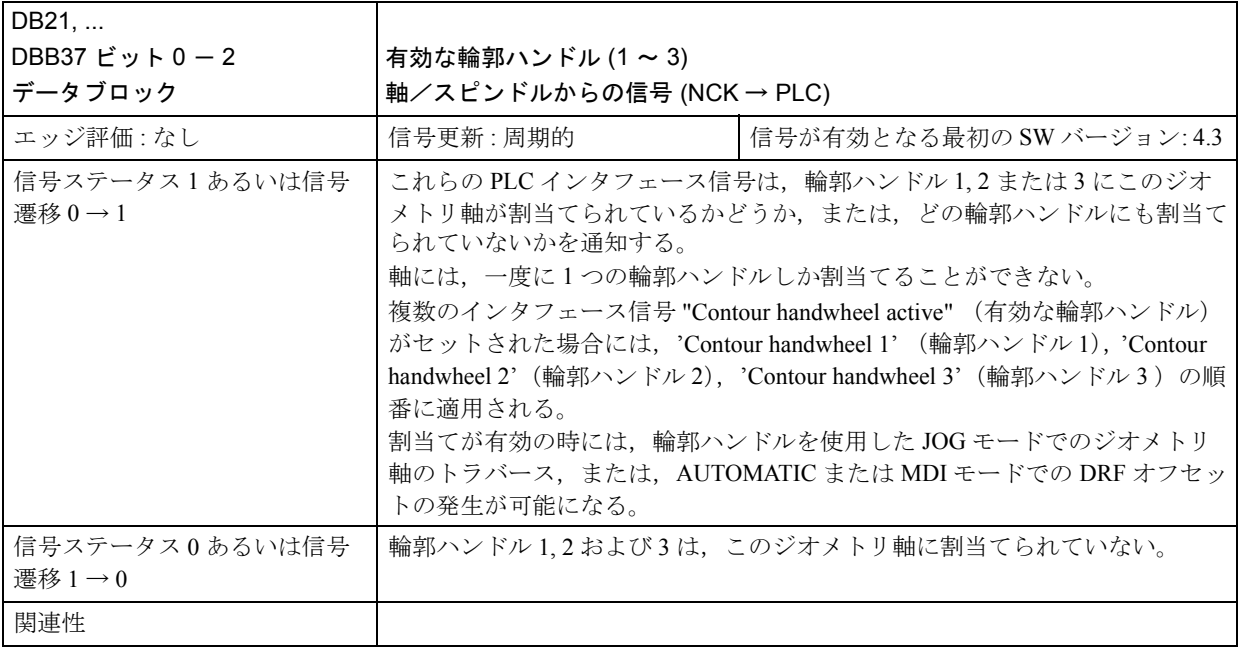

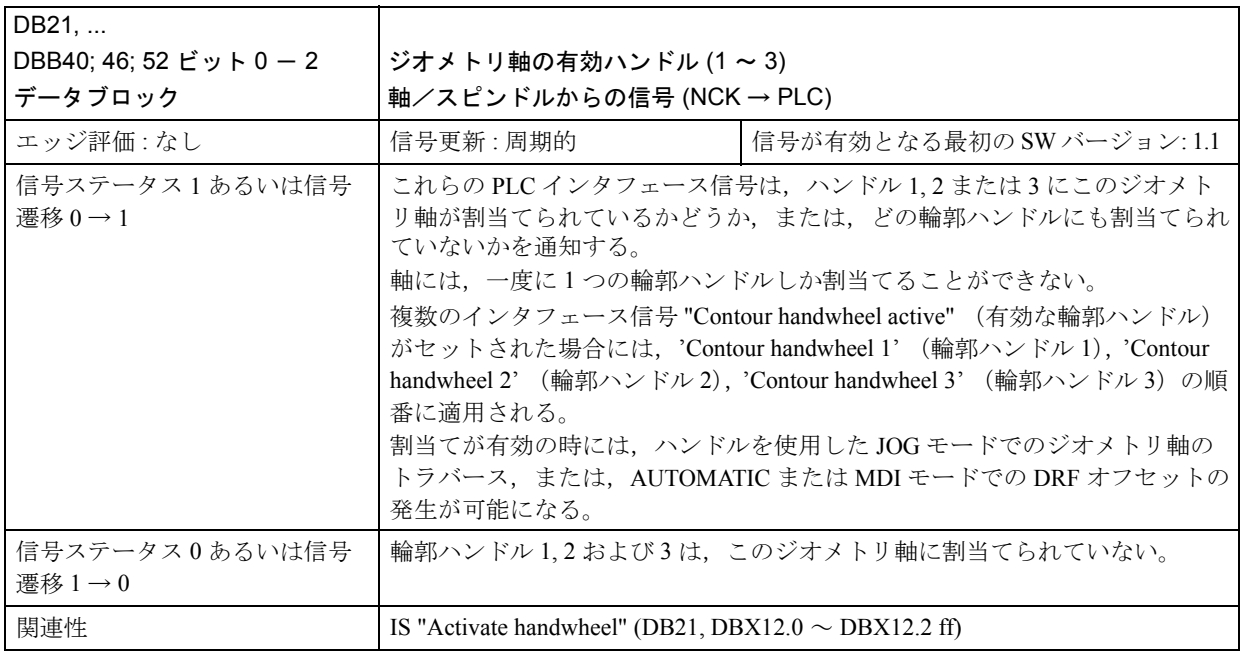

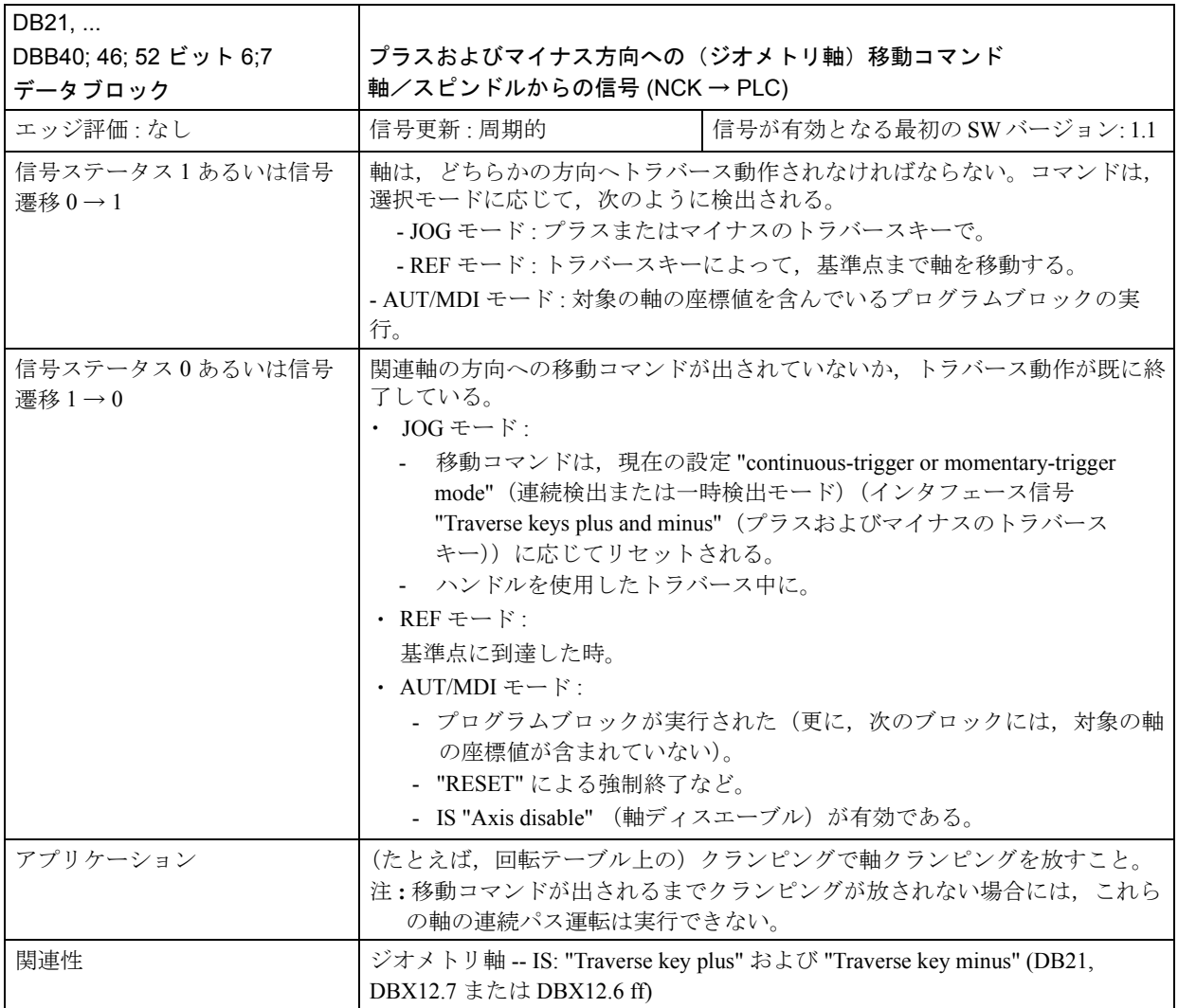

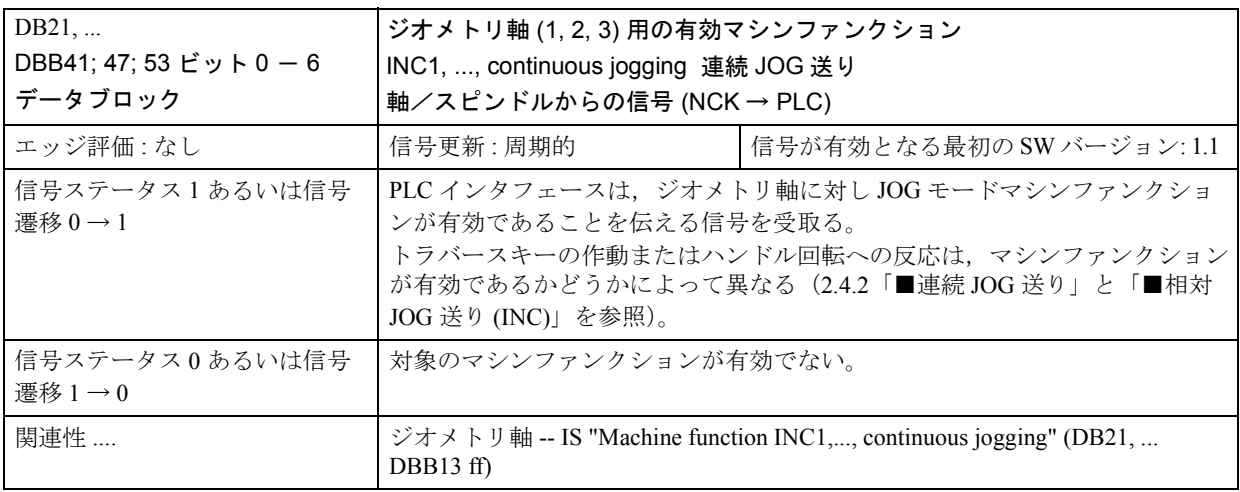

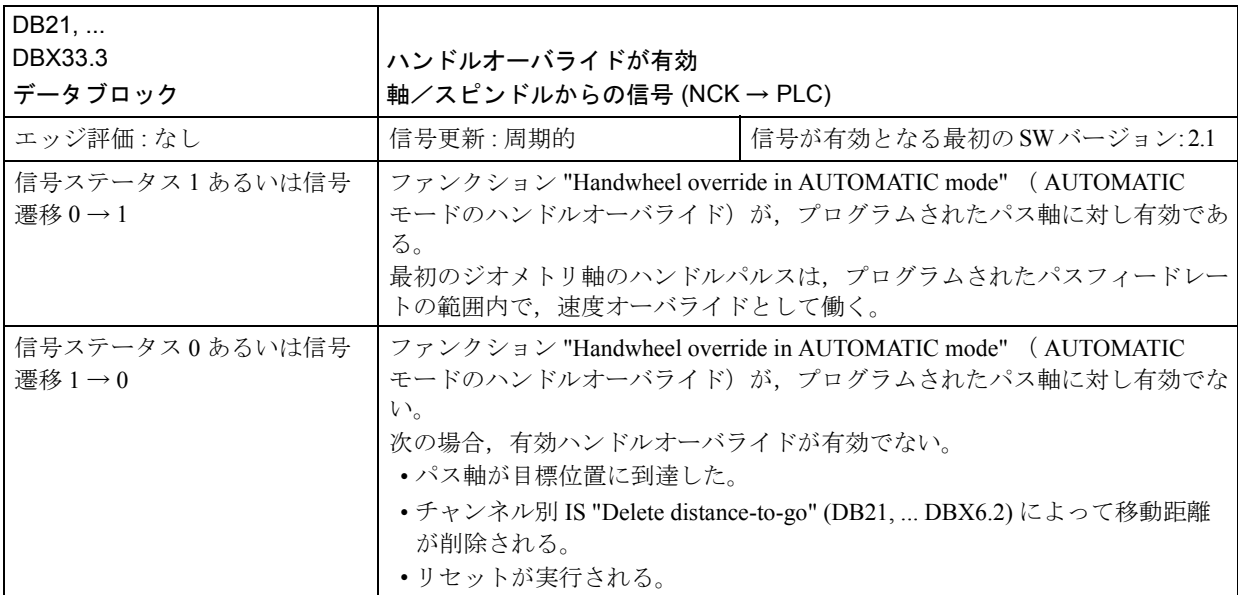

# ■ 軸/スピンドル別信号

## ■ 軸/スピンドルへの信号の概要

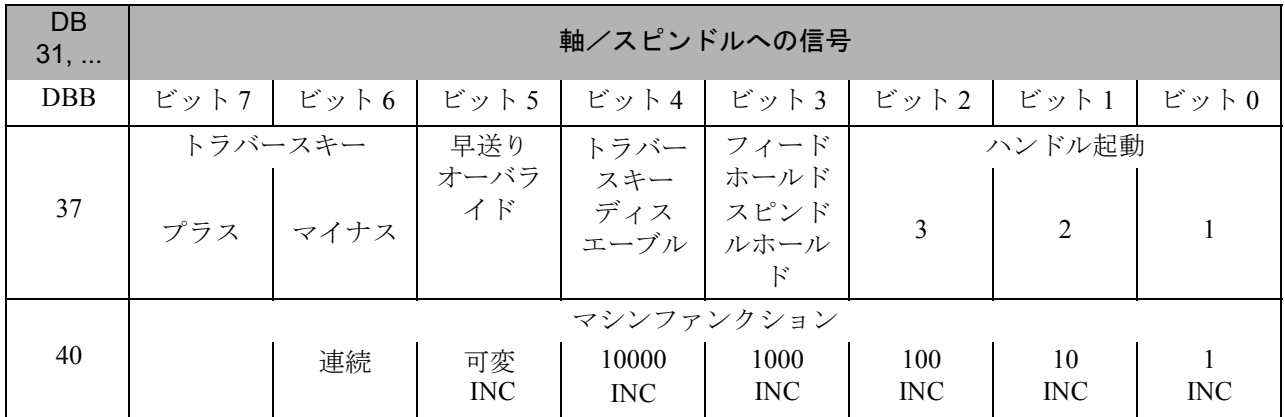

## ■ 軸/スピンドルへの信号の説明

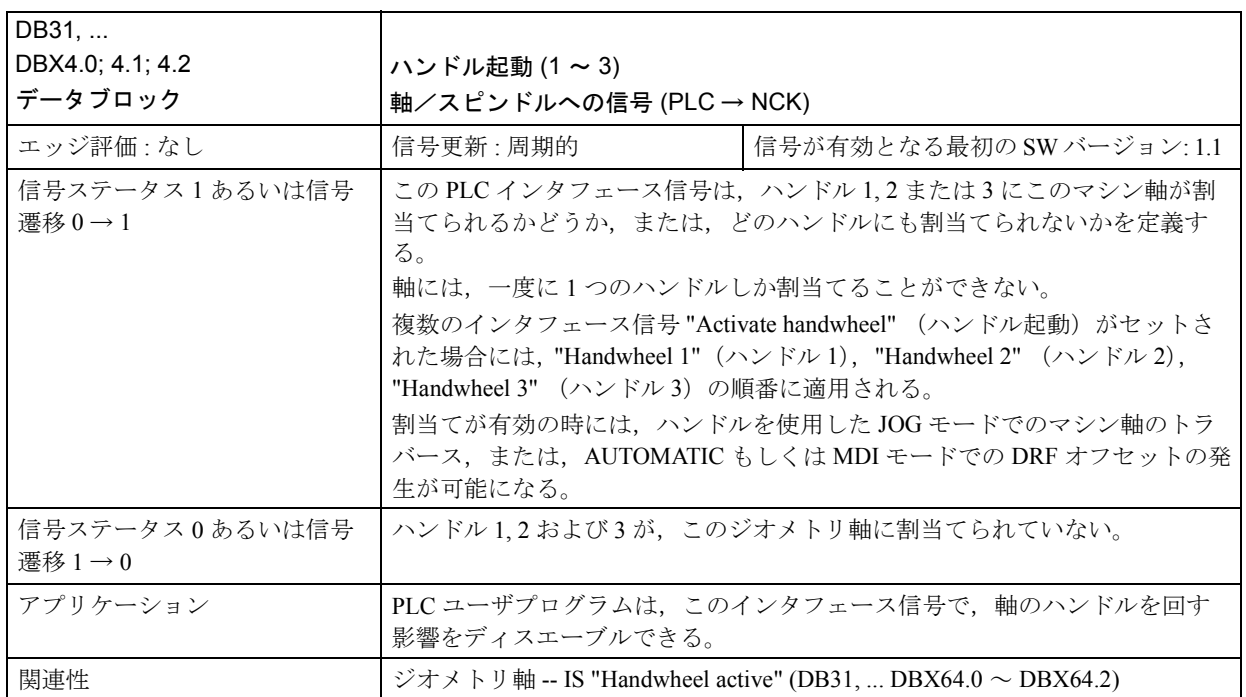

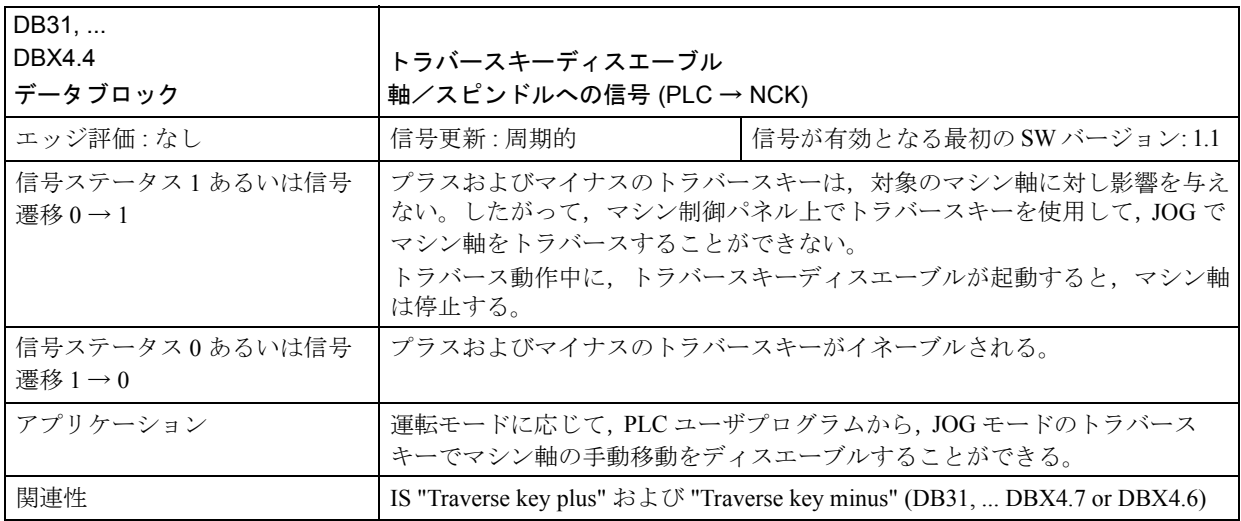

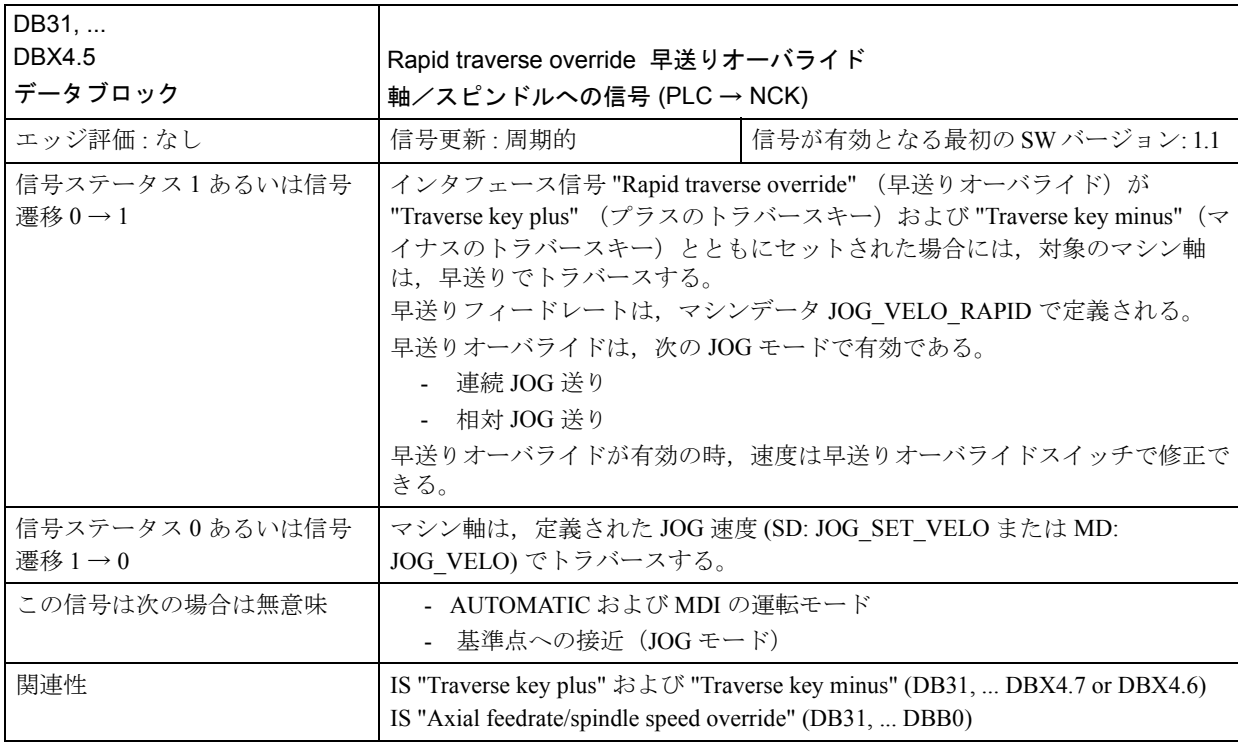

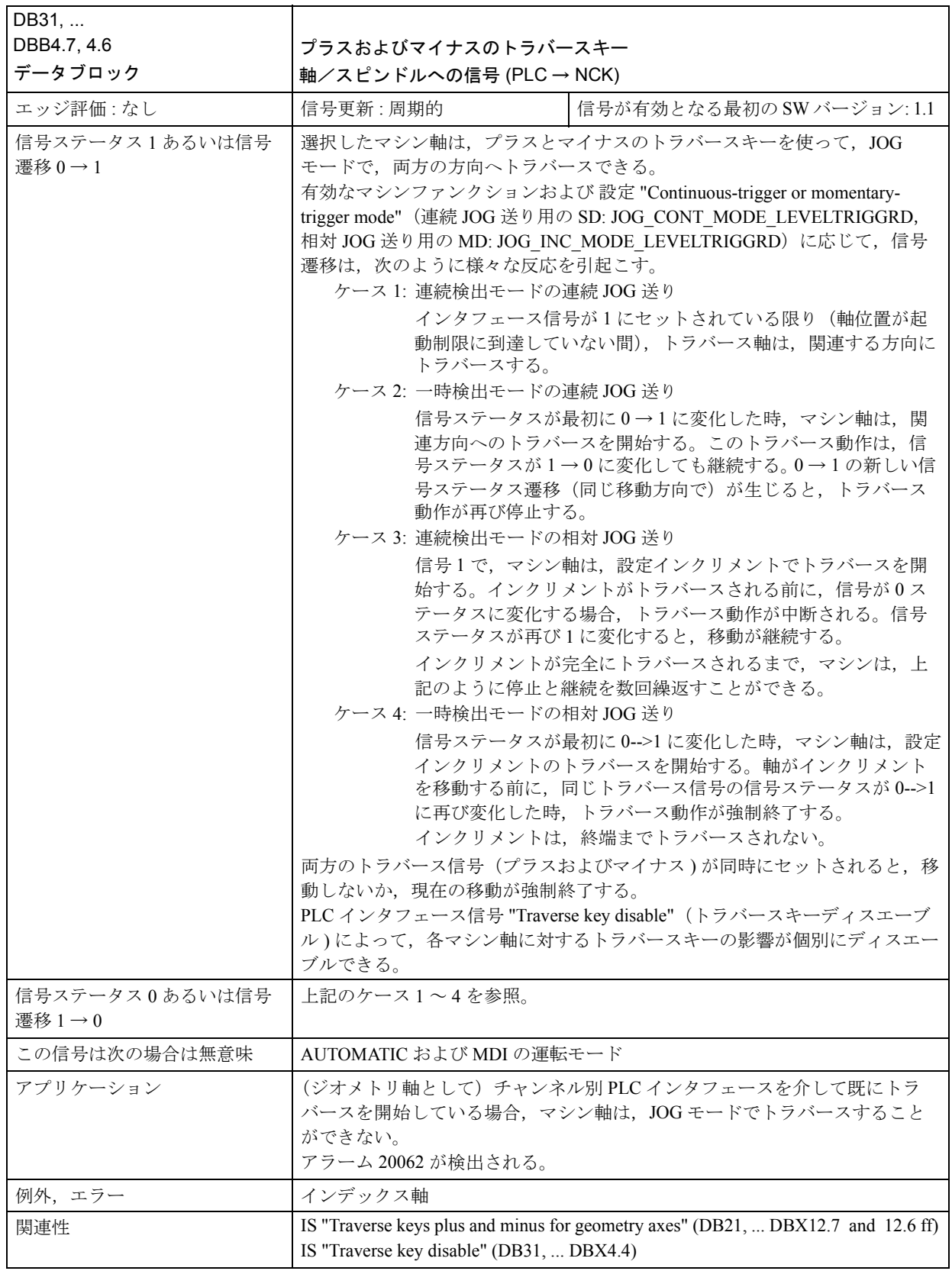

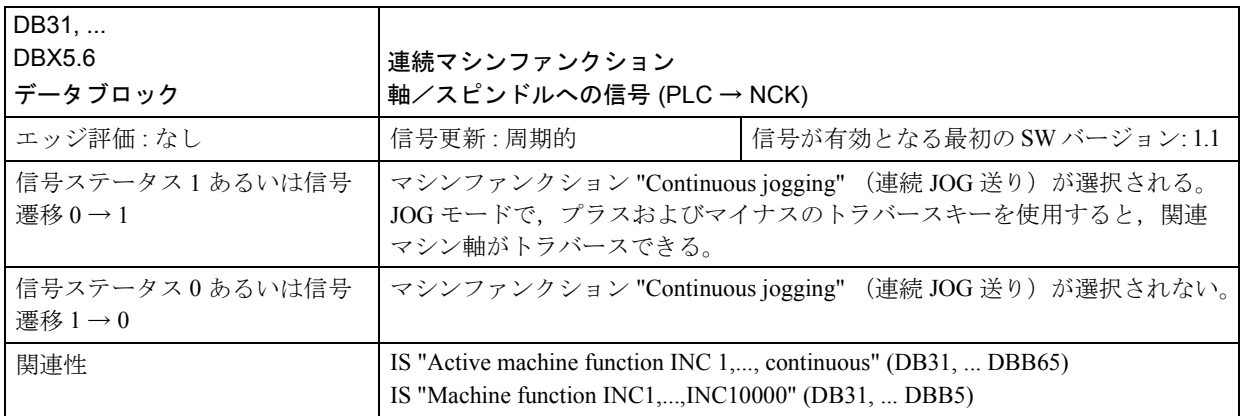

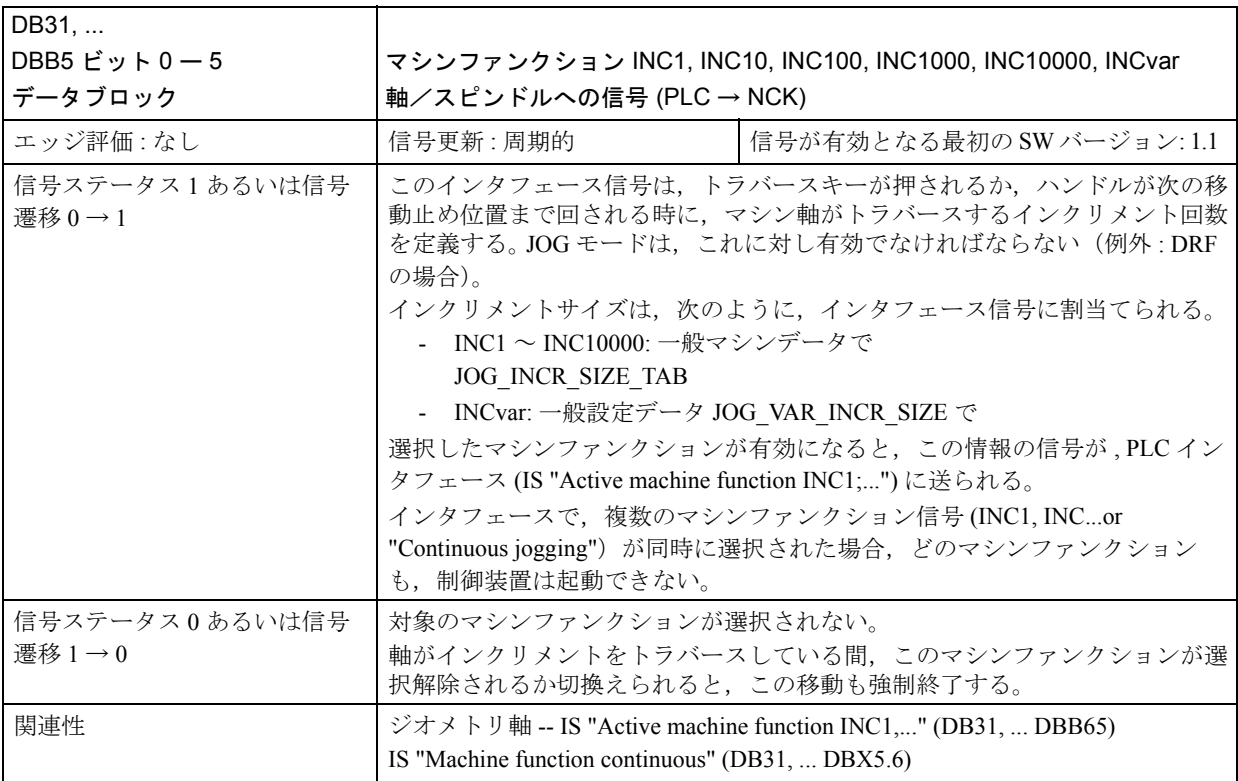

#### DB 31, ... 軸/スピンドルへの信号 DBB | ビット7 | ビット6 | ビット5 | ビット4 | ビット3 | ビット2 | ビット1 | ビット0 <sup>64</sup> トラバースキー ハンドル起動 プラス マイナス 321 65 マシンファンクション 連続 可変<br>INC 10000 INC 1000 INC 100 INC 10 INC 1 INC

### ■ 軸/スピンドルからの信号の概要

### ■ 軸/スピンドルからの信号の説明

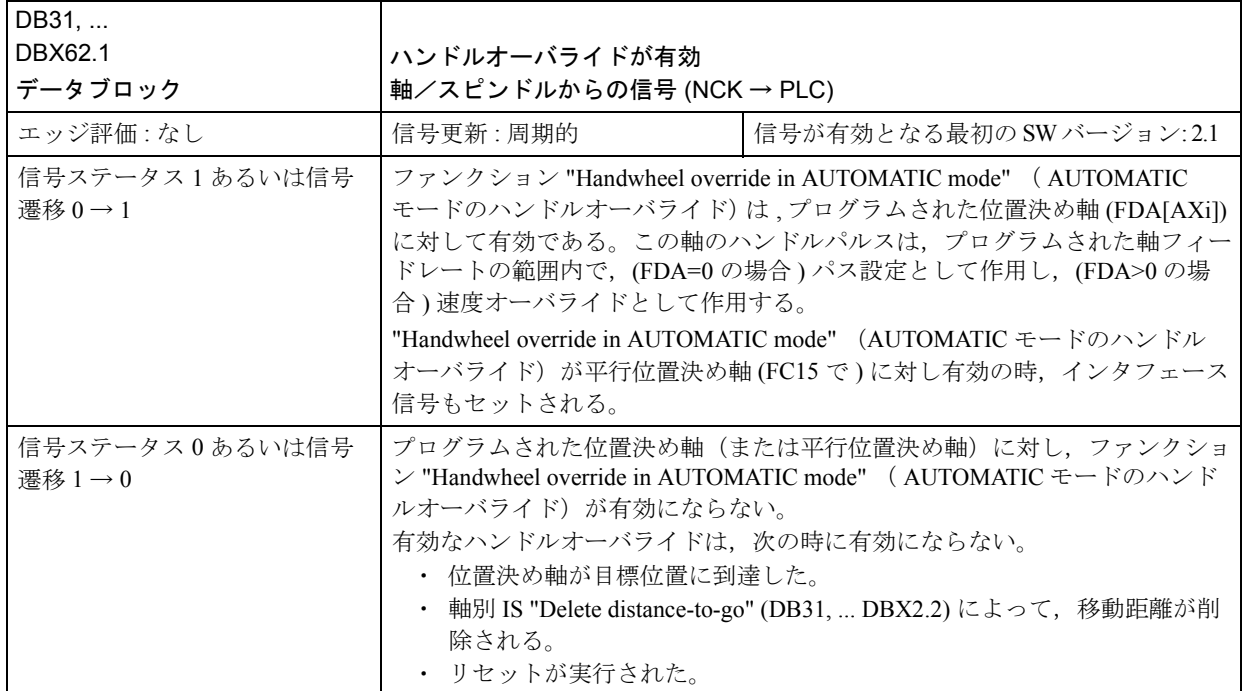

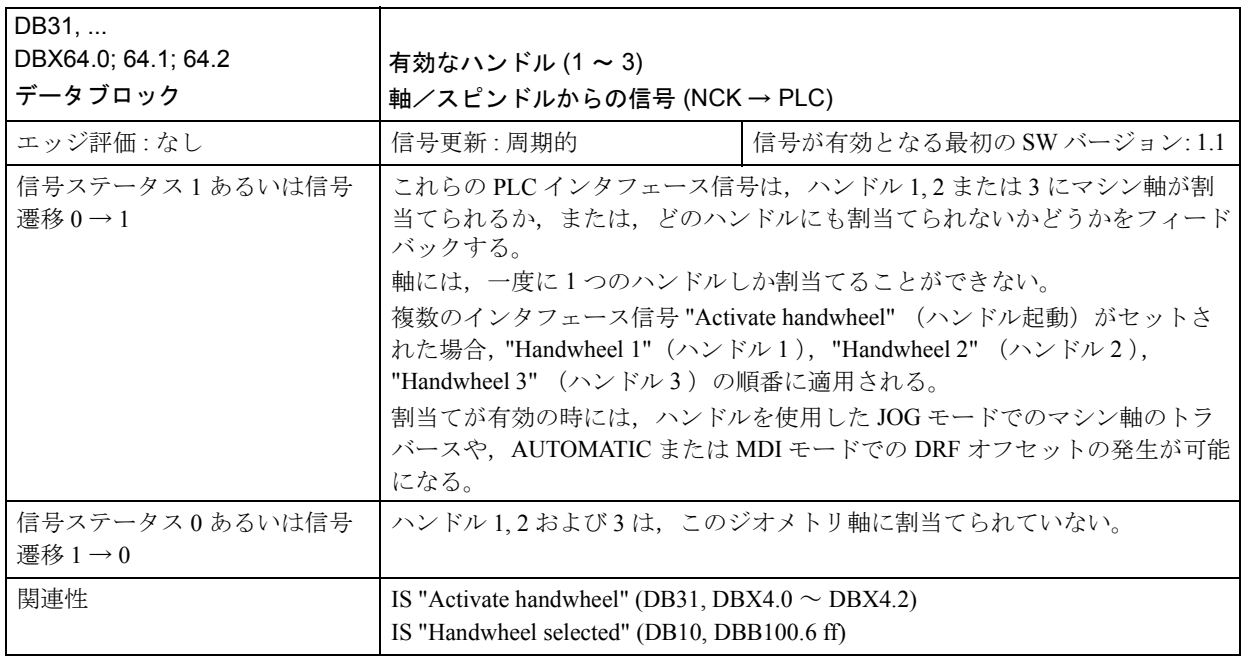

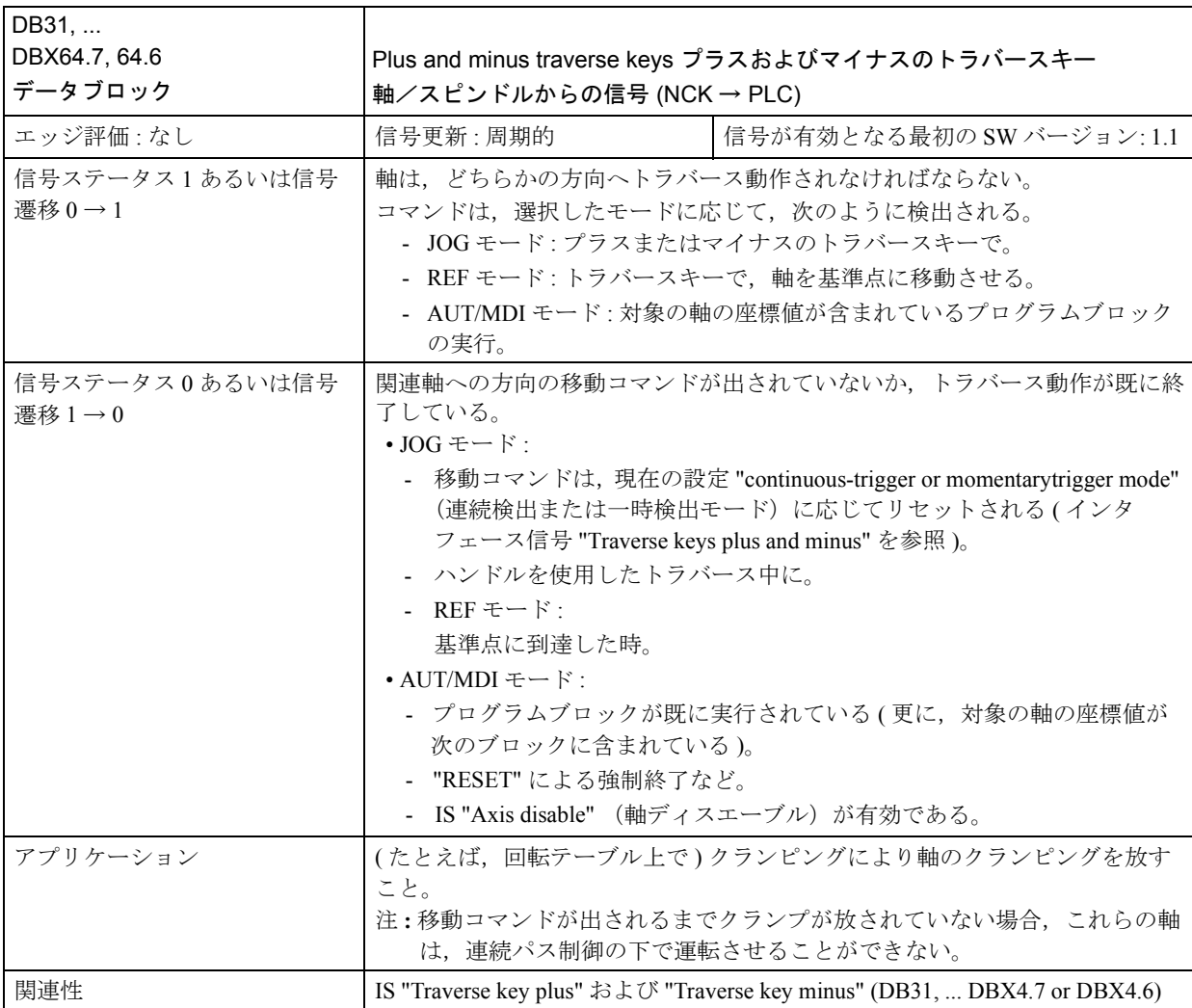
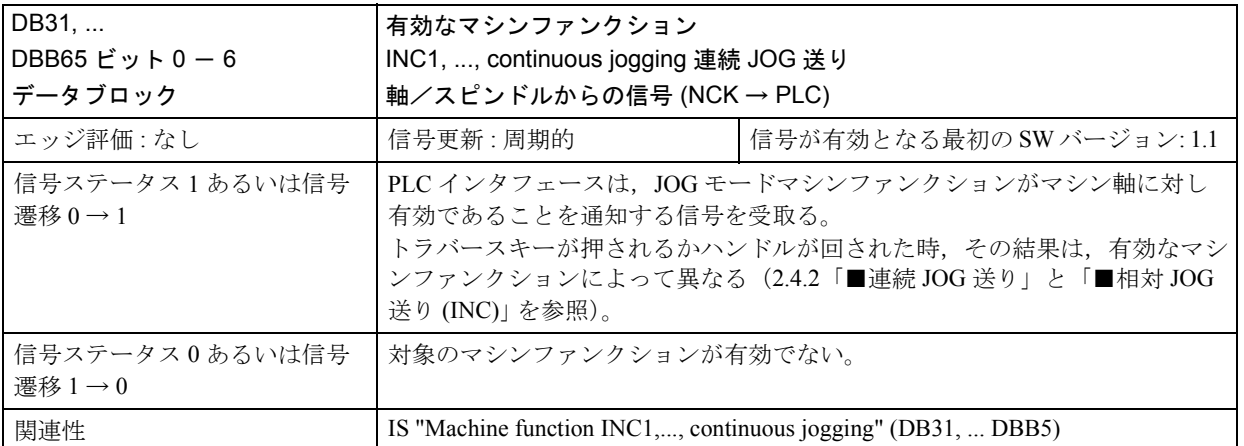

# 2.4.6 例

なし

# 2.4.7 データフィールド,リスト

# ■ インタフェース信号

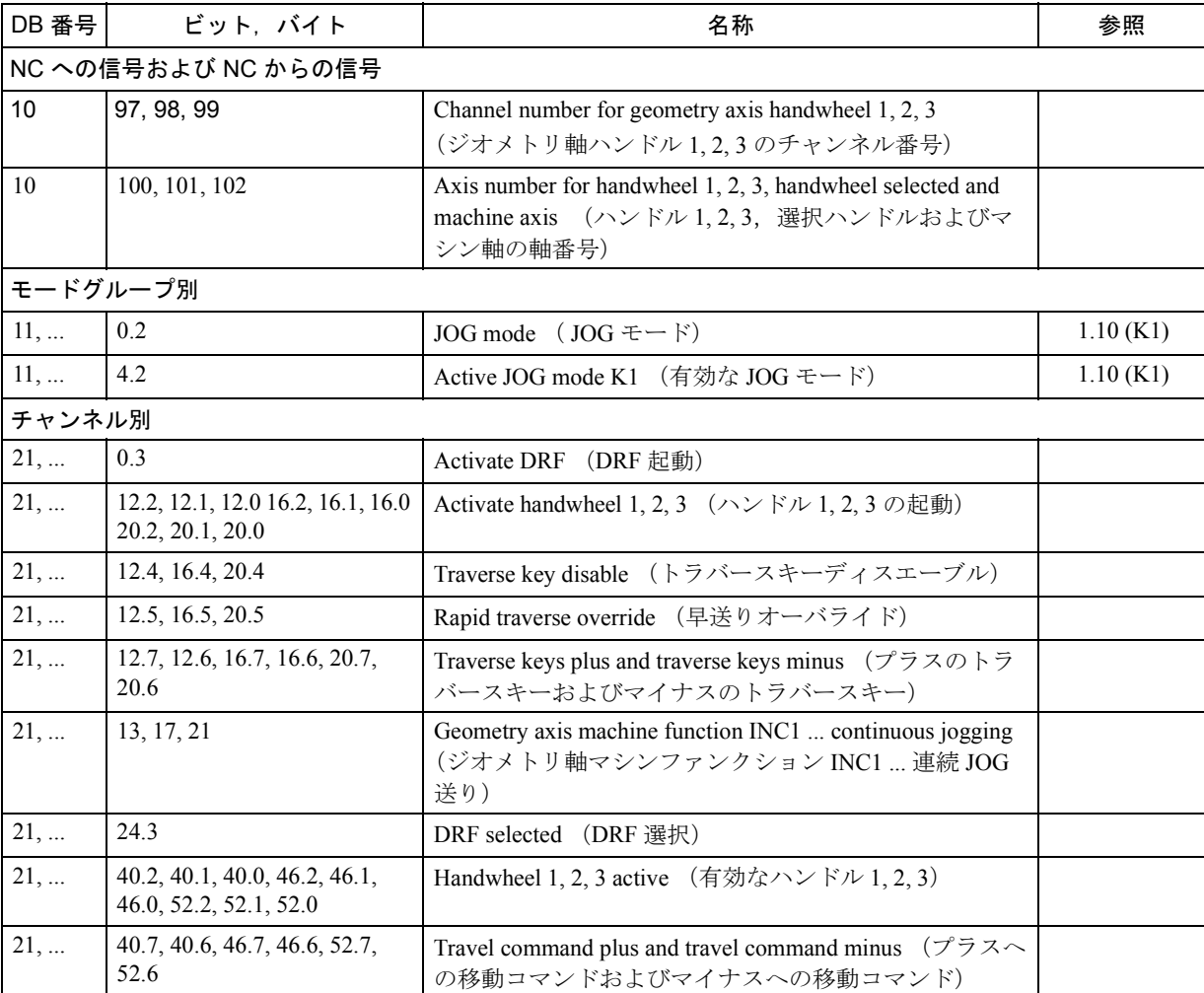

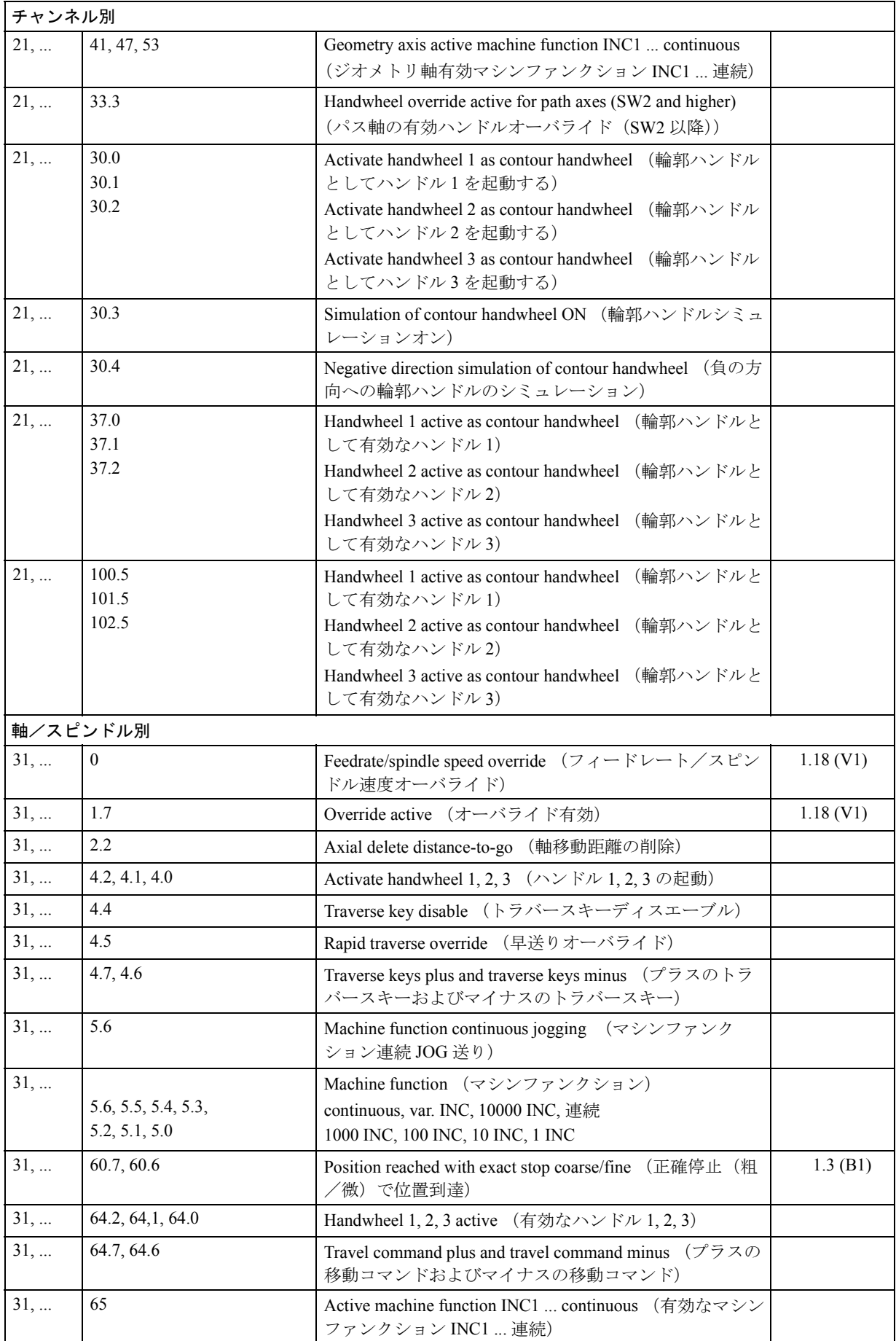

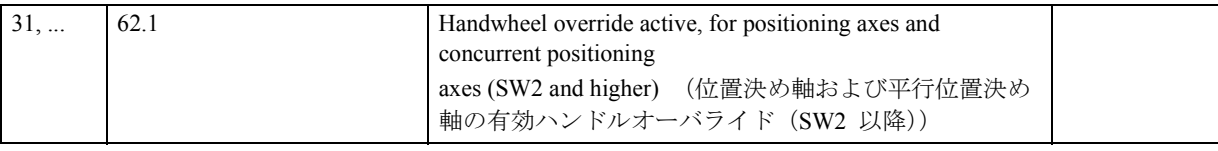

# ■ マシンデータ

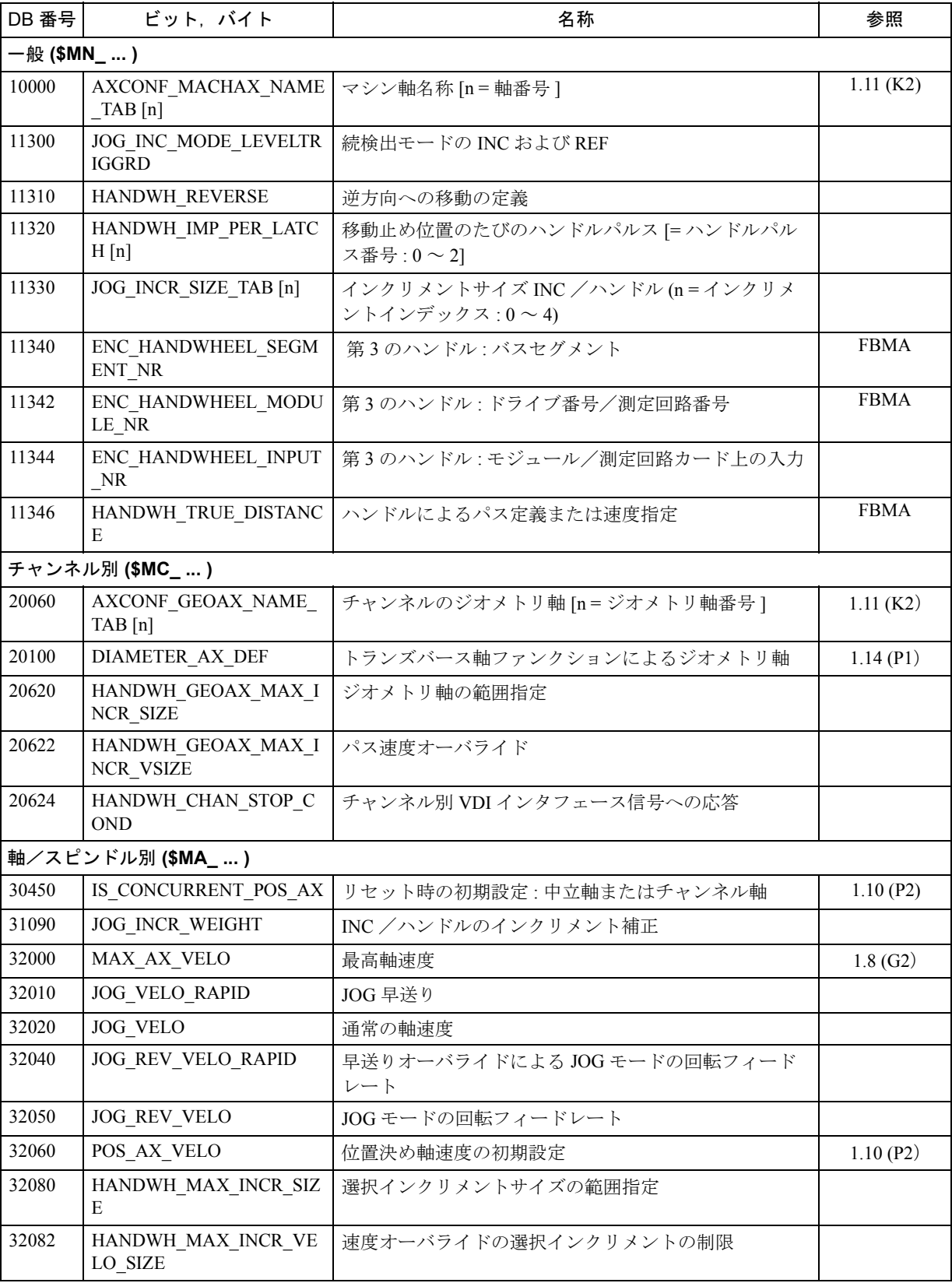

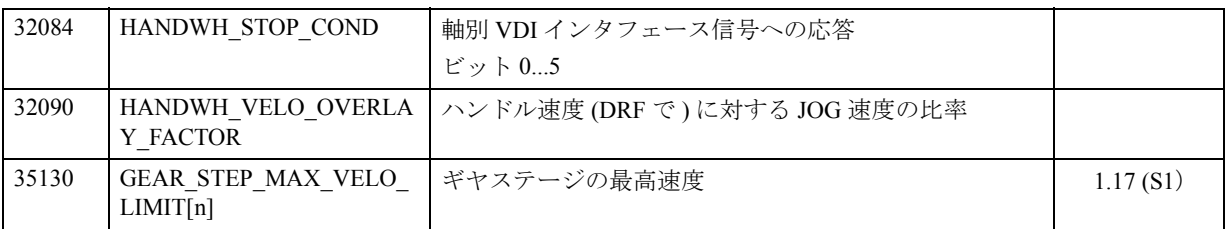

# ■ 設定データ

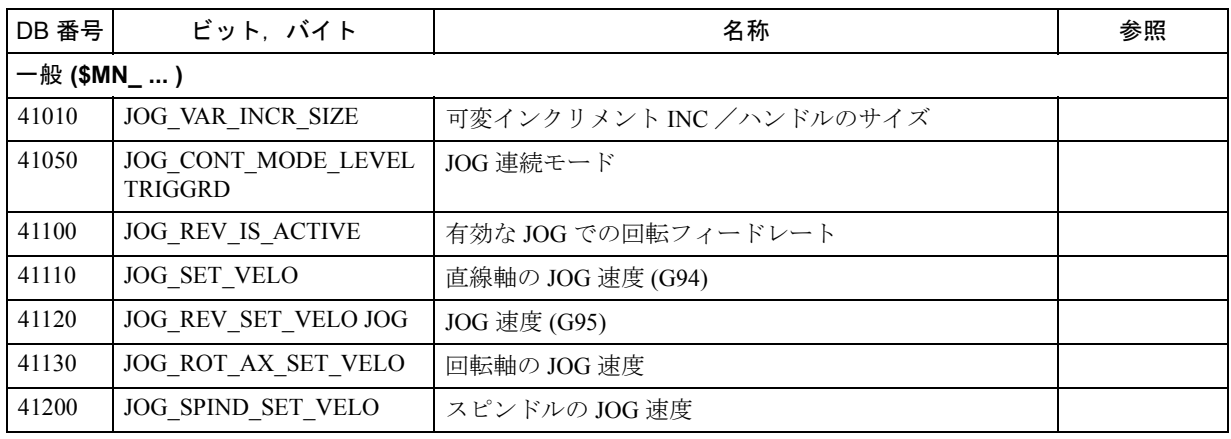

■ アラーム

アラームの詳細説明については次を参照してください。

参照: アラーム一覧

あるいは MMC 101/102/103 を有するシステムのオンラインヘルプ

# 2.5 補正機能 (K3)

## 2.5.1 概略説明

## 補正の目的

理論的座標と,実際の機械軸とのずれ,パワー伝達障害,測定系誤差が生じると, 工作機械の精度が損なわれます。大型のワークが加工されるときには温度差やパ ワーの伝達効率により精度が大きく減少することがあります。

このようなずれの中には,機械のセットアップ時測定した値と,その後に位置実 際値エンコーダなどのセンサ装置によって読取られた値を基準にして運転時に補 正されるものもあります。

#### 補正

CNC には工作機械の精度を高めるために、誤差の本質的な原因を補正する機能が あります。

- 温度補正
- バックラッシュ補正
- 補間補正
	- LEC

(リードスクリュー誤差および測定系誤差補正)

- 直角度補正

(直角度および角度誤差の補正)

- 追従誤差補正(動的なフィードフォワード制御)
- 象現突起補正
- ドライブの電子釣合いおもり

これらの補正機能は軸別マシンデータを使って各々のマシンに別個に設定できます。

## 補間補正

"Interpolatory compensation" (補間補正) 機能を使えば、位置に関連するずれ(例え ば,リードスクリュー誤差,測定系誤差,垂れなど)を修正できます。 補正値は,インストール時に測定され位置関連値としてテーブルに保存されます。 運転時に,軸は線補間時の補間点間で補正されます。

#### 摩擦補正

円形輪郭加工時の輪郭精度を著しく改善するうえで, "friction compensation" (摩擦 補正)機能が特に効果的です。軸の回転方向を変更すると,摩擦条件が変化する ため,速度がゼロになると(クォッドラント遷移点で)輪郭誤差が生じます。「摩 擦補正」は,輪郭がはじめて加工されるとき確実にこの誤差を補正します。

YS840DI システムは、摩擦、バックラッシュ、ねじれを補正する自己学習プロセ スに最適パラメータを採用しています。このシステムにより、いつでも簡単かつ 自動的に再最適化を行うことができます。

摩擦補正システムは円試験を使って非常に簡単にインストールできます。円輪郭 を加工してみて,プログラムされた半径から機械位置がどのくらいずれているか (クォッドラント遷移点で最も著しい)を測定し,グラフィックスで示します。円 試験は「インストールツール」機能です。

#### 起動

入力データが利用できるようになるとすぐに,制御装置の全ての運転モードで補 正がアクティブになります。位置実際値が必要な補正は,軸が基準点に達するま でアクティブにはなりません。

#### 位置表示

実位置および指令位置表示は補正値を考慮せず,理論的な位置を示します。補正 値は,「診断」オペレーティングエリアの "Service axes"(サービス軸)画面に表示 されます。

# 2.5.2 詳細説明

■ 温度補正

#### ■ 一般事項

## 温度効果による変形

ドライブ装置が発する熱や高い室温(例えば、日光、通風が原因で)は、マシン ベースやマシン部品の膨張の原因となります。膨張の程度は,温度やマシン部品 の熱伝導率によって異なります。

#### 効果

マシンの熱膨張により,軸の実際の位置が温度によって変わります。この現象が 加工対象のワークピースの精度に悪影響を及ぼすため,実際値位置のこのような 温度に関連する変化を補正(温度補正)する必要があります。

#### センサ

モータエンコーダの実際値とは別に,温度補正機能には一般に温度特性を得るた めに別に多くの温度センサが必要となります。

温度に関連する変化は効果が現れるまでに比較的長い時間かかるため,温度プロ ファイルの入手と処理を PLC により 1 分 (one-minute) サイクルで行います。

#### 誤差曲線

温度補正を実施するために,軸の位置決め範囲にわたる実際値オフセットを任意 の温度 (T) で測定してプロットする必要があります。これによってその温度値での 誤差曲線が得られます。誤差曲線は様々な温度で作成する必要があります。

## 誤差曲線特性

上記の方法で作成された誤差曲線は通常は図 2-22 に示すような特性を示します。 軸について位置基準点 P(0) を選択し,温度が変化するのに合わせて,基準点での オフセット(温度補正の「位置に依存しない要素」に対応)を測定し,さらに長 さが変化するので基準点からの距離に比例して大きくなる他の位置点でのオフ セット(温度補正の「位置に依存する要素」に対応)も測定します。

任意の温度 T において, 通常, 誤差曲線はほぼ直線となります。この直線の傾き と基準点は温度によって変わります(図 2.22 を参照)。

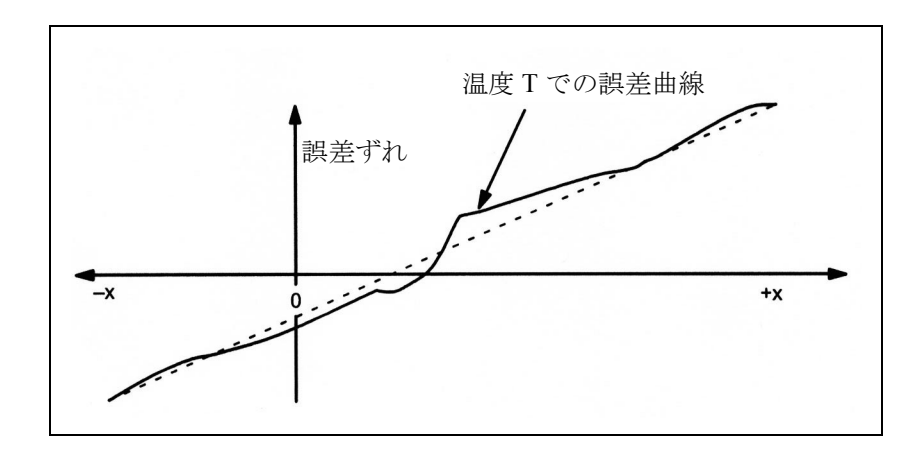

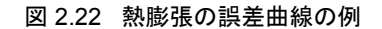

#### 補正の式

補正値 ΔKx は,この軸の現在の機械位置 P x と温度 T に基づいて,次の式から計 算されます。

 $\Delta K_{x} = K_{0} (T) + \tan \beta (T) * (P_{x} - P_{0})$ 

ここでは(図 2.23 を参照のこと):

 $\Delta K_x$ は、位置 P<sub>x</sub> での軸の温度補正値。

K0 は,軸の位置に依存しない温度補正値。

P<sub>x</sub> は、軸の機械位置。

Poは、軸の基準位置。

tanβ は、位置に依存する温度補正係数(近似誤差直線の傾きに対応)。

補正値は補間サイクル中に計算されます。補正値 ΔK x が正の場合,軸は負の方 向に動きます。

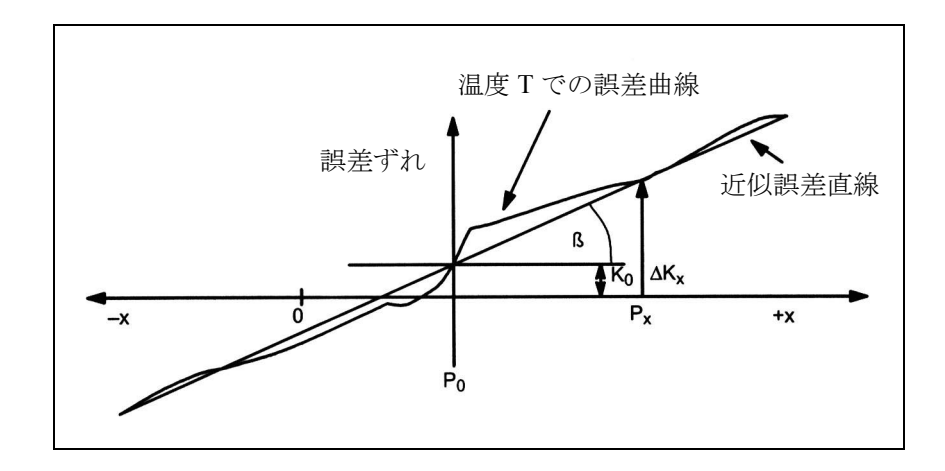

図 2.23 温度補正の近似誤差直線

## 温度変動

近似誤差直線は瞬時温度にしか対応しないので,温度が上下したときに新規に作 成した誤差直線パラメータをその都度 NCK に送る必要があります。こうすること によってのみ,熱による膨張を効率的に補正できます。

#### ■ 温度補正パラメータ

# 温度に依存するパラメータ

様々な温度の誤差曲線を、図 2.23 のように各軸に定義することができます。それ ぞれの誤差曲線について,以下のパラメータを求めて設定データに入力する必要 があります。

- 位置に依存する温度補正値 Ko SD 43900: TEMP\_COMP\_ABS\_VALUE
- 位置に依存する温度補正の基準位置 P0 SD 43920: TEMP\_COMP\_REF\_POSITION
- 位置に依存する温度補正の傾斜  $tan β$ SD 43910: TEMP\_COMP\_SLOPE

# 温度補正をアクティブにする

軸の MD 32750: TEMP\_COMP\_TYPE を使ってそれぞれの軸について温度補正をア クティブにすることができます。適用する温度補正タイプも選択できます。

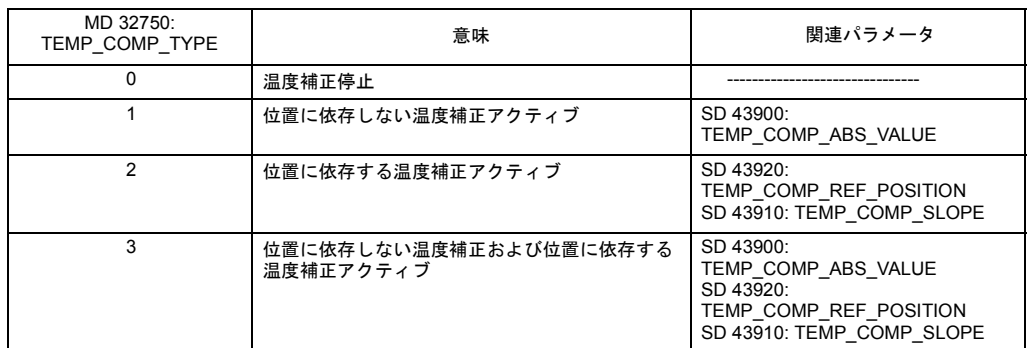

#### 表 2.5 MD 32750: TEMP\_COMP\_TYPE

#### 起動

温度補正を適用するには次の条件を満たす必要があります。

- 1. このオプションがイネーブルされていること。
- 2. 補正タイプが選択されていること (MD 32750: TEMP\_COMP\_TYPE)。
- 3. その補正タイプについてパラメータが定義されていること。
- 4. 軸が基準化されていること (IS "Referenced/synchronized 1 or 2" DB31 から 48, およ び DBX60.4 または 60.5 = '1')。

これらの条件が満たされると、現在位置の実際値の温度補正値が直ちに全モード で指令値に加算され,マシン軸が移動されます。

エンコーダ周波数が超過した (IS "Referenced/Synchronized 1 or 2" = 0) などの理由で その後に基準位置が失われた場合には,補正処理ルーチンは強制終了されます。

#### パラメータの変更

温度 T が変化すると,温度に依存するパラメータ,すなわち (K<sub>0</sub>, tan β および P<sub>0</sub>) も変化し、そのために常に PLC によって上書きされます。

工作機械製造業者は PLC ユーザプログラムを通じて軸位置と温度値との間の数学 的技術的な関係を表すことができ,それによって温度補正用に様々なパラメータ を計算することができます。温度パラメータは様々なサービス (FB2 (GET) "Read data" および FB3 (PUT) "Write data") を使って NCK に転送されます。

FB2 および FB3 の取扱いとパラメータ化の詳細については次を参照してください: 参照: 1.15 基本的 PLC プログラム(P3)

## 監視

MD 32760: COMP\_ADD\_VELO\_FACTOR (補正による速度違反) を設定すること によって,各 IPO クロックサイクルで特定の速度値に加算される最大補正値を制 限することができます。

このマシンデータは誤差曲線の最大の傾きを制限します。この最大の傾きを超え た場合,制御装置で補正値が制限されます。

#### 平滑補正値

上記のパラメータ設定の急激な変化によって,マシンの過負荷や監視機能のエ ラー検出が発生しないようにするため,補正値が各サイクルについて指定された 最大補正値 (MD 32760: COMP\_ADD\_VELO\_FACTOR) を超えると,直ちに内部制 御装置により補正値が複数の IPO クロックサイクルに分散されます。

#### 位置表示

実際の値と指令値位置表示は補正値を無視し,理想マシンの位置の値を表示しま す。

#### 補正値の表示

現在の機械位置に属する温度および垂れ補正機能から算出された補正値合計は, "Diagnosis" オペレーティングエリアの "Service axes" 画面に出力されます。

#### 例

温度補正のインストールを 1 軸の例を用いて説明します。

## 誤差曲線の計算

1 軸の温度に依存する誤差特性を次の手順で計算します。

- 1 軸をそのトラバ-ス範囲全域にわたって(この例では 500 mm から 1500 mm まで)移動させることによって一定発熱させます。
- 100 mm の距離にある軸位置を測定します。
- リードスクリューの実際の温度を測定します。
- 20 分ごとに移動測定サイクルを実行します。

数学的技術的関係とそれに基づく温度補正パラメータを,記録データから導出し ます。NC によって測定された軸位置からの測定誤差ずれを図 2.24 にプロットしま す。

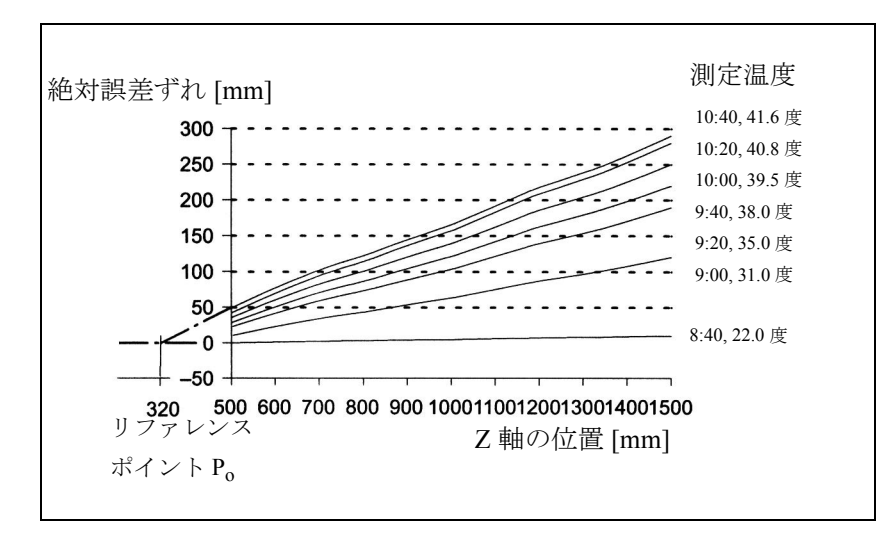

図 2.24 1 軸について求めた誤差曲線

温度補正のパラメータをここで上の測定結果に基づき設定する必要があります (図 2.24 を参照 )。

基準位置 Po

図 2.24 に示されているように, 基準位置 Po をパラメータ化するには 2 つの方法が あります。

1.  $P_0 = 0$  (位置に依存しない温度補正値 K<sub>0</sub>  $\geq 0$  のとき)

2.  $P_0 \neq 0$  (位置に依存しない温度補正値 K<sub>0</sub> = 0 のとき)

この例では2の方法(位置に依存しない温度補正値が常に0)を選択します。した がって温度補正値には位置に依存する要素のみが含まれます。その結果が次のパ ラメータです:

- MD 32750: TEMP\_COMP\_TYPE = 2 (位置に依存する温度補正のみがアクティブ)
- $P_0 = 320$  mm  $\rightarrow$  SD 43920: TEMP\_COMP\_REF\_POSITION = 320 (パラメータ割当て)

係数 tanβ (T)

位置に依存する温度補正係数 tan β の依存性を求めるために、誤差曲線の傾きを測 定温度上にプロットします(図 2.25 を参照)。

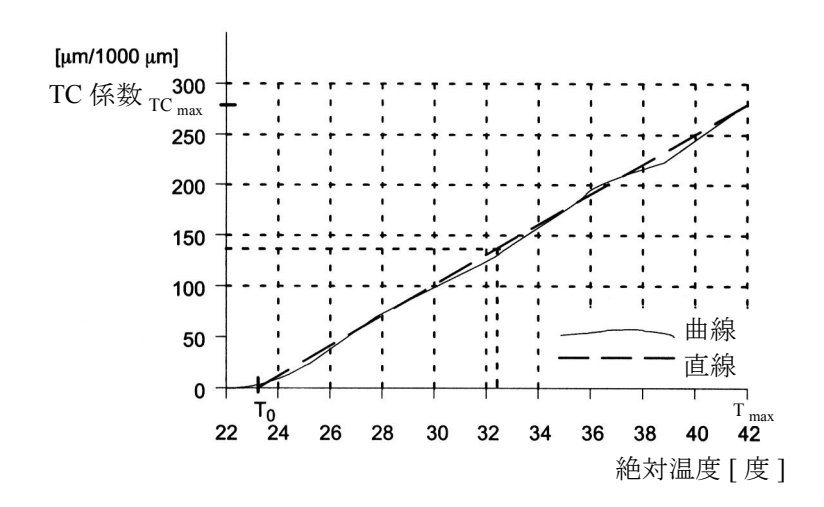

図 2.25 測定温度 T の関数としての係数 tanβ の特性

求められた直線によって,係数 tanβ については次のような T への依存性がありま す。

tan β(T) = (T - T 0)  $*$  $T<sub>max</sub> - T<sub>0</sub>$ TC<sub>max</sub>

仮定

To = 温度 (位置に依存する誤差 = 0の場合)

 $T_{\text{max}}$  = 最大測定温度

TC<sub>max</sub> = T<sub>max</sub> についての温度係数

図 2.25 では

 $T_0 = 23$ 度

 $T_{max}$  = 42 度

 $TC_{\text{max}} = 270 \mu \text{ m}/1000 \text{ mm}$ 

したがって:

tan β (T) = (T - 23 度) \*14.21 [μm/1000 mm]

 $[$ <sup>(*j*)</sup> : T = 32.3 度 → tan β = 132 μ m/1000 mm

PLC で上の式を使って全ての測定温度 T について係数 tanβ (T) を 簡単に計算でき ます。この係数は SD 43910: TEMP\_COMP\_SLOPE として NCK に転送されます。

# ■ バックラッシュ補正

#### 機械的バックラッシュ

機械構成要素に全くバックラッシュがないとマシンの摩耗が過大になるので、マ シンの可動部分とそのドライブ(例えば,リードスクリュー)との間のパワート レインにはわずかにバックラッシュを設けるのが普通です。このため,マシン部 分と測定系との間にはバックラッシュが生じます。

#### 影響

機械的バックラッシュにより、間接測定系では送り軸/主軸のトラバースパスに 誤差が生じます。例えば,進行方向が逆になると,バックラッシュの程度に応じ た距離だけ,軸の移動距離は長すぎたり短すぎたりします(図 2.26 および図 2.27 を参照)。

#### 補正

バックラッシュを補正するには,軸別実際値を送り軸/主軸が方向を変えるたび にバックラッシュ分だけ補正します。

この量は,すべての送り軸/主軸のインストール時に MD: 32450 BACKLASH に入 力することができます。2 次測定系がある場合,それぞれの測定系のバックラッ シュを入力してください。

#### 起動

基準点アプローチ後、全てのオペレーティングシステムで必ず、バックラッシュ 補正がアクティブになります。

### 位置表示

通常は実際値と指令値位置表示は補正値を無視し,「理想マシン」の位置値を表示 します。

#### 補正値の表示

現在の実際値に適用する補正値が,"Diagnosis" オペレーティングエリアの "Service axes" 画面に, "LEC" と 「バックラッシュ補正」から算出された総補正として出力 されます。

#### 正のバックラッシュ

エンコーダが示す位置は,テーブルなどの機械構成部品の位置より進んでいます。 取得した実際の位置はテーブルの真の位置より先になるため,テーブルの移動距 離は短くなります(図 2.26 参照)。バックラッシュ補正値は、この場合(通常の場 合)正の値として入力してください。

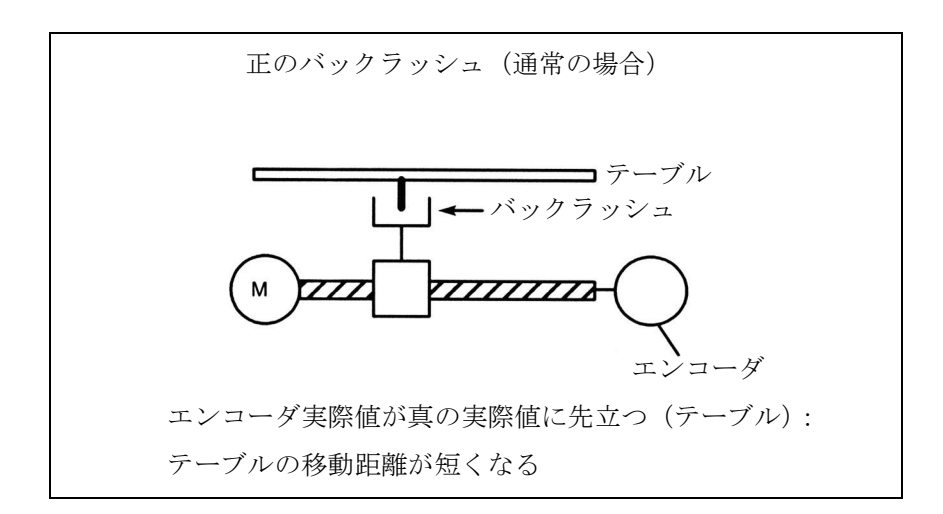

図 2.26 正のバックラッシュ (通常の場合)

## 負のバックラッシュ

エンコーダが示す位置は,テーブルなどの機械構成部品より遅れます。テーブル の移動は長くなります(図 2.27 を参照)。負の補正値を入力します。

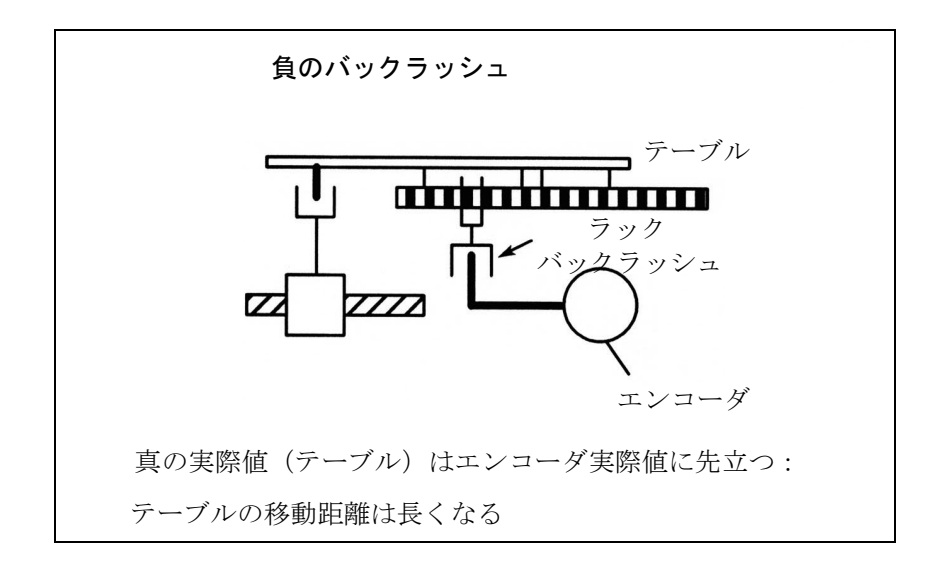

図 2.27 負のバックラッシュ

## 2 次測定系

送り軸/主軸に 2 次測定系がある場合,そこにもバックラッシュ補正を入力して ください。1次測定系とは異なる方法で2次測定系が取付けられている場合,バッ クラッシュは 1 次測定系とは異なる場合があります。

測定系が切換えられると,関連する補正値が必ずアクティブになります。

(注) 2 つのエンコーダの実際値の差異は,軸指定 MD 36500 ENC CHANGE TOL (位置実際値切換えの最大許容量)に格 納されている値を超えてはなりません。

## ■ 補間補正

■ 一般事項

#### 補正方法

"interpolatory compensation"(補間補正)を実施するのに次の補正方法が適用されます。

- 1. "Leadscrew error compensation" または "Measuring system error compensation", 以後 リードスクリュー誤差補正 LEC といいます。
- 2. 直角度補正または輪郭誤差補正(SW 2 以降),以後直角度補正といいます。

これら 2 つの補正方法の特性の多くは共通しています。これらは次のセクション 「一般事項」で説明します。

## 用語

「補間補正」の説明には次のような用語が使用されています。

- 補正値 実際値エンコーダが測定した軸位置と加工プログラムで要求された軸位置(= 理論マシンの軸位置)との差異。補正値は「補正」値ともいいます。
- 基本軸

その指令値または実際の位置が補正値の計算の基準となる軸。

• 補正軸

その指令値または実際の位置が補正値によって修正される軸。

• 補間点

基本軸の位置と補正軸の対応する補正値。

• 補正表

補間点の表

• 補正関係 基本軸と対応する補正軸の割当ならびに対応する補正テーブルの基準

## リードスクリューおよび測定系誤差

NC 制御マシンの「間接測定」の測定原理は,実際の軸位置を駆動スピンドルから 導き出せるように,リードスクリューピッチは移動範囲内のどの点でも一定であ るという仮定に基づいています(理想的な場合)。

しかし,製造公差のためにスピンドルには様々な程度の寸法上のずれがあります (リードスクリュー誤差)。

これらのずれの他にも,使用されている測定系が原因の(分解能の違いによる) ずれや、測定系がマシンに構築されている方法(測定系誤差)が原因のずれ、さ らにはマシンに依存する誤差要因がさらに加わります。

## 直角度による誤差

ガイドレールなどのマシン部分は負荷がかかると垂れるので,可動部分は重量の影 響で位置によって「ずれ」たり「傾いたり」することがあります(図 2.30 参照)。 シリンダのような大きなワークもまた,自身の重みで垂れます。

#### 角度誤差

可動軸同士が要求された角度で正確に(例えば直角に)位置決めできなければ, ゼロ点からのずれがますます大きくなって位置決め誤差が生じます。

#### 補正テーブル

前述のような現象から生じる寸法上のずれは,ワークピースの加工精度に直接影 響するため,位置に依存する補正値を使って適切に補正する必要があります。補 正値は測定した誤差曲線から導き出し,インストール時に補正テーブルの形で制 御装置に入力します。補正テーブルは補正関係ごとにそれぞれ作成しなければな りません。

補正値および追加テーブルパラメータは,特別システム変数を使って補正テーブ ルに入力します。

(注) 補正テーブルは, MD 32700: ENC\_COMP\_ENABLE (補間補正 ) = 0 および/または MD 32710: CEC\_ENABLE (直角度補正 イネーブル)がゼロに設定されていなければロードできませ  $h_{\rm o}$ 

## 補正テーブルの入力

補正テーブルの大きさ(補間点の数)をまず最初にマシンデータに定義します。 その後に電源を入れます。

補正テーブルをバックアップされた NC ユーザメモリにロードする方法には次の 2 つがあります。

- 補正テーブルを持つ NC プログラムがスタートしたときに,補正値をロードする。
- MMC のシリアルインタフェースを介して PC から補正テーブルを転送すること によって補正値をロードする。
	- (注) 補正テーブルの大きさをマシンデータに定義すると、NCは次 に電源を入れたときにテーブルを作成します。これらのテー ブルの初期設定は "0" です。 補正テーブルは MMC のシリアルインタフェースを介して "Services" オペレーティングエリアから出力され、編集後に ロードバックされます。

これらの補正値は,不揮発性のユーザメモリに保存されるので,制御装置の電源 スイッチを切っても失われることはありません。必要に応じて更新することもで きます(例えば,マシンの経年変化によるずれの変化を再調整するとき)。

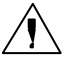

MD 18342: MM\_CEC\_MAX\_POINTS[t] (直角度補正の補間点の最大数, SRAM) また は MD 38000: MM\_ENC\_COMP\_MAX\_POINTS (補間補正の補間点の最大数, SRAM) が変更された場合,システムの電源が入ったときに,バックアップされていた NC ユーザメモリが再初期化されます。バッテリでバックアップされていたユーザメモリ のすべてのユーザデータ (例えば, ドライブと MMC マシンデータ, ツールオフセッ ト, パートプログラム, 補正テーブルなど) が削除されます。

参照: 2.14 メモリ構成 (S7)

## アーカイブ

注意

補正テーブルは,シリーズセットアップファイルを使って保存することはできま せん。

補正テーブルをアーカイブするには,MMC のシリアルインタフェースを介して出 力する必要があります。オペレーティングエリア "Services","Data OUT" にアーカ イブする場合、次の補正タイプを選択できます。

- LEC /測定系誤差補正 (% N AX EEC\_INI)
- 直角度/角度補正 (% N\_AX\_CEC\_INI)
- 象現突起補正 (% N AX QEC\_INI)

補正テーブルは, MMC 102/103 を使ってアーカイブファイルとして保存すること もできます。

#### 補間点間の直線補間

補正する移動パスを開始位置と終了位置で定義し,同じ大きさの複数の(正確な数 は誤差曲線によって決定してください)小区間に分割します(図 2.28 参照)。これ らの小区間を限定する実際の位置を「補間点」といいます。補正値はインストール 時にそれぞれの補間点(実際の位置)ごとに入力する必要があります。2 つの補間 点間に適用される補正値は,隣接する補間点の補正値を使って直線補間で作成され ます(つまり,隣接する補間点同士は直線で結ばれます)。

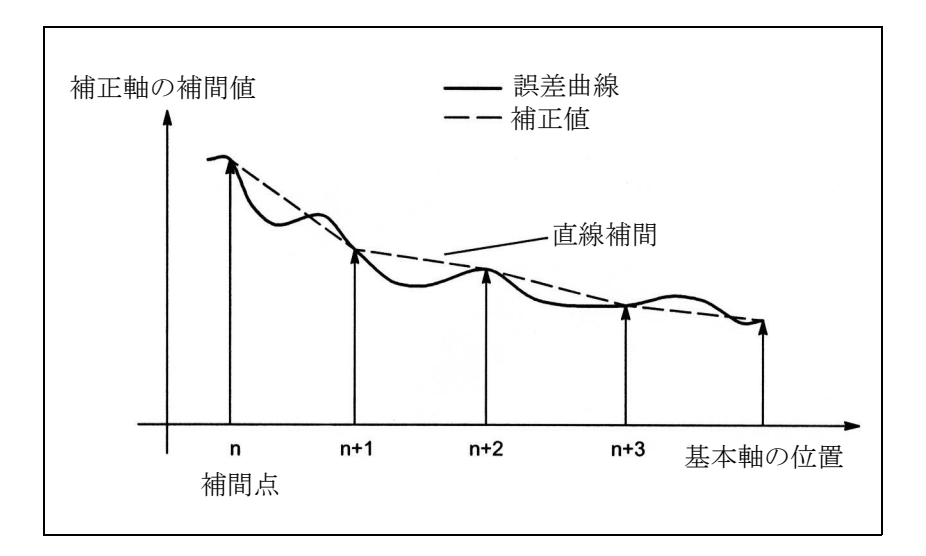

図 2.28 補間点同士の直線補間

#### 基準点の補正値

補正テーブルは基準点の補正値が「ゼロ」になるように構成してください。

■ 測定系誤差補正 (MSEC)

## 機能

リードスクリュー誤差補正機能は測定系誤差補正システムの一部です。

「測定系誤差補正」(以降 MSEC といいます)では、基本軸と補正軸は必ず同じに なります。したがって,リードスクリュー誤差補正機能は,補正テーブルで基本 軸と補正軸を定義する必要のない軸補正です。

MSEC は,補間サイクル中に,軸別の位置実際値を補正値分だけ修正し,この修 正後の値をマシン軸に直ちに適用します。位置補正値が正であれば,対応するマ シン軸は負の方向に動きます。

補正値の大きさには制限はなく,監視もありません。補正によって速度や加速が オーバすることのないように,小さな補正値を選択してください。補正値が大き いと、他の軸監視機能が警告を出すことがあります(例えば、輪郭監視、速度指 令値制限)。

補正する軸が 2 次位置測定系を持つ場合,別個のテーブルを作成し,それぞれの 測定系をアクティブにしてください。測定系を切換えると自動的に適正なテーブ ルが使用されます。

起動

"MSEC" は次の条件を満たして初めてアクティブになります。

- 補正値が NC ユーザメモリに保存されアクティブになっていること(電源オン後)。
- この機能が該当するマシン軸に対してアクティブになっていること (MD 32700: ENC COMP ENABLE [e] = 1)。2 次測定系に補正が必要な場合, 上のマシンデー タを使ってそれもイネーブルにする必要があります (e = 0: 1. measuring system; e = 1: 2. measuring system)。
- 軸が基準化されていること(IS: "Referenced/synchronized 1 or 2" DB31, ... DBX60.4 or  $60.5 = '1')$

これらの条件が満たされると、軸別の実際値は、全モードで補正値分だけ修正さ れ,マシン軸によって直ちに移動されます。

エンコーダ周波数が超過したなどの理由(IS "Reference/synchronized 1 or 2"='0') で リファレンスが失われた場合には補正処理は停止します。

## 補正補間点

すべてのマシン軸およびすべての測定系(2 次測定系がインストールされている場 合)に関して,補正テーブルの予約補間点数を定義し,必要メモリを MD 38000: MM\_ENC\_COMP\_MAX\_POINTS に予約する必要があります。

MD 38000: \$MA\_ MM\_ENC\_COMP\_MAX\_POINTS [e,AXi]

ここで : AXi = 軸名 (X1, Y1, Z1 など)

 $M_{\rm LENC\_COMP\_MAX\_POINTS[e, AXi] = \frac{\$AA\_ENC\_COMP\_MAX[e, AXi]\$AA\_ENC\_COMP\_MIN[e, AXi]}{\$AA\_ENC\_COMP\_STEP[e, AXi]}\quad {}_{+1}$ 

e = 測定系 (e = 0: 1 次測定系 ; e = 1: 2 次測定系 )

#### 補正テーブル

位置に関連する補正値は,補正テーブルに関連軸のシステム変数の形で保存され ます。

次のエンコーダ別パラメータをテーブルに定義してください (図 2.29 参照)。

• 補正テーブルの補間点 N の補正値

(\$AA\_ENC\_COMP [e,N,AXi])

個々の補間点(軸位置)について補正値を表に入力してください。

補間点 N は,関連の補正テーブル中に許容される補間点数によって制限され ます (MD 38000: MM\_ENC\_COMP\_MAX\_POINTS)。

補正値の大きさの制限はありません。

N の許容限界: 0 ≦ N < MM\_ENC\_COMP\_MAX\_POINTS -1

(注) 最初と最期の補正値は移動範囲全体にわたってアクティブに なったままです。すなわち,補正テーブルが移動範囲全体を カバーしていない場合は,これらの値を "0" に設定すべきで す。

- 補間点間の距離 (\$AA\_ENC\_COMP\_STEP[e,AXi]) 補間点間の距離は,関連補正テーブルの補正値間の距離に対応しています(e および Axi の意味については上記を参照してください)。
- 初期位置 (\$AA\_ENC\_COMP\_MIN[e,AXi]) 初期位置は、関連軸の補正テーブルが開始する軸位置です (=補間点 0)。 初期位置の補正値は SAA\_ENC\_COMP\_STEP[e,0,AXi)] です。 初期位置より小さな位置にはすべて補間点ゼロの補正値を使用します(例外: モジュロのあるテーブル)。
- エンド位置 (\$AA\_ENC\_COMP\_MAX[e,AXi]) エンド位置は、関連軸の補正テーブルが終了する軸位置です (=補間点 k)。 エンド位置の補正値は SAA\_ENC\_COMP\_STEP[e,k,AXi)] です。 エンド位置より大きな位置にはすべて補間点 k の補正値を使用します(例外: モジュロのあるテーブル)。

必要となる補間点の数は次のように計算します:

 $k = \frac{\$AA\_ENC\_COMP\_MAX - \$AA\_ENC\_COMP\_MIN}{\}$ \$AA\_ENC\_COMP

ここで, 0 ≦ k < MD 38000: MM\_ENC\_COMP\_MAX\_POINTS

次の条件が補間点 k に適用されます:

 $-k = MD 38000$ : MM\_ENC\_COMP\_MAX\_POINTS - 1

⇒補正テーブルが完全に利用されます。

- $-k = MD 38000$ : MM\_ENC\_COMP\_MAX\_POINTS 1
	- ⇒補正テーブルが完全に利用されていません;テーブルに入力された k より 大きな値の補正値は無効です。

 $\cdot$  k = MD 38000: MM\_ENC\_COMP\_MAX\_POINTS - 1

- ⇒補正テーブルは、エンド位置を低減することによって内部的に制限されま す;k より大きな補正値は使用されません。
- モジュロ機能を持つ補正

(\$AA\_ENC\_COMP\_IS\_MODULO[e,AXi])

補正をモジュロ機能を使ってアクティブにする場合,補正テーブルが周期的に 繰り返され, 位置 SAA ENC COMP MAX (=補間点

\$AA\_ENC\_COMP[e,k,AXi]) の補正値の直後に,位置 \$AA\_ENC\_COMP\_MIN ( = 補間点 \$AA\_ENC\_COMP[e,0,AXi]) の補正値がきます。

モジュロ 360°を持つ回転軸では,初期位置 (\$AA\_ENC\_COMP\_MIN) としては 0°を,エンド点 (\$AA\_ENC\_COMP\_MAX) しては 360°をプログラムするのが 適当です。

これら2つの位置用に入力した補正値は、同一であるか、あるいは補正値が変換 点で MAX から MIN に、あるいはその逆にジャンプすべきです。

• \$AA\_ENC\_COMP\_IS\_MODULO[e,AXi] = 0:

モジュロ機能を持たない補正

• \$AA\_ENC\_COMP\_IS\_MODULO[e,AXi] = 1:

モジュロ機能を持つ補正

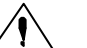

注意

補正値を入力するときには,すべての補間点について,定義された範囲内の位置値 を割当てる必要があります(ギャップがないように)。 あるいは,これらの補間点に以前の有効な位置値を使用してください。

(注)

位置情報を持つテーブルパラメータは,ソフトウェアバージョン 4 かそれ以前では, 測定系切換え (MD 10240 : SCALING SYSTEM IS METRIC) のときに位置情報を 持つテーブルパラメータは自動変換されません。位置情報は常に現在の測定系で解 釈されます。変換は外部で行う必要があります。 ソフトウェアバージョン 5 以降では、MD 10260: CONVERT\_SCALING\_SYSTEM=1 を設定することで行えます。外部で変換を行う必要はありません。 参照: 1.8 位置指令単位と検出単位 (G2)

## 例

:

マシン軸 X1 の補正値入力の例を示します。

%\_N\_AX\_EEC\_INI

CHANDATA (1)

 $SAA$  ENC COMP[0,0,X1] = 0.0 ; 第 1 補正値

( = interpolation point 0) +0  $\mu$  m

\$AA\_ENC\_COMP $[0,1,X1] = 0.01$ ; 第 2 補正値

( = interpolation point 1) +10  $\mu$  m

\$AA\_ENC\_COMP[0,2,X1] = 0.012 ; 第 3 補正値

( = interpolation point 2) +12  $\mu$  m

\$AA\_ENC\_COMP[0,800,X1] =  $-0.0$ ; 最終補正値

 $($  = interpolation point 800)

\$AA\_ENC\_COMP\_STEP[0,X1] = 1.0 ; 補間点間の距離 1.0 mm

\$AA\_ENC\_COMP\_MIN[0,X1] = -200.0 ; -200.0 mm で補正の開始

\$AA\_ENC\_COMP\_MAX[0,X1] = 600.0 ; +600.0 mm で補正終了

\$AA\_ENC\_COMP\_IS\_MODULO[0,X1] = 0; モジュロ機能を持たない補正 M17

この例では, MD 38000: MM\_ENC\_COMP\_MAX\_POINTS ≧ に設定された補正補間 点数は 801 でなければなりません,そうでないとアラーム 12400 "Element does not exist" が出力されます。

この例の補正テーブルでは、最低 6.4 KB の不揮発性 NC ユーザメモリが必要です (補正値 1 つに 8 バイト必要)。

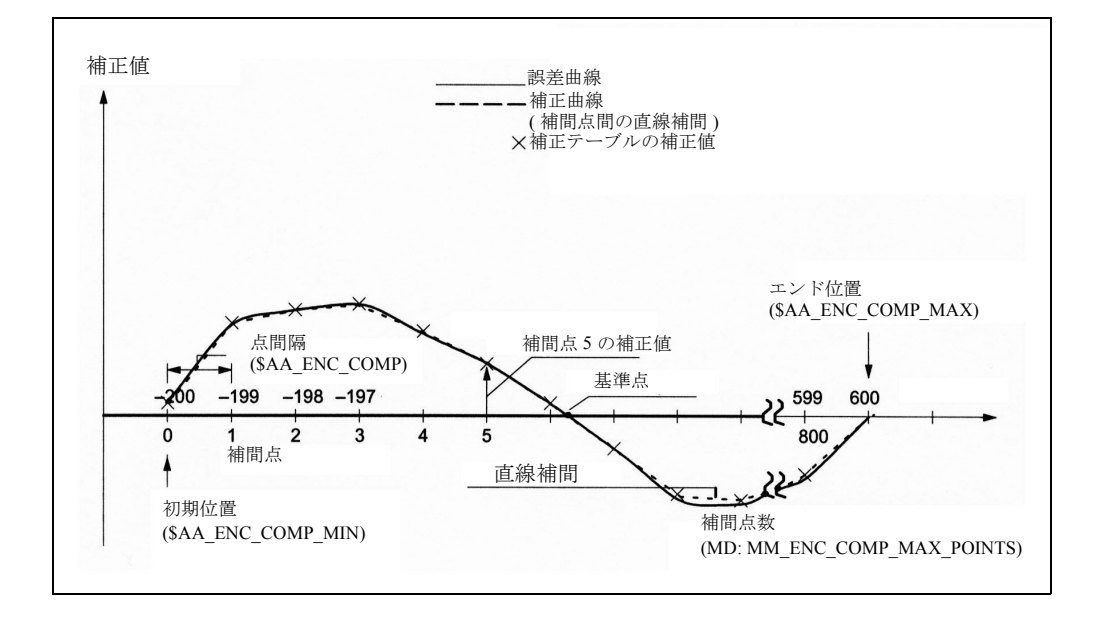

図 2.29 補正テーブルパラメータ(MSEC のシステム変数)

#### ■ 直角度補正および角度誤差補正

#### 機能

MSEC とは異なり,基本軸と補正軸は,直角度補正および角度誤差補正について 同一である必要はありませんが,すべての補正テーブルについて軸割当てが必要 です。

自重による軸(基本軸)の垂れを補正するには,別の軸(補正軸)の絶対位置が 影響を受けていなければなりません。このため,直角度補正は軸内補正となりま す。

図 2.30 に示したように,マシンヘッドが負の Y1 方向に移動すればするほど, ビーム軸はますます負の Z1 軸方向に垂れます。

Y1 軸のすべての実際値位置について, Z1 軸についての補正値を含む補正テーブル として誤差を記録する必要があります。補間点について補正値を入力するだけで 十分です。

Y1 軸が移動すると,制御装置は補間点間の直線補間を実行する補間サイクルで Z1 軸の対応する補正値を計算します。この補正は追加指令値として位置制御ループ に送られます。補正値が正の場合,対応するマシン軸は負の方向に移動します。

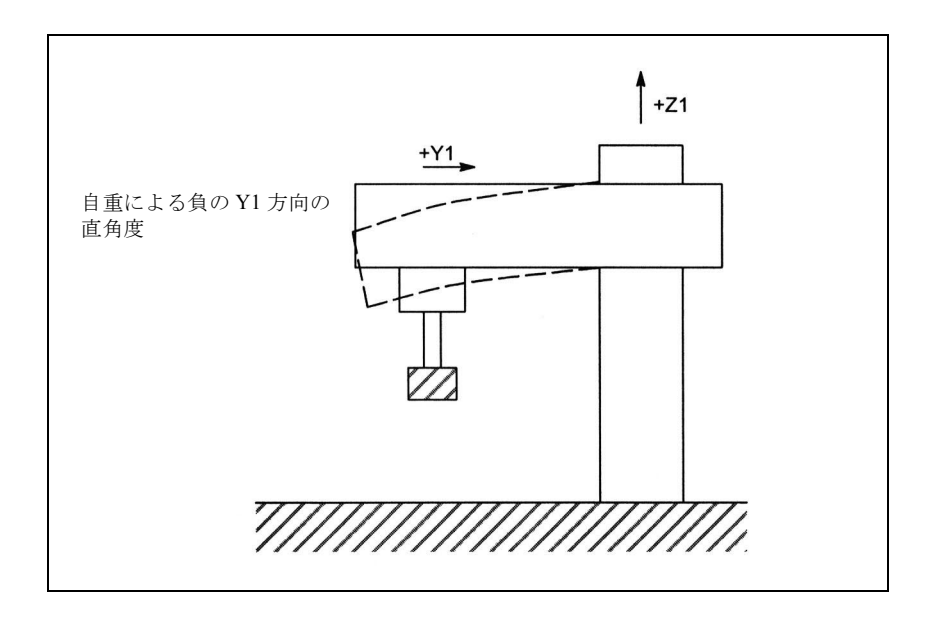

図 2.30 自重による直角度の例

要求事項によっては,いくつかの補正関係を 1 つの軸に定義することができます。 総補正値はこの軸の補正値の合計です。

## 設定オプション

次に示すように,直角度補正の補正値を作成するため,および補正値に影響を与 えるための様々なオプションが用意されています(図 2.10 参照)。

- 1. 軸は、複数の補正テーブル(システム変数を使って設定可能)について入力変 数(基本軸)として定義できます。
- 2. 軸は、複数の補正テーブル(システム変数を使って設定可能)について出力変 数(補正軸)として定義できます。総補正値はそれぞれの補正値の合計です。 次の定義は許される最大数の補正テーブルに適用されます:
	- すべての軸に利用できる最大テーブル数(合計)

2\*システムの軸の最大数

- 1 つの補正軸に影響与える可能性がある最大テーブル数
- 1 \* システムの最大軸数
- 3. 軸はいつでも基本軸と補正軸の両方であることができます。 補正値の計算には常にプログラムされた(要求された)位置指令値が使用され ます。
- 4. 補正の影響の範囲(基本軸の開始位置と終了位置)および補間点間の距離をそ れぞれの補正テーブル(システム変数を介して設定可能)について定義します。
- 5. 補正は方向に依存するようにできます(システム変数を介して設定可能)。
- 6. それぞれの補正テーブルには周期評価用にモジュロ機能がついています(シス テム変数を介して設定可能)。
- 7. テーブル値に掛ける加重係数(パートプログラム, PLC またはユーザが自由に 変更できる設定データとして定義可能)をそれぞれの補正テーブルに導入する ことができます。
- 8. 補正テーブル同士を掛けることができます(システム変数を介して設定可能)。 その積は補正軸の総補正値に加算されます。
- 9. 補正をアクティブにするには次の方法があります:

- MD 32710: CEC\_ENABLE [AXi] を使って、全補正関係の合計をマシン軸 AX についてイネーブルする。

- SD 41300: \$SN\_CEC\_TABLE\_ENABLE[t] を使って、補正テーブルの評価 [t] を イネーブルする。

例えば、加工要件に合わせて、パートプログラムあるいは PLC ユーザプログ ラムのいずれからも補正関係を変更することができます(例えば,テーブル の切換え)。

#### 10.ソフトウェアバージョン 5 以降の場合,

MD 10260: CONVERT\_SCALING\_SYSTEM=1 をセットすると,軸の MD 32711: CEC SCALING SYSTEM METRIC が有効になります。この軸について有効な すべてのテーブルの測定系がこのマシンデータにセットされます。これにより, すべての位置エントリは,構成された測定系において,計算された総補正値と 共に解釈されます。測定系が切替わっても,位置情報を外部変換する必要はあ りません。

## 監視

直角度補正を適用した場合にもマシン軸の速度や加速率がオーバすることのない ように,総補正値が監視され最大値が制限されます。最大補正値は,軸別に,軸 の MD 32720: CEC\_MAX\_SUM にセットされます。

その結果総補正値が最大値より大きくなる場合は,アラーム 20124 "Sum of compensation values too high" が出力されます。プログラム処理は中断されません。 追加指令値としての補正値出力は,最大値に制限されます。

総補正値の変更もまた軸別に制限されます。制限値 MD 32730: CEC\_MAX\_VELO を超過すると,アラーム 20125 "Compensation value changed too quickly" が表示され ます。プログラム処理は続行します。制限のためにカバーされていなかったパス は,補正値が制限を受けなくなると直ちにカバーされます。

<sup>(</sup>注) 基本軸および補正軸が基準化されて初めて,補正テーブルは アクティブになります。

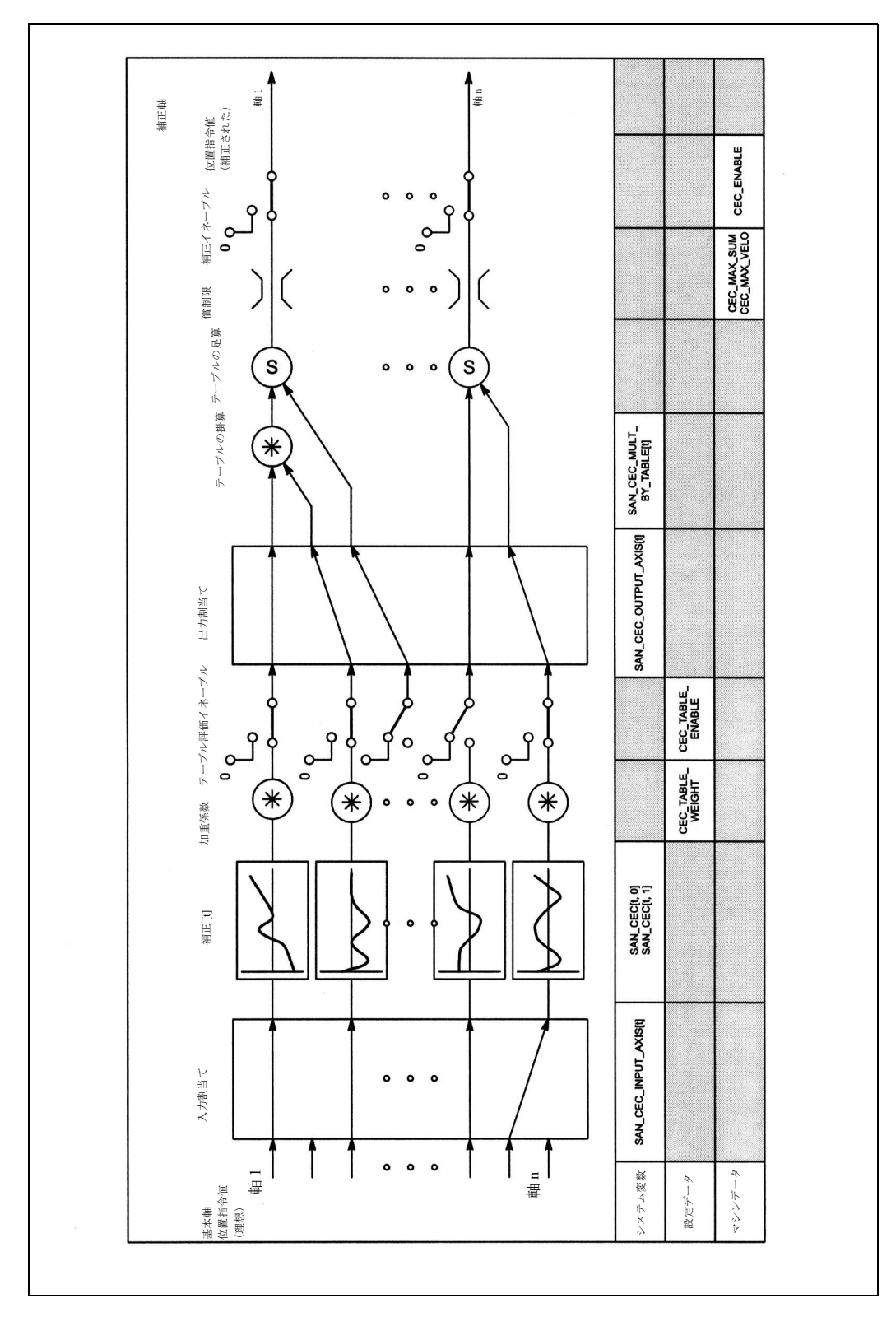

図 2.31 直角度補正の補正値の作成

## 複合補正

軸の位置を複数のテーブルに対する入力量(基本軸)として使用し,複数の補正 関係(テーブル)から軸の総補正値を導き出し,テーブル同士を掛算することが できるので,高度で複雑な直角度補正および角度誤差補正システムを構築するこ とができます。

この機能を使えば,様々な誤差ソースを効率的に処理することができます。例え ば,規則的に反復発生する誤差成分用のモジュロ機能を持つテーブルを,同じ軸 の不規則的な誤差要素用のモジュロ機能を持たない別のテーブルに組合わせるこ とができます。

また,この機能を使ってリードスクリュー誤差を補正することができます。具体 的には,基本軸と補正軸について同じ軸をパラメータ化することによってリード スクリュー誤差を補正できます。しかし、MSEC とは異なって、この場合,測定 系切換えは自動登録されません。

#### 起動

直角度補正機能は,以下の条件が満たされて初めてアクティブになります。

- オプション "Interpolatory compensation" (補間補正) がイネーブルになっている こと。
- 関連マシン軸(補正軸)についてこの機能がアクティブになっていること。 (MD 32710: CEC\_ENABLE [AXi] = 1)
- 補正値が,不揮発性 NC ユーザメモリに保存されていて,アクティブになって いること(電源オン後)。
- 関連補正テーブルの評価がイネーブルになっていること  $(SD 41300: CEC TABLE ENABLE  $[t] = 1$ )$
- 基本軸および補正軸の現在の測定系が基準化されていること (IS: "Referenced/ Synchronized 1 or 2" DB31, ... DBX60.4 or  $60.5 = '1'$ )

これらの条件が満たされ次第,補正軸の指令値位置は基本軸の指令値位置を基準 にしてすべてのモードで変更され,マシン軸によって直ちにトラバ-スされます。 エンコーダ周波数が超過したため (IS "Referenced/Synchronized 1 or 2" = '0') などの 理由でリファレンスが失われた場合には,補正処理は停止します。

# 補正補間点

補正テーブル中の必要となる補間点の数を,それぞれの補正関係について定義し なければならず, 必要となるメモリスペースを一般事項 MD 18342: MM\_CEC\_MAX\_POINTS に予約しなければなりません。

MD 18342: \$MN\_MM\_CEC\_MAX\_POINTS[t]

ここで : [t] = 補正テーブルのインデックス (0 ≦ t < 2 \* 軸の最大数 ) t = 0: 第 1 補正テーブル t = 1: 第 2 補正テーブル

 $MM\_CEC\_MAX\_POINTS[t] =$ \$AN\_CEC\_MAX[t]-\$AN\_CEC\_MIN[t] \$AN\_CEC\_STEP[t] +1

## テーブルパラメータ

関連する補正関係についての位置に関連する補正値は,補正テーブル中にシステ ム変数として保存されます。

次のパラメータをそのテーブルについて定義してください:

• 補正テーブル [t] 中の補間点 N についての補正値 (SAN\_CEC [t, N]) 補正軸の補正値を,それぞれの補間点ごとにテーブルに入力する必要があり ます(基本軸の位置)。 補間点 N は,関連する補正テーブル中に許される補間点数によって限定され ます (MD 18342: MM\_CEC\_MAX\_POINTS)。

N の許容範囲 : 0 ≦ N < MD 18342: MM\_CEC\_MAX\_POINTS

- 基本軸 (\$AN\_CEC\_INPUT\_AXIS[t]) 指令値が補正テーブル [t] に対する入力として使用されるマシン軸の名称
- 補正軸 (\$AN\_CEC\_OUTPUT\_AXIS[t])

補正テーブル [t] の出力が適用されるマシン軸の名称

- (注) マルチチャンネルシステムでは,マシン軸およびチャンネル 軸の識別子が同一である場合,"general axis identifiers" AX1... をプリセットする必要があります。
- 補間点間の距離 (\$AN\_CEC\_STEP[t])

補間点間の距離で,補正テーブル [t] の入力値間の距離が決まります。

• 初期位置 (\$AN\_CEC\_MIN[t]) 初期位置は,補正テーブル [t] が開始する基本軸の位置です ( =補間点 0) 初期位置の補正値は SAN\_CEC [t,0] です。

- 終了位置 (\$AN\_CEC\_MAX[t])
- 終了位置は補正テーブル [t] が終了する基本軸の位置です (= 補間点 k)。

終了位置の補正値は \$AN\_CEC [t,k] です。

補間点 k の補正値は終了位置より大きな位置すべてに使用されます(例外:モ ジュロ機能を持つテーブル)。

必要となる補間点数は次のように計算します:

ここで,  $0 \le k$ <MD 18342: MM\_CEC\_MAX\_POINTS

次の条件が補間点 k に適用されます:

 $k = \frac{\$AN\_CEC\_MAX[t] - \$AN\_CEC\_MIN[t]}$ \$AN\_CEC\_STEP[t]

- k = MD 18342 の場合 : MM\_CEC\_MAX\_POINTS - 1

⇒ 補正テーブルが完全に利用されます。

- k < MD 18342: MM\_CEC\_MAX\_POINTS - 1

補間点 0 の補正値は初期位置より小さい位置にすべて使用されます(例外: モジュール機能を持つテーブル)。

- ⇒補正テーブルが完全に利用されていません;入力された k より大きな補正値 は無効です。
- k > MD 18342: MM\_CEC\_MAX\_POINTS 1
	- ⇒終了位置を減少することで制御装置の補正テーブルを制限します;k より大 きな補正値は使用しません。
	- 方向に依存する補正 (\$AN\_CEC\_DIRECTION[t])
	- このシステム変数を使うと,補正テーブル [t] を基本軸の両方の移動方向に適 用するのか,あるいは正または負のいずれか一方の方向にだけ適用するのかを 指定できます。
- 0: テーブルは基本軸の両方の移動方向に影響を与えます。
- 1: テーブルは基本軸の正の移動方向にのみ影響を与えます。
- -1: テーブルは基本軸の負の移動方向にのみ影響を与えます。

考えられるアプリケーション:2 つのテーブルを使って位置に依存するバックラッ シュ補正を構築できます、1つは正の方向に影響を与え、もう1つが負の方向への 移動に影響を与えます。

•テーブル同士の掛算 (\$AN\_CEC\_MULT\_BY\_TABLE[t]) このオプションを使うと,テーブルの補正値を別のテーブル(または同じテー

ブル)の補正値に掛けることができます。この積は補正テーブルの総補正値に 加算されます。

構文 : \$AN\_CEC\_MULT\_BY\_TABLE[t<sub>1</sub>] = t<sub>2</sub>

- t<sub>1</sub> = 補正軸のテーブル 1 のインデックス
- t<sub>2</sub> = 補正軸のテーブル 2 の番号

同じテーブルの番号とインデックスが同じであってはなりません。

通常はテーブルの番号 = テーブルのインデックス + 1 とします。

• モジュロ機能を使用した補正 (SAN\_CEC\_IS\_MODULO[t])

モジュロ機能を使用した補正がアクティブになっている場合,補正テーブルは 周期的に繰返されます。つまり、ロケーション SAN CEC\_MAX[t] (補間点 \$AN\_CEC[t,k]) の補正値の直後にロケーション \$AN\_CEC\_MIN[t] (補間点 SAN CEC[t,0]) の補正値が続きます。

この 2 つの補正値は同一であるべきです。そうでないと補正値が変異点で MAX から MIN にあるいはその逆にジャンプします。

\$AN CEC IS MODULO[t] = 0: モジュロ機能を持たない補正

\$AN CEC IS MODULO[t] = 1: モジュロ機能を持つ補正

基本軸としてモジュロ回転軸を使用してモジュロ補正が実施される場合,使用 される補正テーブルもモジュロ計算される必要があります。

例 :

MD 30300: IS\_ROT\_AX[AX1] = 1: 回転軸

MD 30310: ROT\_IS\_MODULO[AX1] = 1: モジュロ 360<sub>0</sub>

\$AN\_CEC\_INPUT\_AXIS[0]=AX1

\$AN\_CEC\_MIN[0]=0.0

#### \$AN\_CEC\_MAX[0]=360.0

#### \$AN\_CEC\_IS\_MODULO[0]=1

- (注) ソフトウェアバージョン4かそれ以前では、位置情報を含む テーブルパラメータは測定系切換え (MD 10240: SCALING SYSTEM IS METRIC の変更)時に自動変換されま せん。位置情報は常に現在の測定系で解釈されます。変換は 外部で行う必要があります。 ソフトウェアバージョン 5 以降では, MD 10260: CONVERT\_SCALING\_SYSTEM=1 をセットすることで MD 32711: CEC\_SCALING\_SYSTEM を介して測定系を構成するこ とができます。測定系を切換えても位置情報を外部で変換す る必要はありません。
- 参照: 1.8 位置指令単位と検出単位 (G2)

## テーブルの例

以下に,Y1 軸の直角度補正用の補正テーブルの例を示します。Y1 軸の位置に よっては補正値が Z1 軸に適用されます。この目的で第1補正テーブル (t = 0) が使 用されます。

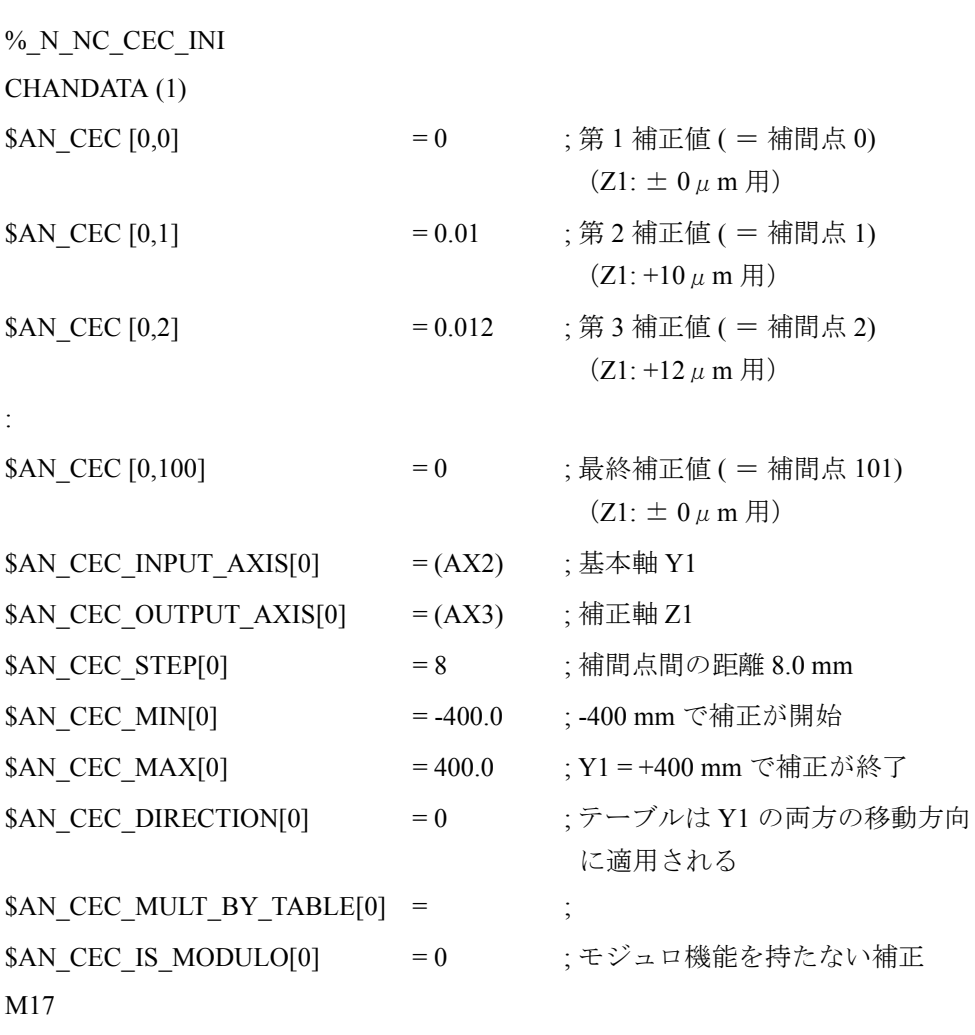

この例では, MD 18342: MM\_CEC\_MAX\_POINTS [0] に設定された補正補間点の数 は≧ 101 でなければならず、それ以外の場合はアラーム 12400 が出力されます。 この例の補正テーブルは、最低 808 バイトの不揮発性 NC ユーザメモリを必要とし ます。

## テーブル同士の掛算

テーブル同士の掛算機能を使うと、テーブルを他の(あるいは同じ)テーブルに 掛けることができます。掛算リンクは,前述のシステム変数を使って設定します。 以下に,マシン基礎の直角度補正の例を使って,テーブル同士の掛算アプリケー ションを説明します。

大型マシンでは,マシン基礎の直角度がマシン全体の傾きの原因となります。例 えば,図 2.33 に示したボーリング盤では,X1 軸の位置(これにより傾斜角 β が 決定されます)とドリルの高さ(すなわち Z1 軸の位置)の両方を基にして X1 軸 の補正を設定しています。

補正を適用するには,X1 軸と Z1 軸の補正値が次のように掛算されなければなり ません(図 2.32 を参照)。

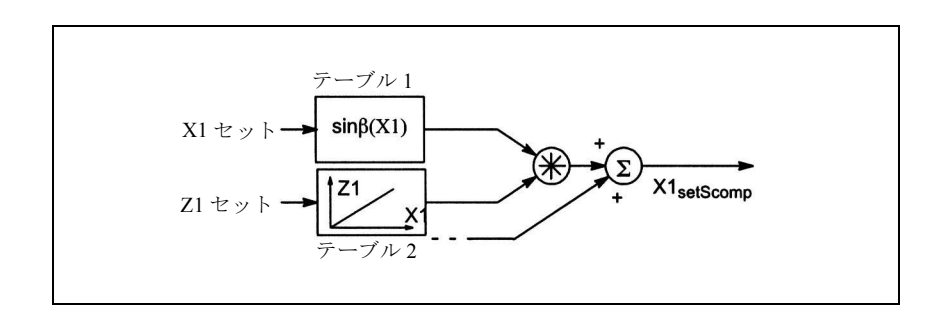

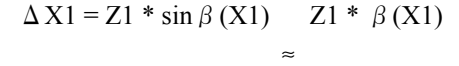

#### 図 2.32 テーブル同士の掛算

補正テーブル 1 (テーブルインデックス = 0) が, 軸 X1 に対する軸 X1 のリアク ションを記述しています(位置に依存する傾斜角 β(X1) の符号)。

補正テーブル 2 (テーブルインデックス = 1) が、軸 X1 に対する軸 Z1 のリアク ションを記述しています(線形)。

テーブル 1 (インデックス=0)では、テーブル 1 とテーブル 2 との積を選択します:

 $N$  CEC MULT BY TABLE[0] = 2

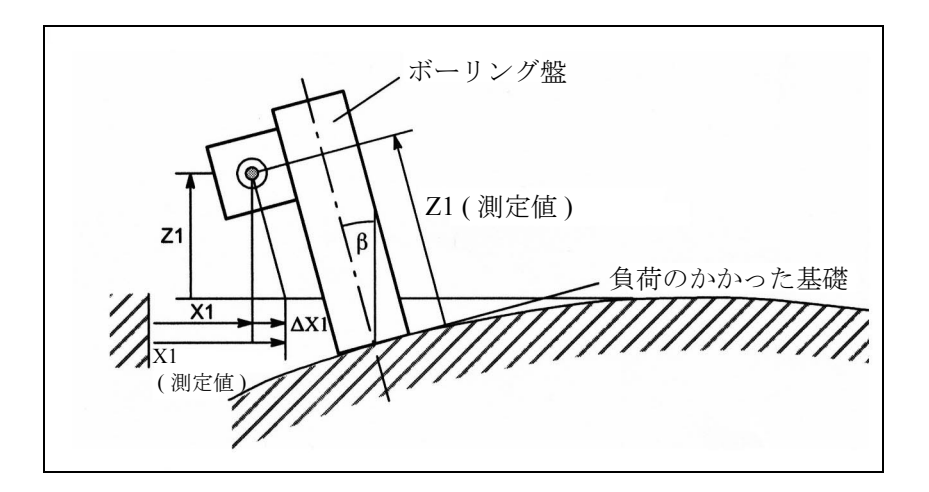

図 2.33 マシン基礎の直角度補正
# ■ 補間補正の特別機能

# 測定

"Measurement"(測定)機能により,マシンのオペレータやプログラマが必要とす る補正済みの機械位置(理想マシン)が得られます。

## ティーチイン

"TEACH IN"(ティーチイン)機能も,保存する機械位置を求めるのに,補正され た位置を使用します。

## ソフトウェアリミットスイッチ

理想位置(つまり MSEC およびバックラッシュ補正機能によって修正された位置) もソフトウェアリミットスイッチによって監視されます。

## 位置表示

機械座標系の機械位置画面は,軸(理想マシン)の理想の(プログラムされてい る)機械位置を表示します。

送り軸/主軸サービス画面(オペレーティングエリア診断)には,測定系によっ て測定された位置ならびにバックラッシュ補正とリードスクリュー誤差補正の合 計が表示されます (= 機械位置測定系 1/2)。

### 補正値表示

次の補正値もまた,「軸」サービス画面(診断オペレーティングエリア)に表示さ れます:

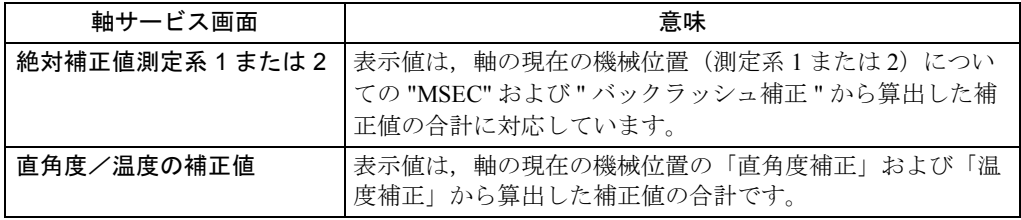

参照: 1.5 診断機能 (D1)

# 基準点喪失

基本軸の基準点が失われた場合 (IS: "Referenced/Synchronized 1 or 2" DB31, ... DBX60.4 or 60.5 = '0'),影響を受けた軸の MSEC またはバックラッシュ補正機能が 停止します。基準点に達すると,これらの補正は再び自動的に起動します。

# 補正テーブルのアクセス保護

補正テーブルに対するアクセス保護は現在のところありません。

# コントローライネーブル

補正関係の結果,基本軸の移動動作により補正軸も移動してしまう場合があり, これらの軸についてコントローライネーブル信号をセットする必要があります (PLC ユーザプログラム)。セットしないと補正の効果が限定されます。

# PLC に対する移動コマンド

補正軸が基本軸の移動動作の結果としてのみ動作するように設定されている場合, インターフェース信号 "Travel command +" または "Travel command -" は補正されま せん。

■ 追従誤差補正 (フィードフォワード制御)

#### ■ 一般事項

### 軸追従誤差

フィードフォワード制御を使うと,軸追従誤差は,ほぼゼロに低減することがで きます。このため,フィードフォワード制御は,"following error compensation"(追 従誤差補正)とも呼ばれます。

追従誤差によって,特に輪郭曲線,例えば円弧やコーナーでの加速中に,速度に 依存する輪郭誤差が発生します。

## フィードフォワード制御方法

追従フィードフォワード制御方法を使用して,「追従誤差補正」を行うことができ ます。

- 速度フィードフォワード制御
- トルクフィードフォワード制御(オプション) MD 32620: FFW\_MODE (フィードフォワード制御方法)で選択します。

# パートプログラムでの起動/停止

以下のパートプログラムの高級言語を使って,フィードフォワード制御を起動し たり停止したりできます。

FFWON フィードフォワード制御 ON

FFWOF フィードフォワード制御 OFF

デフォルトの設定(すなわち、リセット後の M30)は、チャンネル別の MD 20150: GCODE\_RESET\_VALUES (G グループの初期設定) で入力します。

MD 32630: FFW\_ACTIVATION\_MODE は, フィードフォワード制御を FFWON で オンにし,FFWOF でオフにするかどうかを各軸に対して設定します。

FFWON や FFWOF を使用すると,(MD 32620: FFW\_MODE = 1 または 2 だけでな く) MD 32630: FFW\_ACTIVATION\_MODE = 1 と設定されているチャンネルのすべ ての送り軸/主軸のフィードフォワード制御を個別に起動したり停止することが できます。

したがって, MD 32630: FFW\_ACTIVATION\_MODE は、互いに補間し合う軸に対し ては同一設定となります。

ジャーク防止のため、フィードフォワード制御のオンやオフは、送り軸/主軸が 停止しているときにしか行わないでください。プログラマが責任を持って行って ください。

## 条件

フィードフォワード制御を適用する前に,下記のことを確認してください。

- マシン動作が正確であること
- マシンの動的応答についての正しい知識があること
- 位置指令値および速度指令値に急激な変化がないこと

# 制御ループの最適化

フィードフォワード制御は、送り軸/主軸別に設定されます。まず最初に、送り 軸/主軸に対して電流制御ループ,速度制御ループ,位置制御ループを最適に設 定しなければなりません。

参照: YS840DI API 取扱説明書

#### 起動

まず MD 32620: FFW\_MODE を設定し,目的のフィードフォワード制御モードを選 択する必要があります。

- 0 = フィードフォワード制御なし
- 1=速度フィードフォワード制御(初期設定)
- 2 = トルクフィードフォワード制御

トルクフィードフォワード制御を選択する前に,選択項目を有効にし てください。

### パラメータの割当て

フィードフォワード制御パラメータを,関連する送り軸/主軸に割当て,それか らマシンデータに入力してください。

#### ■ 速度フィードフォワード制御

速度フィードフォワード制御では、速度コントローラへの入力として、速度指令 値も注入されます(図 2.34 を参照)。この追加の指令値は,通常,約 "1" に等しい 係数で加重することができます。

速度フィードフォワード制御を正しく設定するために,速度制御ループの等価時 定数を正確に求め,マシンデータとして入力する必要があります。

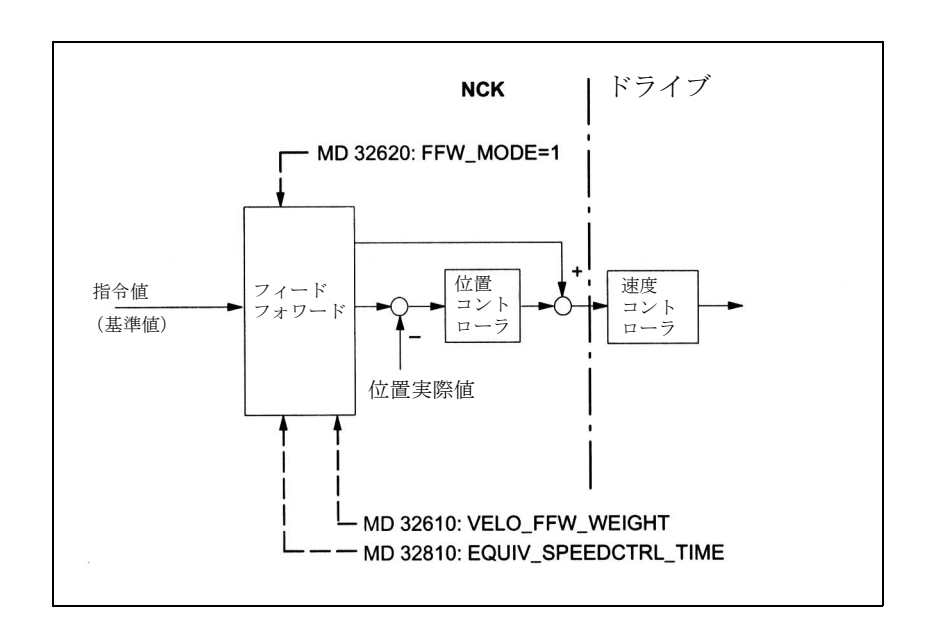

図 2.34 速度フィードフォワード制御

パラメータ

インストール時に,速度フィードフォワード制御に対して,次のような軸別パラ メータを設定する必要があります。

- MD 32610: VELO\_FFW\_WEIGHT フィードフォワード制御係数
- MD 32810: EQUIV\_SPEEDCTRL\_TIME 閉じた速度制御ループの等価時定数

# 速度フィードフォワード制御用のパラメータ

#### MD 32810: EQUIV\_SPEEDCTRL\_TIME

閉じた速度制御ループの等価時定数

閉じた速度制御ループの等価時定数は,速度制御ループのステップ応答を測定し て求めます。インストールツールを使用して決定プロセスを表示することができ ます。

参照: YS840DI API 取扱説明書

速度制御ループの等価時定数は、位置制御サイクル (= 基本系サイクル × 位置制 御サイクルに対する係数)に、速度指令値フィルタ(ドライブマシンデータ 1500 ~ 1521 )を加算して求めることもできます。

#### MD 32610: VELO\_FFW\_WEIGHT

速度フィードフォワード制御のフィードフォワード制御係数

送り軸/主軸に対する制御ループの設定が最適で,かつ等価時定数が正確に求め られた場合,フィードフォワード制御係数は、約1になります。よって、マシン データに入力される初期値は1 (= 標準初期設定)となります。

この値の場合、速度が一定であれば、追従誤差はほぼゼロになります(つまり, 制御のずれがなくなります)。位置決め動作を行い,その結果サービス画面に表示 される実際の制御のずれによって,チェックすることができます。

参照: 1.5 診断機能(D1)

微調整

MD 32610:VELO FFW\_WEIGHT および MD 32810: EQUIV\_SPEEDCTRL\_TIME で 設定した値を微調整することにより,関連する送り軸/主軸に適した応答を設定 することができます。

送り軸/主軸を一定の速度で移動し,マシンデータに加えた変更による影響を サービス画面 "Control deviation" でチェックするだけです。速度フィードフォワー ド制御の調整基準は,"Control deviation" = 0 です。

- 事例 1: 軸が正の方向に移動しているとき,"Control deviation" に正の値が表 示されます。
	- ⇒速度制御ループの等価時定数またはフィードフォワード係数が小 さすぎます。
- 事例 2: 軸が正の方向に移動しているとき,"Control deviation" に負の値が表 示されます。
	- ⇒速度制御ループの等価時定数またはフィードフォワード係数が大 きすぎます。

サービス画面上の数値を読み取りやすくするため,加速を小さくし,フィード レートを大きくしてください。こうすることにより,加速時間が非常に長くなり, 制御のずれが読取りやすくなります。

 $X$ 軸の例:

MD 32300: MAX\_AX\_ACCEL =  $0.1$  ; m/s<sup>2</sup>

MD 32000: MAX\_AX\_VELO = 20000,0 ; mm/min

; 等価時定数設定用のパートプログラム

G1 F20000

FFWON LOOP:

X1000

X0

GOTOB LOOP

M30

軸1,軸2,軸3のアクティブ速度フィードフォワード制御の例 速度制御ループの等価時定数

(MD 32810: EOUIV\_SPEEDCTRL\_TIME) の内容:

- 軸 1 : 2 ms
- 軸 2 : 4 ms(動きが一番遅い軸)
- 軸 3 : 1 ms

動的応答適応の時定数に対する値

(MD 32910: DYN\_MATCH\_TIME) の内容:

- 軸 1: 2 ms
- $\text{Im } 2: 0 \text{ ms}$
- 軸 3: 3 ms

参照: 1.8 位置指令単位と検出単位 (G2)

# 速度指令値のリードタイム

速度指令値のドライブへの転送は,マシンデータ MD 10082 および MD 10083 で セットできます。

(注) デジタル 611D ドライブを使用しないと,速度指令値出力用の リードタイムは調整できません。

速度指令値出力用のリードタイムは, MD 10082: CTRLOUT LEAD TIME で設定し ます。入力する値が大きいほど,ドライブが速度指令値を転送するまでの時間が 短くなります。

つまり,下記のようになります。

- 0%: 指令値は、次の位置制御サイクルの初めに転送されます。
- 50 % : 現在の位置制御サイクルを半分実行した時点で,指令値が転送されます。

適切なリードタイムは,最大位置制御計算時間を測定しないと決定できません。 MD 10083: CTRLOUT\_LEAD\_TIME\_MAX では、制御によって測定された値が示さ れます。この値は正味の値なので,例えば 5% 程度の安全余裕を設けたほうがよ いでしょう。

(注) 入力されたリードタイムの値が高すぎると,ドライブアラー ム 300506 が出力されます。

入力された値は、ドライブで、次に低い速度コントローラパルスレートに丸めら れます。各ドライブの速度コントローラパルスレートの設定値が異なる場合、設 定値を変更しても,設定されているドライブすべてに対して同程度のコントロー ラの改善が行われるとは限りません。

#### ■ トルクフィードフォワード制御

トルクフィードフォワード制御を使用すると,トルクに比例する,追加電流指令 値を電流コントローラの入力に直接注入できます(図 2.35 を参照)。この値は,加 速および慣性モーメントを使用して設定します。

トルクフィードフォワード制御を正確に設定するためには,等価時定数を正確に 求めてマシンデータに入力する必要があります。

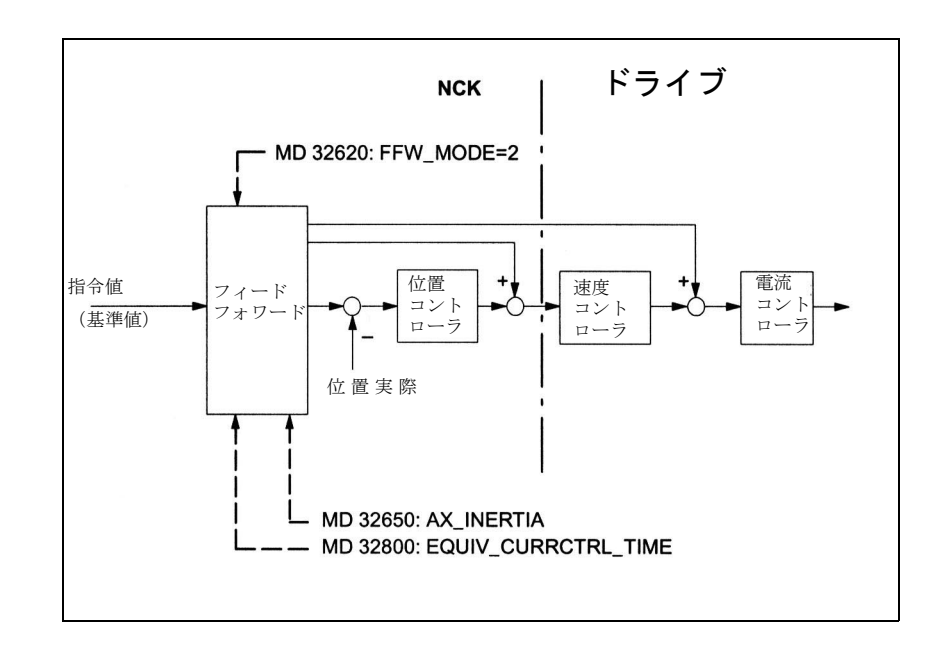

図 2.35 トルクフィードフォワード制御

アプリケーション

力学上の要求が厳しい場合,輪郭精度を上げるため,トルクフィードフォワード 制御が必要となります。正しく設定すれば、加速度が大きい場合でも、追従誤差 をほぼ完全に補正することができます。

パラメータ

トルクフィードフォワード制御を行うためには,インストール時に次の軸別パラ メータを設定する必要があります。

#### • MD 32650: AX\_INERTIA

トルクフィードフォワード制御用の,軸の慣性モーメント(ドライブの観点か ら見た)

- MD 32800: EQUIV\_CURRCTRL\_TIME 電流制御ループの等価時定数
- ドライブ MD 1004: CTRL\_CONFIG 構成 セットビット 0 = "1" (トルクフィードフォワード制御アクティブ)

# トルクフィードフォワード制御用のパラメータ

ドライブ MD 1004: CTRL\_CONFIG 構成

トルクフィードフォワード制御は,ビット 0 = "1" になっている ドライブ でアク ティブになります。

MD 32800: EQUIV\_CURRCTRL\_TIME

閉じた電流制御ループの等価時定数

閉じた電流制御ループの等価時定数は,電流制御ループのステップ応答を測定し て求めます。インストールツールを使用して決定プロセスを表示することができ ます。

さらに,モジュールの DA 変換器の各モジュールの第 1 ドライブの電流指令値が出 力されるので,オシロスコープで確認できます。

参照: YS840DI API 取扱説明書

等価時定数は,できるだけ正確に求める必要があります。

#### MD 32650: AX\_INERTIA

軸の総慣性モーメント

軸の総慣性モーメント(ドライブの慣性モーメント + モータシャフトに関する負 荷)を求めて,トルクフィードフォワード制御用のマシンデータに入力する必要 があります。

ドライブ -MD 1117: MOTOR\_INERTIA (モータの慣性モーメント)を1~2倍し たものが, MD 32650: AX\_INERTIA の推奨初期設定値です。

#### 微調整

MD 32800: EQUIV\_CURRCTRL\_TIME および MD 32650: AX\_INERTIA で設定され た数値を微調整することにより,関連する送り軸/主軸に適した応答を設定する ことができます。

加速が非常に速いので,サービス画面でパラメータを微調整することはできませ ん。マシンデータに加えられた変更は,アナログ指令値出力の追従誤差を記録す ることによりチェックします(インストールツールが必要です)。

送り軸/主軸の加速中も,一定の移動に対する追従誤差を確認する必要がありま す。トルクフィードフォワード制御の調整基準は,追従誤差 0 です。

事例 1: 軸が正の方向に移動しているとき,追従誤差が正の値になる。

⇒電流制御ループの等価時定数または軸の慣性モーメントに対して 入力された値が小さすぎます。

事例 2: 軸が正の方向に移動しているとき,追従誤差が負の値になる。

⇒電流制御ループの等価時定数または軸の慣性モーメントに対して 入力された値が大きすぎます

## 補間軸の設定

補間軸についても,各軸に最適なフィードフォワード制御パラメータを設定する 必要があります。各軸毎に,異なるフィードフォワード制御パラメータを設定す ることができます。

## 輪郭監視の確認

2つの等価時定数 (MD 32810: EQUIV\_SPEEDCTRL\_TIME および MD 32800: EQUIV CURRCTRL TIME)は輪郭監視に影響を与えるので、この後すぐ引き続 き確認してください。

参照: 1.2 送り軸監視機能及びプロテクションゾーン(A3)

## サーボゲイン係数に対する影響

フィードフォワード制御が正しく設定されていれば,速度フィードフォワード制 御下のシステムにおける指令値の変化に対する応答は,速度制御ループの指令値 の変化に対する応答と同じくらい動的になります。またトルクフィードフォワー ド制御下では,電流制御ループの指令値の変化に対する応答と同じくらい動的に なります。つまり, MD 32200: POS\_CTRLGAIN で設定されたサーボゲイン係数は, (コーナの誤差,オーバシュート,円や半径の誤差などの)指令値の変化に対する 応答にほとんど影響を与えません。

フィードフォワード制御は外乱特性(同期性)に影響を与えません。この場合, MD 32200: POS\_CTRLGAIN で設定された係数がアクティブ係数となります。

## サービス画面 "Servo gain factor"

フィードフォワード制御がアクティブであると、サービス画面に表示される(指 令値の変化に対する応答に適用されるサーボゲイン係数に対応する)軸のサーボ ゲインは非常に高くなります。

#### 動的応答調整

互いに補間し合うが,軸制御ループ応答時間が異なる軸に対して,動的応答調整 を行なってすべての軸の時間応答を同じにし,制御の質を損なわずに,最適な輪 郭精度を保証することができます。

フィードフォワード制御がアクティブになっている場合,関連する軸に対する最 低速度または電流制御ループの等価時定数の差を,動的応答適用の時定数として 入力する必要があります (MD 32910: DYN\_MATCH\_TIME)。

# ■ 摩擦補正 (象現突起補正)

■ 一般事項

## 機能

摩擦は主にギアおよびガイドウェイで発生します。マシン軸での静摩擦は特に注 意する必要があります。定常運転時よりも加速時の方がはるかに大きな力が必要 なため,加速時により大きな誤差が生じます。

静摩擦が摩擦力にジャンプを引き起こす方向変換でも同様の現象が生じます。例 えば,軸が負から正の速度に変化する場合,摩擦状態が変化するために速度がゼ ロを通過するわずかな時間軸は停止します。補間軸では,摩擦状態の変化によっ て輪郭誤差が生じることがあります。

#### 象現突起

ある軸がクォッドラント遷移で停止してるときに別の軸が最大パス速度で移動す る場合,輪郭に誤差(象現突起)がよく発生します。摩擦補正を行なうことに よって,象現突起をほぼ完全に取り除くことができます。

### 原理

静摩擦によって生じた輪郭誤差が正しい符号と振幅を持つ追加指令値パルスを注 入することで効率的に補正されることがマシン測定で確認されています。

# 摩擦補正方法

YS840DI (MD 32490: FRICT\_COMP\_MODE "Type of friction compensation") では,2 種類の摩擦補正方法のうちから 1 つを選択できます。

- 従来の摩擦補正 (MD 32490: FRICT\_COMP\_MODE = 1) これは,加速の機能としての特性に基づき補正パルスの度合いを設定するもの です。この特性は,真円度試験を行なってスタートアップ時に確定しパラメー タ化できます。この手順はかなり複雑で,経験を必要とします。
- ニューラルネットワークを使っての象現突起補正  $(\overrightarrow{\lambda} \mathcal{V} \vee \overrightarrow{\theta} \vee)$  (MD 32490: \$MA\_FRICT\_COMP\_MODE = 2) スタートアップを簡略化するために,スタートアップエンジニアが補正特性を 手作業で入力しなくてもよいようになりました。補正特性はトレーニング時に 自動的に計算されて不揮発性ユーザメモリに保存されます。 ニューラルネットワークは,はるかに優れた質と精度を持つ補正曲線を生出す ことができます。
	- また,この機能を使うと,再最適化をマシンに直接か,簡単に行えます。

## 真円試験

摩擦補正機能(従来の補正とニューラル補正)は、真円試験で非常に簡単にセッ トアップすることができます。円の輪郭をたどり,機械位置を測定し,プログラ ムされている半径とのずれ(特にクォッドラント遷移ポイントにおいて)を図に 表示します。この測定結果は受動ファイルシステムに保存されている "Trace" を 使って記録されます。

この真円試験は,"Installation tool" 機能です。MMC101 や MMC102/103 では,診断 エリアで直接この機能を選択できます。

真円試験の詳細については,2.5.2「■真円試験」を参照してください。

#### ■ 従来の摩擦補正

## 摩擦補正方法

従来の摩擦補正を選択する場合は, MD 32490: FRICT COMP\_MODE に値1を入力 します(摩擦補正タイプ)。

## 振幅調整

多くの場合,注入した摩擦補正値の振幅は,加速範囲全体で常に一定になるとは 限りません。例えば,高加速での最適化補正の場合,低加速の場合よりも小さな 補正値を注入する必要があります。このため振幅調整付きの摩擦補正をアクティ ブにすることで精度要求に答えることができます(図 2.36 参照)。この機能は, MD 32510: FRICT\_COMP\_ADAPT\_ENABLE = 1 ( 摩擦補正適応アクティブ ) で軸別 にアクティブにします。

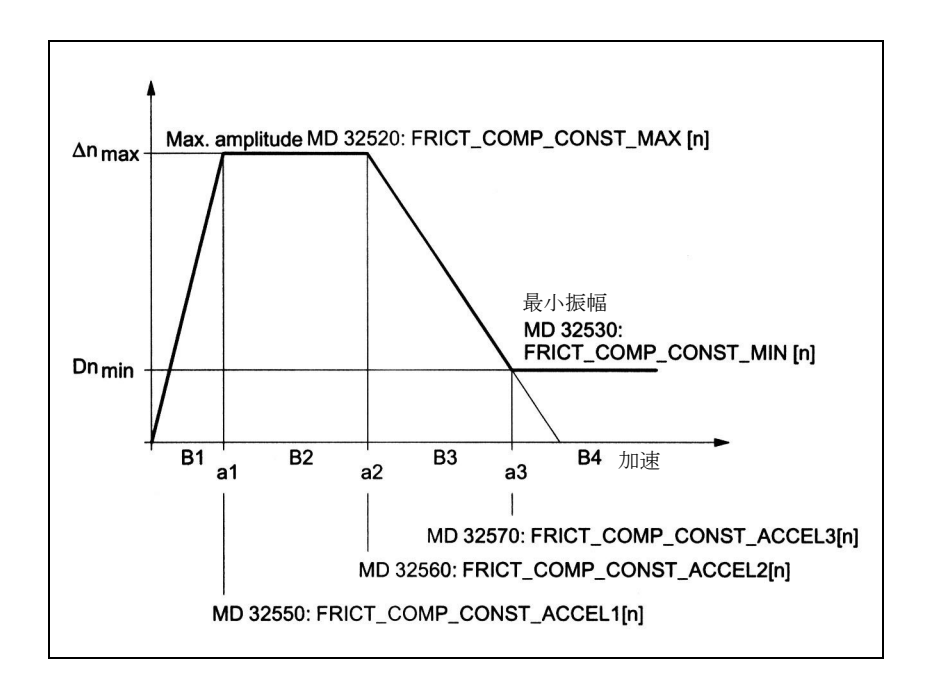

#### 図 2.36 振幅調整付き摩擦補正の一般的な曲線

適応特性は 4 つに分類することができます(異なる注入振幅 Δn を各範囲に適用 します):

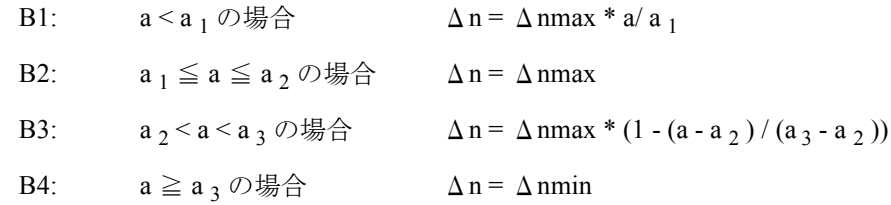

# 特性のパラメータ

図 2.36 に示した適応特性のパラメータは,マシンデータとして指定の軸に入力す る必要があります。

Δn = 摩擦補正値の注入振幅

 $\Delta$ n<sub>max</sub> = 最大摩擦補正値

MD 32520: FRICT\_COMP\_CONST\_MAX [n]

 $\Delta$ n<sub>min</sub> = 最小摩擦補正値

MD 32530: FRICT\_COMP\_CONST\_MIN [n]

a 1 = 摩擦補正に対する適応加速値 1

MD 32550: FRICT\_COMP\_ACCEL1 [n]

a 2 = 摩擦補正に対する適応加速値 2

MD 32560: FRICT\_COMP\_ACCEL2 [n]

a 3 = 摩擦補正に対する適応加速値 3

MD 32570: FRICT\_COMP\_ACCEL3 [n]

# 特性の形についての注記

特殊な場合においては,計算された特性が図 2.36 に示した一般的な形とは異なる ことがあります。

場合によっては, Δn<sub>min</sub> (MD 32530: FRICT\_COMP\_CONST\_MIN) の値であっても Δn<sub>max</sub> (MD 32520: FRICT\_COMP\_CONST\_MAX) より大きくなることもあります。 ■ 従来の摩擦補正のスタートアップ

# 真円試験

摩擦補正機能は真円試験を使って簡単に起動することができます。

# ステップバイステップのスタートアップ

まず従来の摩擦補正機能を選択する必要があります。

#### (MD 32490: FRICT\_COMP\_MODE=1)

摩擦補正値は主にマシンの構成に左右されます。

- ステップ 1:適応特性のない摩擦補正値の計算
- ステップ 2:適応特性の計算(摩擦補正が加速に依存する場合,ステップ 1 の 結果は使用できません)。

インストールステップ **1** :適応特性のない摩擦補正

# 1. 摩擦補正を使用しない真円試験

最初に摩擦補正を使用しない真円試験 (MD 32500: FRICT\_COMP\_ENABLE = 0) を 実行する必要があります。

2.5.2「■真円試験」に真円試験の手順の説明があります。

摩擦補正を使用しないで取得されたクォッドラント遷移の一般的な結果を図 2.37 に示します。

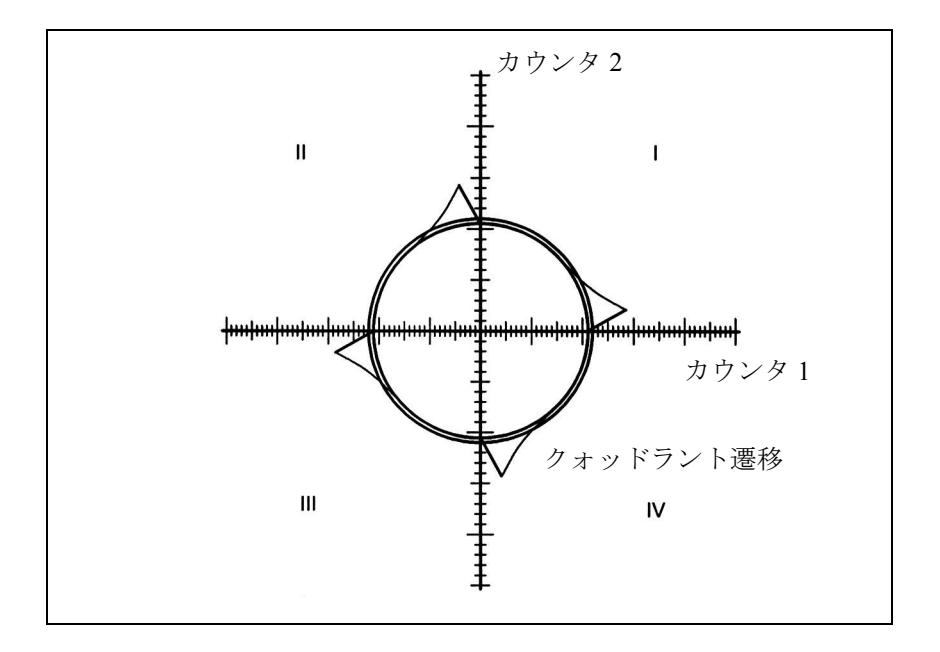

図 2.37 クォッドラント遷移時の未補正半径ずれ

# 2. 摩擦補正を有効にする

次に,問題の送り軸/主軸に対して摩擦補正を有効にしてください。 摩擦補正を有効にする

 $\Rightarrow$  MD 32500: FRICT\_COMP\_ENABLE[n] = 1

# 3. 適応を停止する

適応を使用せずに摩擦補正を起動する場合は適応を停止する必要があります。 適応を停止する

 $\Rightarrow$  MD 32510: FRICT\_COMP\_ADAPT\_ENABLE[n] = 0

# 4. 補正パラメータの確定

適応特性を持たない摩擦補正を、次のパラメータを使って定義します。

1. MD 32520: FRICT\_COMP\_CONST\_MAX [n]

[mm/min] で表した摩擦補正値(振幅)

2. MD 32540: FRICT\_COMP\_CONST\_TIME [n]

[s] で表した摩擦補正時定数

これら2つのパラメータは、クォッドラント遷移時に、プログラムされている半 径からのずれが真円試験で最小となるかあるいはゼロになるまで変更されつづけ ます(図 2.38 ~ 2.41 を参照)。

試験を行う際には,さまざまな半径と速度を使ってください(マシンのアプリ ケーションの一般値)。

# スタート値

比較的小さな注入振幅に加えて,複数のコントロ-ラサイクルの時定数を,測定 開始時にスタート値として入力する必要があります。

例:

MD 32520: FRICT\_COMP\_CONST\_MAX  $[n]$  = 10 (mm/min) MD 32540: FRICT COMP TIME  $[n]$  = 0.008 (8 ms) パラメータ変更の効果は、実際に測定して円をプロットすることによってチェッ クしてください。

### 平均化

様々な半径や軸について共通した一つの補正時定数を決めることができない場合 は,計算された時定数を平均する必要があります。

## 正しく設定された摩擦補正

摩擦補正機能の設定が正しく行われたならば,クォッドラント遷移はほとんどゼ ロになります(図 2.38 を参照)。

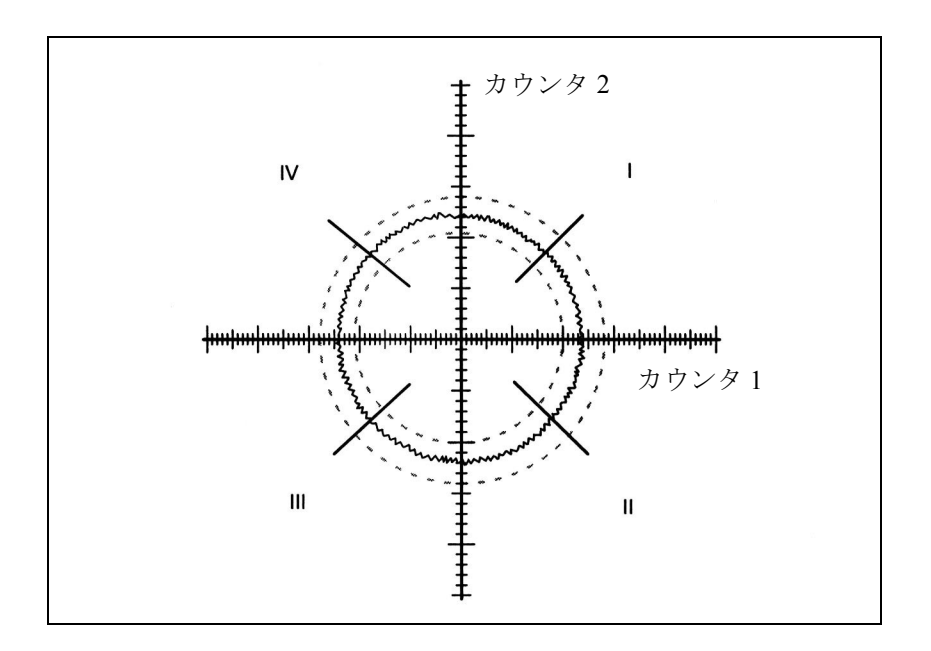

図 2.38 摩擦補正が正しく設定された場合のクォッドラント遷移

# 小さすぎる振幅

クォッドラント遷移時にプログラム半径からの半径ずれが十分に補正できていな いことが真円試験で判明した場合には、注入されている振幅が小さすぎます(図 2.39 を参照)。

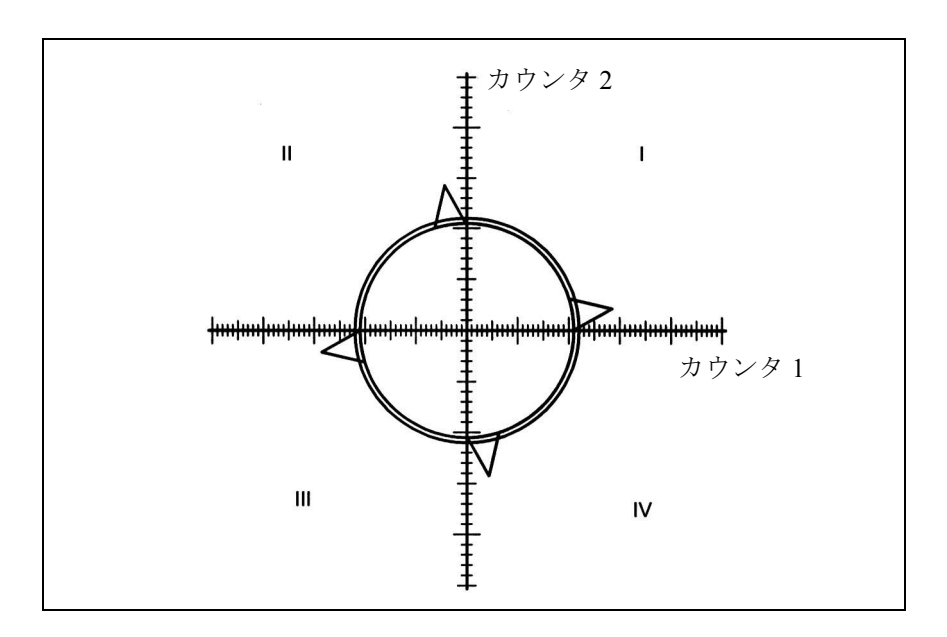

図 2.39 小さすぎる振幅

# 大きすぎる振幅

クォッドラント遷移時にプログラム半径からの半径ずれが過補正されていること が真円試験で判明した場合には,注入されている振幅が大きすぎます(図 2.40 を 参照)。

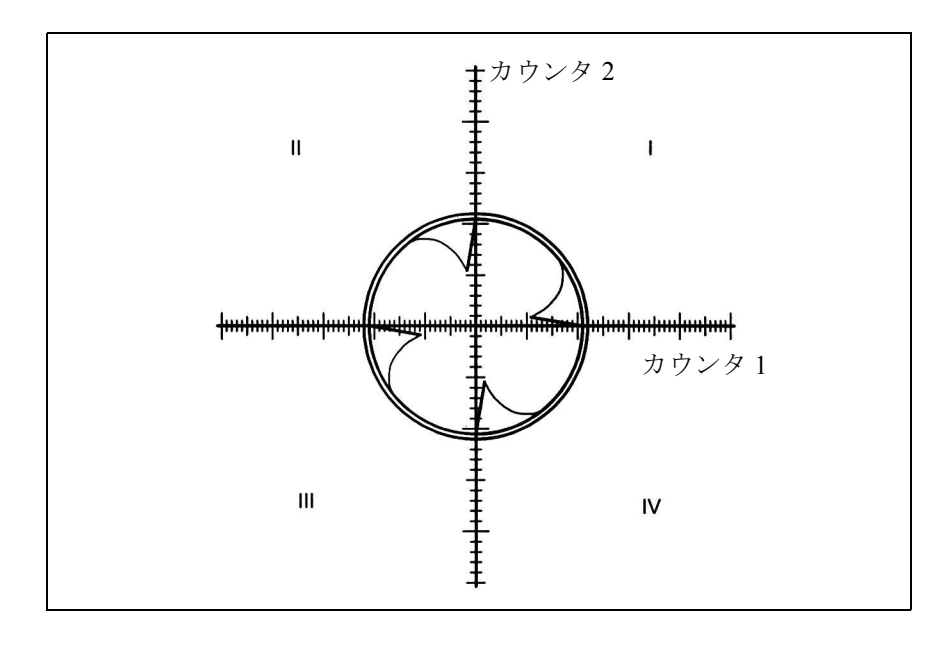

図 2.40 大きすぎる振幅

# 小さすぎる時定数

クォッドラント遷移時にプログラムされた半径からの半径ずれが一時的に補正さ れているものの,遷移点を過ぎると半径ずれが大きくなっていることが真円試験 で判明した場合には,時定数設定が小さすぎます(図 2.41 を参照)。

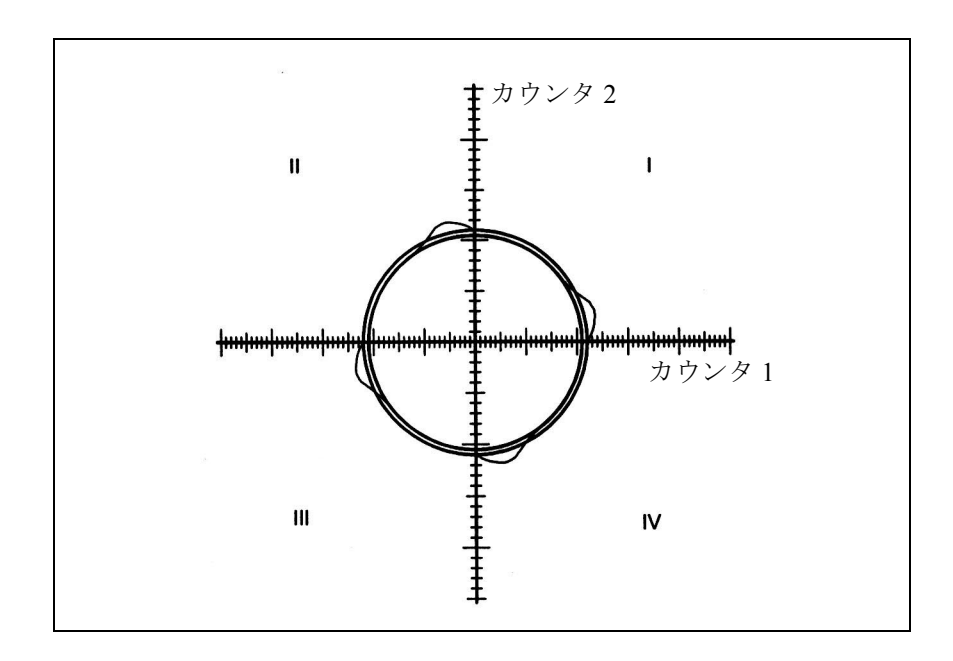

図 2.41 小さすぎる補正時定数

# 大きすぎる時定数

クォッドラント遷移時にプログラムされた半径からの半径ずれが補正されている ものの(注入される振幅が最適化されていると仮定),遷移点を過ぎると半径が明 らかに短くなることが真円試験で判明した場合には,時定数設定が大きすぎます (図 2.42 を参照)。

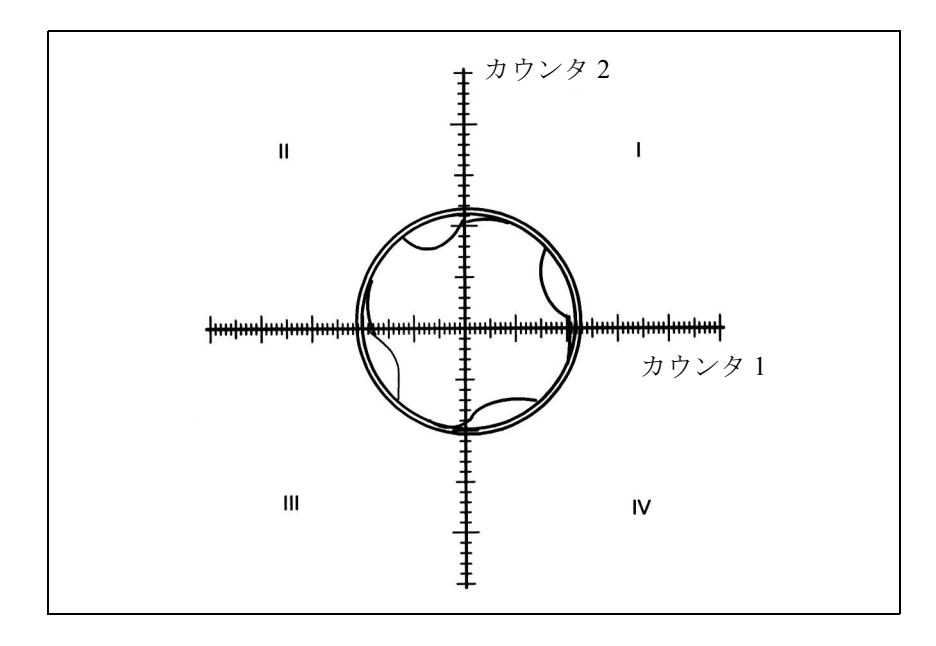

#### 図 2.42 大きすぎる補正時定数

#### 適応 yes/no?

時定数と注入振幅が正しく設定されると,作業エリア全域にわたって(様々な半 径と速度について)真円試験と位置決めの両方で満足な結果が得られます。この 場合には,曲線適応は不要となります。

しかし,摩擦補正が加速に依存していると判明した場合,ステップ 2 で適応特性 を計算する必要があります(ステップ 2:適応特性を用いた摩擦補正を参照)。

インストールステップ **2**:適応特性を用いた摩擦補正

# アプリケーション

摩擦補正が加速に依存し、かつ必要な結果を一定の注入振幅を使って達成するこ とができない場合には適応特性を使用する必要があります。

非常に高い精度が求められる摩擦フィードフォワード制御の作動範囲全域で最適 補正を得るには、補正値の加速依存性を計算する必要があります。そのため、加 速ゼロと最大加速との間の作動範囲内のさまざまなポイントで依存性を測定する 必要があります。測定結果から導き出した適応特性を,マシンデータに軸別に入 力します。

# 1. 適応特性の確定

さまざまな軸および速度に関して

1. ... 必要となる注入振幅を確定する必要がある

- 2. ... 真円試験を用いて注入振幅の補正効果をチェックする必要がある
- 3. ... 最適振幅をログする必要がある

適応特性(図 2.36 の例を参照してください)は、2.5.2「■従来の摩擦補正」に記 載されているパラメータを計算して求めます。しかし,検査を目的とする場合に はさらに多くの測定値を取得する必要があります。高速時の小さな半径に対して は,必ず相当多数の補間点をとってください。曲線のサイズをプロットすること によって求める必要があります。

# 2. 加速値の確定

円運動の場合,軸加速値を半径 r を使って求め,移動速度を次の式で求めます。

 $a = v^2/r$ 

フィードレートオーバライドスイッチを使うと,速度および軸加速値 a を簡単に 変更でます。

適応特性の加速値  $a_1$ ,  $a_2$  および  $a_3$  を, 条件  $a_1 < a_2 < a_3$  に応じて, MD 32550: FRICT COMP\_ACCEL1 to MD 32570: FRICT\_COMP\_ACCEL3 に入力してください。 曲線が間違ってパラメータ化されている場合,アラーム 26001 "Parameterization error for friction compensation " が出力されます。

# 特性設定の例

1. 加速の計算

円軌跡においての速度ゼロを通る軸加速は、公式a=v2/rを使って求めます。

半径 r = 10 mm, 円速度 v = 1 m/min (=16.7 mm/s) の場合は, 加速は a = 27.8 mm/s<sup>2</sup> となります。

2. 曲線編曲点の入力

次の加速を計算して曲線編曲点とします:

```
a_1 = 1.1 mm/s<sup>2</sup>; a_2 = 27.8 mm/s<sup>2</sup>; a_3 = 695 mm/s<sup>2</sup>
```
従って,次の値をこの順番でマシンデータに入力します:

MD 32550: FRICT\_COMP\_ACCEL1  $[n] = 0.0011$   $[m/s^2]$ 

MD 32560: FRICT\_COMP\_ACCEL2  $[n] = 0.0278$   $[m/s^2]$ 

MD 32570: FRICT\_COMP\_ACCEL3  $[n] = 0.695$   $[m/s^2]$ 

例えば,注入振幅用に次の値を計算します:

MD 32520: FRICT\_COMP\_CONST\_MAX  $[n] = 30$   $[mm/min]$ 

MD 32530: FRICT\_COMP\_CONST\_MIN  $[n] = 10$   $[mm/min]$ 

(注) 低速での結果が思わしくない場合は,直線位置 MD 10200 : INT\_INCR\_ PER\_MM あるいは角度位置 MD 10210: INT\_INCR\_PER\_DEG の計算分解能を増加する必要があります。 MD 32580: FRICT\_COMP\_INC\_FACTOR も参照してください。 (短い移動動作の摩擦補正値の加重係数)

## ■ ニューラル現象突起補正 (QEC)

#### ■ 基本事項

QEC の原理

2.5.2「■摩擦補正(クォッドラント誤差補正)」に説明したように、現象突起 (QEC)は,ドリフト,バックラッシュ,歪みが原因で逆転時に発生する輪郭誤差 を減らすことを目的としています。追加の速度指令値を注入して補正を行ないま す(図 2.22 参照)。

従来の QEC では,補正パルスの強度は加速の関数としての特性に基づいて設定できま す。この特性は,真円試験を使ってスタート時に特定しパラメータ化する必要があり ます(図 2.37 を参照)。その手順はどちらかと言えば複雑で経験を必要とします。

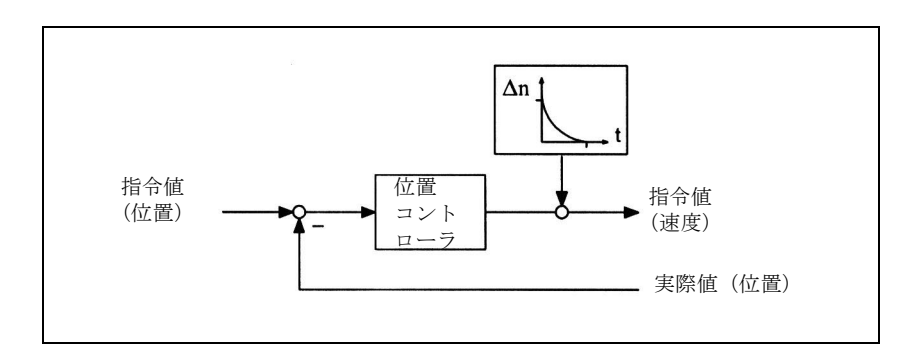

図 2.43 追加速度指令値パルスの注入

## ニューラルネットワークを持つ QEC の長所

これまで手作業でパラメータ化していた特性ブロックをニューラルネットワーク と置換えることができます。ニューラルネットワークと置換えることで次の利点 が得られます。

- 補正特性はスタートアップエンジニアが手作業で設定する必要がなく,学習 フェーズで自動的に設定されるため,スタートアップが簡単になります。
- 摩擦補正を手作業でパラメータ化する場合,補正特性を 4 本の直線を持つ多角 形定義によって近似します(図 2.36 を参照)。ニューラルネットワークを使う とはるかに優れた精度の高い本当の曲線を得ることができます。 特性カーブの分解能を精度要求事項に合わせ,補正振幅の指向性を考慮するこ とができます。
	- 補正振幅の他に,特別に崩壊時間を加速に適用することもできます。
- このシステムを使用すると,自動最適化をいつでも現場で簡単に行うことがで きます。

## ニューラル QEC 要件

ニューラルネットワークを持つ QEC を構築する際の必須条件は,クォッドラント 遷移でワークピースに発生する誤差が測定系で検出できることです。この条件を 満たすには,直接測定系を使用するか,あるいは,モータに対する負荷応答が高 い(剛性の高いマシン構造,少ないバックラッシュ)間接測定系を使用するか, あるいは適切な補正を行なう必要があります。直接測定系を用いる場合、発生す る可能性があるバックラッシュはバックラッシュ補正で補正する必要があります。

# 学習/作業フェーズ

ニューラルネットワークを持つ QEC には次の 2 つのフェーズがあります:

- 学習フェーズ 学習フェーズ中は、任意のパターンの行動がニューラルネットワークに記憶さ れます。そして,入出力信号の関係を学習します。学習結果は,不揮発性ユー ザメモリに保存される学習補正特性となります。学習プロセスの起動と停止 は,特別な高級言語コマンドを使って NC パートプログラムにプログラミング されます。
- 作業フェーズ

作業フェーズ中は、学習特性にしたがって追加速度指令値が注入されます。こ のフェーズ中は保存された特性を変更することはできません。

学習フェーズは複数(最大4つまで)の軸で同時に実行することができます。 ニューラルネットワークのトレーニングの詳細については 2.5.2「■ニューラル ネットワークの学習」を参照してください。

学習および作業フェーズならびにその結果としてのニューラル QEC は軸にのみ関 連します。軸同士に相関関係はありません。

## 特性値の保存

学習フェーズが完了するとすぐに,ネットワークパラメータ(QEC システム変数) などの計算された補正データ(ユーザメモリの特性値)をオペレータが選択する ファイルに保存する必要があります。これらのファイルは通常は "AXn\_QEC.INI" と呼ばれます。

# 特性値のロード

これらの保存され学習されたデータは、パートプログラムと同じ方法でユーザメ モリに直接ロードすることができます。

テーブルを含むパートプログラムがロードされた場合,補正値は NC ユーザメモリ に転送されます。特性値は,補正値がイネーブルになって初めて有効になります。 補正機能がアクティブになっている場合,特性値を書込むことはできません(MD 32500: FRICT COMP\_ENABLE を 0 に設定し,アクティブにする必要があります)。 QEC の場合 :

MD 32500 : FRICT\_COMP\_ENABLE = 1 (QEC アクティブ) をセットして QEC をイ ネーブル(そしてアクティブに)してください :

# 推奨されるスタートアップ方法

上述したように,制御装置に統合されているニューラルネットワークは学習 フェーズ中に最適補正データを自動的に取得します。

関連する軸は,セクションごとに加速値を一定にしてリバースを実行しなければ なりません。学習フェーズをアクティブにする前に,ニューラルネットワーク (QEC システム変数)を要求事項にしたがって事前に割当てておいてください。 できる限りスタートアップを簡略化するために,参照例として NC プログラムが 提供されています。

2.5.2「■ニューラル QEC のスタートアップ」でも説明されているように, スター トアップエンジニアはまず,この参照例を使って軸の特性と推奨 QEC パラメータ 値を学習し,次に真円試験を使って得られた輪郭精度を検査する必要があります (「■真円試験」を参照)。その結果が要求事項を満たさない場合,再最適化を実行 してパラメータを適切に変更(再学習)しなければなりません(2.5.2「■ニュー ラル QEC のパラメータ化」,「■ニューラルネットワークの学習」および 「■さら なる最適化および介入オプション」を参照)。

#### ■ ニューラル QEC のパラメータ化

# マシンデータ

ニューラル QEC の基本構成データはマシンデータとして保存されます。

- MD 32490: FRICT\_COMP\_MODE 摩擦補正方法 (2 = ニューラル QEC)
- MD 32500: FRICT\_COMP\_ENABLE 摩擦補正アクティブ
- MD 32580: FRICT\_COMP\_INC\_FACTOR 短い移動ブロックの摩擦補正値の加重係数
- MD 38010: MM\_QEC\_MAX\_POINTS

ニューラルネットワークを持つ QEC の補正値の最大数

これらのマシンデータを使って,メモリスペースが不揮発性ユーザメモリに保存 されるとすぐにニューラル QEC がアクティブになります。手順および割当てにつ いては,2.5.2「■ニューラル QEC のスタートアップ」または 2.5.4「データ説明 (MD,SD)」を参照してください。

システム変数を使って他のすべてのデータを設定します。

## QEC システム変数

ニューラルネットワークをパラメータするためのデータは,NC プログラムによっ て読書きできるシステム変数であると定義されます。次のシステム変数を使って, ニューラルネットワークをパラメータ化します:

• SAA QEC COARSE STEPS 「特性の量子化(粗)」

このパラメータが入力信号の量子化(粗)を定義します(したがって特性の分 解能となります)。選択された値が大きければ大きいほど,メモリ要求事項は 高度になり,トレーニングフェーズに必要な時間が長くなります。詳細につい ては,本セクションの最後を参照してください。 値の範囲 : 1 ~ 1024; 推奨値 : 49

• SAA\_QEC\_FINE\_STEPS 「特性の量子化(微)」 このパラメータが入力信号の量子化(微)を定義します(したがって特性の分 解能となります)。選択された値が大きければ大きいほど,メモリ要求事項は 高度になります。

値の範囲 : 1 ~ 16; 推奨値 : 8

• \$AA\_QEC\_DIRECTIONAL 「指向性」 このパラメータが,補正を方向を考慮して注入するかどうか定義します。アク ティブにすると,個別の特性が確定され,それぞれの加速方向ごとに保存され ます。2 つの特性が用いられるため,2 倍のメモリスペースを不揮発性ユーザ メモリに予約しておく必要があります。

値の範囲 : TRUE/FALSE; 推奨値 : FALSE

• \$AA\_QEC\_LEARNING\_RATE 「アクティブ学習フェーズの学習レート」 学習レートを用いると,ニューラル QEC のアクティブ学習フェーズにどれく らいの速度で最適特性を学習させるかを決定することができます。この値は, どの程度まで変数が注入振幅に影響を与えるかを定義するときに使用する加重 係数です。この値が 100% より大きい場合,特性はより迅速に学習されます が,学習速度値(加重係数)を大きくしすぎると不安定性の原因となります (2 段階応答)。

正常運転(< 50%)時の再学習には,小さな学習速度を推奨します。学習速度 を大きくすると,速度がゼロを通過するときに小さな外乱が発生するたびに特 性が変化することになります。

値の範囲 : > 0%; ≦ 500%; 推奨値 : 50%

• SAA QEC ACCEL 1/ 2/ 3 「特性範囲 1/2/3 についての加速リミット値」 加速特性を 3 つの範囲に分割します。それぞれの範囲では量子化の異なった加 速段階を適用します。低加速範囲では,様々な補正値を得るために特に高い分 解能が要求されます。それため、入力信号がより細かく量子化され、加速はよ り小さくなります。

推奨値

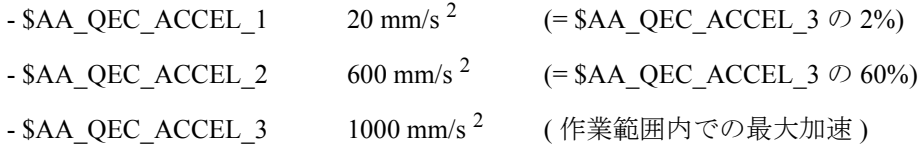

パラメータ \$AA\_QEC\_ACCEL\_3 の値は、要求事項に適する値を入力する必要 があります。すなわち,ニューラルネットワークは,この範囲内でしか最適に 作業したり学習したりすることができません。パラメータ化された作業エリア よりも大きい加速が検出された場合,作業エリアの最大加速時に確定された注 入振幅が使用されます。高速加速時には,注入値はほぼ一定です。 加速範囲内で補正指令値パルスが不十分である場合にのみ,推奨値を変更する 必要があります。詳細については 2.5.2「■さらなる最適化および介入オプショ

• SAA OEC TIME 1" 「ニューラル OEC 崩壊時間の時定数」 崩壊時間の適応特性が使用されていない場合,この機能を使って補正指令値パ ルスの崩壊時間を設定します。

中間加速範囲での作業ポイントで真円試験を実施することによって、最適崩壊 時間を手動で確認しなければなりません。詳しい手順は、摩擦補正を扱ったセ クションで述べられています (2.5.2「■従来の摩擦補正」) (MD 32540: FRICT COMP TIME と同様)。

推奨値 (15 ms) を使うと、良い結果を得ることができます。

値の範囲 : ≧ 0; 推奨値 : 0.015s

ン」を参照してください。

崩壊時間適応がアクティブであると、SAA\_QEC\_TIME\_1 がオペレーティング範 囲の中心でフィルタ時定数を測定します (0.5 \* AA\_QEC\_ACCEL\_3 を使用して)。

- SAA QEC TIME 2 「補正値の崩壊時間を調整するための補正時定数」 値がゼロかもしくは SAA QEC TIME 1 以下の場合,適応は実行されません。 崩壊時間は通常は作業エリアの全域にわたって一定です。しかし特殊な場合 は,非常に小さな加速範囲において崩壊時間を増やすとよい場合,あるいは高 加速時に崩壊時間を減らすとよい場合があります。詳細については 2.5.2「■ さらなる最適化および介入オプション」を参照してください。 値の範囲 : ≧ 0; 推奨値 : 0.015 s (A\_QEC\_TIME\_1 と同一 )
- \$AA\_QEC\_MEAS\_TIME\_1 / 2 / 3 「加速範囲 1 / 2 / 3 でエラー基準を決定するための測定期間」 補正値注入の基準が満たされると直ちに測定時間が開始します(すなわち、設 定されている速度の符号が変わります)。測定終了は設定パラメータ値によっ て定義されます。

特性範囲ごとに測定時間を変える必要があります。

推奨値

 $-$  \$AA\_QEC\_MEAS\_TIME\_1: 0.090 s (= 6 \*\$AA\_QEC\_TIME\_1)  $-$  \$AA\_QEC\_MEAS\_TIME\_2: 0.045 s (= 3 \* \$AA\_QEC\_TIME\_1)  $-$  \$AA\_QEC\_MEAS\_TIME\_3: 0.030 s (= 2  $*$  \$AA\_QEC\_TIME\_1) これらの測定範囲で補正が十分に行われない場合,または SAA QEC TIME 1

が変更された場合にのみ,補正値を変更することができます。詳細については 2.5.2「■さらなる最適化および介入オプション」を参照してください。

## パラメータの転送

NCプログラムがスタートした後に、QEC システム変数が不揮発性ユーザメモリに 保存されます。QEC システム変数は,メモリが消去あるいは再フォーマットされ るか、あるいは新規の学習あるいは再学習プロセスが開始するか、あるいは NC プ ログラムによって上書きされるまでは変化しません。

学習サイクルをコールする前に,すべてのシステム変数に学習プロセス用の有効 値を割当てる必要があります。例えば,このことはサブプログラム中で行なうこ とができます。この NC プログラムが走っていて,リセットが実行されていれば, QEC データはアクティブです。

## 特性データ

学習プロセスで確定された特性データは,予約されているユーザメモリにシステ ム変数として保存されます。

フォーマット : \$AA\_QEC[n] n の範囲 : 0 ~ 1024

これらの値が学習した特性を内部フォーマットに書込みます。したがって、絶対 に変更しないでください。

## 特性の量子化

特性の量子化, 従って分解能は, 量子化 (微) (SAA\_QEC\_FINE\_STEPS) と量子化 (粗) (\$AA\_QEC\_COARSE\_STEPS) の 2 つの量で定義します。分解能が細かくなれ ばなればなるほど,メモリ要求は大きくなり,学習フェーズに必要となる時間は 長くなります。

要求されるメモリロケーションの数および量子化インタバルの総数は、次の式を 使って求めます:

メモリロケーションの数 = \$AA\_QEC\_FINE\_STEPS \*

### (\$AA\_QEC\_COARSE\_STEPS+1)

1 つの軸に最大で 1025 のメモリロケーションを予約できます。このように,精度 要求が高くても十分に満足のいく高分解能を得ることができます。

量子化(粗および微)の特性値の意味,ならびにパラメータ "Detailed learning y/n" の機能としての学習フェーズに及ぼす効果については,図 2.44 ~ 2.46 で説明しま す。理解しやすいように 3 つの例を用います。

事例 1: 量子化 (粗) > 1; 量子化 (微) = 1 (通常, 量子化 (微) は 8 以下です ): 特性の補間点は量子化(粗)によって定義されます(図 2.44 を参 照)

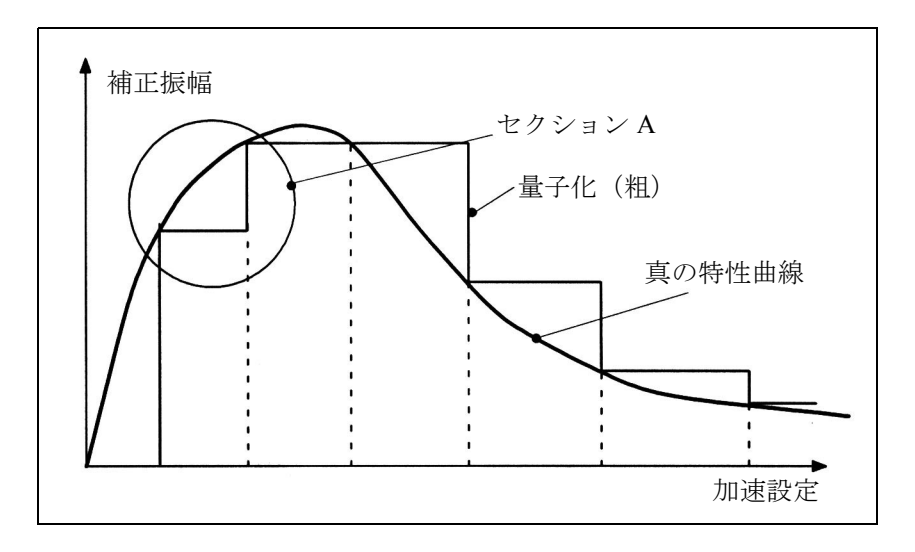

図 2.44 特性の量子化 (粗)

事例 2: 量子化 (粗) > 1; 量子化 (微) > 1; "Detailed learning" (詳細学習) が 停止する(この設定はデフォルト)

± の事例の場合,量子化(粗)の補間点間の量子化(微)には, ディスクリート直線補間を使用します。

量子化(粗)の補間点でのみ学習が行われるため,学習フェーズは 1 と同一です。

図 2.45 は、量子化(微)が量子化(粗)内の特性セクションに与 える影響について示しています(図 2.44 のセクション A を参照)。

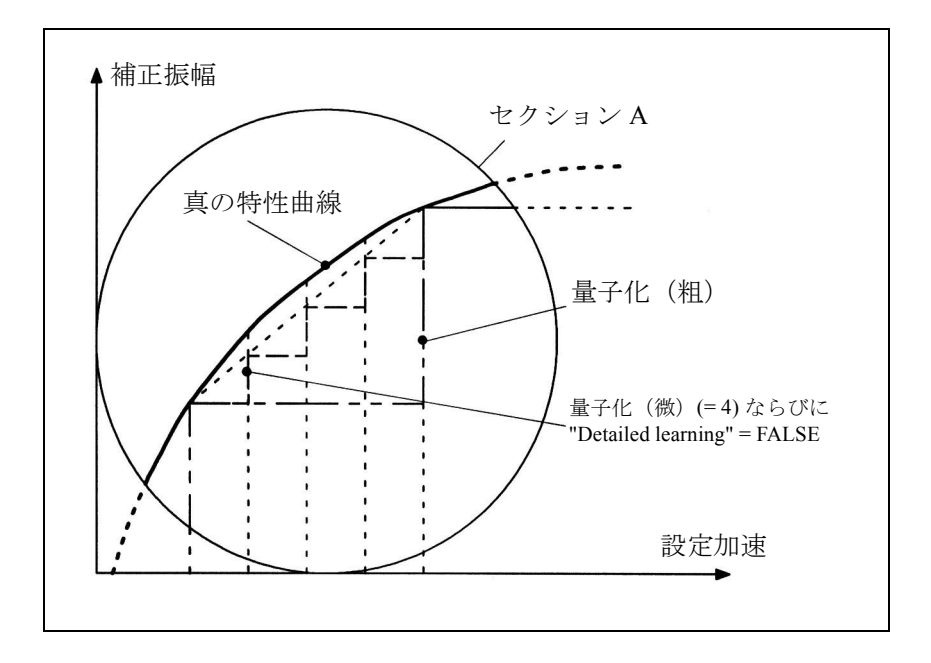

図 2.45 "Detailed learning" (詳細学習) 停止時の量子化(微)の影響

事例 3: 量子化(粗) > 1; 量子化(微) > 1; "Detailed learning"(詳細学習)が アクティブになっています(非常に高度な精度要求時にのみ使用す ることを推奨します)。

> "Detailed learning" を使うと,量子化(粗)と量子化(微)の両方の 補間点で学習が実行されます。

したがって,学習時間が非常に長くなります。

図 2.46 は、大きく揺らいだ特性を使って, "Detailed learning" の選 択時と非選択時の効果をわかりやすくしています。

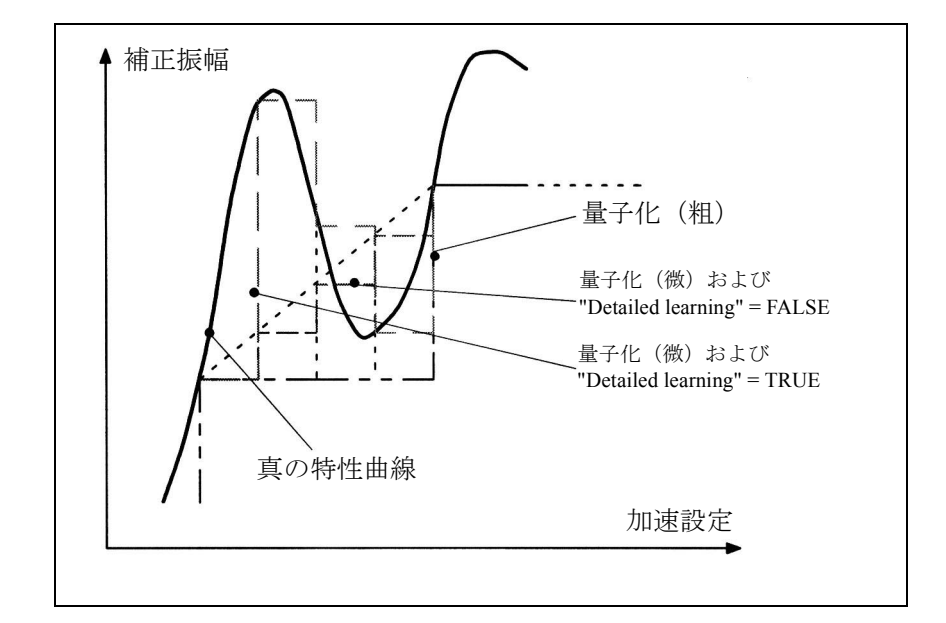

図 2.46 "Detailed learning" アクティブ時の量子化(微)の効果

#### ■ ニューラルネットワークの学習

## 学習プロセスシーケンス

学習フェーズ中にある種の応答タイプがニューラルネットワーク上に刻印されま す。入力信号と出力信号の関係が学習されます。

学習プロセスは、NC プログラムによって完全に制御され、次のようなエリアに分 割されます。

1. 学習プロセス用の QEC システム変数をプリセットする。

- 2. (NC プログラムをスタートすることによって) QEC システム変数をアクティブ にする
- 3. 学習サイクルをパラメータ化する

4. 学習サイクルをスタートする

結果は,学習済み補正特性として不揮発性ユーザメモリに保存されます。

真円試験を使って、この結果を検査する必要があります (2.5.2「■真円試験」を 参照)。

## 参照用の NC プログラム

スタートアップエンジニアがニューラルネットワークを持つ QEC を簡単にスター トアップできるように、学習動作ならびに QEC システム変数(推奨値)割当ての 見本ルーチンを持つ NC プログラムを使用できます。

次のような参照用 NC プログラムがあります。

- QECLRNP.SPF 基準を使う学習 (オプション "POLY" が必要です)
- QECLRNC.SPF 円を使う学習
- QECDAT.MPF システム変数の割当ておよび学習サイクルのパラ メータ化のための参照用 NC プログラム
- QECSTART.MPF 学習サイクルをコールする参照用 NC プログラム

これらの NCプログラムは、YS840DI の基本 PLCプログラムのディスケットに 入っています。

NC プログラムだけを使って学習プロセスを構築する場合、次のような利点があり ます:

- 学習は完全に自動的に行われ,オペレーターは介入する必要はありません。マ シンタイプについて最適学習パラメータが見出されていて,そのパラメータだ けを使ってそれぞれのマシンの特性を個別に確定したり,再教育したりする場 合は,この方法は連続スタートアップに適しています。
- 同時に複数(最大 4 まで)の軸で学習を実行できます。よって,マシンの学習 フェーズをかなり低減できます。
- 移動動作を特別要求事項に簡単に適合することができます。
- 単純な MMC (例えば, MMC 100) が使用されている場合でも, ニューラル OEC のスタートアップが可能です(例外: MMC での真円試験は, MMC 101 から 103 で可能です;その他では,インストールツールを使用してください)。

## ■ 学習動作

指定の応答を学習するために実行する必要がある軸移動動作は,NC プログラムに よって作成されます。基準学習サイクルの学習動作は放物線状動作を持つ NC ブ ロックグループで構成されています(その結果,動作は速度指令値のゼロを通過 した後可能な限り一定となります。参照,図 2.47),そしてこのブロックで,軸は 一定の加速率でセクションごとに前後に移動します。加速はグループを追うごと に減少します。図 2.47 に,このようなグループを構成する NC ブロック 2 から 3, 5から6,および8から9を示しています;ブロック1,4,7および10ではより小 さな加速値への遷移はありません。

(注) 学習パラメータをプリセットとして使用するためには,学習 フェーズ中にフィードレートオーバライドスイッチを 100% に設定する必要があります。

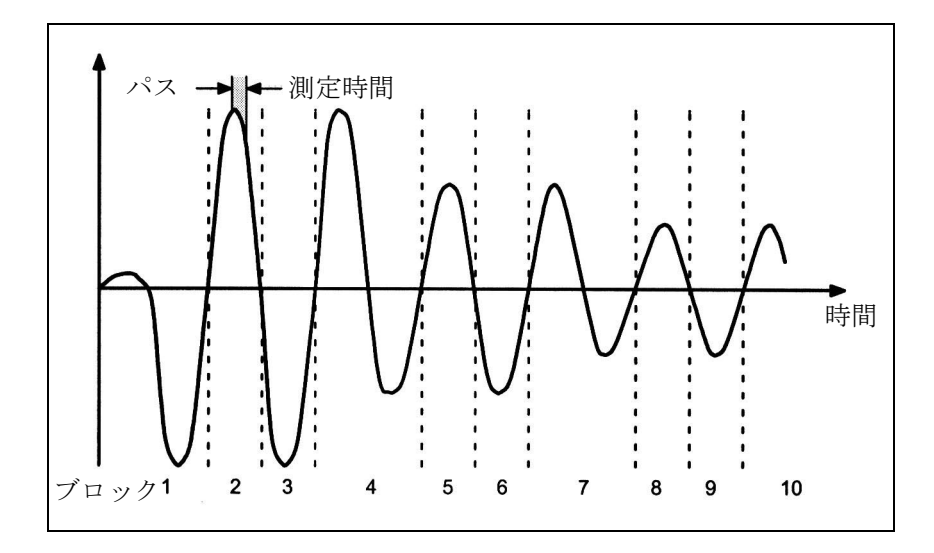

図 2.47 QEC 特性を学習する際の軸の一般的な移動動作

### システム変数の割当て

学習サイクルがコールされる前に、すべての QEC システム変数を学習プロセスに 必要な値に設定してください。基準 NC プログラムに推奨された値は、必要であれ ば,検査して変更してください(2.5.2「■ニューラル QEC のパラメータ化」を参 照)。

# 学習 ON / OFF

ニューラルネットワークの実際の学習プロセスが,基準 NC プログラムでアクティ ブになります。次のような高レベル言語コマンドを使って行うことができます:

QECLRNON(axis name 軸名 1, ... 4) (指定軸の) 学習をアクティブにする

この期間内でのみ,特性を変更できます。

要求された軸の学習動作の完了後,すべての軸の学習プロセスが停止します。高 レベル言語コマンドを使って実行することができます:

QECLRNOF (同時にすべての軸の)学習を停止する

また、パワーオンのリセット,プログラム (M02/M30) の終了,またはオペレータ パネルリセットの後,学習は停止します。

現在の "Learning on / off" 状態は、"QEC learning active" を使ってサービス画面 "Axes" に表示されます (1 = active アクティブ ; 0 = inactive 停止 )。

# 学習サイクルコール

学習がアクティブになっている場合,基準 NC プログラムが次のような入力パラ メータを介して学習サイクルをコールします:

- 学習が適用される軸の数(最大数 4) 要求事項 : 2 以上の軸の学習が同時に行われる場合,関連する軸の QEC システ ム変数はすべて同じ値です。これらの値は監視され,同一でない場 合にはエラーメッセージが表示されます。
- 学習軸の名称
- 初期番号(すべての軸で同一) 値は常に 0 (指令値ブランチ)
- 学習モード (initial learning (初期学習) = 0; relearning (再学習) = 1)
	- 0: 初期学習アクティブ。学習の前にネットワークのすべての値をリセット します。
		- 1: 再学習アクティブ。指定のステップ幅ですでに学習した値で学習は継続 します。
- 詳細学習アクティブ yes/no (TRUE/FALSE)
- FALSE: "Detailed learning" がアクティブになっていません。したがって,特性は 加速の量子化(粗)のステップ幅で学習されます。

TRUE: "Detailed learning" がアクティブになっています。したがって,特性は加速 の量子化(微)のステップ幅で学習されます。すなわち、粗ステップごとに 10 ス テップの量子化(微)を使うため,特性の確定には時間がかかります。よって, このパラメータはきわめて高い精度の要求事項の場合にのみ使用してください。

(注) "Detailed learning" を選択する場合,学習パスの数は学習 フェーズを減少するために削減できますし,また削減する必 要があります(推奨範囲:1から5)。

• 学習パスの数

デフォルト値 = 15; 範囲 > 0

このパラメータの影響は,"Detailed learning active" が設定されているかどうか によって異なります。

a) 詳細学習がアクティブでない (= FALSE):

試験動作(前後)の数を各加速ステップに定義します。その数が大きくなる と,学習の精度が高くないますが,時間は長くなりません。

方向補正 (SAA\_OEC\_DIRECTION = TRUE) を使って、各軸の試験動作数のパ ラメータを作成します。

b) 詳細学習がアクティブ (= TRUE):

この場合、最大加速から最小加速あるいはその逆の完全パスの数が、細かい ステップ幅を使用して起動されます。 言い換えると,値が 1 の場合,加速ステップは最大値を使ってスタートする

ことで実行されます。すべての加速ステップで、方向補正がない

(SAA\_QEC\_DIRECTION = FALSE) 場合は 2 つの試験動作が行われるか, ある いは各加速ステップごとに 4 つの試験動作が行われます。

マシンタイプのデータブロックがすでに存在していて(シリーズマシン)。そ れらがさらなる最適化の基礎として使用されている場合,"Number of learning passes" を低減することができます。

- セクション別学習アクティブ yes/no (TRUE/FALSE) 特定の加速範囲で "Section-by-section learning" が特に "Detailed learning" に意味 を持つ場合,例えば,マシンの技術的に重要な範囲。その範囲を適切に定義す ることによって,学習フェーズを削減することができます。 デフォルト = FALSE
- "Section-by-section learning" の範囲限界(最小加速,最大加速); "Section-bysection learning active" にのみ関連します。

デフォルト値 = 0; フォーマット : mm/s<sup>2</sup>

• 試験動作 1 回にかかる時間(前後動) デフォルト値 = 0.5; フォーマット:s(秒) (周波数 2 Hz に対応)

#### 要求事項

学習フェーズには,ニューラル QEC に速度フィードフォワード制御 (MD 32620: FFW\_MODE=1; FFWON) が必要ですが、ジャーク制限は必要ありません (BRISK)。したがって,フィードフォワード制御を正しくパラメータ化し最適化

する必要があります。学習プロセスがスタートすると,速度フィードフォワード 制御がアクティブになっているかチェックされます。チェックされない場合,学 習プロセスはキャンセルされ,エラーメッセージが表示されます。

#### ■ ニューラル QEC のスタートアップ

### 一般事項

ここでは,ニューラルネットワークを持つ QEC のスタートアップについて説明し ます。前述したように,学習フェーズ中の補正特性は自動的に決定されます。 関連軸は,セクションごとに一定の加速値で反転しなければなりません。また, ニューラルネットワークのパラメータ化のシステム変数を,それに合うようにプ リセットする必要があります。

できるだけスタートアップを簡素化するため,基準例として NC プログラムを備 付しています(2.5.2「■ニューラルネットワークの学習」を参照)。

学習プロセスでは,"initial learning" ( 特に最初のスタートアップ ) と "relearning" ( 特にすでに学習済みの特性の再最適化 ) を区別します。"initial learning" と "relearning" の手順は後で説明します。

マシンの補正特性を最初に学習する場合,2.5.2「■ニューラルネットワークの学 習」に指定した基準 NC プログラムの使用を推奨します。

# "Initial learning" プロセス

"Initial learning"  $\rightarrow \forall \forall \forall \forall \forall \forall \forall \forall \forall \forall \forall \forall \forall \forall \forall \exists \forall$  "Learning mode" = 0

- 1.a) 要求された軸に対してニューラルネットワークを持つ QEC をアクティブにする: MD 32490: FRICT COMP  $MODE = 2$ 
	- 注 : ニューラルネットワークを持つ QEC はオプションです。
	- b) 補正ポイント用にメモリスペースを予約する
	- MD 38010: MM\_QEC\_MAX\_POINTS

必要な容量が不明の場合、最初は十分なメモリを予約しておいてください(項 目 11 も参照してください)。

- c) 速度フォワード制御をパラメータ化し,最適化します(学習フェーズに必要)。
- d) ハードウェアのリセットを行います(不揮発性ユーザメモリの再割当てのため)。
- 2.QEC システム変数をアクティブにする :

基準 NC プログラム QECDAT.MPF を用いて,関連するすべての軸に QEC システ ム変数を割当て(必要であれば、推奨値を使用します), NCプログラムをスター トします。エラーメッセージが出た場合,値を修正し,NCプログラムを再起動 します。

3. マシン軸を要求された位置に移動させる基準 NC プログラムを作成し,基準学習 サイクル QECLRN.SPF をコールします(参照,例プログラム QECSTART.MPF )。 パラメータがデフォルトにしたがって効果を発揮できるように,フィードレート オーバライドスイッチを学習フェーズ 100%に設定してください。

4. NC プログラムをスタートして学習フェーズをアクティブにする パラメータ化したすべての軸の補正特性を同時に学習します。 学習フェーズは指定された学習パラメータによって変化します。 デフォルト値を使用する場合,数分ほど時間がかかります。 "QEC learning active" 画面のサービス画面 "axis" で,関連する軸の状態を観察する ことができます。

- 5. 要求された軸の補正値注入をアクティブにする: MD 32500: FRICT COMP  $ENABLE = 1$ .
- 6. メニュー "Circularity test measurement" の真円試験のトレースのパラメータ化 (MMC101-103 またはインストールツールを使用する場合)。

基準 NC プログラムのパラメータ値

半径 [mm]:

フィードレート [mm/min].

ここで,垂直ソフトキー "start" を使って測定機能をイネーブルにします。

7. テスト動作(円)を使って NC プログラムをスタートします。

円動作中に,位置の実際値が記録され,受動ファイルシステムに保存されます。 データ記録が終了すると,記録された輪郭がダイヤグラムで表示されます。

- 8. 記録された輪郭のクォッドラント遷移をチェックします。
- 9. その結果によって、必要があれば、項目 2, 4, 7, 8 を繰り返します。最初に, シ ステム変数を変更しなければならないこともあります (2.5.2「■ニューラルネッ トワークの学習」も参照してください)。
- 10. 輪郭の精度が要求事項を満たしたら、補正特性を保存します (2.5.2「■ニュー ラルネットワークの学習」も参照してください)。
- 11. 必要であれば、以前に補正値に予約したメモリエリアを実際に必要なメモリに 変更することができます。

注意: MD 38010: MM\_QEC\_MAX\_POINTS の設定を変更する場合,不揮発性 ユーザメモリは自動的にシステムパワーオンに再割当てされます。不揮発性 ユーザメモリのユーザデータはすべて失われます。したがって,最初にユーザ データのバックアップをとってください。

# "Relearning" (再学習) プロセスのシーケンス

"Relearning"  $\rightarrow$  サイクルパラメータ "Learning mode" = 1 "Relearning" 機能を使うと,すでに学習した特性を,簡単かつ自動的に再最適化で きます。すでにユーザメモリに保存されている値を基本にします。

"relearning" (再学習)の学習フェーズには,(例えば,"initial learning" から)マシ ンに採用している基準 NC プログラムを使用してください。一般に、OEC システ ム変数の以前の値がそのまま使用できます。学習サイクルがコールされる前に, パラメータ "learning mode" を 1 ("relearning" の意味)に設定する必要があります。 これを使用すると,"number of training passes"(訓練パスの数)が少なくなること があります。

## "Relearning" (再学習) オペレーションのシーケンス

次に,"Relearning" プロセスに関連するオペレーションのシーケンスを説明します。

- 1. 特性値がまだユーザメモリ (RAM) に保存されていない場合(例えば、シリーズ マシンのスタートアップ),事前に最適化したデータブロックをロードする必要 があります(2.5.2「■ニューラルクォッドラント誤差補正 基本事項」を参照)。
- 2. NC プログラムを使用して、マシン軸を要求された位置に移動させて、学習サイ クルをコールします。学習サイクルのパラメータ(例えば、QECLRN.SPF)が "relearning" 用に変更されます。
	- "learning mode" = 1 に設定します
	- 必要であれば,"number of learning passes"(訓練パスの数)を少なくします(例 えば, 5に)。
	- 必要であれば, "section-by-section learning" (セクション別の学習)をアクティブ にし,関連範囲限界を定義します。
- 3. この NC プログラムスタートすることによって学習フェーズをアクティブにします。 パラメータ化した軸すべての補正特性が同時に学習されます。
- 4. メニュー "Circularity test measurement"(真円試験測定)の真円試験のトレースを パラメータ化します(MMC101-103 またはインストールツールを使用する場合)。 そして,垂直ソフトキーを使って測定機能をイネーブルにします。
- 5. 真円試験の試験動作を使って NC プログラムをアクティブにします。 円動作中に位置実際値が記録されてパッシブファイルに保存されます。データ記 録が終了すると,記録された輪郭が MMC に表示されます。
- 6. 記録された輪郭のクォッドラント遷移をチェックします。
- 7. その結果によって,必要があれば,項目 3, 4, 5, 6 を繰り返します。最初に,特 定の QEC システム変数を変更しなければならないこともあります(2.5.2「 ■さ らなる最適化および介入オプション」も参照してください)。
- 8. 輪郭精度が要求事項を満たしたら、補正特性を保存します (2.5.2「■ニューラ ルクォッドラント誤差補正 基本事項」も参照してください)。

■ さらなる最適化および介入オプション

## 最適化オプション

真円試験の結果が要求されている精度基準に満たない場合,QEC システム変数に 選択可能な変更を使ってさらに改善することができます。ニューラル QEC を最適 化する方法をいくつか説明します。

## 量子化(粗)および(微)の変更

前述したように,入力変数は量子化(粗)および(微)の値によって量子化され ます。

量子化(微)の値が高いと,入力信号の隣接インタバルで "similar" 信号が出力さ れます。このため,例えば,一定の加速でのみ発生する測定誤差を平均化するこ とができます(図 2.44 参照)。

量子化(微)の値を低くすると,特性の変動を抑えることができます。

ニューラル摩擦補正では,量子化(微)を高く設定することによって最大誤差公 差を使用する必要があります(\$AA\_QEC\_FINE\_STEPS を 5 ~ 10 の範囲に設定)。

## 方向補正

補正値が非方向基準で注入されていない場合,補正が反対のクォッドラントでは 同等の硬化を持たないような状況では,方向摩擦補正を適応する必要があります (図 2.48 参照)。

方向注入はシステム変数 SAA\_QEC\_DIRECTIONAL = TRUE を介して起動されます。 ここで、次のことを守る必要があります:

- 加速の両方の特性が学習され保存されるので,不揮発性ユーザメモリのメモリ スペースは2倍必要となります。 それにしたがって, MD 38010: MM\_QEC\_MAX\_POINTS を設定する必要があ ります。
- パスは同一ロケーションでは 1 つおきにしか発生しないので,学習パスの数を 増加する必要があります。
- 特性ソリューションが同じであれば,スタートアップはより時間がかかります。

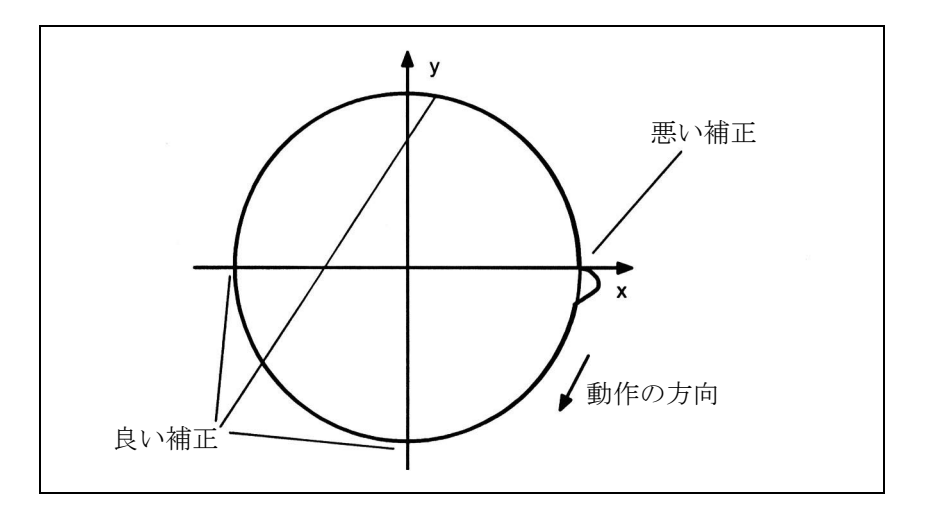

図 2.48 方向摩擦補正の例 (真円試験)

# 特性範囲の修正

加速特性は3つの範囲にさらに分割されます。低加速範囲では、広範に渡るさま ざまな補正値を再生するために,特に高いソリューションが必要となります。そ のため、入力信号の量子化が微となればなるほど、加速はより低となります(図 2.49 参照)。

高加速範囲では,補正値にほんの小さな変更を加えるだけで,小さなリソリュー ションが完全に要求を満たすものとなります。

2.5.2「■ニューラル QEC のパラメータ化」で, \$AA\_QEC\_ACCEL\_1 (2% of \$AA\_QEC\_ACCEL\_3) および \$AA\_QEC\_ACCEL\_2 (60% of \$AA\_QEC\_ACCEL\_3) に 推奨したパーセント値は、約1m/s2 までの最大加速(作業範囲)を持つマシンで 過去に得た経験値です。

作業範囲が顕著に減少した場合, a1および a2 の制限値を a3 のパーセントとして いくぶん高めに設定する必要があります。しかし、SAA\_OEC\_ACCEL\_1 は最大加 速の約5%の範囲を超えないようにしてください。SAA QEC ACCEL 2の有効限 界は、ほぼ最大加速の 40%~75%の値です。

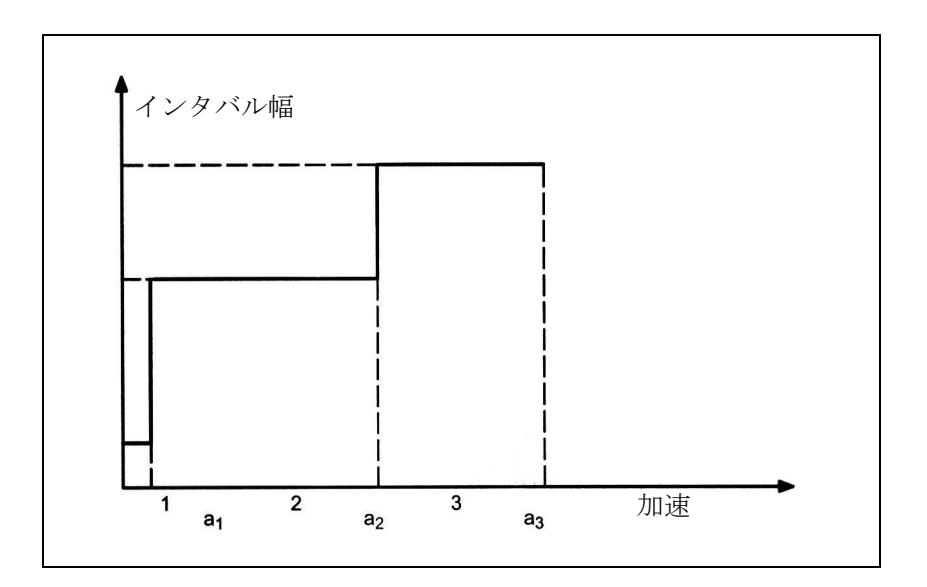

図 2.49 加速範囲のインタバル幅
## 崩壊時間の適応

特別な場合,補正振幅の他に補正指令値パルスの崩壊時間を適応することができ ます。

例えば、低加速範囲 (a1) において、クォッドラント遷移が良い補正結果を生じる にもかかわらず,その直後に再び半径ずれが生じることが真円試験によって判明 した場合,崩壊時間を適応することによって改善することができます。

適応を持たない時定数 (\$AA\_QEC\_TIME\_1) は, 中間加速範囲 (50%) でのみ有効です。 図 2.50 に示した特性に準じた補正指令値パルスの崩壊時間の適応を,システム変 数 SAA OEC TIME 2 (加速 = 0 の場合) を使ってパラメータ化します。これら 2 つの点を通る e -x 機能にしたがって適応が行われます(図 2.50 参照)。

適用は次の条件で実行されます:

\$AA\_QEC\_TIME\_2 > \$AA\_QEC\_TIME\_1

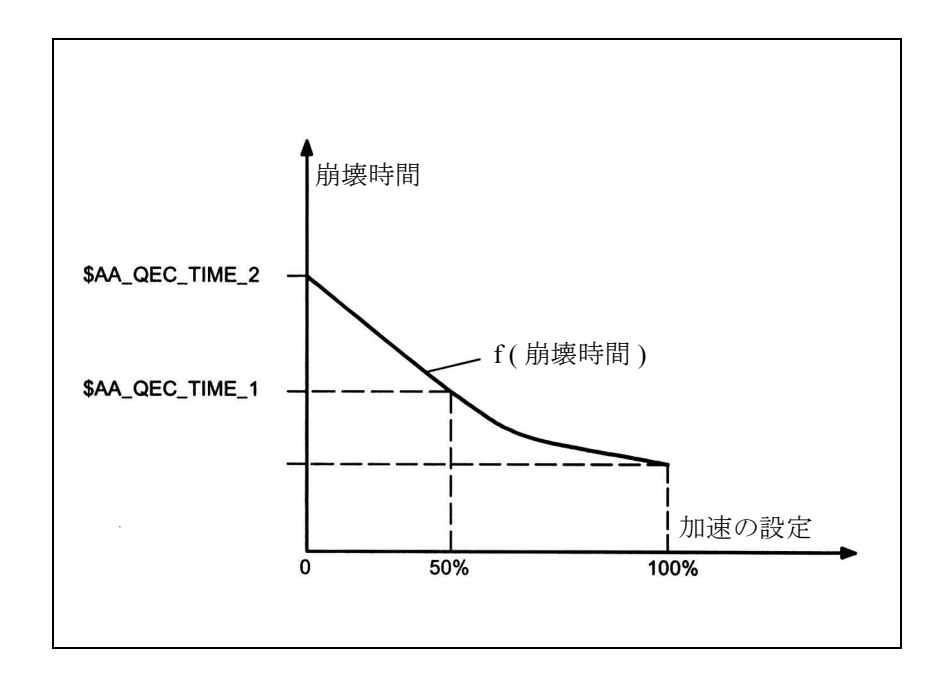

図 2.50 崩壊時間の適応

## 誤差測定時間の変更

ニューラルネットワークの学習フェーズでは、誤差測定時間がゼロ速度パス後に 輪郭誤差が監視される時間ウィンドウを決定します。

経験からすると,平均加速レートに使用する誤差測定時間(約2~50 mm/s<sup>2</sup>)は, 崩壊時間の値の3倍となります (\$AA\_QEC\_MEAS\_TIME\_2=3 \* \$AA\_QEC  $TIME_1$ <sub>)</sub>

非常に低いまたは非常に高い加速範囲では、誤差測定時間を適応する必要があり ます。これは,図 2.51 に示した特性を使って自動的に行われます。 小さな加速の誤差測定期間は,崩壊時間値の 6 倍に設定します (SAA\_QEC\_MEAS\_TIME\_1 =  $6 *$  \$AA\_QEC\_TIME\_1) ; 崩壊時間 (\$AA\_QEC\_MEAS\_TIME\_3 = 2 \* \$AA\_QEC\_ TIME\_1) をより大きな加速の誤差測定 誤差とする場合には2倍にします。

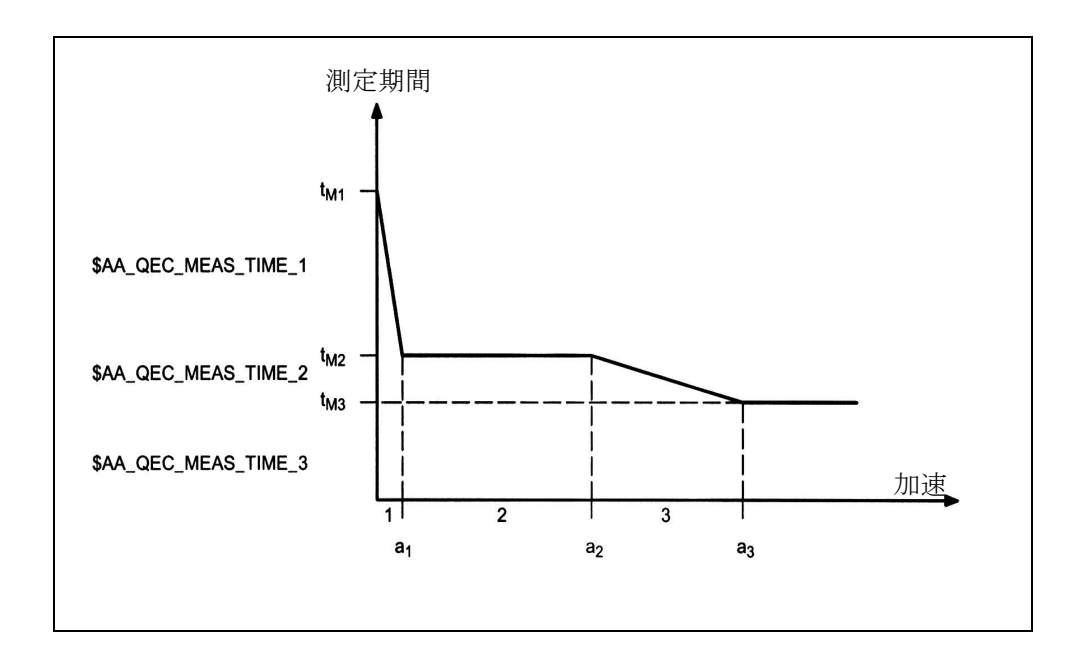

図 2.51 誤差測定時間の加速レートへの依存性

特別な場合、誤差測定時間を再パラメータ化する必要があります。

- QEC の補正時定数に非常に極端な値を設定する場合 経験から誤差測定時間を 10 ms 未満あるいは 200 ms 以上に設定しても無意味 であることが判明しています。
- 補正値の崩壊時間の適応を使用した誤差測定時間のパラメータ化 補正値の崩壊時間の適応がアクティブになっている場合(上記を参照してくだ さい),加速範囲 1 の誤差測定時間のパラメータ化には \$AA\_OEC\_MEAS\_TIME\_1 = 3 \* \$AA\_OEC\_ TIME\_2 の式が適用されます。 例 : 崩壊時間 (\$AA\_QEC\_TIME\_1) = 10ms 崩壊時間の適応 (\$AA\_QEC\_TIME\_2) = 30ms 上記の式を使用する場合の加速範囲の誤差測定時間:  $$AA_QEC_MEAS_TIME_1 = 3 * 30ms = 90ms$ 崩壊時間の適応を使用しない場合 : \$AA\_QEC\_MEAS\_TIME\_1 =  $6 * 10$ ms = 60ms.

## 短いトラバース動作での過剰補正

経験より、短い軸位置決め動作を実行する場合、真円試験から算出した最高摩擦 補正値は関連軸を過剰補正することが分かっています(例えば,μm 範囲のイン フィードの場合)。

このような場合、短い移動動作の補正振幅を低減すると、精度を向上させること ができます。

これは, MD 32580 にプログラムされている加重係数です:

摩擦補正がアクティブな場合, SMA\_FRICT\_COMP\_INC\_FACTOR が自動的に影響 を与え(従来の QEC またはニューラルネットワークを持つ QEC),また制御装置 の補間サイクル内で創られた全ての位置決め動作上で作動します。

入力範囲は計算した補正値の 0~100%です。

#### 学習プロセス期間の制御

これまでのセクションで述べたように,学習プロセスの期間はいくつかのパラ メータに依存しています。主なものとして、次のような値があります:

- 量子化 (粗) (\$AA\_QEC\_COARSE\_STEPS)
- 誤差基準を確定する測定時間
- (\$AA\_QEC\_MEAS\_TIME\_1 up to \$AA\_QEC\_MEAS\_TIME\_3)
- 学習パス数
- 詳細学習アクティブ [yes/no]?
- 量子化 (微) (\$AA\_QEC\_FINE\_STEPS) ("detailed learning = yes" が選択されてい る場合のみ)
- 方向補正アクティブ [yes/no]? (\$AA\_QEC\_DIRECTIONAL)
- リバース動作の期間

設定 "Detailed learning active = yes" により学習に必要となる時間が著しく増加しま す。したがって,精度要求事項が高い場合にのみ使用してください。

これらの要求事項が特定の加速範囲に限って適用されるかチェックする必要があ ります。その場合,詳細学習をセクションごとに実行する必要があります ("Section-by-section learning y/n?" を参照)。いずれの場合でも,学習フェーズの数 を低減してください。

上に述べた基準 NC プログラムが推奨パラメータ値と共に使用されている場合,学 習プロセス時間には次の時間が決定されています。

- 詳細学習がアクティブでない: 約6.5分
- 詳細学習がアクティブ : カイン 約13分

## ■ クイックスタートアップ

#### 学習準備

1. 従来の摩擦補正を使って摩擦補正時定数 (MD 32540 FRICT\_COMP\_TIME) を求めま す。

2. POWER ON せずに、次のマシンデータを入力します。

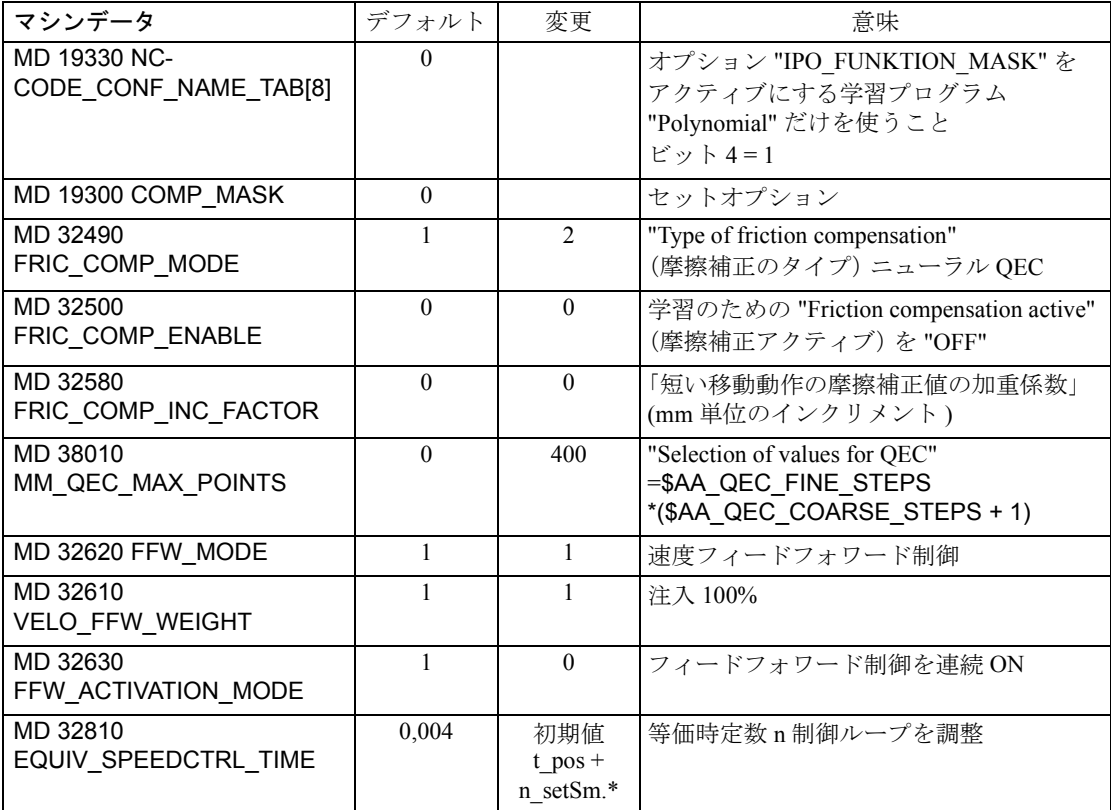

\*) t\_pos. ... 位置制御サイクル (= 基本システムサイクル \* 位置制御サイクルの係数), n\_setSm. ... 速度指令値平滑化

smoothing (MD 1500  $\sim$  1521)

3. メモリの再割当てにより (MD 38010), MMC100 を使ってマシンデータを保存し ます:

「サービス」,「データオフ」,「スタートアップデータ, NCK データ」, ならびに プログラムされている場合は "LEC, measuring system error, sag and angularity error compensation tables" (LEC, 測定系誤差, 垂れおよび角度誤差補正テーブル)を PCIN を介して保存します。

パワーオンリセットを実行し,PCIN と "Data IN" (= シリーズスタートアップ) を使って保存データを読込みます。

MMC102:

"Series startup" (シリーズスタートアップ) ならびにプログラムされている場合 は "LEC, measuring system error,sag and angularity error compensation tables"(LEC, 測定系誤差,垂れおよび角度誤差補正テーブル)を保存します。

パワーオンリセットを実行し,"Start-up" アーカイブに読みこみます(保存デー タが再びロードされます)。

4. ディスケット "MMC100 TOOLBOX" に入っているプログラムを NC にコピーし ます(アーカイブを使用)。

QECDAT.MPF

QECSTART.MPF

QECLRNP.SPF ("Polynomial" 学習プログラム ) または QECLRNC.SPF ("Circle" 学 習プログラム)は、NC上に QECLRN.SPF として保存されています。 ジオメトリ軸の場合,できれば Circle 学習プログラムを使用してください;そ の他の軸には,Polynomial 学習プログラムを使用してください。

5. 次のプログラムを使用します:

- パートプログラム QECDAT の場合

必要であれば、摩擦補正時定数を使用します(ステップ1を参照)

N1340 \$AA\_QEC\_TIME\_1[outNo,axNo] =  $0.0xx$ 

N1040 def int numAxes = ..... 学習する軸数を入力します。

N1150 axisName[0] = ........... 第 1 軸の軸名を入力します。

N1160 axisName[1] = ........... 第 2 軸の軸名を入力します。

N1170 axisName[2] = ........... 第 3 軸の軸名を入力します。

N1180 axisName[3] = ........... 第 4 軸の軸名を入力します。

(AX1 から AX8 あるいはマシン軸名またはチャンネル軸名を,"Circle" 学習プロ グラムの軸名に使用することができます。しかし,"Polynomial" 学習プログラム

- にはチャンネル軸名以外は使用できません。)
- パートプログラム QECSTART の場合

N1080 def int numAxes = ..... 学習する軸数を入力します。

- N1310 axisName[0] = ........... 第 1 軸の軸名を入力します。
- N1320 axisName[1] = ...... .... 第 2 軸の軸名を入力します。

N1330 axisName[2] = ...... .... 第 3 軸の軸名を入力します。

N1340 axisName[3] = ...... .... 第 4 軸の軸名を入力します。

(AX1 から AX8 あるいはマシン軸名またはチャンネル軸名を,"Circle" 学習プロ グラムの軸名に使用することができます。しかし,"Polynomial" 学習プログラム にはチャンネル軸名しか使用できません。)

# "Learning" プロセスを実行します

次のプログラムをスタートします

- QECDAT.QECDAT を選択し,スタートします。 システム変数が割当てられます。
- QECSTART を選択し,100%オーバライドし,スタートします。 学習プログラムが約 15 分間走り, 約 30 cm 移動動作を行います。メッセージ "REORG not possible" が表示された場合,無視します。このメッセージは約 10 秒間表示されます。メッセージが消えたら,移動動作で学習プロセスが継続し ます。

QEC をアクティブにします

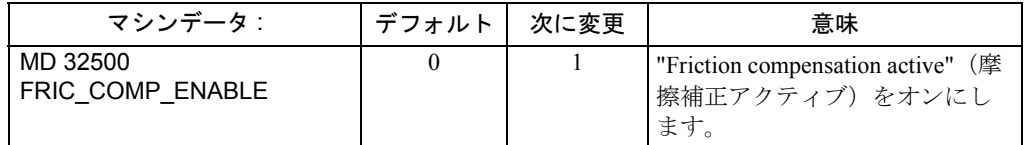

# "Circularity test" (真円試験)

"Circularity test"(真円試験)を使って結果をチェックしてください。

## 補正データの保存

補正データを保存します(QEC データを "SERIES START-UP" を使って保存するこ とはできません。ソフトウェアバージョン 4 以降で選択可能):

MMC100:

PCIN を使用して SERVICES Data\Circle error compensation\All に保存します。

#### MMC102:

ファイルを SERVICES NCK \ NC Active Data \ Quadrant Error Co \Quadrant error compcomplete.ini. に保存します。このファイルには全ての補正値が入っています。

注 : SERVICES "System set-tings" "for display" で "displayed name length" を "20" に変 更し,全ての名称が表示されるようにします。

## ■ 真円試験

#### 機能

真円試験の目的は,1 つには摩擦補正機能によって得た輪郭精度のチェックがあり ます ( 従来の OEC またはニューラルネットワーク OEC)。真円試験では、円運動中 の実位置を測定し、プログラム半径とのずれを図形に表示します(特にクォッド ラント遷移時)。

#### 手順

NC プログラムによって関連軸の円輪郭が指定されます。スタートアップエンジニ アができる限り簡単に真円試験を行えるよう,NC プログラムには真円試験動作の 基準例が入っています(基本 PLC プログラムの入ったディスケットのファイル QECTEST.MPF )。スタートアップエンジニアはアプリケーションとしてこの NC プログラムを使用する必要があります。

さまざまな加速値を使って真円試験測定を行い,学習補正特性(ニューラル QEC の場合)あるいは定義された補正値(従来の OEC の場合)が要求事項を満たして いるか確認します。

円輪郭を変えずに送り速度オーバライドを使って送り速度を変更すると,さまざ まな加速を使って簡単に円動作を創ることができます。入力フィールド "feedrate" における測定には実際の送り速度を考慮する必要があります。

選択した円半径は、機械の工作動作の典型的なものでなければなりません(例え ば,範囲 10 ~ 200 mm 内の半径)。

円動作の期間中,軸の位置実際値は記録され,パッシブファイルシステムの "trace" に保存されます。従って,真円試験は純粋な測定機能です。

#### 真円試験のパラメータ化

円が移動されたり,位置の実際値を記録しなければならない軸名や軸数を,この メニューで選択します。選択した軸が NC パートプログラムにプログラムされて いる軸に対応しているか確認する必要はありません。

入力フィールド "Radius" および "Feed" でのパラメータ設定は、軸の円動作を制御 するパートプログラムから得た値に対応している必要がありますので、送りオー バライドスイッチ設定を確認してください。パートプログラム(送りオーバライ ドを含む)の値と入力値が一致しているか確認する必要はありません。

"Measuring time" 表示フィールドに,真円動作中の位置実際値を記録する "Radius" および "Feed" 値から算出した測定時間が表示されます。

円が部分的に表示されない(すなわち,測定時間が短すぎる)場合,送り値を下 げてメニューの測定時間を増加することができます。また,真円試験が停止位置 から開始される場合にも適用できます。

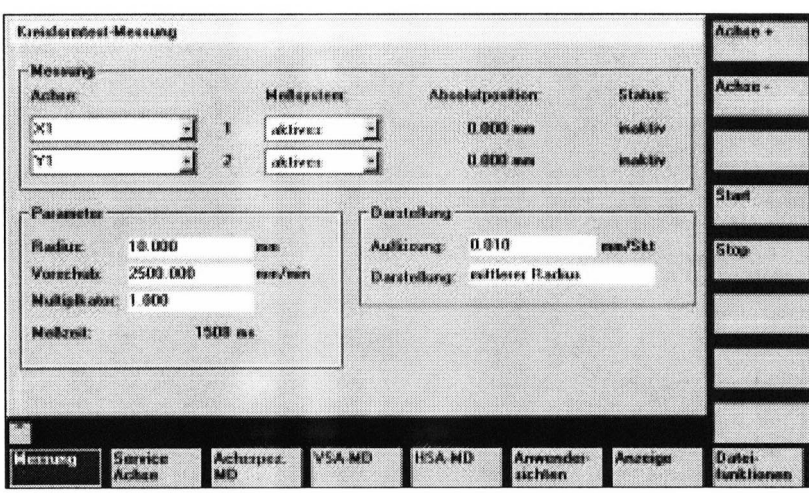

図 2.52 真円試験測定メニュー

#### 表示のモード

測定結果の表示モードをプログラミングする際に,次のパラメータ設定も同時に 行うことができます:

- 平均半径に基づく表示
- プログラム半径に基づく表示
- 図軸のスケーリング

算出した測定時間がトレースバッファ(最大測定時間 = 位置制御サイクル周波数 \* 2048)で表示可能な時間範囲を超える場合,記録( n \* 位置制御サイクル周波数) に輪郭サンプリングレートを使用すると,完全な円が表示されます。

## 測定のスタート

オペレータはパートプログラムを開始するときは必ず,選択した軸の円動作が保 存されている NC Start を使用してください(AUTOMATIC または MDA オペレー ティングモード)。

垂直ソフトキーを使って,測定機能をスタートすることもできます。

目的によって,アプリケーションに適したオペレーティングシーケンスを選択で きます(パートプログラムの NC スタートおよび測定のスタート)。

指定した軸に対して真円試験がアクティブになるとすぐ,"Status" 表示フィールド にメッセージ "Active" が出力されます。

#### 測定の中止

Stop ソフトキーを使っていつでも測定を中止することができます。

Display ソフトキーを使うと,その時点でまだ完全に記録されていない測定が可能な 限り全円に近く表示されます。これを確認する監視機能はありません。

必要となる制御パラメータに直接アクセスする場合,ソフトキー Axis-specific MD, FDD-MD および MSD-MD が利用できます。垂直ソフトキー Axis+ および Axis- を 使って,必要となる軸を選択することができます。

Service Axis ソフトキー軸を押すと,"Service axis" が表示されます。

ここでは、摩擦補正のスタートアップに関する次のサービスデータが折り返し表 示されます。

- QEC 学習アクティブ yes/no?
- 現在の位置および速度実際値

#### 表示

Display ソフトキーを選択した場合,画面は記録済み円図の図形表示に切替わります。

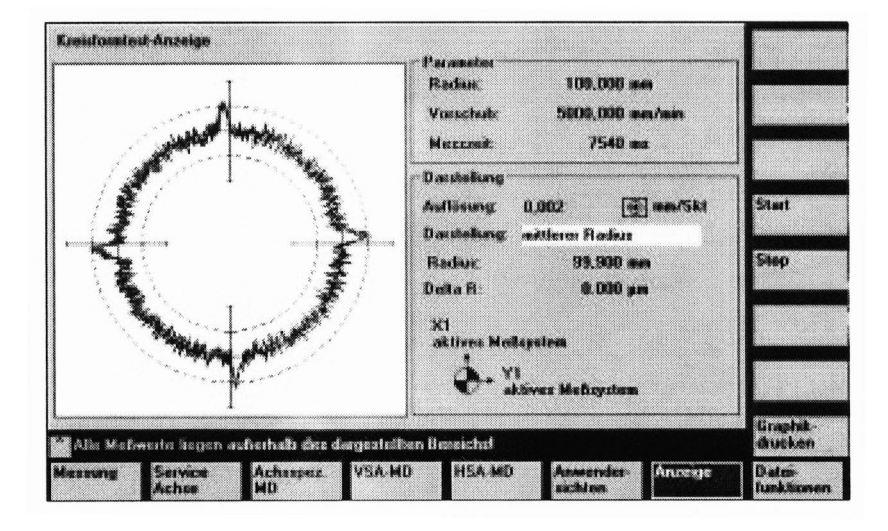

#### 図 2.53 真円試験表示メニュー

この画面では,定められた分解能を使って両方の位置実際値の測定進行状態を円 の形で表示します。

文書化のため(測定済み円特性をファイルに順次保存するため)に,プログラム 半径,プログラム送り速度,および演算結果測定時間も表示されます。

ユーザは図軸のより微細な設定を入力フィールド分解能に入力し,クォッドラン ト遷移を強調することができます。分解能を変更した後の図を表示するには, Display ソフトキーを押してください。

# ファイル機能

表示された測定結果ならびにパラメータ設定は、File functions ソフトキーを選択し てファイルとして MMC に保存することができます。

## プリンタの設定

MMC \ Printer selection ソフトキーを使い、プリンタ選択の基本画面(図 2.54)を 呼び出すことができます。

Print graph ソフトキーを選択し、次にトグルキーを使い、表示された図を直接プリ ンタに転送するか,あるいはビットマップファイルに転送するかを選択します。

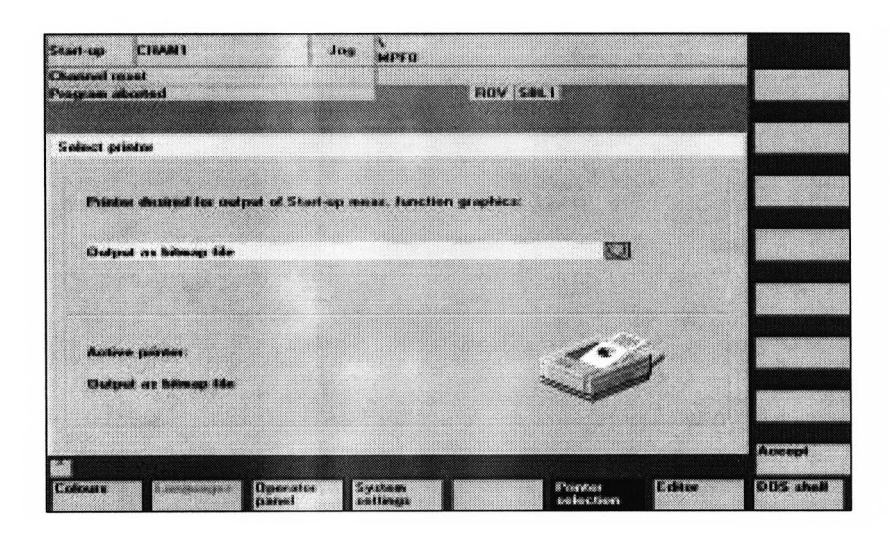

図 2.54 プリンタ選択の基本画面

# プリンタへの直接出力

プリンタは MS-WINDOWS の下で設定されている必要があります。 "Output on printer" が選択フィールドに設定されます。 Print graph のラベルのついたソフトキーを選択すると,画面表示の図が接続されて

いるプリンタに出力されます。

## ビットマップファイルでの出力

図は,ビットマップファイル (\*.bmp) に保存されています。

プリンタ設定選択フィールドでは "Output as bit map file" が選択されます。

Print graph のラベルのついたソフトキーを選択すると,ファイル名割当て画面が "Circularity test display" に現れます。新規のファイル名を入力することができますが, 既存のファイル名を選択しドロップダウンリストに上書きすることもできます。 ファイルを保存する場合は,Ok ソフトキーを選択します。 現在の図画面に戻る場合は、Abort ソフトキーを選択します。

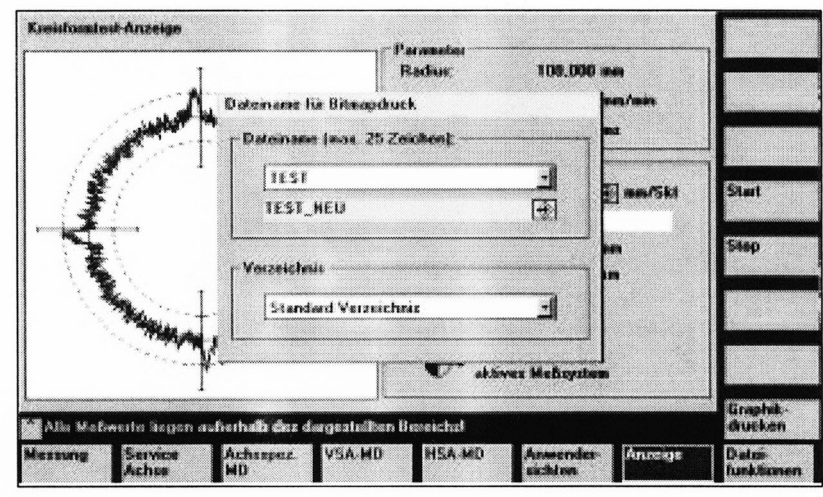

図 2.55 ビットマップファイルとして出力する場合のファイル名の割当て

## ■ ニューラル象現突起補正, クイックスタートアップ

MMC102/103/MMC100 上で放物線/円動作を使ったクイックスタートアップ "Neural Quadrant Error Compensation"

# 学習の準備

まず最初に,従来の摩擦補正を使って、摩擦補正時定数 (MD 32540 FRICT\_COMP\_TIME) を計算します。

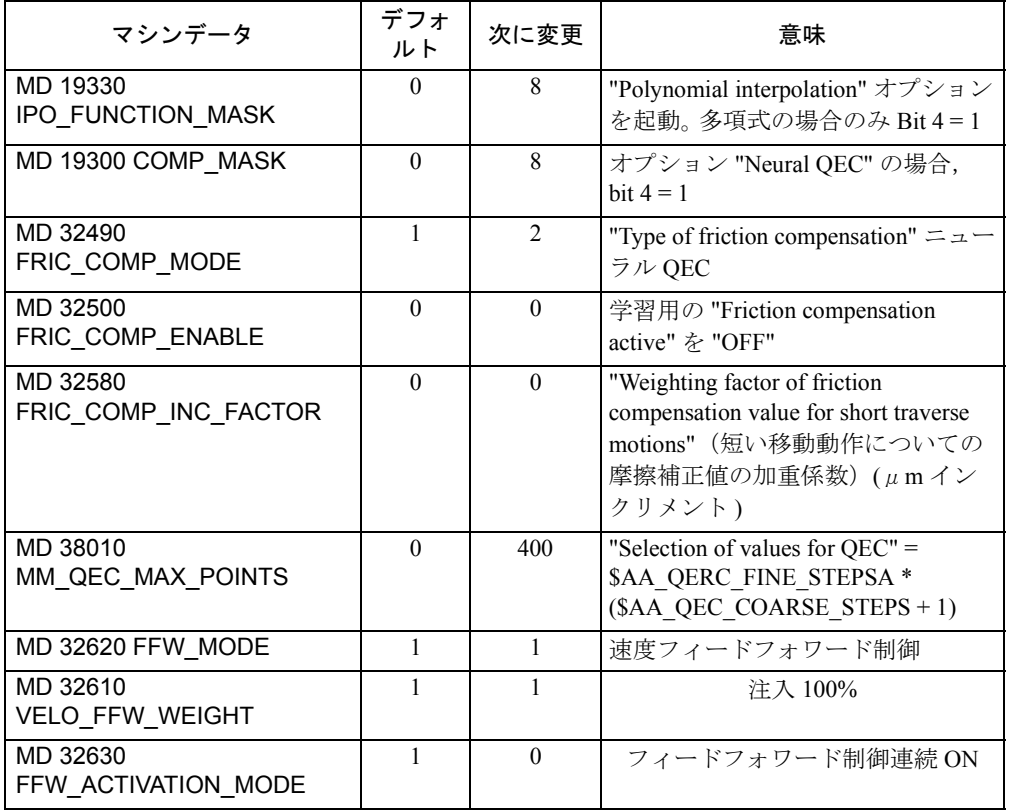

# 表 2.6 パワーオンしないで次のマシンデータを入力

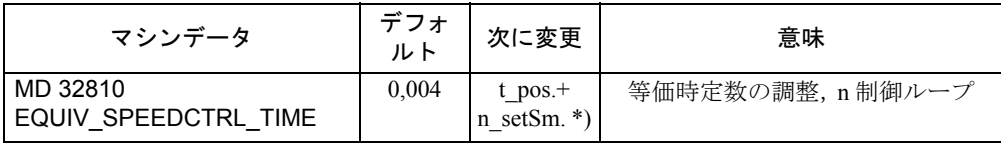

\*) t\_pos. ... 位置制御サイクル( = 位置制御系サイクルの基本系サイクル \* factor), n-setSm. ... 速度セットポイントフィルタ (MD 1500 ... 1521)

メモリ (MD 38010) の再割当てを使用すると、次のマシンデータを保存することが できます:

MMC100:

"Services", "Data OUT", "Start-up data, NCK data" ならびに,プログラムしてある 場合には,測定系誤差およびビームの垂れ/角度補正テーブルを, PCIN を介 して保存し, Power On-Reset を実行して, PCIN および "Data IN" を使って保存 済みデータに読み込みます(= シリーズマシンスタートアップ)。

#### MMC102/103:

"SERIES START-UP" ならびに,プログラムしてある場合は,測定系誤差および ビームの垂れ/角度補正テーブルを保存し,Power On-Reset を実行して,

"Start-up" アーカイブに読み込みます(保存済みデータは再ロードされます)。

ディスケット "MMC100 TOOLBOX" に入っているプログラムを NC にコピーしま す(アーカイブを使ってください)。

QECDAT.MPF

QECSTART.MPF

QECLERNP.SPF ("Polynomial" 学習プログラム ) あるいは QECLRNC.SPF ("Circle" 学 習プログラム ) が NC 上に QECLRN.SPF として格納されます。

次のプログラムを使用します:

• パートプログラム QECDAT 中では

N1040 def int numAxes=... 学習する軸数を入力します。

- N1150 axisName[0] 第1軸の軸名を入力します。
- N1160 axisName[1] 第2軸の軸名を入力します。
- N1170 axisName[2] 第 3 軸の軸名を入力します。
- N1180 axisName[3] 第4軸の軸の名前を入力します。

("Circle" 学習プログラムの軸名には,AX1 .. AX8 あるいはマシン軸またはチャ ネル軸名を私用することができます。しかし,"Polynomial" 学習プログラムに は,チャンネル軸名しか使用できません。)

• パートプログラム QECSTRAT では

N1080 def int numAxes=... 学習する軸数を入力します。

N1310 axisName[0] 第 1 軸の軸名を入力します。

- N1320 axisName[1] 第 2 軸の軸名を入力します。
- N1330 axisName[2] 第3軸の軸名を入力します。
- N1340 axisName[3] 第 4 軸の軸名を入力します。

("Circle" 学習プログラムの軸名には,AX1 ~ AX8 あるいはマシン軸または

チャンネル軸名を使用することができます。しかし,"Polynomial" 学習プログ ラムには,チャンネル軸名しか使用できません。)

## LEARN プロセスの実行

QECDAT を選択し、実行します

システム変数が割当てられます。

OECSTART を選択します: オーバライド 100% で、スタートします。

学習プログラムが約 15 分間走り, 約 30 cm 移動動作を行います。メッセージ "REORG not possible" が表示された場合には、無視してください。このメッ セージは約 10 秒間表示されます。メッセージが消えると,学習プロセスの移 動動作が続行されます。

QEC をアクティブにする

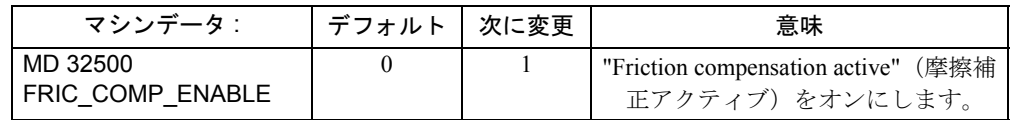

"Circularity test" を使って結果を確認してください。

補正データを保存します("SERIES START-UP" を使用した場合は,QEC データは バックアップされません):

MMC100: SERVICES/Data/Circle error compensation/All に PCIN を使って保存します。 MMC102/103: SERVICES\NCK\NC Active Data/Quadrant Error Co/Quadrant error compcomplete.ini. にファイルを保存します。このファイルに補正がすべて格納されます。

(注) SERVICES "System settings" "for display" で, "displayed name length" を "20" に変更し,名前全体が見えていることを確認し ます。

■ 重力補正

前提条件

## 重力補正のない場合の応答

重力補正がプログラミングされていない,負荷のかかる軸の場合,システムは次 のような応答をします:

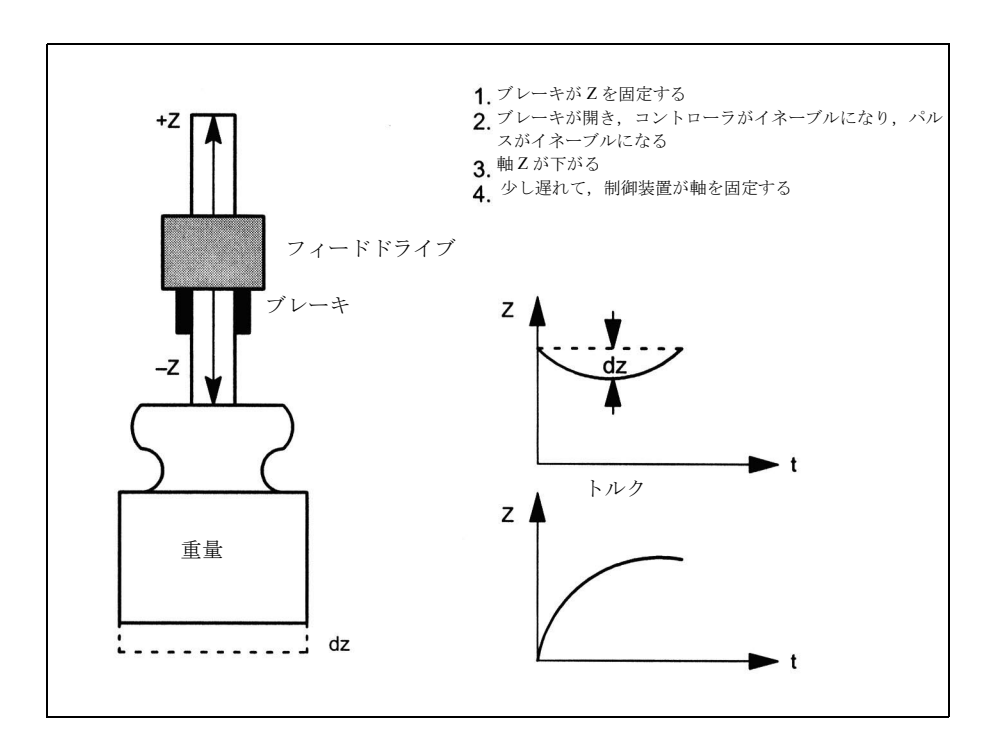

図 2.56 重力補正のない場合の垂直軸の降下

ブレーキが開いたときに軸 (Z) が降下することは望ましいことではありません。 SIMODRIVE 611D-MD 1409: SPEEDCTRL\_INTEGRATOR\_TIME\_1 を使って設定し たリセットタイムが大きいほど,軸の降下量は増えます。重力補正機能をアク ティブにすることで,軸の降下を最小限にとどめることができます。

# 重力補正がある場合の応答

重力補正機能を使うと,制御装置の電源を入れたときに負荷のかかった垂直軸が 降下することを防止できます。この機能の働きを図 2.57 に示します。

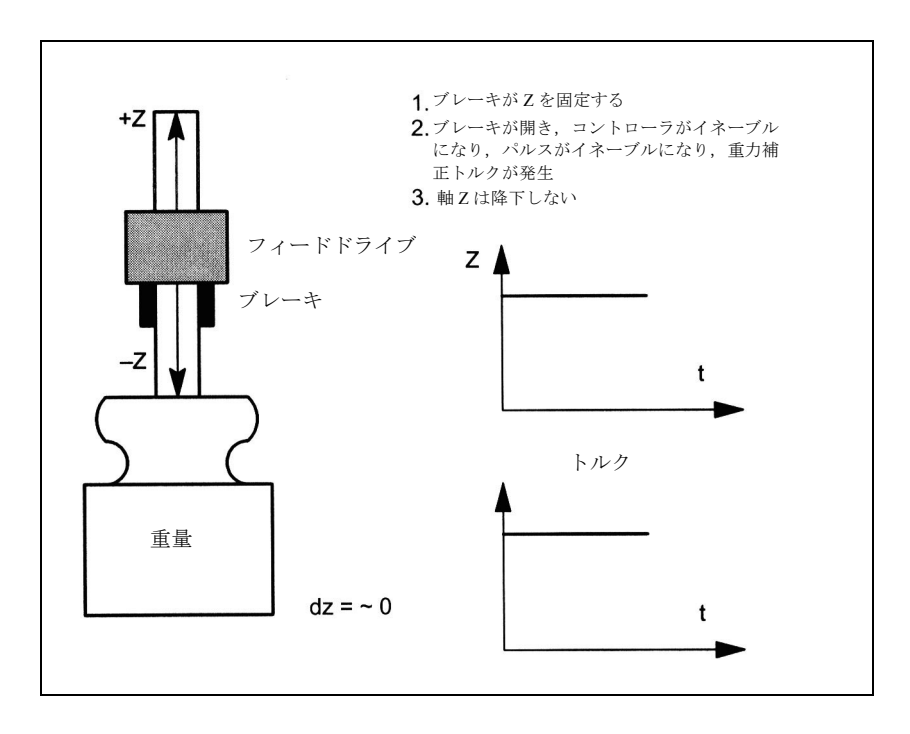

図 2.57 重力補正のある垂直軸の降下

### 固定停止点に対する移動との相互作用

"Electronic weight compensation" (重力補正) 機能と "Traverse against fixed stop" (固 定停止点に対する移動)機能は併用することができますが、次の点に注意する必要 があります:

重力補正を使用して,固定停止点トルクまたは固定停止点力についてゼロ点をオ フセットすることはできません。重力補正はこの目的に適していません。

- 例えば40% 固定停止点トルクがプログラミングされていて、同じ方向におい て軸に 30% の重力補正が必要な場合,固定停止点にかかる軸圧力の実際トル クは定格トルクの 10% にしかなりません。
- 40% 固定停止点トルクが上記と同じ状況で逆の方向(重力補正方向とは反対の 方向,すなわち軸が降下する方向)にプログラミングされている場合,固定停 止点にかかる軸圧力の実際トルクは定格トルクの 70% になります。
- 例えば,軸が 30% の重力補正を必要とする場合,30% 未満の停止点トルクが プログラミングされている場合は固定停止点にアプローチすることはできませ ん。この場合,ドライブトルクが制限されてしまうので,制御装置は軸を固定 することができず,軸が降下してしまいます。

垂直軸を使用した固定停止点移動機能のこれらの特性は,ドライブのトルク制限 オプションを利用して決定することができます。これらの特性は,重力補正機能 によって改善されることもなければ悪影響を受けることもありません。

#### 起動

この機能は、軸別の MMD 32460 TOROUE OFFSET をゼロ以外の値にセットする とアクティブになりますが、次の RESET または POWER ON が実行されるか,あ るいは "Set MD active" ソフトキーが選択されて初めて動作可能になります。

# 停止

この機能は,軸別の axis-specific MD 32460: TORQUE\_OFFSET をゼロにセットする と選択解除されますが、次の RESET または POWER ON が実行されるか,あるい は "Set MD active" ソフトキーが選択されて初めて選択が解除されます。

## ■ 実用性

補正のタイプ :

- バックラッシュ補正
- リードスクリュー誤差および測定系補正
- 多次元直角度補正
- 手動象現突起補正
- 自動象現突起補正 (ニューラルネットワーク)
- 温度補正
- アナログ速度セットポイントの自動ドリフト補正
- 重力補正

"Backlash compensation"(バックラッシュ補正)機能

この機能は標準で利用できます。

"Leadscrew error and measuring system error compensation"  $(1)$  – ドスクリュー誤差および測定系補正)機能

この機能は標準で利用できます。

"Multi-dimensional beam sag compensation"(多次元直角度補正)機能

この機能はオプションです。

"Quadrant error compensation by operator input" (オペレータ入力に よる象現突起補正)機能

この機能は標準で利用できます。

"Automatic quadrant error compensation"(自動象現突起補正)機能

この機能は標準で利用できます。

"Temperature compensation"(温度補正)機能

この機能はオプションです。

"Electronic weight compensation"(重力補正)機能

この機能は標準で利用できます。

# 2.5.4 データの説明 (MD, SD)

# ■ マシンデータの説明

■ 一般マシンデータ

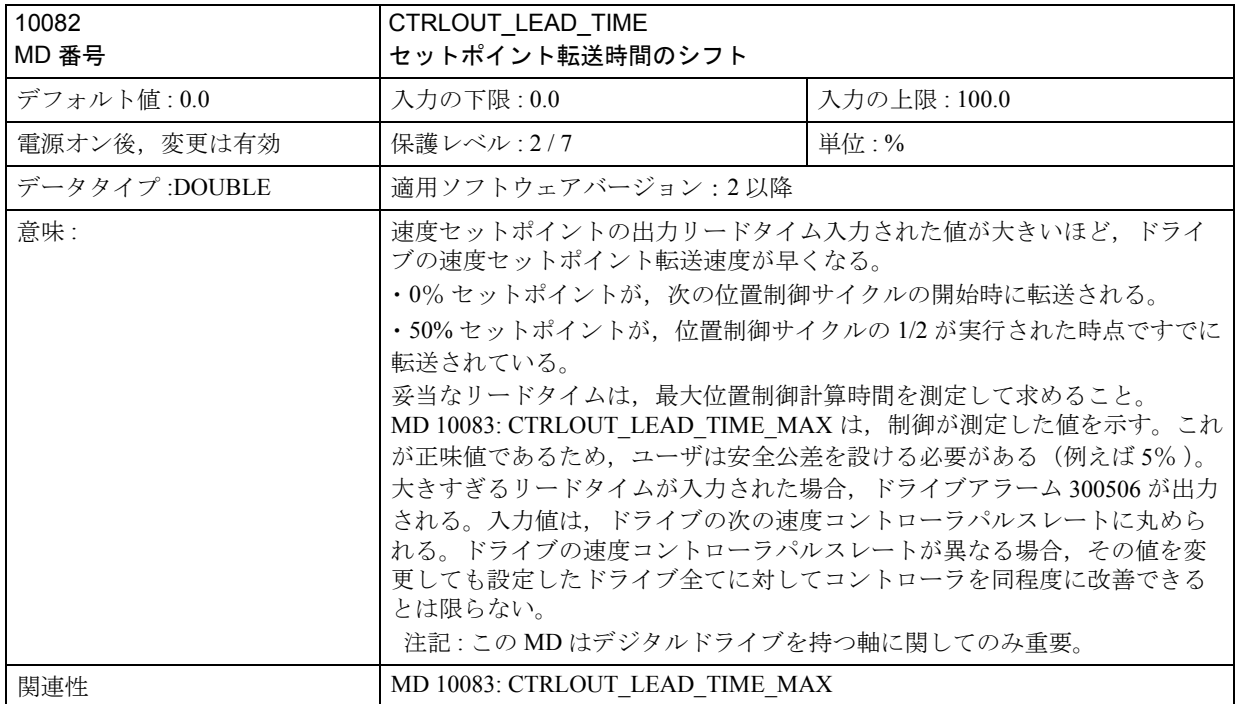

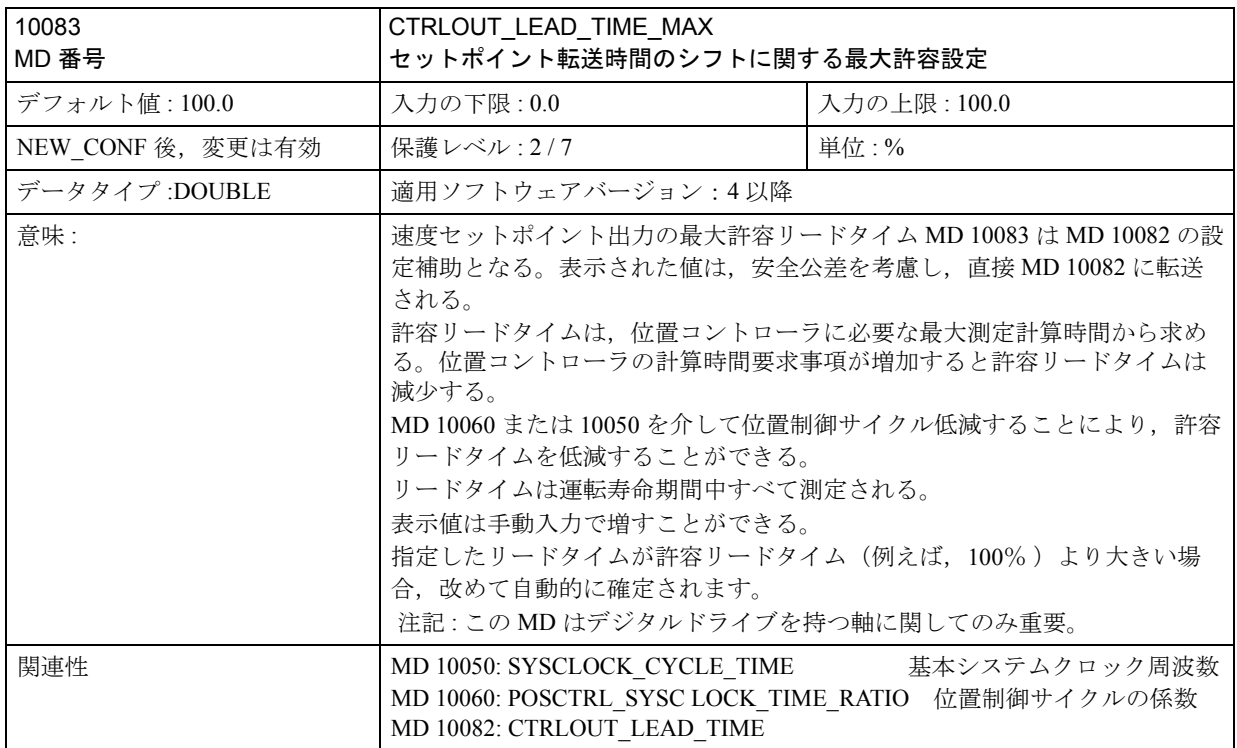

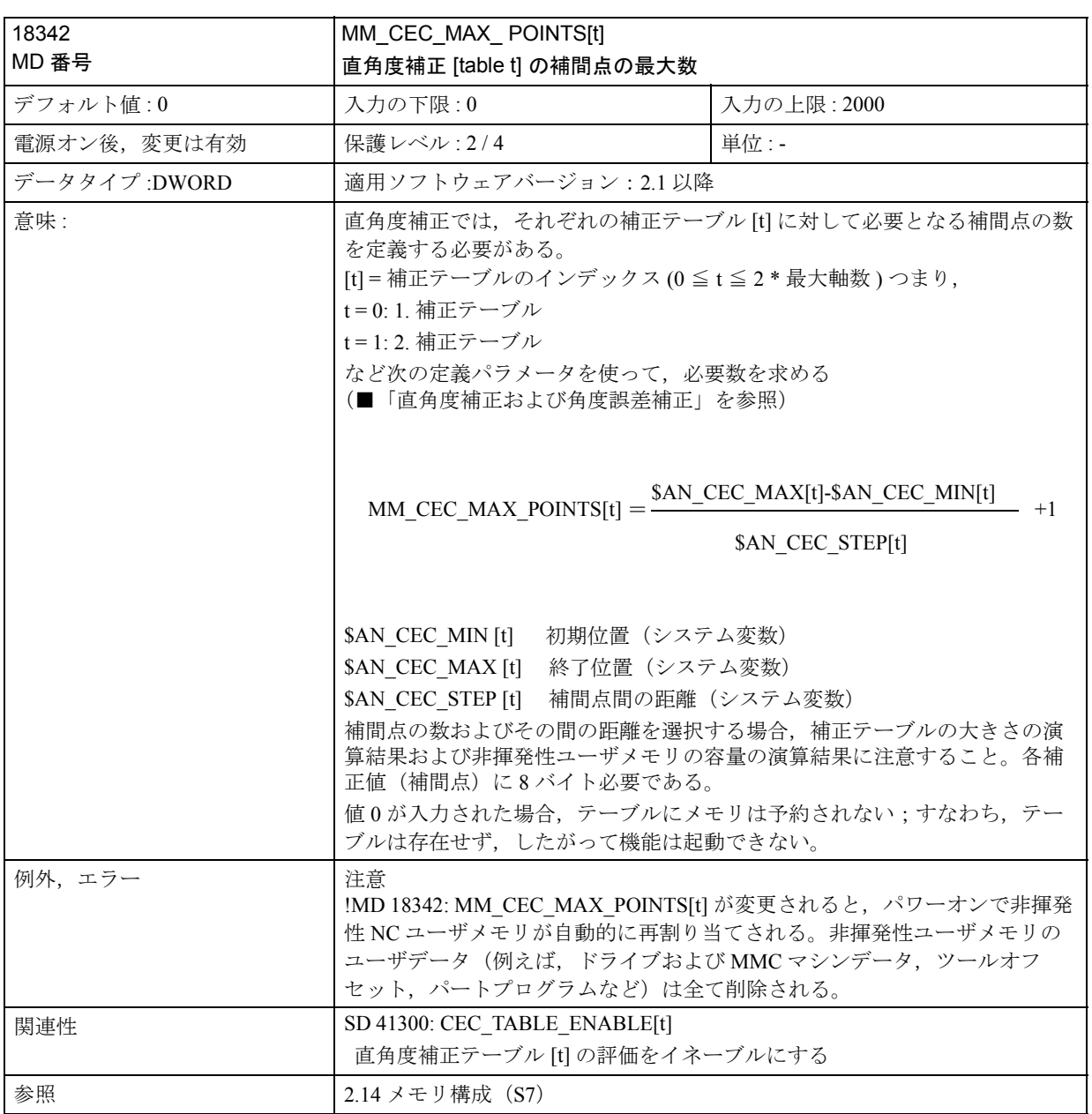

# ■ 軸別マシンデータ

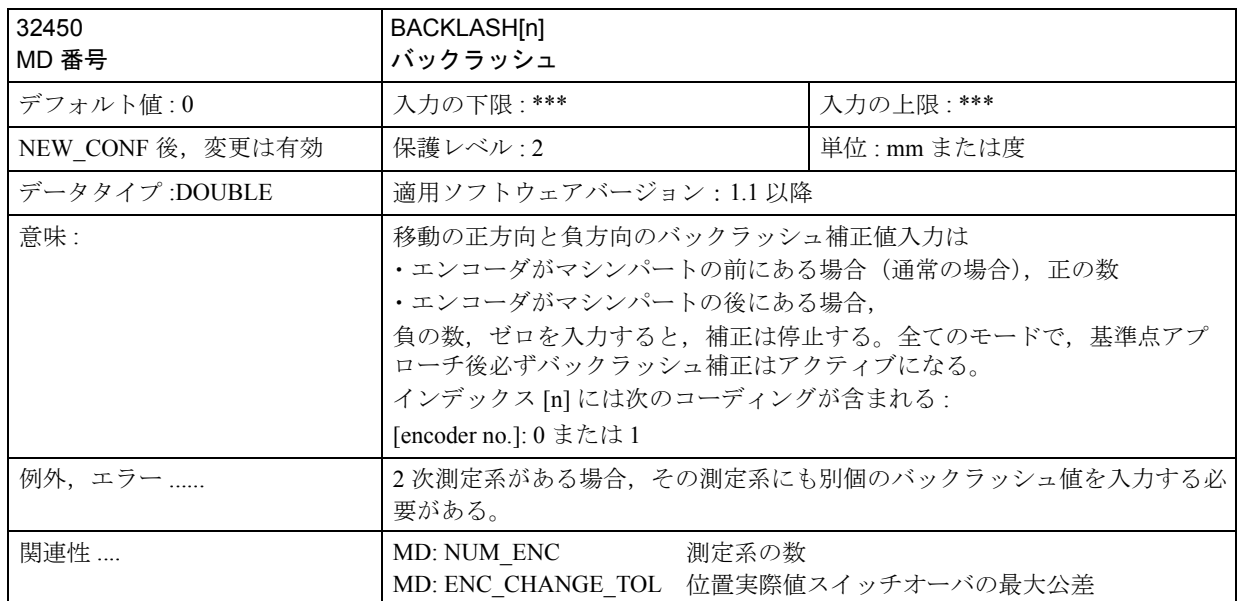

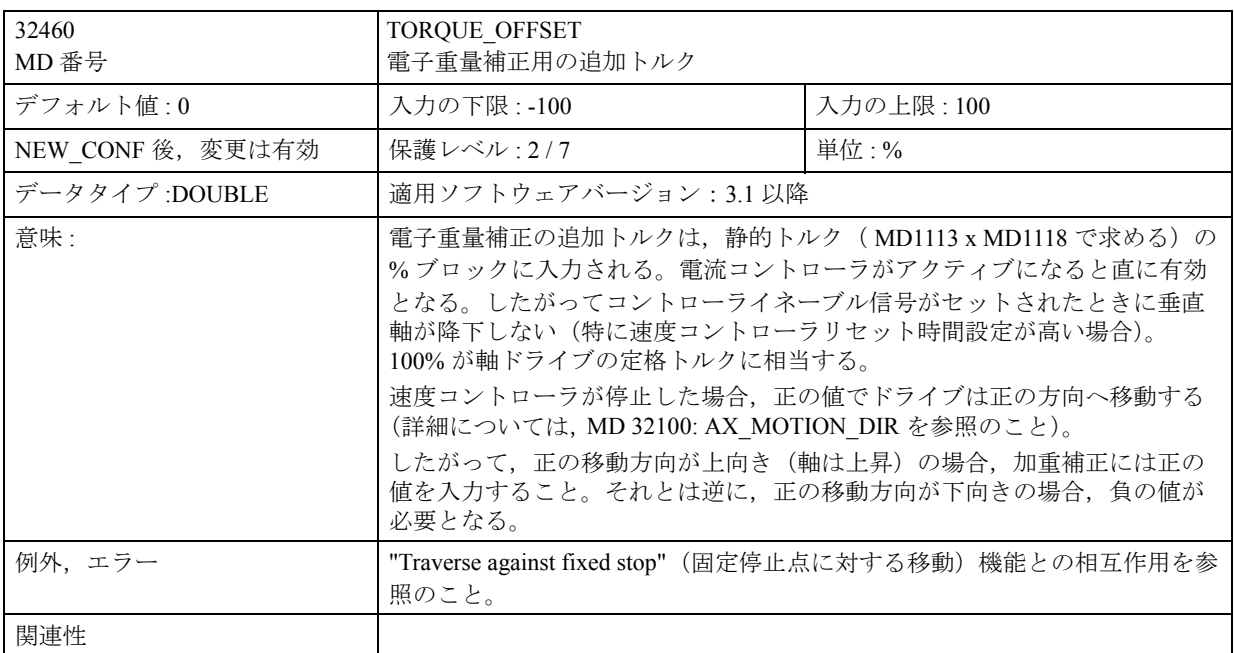

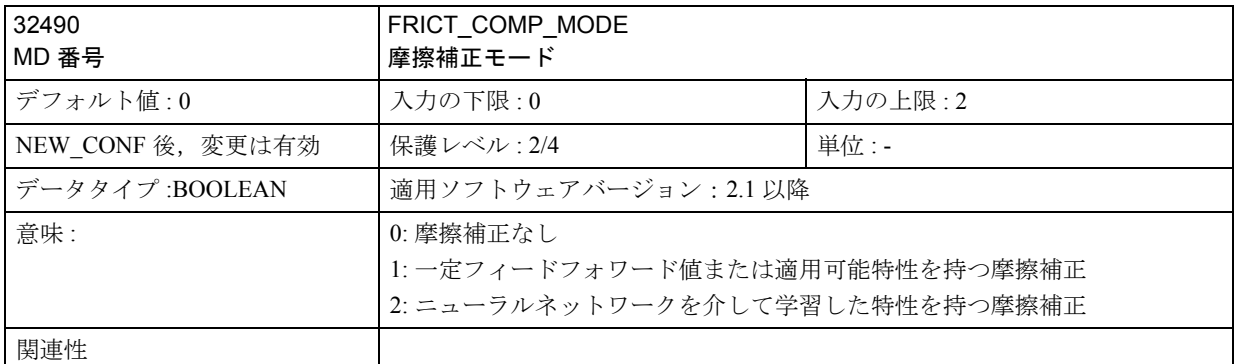

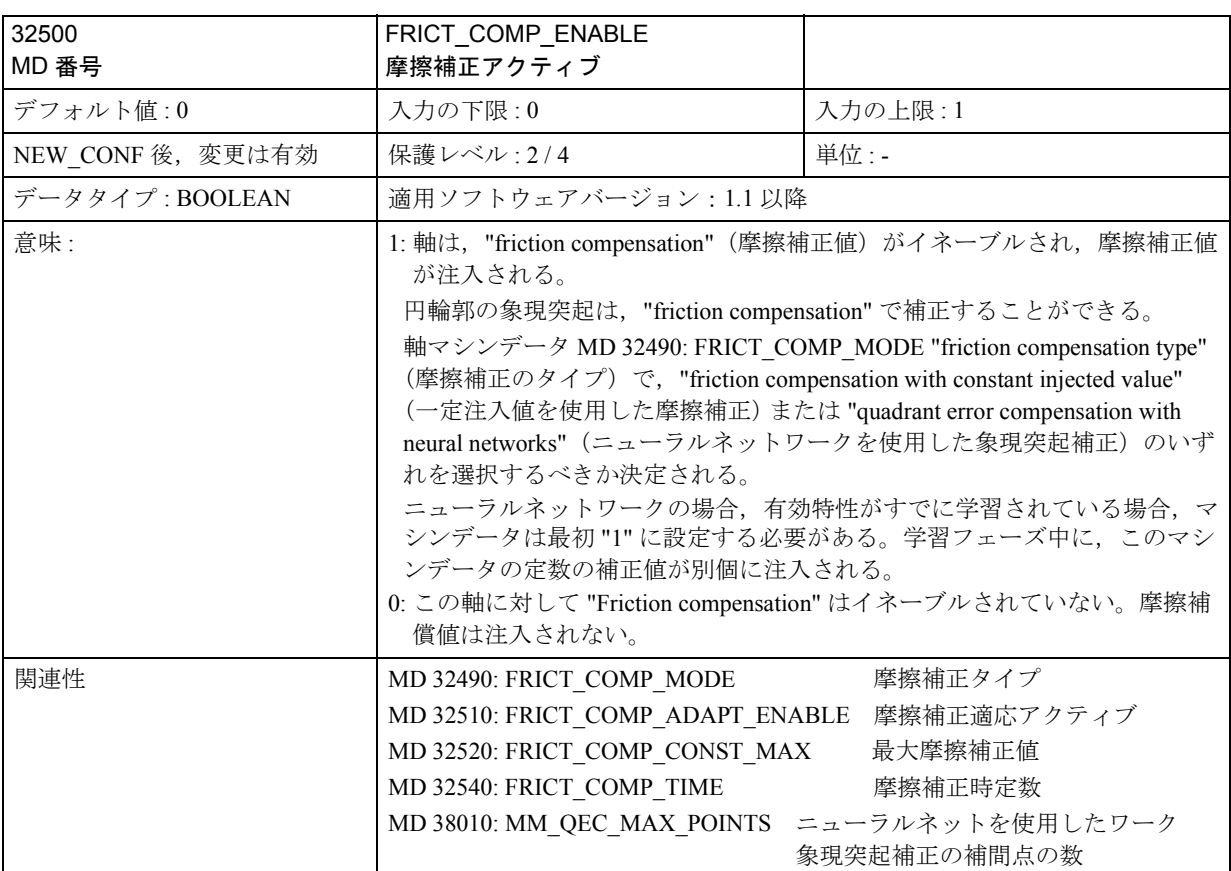

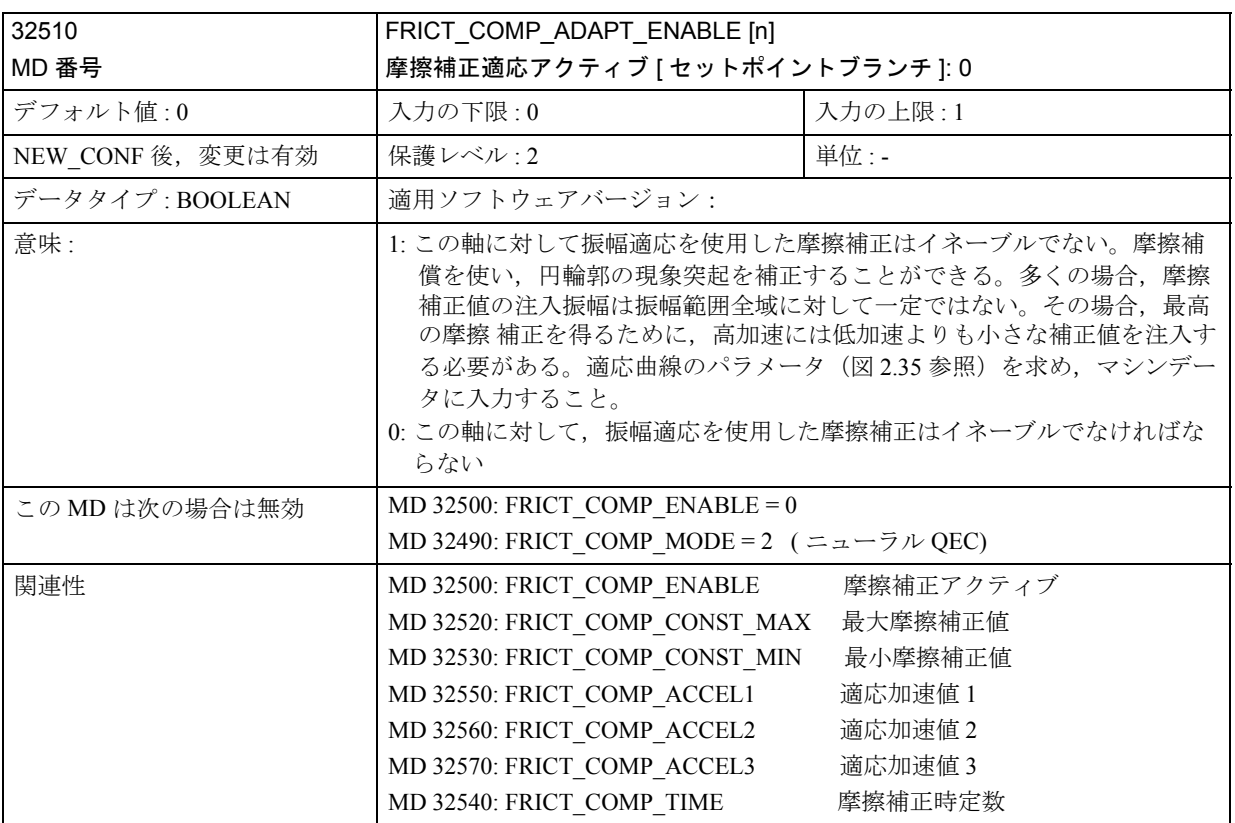

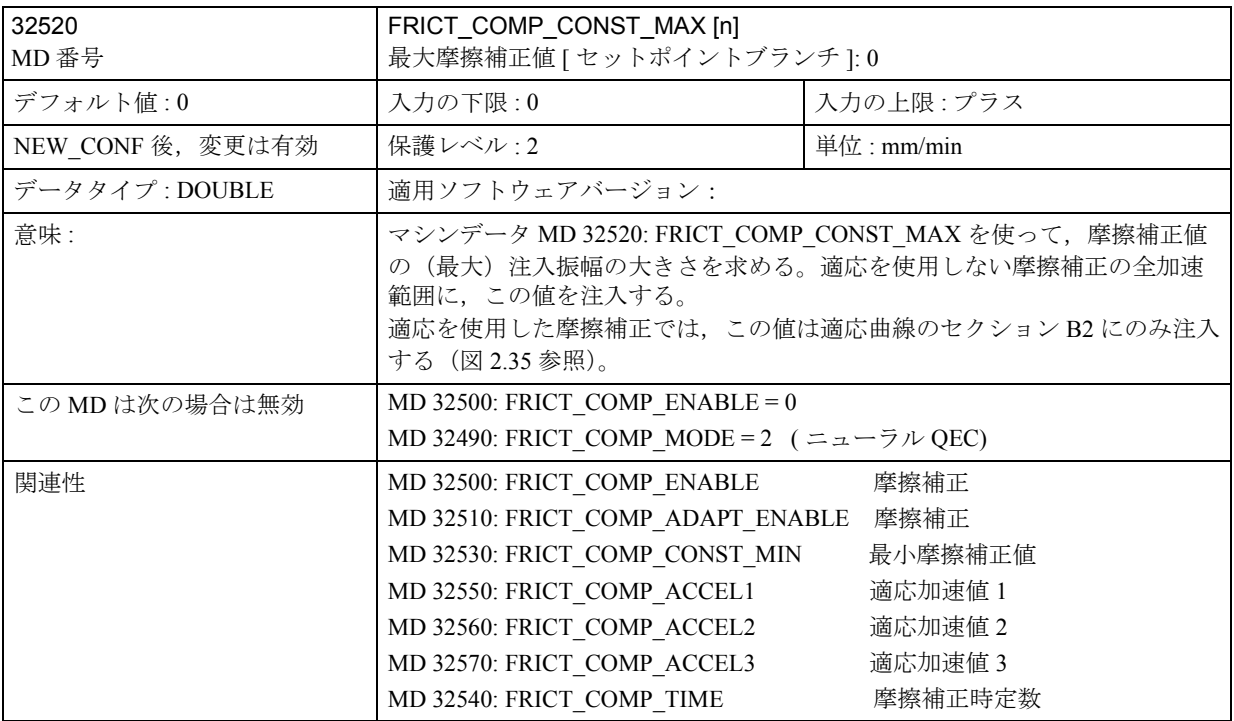

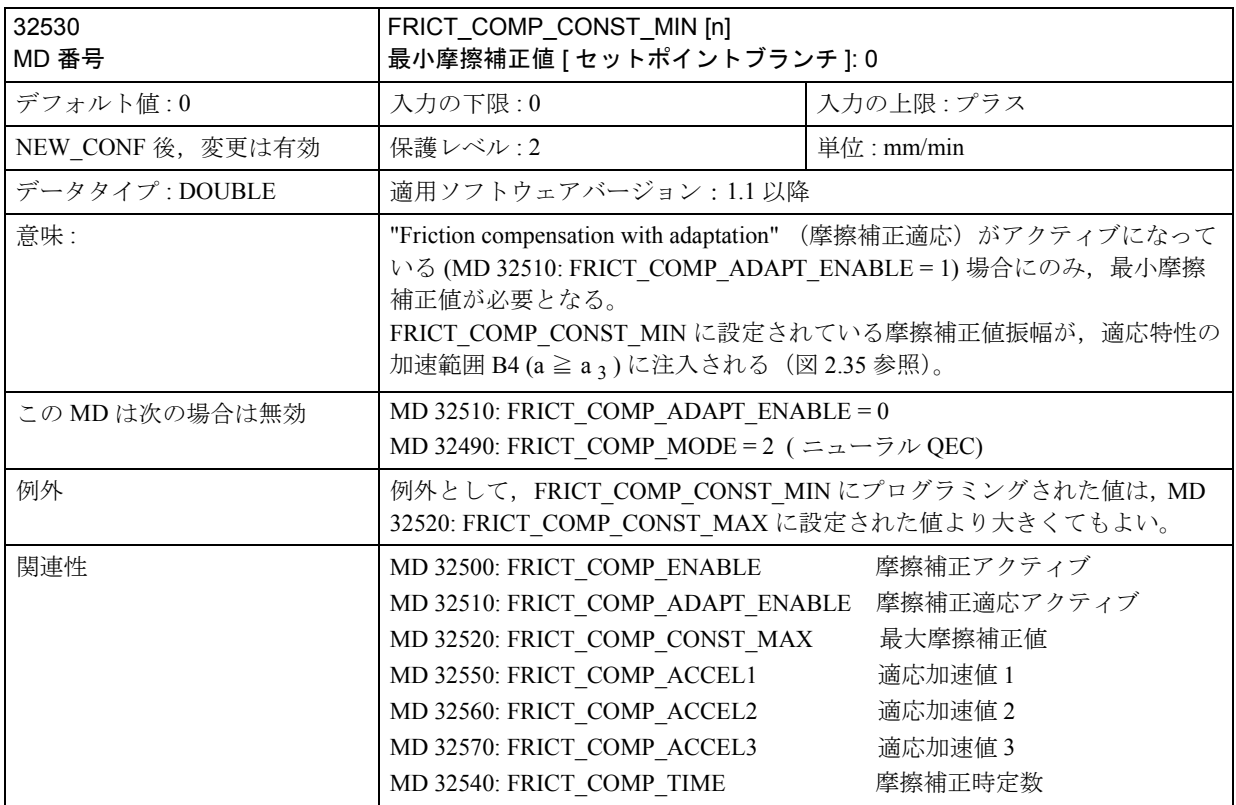

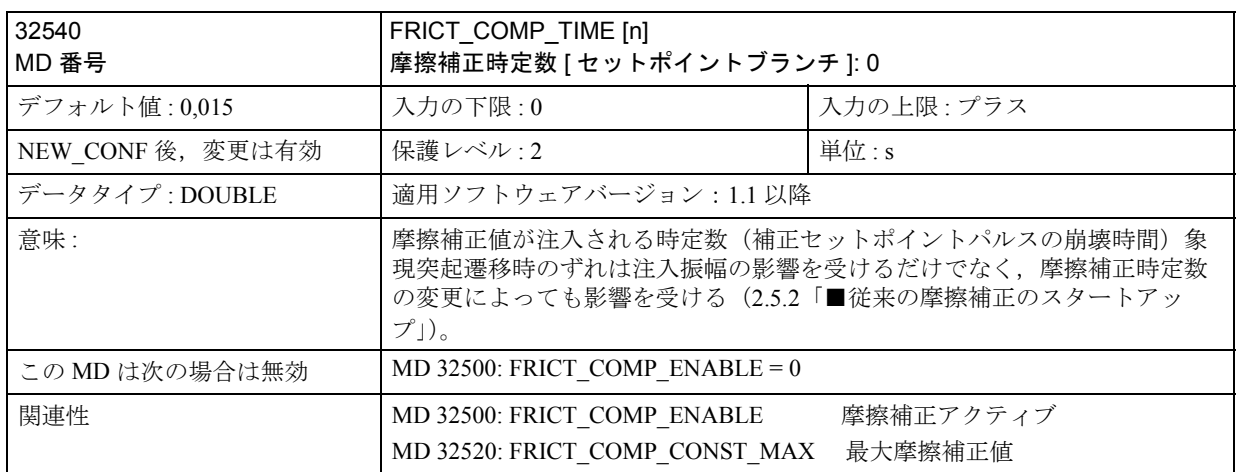

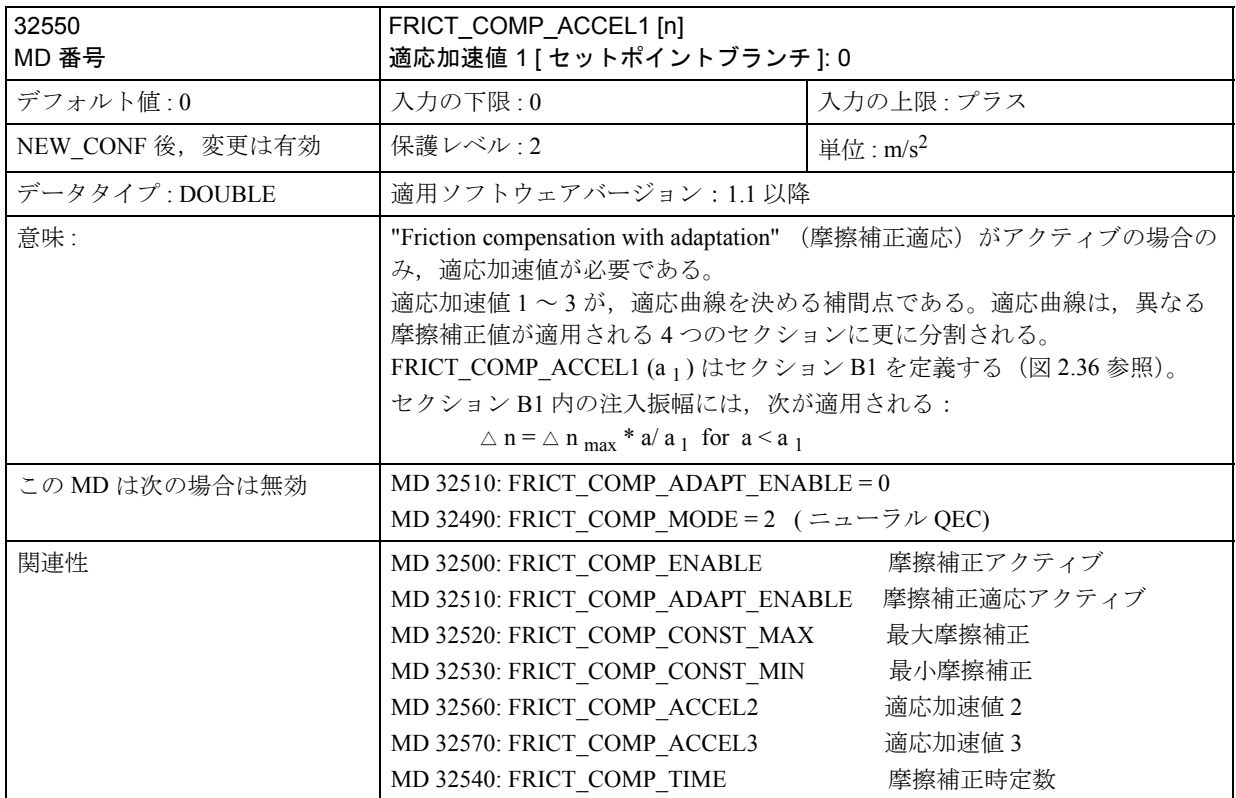

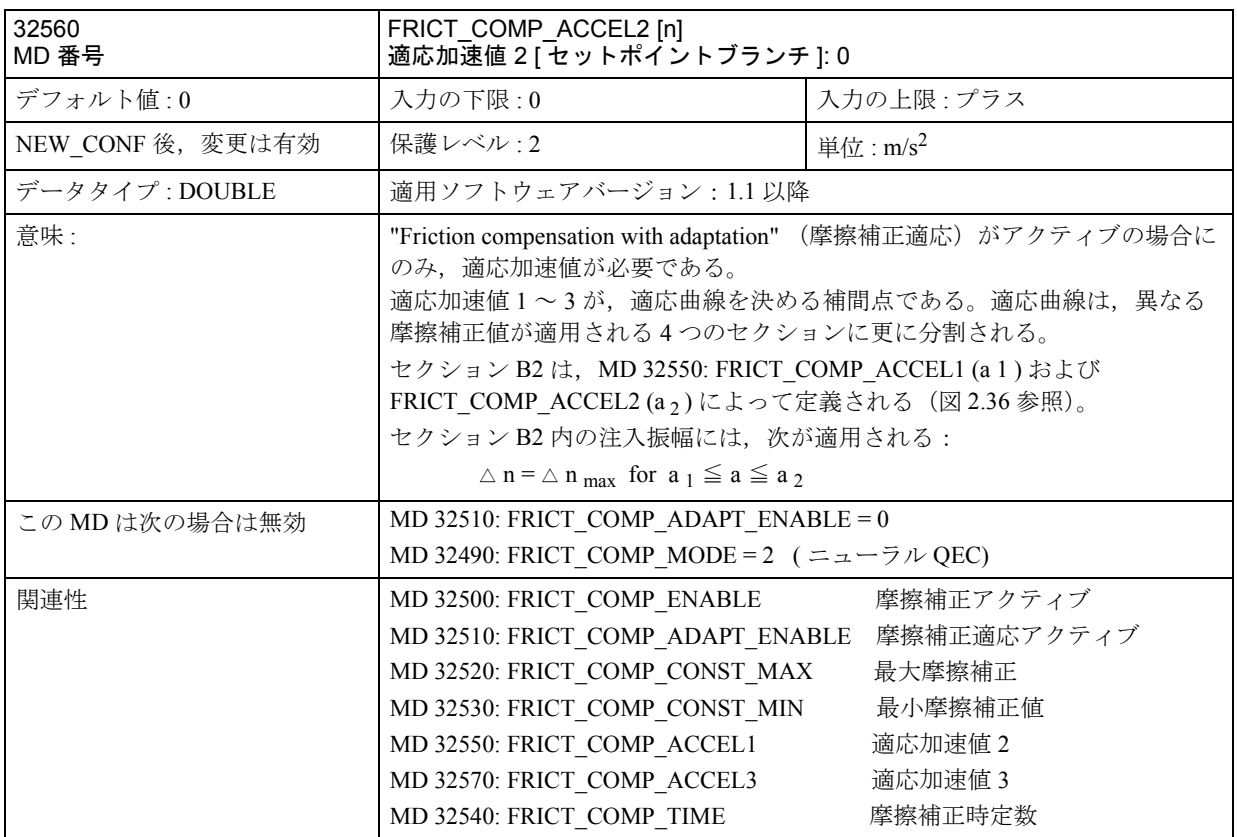

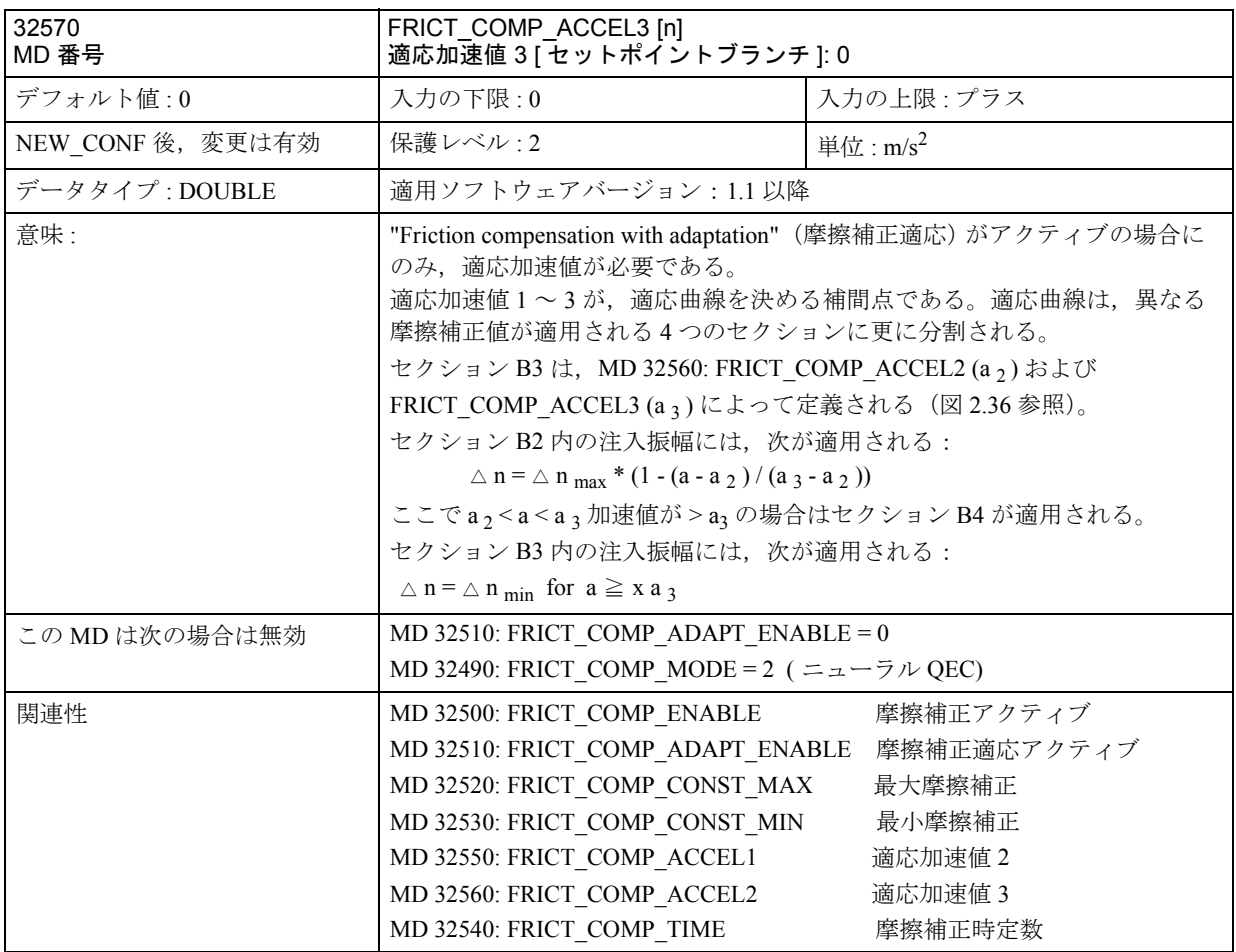

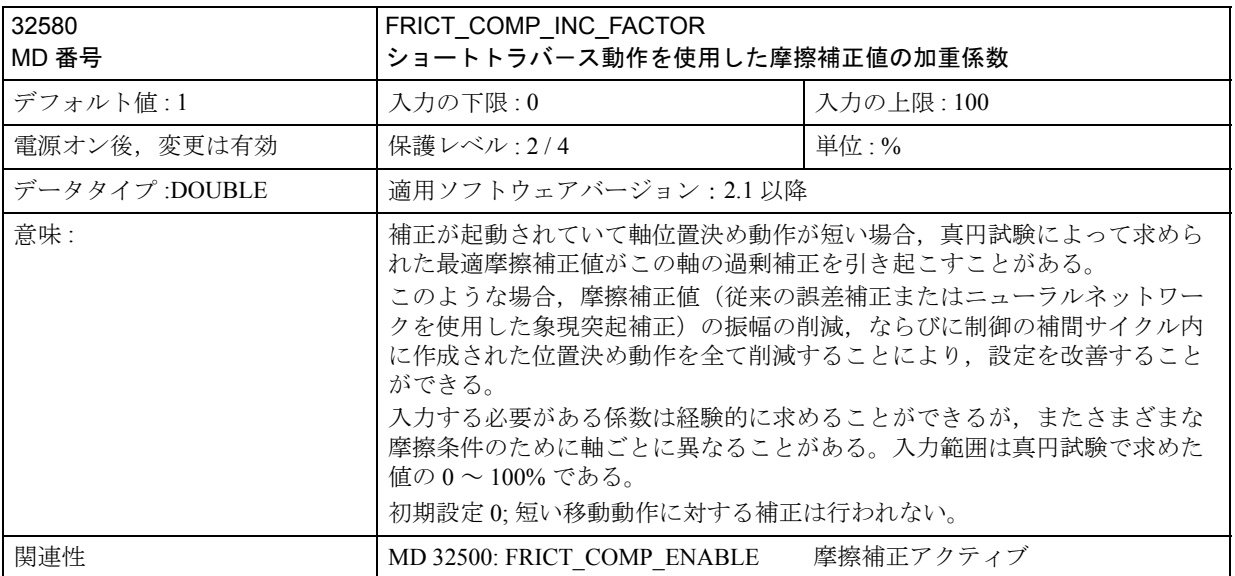

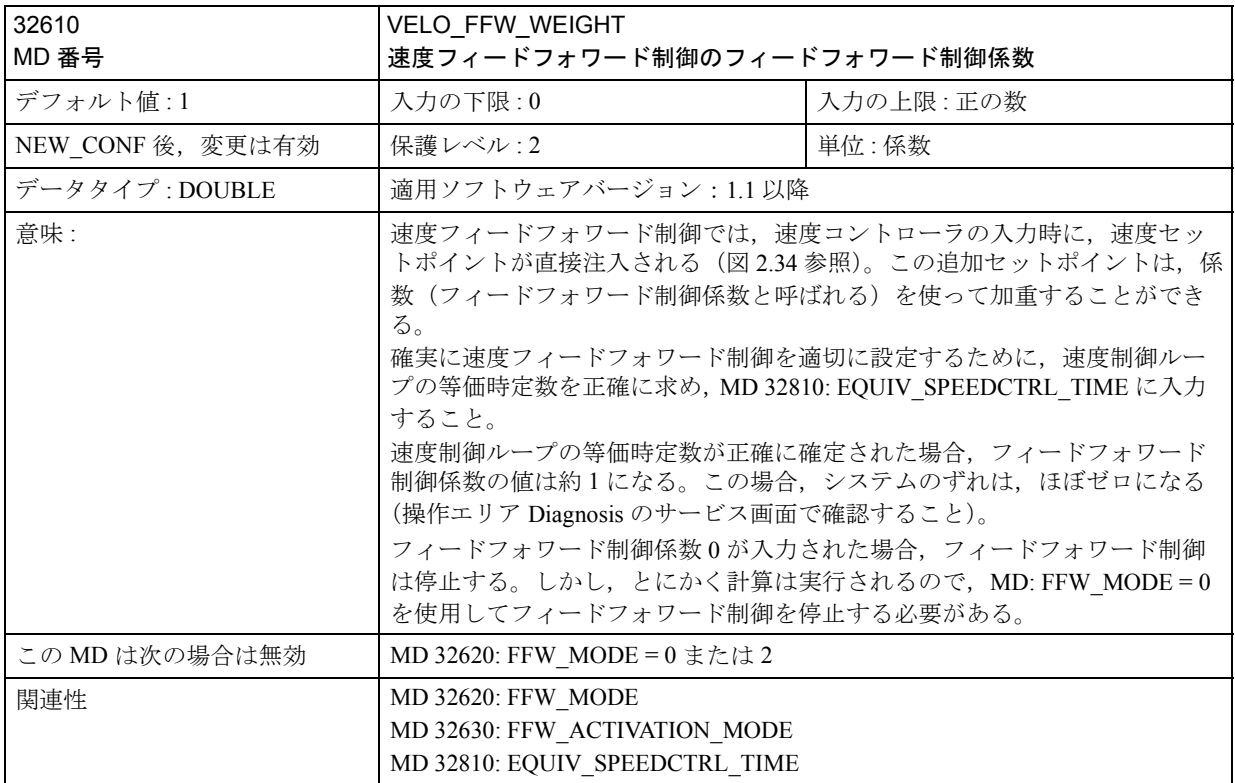

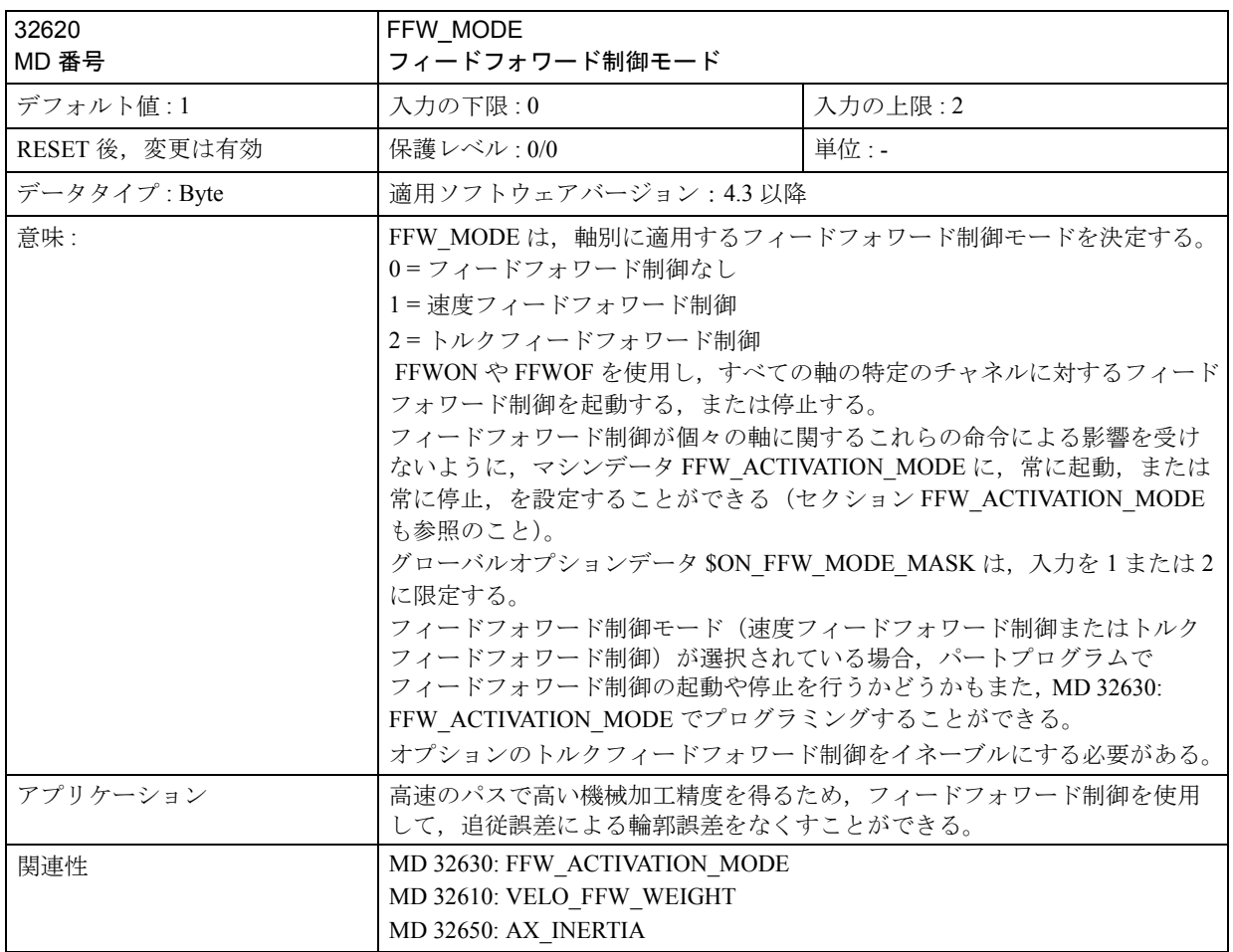

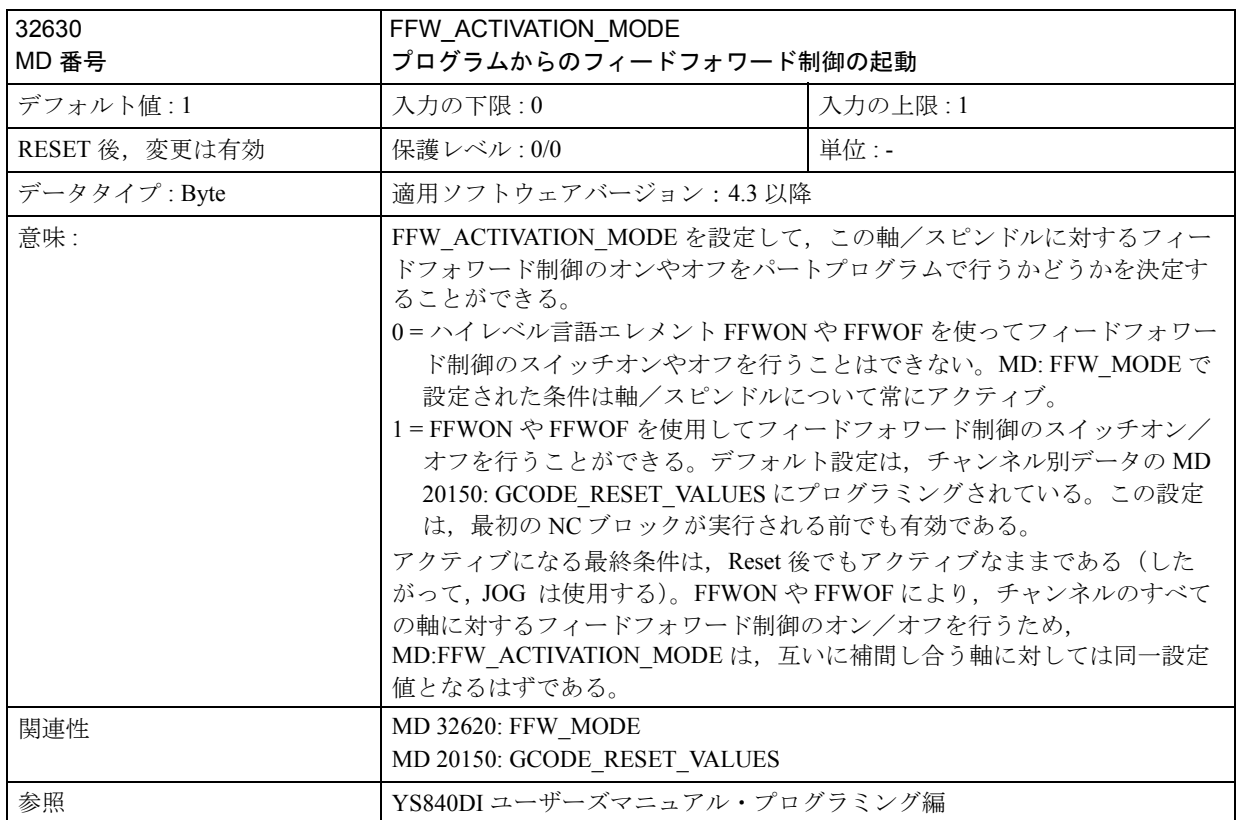

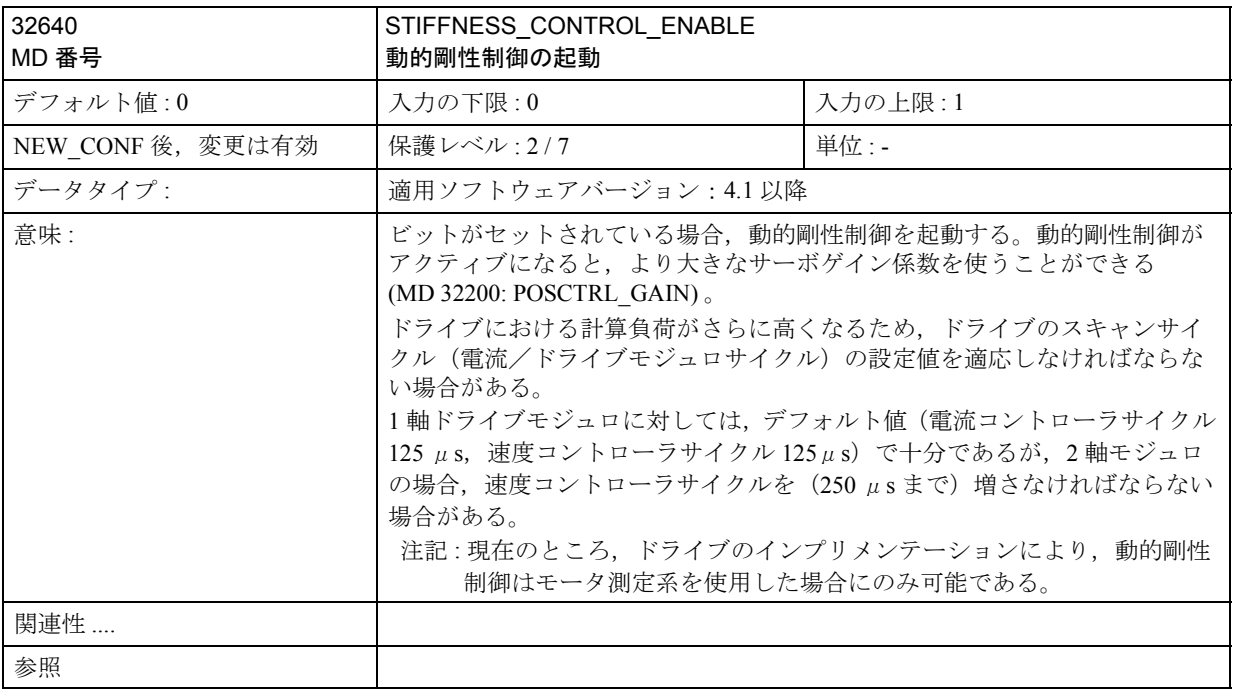

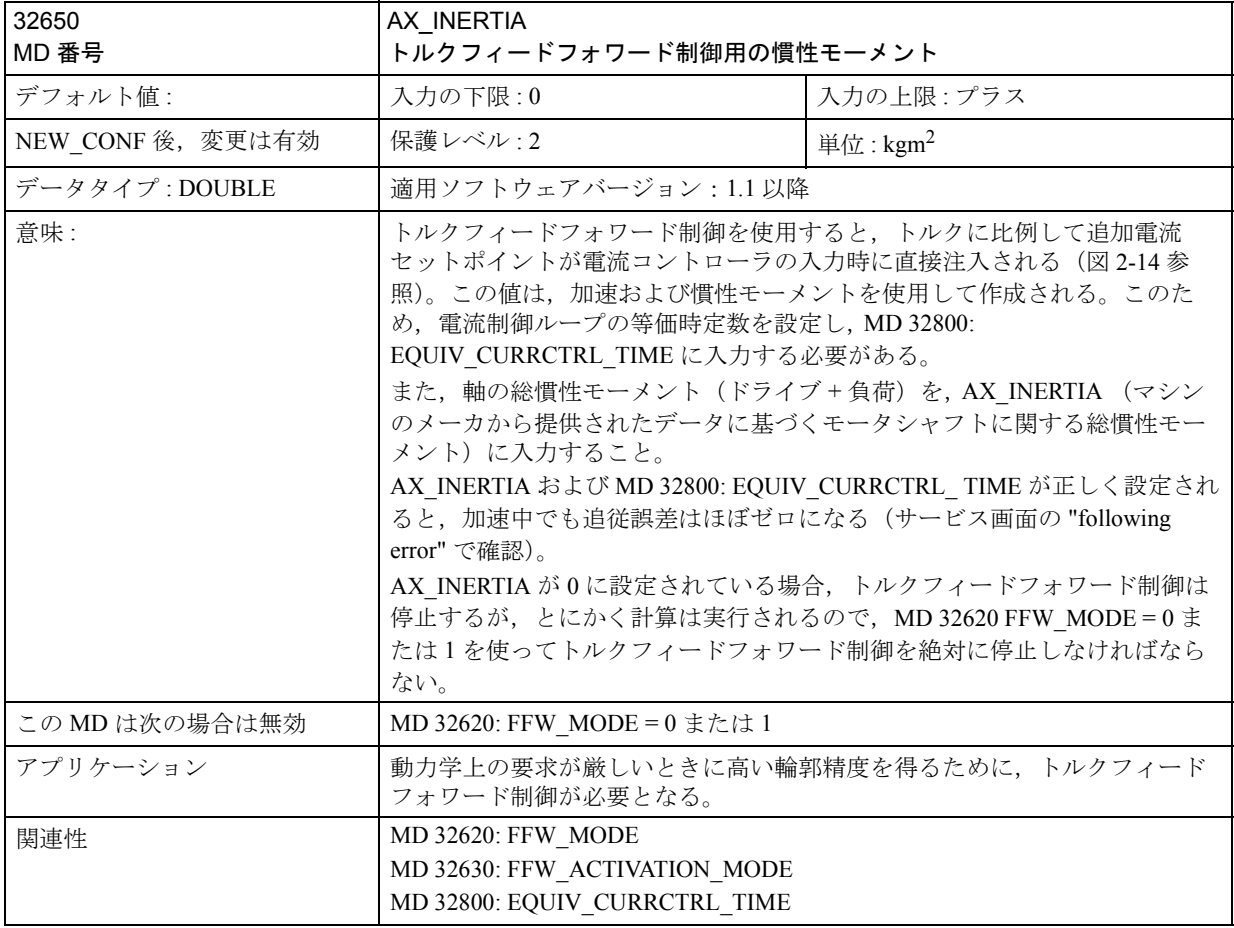

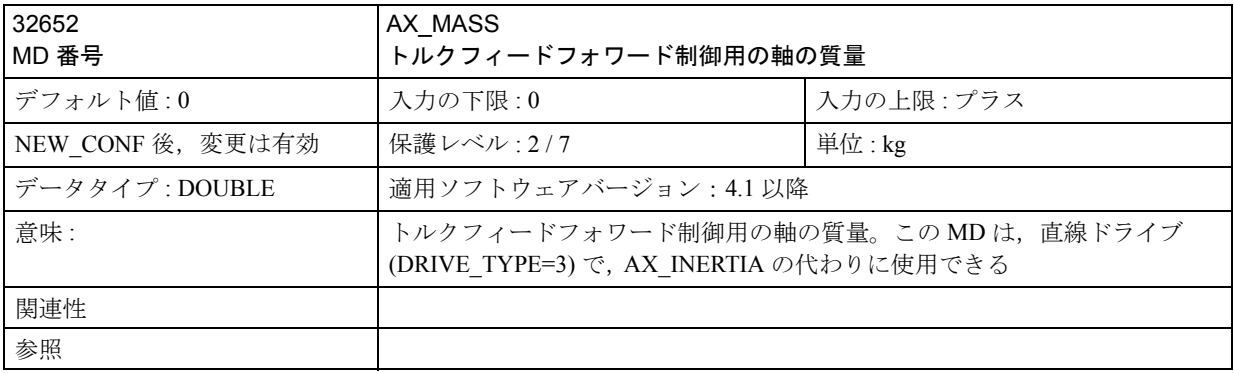

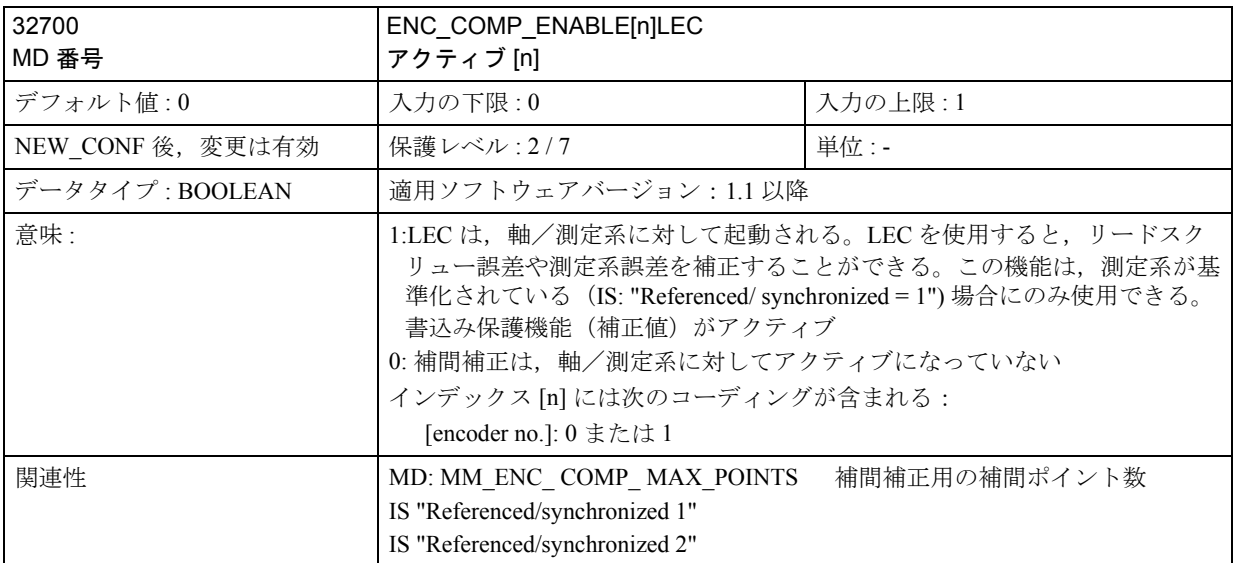

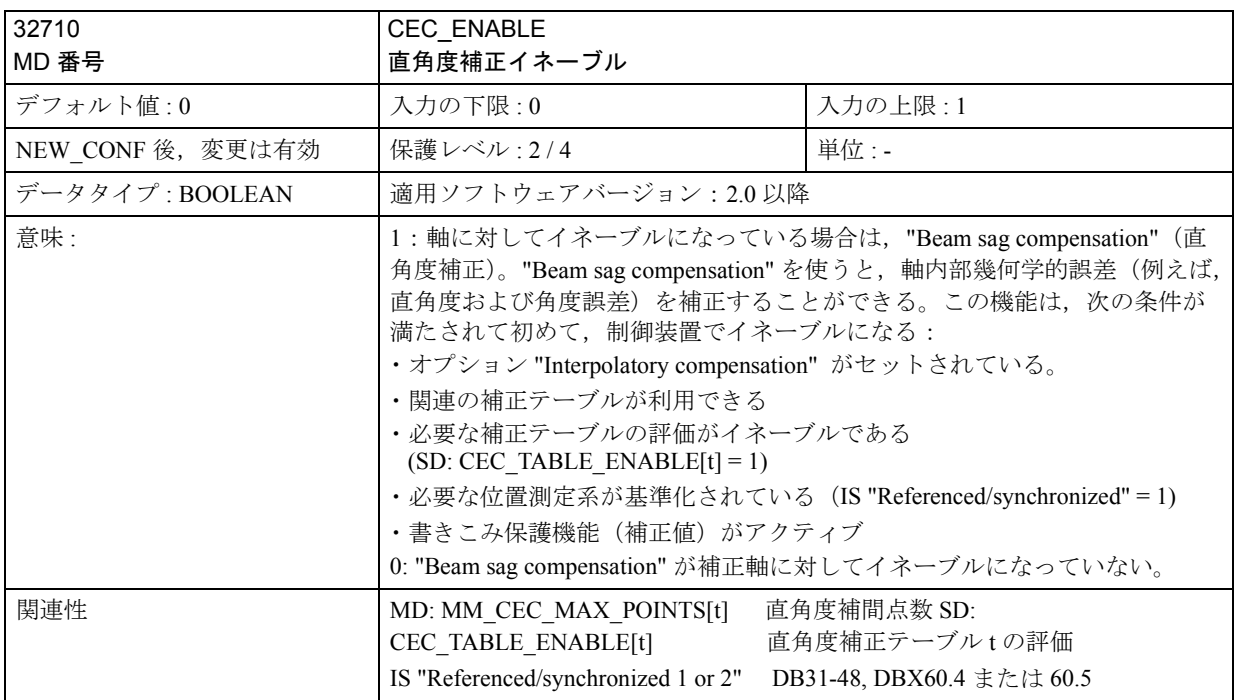

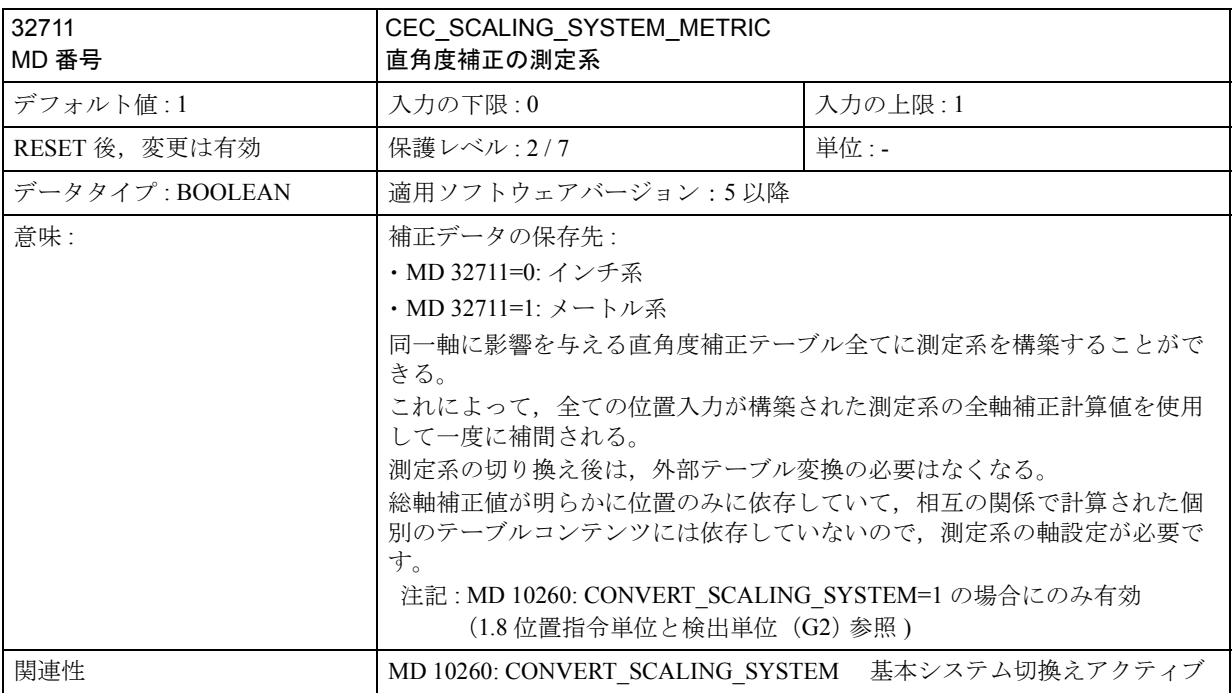

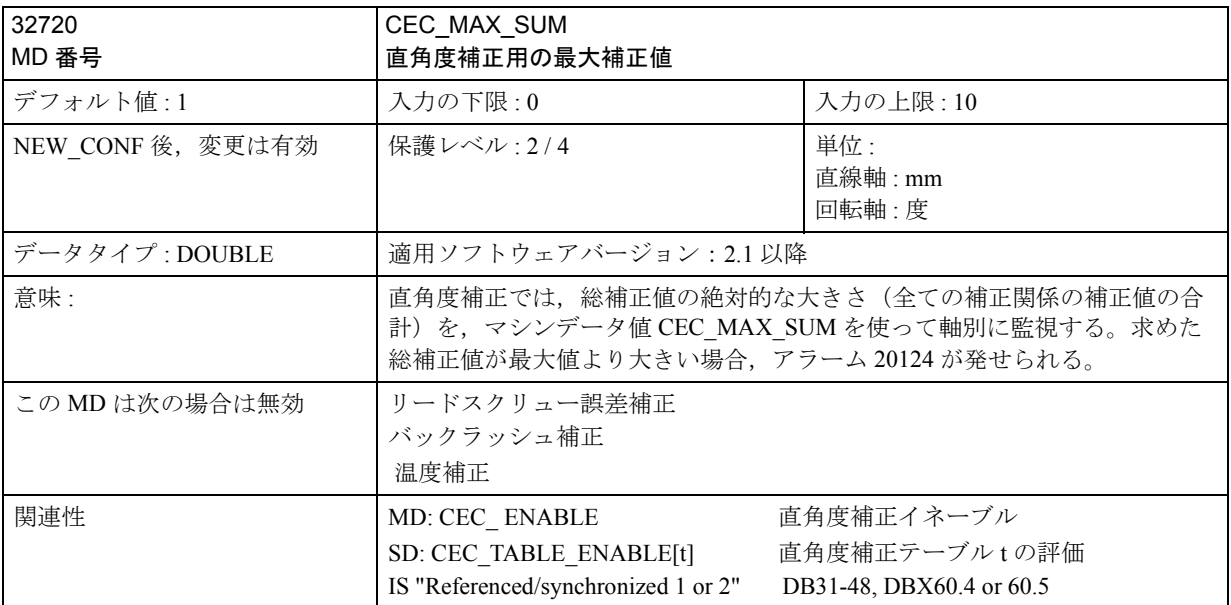

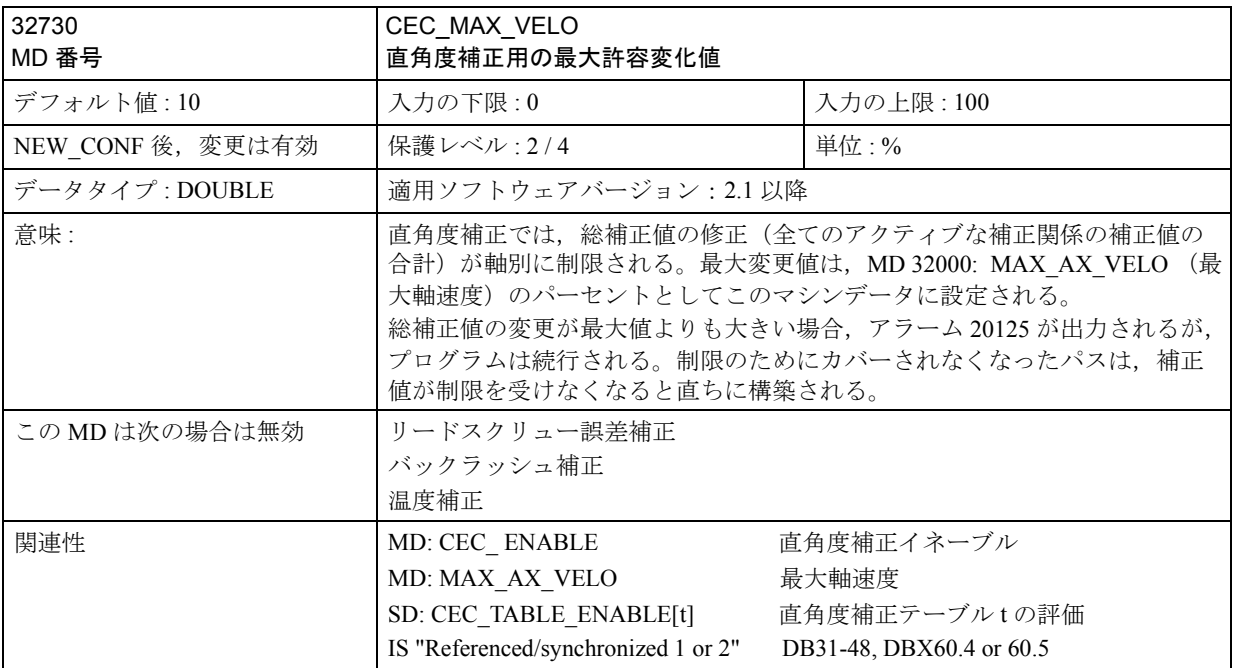

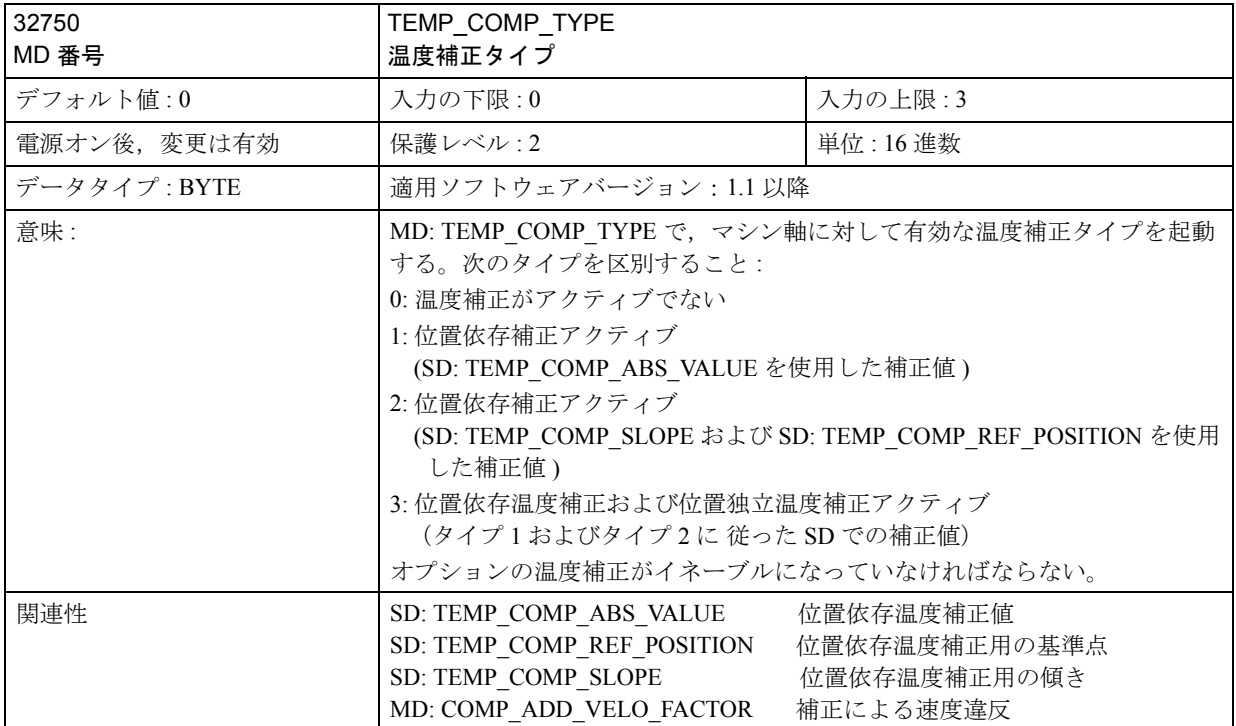

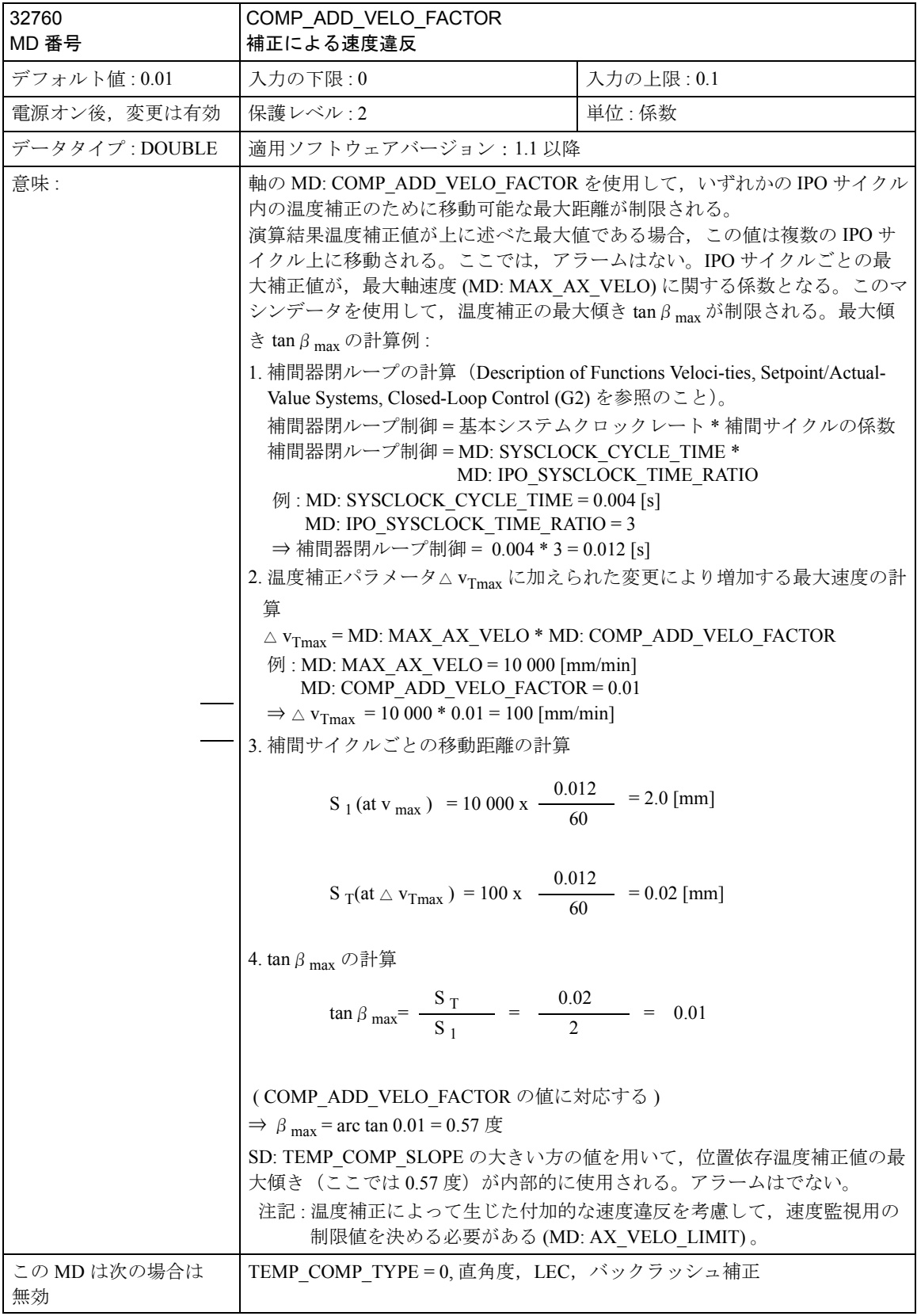

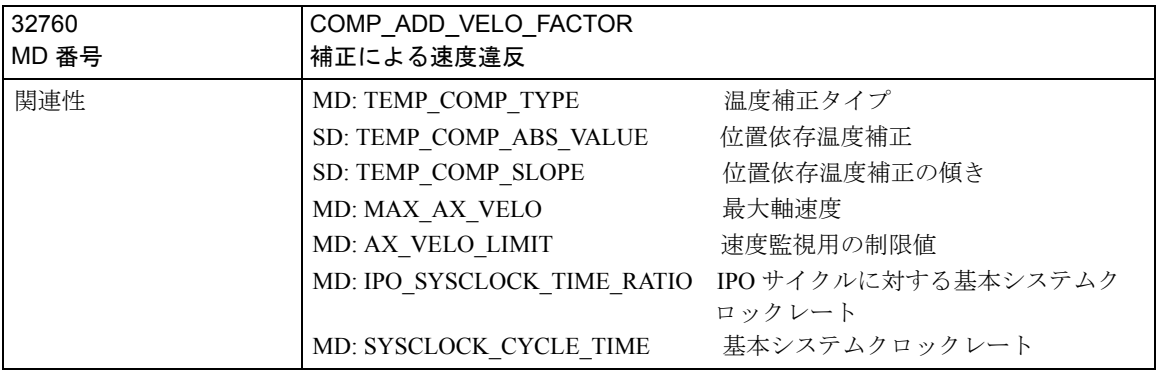

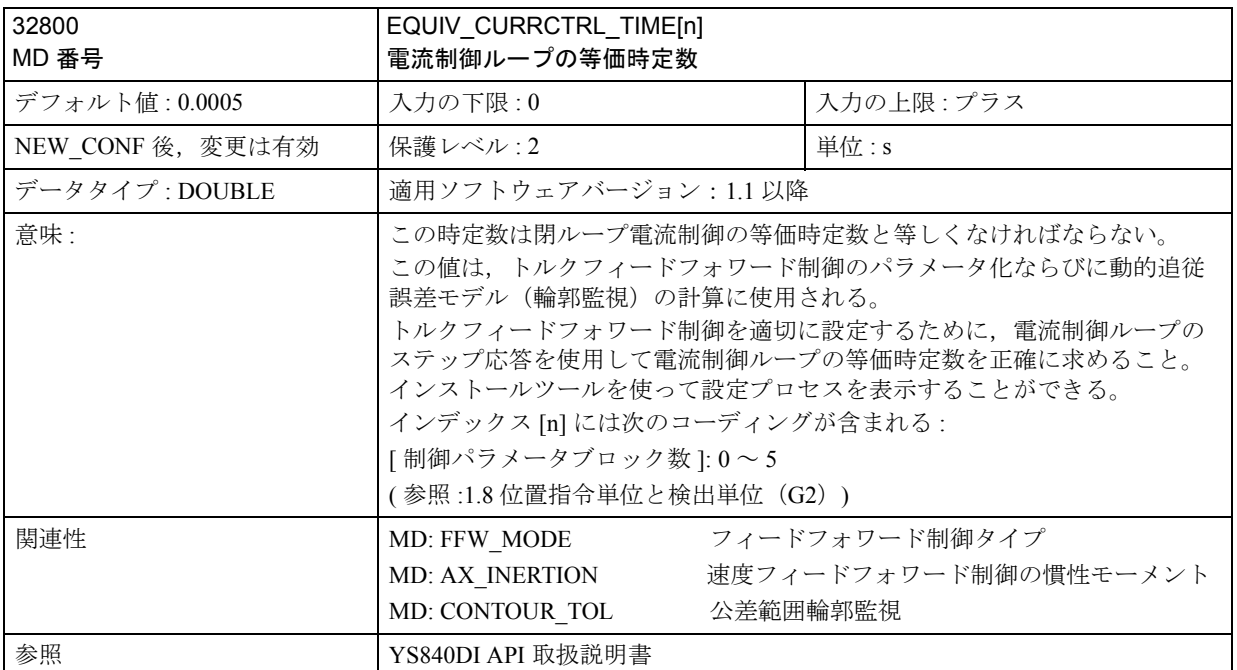

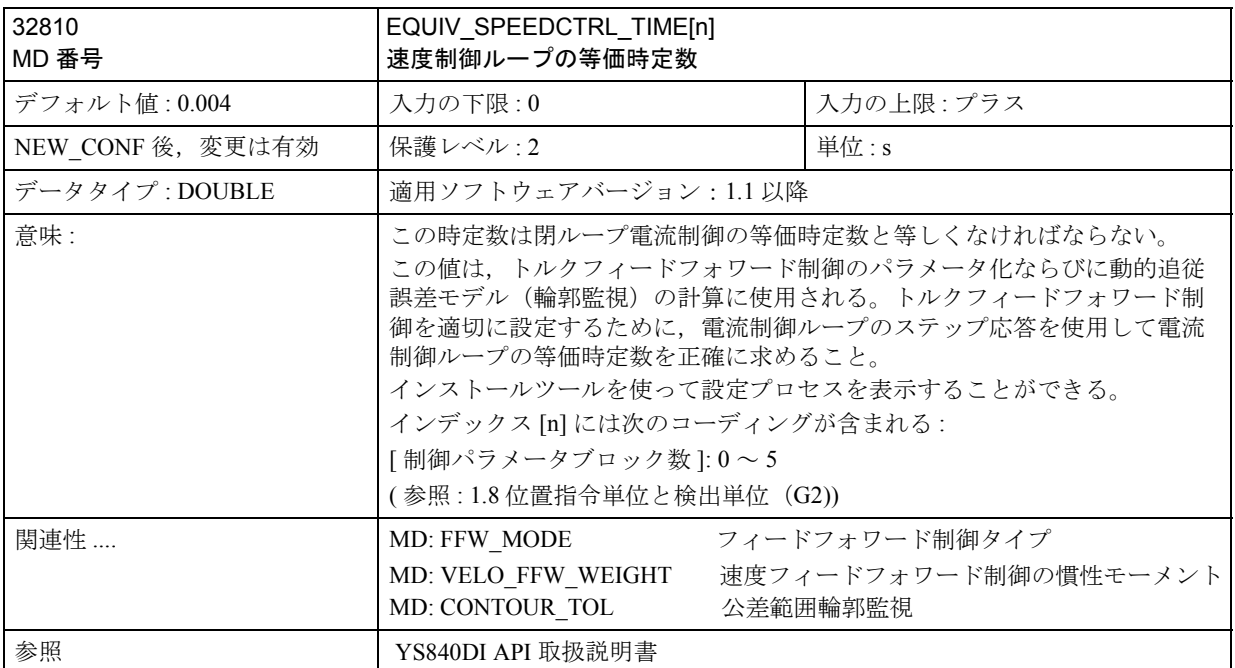

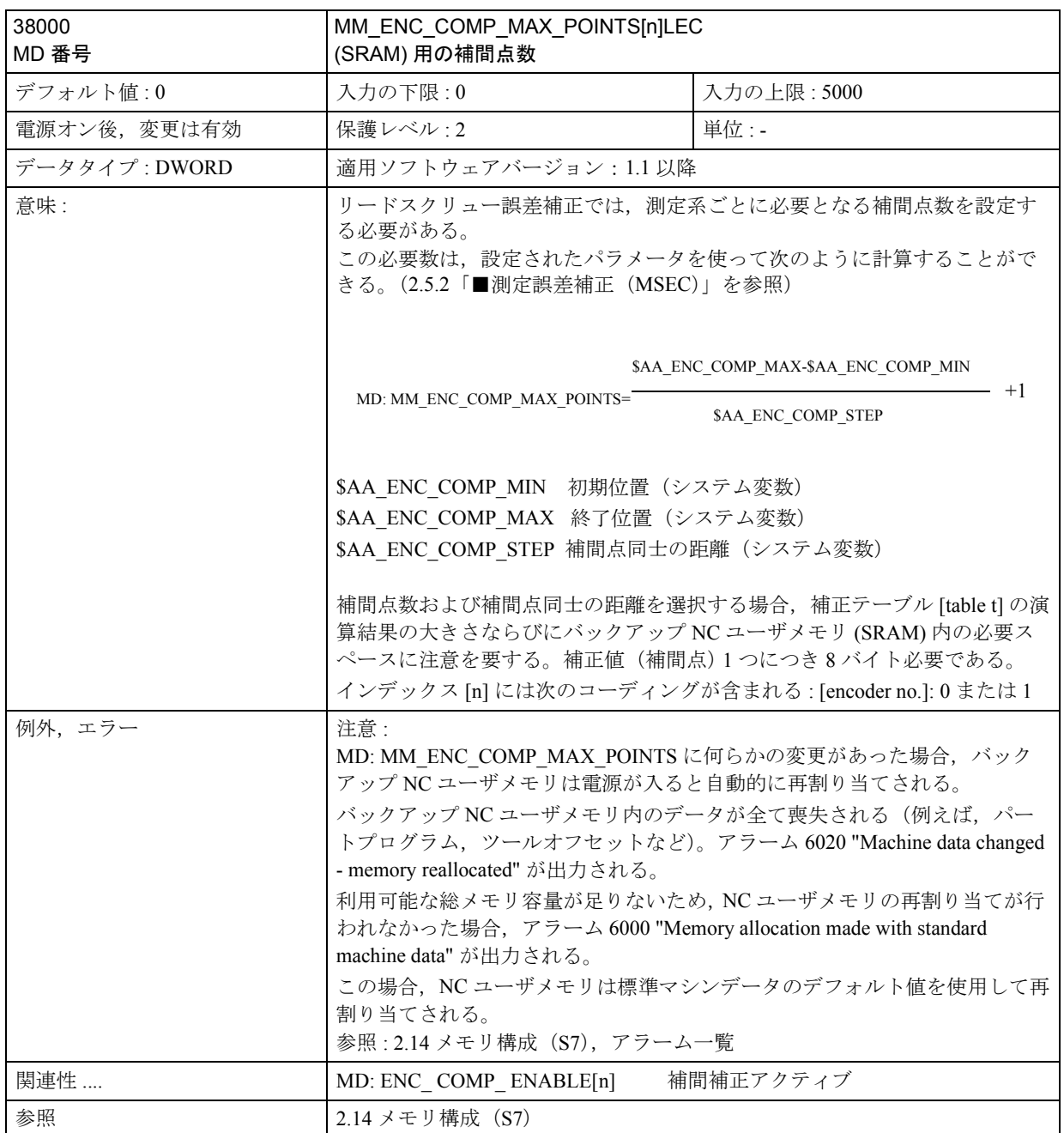

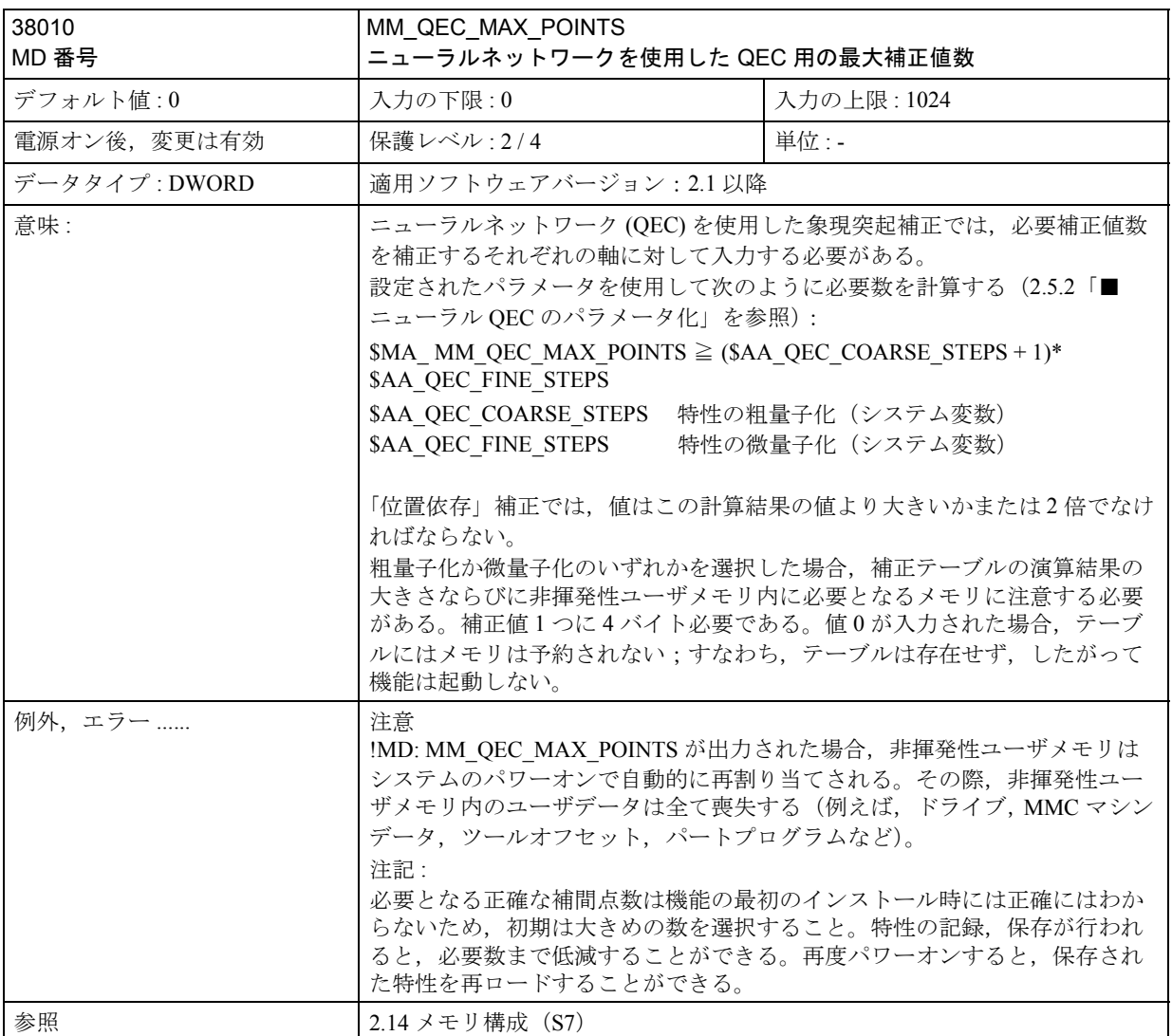
# ■ 設定データの説明

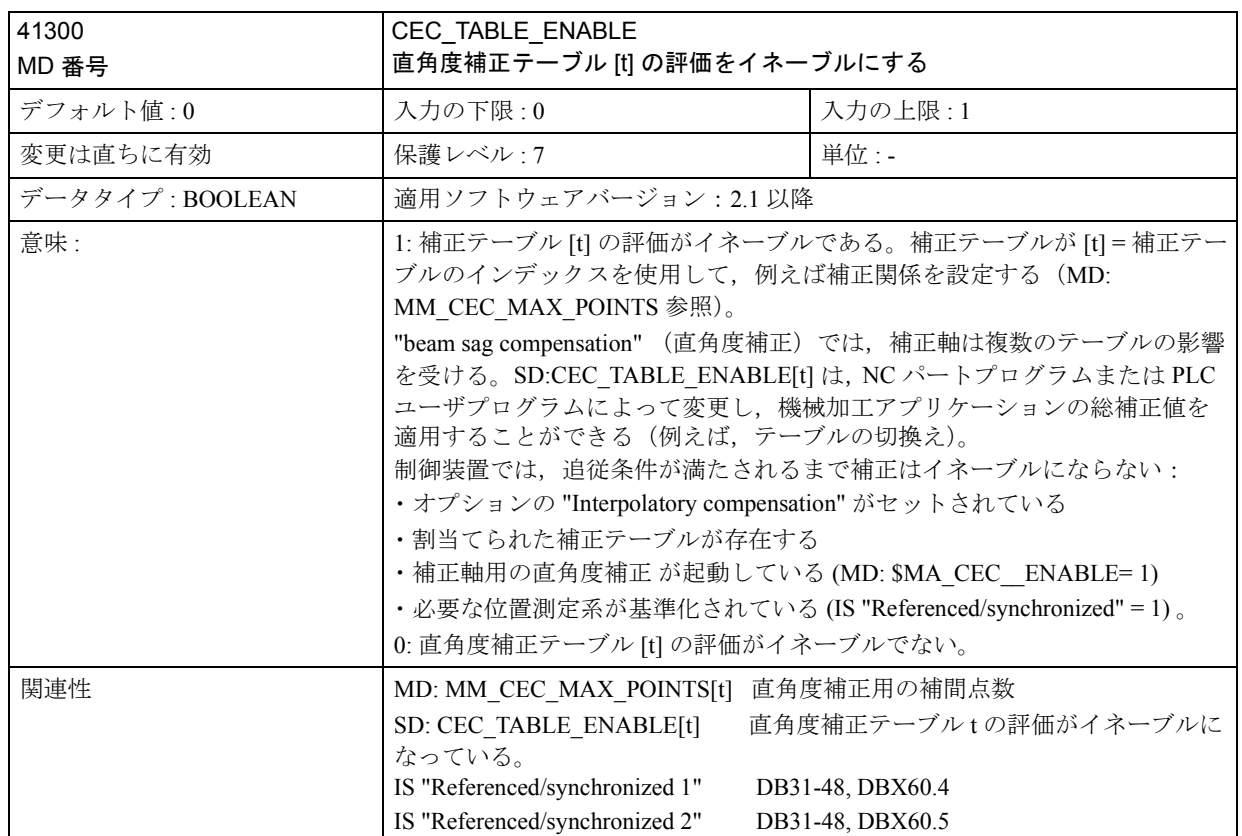

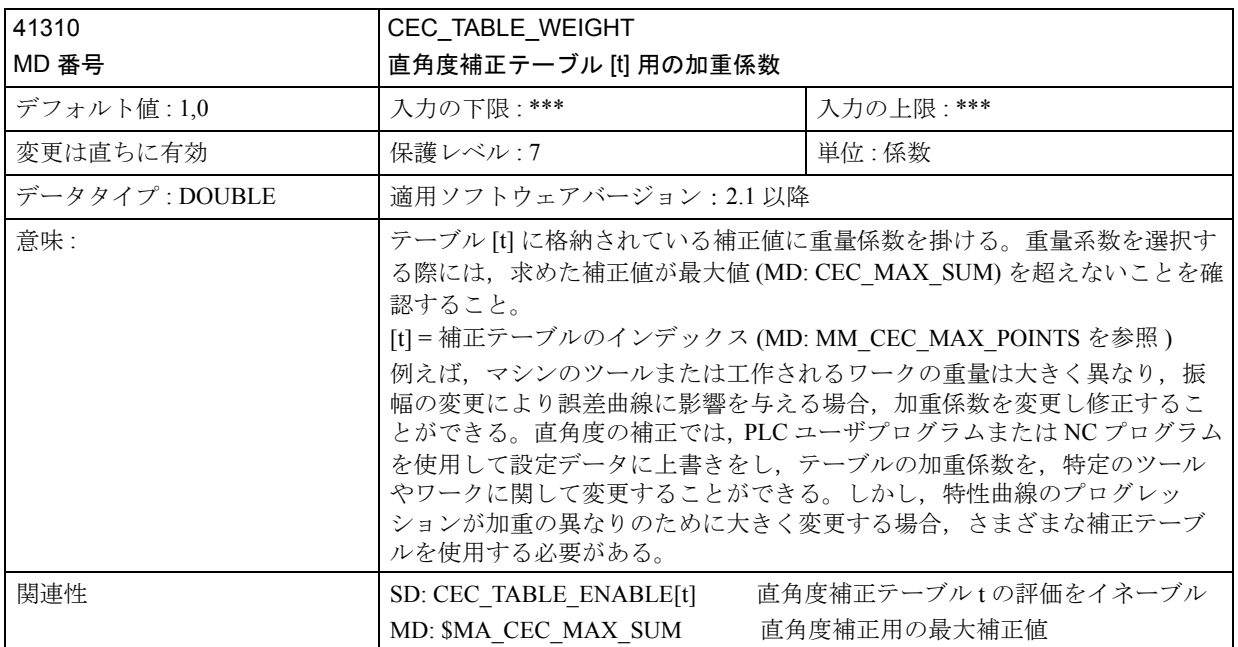

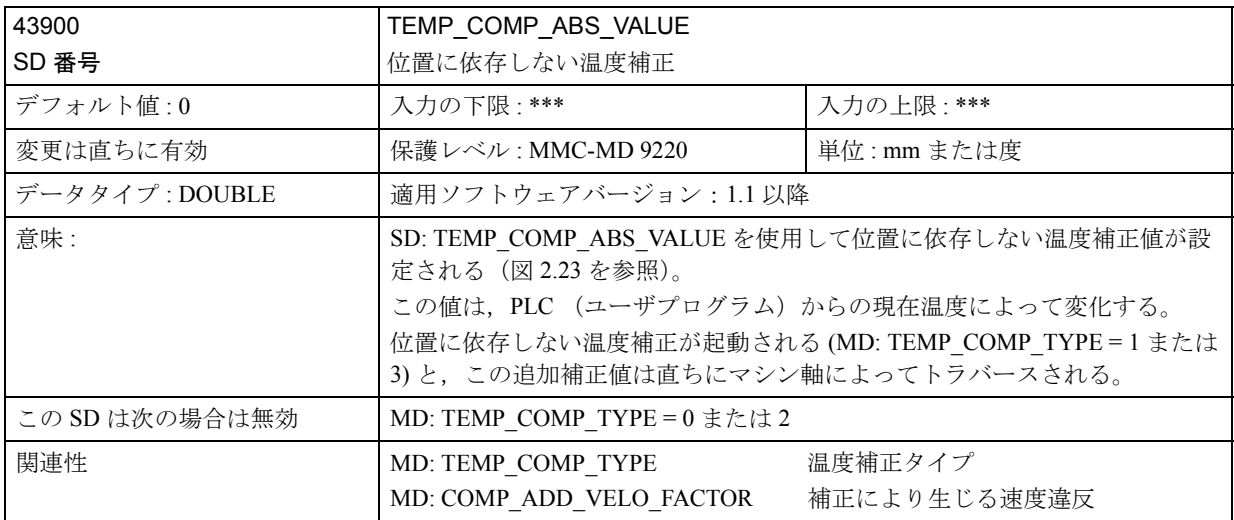

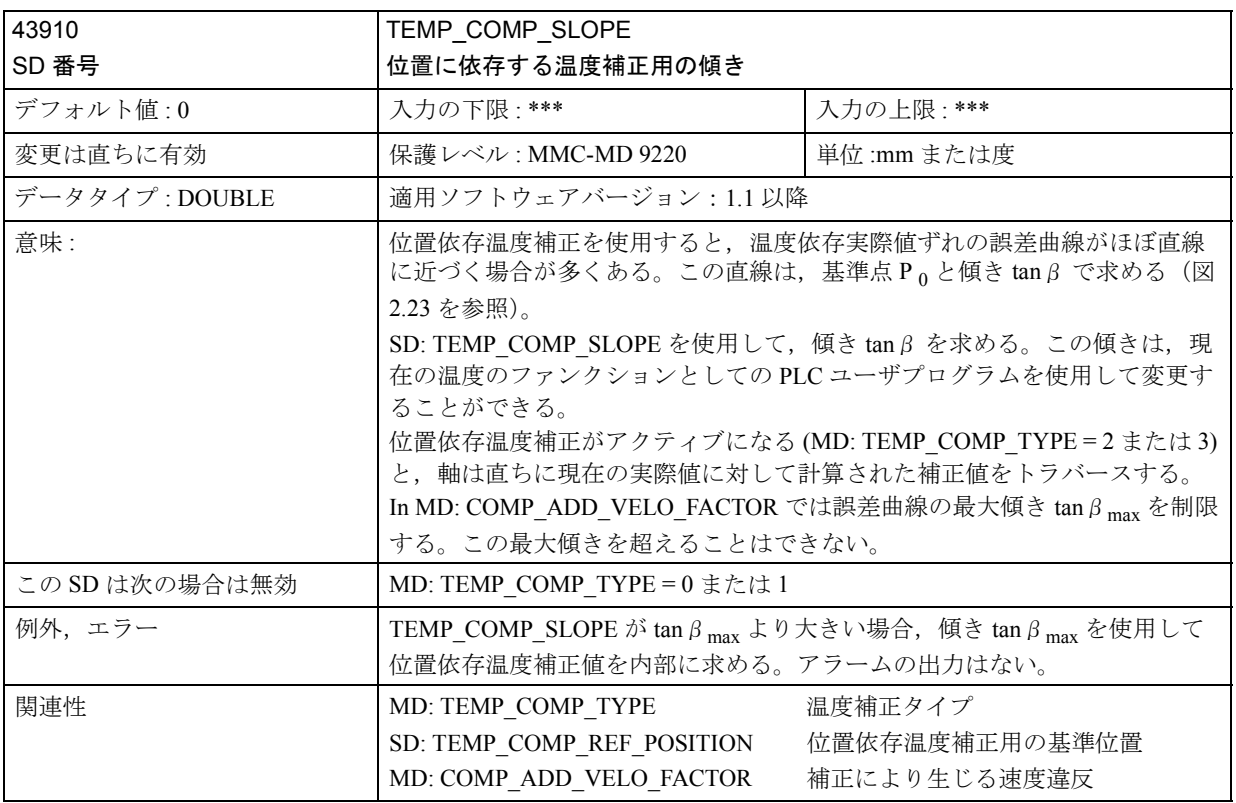

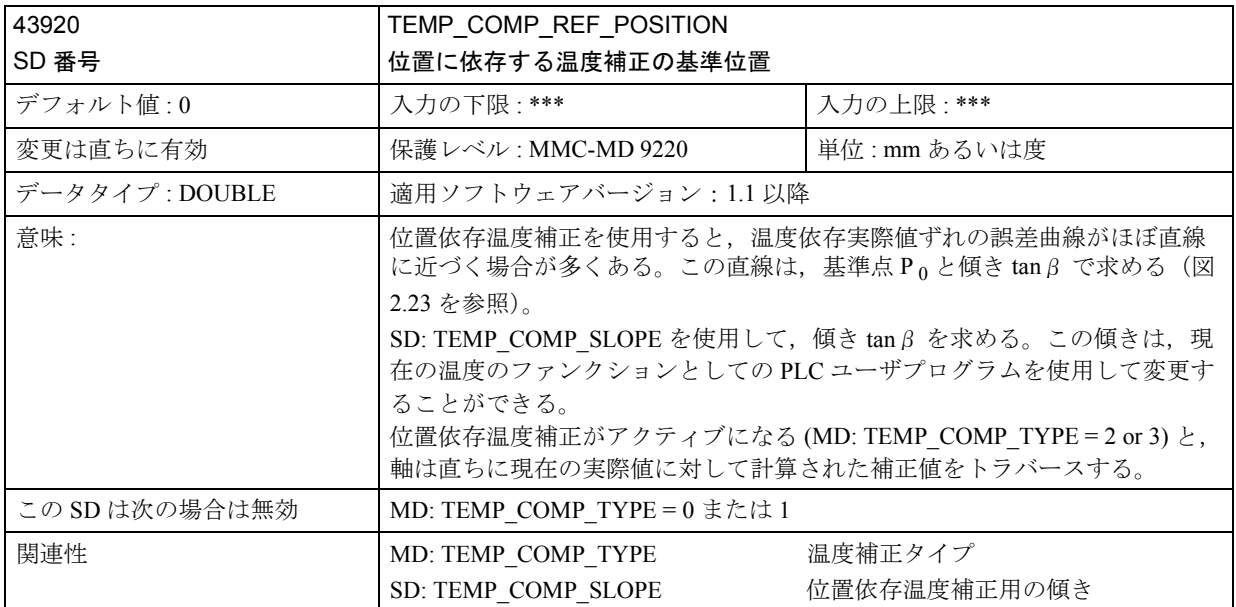

# 2.5.5 信号の説明

補正用の個別信号はありません。

## 2.5.6 例

- なし -

# 2.5.7 データフィールド,リスト

■ インタフェース信号

| DB 番号     | ビット,バイト | 名称       | 参照                       |  |  |
|-----------|---------|----------|--------------------------|--|--|
| 神/スピンドル別  |         |          |                          |  |  |
| 31-48     | 60.4    | 基準化/同期化1 | (R <sub>1</sub> )<br>.16 |  |  |
| $31 - 48$ | 60.5    | 基準化/同期化2 | (R1)<br>1.16             |  |  |

■ マシンデータ

| 番号           | 識別子                         | 名称                               | 参照          |  |  |  |
|--------------|-----------------------------|----------------------------------|-------------|--|--|--|
| -般事項 (\$MN_) |                             |                                  |             |  |  |  |
| 10050        | SYSCLOCK CYCLE TIME         | 基本システムサイクル                       | $1.8$ (G2)  |  |  |  |
| 10070        | IPO SYSCLOCK TIME RATIO     | 補間器サイクル用の係数                      | $1.8$ (G2)  |  |  |  |
| 10082        | CTRLOUT LEAD TIME           | セットポイント転送時間のシフト                  |             |  |  |  |
| 10083        | CTRLOUT LEAD TIME MAX       | セットポイント転送時間のシフト用の最<br>大許容可能設定    |             |  |  |  |
| 18342        | \$MN MM CEC MAX POINTS[t]   | 直角度補正用の最大補間点数                    |             |  |  |  |
|              | チャンネル別 (\$MA_)              |                                  |             |  |  |  |
| 20150        | <b>GCODE RESET VALUES</b>   | Gグループの初期設定                       | $1.10$ (K1) |  |  |  |
|              | 軸別 (\$MC_)                  |                                  |             |  |  |  |
| 32000        | MAX AX VELO                 | 最大軸速度                            | $1.8$ (G2)  |  |  |  |
| 32200        | POSCTRL GAIN                | サーボゲイン係数                         | $1.8$ (G2)  |  |  |  |
| 32450        | BACKLASH[n]                 | バックラッシュ                          |             |  |  |  |
| 32460        | TORQUE OFFSET               | 電子重量補正用の追加トルク                    |             |  |  |  |
| 32490        | FRICT COMP MODE             | 摩擦補正のタイプ                         |             |  |  |  |
| 32500        | FRICT_COMP_ENABLE           | 摩擦補正アクティブ                        |             |  |  |  |
| 32510        | FRICT COMP ADAPT ENABLE [n] | 摩擦補正適用アクティブ                      |             |  |  |  |
| 32520        | FRICT COMP CONST MAX [n]    | 最大摩擦補正値                          |             |  |  |  |
| 32530        | FRICT COMP CONST MIN [n]    | 最小摩擦補正値                          |             |  |  |  |
| 32540        | FRICT COMP TIME [n]         | 摩擦補正時定数                          |             |  |  |  |
| 32550        | FRICT_COMP_ACCEL1 [n]       | 適応加速値 1                          |             |  |  |  |
| 32560        | FRICT COMP ACCEL2 [n]       | 適応加速値 2                          |             |  |  |  |
| 32570        | FRICT COMP ACCEL3 [n]       | 適応加速値3                           |             |  |  |  |
| 32580        | FRICT COMP INC FACTOR       | 短いトラバース動作用の摩擦補正の加重<br>係数         |             |  |  |  |
| 32610        | VELO FFW WEIGHT             | 速度フィードフォワード制御用のフィー<br>ドフォワード制御係数 |             |  |  |  |
| 32620        | FFW MODE                    | フィードフォワード制御のタイプ                  |             |  |  |  |
| 32630        | FFW ACTIVATION MODE         | プログラムからのフィードフォワード制<br>御の起動       |             |  |  |  |
| 32640        | STIFFNESS CONTROL ENABLE    | 動的剛性制御                           |             |  |  |  |
| 32650        | <b>AX INERTIA</b>           | トルクフィードフォワード制御用の慣性<br>モーメント      |             |  |  |  |
| 32652        | AX MASS                     | トルクフィードフォワード制御用の軸の<br>質量         |             |  |  |  |
| 32700        | ENC COMP ENABLE             | 補間補正アクティブ                        |             |  |  |  |
| 32710        | <b>CEC ENABLE</b>           | 直角度の補正イネーブル                      |             |  |  |  |
| 32711        | CEC SCALING SYSTEM METRIC   | 直角度補正の測定系                        |             |  |  |  |
| 32720        | CEC MAX SUM                 | 直角度補正の最大補正値                      |             |  |  |  |
| 32730        | CEC MAX VELO                | 直角度補正用の最大変更値                     |             |  |  |  |
| 32750        | TEMP COMP TYPE              | 温度補正                             |             |  |  |  |
| 32760        | COMP ADD VELO FACTOR        | 補正を使用したことによる速度違反                 |             |  |  |  |
| 32800        | EQUIV CURRCTRL TIME[n]      | 現在の制御ループの等価時定数                   |             |  |  |  |
| 32810        | EQUIV SPEEDCTRL TIME[n]     | 度制御ループの等価時定数                     |             |  |  |  |
| 36200        | AX VELO LIMIT               | 速度監視用の制限値                        | $1.2$ (A3)  |  |  |  |

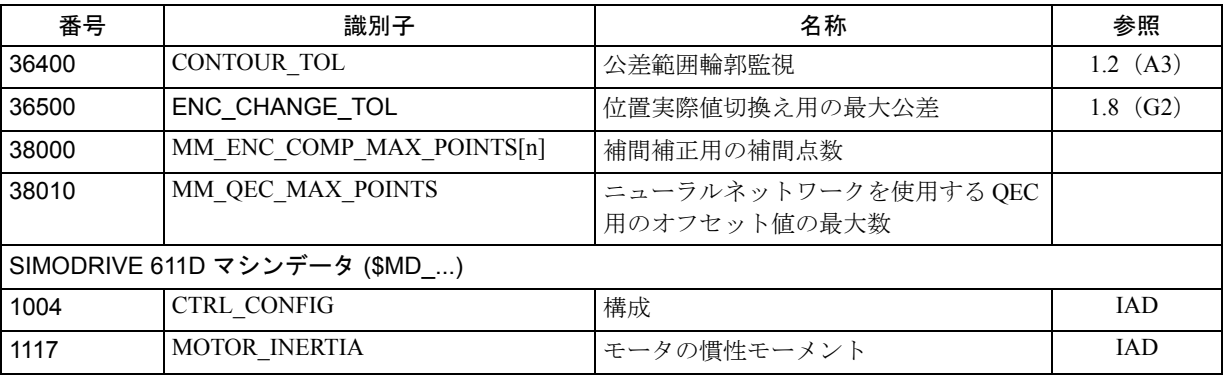

# ■ 設定データ

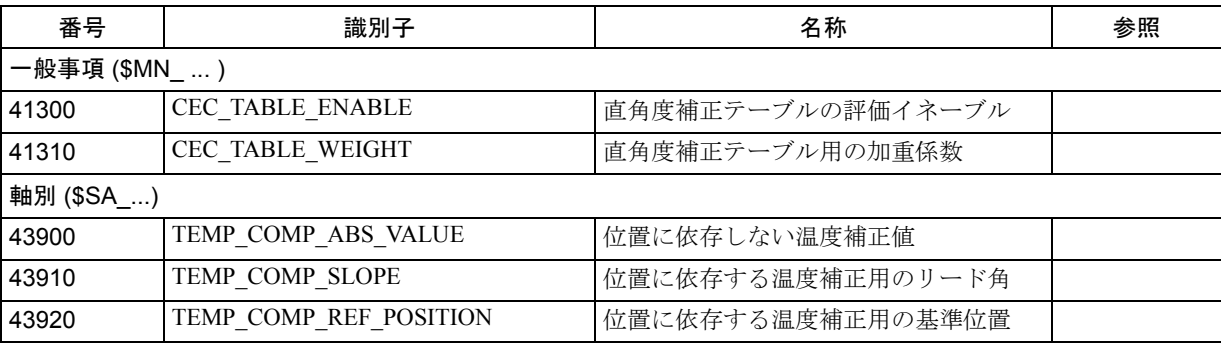

# ■ アラーム

アラームの詳細説明については次を参照してください。

参照: アラーム一覧

あるいは MMC 101/102/103 を有するシステムのオンラインヘルプ

# 2.6 チャンネル間の協調運転と制御軸入替え (K5)

## 2.6.1 概略説明

## モードグループ

モードグループは,マシンの軸,スピンドル,およびチャンネルのユニットまた はグループで構成されています。モードグループは、原理としては、NC 制御(複 数のチャンネルを使用する)に類似しています。モードグループとは,常に同一 モードで動作する必要がある全てのチャンネルが集まったものです。

(注)

標準の場合 , モードグループは存在します。詳細については次を参照してください。 参照: 1.10 運転モードの種類とプログラム運転モード (K1)

### チャンネル

各チャンネルは,プログラムデコーディング,ブロック準備,および補間用にそ れぞれの役割を果たしています。チャンネルは単独で,パートプログラムを処理 することができます。

(注)

標準の場合 , チャンネルは存在します。詳細については次を参照してください。 参照: 1.10 運転モードの種類とプログラム運転モード (K1)

モードグループの複数のチャンネルの処理と,パートプログラムの処理は同期化 することができます。

## 軸/スピンドル置換

制御システムの起動後、軸/スピンドルは特定のチャンネルにを割当てられ、そ の割当てられたチャンネル内でのみ使用できます。

"Axis/spindle replacement"(軸/スピンドル置換)ファンクションを使用すると, 任意の軸/スピンドルをイネーブルにし,それを別のチャンネルに割当てること ができます。すなわち,軸/スピンドルを置換することができます。

ソフトウェアバージョン 3 以降では、 パートプログラムと PLC プログラムのいず れを使用しても,軸/スピンドル置換を起動できます。

## ■ モードグループ

## モードグループ

モードグループは、集合して1台のマシンユニットを構成している。NC チャンネ ル,軸,およびスピンドルが連携したものです。

モードグループには,必ず同一モードで操作しなければならないチャンネルが全 て含まれます。任意のモードグループの任意のチャンネルに任意の軸をプログラ ムすることができます。したがって,モードグループは,独立した,マルチチャ ンネル NC に対応しています。

### 例

規模の大きな工作機械(マシニングセンタ)では,場合によっては,マシンのあ るパートでパートプログラムを処理する一方で,別のパートで新しいワークピー スをクランプしセットアップする必要があります。このようなタスクを行うには, 普通はそれぞれ独立した 2 つの NC 制御が必要となります。

モードグループファンクションを使用すると,異なるモードをそれぞれのモード グループにセットすることができるため,この 2 つのタスクを 2 つのモードグ ループを持つ 1 つの NC 制御に設定することができます(プログラム処理用には AUTOMATIC モード, ワークピースのセットアップ用には JOG)。

## モードグループの割当て

モードグループの構成が,構成に含めるチャンネル,ジオメトリ軸,マシン軸, およびスピンドルを決定します。

モードグループは 1 つまたは複数のチャンネルから構成されます。これらのチャ ンネルを他のモードグループに割当ててはなりません。マシン軸,ジオメトリ軸, および特別軸がこれらのチャンネルに割当てられます。マシン軸は,同じモード グループのチャンネルにしか割り当てることができず,そのモードグループ内で しかトラバースすることはできません。

モードグループには、次のデータが設定されています:

- チャンネル別 MD 10010: ASSIGN CHAN TO MODE GROUP ( モードグループで有効なチャンネル )
- チャンネルの構成データ

(注)

第 1 モードグループの詳細については,以下を参照してください。 参照: 1.10 運転モードの種類とプログラム運転モード (K1)

## ■ チャンネル

(注)

第1チャンネル用の Channel (チャンネル)、Channel Configuration (チャンネル構 成), Channel States(チャンネルステータス), Effects of Commands/Signals(コマン ド/信号の効果)などの用語については、以下の参照に説明があります。

参照: 1.10 運転モードの種類とプログラム運転モード (K1)

他のチャンネルについても,この情報が同様に適用されます。

■ チャンネル同期化(プログラム協調)

## 一般事項

## 定義

例を挙げて説明します。2つのチャンネルの処理を同期化できて初めて、ダブルス ライド加工運転や実時間処理を実行できます。

関連するチャンネルは,同期した特定の処理プロセスを実行することになります。 同期処理を行うためには,関連のチャンネルを連結し同期グループを構成する必 要があります (モードグループ)。

チャンネル同期化は,NC 言語を使用して設定します。関連するチャンネルは同一 のモードグループに割当てる必要があります。

## 協調

複数のチャンネルがワークピースの工作にかかわっている場合,個々のチャンネ ルのプログラムランを同期化する必要があります。このプログラム協調には特別 なインストラクション(コマンド)があります。それぞれの場合に応じて,ブ ロックごとに表にまとめました。

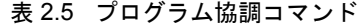

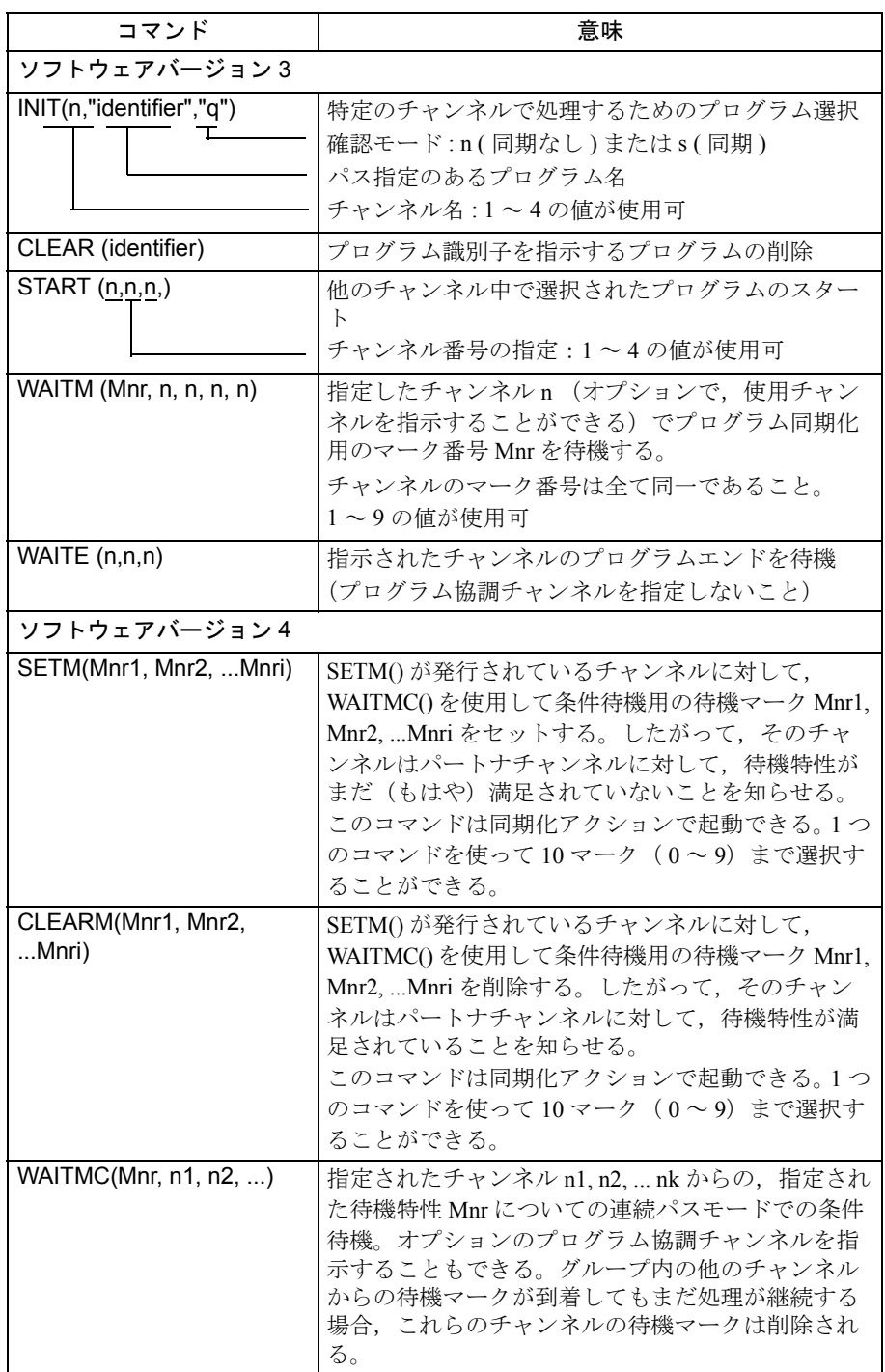

# ソフトウェアバージョン **3**

## 挙動

WAITM() コールが到着すると、現在のチャンネルの軸は宣言を受け、そしてコー ルに指定されたマーク番号が同期化される他のチャンネルから到着するまで待機 します。他のチャンネルもまたそれぞれの WAITM() コマンドに達して減速したと き,このグループは同期化されます。そして,同期化されたチャンネルが操作を 継続します。

## プログラム協調の例

チャンネル 1:

%100

## N10 INIT(2,"\_N\_200\_MPF","n")

N11 START(2)

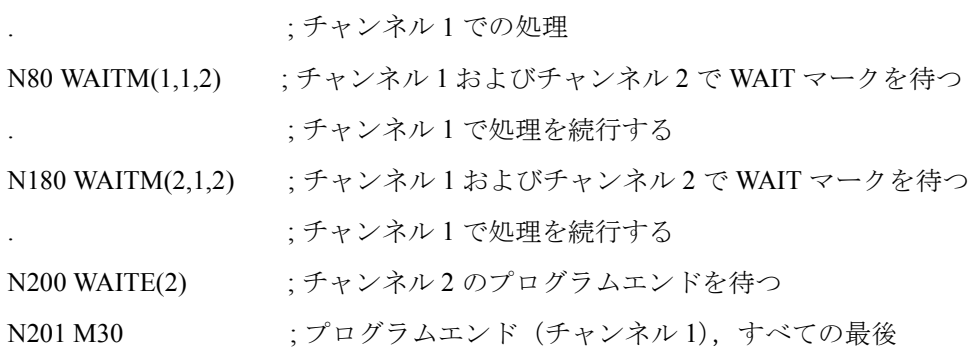

.

.

チャンネル 2:

%200

. .

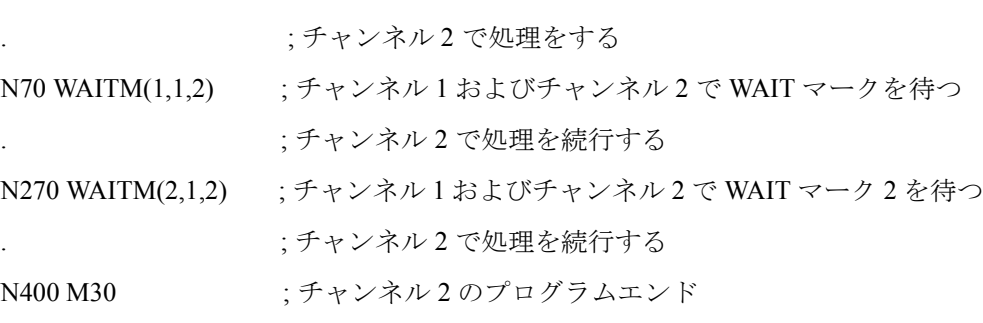

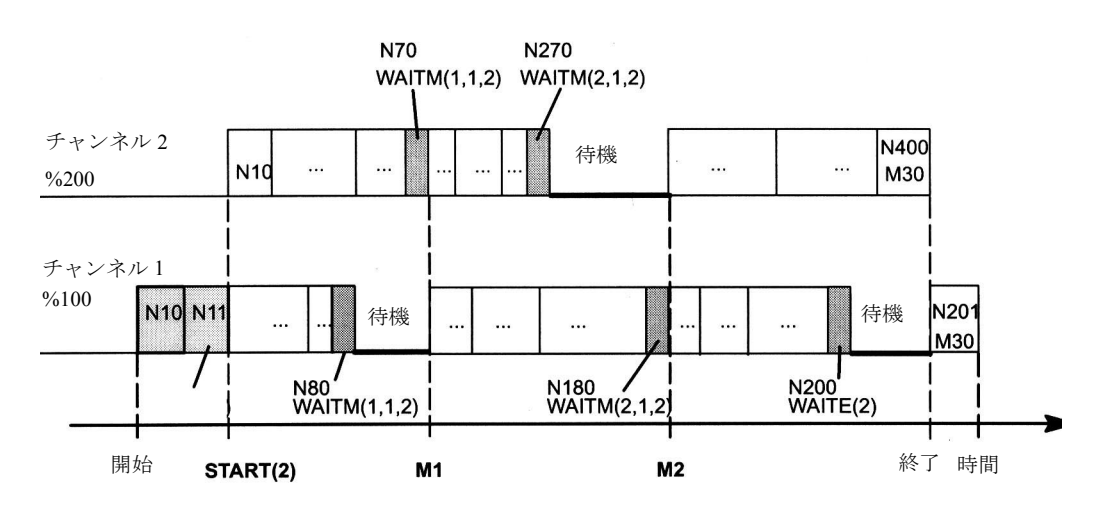

図 2.58 WAITM() (無条件待機)との強調例を示すプログラムラン

参照: YS840DI ユーザーズマニュアル・プログラミング編

## ソフトウェアバージョン **4**

## 目的

協調させたい全てのチャンネルの中に同期化を目的としたマーク番号がセットさ れているのではない場合に限って,減速および待機が実行されなければなりませ ん(条件待機)。

待機マーク作成の時間と条件待機コールは切離されています。

内部チャンネル通信のために,待機と減速を全く意図していない場合でもマーク をセットすることができます。 WAITMC() コマンドはありません。この場合, RESET と NC Start が実行されてもチャンネルマーク設定は有効です。

### 条件待機の前提条件

WAITMCO を使用した条件待機を利用し待機時間を低減するには、次の条件が満 たされていなければなりません:

- 連続パスモード G64 がセットされていること
- ルックアヘッドファンクションがアクティブであること
- 正確停止 (G60, G09) がセットされていないこと 正確停止が選択されている場合,WAITMC() を使用した待機は SW レベル 3 か ら WAITM() を使用する待機に対応しています。

#### 応答

A) WAITMC() コールに先立ち動作ブロックを使用してスタートすると、同期化さ れる他のチャンネルの待機マークがチェックされます。チェックが全て終了する と,チャンネルは連続パスモードで減速せずに操作を継続します。

B) 同期化されるチャンネルのうちの 1 つから出た待機マークが 1 つでも喪失した 場合,軸はパス速度から正確停止速度へと減速し始めます。ここで同期化される チャンネルから喪失した待機マークが到着していないか,全ての補間サイクルで 検査が行われます。到着していた場合,軸はサイドパス速度を加速して正常操作 を継続します。

C) 同期化されたチャンネルに付けられたマークが正確速度に達するまでに到達し ない場合,工作操作は行方がわからないマークが発見されるまで停止されます。 必要であるマークの最後の1つが現れると、軸は静止状態からパス速度へと加速 されます。

次の表に, A) ~ C) のイベントの過程をまとめています。

## 表 2.6 WAITMC() を使用した条件待機に応じた減速反応

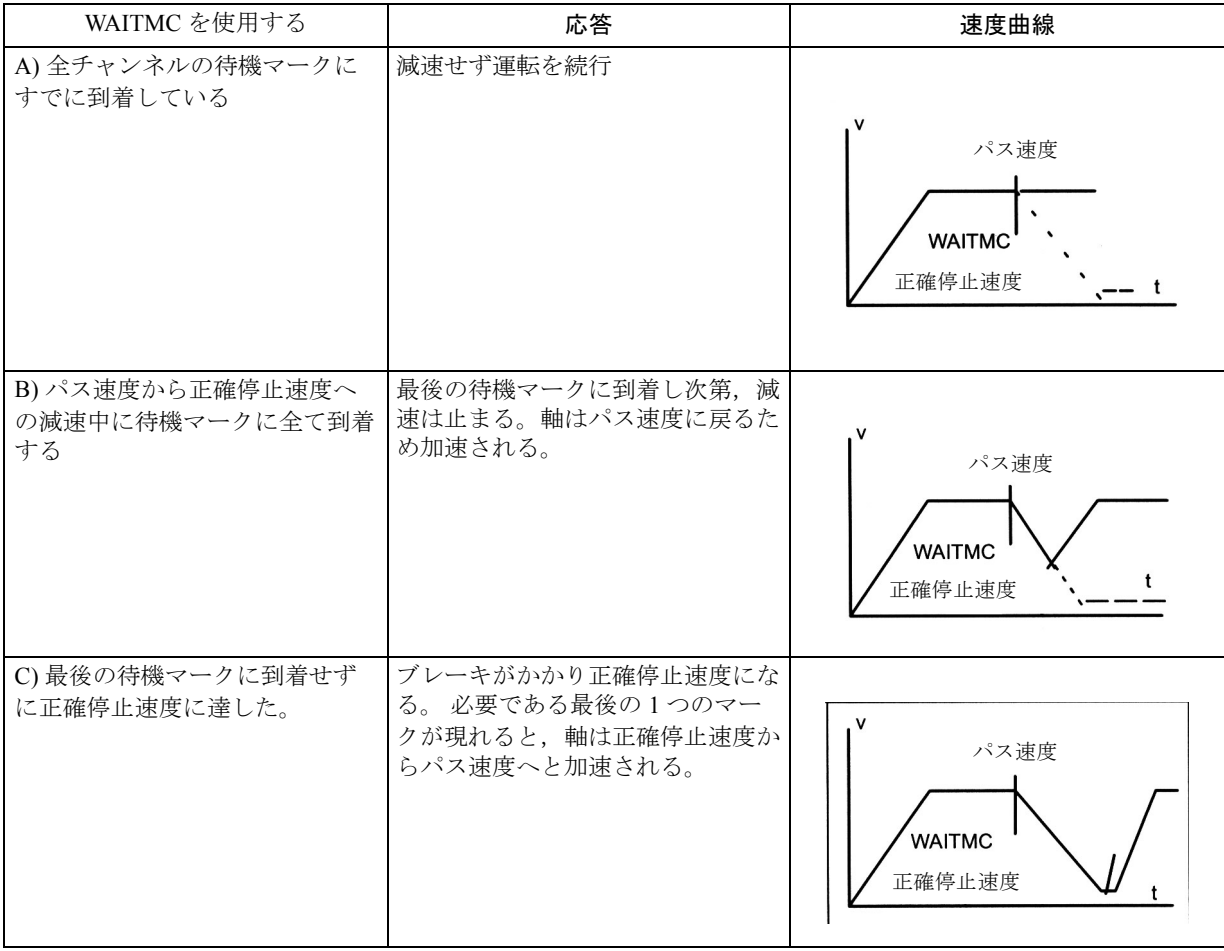

# 連続パスモードでの条件待機の例

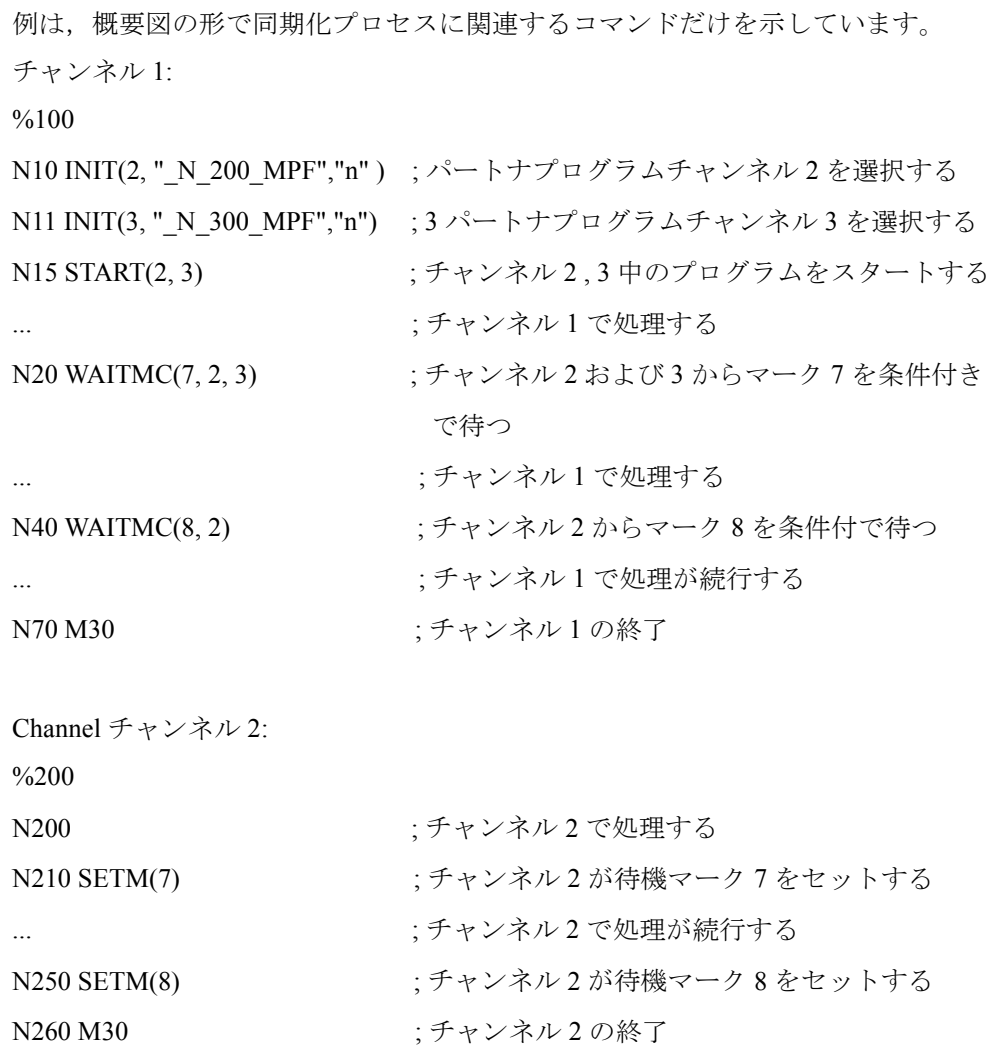

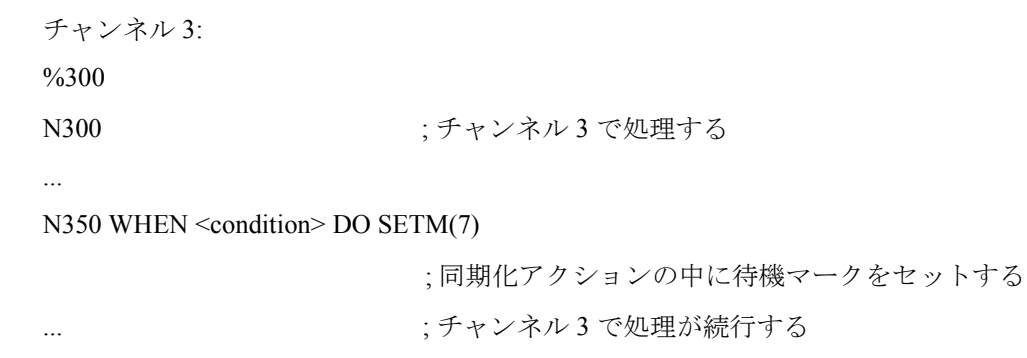

N360 M30 ;チャンネル 3 の終了

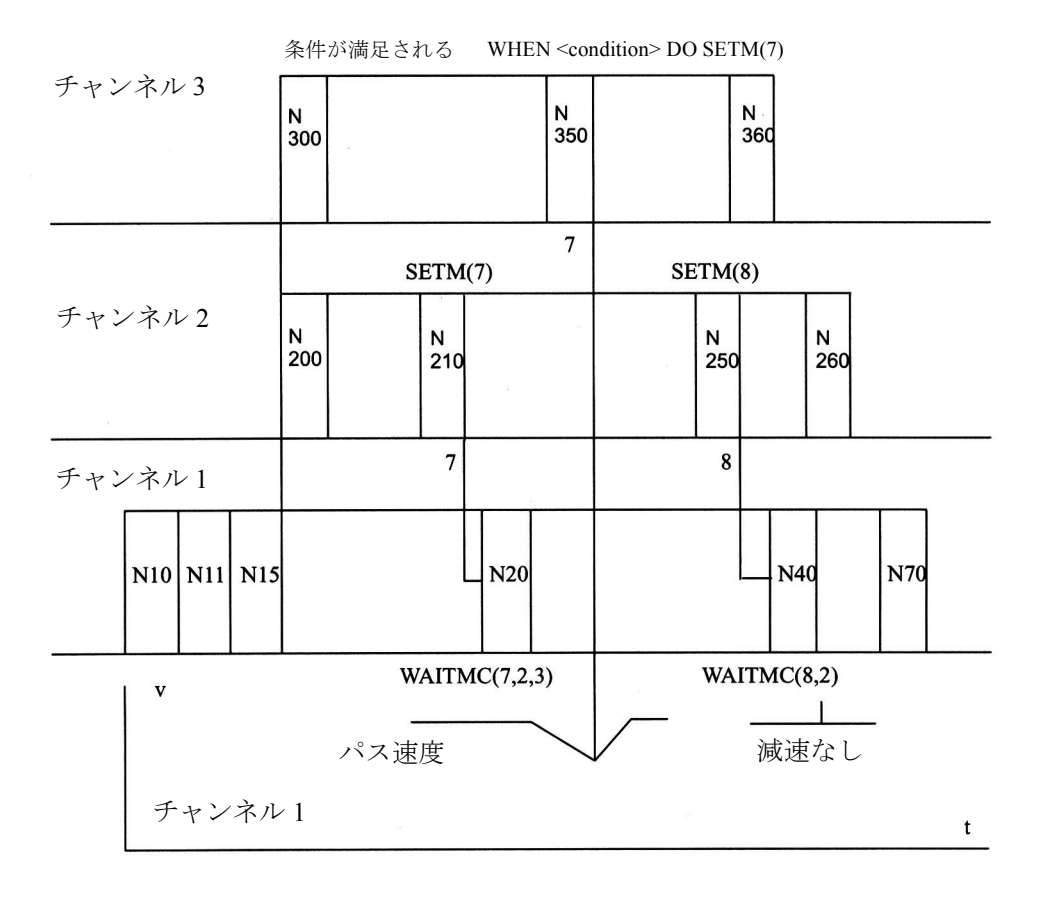

図 2.59 チャンネルが 3 つの場合の条件待機(図示)

## ■ 軸/スピンドル置換

### ■ はじめに

#### 一般事項

軸/スピンドルはマシンデータを使ってチャンネルに確実に割当てます。 軸/スピンドルは割当てたチャンネルでしか使用できません。

#### 定義

"軸/スピンドル置換"ファンクションを使うと,軸やスピンドルをイネーブルに し,別のチャンネルに割り当てる(置換する)ことができます。 スピンドルファンクションクションの中に含まれるため、以後は"軸 置換"と呼びます。

#### 軸のタイプ

チャンネルに基づき,軸を 4 つに分類します。軸変更時の定義は MD 30552: AUTO GET TYPE の設定によって異なります。

チャンネル軸

チャンネル軸は,パートプログラムで設定し,全モードで移動できます。

PLC 軸

PLC 軸は PLC を介して位置決めします。

PLC 軸がパートプログラムに設定されている場合,

MD AUTO GET TYPE = 0 のとき、アラームが出力されます。

MD AUTO\_GET\_TYPE = 1 のとき, 自動 GET が生成されます。

MD AUTO GET TYPE = 2 のとき, 自動 GETD が生成されます。

ニュートラル軸

ニュートラル軸がパートプログラムに設定されている場合,

MD AUTO GET TYPE = 0 のとき、アラームが出力されます。

MD AUTO GET TYPE = 1 のとき, 自動 GET が生成されます。

MD AUTO\_GET\_TYPE = 2 のとき,自動 GETD が生成されます。

#### 別のチャンネル中の軸

これは実際には軸のタイプではなく,置換可能な軸の内部状態です。別のチャン ネルで軸がアクティブになった場合(チャンネル, PLC,またはニュートラル軸と して)。

軸がパートプログラムの別のチャンネルに設定されている場合,

MD AUTO GET TYPE = 0 のとき、アラームが出力されます。

MD AUTO GET TYPE = 1 のとき, 自動 GET が生成されます。

MD AUTO\_GET\_TYPE = 2 のとき, 自動 GETD が生成されます。

(注)

MD 20110: RESET\_MODE\_MASK および MD 20112: START\_MODE\_MASK が, リ セット,起動,パートプログラムスタートにおける軸割当ての動作を制御します。 軸変更が見込まれるチャンネルの設定は,MD 30552 (アラーム)と適合するよう に選択する必要があります。

参照: 1.11 軸構成及び座標系 (K2)

#### 画面

現在の軸タイプおよびこの軸の現在のチャンネルが、軸 PLC インタフェース表示 部に表示されます。「■ PLC を介しての軸置換」を使って軸変更を参照してくださ い。

### 前提条件

軸置換を行うために、軸別 MD 20070: AXCONF\_MACHAX\_USED を使って、チャ ンネルで有効なマシン軸番号を定義する必要があります。

また,

軸指定 MD 30550: AXCONF\_ASSIGN\_MASTER\_CHAN を使って,軸置換用チャン ネルの初期設定を定義してください。

1) どのチャンネルを使用して、軸を置換するか。

2) どのチャンネルに POWER ON 時の軸を割当てるか。

### 例

6軸 2 チャンネルで、チャンネル 1 に第 1, 第 2, 第 3, 第 4 軸, チャンネル 2 に第 5,第 6 軸を使用する。第 1 軸を置換可能とし,POWER ON 後にチャンネル 2 に 割当てる場合。 以下を使用して,チャンネル別 MD を割当ててください: CHANDATA(1) AXCONF\_MACHAX\_USED=(1, 2, 3, 4, 0, 0, 0, 0) CHANDATA(2) AXCONF MACHAX USED= $(5, 6, 1, 0, 0, 0, 0, 0)$ 以下を使用して、軸別 MD を割当ててください: AXCONF\_ASSIGN\_MASTER\_CHAN[AX1]=2

(注)

選択したチャンネルで軸が有効でない場合,MMC の軸名が反転して表示されます。

■ 説明

## 遷移の可能性

次の図は,軸置換の可能性を示したものです。

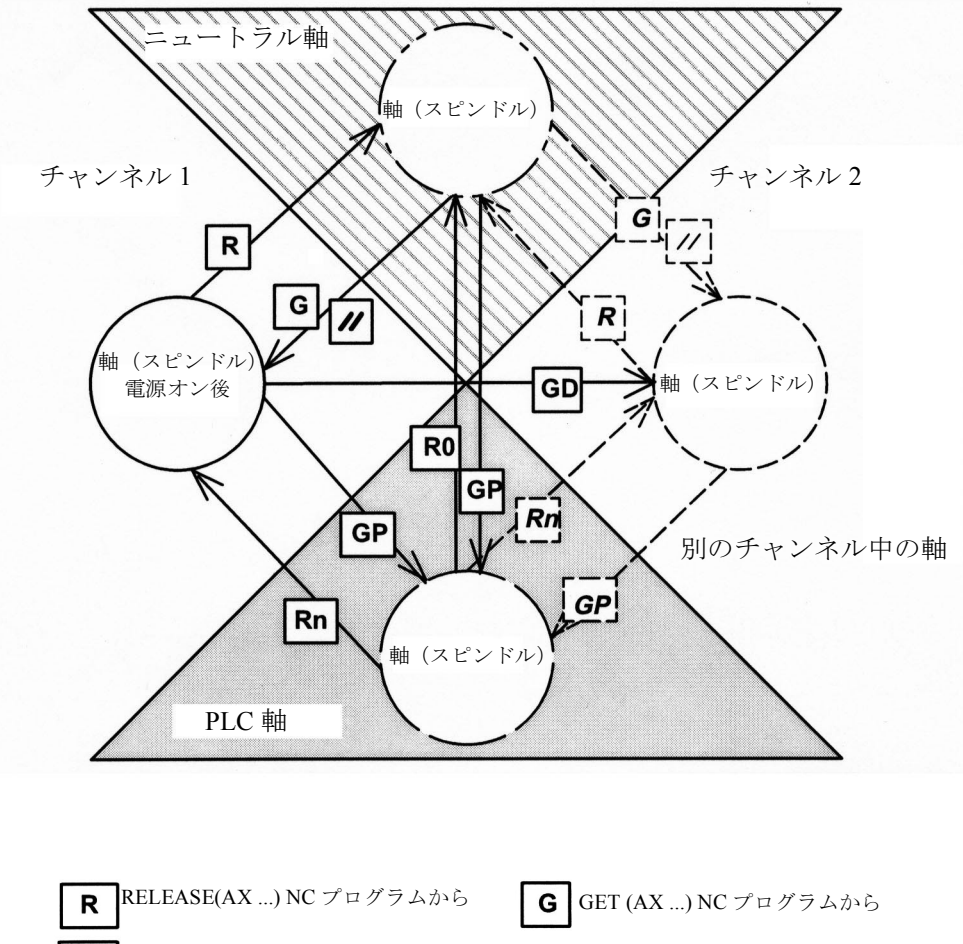

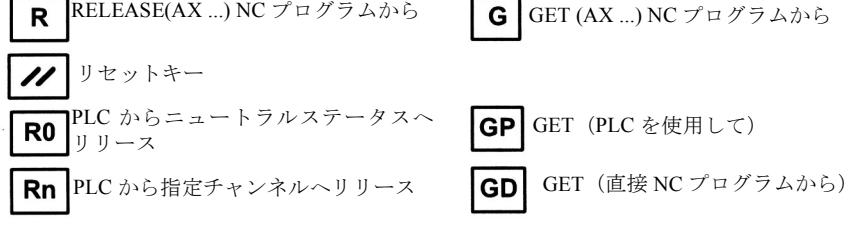

■ ニュートラルステータスへの軸転送(リリース)

## RELEASE

パートプログラム中での表記 :

RELEASE (軸名,軸名, SPI (スピンドル番号),....)

(注)

軸名は系の軸の割当てに対応していて,次のいずれかとなります

- AX1, AX2, AX3, ... または
- MD 10000: AXCONF\_MACHAX\_NAME\_TAB に割当てられた名前

RELEASE ( 軸名 , ...) を使用すると,常に専用 NC ブロックが生成されます。 例外:軸がすでにニュートラルステータスにある場合。 次のような場合、RELEASE コマンドは中断されます

- 軸置換の前提条件が満たされていない場合 (MD 20070: AXCONF\_MACHAX\_USED および MD 30550: AXCONF\_ASSIGN\_MASTER\_CHAN)
- 軸が変換に関与している場合
- 軸が軸のネットワーク内にある場合
	- (注)

RELEASE コマンドがガントリーマスタ軸に適用されている場合、次の軸も全てリ リースされます。

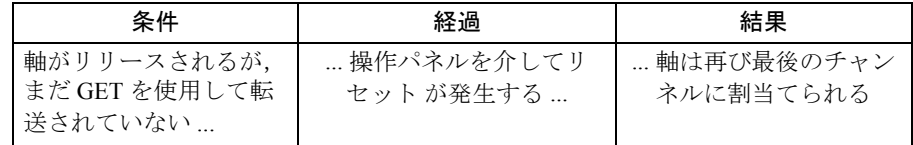

## ■ 軸テークオーバ

1a) パートプログラム中のコマンド(GET コマンド)

GET (軸名, 軸名, SPI (スピンドル番号),...)

次の場合,軸のテークオーバが待たされる

- 軸が測定系を変更中である
- 軸のサーボディスエーブル処理中である(追従/停止での制御からの遷移, な らびにその逆)
- 軸/スピンドルディスエーブルがセットされている
- 軸がまだ RELEASE を使用した他のチャンネルによってイネーブルにされてい ない
- 軸の補間がまだ完了していない(ただし,速度制御スピンドルは除く)

GET (軸名 , ...)を使用すると,サーチ停止を使用する個別 NC ブロックが常に生 成されます。

例外 :

- 軸がすでにチャンネルにある場合,ブロックは生成されません
- 軸が同期である場合,(すなわち,軸はその間に別のチャンネルにスワップ されていない,あるいは PLC からの信号を受け取っていないので),予備の ブロックも生成されません。

#### 1b)GETD コマンド

GETD (GET Directly) を使用して,軸を別のチャンネルから直接持ってくることが できます。すなわち,別のチャンネル中で,この GETD 用に RELEASE をプログ ラムしてはいけません。さらに,供給側のチャンネルが GETD1 を使用すると中断 されるため,別のチャンネル通信を確立しなければなりません(例えば,待機 マーク)。軸が PLC 軸である場合,置換は PLC が軸をイネーブルするまで待たさ れます。

注意

この指令により,指定された軸があるプログラムの実行が中断されます (REORG)。

例外:軸はこの時点ではニュートラルステータスです。

(注)

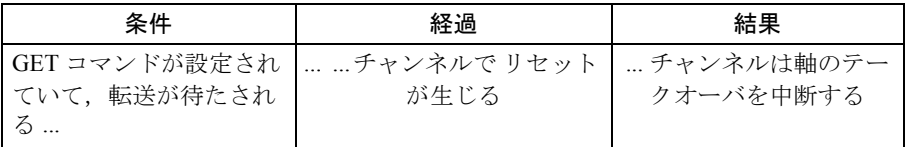

GET を使用して割当てた軸は,キー リセット またはプログラム リセット の後で も,このチャンネルに割当てられたままです。RELEASE または GET をプログラ ミングしてこの軸を再度置換することができます。そうしなければ,電源オン後 にこの軸は MD 30550: AXCONF\_ASSIGN\_MASTER\_CHAN で定義されたチャンネ ルに割当てられたままです。

## 2) 軸名のプログラミングを通して自動的にコマンドを生成

## 例 1

MD 30552: AUTO\_GET\_TYPE に設定した値により,ニュートラル軸が再びプログ ラミングされたときに GET コマンドまたは GETD コマンドが自動的に生成されま す。

N1 M3 S1000

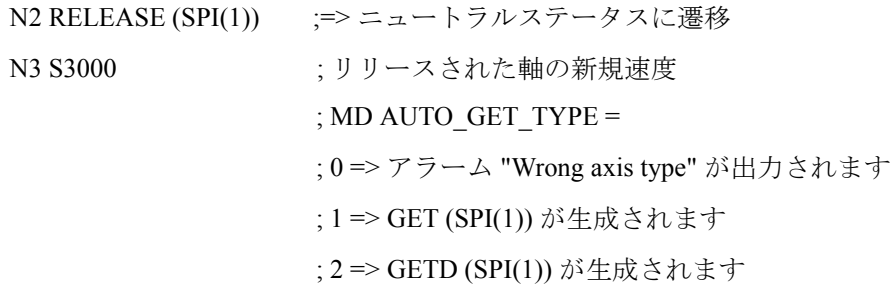

## 例 2

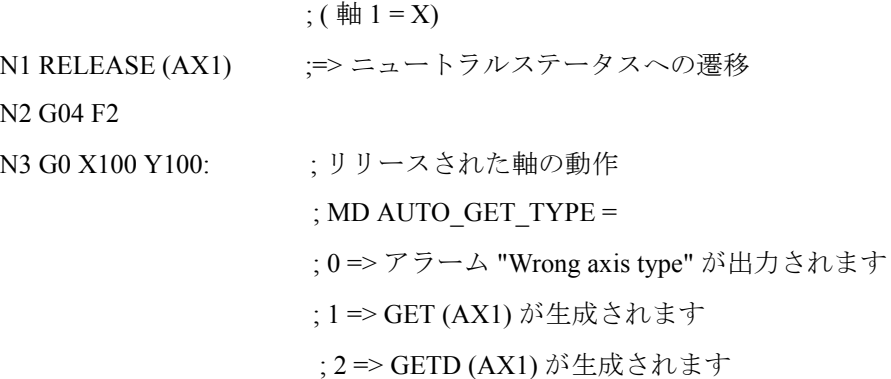

例 3

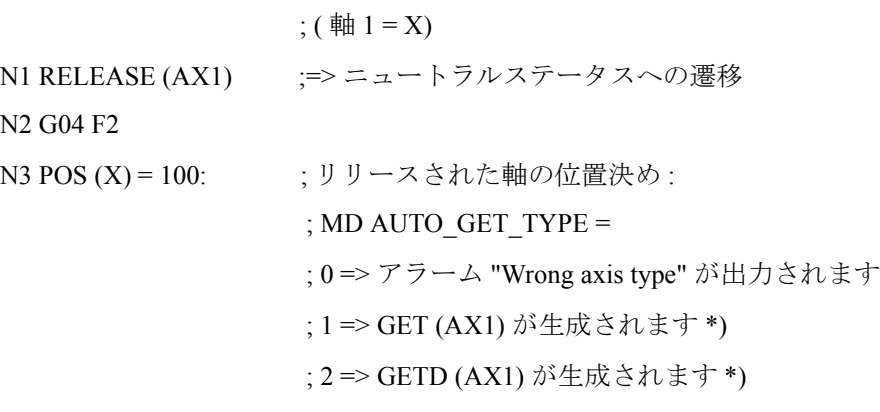

\*) 軸がまだ同期化している場合,専用ブロックは作成されません。

(注)

自動 GETD がセットされている場合,次のことに注意しなければなりません: 1. チャンネルが相互に影響し合うことがある(軸が取り去られた場合は REORG)。 2.1つの軸へ複数のチャンネルが同時にアクセスした場合、最終的にどのチャンネ ルがその軸にアクセスできるか分からない。

■ 軸置換の例

仮定

6つの軸と 2つのチャンネルを使用し,第1,第2,第3,および第4軸はチャン ネル1で、第5と第6軸はチャンネル2で使用する場合。チャンネル間同士で第2 軸を置換できるようにし,電源オン後にチャンネル 1 に割当てることとします。

## タスク

タスクとしては次の 2 つがあります :

- 軸置換の必須条件が与えられるようなマシンデータ割当て
- チャンネル 1 と 2 との間での軸置換のプログラミング

## 前提条件の設定

チャンネル別 MD 20070 の割当て : AXCONF\_MACHAX\_USED[1]=(1, 2, 3, 4, 0, 0, 0, 0) AXCONF\_MACHAX\_USED[2]= $(5, 6, 2, 0, 0, 0, 0, 0)$ 軸別 MD 30550:AXCONF\_ASSIGN\_MASTER\_CHAN[AX2] の割当て チャンネル 1 でのプログラム

```
...
```
## RELEASE (AX2)

; 軸 AX2 のリリース

#### INIT (2, "\_N\_MPF\_DIR\\_N\_TAUSH2\_MPF", "S")

; チャンネル 2 でのプログラム TAUSH2 の選択

### $START (2)$

; チャンネル 2 でのプログラムのスタート

#### WAITM (1,1,2)

; チャンネル 1 および 2 で待機マーク 1 を待つ

... ;

- ... ; 軸置換後の運転シーケンス
- ... ;

... ;

```
M30
```
チャンネル 2 でのプログラム TAUSH2

```
...
```
WAITM (1,1,2)

; チャンネル 1 および 2 で待機マーク 1 を待つ

#### GET (AX2)

; 軸 AX2 を指定

```
... ;
```
- ... ; 軸置換後の運転シーケンス
- ... ;

## RELEASE (AX2)

; 更なる軸置換用のリリース

... ;

M30

■ PLC を介しての軸置換

- インタフェースタイプを使用していつでも軸のタイプを指定することができま す
	- ( PLC 軸,チャンネル軸,ニュートラル軸)

TYPE 画面

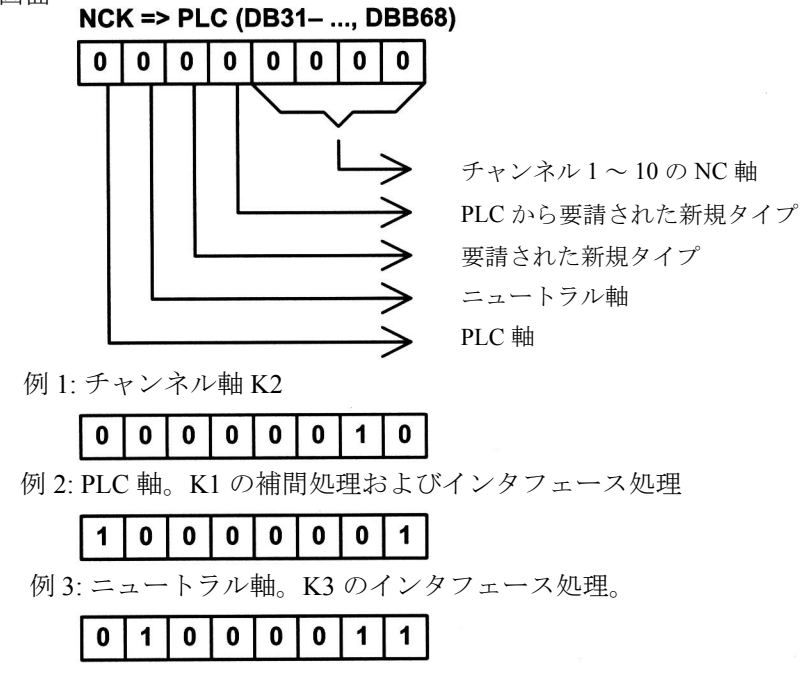

|              | NCK=>PLC, DBB68 | PLC=>NCK, DBB8 |    |
|--------------|-----------------|----------------|----|
| 電源オン後        | 00000001        | 00000000       |    |
| RELEASE (K1) | 0 1 10 0 0 0 1  |                |    |
|              | 01000001        |                |    |
| GET (K2)     | 00100010        |                | 時間 |
|              | 00000010        |                |    |

図 2.60 K1 から K2 への軸置換

• PLC は、いつでもどのような運転モードででも、軸を要請し移動することがで きます。

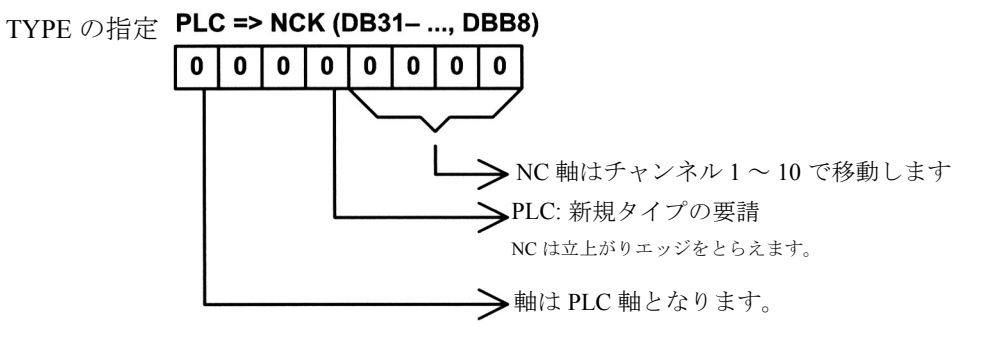

原則として,PLC は信号 "Request new type" をセットしなければなりません。ま た,変更後は削除されます。これは,GET および RELEASE を使用したチャンネ ル変更にも適用できます。

• EPLC は,1 つの軸をチャンネルから別のチャンネルへ変更することができま す。

PLC 軸および PLC スピンドルは、基本 PLC プログラムの特別ファンクションモ ジュールを介して移動されます。

FC15: POS\_AX 直線軸および回転軸の位置決め

FC16: PART\_AX インデックス軸の位置決め

FC18: SpinCtrl スピンドル制御

## 例

次の図には、NC 軸の PLC 軸への変更ならびに PLC を使用した NC 軸からニュー トラル軸への転送の IS 信号シーケンスを示しています。

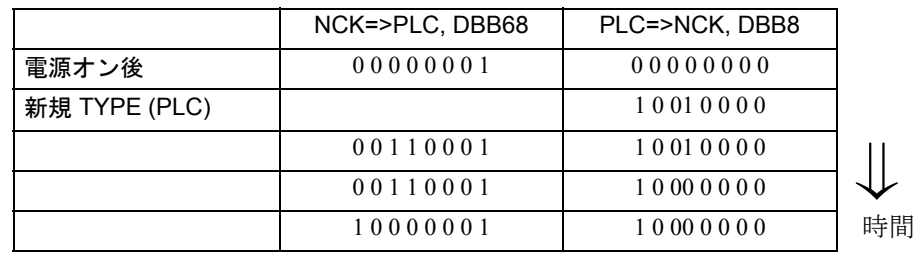

図 2.61 NC 軸から PLC 軸への変更

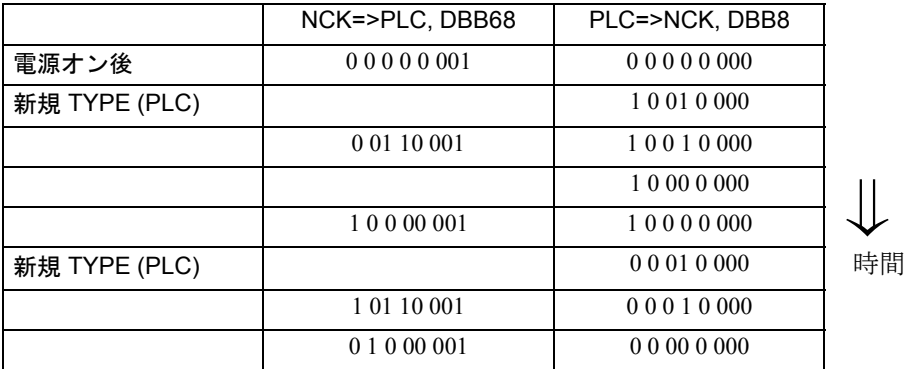

図 2.62 PLC を使用した NC 軸からニュートラル軸への変更

## 2.6.3 補足条件

## 「モードグループ」ファンクション

本 NC にはモードグループがあります。

#### チャンネル数

本 NC には2チャンネル (1チャンネル)あります。

#### チャンネル軸への変更

軸を,PLC 軸,ニュートラル軸,または別のチャンネルの軸からその軸タイプの チャンネル軸へ変更する場合,同期化を実行する必要があります。

この同期化を行うと:

- 現在の位置が確定される。

- スピンドルについて現在の速度とギアの状態が確定される。

したがって,アクティブパス動作を中断するフィード停止を実行する必要があり ます。

GET を使用して軸が転送される場合,この遷移はパートプログラムによって定義 します。

軸が PLC によって割当てられる場合,変更が行われるプログラムの場所は明確に は予測できません。

(ただし,個別のユーザー別 NC <-> PLC ロジックによる場合は除く)

このため,チャンネル軸への変更は次の場合延期されます。

• パスモードがアクティブ (G64+ プログラムされている軸 )

• ねじ切り/タッピングがアクティブ (G33/G331/G332)

#### チャンネル軸からの変更

アクティブパスオペレーション中は,チャンネル軸をニュートラル軸または PLC 軸へ変更することはできません。

その理由として,RELEASE を使用すると,RELEASE を個別の NC ブロックに割 当てなければならないからです。

PLC が軸を変更する場合,REORG が内部的に起動されます。したがって,一覧に 挙げたプログラムを使用する変更が待たされます。

# ブロックサーチ

計算を使用するブロックサーチ時には,GET,GETD,または RELEASE ブロック は全て、次の NC スタート後に保存され、出力されます。

例外 :

相互に除外されるブロックは削除されます。 例 : N10 RELEASE (AX1) ブロックは削除されます。 N40 GET (AX1) " N70

# 2.6.4 データの説明 (MD, SD)

# ■軸/スピンドル別マシンデータ

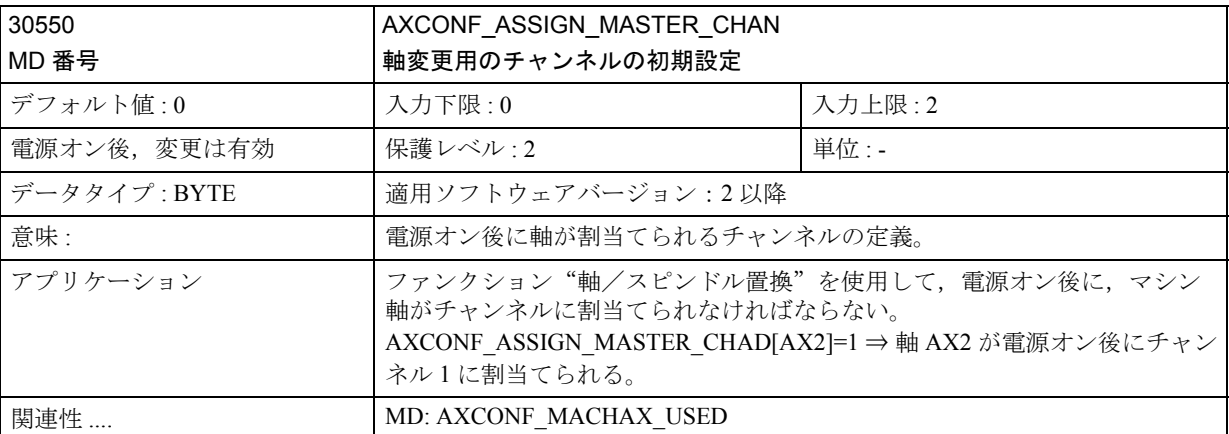

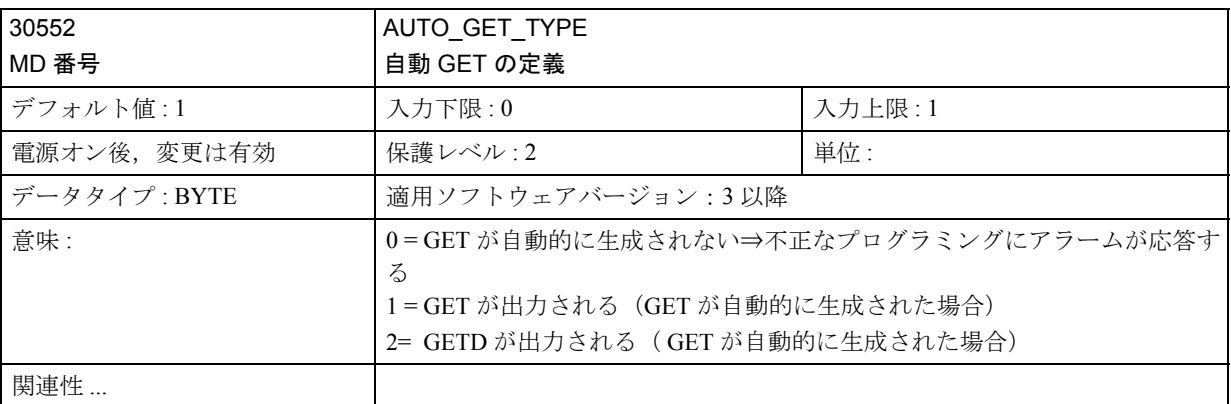

# 2.6.5 信号の説明

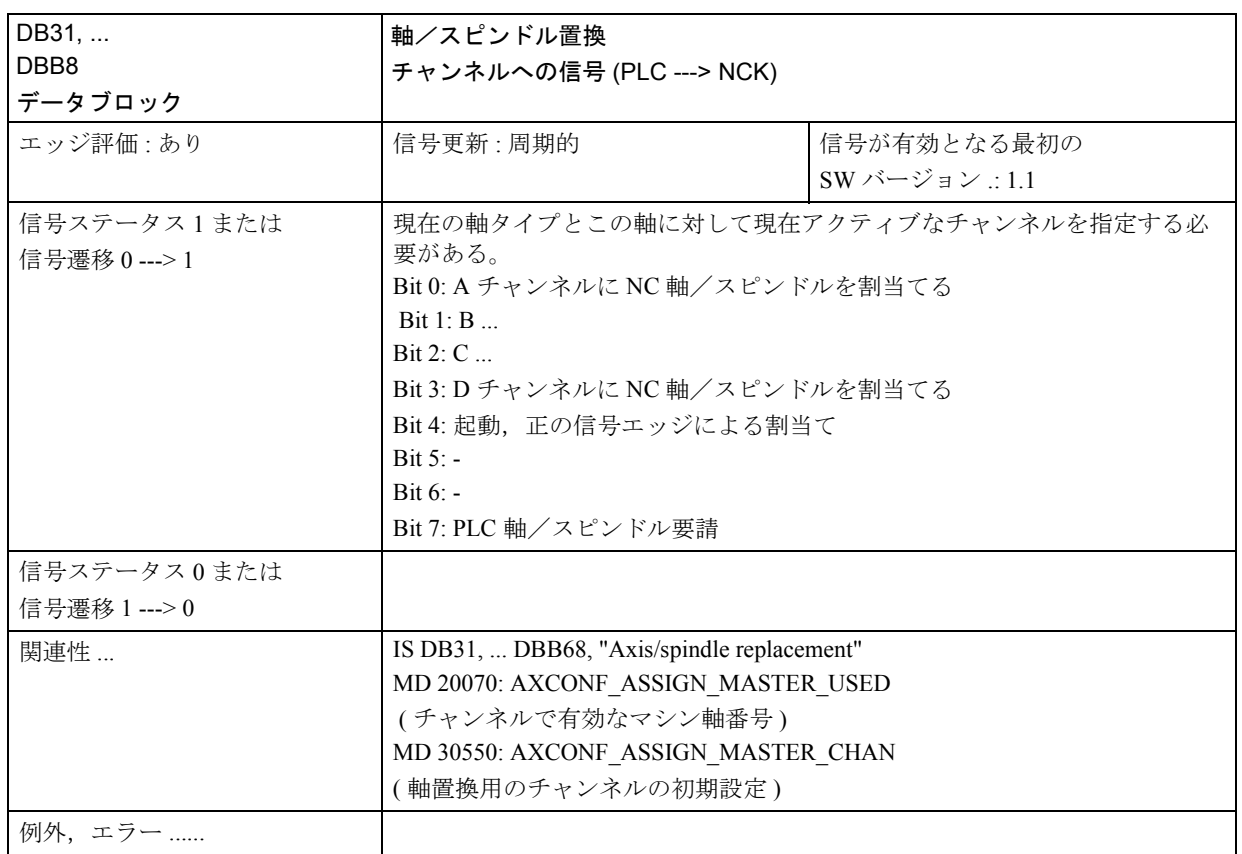

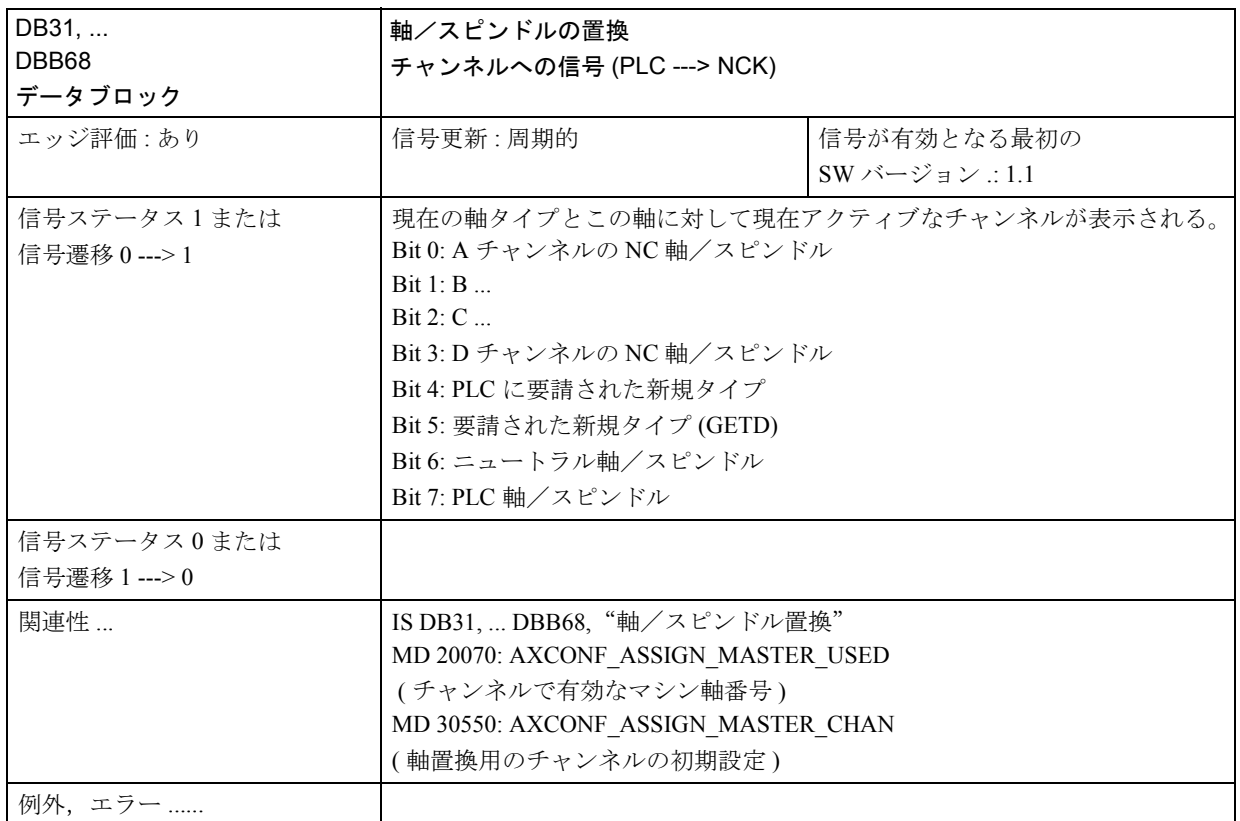

## 2.6.6 例

なし

# 2.6.7 データフィールド,リスト

## データの参照

このファンクション説明に取り上げられていないデータについては関連参照を参 照してください(例えば, K/ とあれば, ファンクション説明 (K1) を参照してくだ さい)。

## ■ 一般マシンデータ

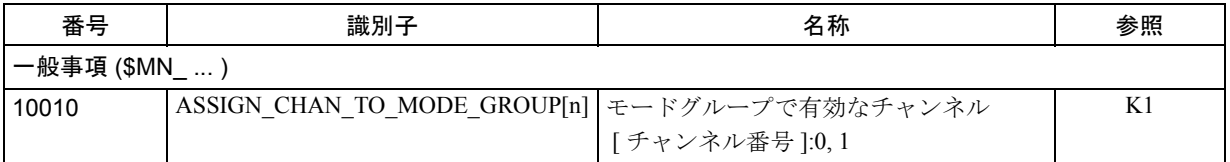

## ■ チャンネルマシンデータ

## ■ 基本チャンネルマシンデータ

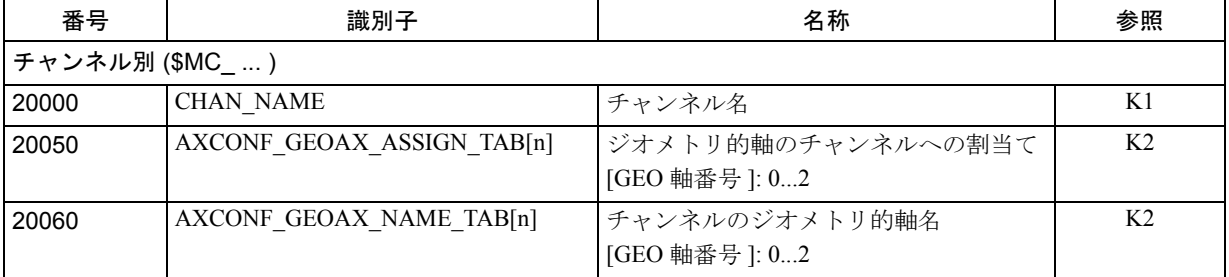

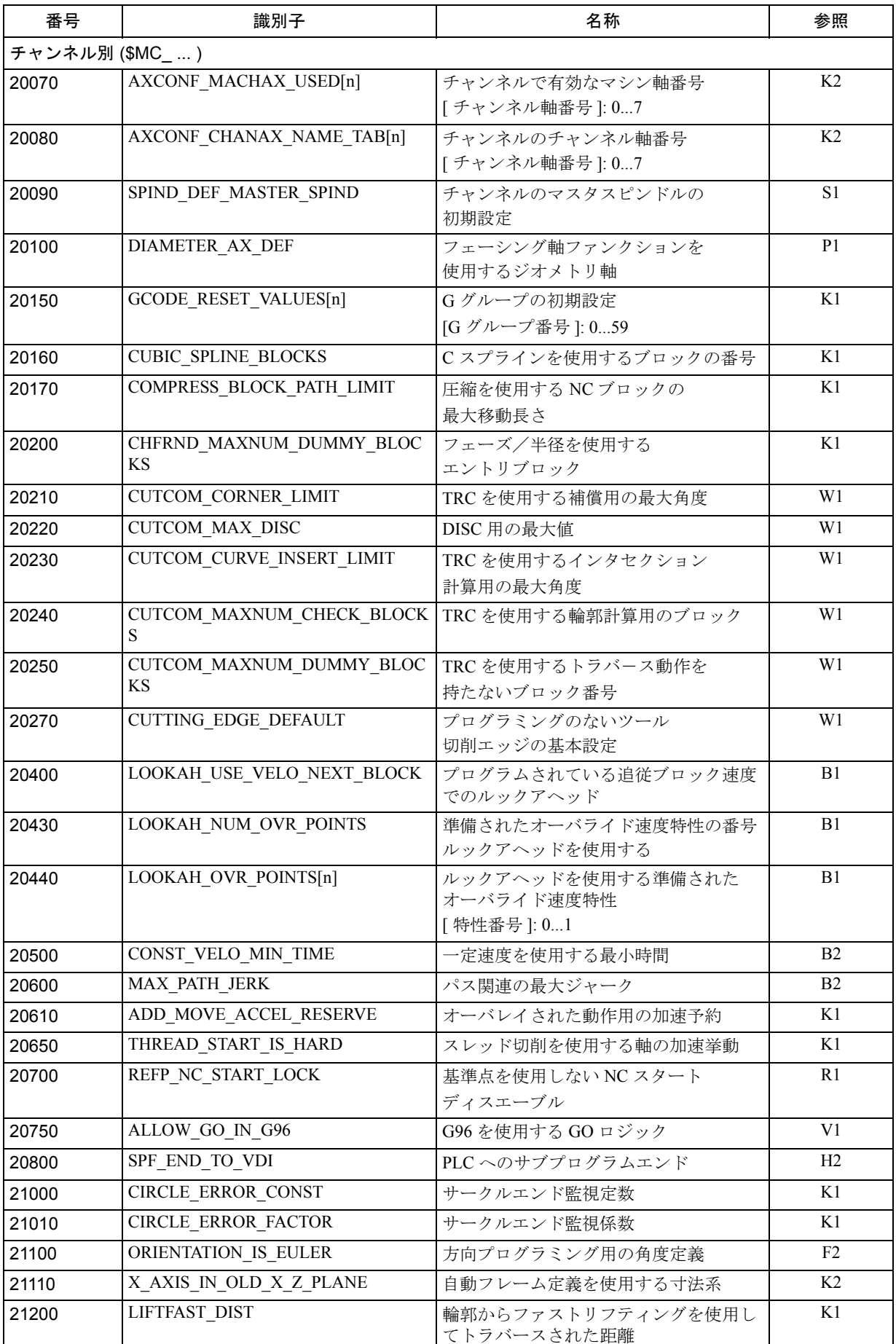

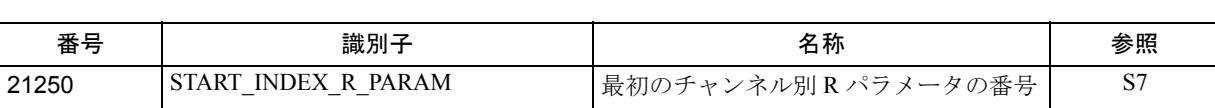

## ■ チャンネルの補助ファンクション設定

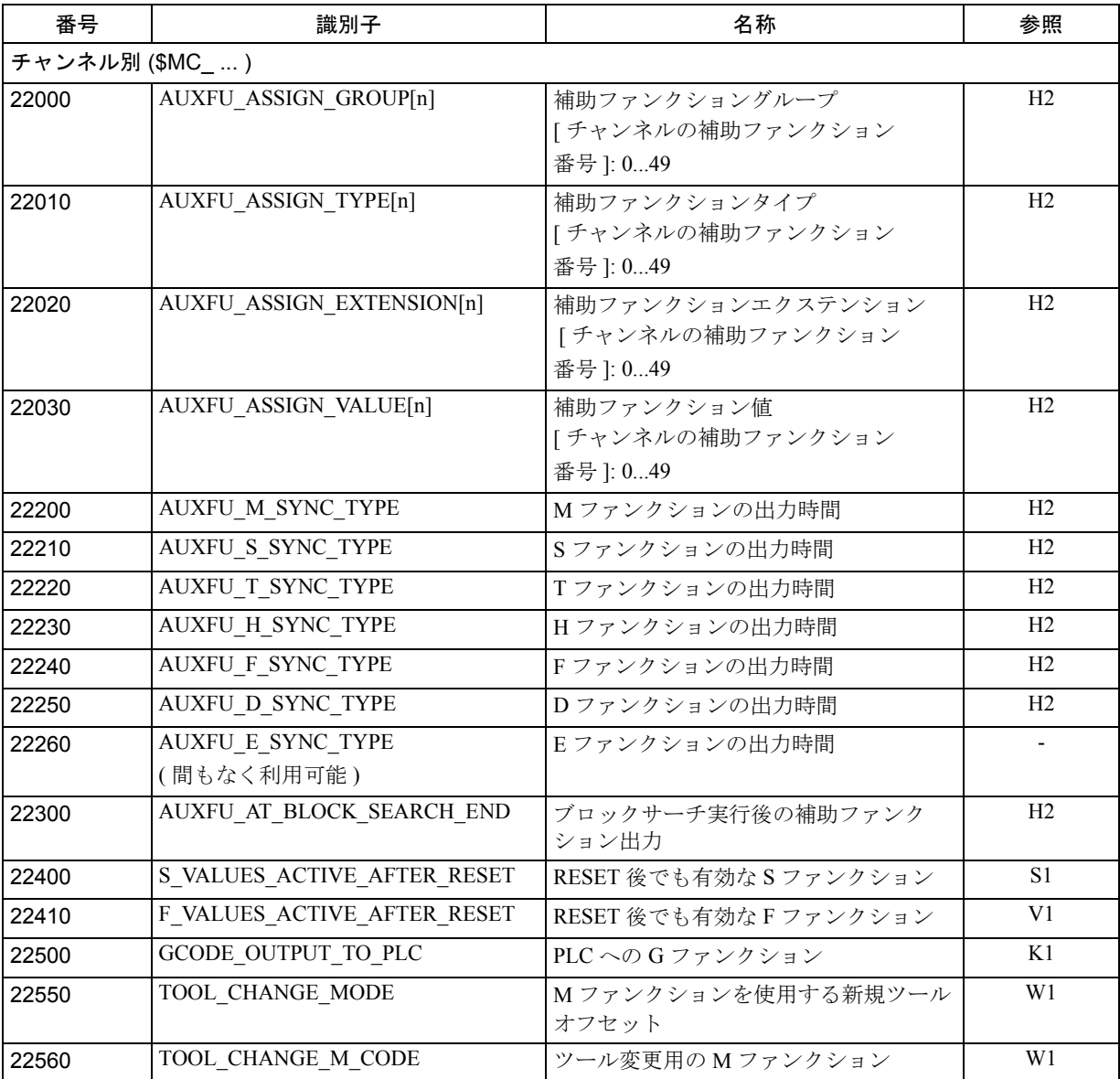

## ■ チャンネル中での変換定義

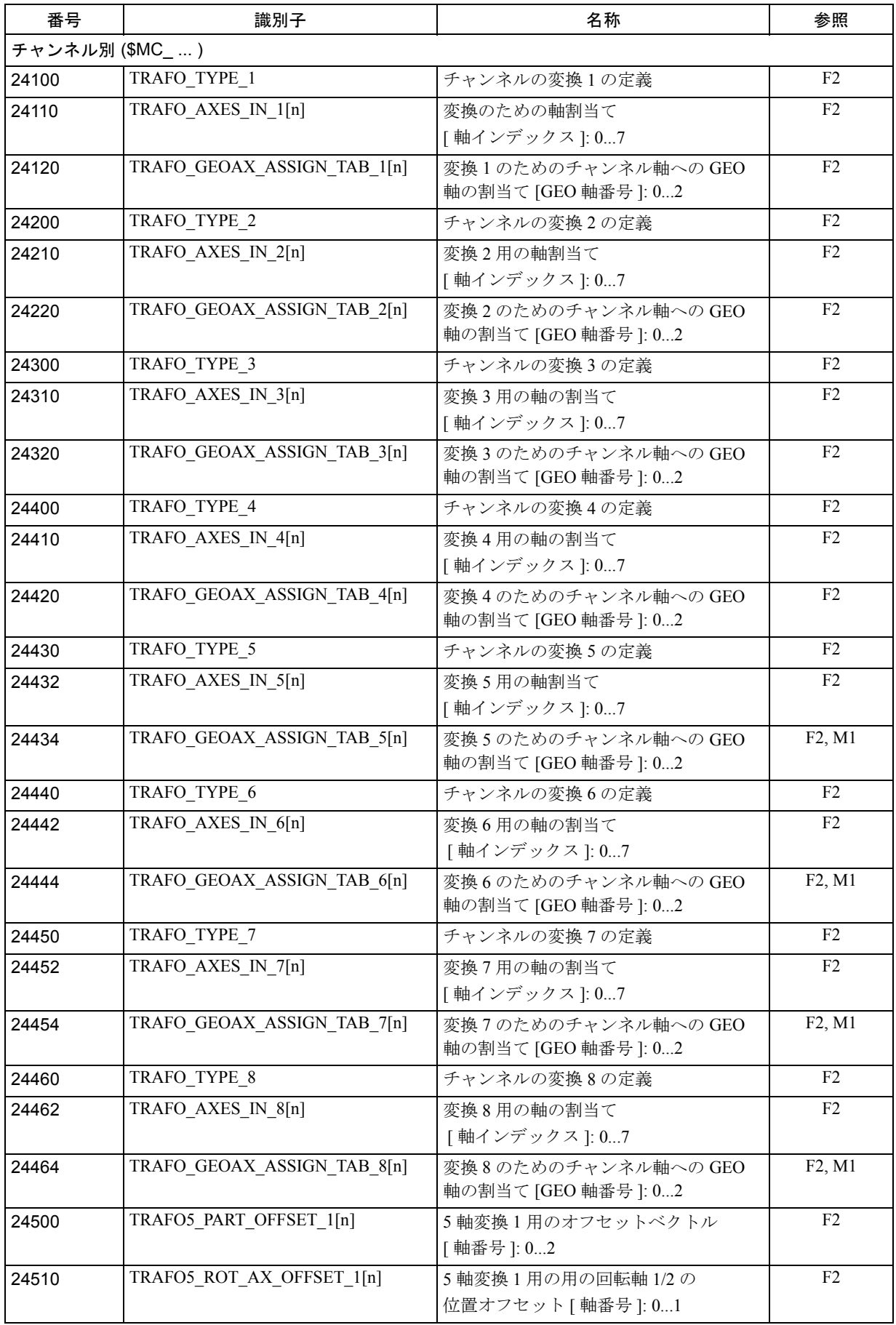

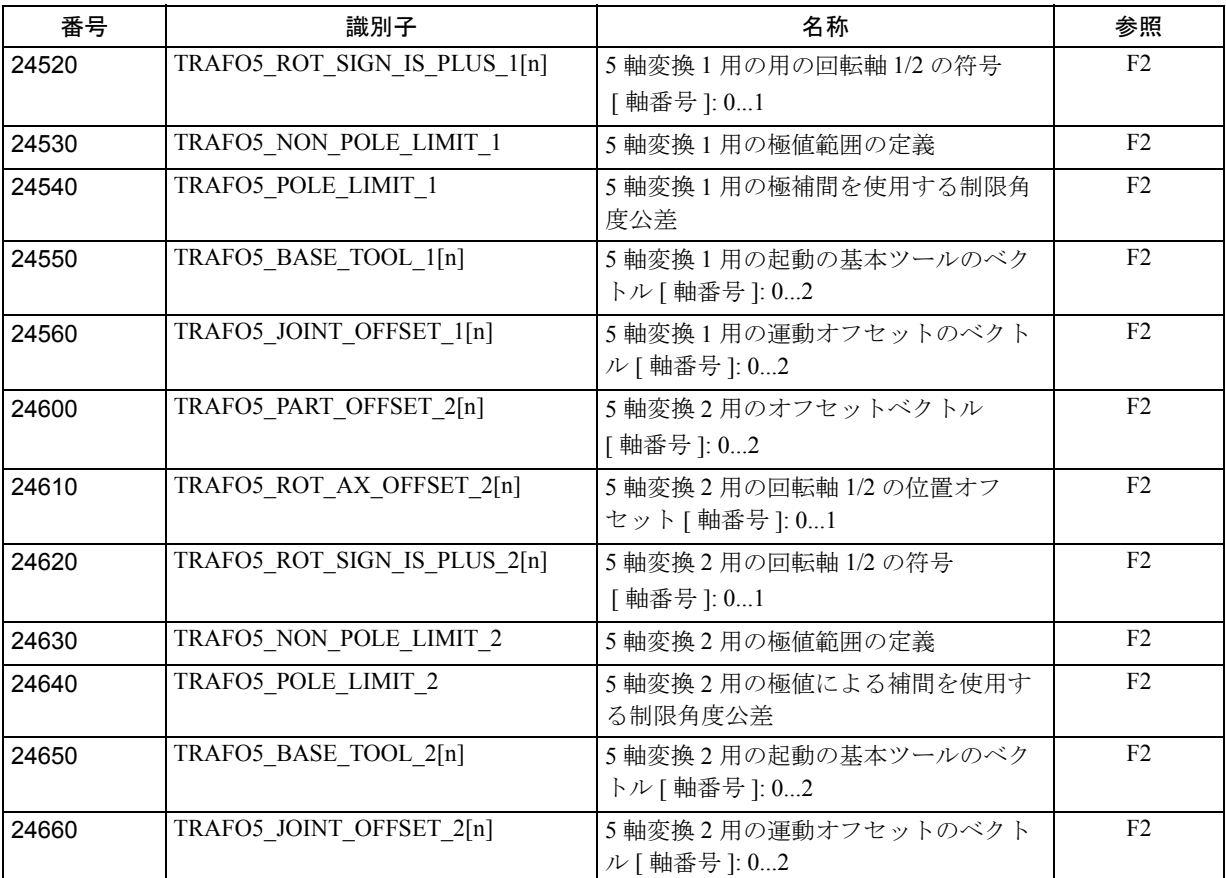
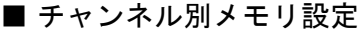

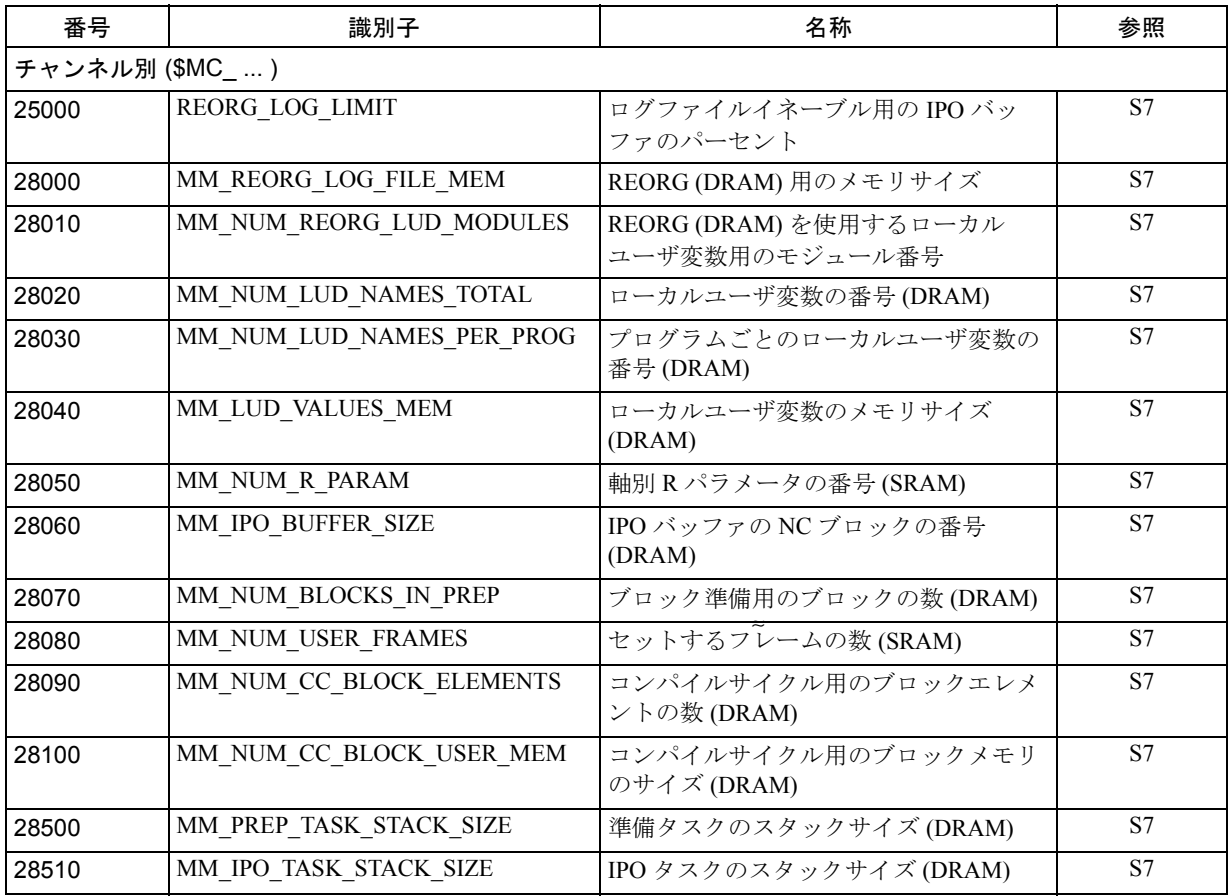

# ■ 軸/スピンドル別マシンデータ

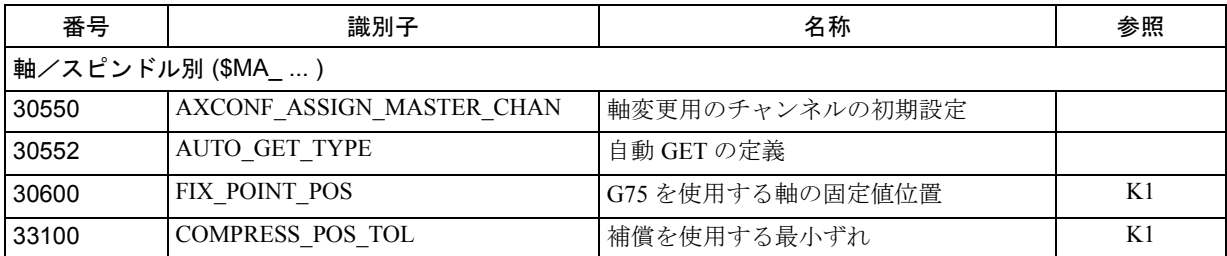

# ■ チャンネル別設定データ

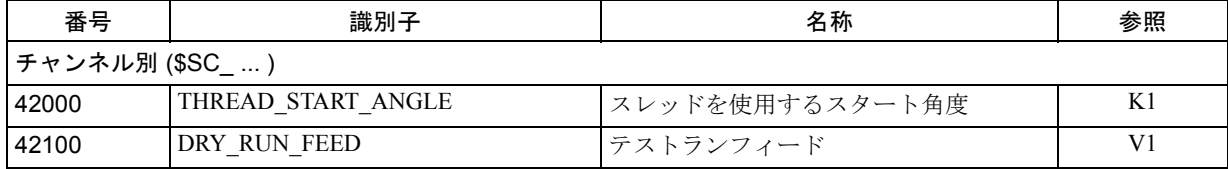

■ インタフェース信号

## ■ モードグループ信号

# インタフェース信号の説明

PLC → NCK から送られたモードグループ信号および NCK → PLC から送られた モードグループ信号は,第 1 モードグループ用のデータブロック 11 に保存されま す。この信号は次の参照に表示と説明があります。

参照: 1.10 運転モードの種類とプログラム運転モード (K1)

# ■ チャンネル信号

# インタフェース信号の説明

PLC → NCK から送られたモードグループ信号および NCK → PLC から送られた モードグループ信号は、第1、第2... チャンネル用のデータブロック 21,22 に保 存されます。この信号は次の参照に表示と説明があります。

参照: 1.10 運転モードの種類とプログラム運転モード (K1)

# ■ アラーム

発生する可能性があるアラームの詳細については、次の参照あるいは、オンライ ンヘルプを参照してください。

参照: アラーム一覧

# 2.7 座標変換機能 (M1)

# 2.7.1 概略説明

# ■ TRANSMIT

TRANSMIT が提供する機能範囲は以下のとおりです :

- 回転クランプ内の回転パートに対するフェースエンド加工
	- 穴
	- 輪郭
- これらの加工オペレーションをプログラムするために直交座標系を使用するこ とができます。
- 制御装置は直交座標系のプログラムによるトラバース動作を実際のマシン軸の トラバース動作に変換します(標準アプリケーション):
	- 回転軸 (1)
	- 回転軸に対して垂直なインフィード軸 (2)
	- 回転軸に平行な縦軸 (3) 直線軸 (2) および (3) は互いに直行しています。
- 回転中心を基準にしてツール中心のオフセットを設定できます。
- 速度制御は回転運動に関して規定されている制限値を考慮に入れています。
- 直交座標系内のパスは回転中心点を通ってはなりません(本制限事項はソフト ウェアのバージョン 2 および 3 に適用されます)。

# ソフトウェアバージョン 4 以降に追加された利点

- ツール中心点パスは回転軸の回転中心点を通ることができます。
- 回転軸はモジュロ軸である必要はありません。

■ TRACYL

TRACYL(円柱表面カーブ変換)の機能範囲は以下のとおりです :

- 円柱形物体上の縦溝の加工
- 円柱形物体上の横溝の加工
- 円柱形物体上の任意の溝パターンの加工

溝加工パスは展開された平面円柱生成表面に合わせてプログラムされています。 加工目的のために,当ファンクションは以下を有する旋盤をサポートしています :

- X-C-Z キネマティックス
- X-Y-Z-C キネマティックス。
- 制御装置によって,円柱座標系のプログラムされたトラバース動作が実際のマ シン軸のトラバース動作に変換されます(標準アプリケーション X-C-Z キネマ ティックス):
	- 回転軸 (1)
	- 回転軸に対して垂直なインフィード軸 (2)
	- 回転軸に対して平行な縦軸 (3)

(注)

直線軸 (2) および (3) は互いに直行しています。インフィード軸 (2) は回転軸と交差 します。この配置では溝側補償はできません。

- 溝側補償には以下の軸による X-Y-Z-C キネマティックスが必要です :
	- 回転軸 (1)
	- 回転軸に垂直なインフィード軸 (2)
	- 回転軸に平行な縦軸 (3)
	- 右手直交座標系を得るために (2) および (3) を補う縦軸 (4)。

(注)

直線軸(2),(3) および(4) は互いに直行しています。この配置では溝壁補正が可能です。

• 速度制御は回転運動に関して規定されている制限値を考慮に入れています。

■ TRAANG (傾斜軸)

「傾斜軸」ファンクションはグラインディングアプリケーション用です。その機能 は以下のとおりです :

- 傾斜インフィード軸を使用した加工。
- プログラミングには直交座標系を用いることができます。
- この制御装置は直交座標系でプログラムされた動作を実際のマシン軸のトラ バース動作に変換します(標準アプリケーション):傾斜インフィード軸。

# ■ チェーニング変換

## 概要

ソフトウェアバージョン 5 以降では,二つの変換機能を,第一の変換機能からの 軸動作パートが,連結された第二の変換機能の入力データになるように連結 (チェーニング)できます。第二の変換機能による動作パートがマシン軸に作用し ます。

# チェーニングが使用できる場合

- ソフトウェアバージョン 5 では,チェーニングは二つの変換機能を含むことが 可能です。
- 第二の変換機能は「傾斜軸」(TRAANG) でなければなりません。
- 第一の変換機能は次のいずれかでなければなりません :
	- 向き変換 (TRAORI), 万能フライスヘッドを含む
	- TRANSMIT
	- TRACYL
	- TRAANG

チェーニング変換についての詳細は 2.7.2「■チェーニング変換」を,その他の変 換機能に関する詳細は次を参照してください。

参照: 3.1 3 ~ 5 軸刃先方向制御 (F2)

■ TRANSMIT

(注)

以下に説明する TRANSMIT 変換では,この変換機能が有効な場合,マシン軸,チャン ネル,およびジオメトリ軸にそれぞれ名前を付ける必要があります。 次を比較してください: MD 10000: AXCONF\_MACHAX\_NAME\_TAB, MD 20080: AXCONF\_CHANAX\_NAME\_TAB, MD 20060: AXCONF\_GEOAX\_NAME\_TAB. こうすることで明確な割当てが行えます。

# タスクの定義

完全な加工(図を参照)

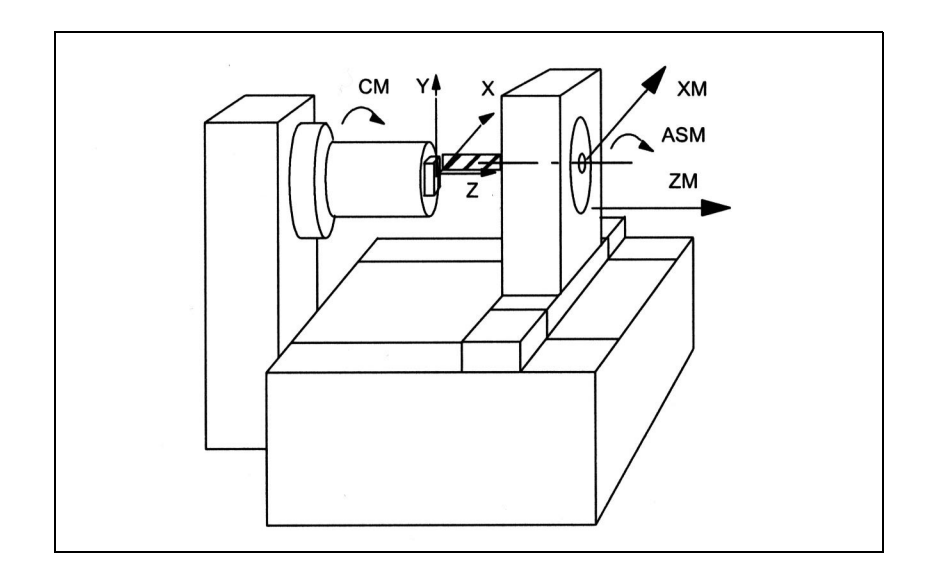

図 2.63 回転部分のエンドフェース加工

記号の意味:

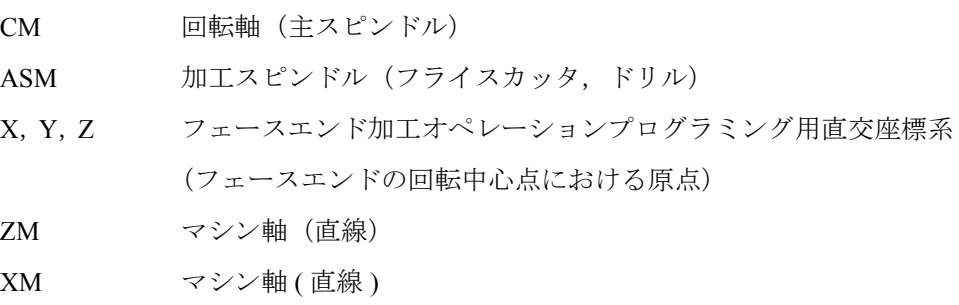

#### ■ TRANSMIT の前提条件

#### 軸構成

(図 2.63 の X, Y, Z に従って) ユーザが直交座標系でプログラムするためには, 制 御装置にこの座標系と実際に存在するマシン軸 (CM,XM, ZM, ASM) との関係を 設定する必要があります:

- ジオメトリ軸への名前の割当て
- チャンネル軸へのジオメトリ軸の割当て
	- 一般状態 (TRANSMIT は非アクティブ)
	- TRANSMIT アクティブ
- マシン軸番号へのチャンネル軸の割当て
- スピンドルの識別
- マシン軸名の割当て

「- TRANSMIT アクティブ」事項を除き、この手順は通常の軸構成用手順と同じで す。すでに一般的なステップをよくご存知の場合は,下記のステップリストの 「チャンネル軸へのジオメトリ軸の割当て」ステップのみをお読みください。

参照: 1.11 軸構成及び座標系 (K2)

## 変換数

最大4個(ソフトウェアバージョン4以降の場合は8個)の変換データブロックを システム内の各チャンネルに対して定義できます。これらの変換マシンデータ名 は SMC TRAFO .. で始まり, ... n で終わります("n"は 1 から 8 の数字を表しま す)。以下のセクションでこれらのデータについて説明します :

\$MC\_TRAFO\_TYPE\_n \$MC\_TRAFO\_GEOAX\_ASSIGN\_TAB\_n \$MC\_TRAFO\_AXES\_IN\_n.

#### TRANSMIT 構造の数

チャンネル内の変換機能用の 8 つの許容データ構造の内の 2 つを TRANSMIT ファ ンクションに割当てることができます。SMC\_TRAFO\_TYPE\_n で割当てられる値 は "256" となります。

これら2つの TRANSMIT 変換では、以下のマシンデータを規定の方法で設定しな ければなりません :

\$MC\_TRANSMIT\_ROT\_AX\_OFFSET\_t \$MC\_TRANSMIT\_ROT\_SIGN\_IS\_PLUS\_t \$MC\_TRANSMIT\_BASE\_TOOL\_t \$MC\_TRANSMIT\_POLE\_SIDE\_FIX\_t (ソフトウェアバージョン 4 以降) この場合, "t" には宣言される TRANSMIT 変換の数を指定します(最大2)。

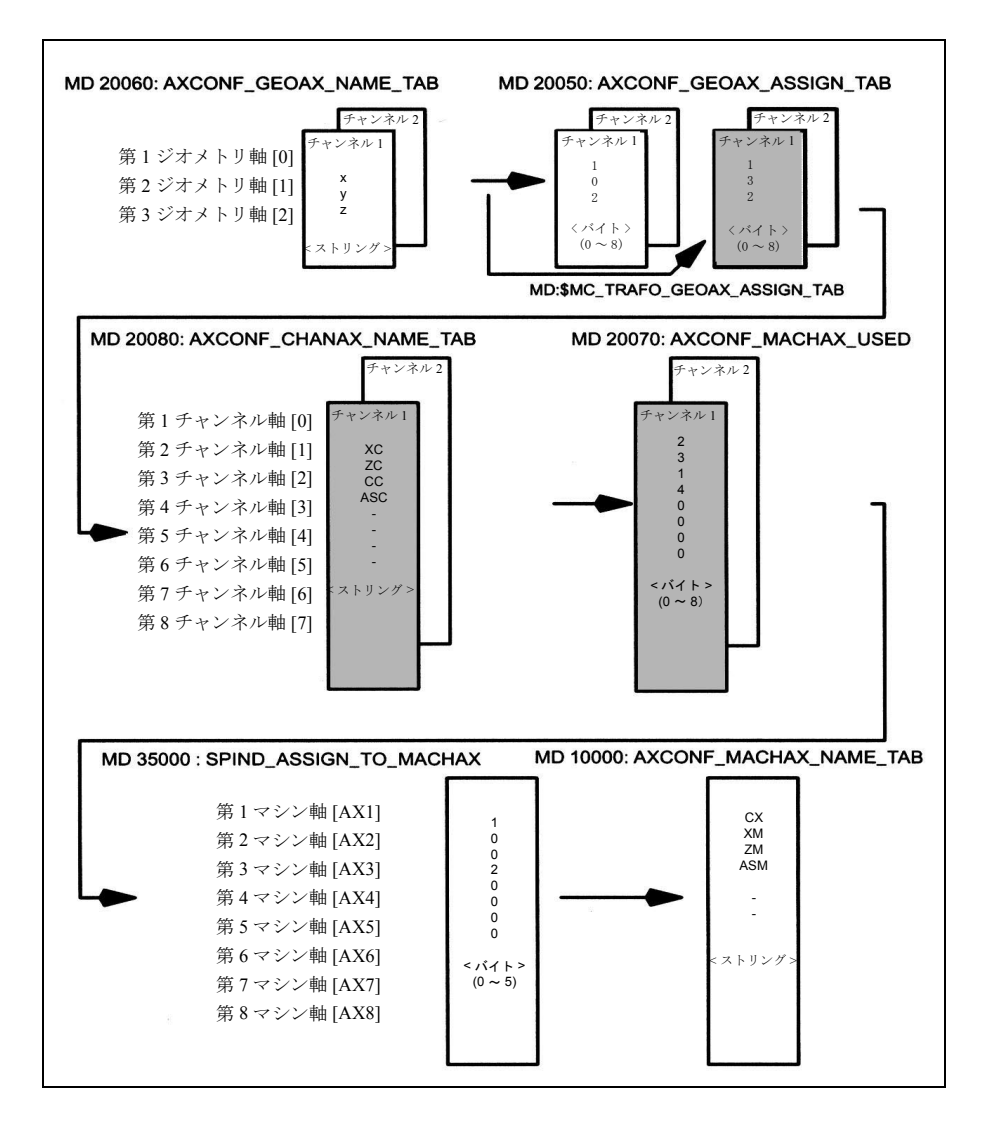

図 2.64 図 2.63 の例についての軸構成

図 2.64 に強調表示されている構成は TRANSMIT がアクティブの場合に適用されま す。

# ジオメトリ軸の命名

上記の軸構成の概要に従って,TRANSMIT 動作に必要なジオメトリ軸を以下を使 用して定義しなければなりません :

\$MC\_AXCONF\_GEOAX\_NAME\_TAB[0]="X"

#### " \_TAB[1]="Y"

# " \_TAB[2]="Z"

(図 2.64 による名前選択はデフォルト設定にも対応しています)。

## チャンネル軸へのジオメトリ軸の割当て

これらの割当ては TRANSMIT がアクティブであるかないかに応じて行われます : - TRANSMIT 非アクティブ Y 軸は使用できません。 \$MC\_AXCONF\_GEOAX\_ASSIGN\_TAB[0]=1

"  $TAB[1]=0$ 

" $TAB[2]=2$ 

- TRANSMIT アクティブ

Y 軸はパートプログラムで指定可能です。

\$MC\_TRAFO\_GEOAX\_ASSIGN\_TAB\_1[0]=1

" \_TAB\_1[1]=3

"  $TAB$   $1[2]=2$ 

Y 軸はチャンネル軸の第 3 エントリです。

#### チャンネル軸の入力

直交座標系に属さない軸を入力します。 \$MC\_AXCONF\_CHANAX\_NAME\_TAB[0]="XC" " [1]="ZC" " [2]="CC" " [3]="ASC"

## マシン軸へのチャンネル軸の割当て

チャンネル軸の cd を基準として,チャンネル軸の割当てられているマシン軸番号 が制御装置に転送されます。

\$MC\_AXCONF\_MACHAX\_USED[0]=2

 $"$ [1]=3 " [2]=1  $"$ [3]=4  $"$ [4]=0

(図 2.64 に対応するエントリ)

# スピンドルの識別

ユーザは各マシン軸がスピンドル(値 > 0: スピンドル番号)かあるいは送り軸 (値0)かを定義します。

\$MA\_SPIND\_ASSIGN\_TO\_MACHAX[0]=1

" $[1]=0$ " $[2]=0$  $"$ [3]=2

## マシン軸への名前の割当て

マシン軸の cd を基準として,マシン軸名が制御装置に転送されます。

\$MN\_AXCONF\_MACHAX\_NAME\_TAB[0]="CM"

 " [1]="XM" " [2]="ZM" " [3]="ASM"

■ TRANSMIT に固有の設定値

# 変換タイプ

以下に,変換タイプがどのように指定されるかを説明します。

#### TRAFO\_TYPE\_n

ユーザは変換データブロックの変換タイプを指定しなければなりません(最大 n = 8)。 TRANSMIT の場合は,256 という値を設定しなければなりません。

例 : \$MC\_TRAFO\_TYPE\_1=256

この設定を行い電源 ON でこの値を起動してから、TRANSMIT あるいは TRANSMIT(t) を呼び出さなければなりません。"t" は宣言された TRANSMIT 変換 の番号です.

# 軸イメージ

以下のパラグラフでは変換軸イメージがどのように指定されるかを説明します。 TRAFO\_AXES\_IN\_n

3 つのチャンネル軸番号を変換データブロック n に指定しなければなりません : \$MC\_TRAFO\_AXES\_IN\_1[0]= 回転軸に垂直な軸のチャンネル軸番号 \$MC\_TRAFO\_AXES\_IN\_1[1]= 回転軸のチャンネル軸番号 \$MC\_TRAFO\_AXES\_IN\_1[2]= 回転軸に平行な軸のチャンネル軸番号 図 2.64 に示す構成の例 : \$MC\_TRAFO\_AXES\_IN\_1[0]=1 \$MC\_TRAFO\_AXES\_IN\_1[1]=3 \$MC\_TRAFO\_AXES\_IN\_1[2]=2

この設定は TRANSMIT あるいは TRANSMIT(t) をコールする前に行わなければな りません。軸番号は SMC\_TRAFO\_GEOAX\_ASSIGN\_TAB\_n で定義されているチャ ンネル軸のシーケンスに対応していなければなりません。

## 回転の中心

直交座標系の回転の中心は下記に記述されているマシンデータで指定されます。

# TRANSMIT\_ROT\_AX\_OFFSET\_t

回転軸の定義済み原点位置を基準として,直交座標系 x-y 平面の回転の中心が下記 で指定されます :

\$MC\_TRANSMIT\_ROT\_AX\_OFFSET\_t= ... ;度

この場合,"t" は変換データブロックで宣言されている TRANSMIT 変換の数で置 き換えられます (t は最大 2)。

# 回転方向

回転軸の回転方向は以下に記述されているマシンデータで指定されます。

# TRANSMIT\_ROT\_SIGN\_IS\_PLUS\_t

z 軸方向から見て回転軸が x-y 平面上を反時計方向に回転する場合は,マシン軸は "1" に設定しなければならず,そうでない場合は "0" に設定しなければなりません。

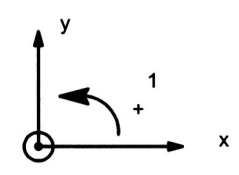

\$MC\_TRANSMIT\_ROT\_SIGN\_IS\_PLUS\_t=1

この場合, "t" は変換データブロックで宣言済みの TRANSMIT 変換の数で置き換え られます (t は最大 2)。

# ツール原点の位置

ツール原点の位置は以下のパラグラフに記述されているマシンデータで指定され ます。

# TRANSMIT\_BASE\_TOOL\_t

マシンデータ SMC TRANSMIT\_BASE\_TOOL\_t は, TRANSMIT に対して宣言され ている座標系の原点を基準としてツール原点の位置を制御装置に知らせるために 用いられます。このマシンデータは直交座標系の 3 つの軸用に 3 つの構成要素を有 しています。

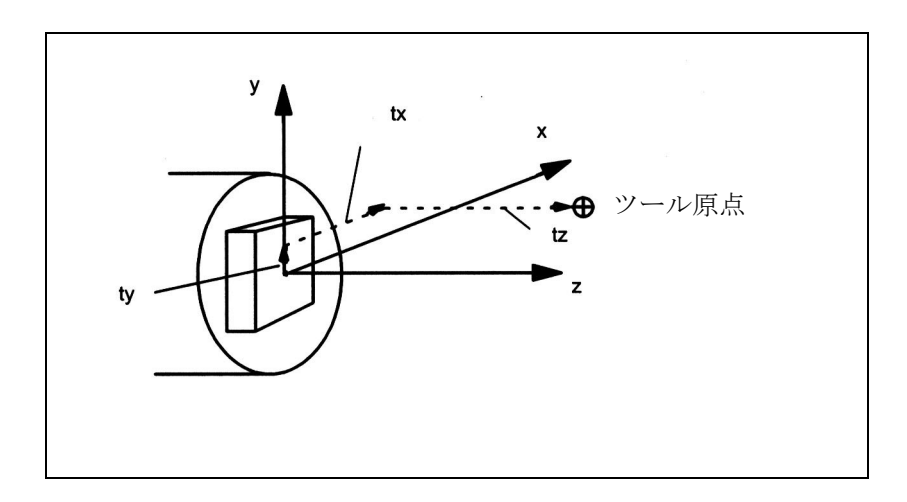

図 2.65 直交座標軸の原点を基準としたツール原点の位置(図 2.63 参照)

\$MC\_TRANSMIT\_BASE\_TOOL\_t[0]=tx

" [1]=ty

" [2]=tz

この場合, インデックス値 [ ] の前の t は変換データブロックで宣言されている TRANSMIT 変換の数で置き換えられます。(t は最大 2)。

#### 置き換え可能なジオメトリ軸

ジオメトリ軸が GEOAX()を使用して置き換えられた場合, Mコード出力(マシ ンデータで設定可能)を通してそのことが PLC に通知されます。

• MD 22534: TRAFO\_CHANGE\_M\_CODE

変換切換えの場合に VDI インタフェースに出力される M コードの番号。

(注)

このマシンデータが 0~6,17 もしくは30のうちのいずれかに設定された場合は, M コードは出力されません。

参照: 1.11 軸構成及び座標系 (K2)

#### ■ TRANSMIT の起動

# TRANSMIT

前述の設定が実行されたなら,TRANSMIT ファンクションを起動することができ ます:

TRANSMIT あるいは

## TRANSMIT(t)

1 番目に宣言された TRANSMIT ファンクションは TRANSMIT で起動されます。 TRANSMIT(t) は t 番目に宣言された TRANSMIT ファンクションを起動します。t は最大 2 です。

このファンクションが起動されると,2.7.2「■ソフトウェアバージョン 4 の TRANSMIT によるオーバレイ動作」で説明されているような付近の移動,極など の特別な手順も同様にソフトウェアバージョン 4 以降に関して利用可能となりま す。以下に説明するファンクションの起動と停止の間で,直交座標系の軸のトラ バース動作をプログラムすることができます。

# ■ TRANSMIT ファンクションの停止

# **TRAFOOF**

コード TRAFOOF はアクティブ状態の変換機能を停止します。変換機能が停止さ れると,基本座標系は再びマシン座標系と一致します。アクティブ状態の TRANSMIT 変換機能は,他の変換機能(例えば TRACYL, TRAANG, TRAORI な ど)の一つが適切なチャンネル内で起動された場合,同様に停止されます。

参照: 3.1 3 ~ 5 軸刃先方向制御 (F2)

# ■ TRANSMIT に関する特別なシステム応答

この変換はパートプログラムあるいは MDA によって選択あるいは選択解除可能です。

# 選択に関する注意事項

- 中間動作ブロックは挿入されません(フェーズ/半径)。
- スプラインブロックシーケンスは終了させなければなりません。
- ツール半径補償を解除しなければなりません。
- TRANSMIT より前にアクティブ状態にあったフレームは制御装置により解除 されます("Reset programmed frame" G500 に対応)。
- この変換機能が作用を及ぼす軸に関しては,使用中の作業エリア制限は制御装 置によって解除されます(プログラムされた WALIMOF に対応)。
- 連続的なパス制御や丸め処理は中断されます。
- 変換された軸の DRF オフセットはオペレータによって削除されていなければ なりません。

## 選択解除に関する注意事項

- 中間動作ブロックは挿入されません(フェーズ/半径)。
- スプラインブロックシーケンスは終了させなければなりません。
- ツール半径補償は解除しなければなりません。
- TRANSMIT より前にアクティブ状態にあったフレームは制御装置により解除 されます。("Reset programmed frame" G500 に対応)。
- 起動されたツール長補償は制御装置によりこの変換動作に組み込まれます。
- 連続的なパス制御や丸め処理は中断されます。
- 変換された軸の DRF オフセットはオペレータが削除していなければなりませ  $\lambda$
- 仮想軸(図 2.63 の Y 軸)におけるツール長補償は実行されません。

## アクティブな TRANSMIT によって課せられる制限事項

起動された TRANSMIT ファンクションによって課せられる下記の制限事項に注意 してください。

#### ツール変更

ツールは,ツール半径補償ファンクションが解除された場合のみ変更可能です。

#### フレーム

基本座標系のみに関係する命令はすべて許可されます(FRAME,ツール半径補 償)。ただし非アクティブな変換機能に関する手順と異なり, G91 によるフレーム 変更(相対寸法)は特別扱いされません。トラバースされる相対距離は、前のブ ロックでどのフレームが有効だったかにかかわらず,新しいフレームのワーク座 標系で評価されます。

#### 回転軸

回転軸はジオメトリ軸に占有されているのでプログラムすることができず,した がってチャンネル軸のように直接プログラムすることはできません。

#### 極

ソフトウェアバージョン 3.x 以前 :

極(直交座標系の原点)を通る動作は無効です,即ち極をトラバースする動作は 極で停止し、アラームが出力されます。カッタ中心オフセットの場合、この動作 は接近不能領域の端で終了します。

ソフトウェアバージョン 4 以降 :

極トラバースおよび極近くでの加工オペレーションに関するオプションは 2.7.2 「■ソフトウェアバージョン 4 の TRANSMIT によるオーバレイ動作」以降で説明し ます。

#### 例外事項

この変換機能が作用を及ぼす軸は以下の手段や目的のために使用することはでき ません:

- 事前設定軸として(アラーム)
- 固定点アプローチ用に(アラーム))
- 基準用に(アラーム)

(注)

TRANSMIT はツールの半径補償や長さ補償が解除される前に解除しておかなければ なりません。

#### 速度制御

場合。

TRANSMIT に関する速度の監視は前処理段階において標準機能として実行されま す。メインランにおける監視および制限機能は以下の状態において有効です :

- AUTOMATIC モードにおいて ただしマシンデータ SMC TRAFO AXES IN n インデックス 0 または 1 によっ てこの変換機能に含まれる位置決め軸あるいは発振軸がプログラムされている
	- JOG モードへの切換え時

監視ファンクションは,この変換プロセスに関係する軸がパス軸としてオペ レーションされる場合,メインランから前処理ルーチンに逆転送されます。前 処理における速度監視ファンクションは,メインランにおける監視ファンク ションよりも上手にマシンを活用します。またメインラン監視ファンクション は ブロック先読みを停止します。

#### パートプログラムの中断

パートプログラム処理が JOG のために中断される場合は,以下のことに注意しな ければなりません :

#### JOG

JOG に切換えられると、ソフトウェアバージョン4以降の場合, 2.7.2「■ソフト ウェアバージョン 4 の TRANSMIT によるオーバレイ動作」で説明されている最適化 速度チェック機能に代わって従来のオンライン速度チェック機能が有効となります。

# AUTOMATIC から JOG へ

この変換機能が有効の時にパートプログラム処理が中断されて JOG モードでのト ラバース動作が行われる場合は,AUTOMATIC の再度選択に際しては以下のこと に注意しなければなりません :

• この変換機能は,現在位置から中断地点までアプローチブロックでアクティブ 状態にあります。衝突に関する監視は全く行われません。

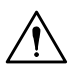

警告

オペレータはツールが再配置できるようにする責任があります。

# AUTOMATIC モードにおいて

速度最適化計画ファンクション(ソフトウェアバージョン4)は、この変換動作に 関係する軸がパス軸として相互同期でトラバースされる限り,アクティブ状態に あります。この変換動作に関係する軸が位置決め軸としてトラバースされる場合 は,この変換動作が停止されるか,あるいはこの変換動作に関係する全ての軸が 再度パス軸として作動するまで,このオンライン速度チェック機能はアクティブ 状態にあります。2.7.2「■ソフトウェアバージョン 4 の TRANSMIT によるオーバ レイ動作」で説明しているように速度最適化動作への復帰がなされると自動的に STOPRE および非循環ブロック処理と補間処理の同期化機能が起動されます。

## リセット後のスタートから

パートプログラム処理が RESET で中止されて START で再始動された場合は、以 下のことに注意しなければなりません:

• 全ての軸がパートプログラムの開始点にある直線ブロック (G0 または G1)に よって規定の位置にトラバースさせられた場合のみ,残りのパートプログラム は再現可能なようにトラバースされます。 RESET 時点でアクティブだったツー ルはもはや制御装置によって考慮されないようにすることもできます(マシン データで設定可能)。

#### 電源オンリセット

電源オン後のシステム応答は MD 20110: RESET\_MODE\_MASK および MD 20140: TRAFO\_RESET\_VALUE に保存されている設定値によって決まります。

参照: 1.11 軸構成及び座標系 (K2)

## 基準点アプローチ

変換機能がアクティブの時は軸を基準化することはできません。基準化動作中は アクティブ状態のいかなる変換機能も制御装置によって解除されます。

#### ■ ソフトウェアバージョン 4.x 以降の TRANSMIT による加工

#### 概要

TRANSMIT 変換の極は TRANSMIT 平面の原点にあります (図を参照: 2-1, x=0, y=0)。この極はラジアル直線軸と回転軸(X と CM)との交点上に位置していま す。極付近では,通常はジオメトリ軸のわずかな位置変更がマシン回転軸の大き な位置変更をもたらします。唯一の例外は極内への,あるいは極を通る直線動作 です。

ソフトウェアバージョン4以降の場合、極を通るツール中心点パスがパートプロ グラムの中止を引き起こすことはありません。プログラム可能なトラバース動作 コマンドやアクティブ状態のツール半径補償機能に関しては何らの制限事項もあ りません。しかし,極付近でのワーク加工動作はお勧めできません。これは、回 転軸の過負荷を防止するためにフィードレートの急激な低下を必要とする場合が あるからです。

### 新機能

定義 :

ツール中心点によって描かれる線が回転軸の回転中心と交差する場合は極が存在 します。

下記の事項について調べます :

- 極をトラバースすることができる場合の条件および方法
- 極付近での応答
- 作業エリア制限に関する応答
- 360°を超える回転軸の回転の監視

#### 極トラバース

極は二つの方法でトラバースすることができます:

- 直線軸に沿ったトラバース
- 極内へのトラバース(回転軸が極内で回転する)

#### 直線軸に沿ったトラバース

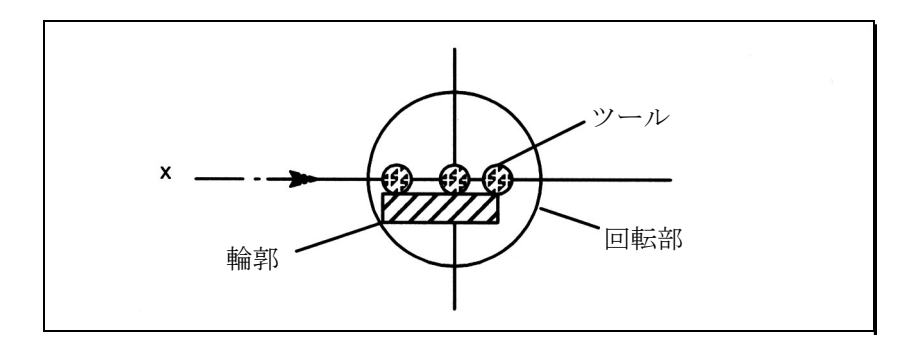

図 2.66 極を通る x 軸のトラバース

# 極内での回転

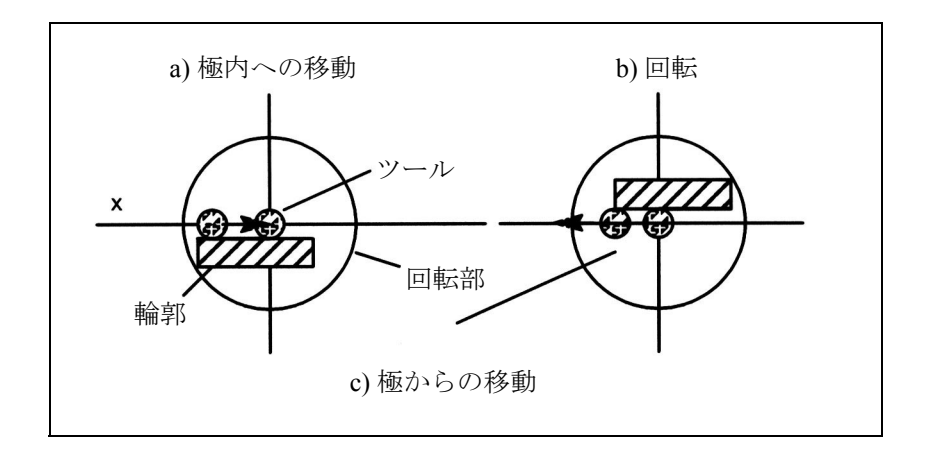

図 2.67 極内への x 軸のトラバース (a), 回転 (b), 極からの退出 (c)

# 方法の選択

方法はマシンの能力と被加工部品の要求条件に応じて選択しなければなりません。 方法はマシンデータで選択します:

MD 24911: TRANSMIT\_POLE\_SIDE\_FIX\_1 MD 24951: TRANSMIT\_POLE\_SIDE\_FIX\_2

最初の MD はチャンネル内の 最初の TRANSMIT 変換に適用され、次の MD は同 様に次の TRANSMIT 変換に適用されます。

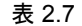

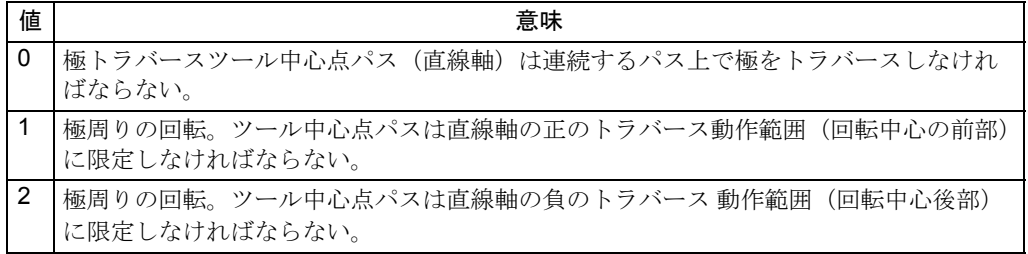

# 極トラバースに関する特筆事項

直線軸に沿っての極トラバースの方法は AUTOMATIC および JOG モードにおいて 適用可能です。

システム応答: 下表のとおり。

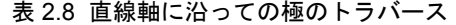

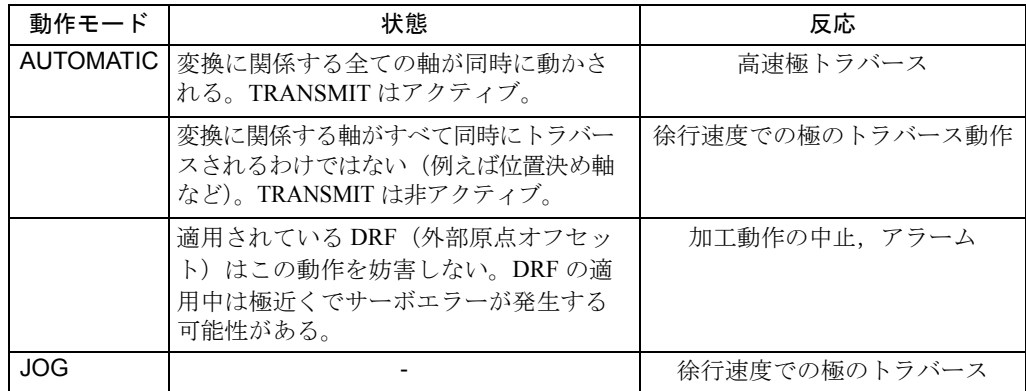

極内での回転に関する注意事項

前提条件:この方法は AUTOMATIC モードにおいてのみ有効です。

MD 24911: TRANSMIT\_POLE\_SIDE\_FIX\_1 = 1 または 2

MD 24951: TRANSMIT\_POLE\_SIDE\_FIX\_2 = 1 または 2

値 : 1 直線軸は正のトラバース動作範囲内にとどまっている

値:2 直線軸は負のトラバース動作範囲内にとどまっている

極をツール中心点パスに沿ってトラバースする必要がある輪郭の場合は,直線軸 が回転中心を超える範囲でトラバースするのを防止するために、次の3つのス テップが実行されます :

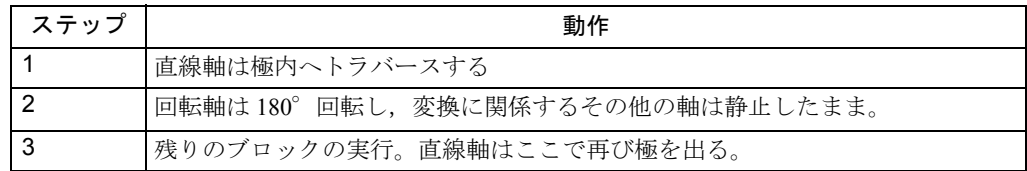

JOG モードでは,この動作は極で停止します。このモードの場合,この軸はそれ が極に接近するパス接線に沿ってのみ極から出ることが可能です。その他の動作 命令はすべて回転軸位置に関するステップ変更を必要とするか、あるいは最小動 作命令の場合はより大きなマシン動作を必要とするかもしれません。それらはア ラーム 21619 で拒絶されます。

## 極に接近したトラバース

ツール中心点が極の先でトラバースする場合は,マシン軸の設定値 (MD 32000: MAX\_AX\_VELO[AX\*] および MD 32300: MAX\_AX\_ACCEL[AX\*]) を超えないよう な方法で制御装置が自動的にフィードレートとパス加速レートを落とします。パ スが極に近ければ近いほど,フィードレートの低下率は大きくなります。

# コーナが極内にある状態でのツール中心点パス

極内にコーナがあるツール中心点パスは軸速度にステップ変更を引き起こすだけ でなく,回転軸位置にもステップ変更を引き起こします。これらは減速によって 変化させることはできません。

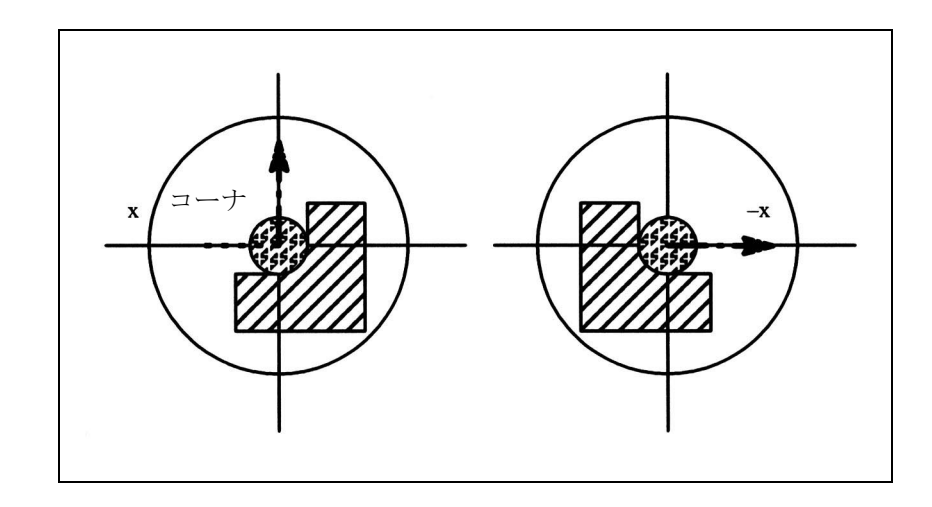

#### 図 2.68 極トラバース

前提条件 :

AUTOMATIC モード, MD 24911: TRANSMIT\_POLE\_SIDE\_FIX\_1 = 0 または MD 24951: TRANSMIT\_POLE\_SIDE\_FIX\_ $2 = 0$ 

制御装置はステップ変更点でトラバース動作ブロックを挿入します。このブロッ クにより最小の回転が行われて輪郭の加工を続けることができます。

# 極トラバースのないコーナ

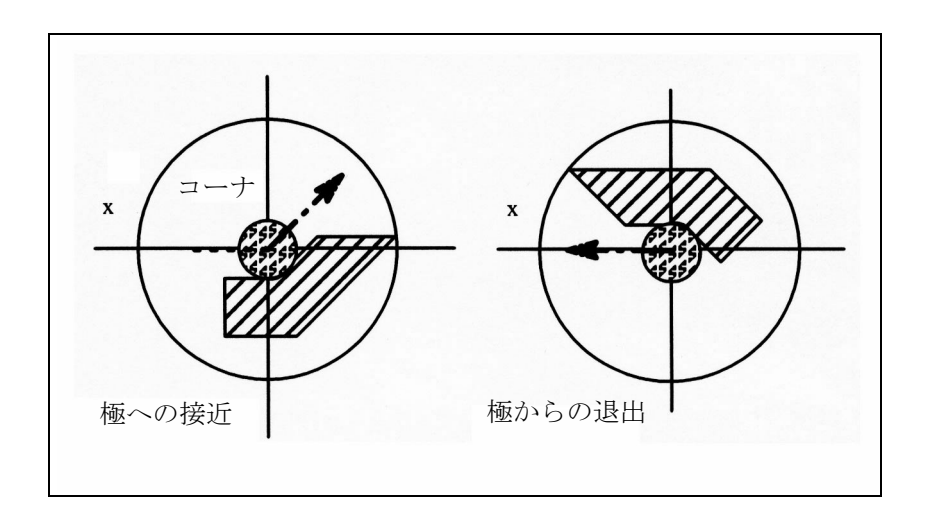

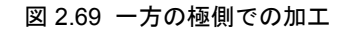

前提条件 :

AUTOMATIC モード,

MD 24911: TRANSMIT\_POLE\_SIDE\_FIX\_1 = 1 または 2 あるいは MD 24951: TRANSMIT\_POLE\_SIDE\_FIX\_2 = 1 または 2

制御装置はステップ変更点でトラバース動作ブロックを挿入します。このブロッ クにより,輪郭の加工が極の同じ側で続行できるように必要な回転が行われます。

#### 極内での変換選択

加工動作が,起動された変換動作の極に対応するツール中心パス上の位置から継 続しなければならない場合は,新たな変換動作のために極からの出口が指定され ます。

MD 24911: TRANSMIT\_POLE\_SIDE\_FIX\_1= 0 または

MD 24951: TRANSMIT\_POLE\_SIDE\_FIX\_2= 0 が設定されている

(極トラバース)場合は,

極からの退去を実行するブロックの開始で最小の回転が行われます。この回転に 応じて,軸は次に回転中心の前あるいは後ろのどちらかでトラバースします。

MD 24911: TRANSMIT\_POLE\_SIDE\_FIX\_1= 1 または

MD 24951: TRANSMIT\_POLE\_SIDE\_FIX\_2= 1 の時は、加工動作は回転中心 の前で続けられ(直線軸は正の制御範囲内);

MD 24911: TRANSMIT\_POLE\_SIDE\_FIX\_1= 2 または

MD 24951: TRANSMIT\_POLE\_SIDE\_FIX\_2= 2 の時は、加工動作は回転中心 の後ろで続けられます(直線軸軸は負の制御範囲内)。

# 極外での変換選択

制御装置はマシンデータ \$MC\_TRANSMIT\_POLE\_SIDE\_FIX\_t の評価を行うことな く変換に関係する軸を移動させます。この場合、t=1 はチャンネル内の1番目の TRANSMIT 変換を, t=2 は 2 番目の TRANSMIT 変換を表します。

■ 作業エリア制限

### 初期状態

TRANSMIT がアクティブの時,この変換に関係する回転軸の回転中心にツール中 心点を配置することができない場合は,極は作業エリア制限と置き換えられます。 これは回転軸に垂直な軸(ツールオフセットを考慮して)が回転軸と同じラジア ル平面上に位置していない場合か,あるいは両方の軸が互いに斜角をなしている 場合です。この 2 本の軸の間の距離がツールを位置づけることのできない BCS 内 の円柱状のスペースを限定します。

マシン軸のトラバース動作範囲は影響されないので,不正な範囲をソフトウェア リミットスイッチ監視ファンクションで保護することはできません。

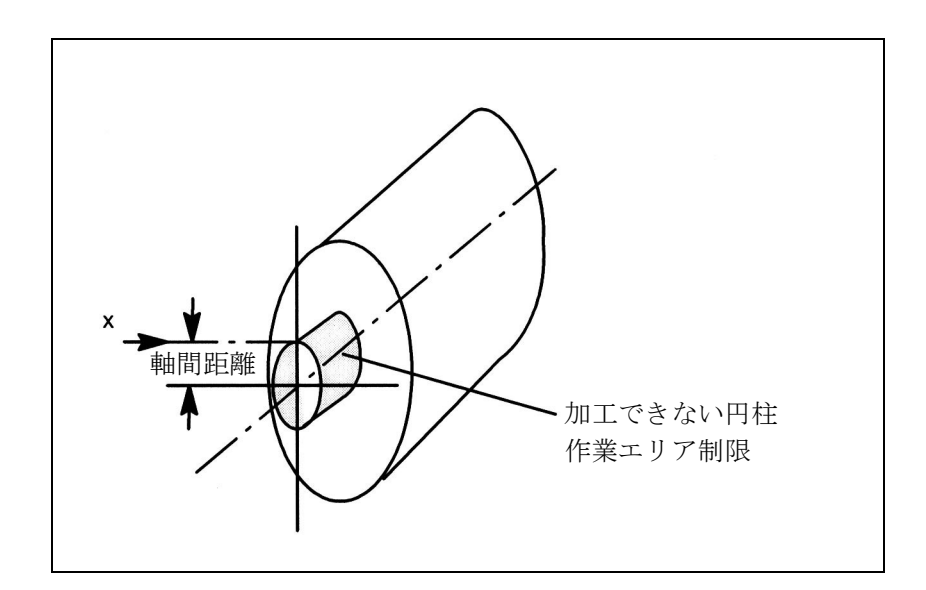

図 2.70 オフセット直線軸に基づく作業エリア制限

### 作業エリア制限内へのトラバース

作業エリア制限内へのいかなる動作もアラーム 21619 で拒絶されます。対応する パートプログラムブロックは処理されません。制御装置は先行するブロックの終 わりで処理を停止します。

この動作が即座に予見できない場合は(JOG モード,位置決め軸),制御装置は作 業エリア制限の端で停止します。

#### 作業エリア制限近くでの応答

ツール中心点パスがこの不正範囲を通過する場合は,制御装置は自動的にフィー ドレートとパス加速レートを落として,マシンデータ軸の設定値 (MD 32000: MAX\_AX\_VELO[AX\*] および MD 32300: MAX\_AX\_ACCEL[AX\*]) が超えられるこ とのないようにします。パスが作業エリア制限に近づけば近づくほど,フィード レートの低下率は大きくなります。

#### ■ ソフトウェアバージョン 4 の TRANSMIT によるオーバレイ動作

制御装置はオーバレイ動作を予見することはできません。しかしながら、オーバ レイ動作は,それらが極(あるいは作業エリア制限)からの現在の距離に比較し て非常に小さい場合(例えばわずかなツールオフセットなど)は,ファンクショ ンを妨害すことはありません。変換に関係する軸に関しては,変換機能はオーバ レイ動作を監視して,その量が危険な場合はすべてアラーム 21618 で知らせます。 このアラームは,ブロック関係速度計画ファンクションがもはやマシンの実条件 に十分に対応していないことを示すものです。このアラームが出力されると、従 来の,最適化されていないオンライン速度モニタが起動します。前処理ルーチン は制御装置内部で生成された REORG によるメインランと再同期化されます。

アラーム 21618 は、軸の過負荷に至り、したがってパートプログラムの中止に至 る可能性があることを示しているので,可能な限りその発生を防止しなければな りません。

#### ■ 360° を超える回転軸の回転の監視

#### 回転軸位置のあいまいさ

回転軸の位置は回転数に関してはあいまいです。制御装置は極周りの複数の回転 を含むブロックをサブブロックに再分割します。

プログラムされているブロックエンドはもはや同期化とは関係せず,代わりに最 初のサブブロックの終わりが関係するので,並列アクション(例えば補助ファン クションの出力,ブロック同期位置決め軸動作など)に関してはこの再分割に注 意しなければなりません。下記を参照してください:

参照: 1.9「補助機能出力」(H2)

単一ブロックモードでは,制御装置は個々のブロックを明示的に処理します。他 のモードの場合,サブブロックは ルックアヘッドで単一ブロックのようにトラ バースされます。回転軸設定範囲の制限はソフトウェアリミットスイッチ監視 ファンクションによって監視されます。

#### ■ 補足条件

#### ルックアヘッド

ルックアヘッド (極を通るトラバース動作, Look Ahead) を必要とするファンク ションは , 関係軸動作が前もって正確に計算され得る場合のみ満足に機能します。 TRANSMIT に関しては,このことは回転軸とそれに垂直な直線軸に適用されます。 もしこれらの軸の一方が位置決め軸の場合は,ルックアヘッドファンクションは アラーム 10912 によって停止され , 代わりに従来のオンライン速度チェックファン クションが起動します。

#### 方法の選択

ユーザは「極と通るトラバース動作」か「極周りの回転」かのいずれを選択する 必要があります。ソフトウェアバージョン 2 および 3 で実行される極を通る軸の トラバースの自発的防止はソフトウェアバージョン 4 では削除されています。

#### 複数回の極トラバース動作

ブロックは何度でも極をトラバースすることができます ( 例えば複数の折り返しを 有する螺旋のプログラミングなど )。パートプログラムブロックは対応する数のサ ブブロックに再分割されます。同様に,複数回極を回転するブロックはサブブ ロックに分割されます。ソフトウェアバージョン 2 および 3 で適用されている関 係制限事項はソフトウェアバージョン 4 では削除されています。

# モジュロ軸としての回転軸

回転軸はモジュール回転軸とすることができます。ただし,これはソフトウェア バージョン 2 および 3 とは異なって必須要件ではありません。ソフトウェアバー ジョン 2 および 3 で適用された関係制限事項はソフトウェア 4 では削除されてい ます。

## スピンドルとしての回転軸

変換動作無しの回転軸がスピンドルとして使用される場合は,変換機能が選択さ れる前に SPOS で位置制御モードに切換えなければなりません。

#### REPOS

ソフトウェアバージョン 4 の拡張 TRANSMIT ファンクションの結果として生成さ れたサブブロック上に再配置することができます。この場合,制御装置は BCS 内 の再配置点に最も近い最初のサブブロックを用います。

#### ブロックサーチ

計算によるブロックサーチの場合は,ソフトウェアバージョン 4 における拡張機 能性の結果として中間ブロックが生成されているならば,(最後のブロックの)ブ ロック終点がアプローチされます。

# ■ TRACYL

(注)

以下で説明する TRACYL 変換は、この変換機能がアクティブの時、マシン軸,チャ ンネル,およびジオメトリ軸に固有の名前が割当てられている必要があります。以 下を比較してください :

MD 10000: AXCONF\_MACHAX\_NAME\_TAB,

MD 20080: AXCONF\_CHANAX\_NAME\_TAB,

MD 20060: AXCONF\_GEOAX\_NAME\_TAB.

この方法でのみ明確な割当てを行うことができます。

# タスク定義

溝加工,図を参照してください。

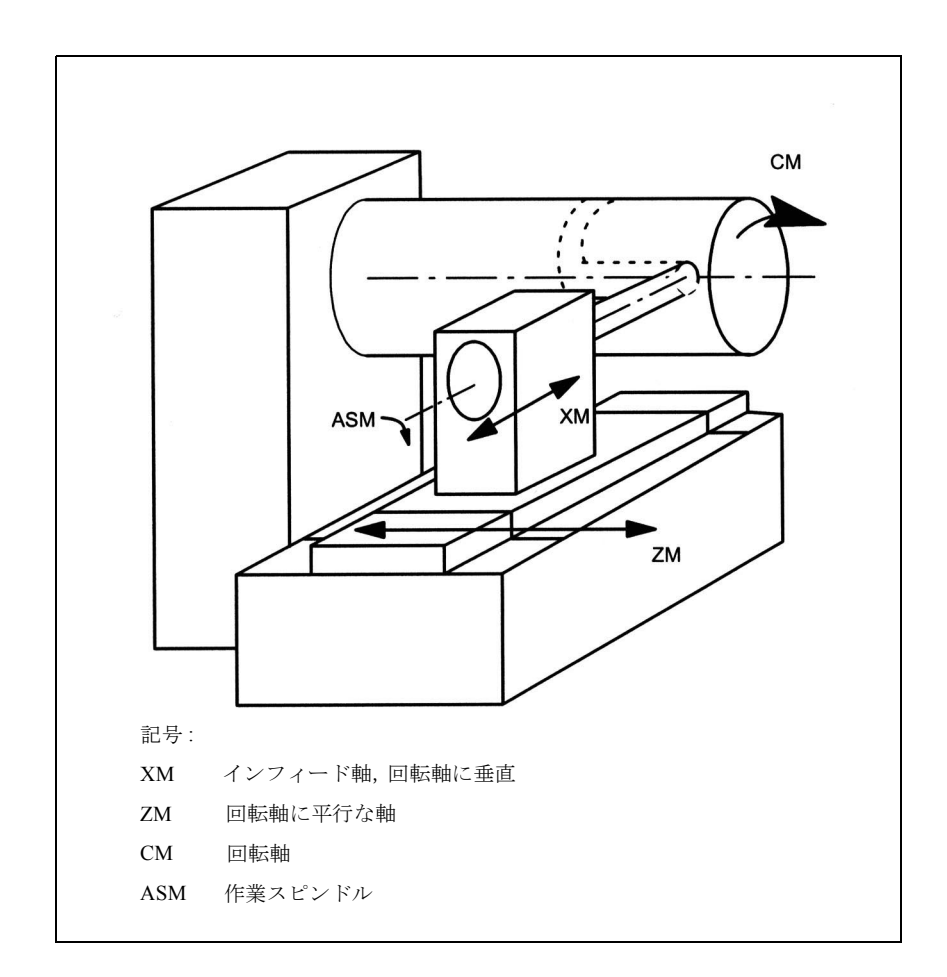

図 2.71 X-C-Z キネマティックスによる円柱面上の溝加工

#### 軸構成 1

生成された円柱面カーブ変換機能により,円柱座標系の生成面を基準にしてトラ バースパスを指定することができます。マシンのキネマティックスはこの円柱座 標系に対応していなければなりません。これには1本ないし2本の直線軸,およ び回転軸が必要です。2 本の直線軸は互いに垂直でなければなりません。回転軸は 直線軸の一方と平行で,もう一方の直線軸と交差していなければなりません。さ らに回転軸は円柱座標系と共通の軸を有していなければなりません。 直線軸 が1本(X)のみの場合は、円柱の外周に平行な溝のみを生成することがで きます。直線軸が2本(X, Aの場合,円柱上の溝パターンはオプションになりま す。図 2.72 を参照してください。

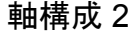

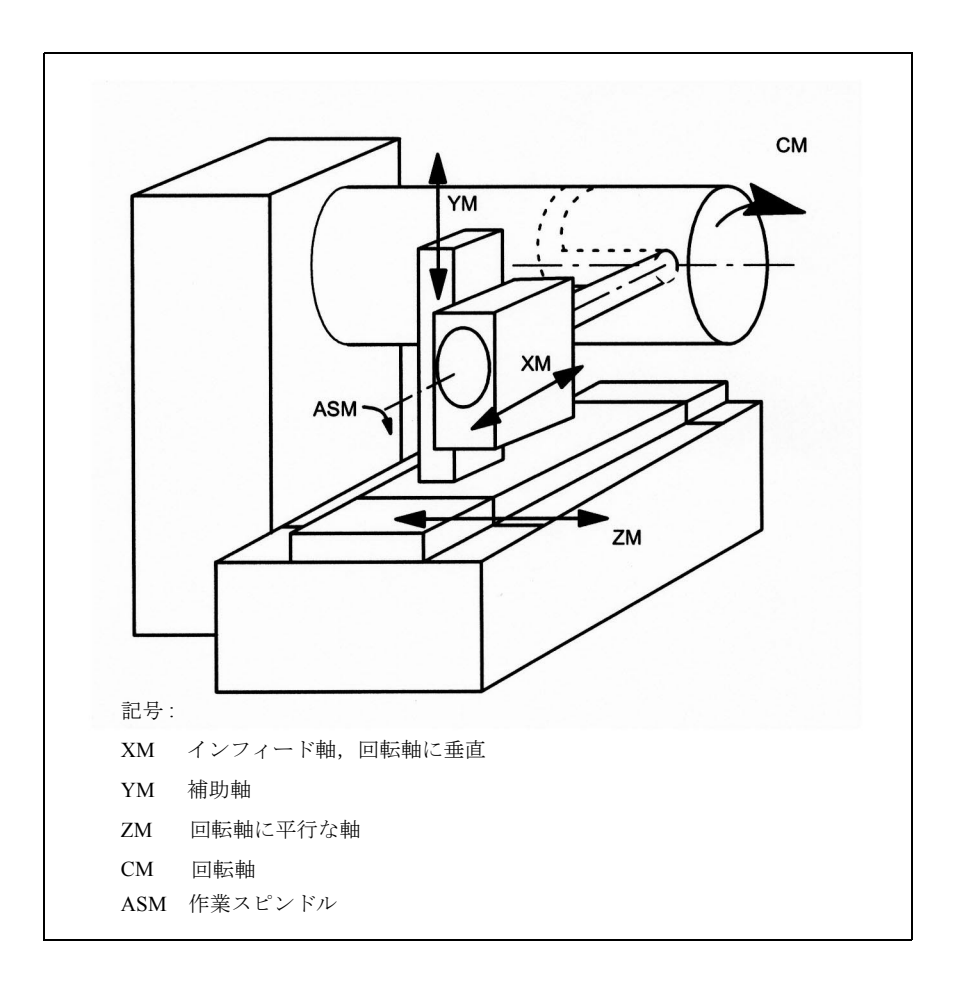

#### 図 2.72 X-Y-Z-C キネマティックスによる円柱面上の溝加工

第3の直線軸が利用可能で(図 2.72),他の 2 本の直線軸(軸構成 1)と共に右手 直交座標系を形成できる場合は,ツール半径補償ファンクションの助けを借りて プログラムされたパスに平行にツールを配置するのに利用できます。この場合, 直角にトラバースする部分を有する溝が生成可能となります。

#### 機能性

変換動作(両方の軸構成)の間,NC プログラムからの処理と JOG モードの処理 の両方について制御装置の全機能が有効です (2.7.2「■ JOG」参照)。

#### 溝断面

軸構成 1 の場合,回転軸に沿った縦溝は,溝幅がツール半径に正確に一致する場 合のみ平行リミットが適用されます。円周に平行な溝(横溝)は始点と終点では 平行になりません。

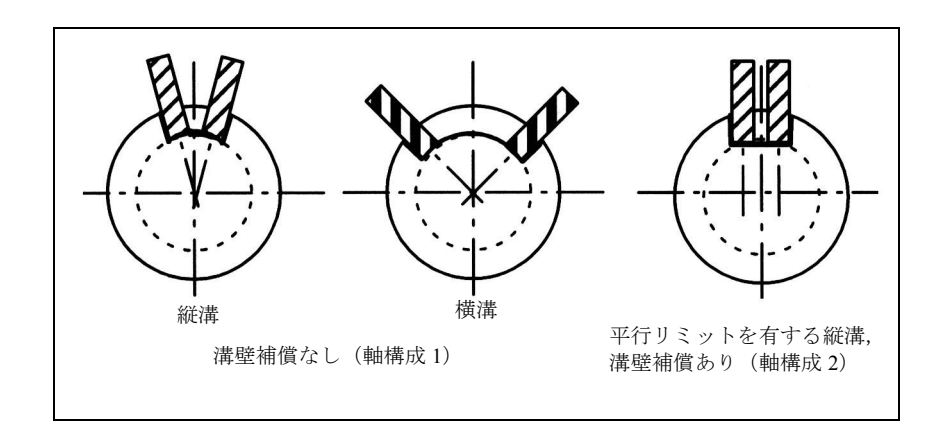

図 2.73 溝壁補償有りおよび無しの溝

### ■ TRACYL の前提条件

#### 変換数

このシステムでは最大 8 個の変換データブロックを定義できます。これらの変換 のマシンデータ名は SMC TRAFO.. で始まり,... n で終わりますが,ここで "n" は 1 ~ 8 の数字のいずれかを表します。最初のマシンデータは TRANSMIT に関して 説明したのと同じ意味を持っています:

\$MC\_TRAFO\_GEOAX\_ASSIGN\_TAB\_n \$MC\_TRAFO\_TYPE\_n \$MC\_TRAFO\_AXES\_IN\_n.

以下に説明する特別な設定値は,生成された円柱面変換 (TRACYL) に関して \$MC\_TRAFO\_TYPE\_n および \$MC\_TRAFO\_AXES\_IN\_n に適用されます。

# TRACYL 構造の数

変換用に許されている 8 つのデータ構造の内の 2 つを TRACYL ファンクションに 割当てることが可能です。それらには SMC\_TRAFO\_TYPE\_n で割当てられた値が 512 か 513 であるという特徴があります。

これらの TRACYL 変換(最大2)の場合,以下のマシンデータを規定の方法で設 定しなければなりません :

\$MC\_TRACYL\_ROT\_AX\_OFFSET\_t \$MC\_TRACYL\_ROT\_SIGN\_IS\_PLUS\_t \$MC\_TRACYL\_BASE\_TOOL\_t

この場合,tには宣言された TRACYL 変換の番号を指定します(最大2)。

#### 軸構成

図 2.72 に示されているマシンの軸関係とその関係軸データの概要を次に示します。

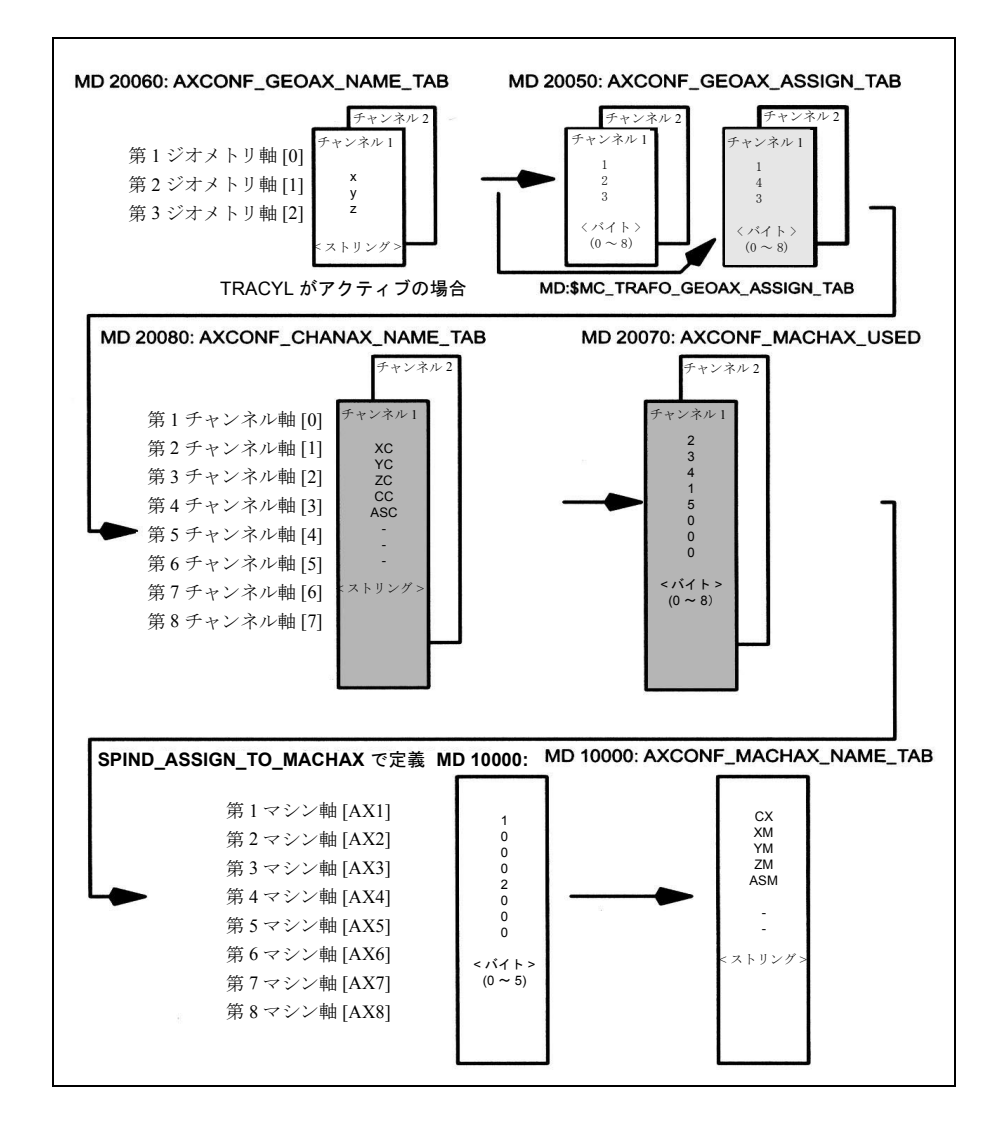

#### 図 2.74 図 2-64 の例についての軸構成

図 2.74 で強調されている配列は TRACYL がアクティブの時に適用されます。

## ジオメトリ軸の命名

上記の軸構成概要に従って,TRACYL 動作に関係するジオメトリ軸を以下で定義 しなければなりません :

\$MC\_AXCONF\_GEOAX\_NAME\_TAB[0]="X"

#### " \_TAB[1]="Y"

#### " \_TAB[2]="Z"

(図 2.74 に従った名前選択は初期設定にも対応)

#### チャンネル軸へのジオメトリ軸の割当て

これらの割当て方法は TRACYL がアクティブであるかないかによって異なります。

- TRACYL 非アクティブ

Y 軸の通常のトラバース

\$MC\_AXCONF\_GEOAX\_ASSIGN\_TAB[0]=1

"  $TAB[1]=2$ 

"  $TAB[2]=3$ 

- TRACYL アクティブ

Y 軸は,周囲面が生成される円柱座標系方向の軸です。

\$MC\_TRAFO\_GEOAX\_ASSIGN\_TAB[0]=1

"  $TAB[1]=4$ 

"  $TAB[2]=3$ 

チャンネル軸の入力

直交座標軸に属さない軸が加えられます。

\$MC\_AXCONF\_CHANAX\_NAME\_TAB[0]="XC"

" \_TAB[1]="YC"

 $TAB[2]="ZC"$ 

\_TAB[3]="CC"

" \_TAB[4]="ASC"

# マシン軸へのチャンネル軸の割当て

チャンネル軸の cd を基準にして,チャンネル軸の割当てられているマシン軸の番 号が制御装置に転送されます。

\$MC\_AXCONF\_MACHAX\_USED[0]=2

 $"$ [1]=3 " [2]=4 " [3]=1  $"$ [4]=5

(図 2.74 に対応する入力データ)

# スピンドルの識別

ユーザは各マシン軸がスピンドル(値 > 0: スピンドル番号)かパス軸(値0)かを 定義します。

\$MA\_SPIND\_ASSIGN\_TO\_MACHAX[0]=1

$$
" [1]=0
$$
  

$$
" [2]=0
$$
  

$$
" [3]=0
$$
  

$$
" [4]=2
$$

## マシン軸への名前の割当て

マシン軸の cd を基準にして,マシン軸名が制御装置に転送されます。

\$MN\_AXCONF\_MACHAX\_NAME\_TAB[0]="CM"

 " [1]="XM" " [2]="YM" " [3]="ZM" " [4]="ASM"

■ TRACYL に固有の設定値

変換タイプ

以下のパラグラフでは変換タイプがどのように指定されるかを説明します。

#### TRAFO\_TYPE\_n

ユーザは変換データブロックに対して変換タイプを指定しなければなりません (最大 n = 8)。TRACYL の場合は、値 512 を 軸構成 1 に、値 513 を軸構成 2 に対し て設定しなければなりません。

例 : MD 24100: TRAFO\_TYPE\_1=512

この設定を行い電源オンで起動してから、TRACYL(d,t) をコールしなければなり ません。"t" は宣言された TRANSMIT 変換の番号です.

#### 軸イメージ

以下のパラグラフでは変換軸イメージがどのように指定されるかを説明します。

# TRAFO\_AXES\_IN\_n

3つ(または4つ)のチャンネル軸番号を変換データブロック n に指定しなければ なりません:

\$MC\_TRAFO\_AXES\_IN\_1[0]= 回転軸に対してラジアルな軸のチャンネル軸番 号 \$MC TRAFO AXES IN 1[1]= 回転軸のチャンネル軸番号 \$MC\_TRAFO\_AXES\_IN\_1[2]= 回転軸に平行な軸のチャンネル軸番号 \$MC\_TRAFO\_AXES\_IN\_1[3]= 生成円柱面に平行で回転軸に垂直な追加軸の チャンネル軸番号(軸構成 2 が選択されている 場合)

図 2.74 に従った例 :

\$MC\_TRAFO\_AXES\_IN\_1[0]=1 \$MC\_TRAFO\_AXES\_IN\_1[1]=4

\$MC\_TRAFO\_AXES\_IN\_1[2]=3

\$MC\_TRAFO\_AXES\_IN\_1[3]=2

この設定を行って電源オンで起動してから TRACYL(d) あるいは TRACYL(d,t) を コールしなければなりません。軸番号は SMC\_TRAFO\_ASSIGN\_TAB\_n で定義され ているチャンネル軸のシーケンスに対応していなければなりません。

### 回転の中心

回転軸に垂直な,生成された円柱面上の軸の回転の中心は以下のように定義しな ければなりません :

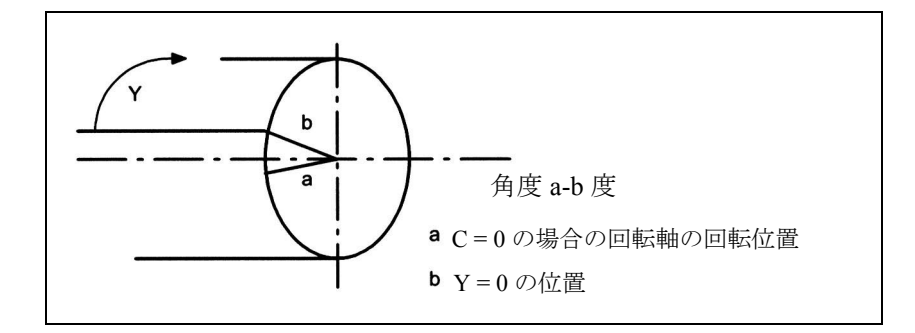

#### 図 2.75 生成円柱面上の軸の回転の中心

# TRACYL ROT AX OFFSET t

回転軸の定義済み原点位置を基準として周囲面の回転位置が以下によって指定さ れます:

\$MC\_TRACYL\_ROT\_AX\_OFFSET\_t= ... ;度

この場合, "t" には変換データブロックで宣言されている TRACYL 変換の数を指定 します (t は最大 2)。

## 回転方向

回転軸の回転方向は以下のパラグラフに記述されているマシンデータで指定します。

# TRACYL\_ROT\_SIGN\_IS\_PLUS\_t

z 軸に沿って見て回転軸が x-y 平面上を反時計方向に回転する場合は,マシン軸 は TRUE に設定しなければならず、そうでない場合は FALSE に設定しなければな りません。

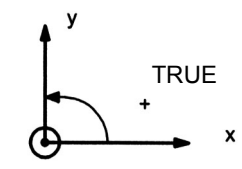

#### \$MC\_TRACYL\_ROT\_SIGN\_IS\_PLUS\_t=TRUE

この場合, "t" には変換データブロックで宣言されている TRACYL 変換の数を指定 します (t は最大 2)。

# 置き換え可能なジオメトリ軸

ジオメトリ軸が GEOAX()を使用して置き換えられた場合、M コード出力(マシ ンデータで設定可能)を通してそのことが PLC に通知されます。

• MD 22534: TRAFO\_CHANGE\_M\_CODE

変換切換えの場合に VDI インタフェースに出力される M コードの番号。

(注)

∗ このマシンデータが 0 ~ 6,17 もしくは 30 のうちのいずれかに設 定された場合は,M コードは出力されません。

参照: 1.11 軸構成及び座標系 (K2)

## ツール原点の位置

直交座標系の原点を基準とするツール原点の位置は以下のパラグラフに記述され ているマシンデータで指定されます。

# TRACYL\_BASE\_TOOL\_t

マシンデータ SMC TRACYL BASE TOOL t は、TRACYL に対して宣言されてい る円柱座標系の原点を基準としてツール原点の位置を制御装置に知らせるために 用いられます。このマシンデータはマシン座標系の 3 つの軸 x, y, z 用に 3 つの構 成要素を有しています。

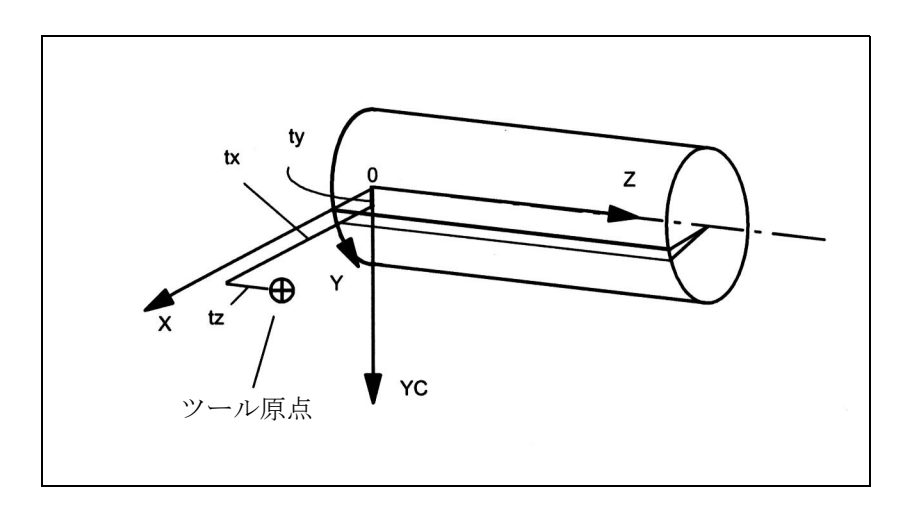

図 2.76 マシンの原点と比較したツール原点の位置(図 2.75 参照)

例 :

\$MC\_TRACYL\_BASE\_TOOL\_t[0]=tx

" [1]=ty

" [2]=tz

この場合, "t" には変換データブロックで宣言されている TRACYL 変換の数を指定 します (t は最大 2)。

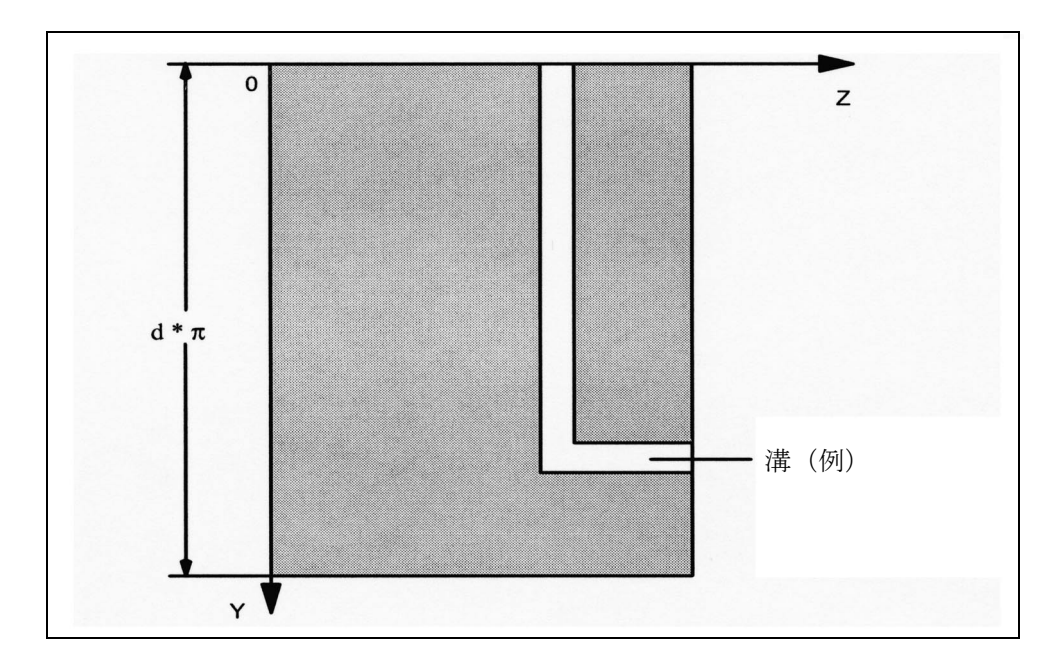

図 2.77 図 2.76 の円柱座標系

■ TRACYL の起動

# **TRACYL**

前述の設定が実行されたなら, TRACYL ファンクションを起動することができます : TRACYL あるいは

#### $TRACYL(d, t)$

1 番目に宣言された TRACYL ファンクションは TRACYL(d) で起動されます。 TRACYL(d,t) は t 番目に宣言された TRACYL ファンクションを起動します。t は 2 以下とします。値 "d" は加工される円柱の現在の直径を意味します。

以下に説明するファンクションの起動と停止の間で,円柱座標系の軸のトラバー ス動作をプログラムすることができます。

#### ■ TRACYL ファンクションの停止

## **TRAFOOF**

キーワード TRAFOOF はアクティブ状態の変換動作を停止します。変換動作が停 止されると,基本座標系は再びマシン座標系と一致します。

アクティブ状態の TRACYL 変換動作は,他の変換機能(例えば TRANSMIT,

TRAANG, TRAORI など)の一つが適切なチャンネル内で起動かされた場合,同 様に停止されます。

参照: 3.1 3 ~ 5 軸刃先方向制御 (F2)

#### ■ TRACYL に関する特別なシステム応答

この変換動作はパートプログラムあるいは MDI によって選択あるいは選択解除可 能です。

# 選択に関する注意点

- 中間動作ブロックは挿入されません (phases/radii)。
- スプラインブロックシーケンスは終了させなければなりません。
- ツール半径補償は解除しなければなりません。
- TRACYL より前にアクティブ状態にあったフレームは制御装置により解除され ます ("Reset programmed frame" G500 に対応)。
- この変換機能が作用を及ぼす軸に関しては,使用中の作業エリア制限は制御装 置によって解除されます(プログラムされた WALIMOF に対応)。
- 連続的なパス制御や丸め処理は中断されます。
- DRF オフセットはオペレータが削除しておかなければなりません。
- 溝壁補償付きの円柱面カーブ変換の場合(軸構成 2,TRAFO\_TYPE\_n=513), 溝がプログラムされた溝中心線の中心で加工されるように補正に使用される軸 (TRAFO\_AXES\_IN\_n[3]) はゼロに設定しなければなりません (y=0)。

### 選択解除に関する注意事項

選択の場合と同様の事項が適用されます。

### アクティブ状態の TRACYL によって課せられる制限事項

起動された TRACYL ファンクションによって課せられる下記の制限事項に注意し なければなりません。

#### ツール変更

ツールは,ツール半径補償ファンクションが解除された場合のみ変更可能です。

# フレーム

基本座標系のみに関係する命令はすべて許可されます(FRAME,ツール半径補 償)。ただし非アクティブ状態の変換動作に関する手順とは異なり, G91 によるフ レーム変更(相対寸法)は特別扱いされません。トラバースされる相対移動量は, 前のブロックでどのフレームが有効だったかにかかわらず,新しいフレームの ワークピース座標系で評価されます。

## 回転軸

回転軸はジオメトリ軸に占有されているのでプログラムすることができず,した がってチャンネル軸のように直接プログラムすることはできません。

#### 軸の利用

回転軸 (y) および追加軸 (YC) に垂直な,生成された円柱面内の軸は位置決め軸や 発振軸として使用してはなりません。

#### 例外事項

この変換機能が作用を及ぼす軸は以下の手段や目的のために使用することはでき ません:

- 事前設定軸として(アラーム)
- 固定点へのアプローチ用に(アラーム))
- 基準化用に(アラーム)

(注)

TRACYL はツール半径の補償や長さ補償が解除される前に解除されなければなりま せん。

## パートプログラムの中断

TRACYL に関連するパートプログラム処理の中断については下記の事項に注意し なければなりません :

#### JOG の後の AUTOMATIC

警告

変換機能がアクティブの時にパートプログラム処理が中断され JOG モードが選択 された場合は,AUTOMATIC の 再選択に際しては以下のことに注意しなければな りません:

• この変換機能は、現在位置から中断地点までアプローチブロックでアクティブ 状態にあります。衝突に関する監視は全く行われません。

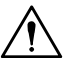

オペレータはツールを再配置できるようにする責任があります。

# RESET 後 START

パートプログラム処理が RESET で中断されて START で再開した場合は,以下の ことに注意しなければなりません :

• 全ての軸がパートプログラムの開始点にある直線ブロック (G0 または G1)に よって規定の位置に移動させられた場合のみ,残りのパートプログラムは再生 可能状態でトラバースされます。制御装置は,RESET 時点でアクティブだった ツールをもう考慮する必要はありません(マシンデータで設定可能)。

#### ■ JOG

# JOG に関する注意事項

溝壁補償を有する,生成された円柱面の変換機能 (\$MC\_TRAFO\_TYPE = 513) が JOG モードでアクティブ状態にある場合は、軸のトラバース動作は AUTOMATIC における前の状態に依存することに注意しなければなりません。溝壁補償ファン クションがアクティブの場合,軸はこの補正ファンクションが選択解除された時 の状況とは異なった動作をします。そのためパートプログラムは中断後に再開が 可能です (REPOS)。
# ■ TRAANG (傾斜軸)

(注)

以下で説明する TRAANG 変換は,この変換機能がアクティブの時,マシン軸, チャンネル,およびジオメトリ軸に固有の名前が割当てられている必要がありま す。以下を比較してください:

MD 10000: AXCONF\_MACHAX\_NAME\_TAB,

MD 20080: AXCONF\_CHANAX\_NAME\_TAB,

MD 20060: AXCONF\_GEOAX\_NAME\_TAB.

この方法でのみ明確な割当てを行うことができます。

# タスク定義

グラインディング動作

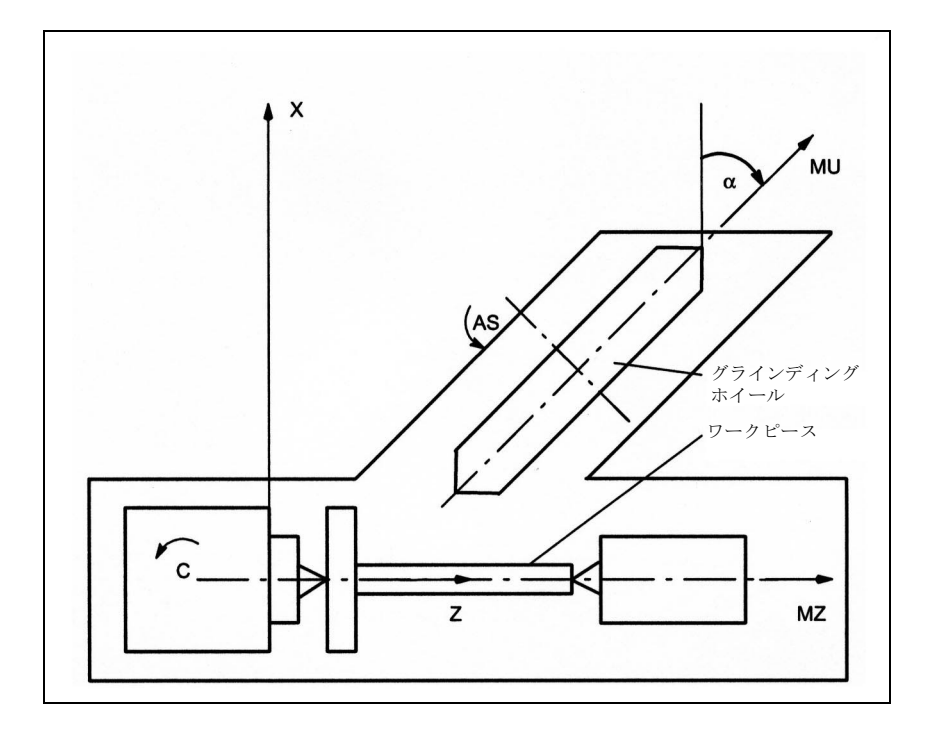

図 2.78 インフィード軸付きマシン

記号の説明 :

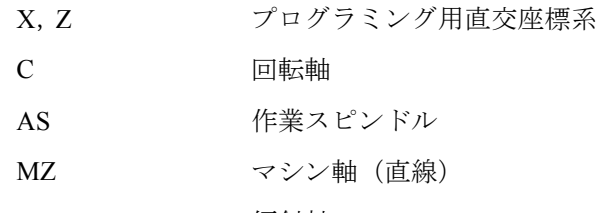

MU 傾斜軸

- 加工動作有効範囲は以下のとおりです :
- 1. 縦グラインディング
- 2. 面グラインディング
- 3. 特殊な輪郭のグラインディング
- 4. 斜めプランジカットグラインディング

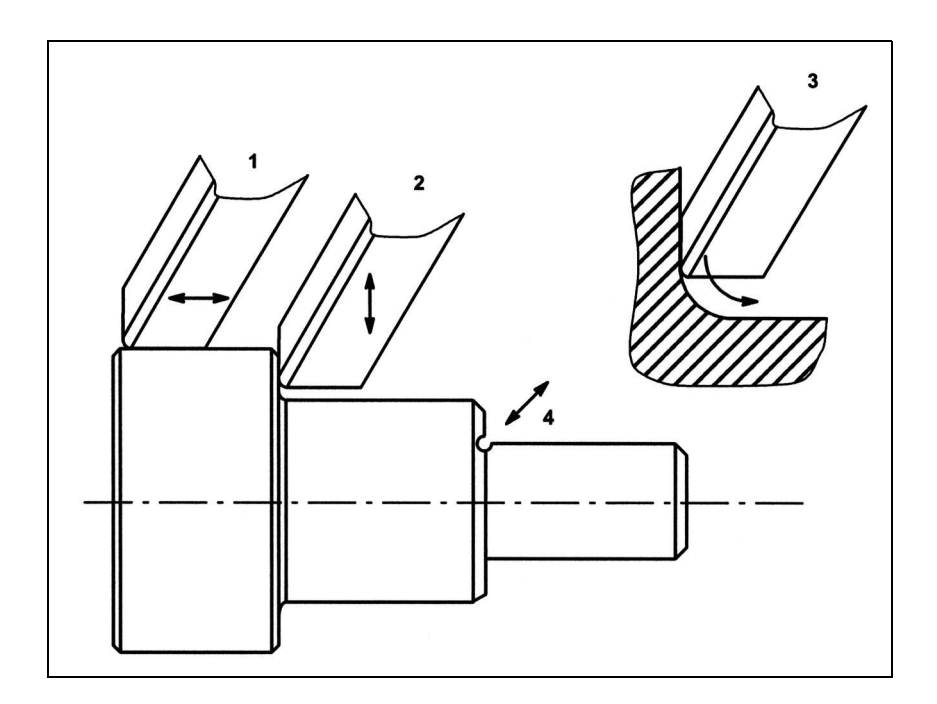

図 2.79 可能なグラインディング動作

■ TRAANG (傾斜軸) 前提条件

## 軸構成

直交座標系でプログラムできるように,制御装置にこの座標系と実際に存在する マシン軸 (MU, MZ) との関係を知らせる必要があります :

- ジオメトリ軸への名前の割当て
- チャンネル軸へのジオメトリ軸の割当て
	- 一般状態(傾斜軸が非アクティブ)
	- 傾斜軸がアクティブ
- マシン軸番号へのチャンネル軸の割当て
- スピンドルの識別
- マシン軸名の割当て
- 「 傾斜軸アクティブ」事項を除き、この手順は通常の軸構成用と同じです。

参照: 1.11 軸構成及び座標系 (K2)

## 変換数

このシステムでは最大 8 個の変換データブロックを定義できます。これらの変換 のマシンデータ名は SMC TRAFO .. で始まり, ... n で終わりますが, ここで "n" は 1 ~ 8 の数字のいずれかを表します。以下の項にこれらのデータに関する説明が記 載されています:

\$MC\_TRAFO\_GEOAX\_ASSIGN\_TAB\_n \$MC\_TRAFO\_TYPE\_n \$MC\_TRAFO\_AXES\_IN\_n.

#### 傾斜軸の数

変換用に許されている 8 つデータ構造の内の 2 つをこの傾斜軸ファンクションに 割当てることができます。これらは、SMC TRAFO TYPE n で割当てられる値が "1024" であるという特徴を有しています。

## 軸構成

図 2.79 に示されているこのグラインディングマシンの軸を以下のようにマシン データに入力しなければなりません :

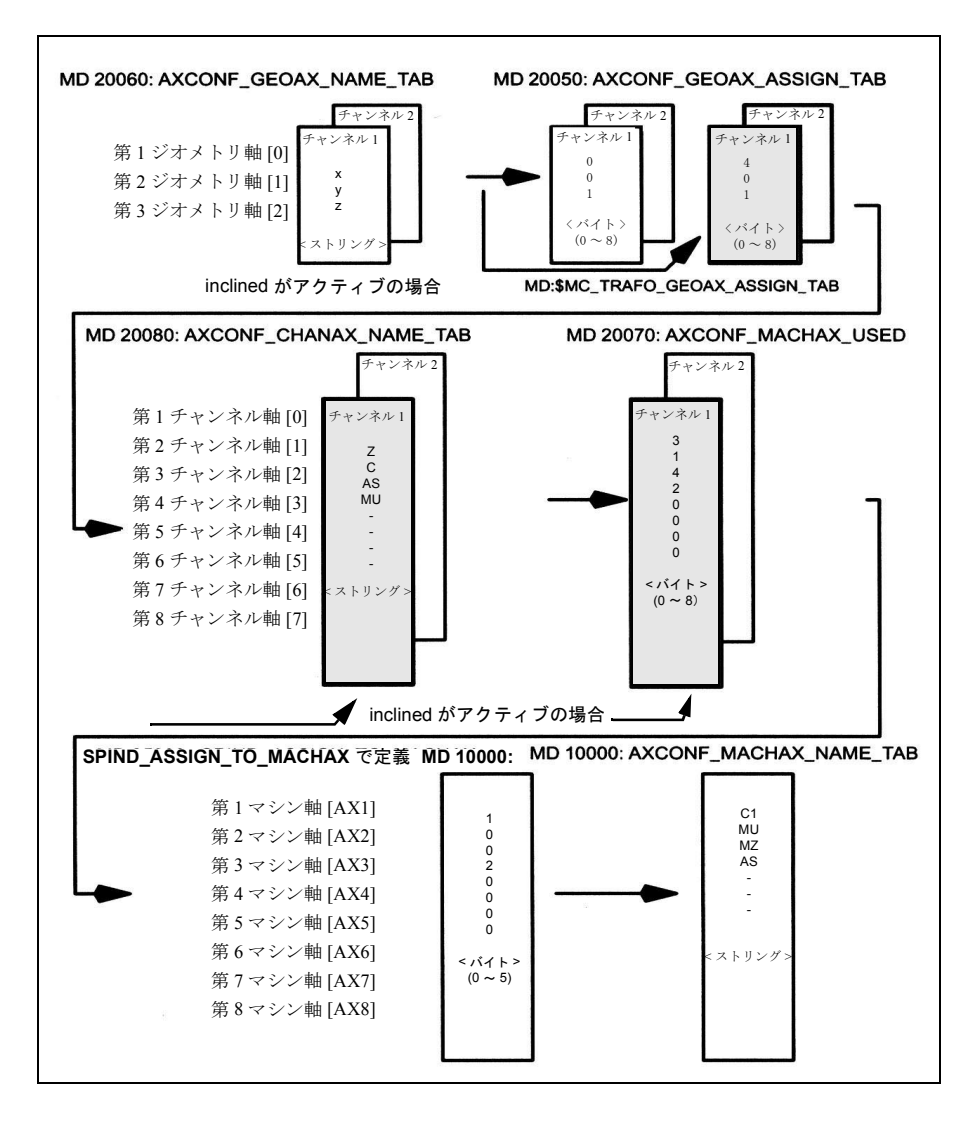

図 2.80 図 2.79 の例の場合の軸構成

図 2.80 で強調表示されている配列は TRAANG がアクティブの時に適用されます。

■ TRAANG に固有の設定値

# 変換タイプ

# TRAFO\_TYPE\_n

ユーザは マシンデータ SMC TRAFO TYPE n で変換ブロックデータに対して変換 タイプを指定しなければなりません(最大 n = 8)。 傾斜軸に関する値は 1024 です :

MD 24100: TRAFO\_TYPE\_1=1024

(注)

マシンデータに対する変更は電源オン後に起動されます。

軸イメージ

## TRAFO\_AXES\_IN\_n

変換データブロック n について 2 つの軸番号を指定しなければなりません : \$MC\_TRAFO\_AXES\_IN\_1[0]=4 傾斜軸のチャンネル軸番号 \$MC\_TRAFO\_AXES\_IN\_1[1]=1 Z に平行な軸のチャンネル軸番号 \$MC\_TRAFO\_AXES\_IN\_1[2]=0 チャンネル軸番号は非アクティブ

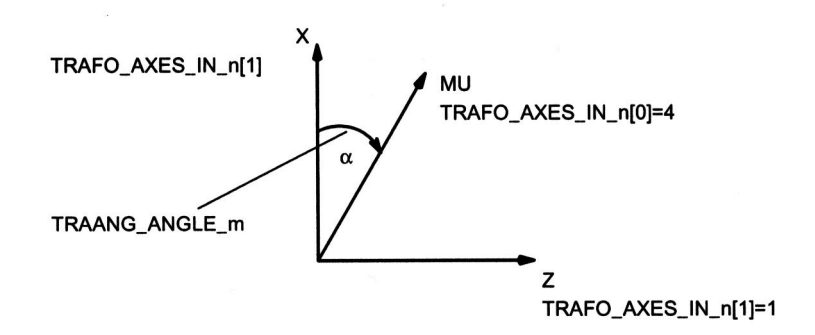

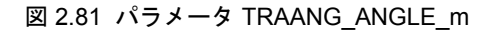

(注)

マシンデータに対する変更は電源オン後に起動されます。

## 傾斜軸の角度

#### TRAANG\_ANGLEm

マシン軸と傾斜軸の間の角度を制御装置に知らせるためにマシンデータ \$MC\_TRAANG\_ANGLE\_m が使用されます。

\$MC\_TRAANG\_ANGLE\_m = 直交軸とその対応するマシン傾斜軸間の角度 (単位:度)。この角度は時計方向にプラス計算 されます(図 2.78,角度 α を参照)。

この場合,mは変換データブロックで宣言されている TRAANG 変換の番号で代用 されます。 m は最大 2 とします。

#### 許容角度範囲

許容角度範囲は:

 $-90^\circ$  < TRAANG\_ANGLE\_m < 0°

- $0^\circ$  < TRAANG ANGLE m < 90°
- 0° の場合は変換は必要ありません。
- +/ 90° の場合は,傾斜軸は 2 番目の直線軸に平行に配置されます。

#### ツール原点の位置

## TRAANG\_BASE\_TOOL\_m

マシンデータ SMC TRAANG BASE TOOL mは、傾斜軸変換機能に対して宣言さ れている座標系の原点を基準としてツール原点の位置を制御装置に知らせるため に用いられます。このマシンデータは直交座標系の 3 つの軸用に 3 つの構成要素を 有しています。

デフォルト値としてゼロが入力されています。

角度が変更された場合補正値は換算されません。

#### 速度制御の最適化

ジョグモード,位置決めモード,および発振モードで速度制御を最適化するため に下記のマシンデータが用いられます:

## TRAANG\_PARALLEL\_VELO\_RES\_m

マシンデータ SMC TRAANG PARALLEL VELO RES m は補償動作用に平行軸 (\$MC\_TRAFO\_AXES\_IN\_n[1] 参照)に対して作動可能状態に維持される速度リ ザーブを設定するのに用いられます。

値範囲 : 0 ... 1

0 値 0 が設定されると,制御装置が自動的にリザーブを決定します : 各軸は同じ優先順位(デフォルト設定)で制限されます。

(2/M1/2-46)

>0 0 を超える値が設定されると,このリザーブは以下の値に固定されます :

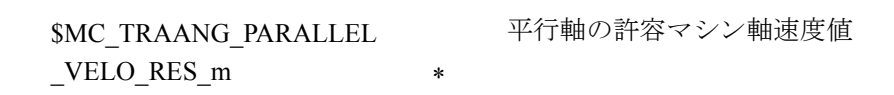

垂直軸の速度特性はこのリザーブに基づいて制御装置によって決定されます。

#### TRAANG\_PARALLEL\_ACCEL\_RES\_m

マシンデータ SMC TRAANG PARALLEL ACCEL RES m は補償動作用に平行軸 (SMC TRAFO AXES IN n[1] 参照)上で作動可能状態に維持される軸加速レート リザーブを設定するのに用いられます。

値範囲 : 0 ... 1

- 0 値 0 が設定されると,制御装置が自動的にこのリザーブを決定します : 各軸は同等の優先順位(デフォルト設定)で加速されます。
- >0 0 を超える値が設定されると,このリザーブは以下に決められます :

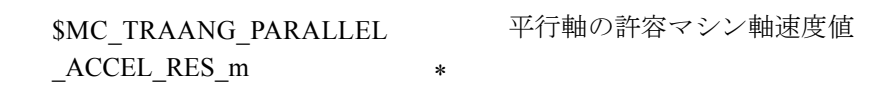

垂直軸の速度特性はこのリザーブに基づいて制御装置によって決定されます。

## 置き換え可能なジオメトリ軸

ジオメトリ軸が GEOAX()を使用して置き換えられた場合, M コード出力(マシ ンデータで設定可能)を通してそのことが PLC に通知されます。

• MD 22534: TRAFO\_CHANGE\_M\_CODE

変換切換えの場合に VDI インタフェースに出力される M コードの番号。

(注)

このマシンデータが 0~6,17 もしくは 30のうちのいずれかに設定される場合は, M コードは出力されません。

参照: 1.11「軸構成及び座標系」(K2)

## ■ TRAANG の起動

## TRAANG(a)

前述の設定が実行されたなら、TRAANG ファンクションを起動することができます: TRAANG(a) あるいは TRAANG(a, n)

1 番目に宣言された「傾斜軸」変換機能は TRAANG(a) で起動されます。 傾斜軸の角度は "a" で指定することができます。

"a" が省略されるかゼロが入力されると,この変換機能は前の選択に関するパラ メータ設定値で起動されます。

初めての選択の場合は,マシンデータに応じた事前設定値が適用されます。 TRAANG (a, n) は n 番目に宣言された 「傾斜軸」変換機能を起動します。 この形式はチャンネル内で複数の変換機能が起動される場合のみ必要です。 n は最大 2 とします

## プログラミング

 $TRAANG(a,1) == TRAANG(a,0) == TRAANG(a,) == TRAANG(a)$ 

以下に説明するファンクションの起動と停止の間で直交座標系軸のトラバース動 作をプログラムしなければなりません。

## ■ TRAANG の停止

## TRAFOOF

キーワード TRAFOOF はアクティブ状態の変換機能を停止します。変換機能が停止 されると,基本座標系は再びマシン座標系と一致します。

アクティブ状態の TRAANG 変換動作は、他の変換機能(例えば TRACYL,

TRANSMIT, TRAORI など)の一つが適切なチャンネル内で起動された場合,同 様に停止されます。

参照: 3.1 3 ~ 5 軸刃先方向制御 (F2)

#### ■ TRAANG に関する特別なシステム応答

この変換機能はパートプログラムあるいは MDI によって選択あるいは選択解除可能です。

## 選択および選択解除

- 中間動作ブロックは挿入されません (phases/radii)。
- スプラインブロックシーケンスは終了させなければなりません。
- ツール半径補償は解除しなければなりません。
- 現在のフレームは制御装置により解除されます(プログラム済み G500 に対 応)。
- この変換機能が作用を及ぼす軸に関しては,アクティブ状態の作業エリア制限 は制御装置によって解除されます(プログラムされた WALIMOF に対応)。
- 起動されているツール長補償は制御装置によってこの変換に組み込まれます。
- 連続的なパス制御や丸め処理は中断されます。
- DRF オフセットはオペレータによって削除されていなければなりません。
- マシンデータ SMC TRAFO AXES IN n で指定された軸はすべてブロック関係 基準に基づいて同期化される必要があります(例えば POSA... によるトラバー ス動作命令無し)。

#### 制限事項

#### ツール変更

ツールは,ツール半径補償ファンクションが解除された場合のみ変更可能です。

## フレーム

基本座標系のみに関係する命令はすべて許可されます(FRAME,ツール半径補 償)。ただし非アクティブの変換機能に関する手順と異なり,G91 によるフレーム 変更(相対寸法)は特別扱いされません。トラバースされる相対移動量は、前のブ ロックでどのフレームが有効だったかにかかわらず,新しいフレームのワーク ピース座標系で評価されます。

#### 例外事項

この変換機能が作用を及ぼす軸は以下の手段や目的のために使用することはでき ません:

- 事前設定軸として(アラーム)
- 固定点へのアプローチ用に(アラーム))
- 基準化用に(アラーム)

#### (注)

TRAANG はツール半径の補償や長さ補償が解除される前に解除しておかなければな りません。

## 速度制御

TRAANG に関する速度監視ファンクションは前処理段階において標準機能として 実行されます。

メインランにおける監視および制限機能は以下の状態において起動されます :

- AUTOMATIC モードにおいて ただしこの変換機能に含まれる位置決め軸あるいは発振軸がプログラムされて いる場合。
- JOG モードへの切換え時点において 監視ファンクションは,前処理がメインランと再同期化される場合(例えば JOG から AUTOMATIC に切換えられた時点で),メインランからブロック前処 理ルーチンに再び逆転送されます。 前処理行程における速度監視ファンクションはメインランにおける監視ファン クションよりも上手にマシンの動的制限値を活用します。

■ チェーニング変換

#### 概要

ソフトウェアバージョン 5 以降では,「傾斜軸」型の別の変換機能と以下に記載す るキネマティック変換機能をチェーニングすることが可能です :

- TRANSMIT
- TRACYL
- TRAANG (傾斜軸)

以下に記載されている機能 :

参照: 3.1 3 ~ 5 軸刃先方向制御 (F2)

- 向き(オリエンテーション)変換
- 万能フライスヘッド(「傾斜軸」変換を使用)

#### アプリケーション

以下は可能なチェーニング変換の例です :

- 傾斜したグラインディングホイールを使っての円柱 (TRACYL) のサイドライ ンとしてプログラムされた輪郭のグラインディング(ツールグラインディン グなど)。
- 傾斜したグラインディングホイールを使って TRANSMIT で生成された、丸く ない輪郭の仕上げカッティング加工

(注)

以下で説明する変換機能は,この変換機能がアクティブの時,マシン軸,チャンネ ル,およびジオメトリ軸に固有の名前が割当てられている必要があります。以下を 比較してください:

MD 10000: AXCONF\_MACHAX\_NAME\_TAB,

MD 20080: AXCONF\_CHANAX\_NAME\_TAB,

MD 20060: AXCONF\_GEOAX\_NAME\_TAB.

この方法でのみ明確な割当てを行うことができます。

#### 軸構成

チェーニング変換には以下の構成が必要です :

- ジオメトリ軸への名前の割当て
- チャンネル軸への名前の割当て
- チャンネル軸へのジオメトリ軸の割当て
- 一般的な場合(変換機能は非アクティブ)
- マシン軸番号へのチャンネル軸の割当て
- スピンドル軸,回転軸,モジュロ軸の識別
- マシン軸名の割当て
- 変換機能別設定値(各単一変換および各チェーニング変換に関する)
	- 変換タイプ
	- 変換に関係する軸
	- アクティブ状態の変換機能によるチャンネル軸へのジオメトリ軸の割当て
	- 変換機能に応じて,同様に座標系の回転位置,

回転方向,

ツール原点あるいは本来の座標系

傾斜軸の角度,その他。

#### 変換数

各チャンネルに対して最大4個(ソフトウェアバージョン4以降の場合は8個)の 変換データブロックを定義することができます。これらの変換機能のマシンデー タ名は SMC\_TRAFO .. で始まり, ... n で終わりますがここで "n" は 1 ~ 8 までの数 字の一つを表します。

#### チェーニング変換の数

チャンネルに対して最大 8 個の変換機能の内 2 個までをチェーニング変換機能と して定義することができます。

#### 変換機能シーケンス

マシンデータを構成する際は,チェーニング変換に関するデータに先立って (チェーニング変換の一部になる可能性のある)単一変換に関するデータを指定し なければなりません。

## チェーニングシーケンス

チェーニング変換の場合は,2 番目の変換機能は「傾斜軸」(TRAANG) でなければ なりません。

## チェーニング方向

BCS は連結される変換機能のうち 1 番目のものに対する入力です; MCS は2番目 のものに対する出力です。

## 補足条件

個々の変換機能説明に示されている補足条件および特殊なケースはチェーニング 変換においても適用されます。

#### ■ チェーニング変換機能の起動

## **TRACON**

チェーニング変換機能は下記のもによって起動されます :

TRACON(trf, par)

ここで :

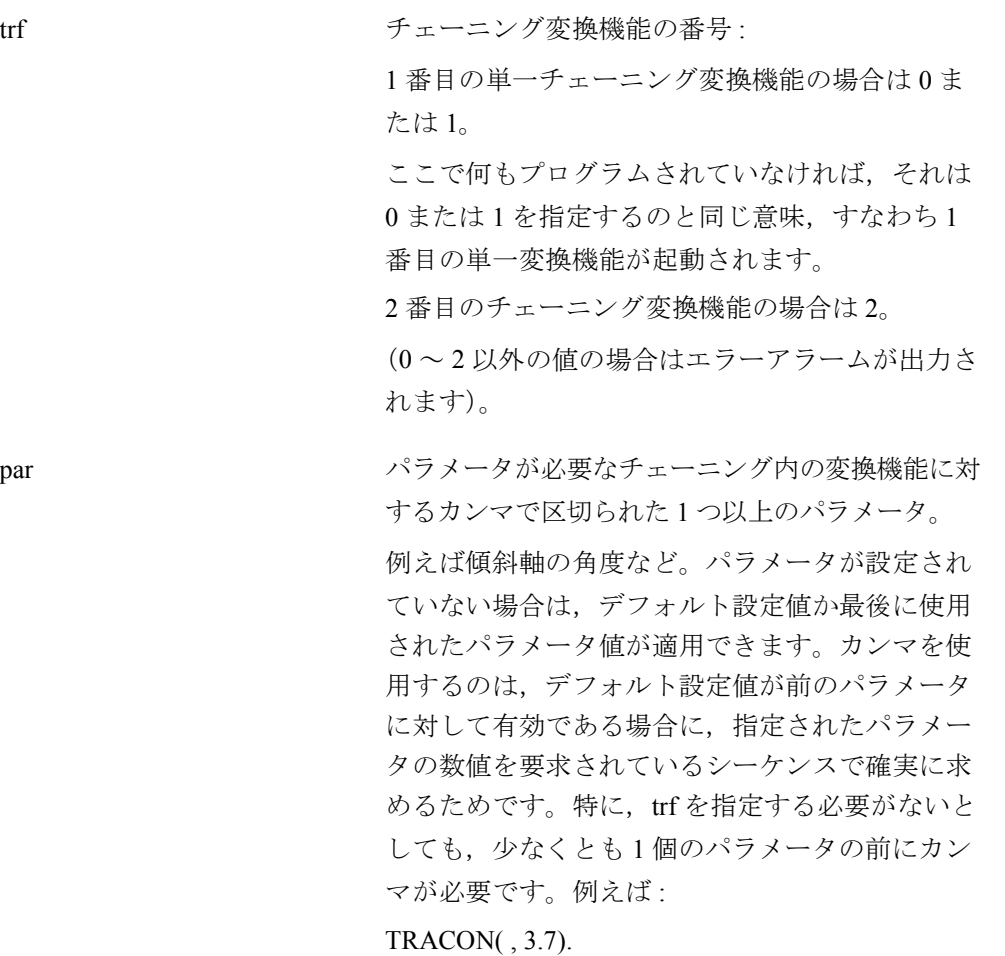

もし別の変換機能が以前に起動されていた場合は、TRACON()によって暗黙の内 に無効とされます。

#### ■ チェーニング変換機能の選択解除

#### TRAFOOF

チェーニング変換機能は他の変換機能と同様 TRAFOOF で解除されます。

#### ■ チェーニング変換機能の特殊特性

# ツールデータ

ツールは常にチェーニング内の 1 番目の変換機能に対して割当てられます。次の 変換機能はしたがってアクティブ状態のツール長がゼロであるかのようにふるま います。マシンデータ (BASE TOOL) に設定されている基本ツール長だけが チェーニング内の最初の変換機能に対して有効です。

例:

単一変換機能およびそれらから形成されるチェーニング変換機能に関する構成例 は 2.7.6「■チェーニング変換」にあります。

# 2.7.3 補足条件

## ■ TRANSMIT

## 可用性

"TRANSMIT" ファンクションはオプションです。

極トラバース動作および極付近における制御装置最適化反応動作はソフトウェア バージョン 4.1 以降で利用可能です。

## ■ TRACYL

#### 可用性

"TRACYL" ファンクションはオプションです。

## ■ TRAANG

#### 可用性

"TRAANG"(傾斜軸)ファンクションはオプションです。

#### ■ チェーニング変換 (SW 5 )

#### ソフトウェアバージョン 5 以降

2 つの変換機能をチェーニングさせることが可能です。

ただし,どの変換機能でもチェーニングできるというわけではありません。 ソフトウェアバージョン 5 では、次の制限事項が適用されます:

- チェーニング内の最初の変換機能は下記のものでなければなりません :
	- 向き(オリエンテーション)の変換(3,4,5-軸変換,万能フライスヘッド) - 送信
	- サイドライン変換または
	- 傾斜軸
- 2 番目の変換機能は傾斜軸変換機能でなければなりません。
- チェーニングできるのは 2 個の変換機能だけです。 (例えば試験動作のために)チェーニングリストに変換機能を 1 つだけ入力す ることも可能です。

# 2.7.4 データの説明 (MD, SD)

# ■ 変換機能別マシンデータ

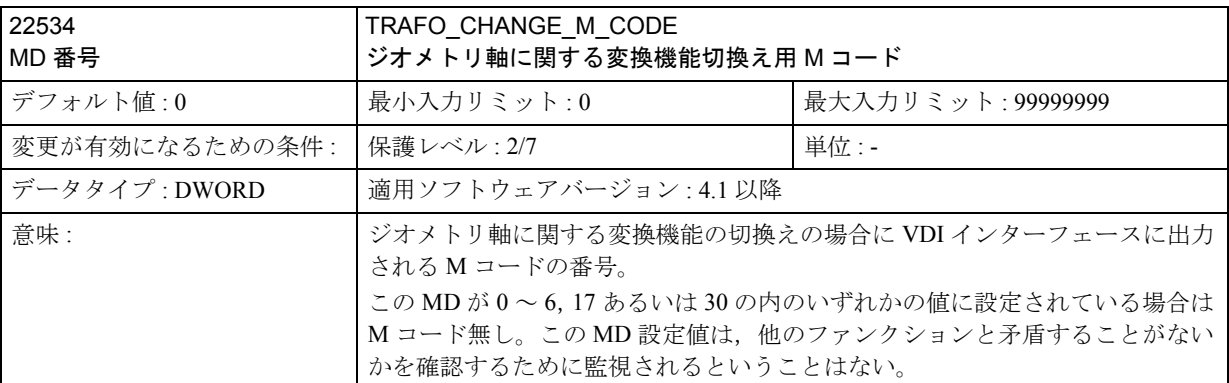

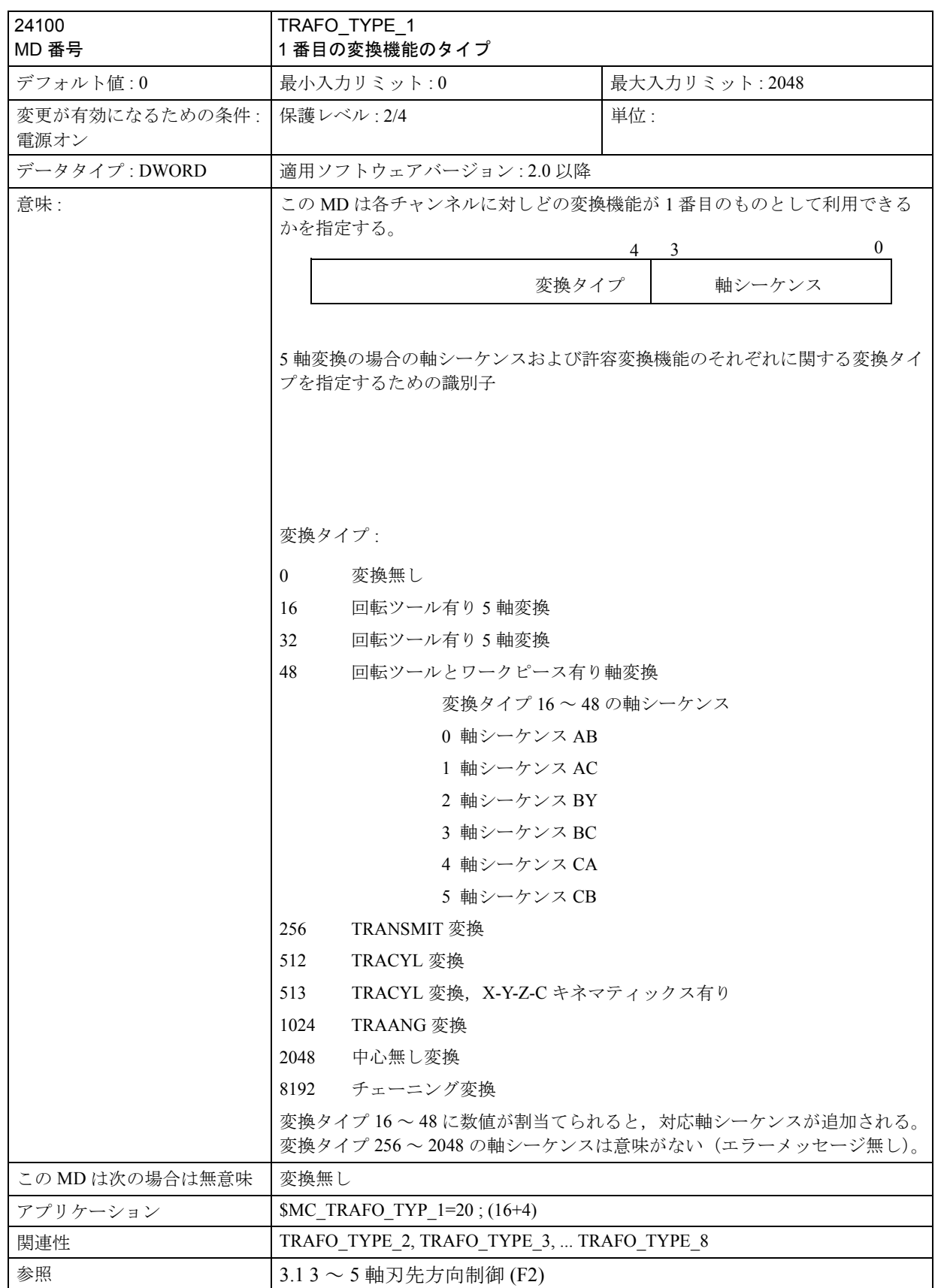

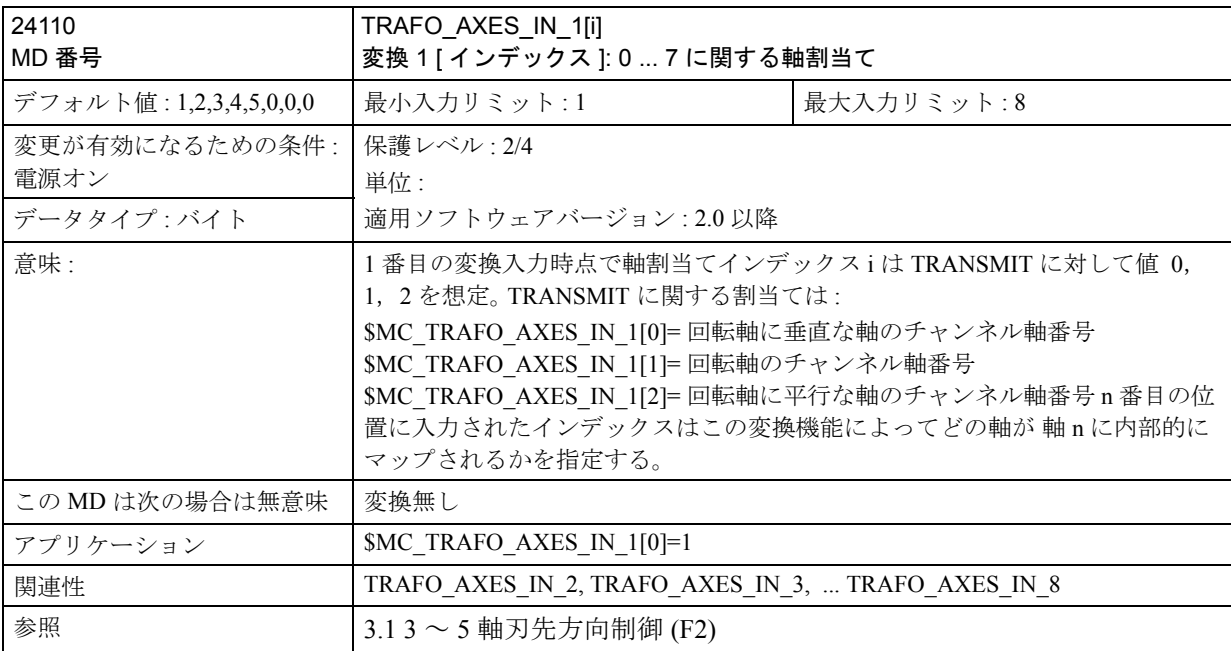

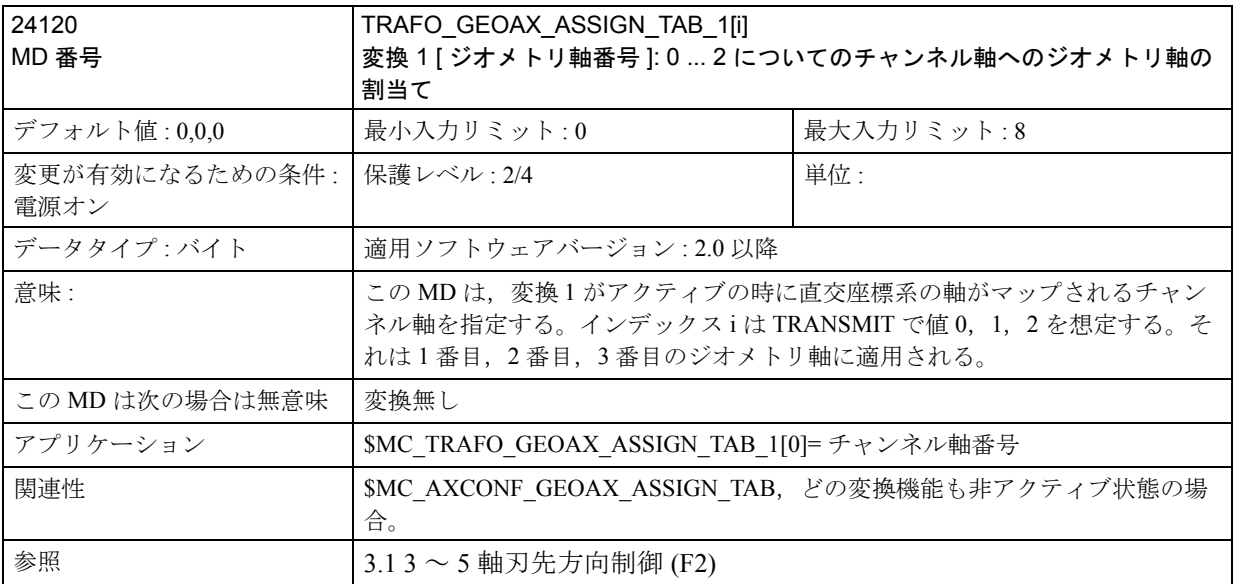

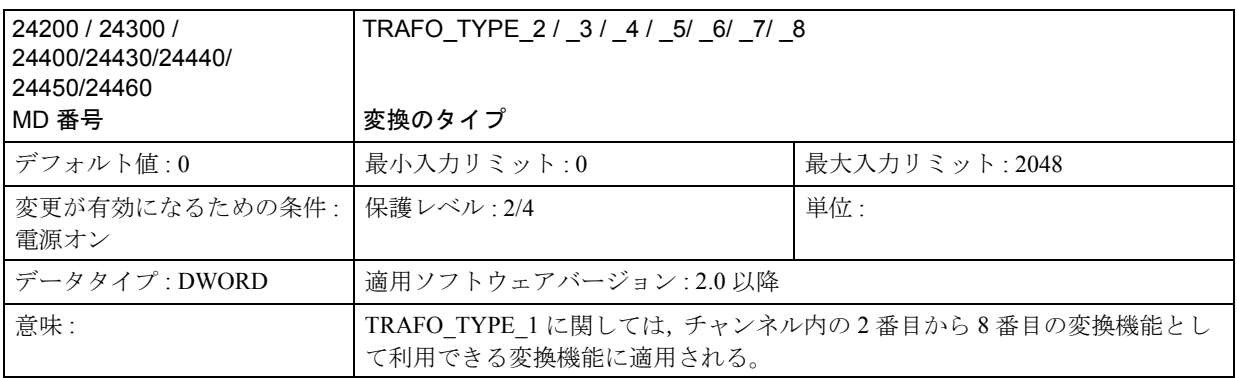

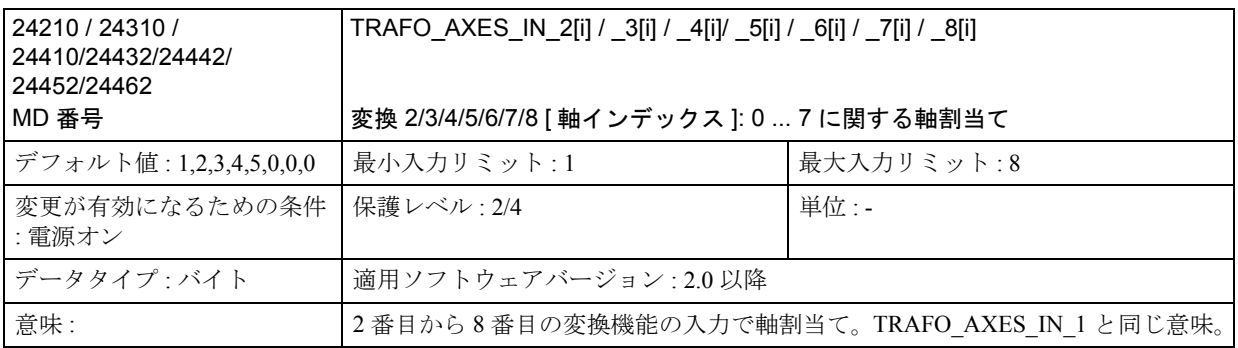

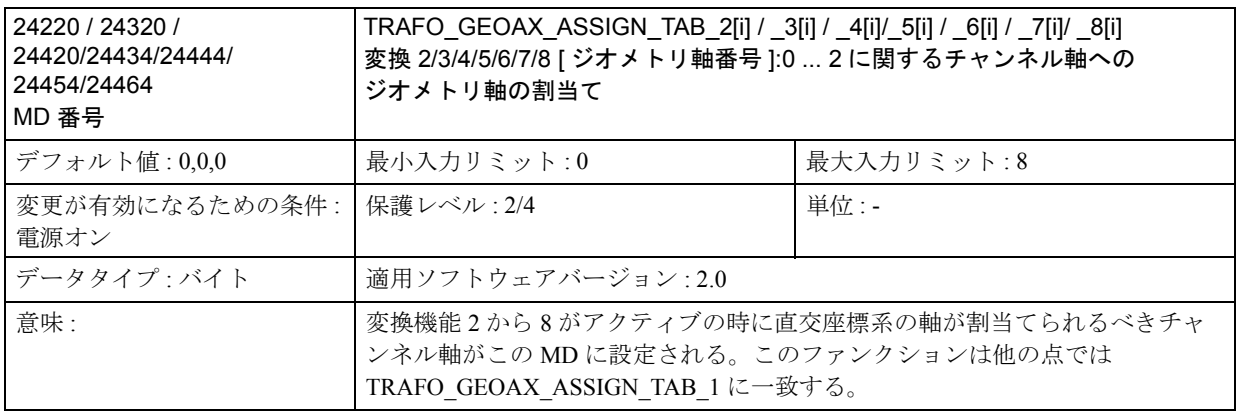

# ■ ファンクション別マシンデータ

# ■ TRANSMIT

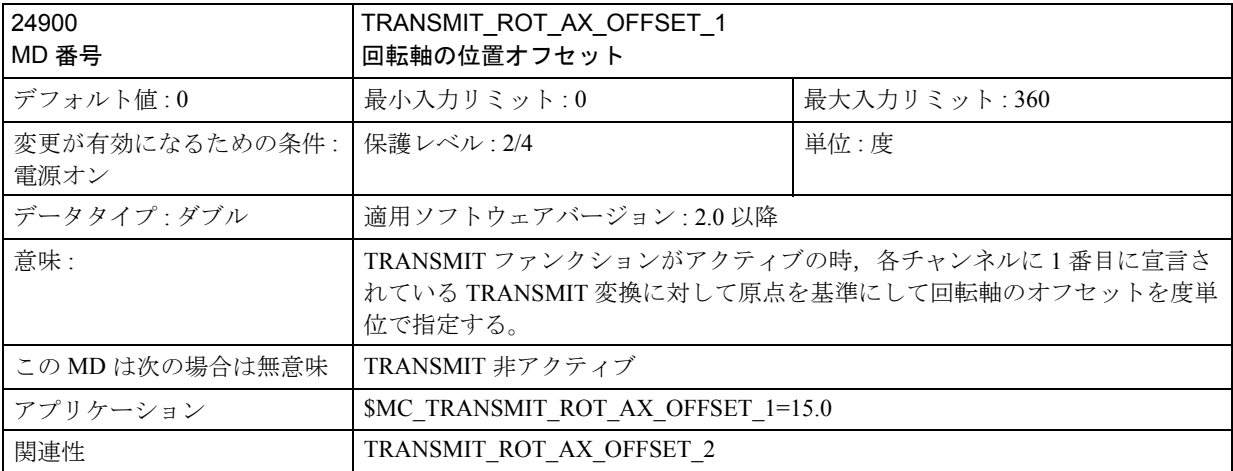

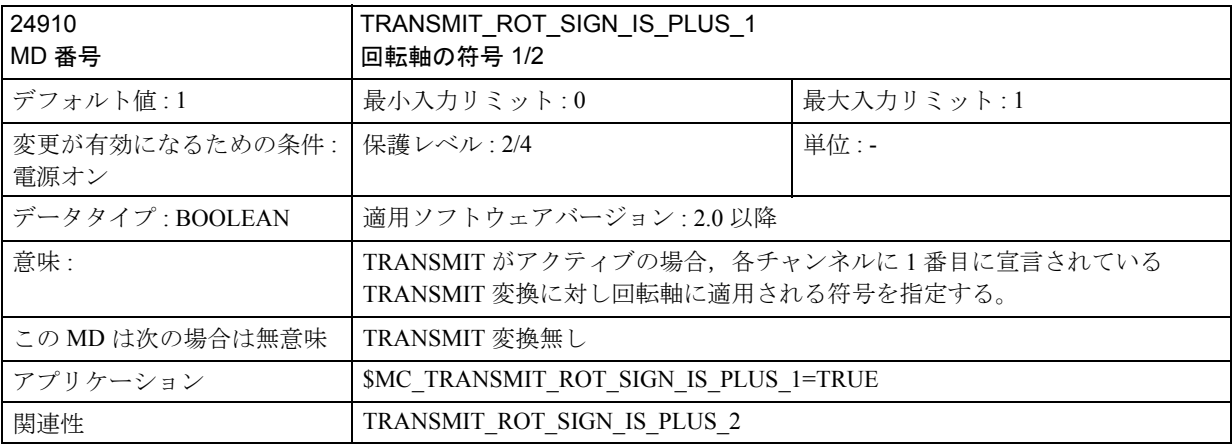

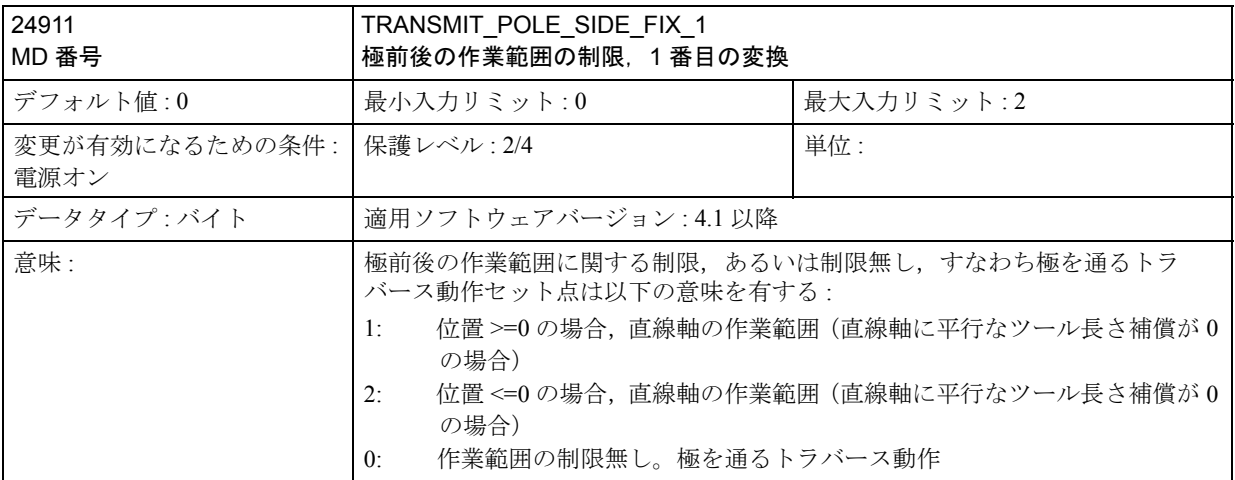

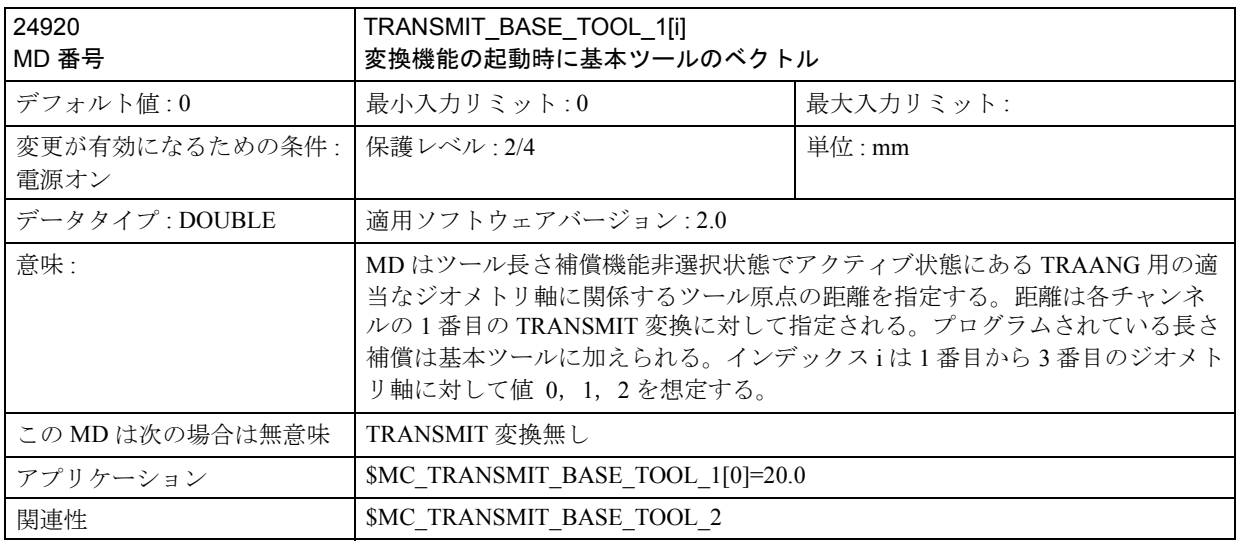

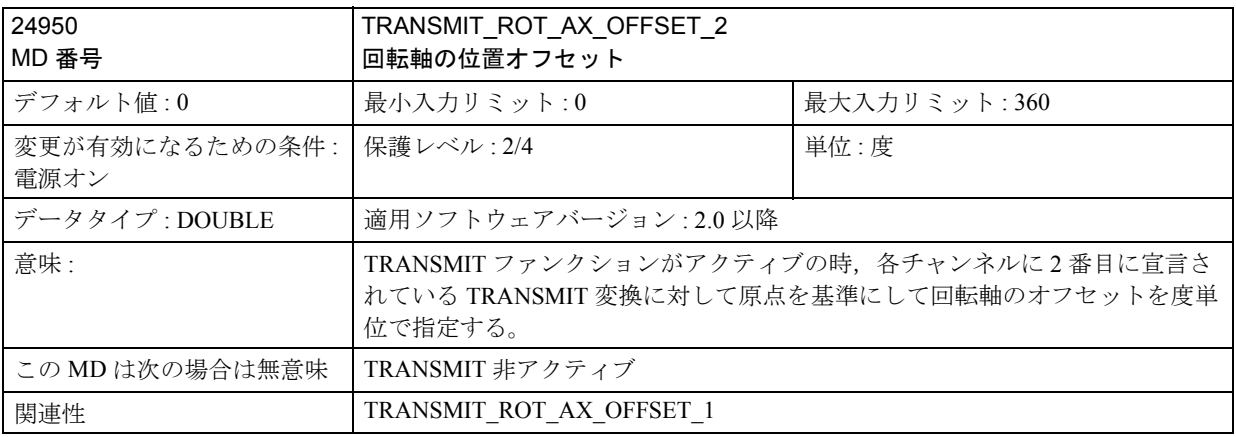

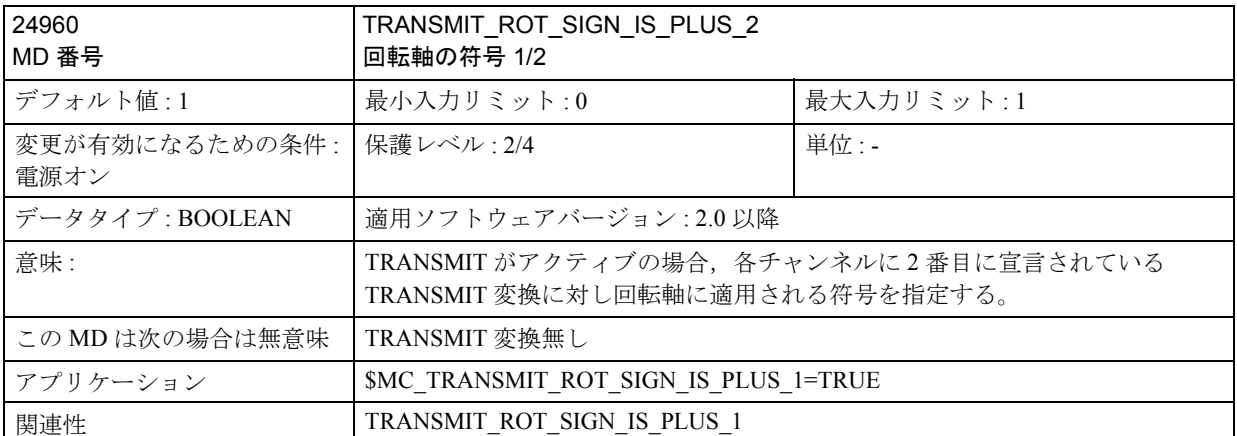

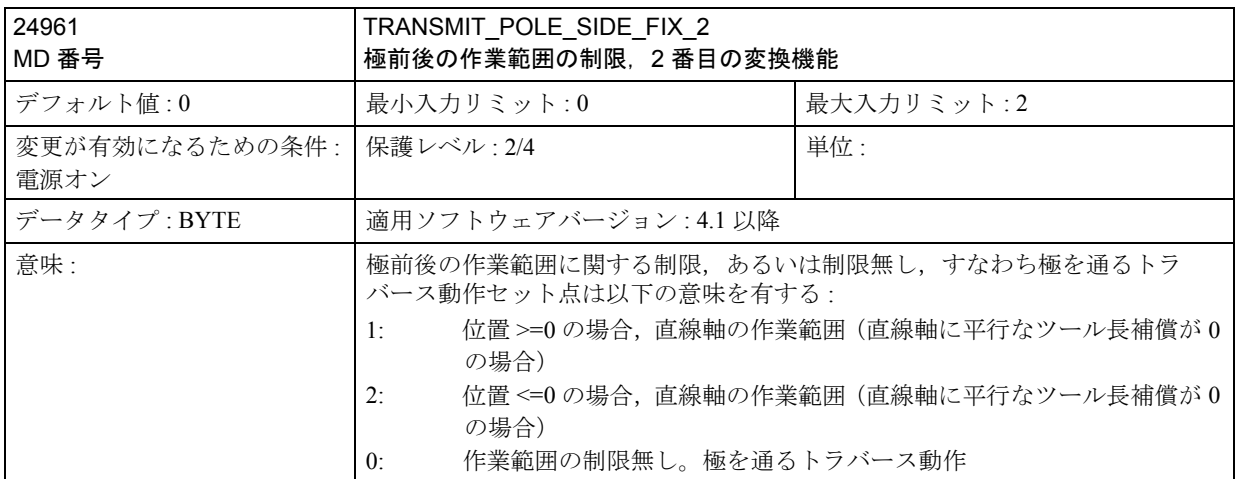

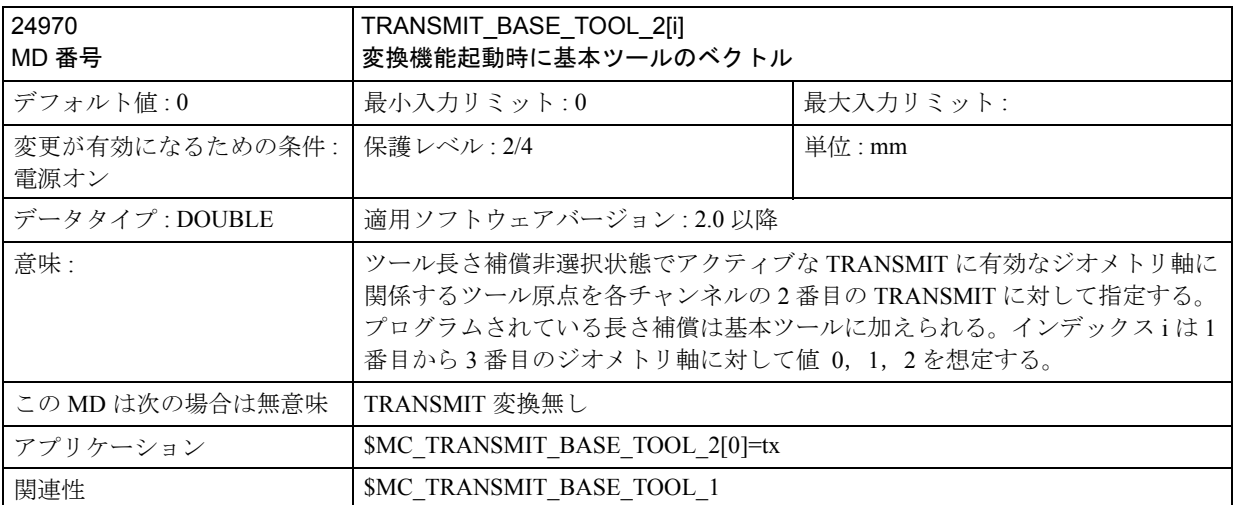

# ■ TRACYL

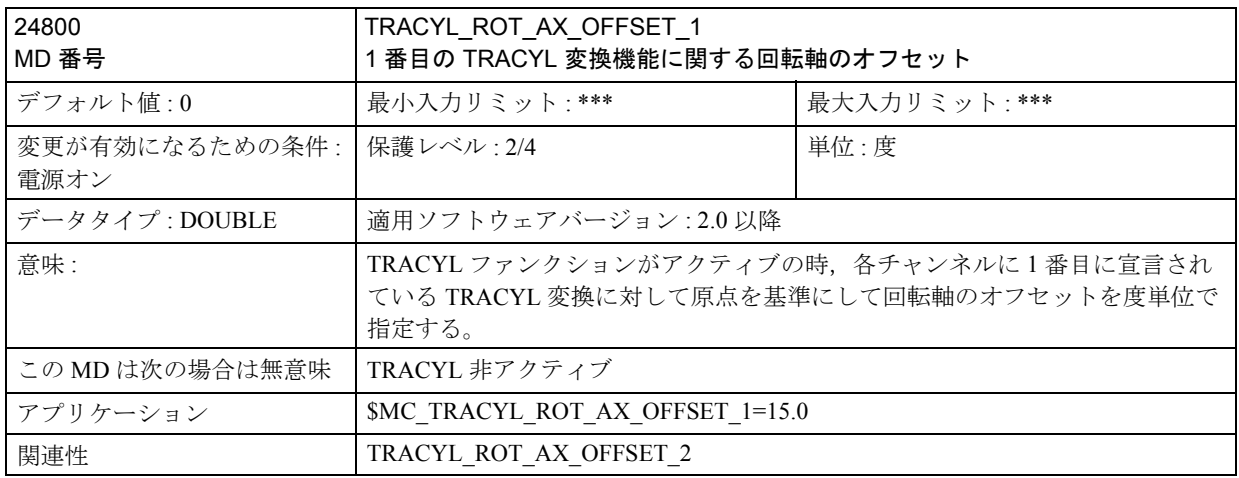

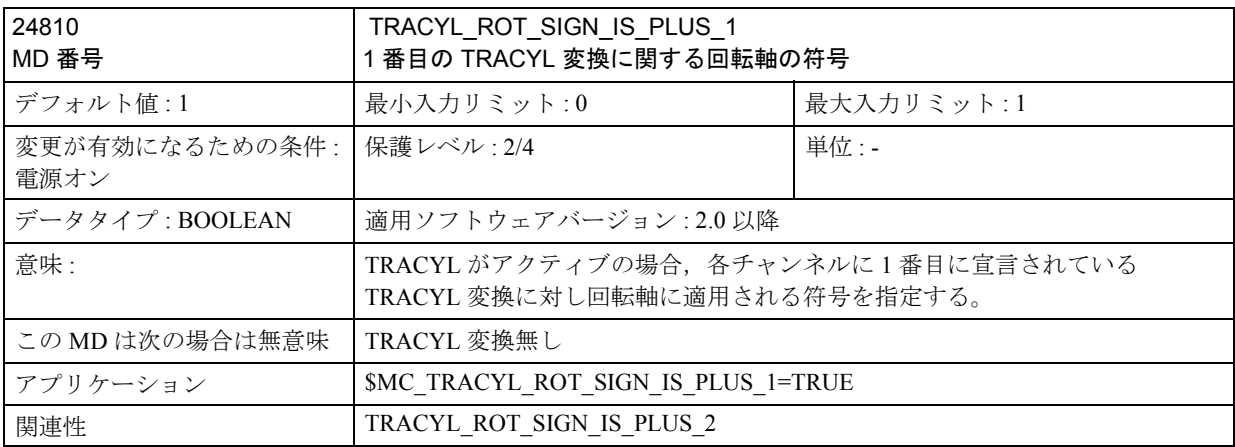

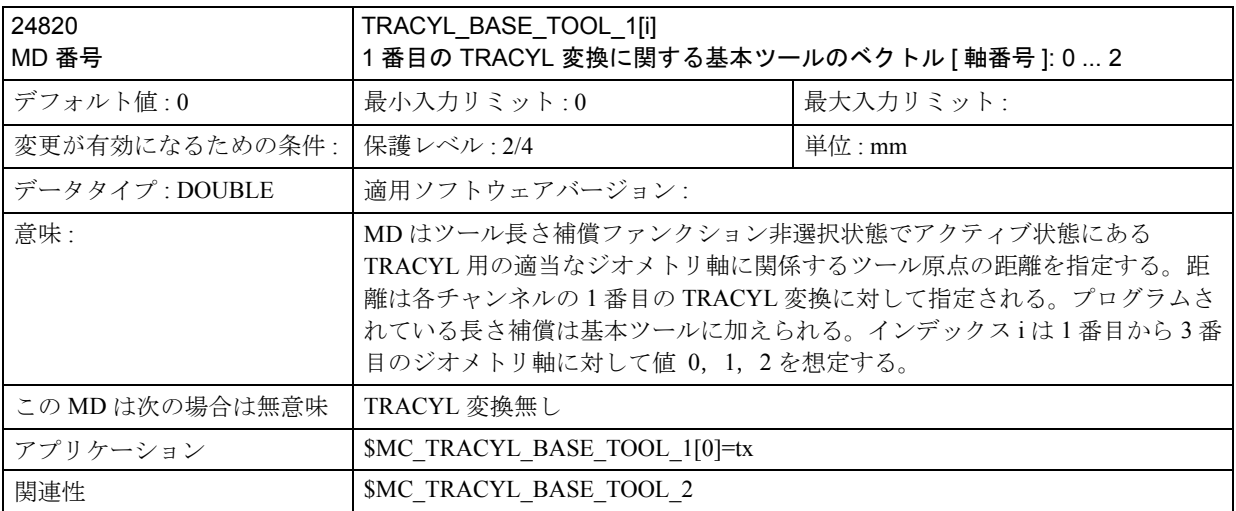

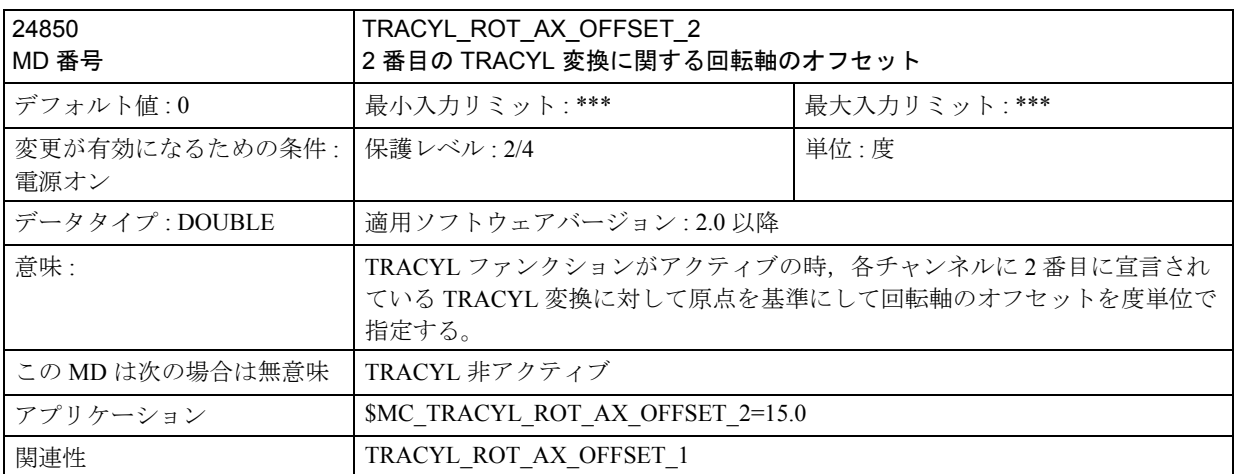

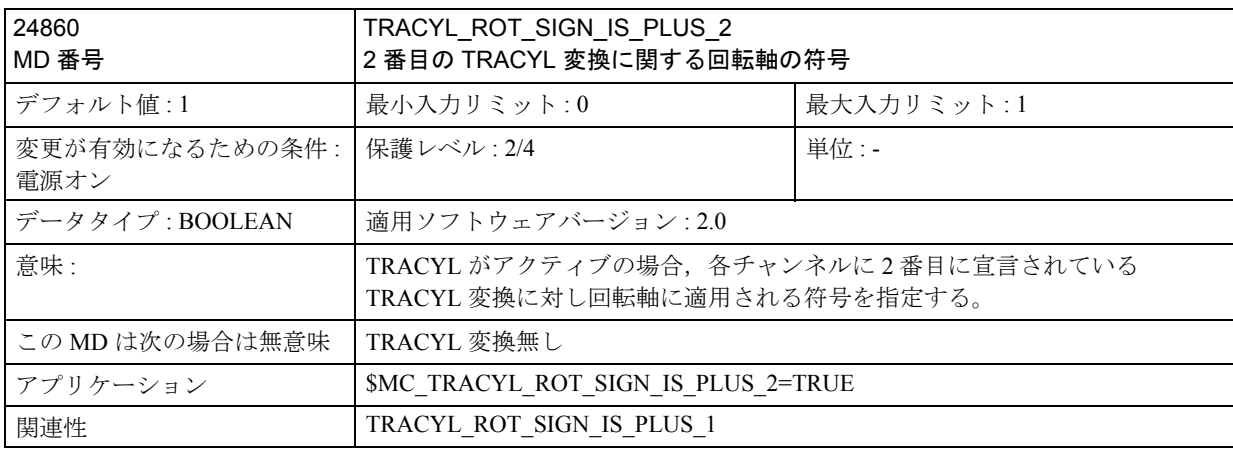

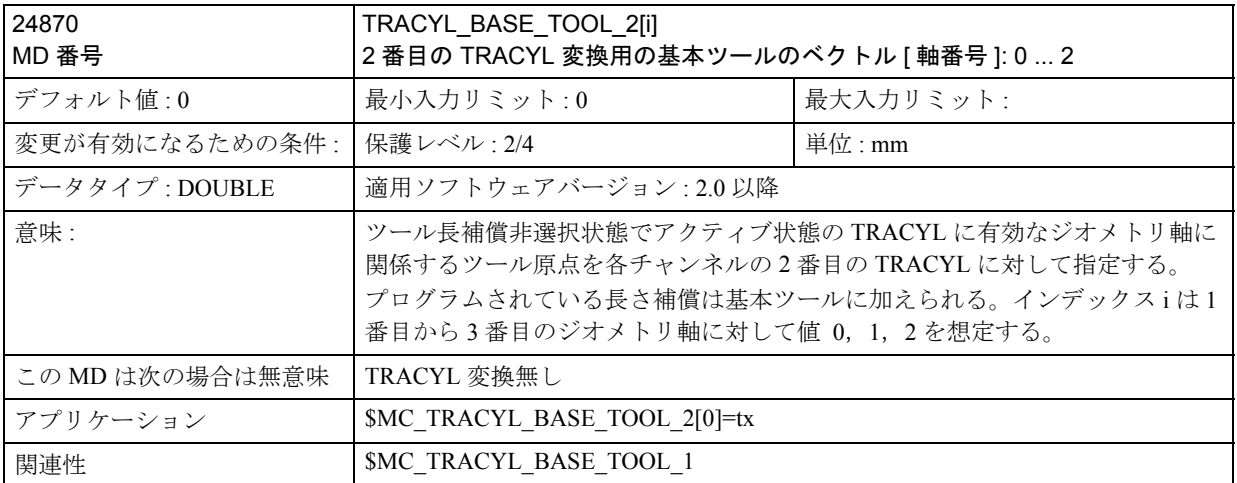

## ■ TRAANG

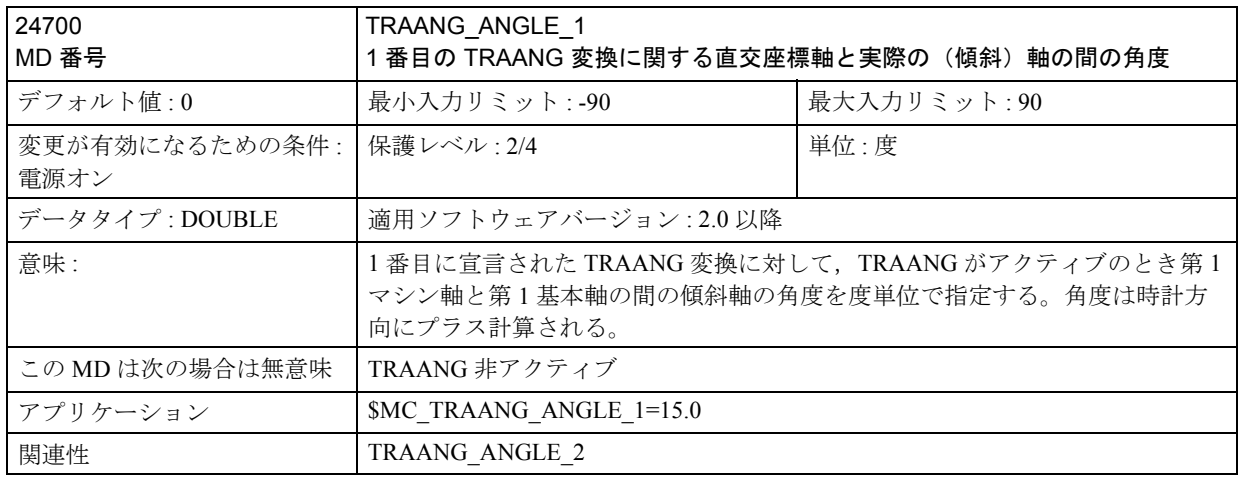

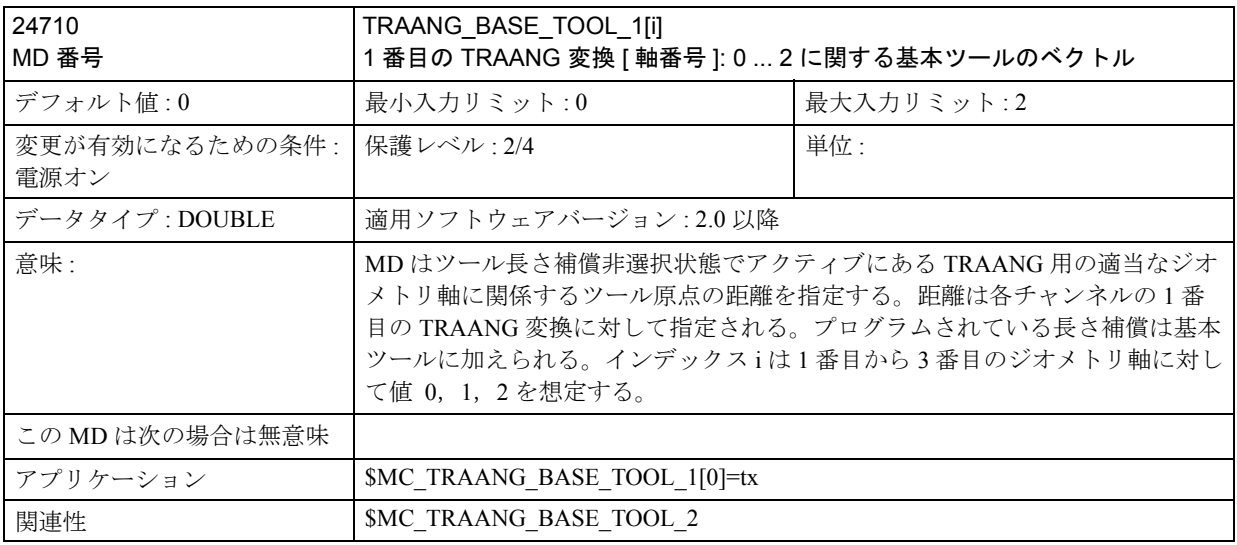

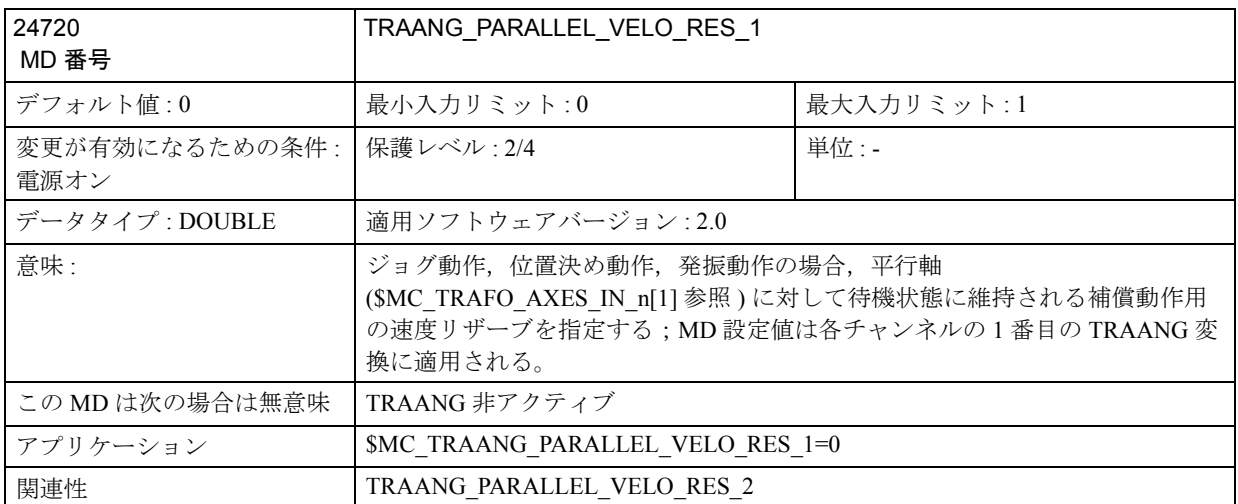

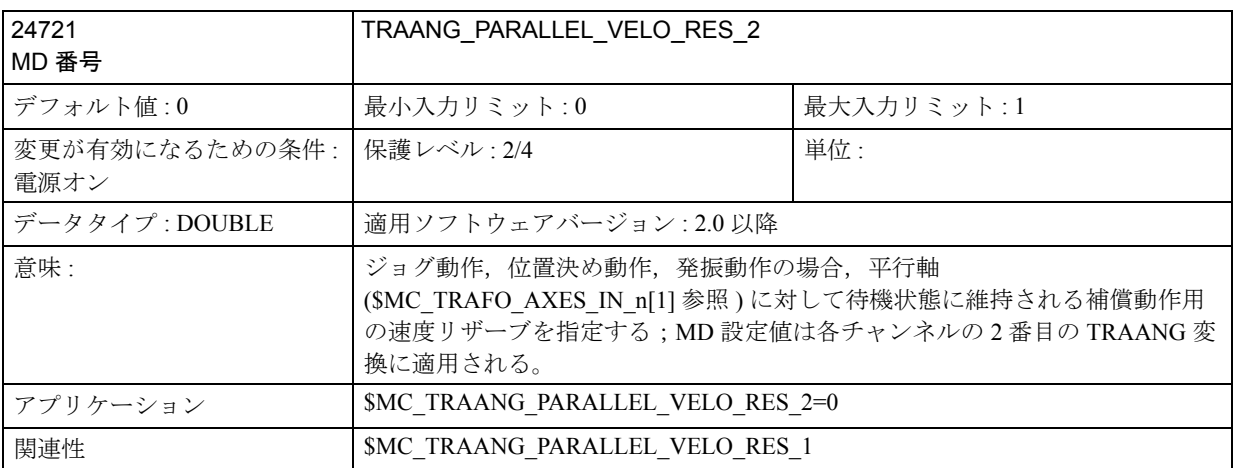

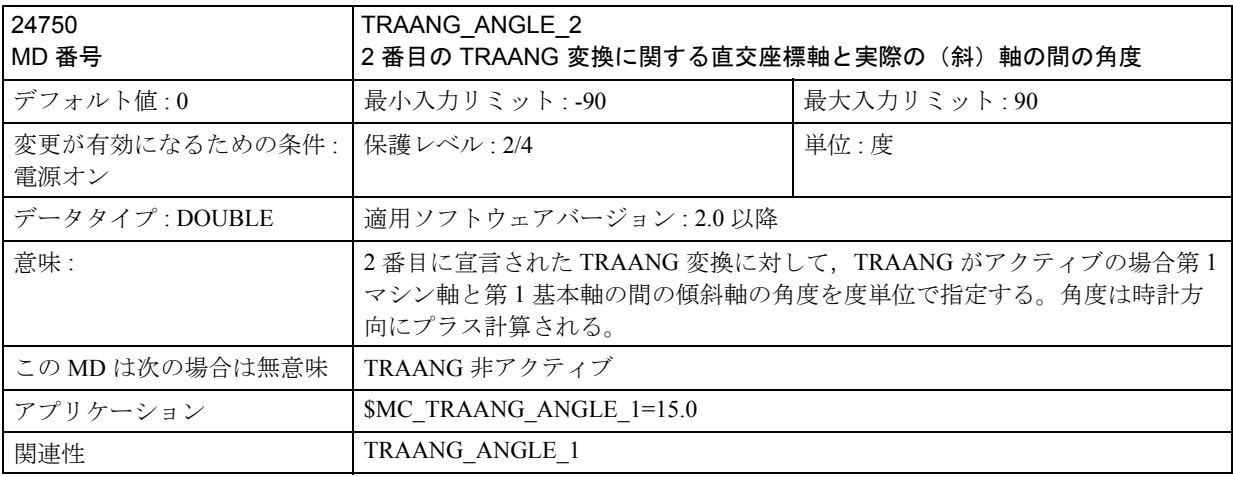

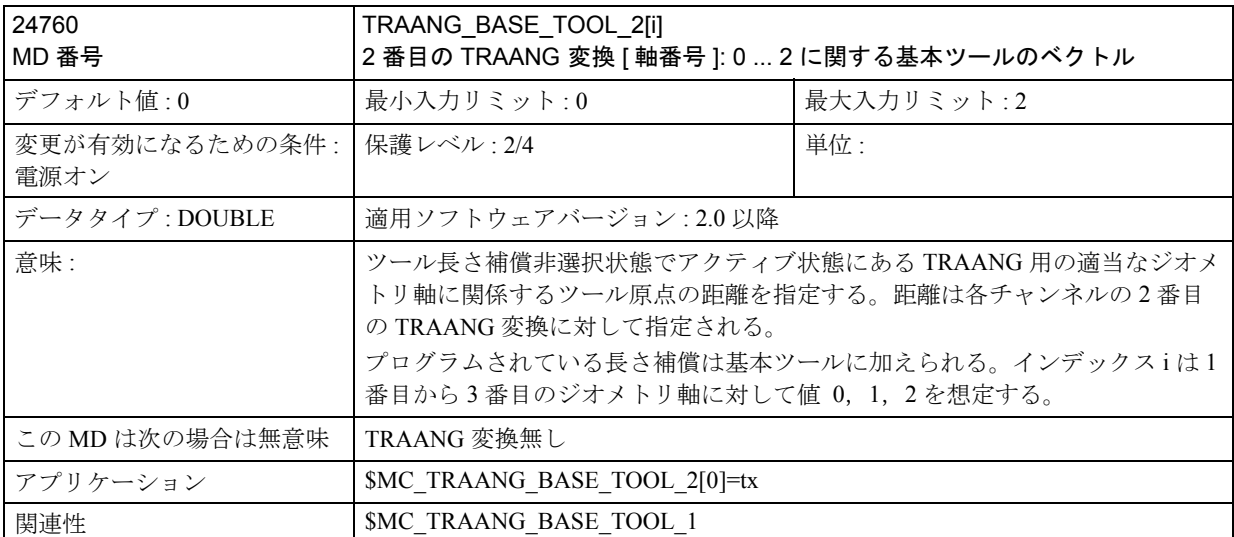

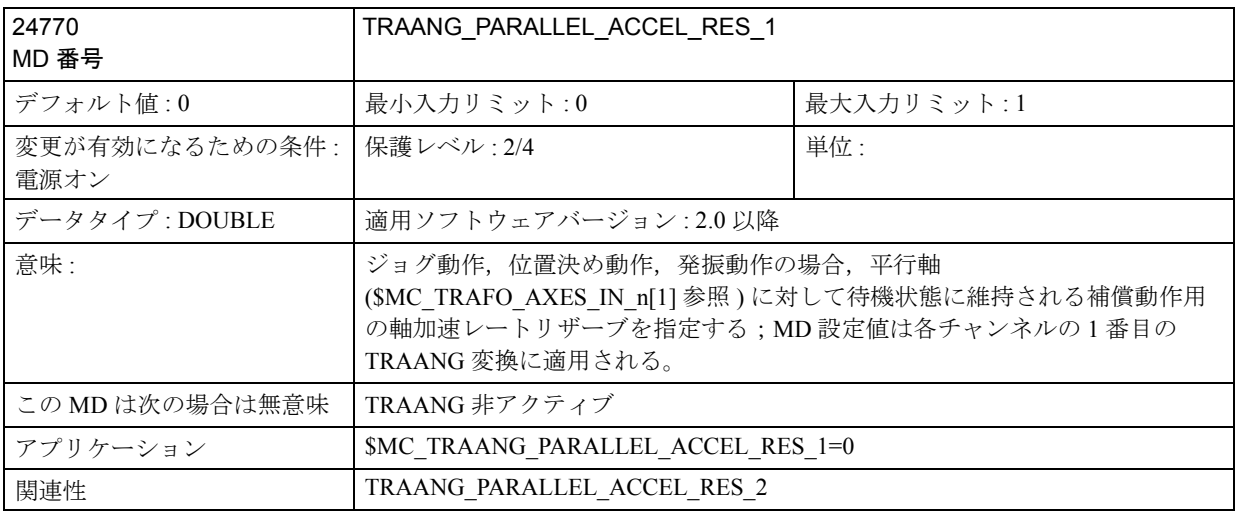

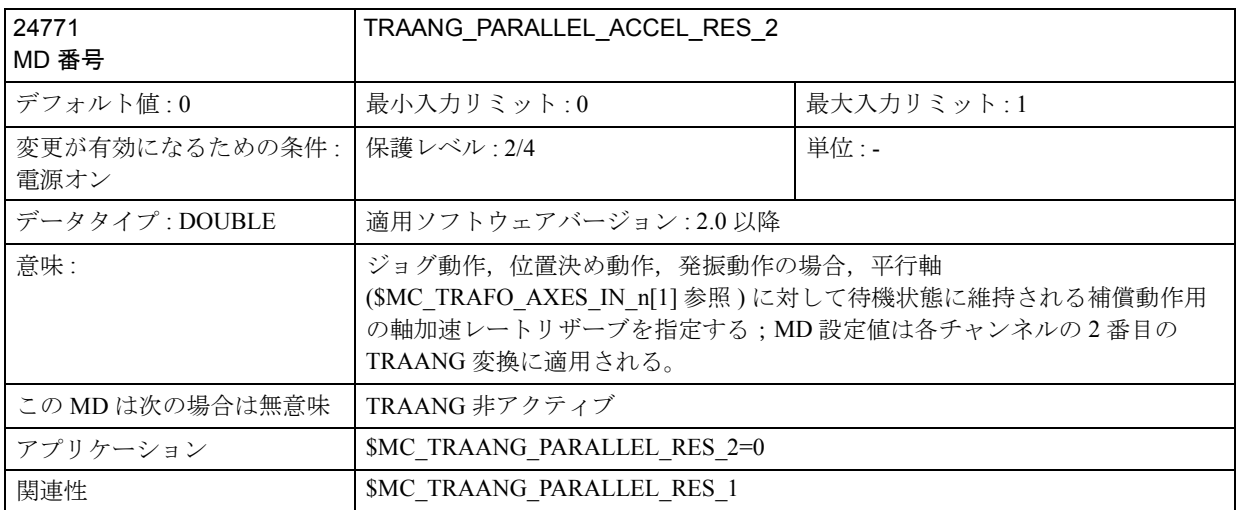

# ■ チェーニング変換用の MD

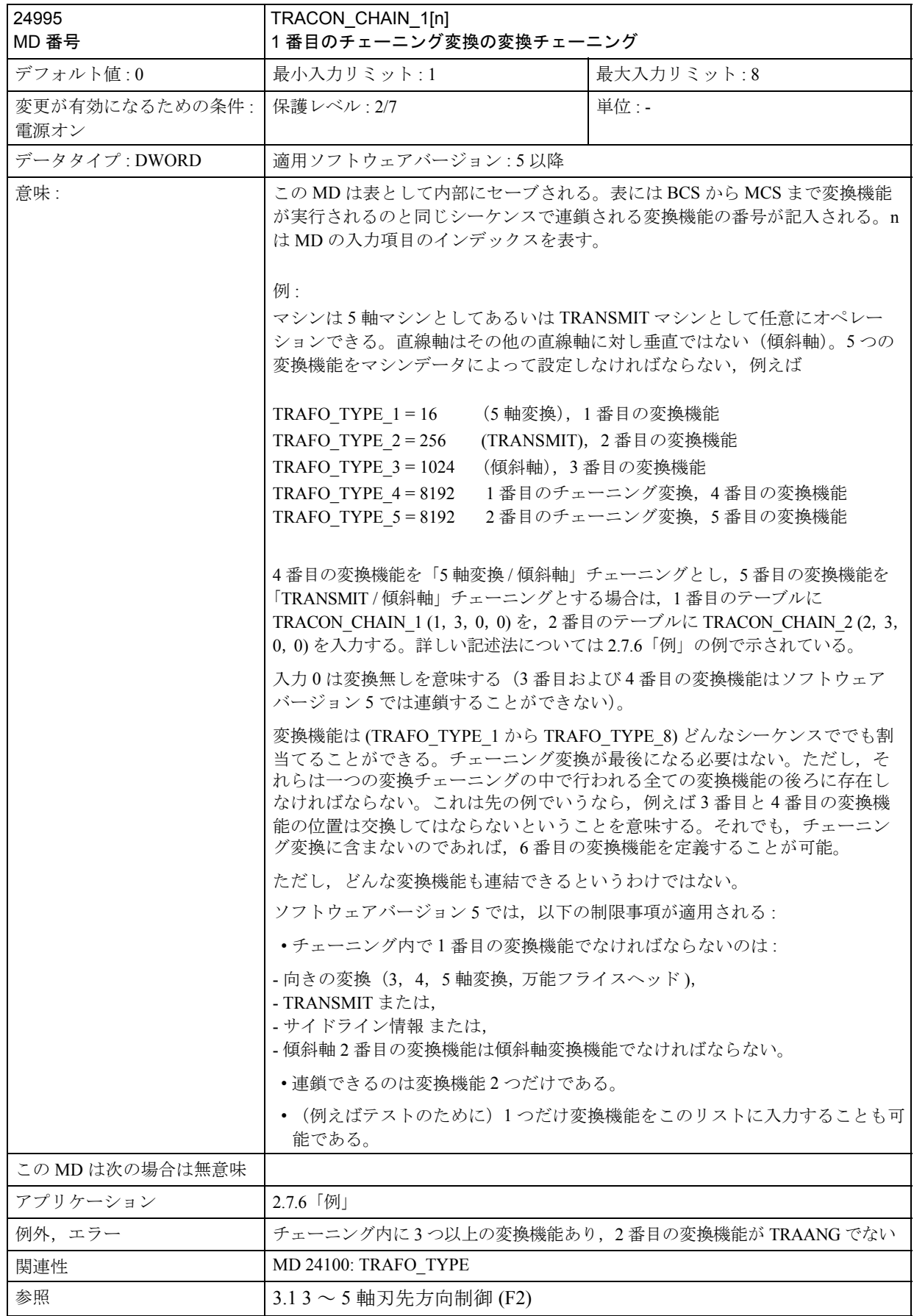

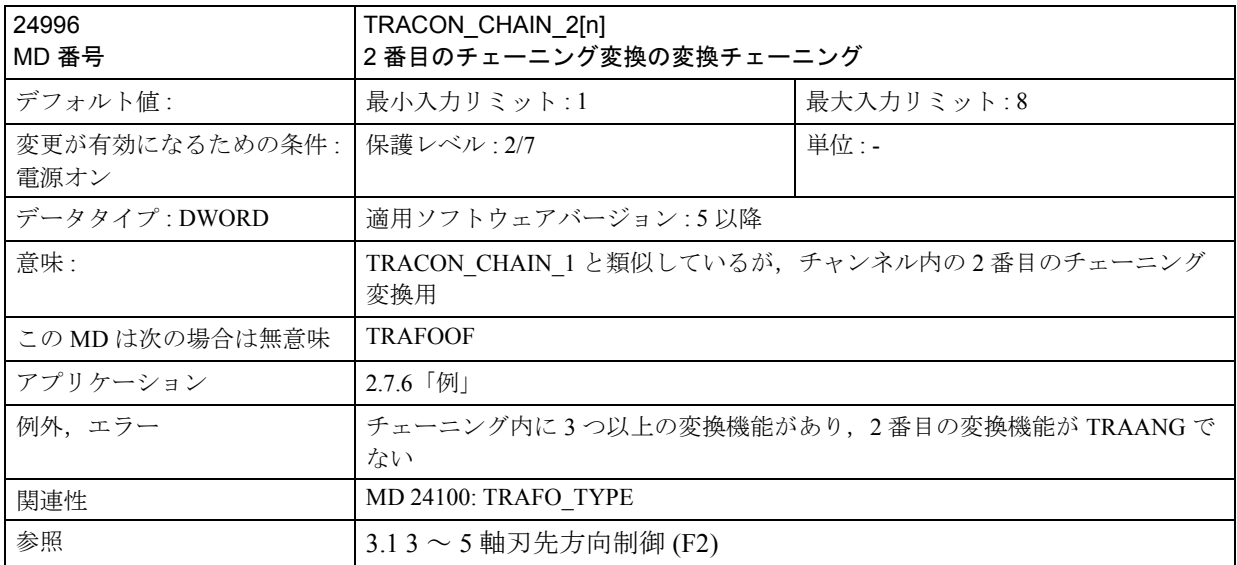

# 2.7.5 信号の説明

# ■ TRANSMIT

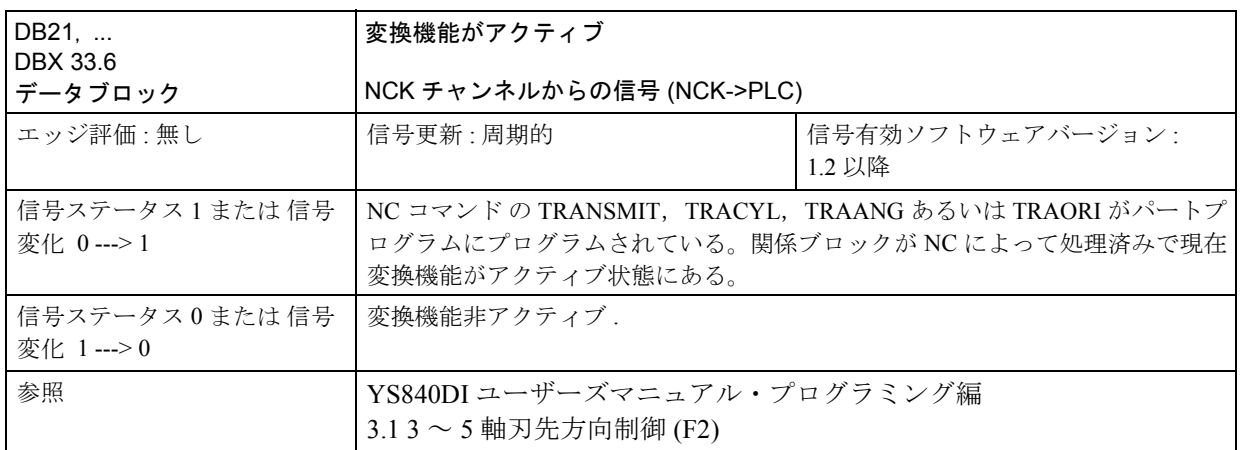

# ■ TRACYL

2.7.5「■ TRANSMIT」を参照

# ■ TRAANG

2.7.5「■ TRANSMIT」を参照

# 2.7.6 例

### ■ TRANSMIT

TRANSMIT の起動点までの軸構成用メーンステップのプログラム例を、図 2.78 の 構成に関して示します。

; 回転動作のための一般的な軸構成

**SMC AXCONF GEOAX NAME TAB[0] = "X" ;ジオメトリ軸** \$MC\_AXCONF\_GEOAX\_NAME\_TAB[1] = "Y" ;ジオメトリ軸 **SMC AXCONF GEOAX NAME TAB[2] = "Z" ;ジオメトリ軸 \$MC\_AXCONF\_GEOAX\_ASSIGN\_TAB[0] =1 :チャンネル軸 1 として X** \$MC\_AXCONF\_GEOAX\_ASSIGN\_TAB[1] = 0 ; Y は チャンネル軸ではない **\$MC\_AXCONF\_GEOAX\_ASSIGN\_TAB[2] = 2** ; チャンネル軸 2 として Z \$MC\_AXCONF\_CHANAX\_NAME\_TAB[0] = "XC": \$MC\_AXCONF\_CHANAX\_NAME\_TAB[1] = "ZC"; \$MC\_AXCONF\_CHANAX\_NAME\_TAB[2] = "CC"; \$MC\_AXCONF\_CHANAX\_NAME\_TAB[3] = "ASC": \$MC\_AXCONF\_CHANAX\_NAME\_TAB[4] = "";  $$MC$  AXCONF MACHAX USED[0] = 2 ; マシン軸 2 として XC  $SMC$  AXCONF MACHAX USED[1] = 3 ; マシン軸 3 として ZC  $$MC$  AXCONF MACHAX USED[2] = 1 ; マシン軸 1 として CC  $$MC$  AXCONF MACHAX USED[3] = 4 ; マシン軸 4 として ASC  $MCCAXCONF MACHAX USED[3] = 0$  ; 空 **\$MA\_SPIND\_ASSIGN\_TO\_MACHAX[AX1]= 1** ; C はスピンドル 1 \$MA\_SPIND\_ASSIGN\_TO\_MACHAX[AX2]= 0 ; X はスピンドルではない \$MA\_SPIND\_ASSIGN\_TO\_MACHAX[AX3]= 0 ; Z はスピンドルではない \$MA\_SPIND\_ASSIGN\_TO\_MACHAX[AX4]= 2 ; AS はスピンドル 2 \$MN AXCONF MACHAX NAME TAB[0]= "CM" ;第1マシン軸 \$MN AXCONF MACHAX NAME TAB[1]= "XM" ;第2マシン軸 \$MN AXCONF MACHAX NAME TAB[2]= "ZM" ;第 3 マシン軸 \$MN AXCONF MACHAX NAME TAB[3]= "ASM" ;第 4 マシン軸

; TRANSMIT の準備 (1 番目で唯一の変換機能として)  $$MA\;ROT\;IS\;MODULO[3] = TRUE \qquad ; \pm \check{\mathcal{V}} \supseteq \Box \; \text{m\'{e}} \cup \mathcal{L} \; c$ \$MC\_TRAFO\_TYPE\_1 = 256 ; TRANSMIT 変換 \$MC\_TRAFO\_AXES\_IN\_1[0] = 1 ; 回転軸に垂直なチャンネル軸 \$MC\_TRAFO\_AXES\_IN\_1[1] = 3 ;チャンネル軸は回転軸 \$MC\_TRAFO\_AXES\_IN\_1[2] = 2 ; 回転軸に平行なチャンネル軸 \$MC\_TRAFO\_GEOAX\_ASSIGN\_TAB\_1 [0] = 1 ; X は第 1 チャンネル軸 \$MC\_TRAFO\_GEOAX\_ASSIGN\_TAB\_1 [1] = 3 ; Z は第 2 チャンネル軸 \$MC\_TRAFO\_GEOAX\_ASSIGN\_TAB\_1 [2] = 2 ; Y は第 3 チャンネル軸 \$MC\_TRANSMIT\_ROT\_AX\_OFFSET\_1 = 0. ; 回転軸の原点を基準とする X-Y 面の回転位置 \$MC\_TRANSMIT\_ROT\_SIGN\_IS\_PLUS\_1 = FALSE ; 回転軸はマイナス回転 \$MC\_TRANSMIT\_BASE\_TOOL\_1  $[0] = 0.0$  ; X に関するツール距離 \$MC\_TRANSMIT\_BASE\_TOOL\_1 [1] = 0.0 ; Y に関するツール距離 **SMC TRANSMIT BASE TOOL 1 [2] = 0.0 ; Z に関するツール距離** ; TRANSMIT の起動 ; X,Y,Z に関するプログラミング ; 回転動作への復帰 TRAFOOF

## ■ TRACYL

TRACYL の起動点までの軸構成用メーンステップのプログラム例を、図 2.72 の構 成に関して示します。 ; 回転動作のための一般的な軸構成

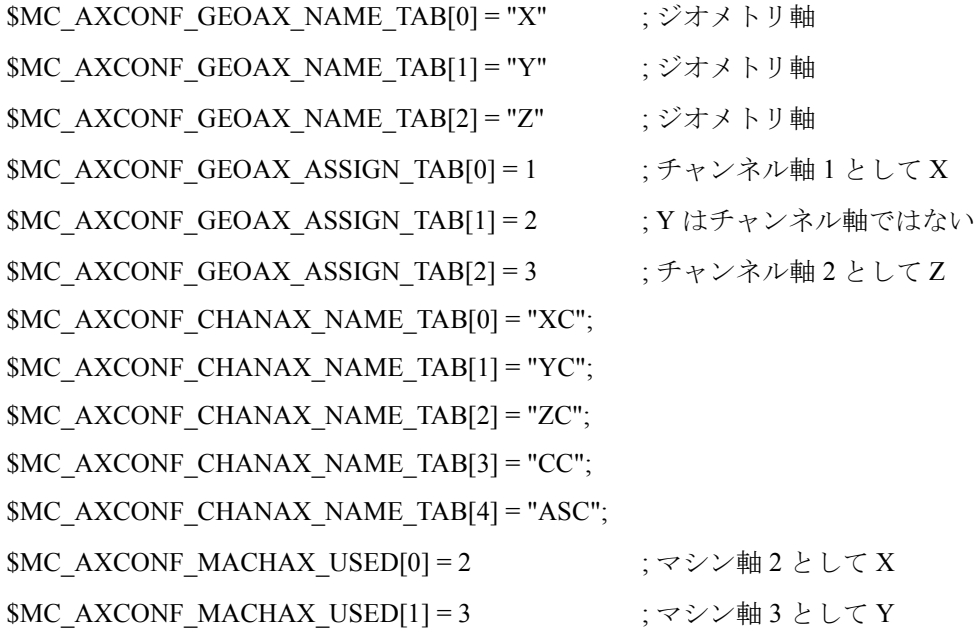

\$MC\_AXCONF\_MACHAX\_USED[2] = 4 ; マシン軸 4 として Z SMC\_AXCONF\_MACHAX\_USED[3] = 1 ; マシン軸 1 として C SMC\_AXCONF\_MACHAX\_USED[4] = 5  $\cdot$  ; マシン軸 5 として AS \$MA\_SPIND\_ASSIGN\_TO\_MACHAX[AX1]= 1 ; C は スピンドル 1 \$MA\_SPIND\_ASSIGN\_TO\_MACHAX[AX2]= 0 ; X はスピンドルではない \$MA\_SPIND\_ASSIGN\_TO\_MACHAX[AX3]= 0 ; Y はスピンドルではない \$MA\_SPIND\_ASSIGN\_TO\_MACHAX[AX4]= 0 ; Z はスピンドルではない **\$MA\_SPIND\_ASSIGN\_TO\_MACHAX[AX5]= 2**  $: AS$   $\forall x \> y \> z$ \$MN AXCONF MACHAX NAME TAB[0]= "CM" ;第 1 マシン軸 \$MN AXCONF MACHAX NAME TAB[1]= "XM" ;第2マシン軸 \$MN\_AXCONF\_MACHAX\_NAME\_TAB[2]= "YM" ; 第 3 マシン軸 **\$MN\_AXCONF\_MACHAX\_NAME\_TAB[3]= "ZM" ; 第 4 マシン軸** \$MN AXCONF MACHAX NAME TAB[4]= "ASM" ;第5マシン軸

: TRACYL の準備 (1番目で唯一の変換機能) \$MC\_TRAFO\_TYPE\_1 = 513 ; TRACYL 変換, 溝壁補償有り \$MC TRAFO AXES IN 1[0] = 1 ; 回転軸に対して半径方向の

\$MC\_TRAFO\_AXES\_IN\_1[1] = 4 ; 回転軸に垂直な円柱生成面

\$MC\_TRAFO\_AXES\_IN\_1[2] = 3 ; 回転軸に平行なチャンネル軸 \$MC\_TRAFO\_AXES\_IN\_1[3] = 2 ; チャンネル軸 はインデック

\$MC\_TRAFO\_GEOAX\_ASSIGN\_TAB\_1 [0] = 1 ; X は第 1 チャンネル軸 \$MC\_TRAFO\_GEOAX\_ASSIGN\_TAB\_1 [1] = 4 ; Y は第 2 チャンネル軸 \$MC\_TRAFO\_GEOAX\_ASSIGN\_TAB\_1 [2] = 3 ; Z は第 3 チャンネル軸 \$MC\_TRACYL\_ROT\_AX\_OFFSET\_1 = 0. ;回転軸の原点を基準とする

- \$MC\_TRACYL\_ROT\_SIGN\_IS\_PLUS\_1 = FALSE ; 回転軸はマイナス方向に回転 **SMC TRACYL BASE TOOL 1 [0] = 0.0**  $\cdot$  **: X に関するツール距離** \$MC\_TRACYL\_BASE\_TOOL\_1 [1] = 0.0 : Y に関するツール距離 \$MC\_TRACYL\_BASE\_TOOL\_1  $[2] = 0.0$  ; Z に関するツール距離 ; TRACYL(40.0) の起動
- ; Y および Z に関するプログラミングは下記参照
- ; 回転動 TRAFOOF に復帰

- 
- チャンネル軸
- のチャンネル軸
- 
- ス [0] 用の追加軸
- 
- 
- 
- X-Y 平面の回転位置
- 
- 
- 
- 

## 溝壁補償に関するプログラミング

(TRAFO\_TYPE\_n=513)

## 輪郭

プログラムされている参照輪郭およびその参照輪郭からの溝側壁の距離を基準に して補償方向 (G41, G42) をプログラムするためのアドレス OFFN を用いることに よってツールより広い溝を形成することが可能です(図 2.82 参照)。

#### ツール半径

溝側壁に関してツール半径は自動的に考慮されます(図 2.82)。平面ツール半径補 償機能の機能性が十分に発揮されます(外側および内側コーナでの安定した推移 とボトルネックとなっている問題の解決)。

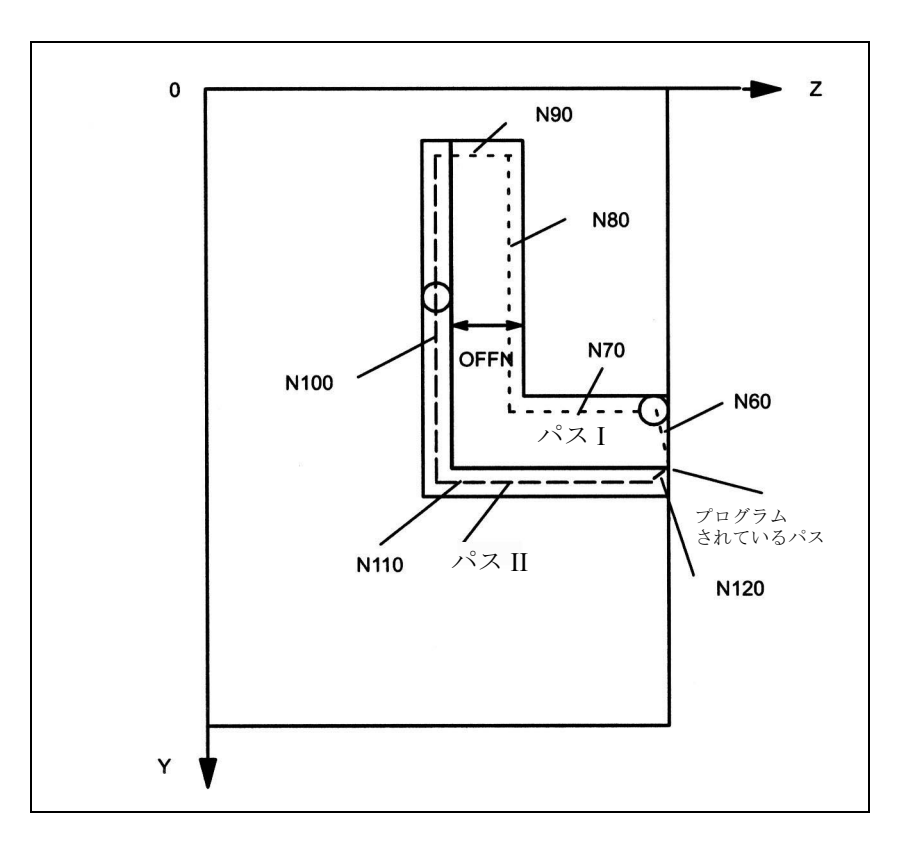

図 2.82 溝 (壁補償有り), 円柱座標 (概略図)

; 変換機能選択後,ツールをパス I づたいからパス II を横切って初期の位置へと誘 導するプログラム例 (マシンデータについては 2.7.4「データの説明 (MD, SD)」, 例 X-Y-Z-C キネマティックス参照):

N1 SPOS=0; スピンドルを回転軸モードに変更 N5 G0 X25 Y0 Z105 CC=200 F5000 G64; マシンを溝中心上に配置 N10 TRACYL(40.) ; 変換機能選択,基準直径 40 mm N20 G19 G90; エ面は生成円柱面 N30 T1 D1; ソール選択, 同様に TRACYL (..) の前に配置可能 N40 G1 X20; まちにのおける 溝ベースにツールインフィード N50 OFFN=12. ; 溝壁距離の定義,独立した行にあってはならない ; 溝壁に接近 N60 G1 Z100 G42; TRC 選択して溝壁に接近 ; 溝部パス I の加工 N70 G1 Z50; アンチングの中柱平面に平行な溝部 N80 G1 Y10; アビリントの中位外周に平行な溝部 ; パス II の溝壁に接近 N90 OFFN=4 G42 ; 溝壁距離の定義および TRC 選択して溝壁に接近 ; 溝部パス II 加工 N100 G1 Y70; CC=200 度に一致 N110 G1 Z100; 初期値に戻る ; 溝壁から後退 N120 G1 Z105 G40; 溝壁から後退するために TRC 解除 N130 G0 X25; 満壁から後退 N140 TRAFOOF; N150 G0 X25 Y0 Z105 CC=200 D0; 初期位置に復帰し工具補正解除

N160 M30

## ■ TRAANG (傾斜軸)

TRAANG の起動点までの軸構成用メーンステップのプログラム例を、図 2.785 の 構成に関して示します。 ; 研削動作ための一般的な軸構成 \$MC\_AXCONF\_GEOAX\_NAME\_TAB[0] = "X"; ジオメトリ軸 \$MC\_AXCONF\_GEOAX\_NAME\_TAB[1] = "" ;ジオメトリ軸 \$MC\_AXCONF\_GEOAX\_NAME\_TAB[2] = "Z"; ジオメトリ軸 \$MC\_AXCONF\_GEOAX\_ASSIGN\_TAB[0] =0 ; X はチャンネル軸ではない \$MC\_AXCONF\_GEOAX\_ASSIGN\_TAB[1] = 0 ; Y はチャンネル軸ではない \$MC\_AXCONF\_GEOAX\_ASSIGN\_TAB[2] = 1 ; チャンネル軸 1 として Z \$MC\_AXCONF\_CHANAX\_NAME\_TAB[0] = "Z"; \$MC\_AXCONF\_CHANAX\_NAME\_TAB[1] = "C"; \$MC\_AXCONF\_CHANAX\_NAME\_TAB[2] = "AS"; \$MC\_AXCONF\_CHANAX\_NAME\_TAB[3] = "MU" \$MC\_AXCONF\_MACHAX\_USED[0] = 3 ; マシン軸 3 として Z \$MC\_AXCONF\_MACHAX\_USED[1] = 1 ; マシン軸 1 として C \$MC\_AXCONF\_MACHAX\_USED[2] = 4 ; マシン軸 4 として AS \$MC\_AXCONF\_MACHAX\_USED[3] = 2 ; マシン軸 2 として MU  $MCCAXCONF MACHAX USED[3] = 0$  ; 空  $MCCAXCONF MACHAX USED[3] = 0$  ; 空 SMC\_SPIND\_ASSIGN\_TO\_MACHAX[AX1]= 1 ; C はスピンドル 1 \$MC\_SPIND\_ASSIGN\_TO\_MACHAX[AX2]= 0 ; X はスピンドルではない \$MC\_SPIND\_ASSIGN\_TO\_MACHAX[AX3]= 0 ; Z はスピンドルではない \$MC\_SPIND\_ASSIGN\_TO\_MACHAX[AX4]= 2 ; AS はスピンドル 2 \$MC\_AXCONF\_MACHAX\_NAME\_TAB[0]= "C1" ; 第 1 マシン軸 \$MC\_AXCONF\_MACHAX\_NAME\_TAB[1]= "MU" ;第2マシン軸 \$MC\_AXCONF\_MACHAX\_NAME\_TAB[2]= "MZ";第3マシン軸 \$MC\_AXCONF\_MACHAX\_NAME\_TAB[3]= "AS" ;第 4 マシン軸 ; TRAANGの準備(1番目で唯一の変換機能) \$MC\_TRAFO\_TYPE\_1 = 1024 ; TRAANG 変換機能 \$MC\_TRAFO\_AXES\_IN\_1[0] = 4 ; チャンネル軸 は「傾斜軸」 \$MC\_TRAFO\_AXES\_IN\_1[1] = 1 ; 軸 Z に平行なチャンネル軸 \$MC\_TRAFO\_AXES\_IN\_1[2] = 0 ; チャンネル軸 は非アクティブ \$MC\_TRAFO\_GEOAX\_ASSIGN\_TAB\_1 [0] = 4 ; X は第 1 チャンネル軸 \$MC\_TRAFO\_GEOAX\_ASSIGN\_TAB\_1 [1] = 0 ; Y は第 2 チャンネル軸 \$MC\_TRAFO\_GEOAX\_ASSIGN\_TAB\_1 [2] = 1 ; Z は第 3 チャンネル軸 \$MC\_TRAANG\_ANGLE\_1 = 30. ; 傾斜軸の角度

\$MC\_TRAANG\_BASE\_TOOL\_1 [0] = 0 ; X に関するツール距離

\$MC\_TRAANG\_BASE\_TOOL\_1 [1] = 0 ; Y に関するツール距離

\$MC\_TRAANG\_BASE\_TOOL\_1 [2] = 0 ; Z に関するツール距離

TRAANG ; 起動

; X,Y,Z に関するプログラミング

TRAFOOF ; 回転動作モードに復帰

## ■ チェーニング変換

#### 例

下記の要素を次の章で決定します :

- 一般的なチャンネル構成
- 単一変換機能
- 先に定義された単一変換機能からなるチェーニング変換
- 単一変換機能の起動
- チェーニング変換機能の起動
- このプログラム例には以下の変換機能が含まれます:

1. 回転ツールおよび軸シーケンス AB を有する 5 軸変換機能(変換タイプ 16)

- 2. TRANSMIT(変換タイプ 256)
- 3. 傾斜軸 (変換タイプ 1024)
- 4. 1 番目と 3 番目の変換機能のチェーニング(変換タイプ 8192)
- 5. 2 番目と 3 番目の変換機能のチェーニング(変換タイプ 8192)

#### 一般的なチャンネル構成

CHANDATA (1) ; チャンネル 1 のチャンネルデータ \$MC\_AXCONF\_MACHAX\_USED[0] = 1 \$MC\_AXCONF\_MACHAX\_USED[1] = 2 \$MC\_AXCONF\_MACHAX\_USED[2] = 3 \$MC\_AXCONF\_MACHAX\_USED[3] = 4 \$MC\_AXCONF\_MACHAX\_USED[4] = 5 \$MC\_AXCONF\_MACHAX\_USED[5] = 6 \$MC\_AXCONF\_MACHAX\_USED $[6] = 7$ \$MC\_AXCONF\_MACHAX\_USED[7] = 0

\$MC\_AXCONF\_CHANAX\_NAME\_TAB[3]="A" \$MC\_AXCONF\_CHANAX\_NAME\_TAB[4]="B" \$MC\_AXCONF\_CHANAX\_NAME\_TAB[5]="C"

 $$MA$  IS ROT AX[ AX4 ] = TRUE  $$MA$  IS ROT AX[ AX5 ] = TRUE  $$MA$  IS\_ROT\_AX[ AX6 ] = TRUE
$$MA$ <sup>IS</sup><sub>ROT</sub> $AX[AX7]$  = TRUE \$MA\_SPIND\_ASSIGN\_TO\_MACHAX[ AX5 ] = 0 \$MA\_SPIND\_ASSIGN\_TO\_MACHAX[AX7] = 1 \$MA\_ROT\_IS\_MODULO[AX7] = TRUE

### 単一変換

; 1 番目 TRAORI \$MC\_TRAFO\_TYPE\_1= 16 ; TRAORI: A-B キネマティックス \$MC\_TRAFO\_AXES\_IN\_1[0]=1 \$MC\_TRAFO\_AXES\_IN\_1[1]=2 \$MC\_TRAFO\_AXES\_IN\_1[2]=3 \$MC\_TRAFO\_AXES\_IN\_1[3]=4 \$MC\_TRAFO\_AXES\_IN\_1[4]=5 \$MC\_TRAFO\_AXES\_IN\_1[5]=0 \$MC\_TRAFO\_GEOAX\_ASSIGN\_TAB\_1[0]=1 \$MC\_TRAFO\_GEOAX\_ASSIGN\_TAB\_1[1]=2 \$MC\_TRAFO\_GEOAX\_ASSIGN\_TAB\_1[2]=3 \$MC\_TRAFO5\_BASE\_TOOL\_1[0]=0 \$MC\_TRAFO5\_BASE\_TOOL\_1[1]=0 \$MC\_TRAFO5\_BASE\_TOOL\_1[2]=0 ; 2 番目 TRANSMIT \$MC\_TRAFO\_TYPE\_2 = 256 ;TRANSMIT \$MC\_TRAFO\_AXES\_IN\_2[0]=1 \$MC\_TRAFO\_AXES\_IN\_2[1]=6 \$MC\_TRAFO\_AXES\_IN\_2[2]=3 \$MC\_TRAFO\_AXES\_IN\_2[3]=0 \$MC\_TRAFO\_AXES\_IN\_2[4]=0 \$MC\_TRAFO\_AXES\_IN\_2[5]=0 \$MC\_TRAFO\_AXES\_IN\_2[6]=0 \$MC\_TRAFO\_GEOAX\_ASSIGN\_TAB\_2[0]=1 \$MC\_TRAFO\_GEOAX\_ASSIGN\_TAB\_2[1]=6 \$MC\_TRAFO\_GEOAX\_ASSIGN\_TAB\_2[2]=3 ; 3 番目 TRAANG

\$MC\_TRAFO\_TYPE\_3 =  $1024$  ;TRAANG \$MC\_TRAFO\_AXES\_IN\_3[0] = 1 \$MC\_TRAFO\_AXES\_IN\_3[1] = 3 \$MC\_TRAFO\_AXES\_IN\_3[2] = 2 \$MC\_TRAFO\_AXES\_IN\_3[3] = 0 \$MC\_TRAFO\_AXES\_IN\_3[4] = 0

\$MC\_TRAFO\_GEOAX\_ASSIGN\_TAB\_3[0] = 1 \$MC\_TRAFO\_GEOAX\_ASSIGN\_TAB\_3[1] = 3 \$MC\_TRAFO\_GEOAX\_ASSIGN\_TAB\_3[2] = 2 \$MC\_TRAANG\_ANGLE  $1 = 45$ . \$MC\_TRAANG\_PARALLEL\_VELO\_RES\_1 =  $0.2$ \$MC\_TRAANG\_PARALLEL\_ACCEL\_RES\_1 =  $0.2$ \$MC\_TRAANG\_BASE\_TOOL\_1[0] =  $0.0$ \$MC\_TRAANG\_BASE\_TOOL\_1[1] =  $0.0$ \$MC\_TRAANG\_BASE\_TOOL\_1[2] =  $0.0$ 

## チェーニング変換

; 4 番目 TRACON (TRAORI / TRAANG チェーニング ) \$MC\_TRAFO\_TYPE\_4 =  $8192$ \$MC\_TRACON\_CHAIN\_1[0] = 1 \$MC\_TRACON\_CHAIN\_1[1] = 3 \$MC\_TRACON\_CHAIN\_1[2] = 0 \$MC\_TRAFO\_GEOAX\_ASSIGN\_TAB\_4[0] = 2 \$MC\_TRAFO\_GEOAX\_ASSIGN\_TAB\_4[1] = 1 \$MC\_TRAFO\_GEOAX\_ASSIGN\_TAB\_4[2] = 3

; 5 番目 TRACON (TRANSMIT / TRAANG チェーニング ) \$MC\_TRAFO\_TYPE\_5 =  $8192$ \$MC\_TRACON\_CHAIN\_2[0] = 2  $M_C_TRACON_CHAIN_2[1] = 3$ \$MC\_TRACON\_CHAIN\_2[2] = 0 \$MC\_TRAFO\_GEOAX\_ASSIGN\_TAB\_5[0] = 1 \$MC\_TRAFO\_GEOAX\_ASSIGN\_TAB\_5[1] = 6 \$MC\_TRAFO\_GEOAX\_ASSIGN\_TAB\_5[2] = 3 M30

#### パートプログラム

設定変換機能を用いる NC プログラムの例 :

; 単一変換機能の呼出

#### ; ツール定義

\$TC\_DP1[1,1]=120 ; ツールタイプ

 $STC$  DP3[1, 1] = 10 ; 工具長

n2 x0 y0 z0 a0 b0 f20000 t1 d1

n4 x20

n30 TRANSMIT ; TRANSMIT  $\forall$ 

n40 x0 y20

n50 x-20 y0

n60 x0 y-20

n70 x20 y0

n80 TRAFOOF ; TRANSMIT オフ

n130 TRAANG(45.) ; 傾斜軸変換機能 オン, パラメータ: 角度 45°

n140 x0 y0 z20

n150 x-20 z0

n160 x0 z-20

n170 x20 z0

(注)

上記の例は,傾斜軸の角度はマシン上で設定可能であり,この単一変換機能が起動 された時に 0 度に設定されるということを想定しています。

> ; 1 番目のチェーニング変換機能 TRAORI + TRAANG オン

n230 TRACON(1, 45.) ; 2 つのチェーニング変換機能の内 1 番目のチェーニング変 換機能をオン

; 先に有効状態の変換機能 TRAANG は自動的に解除

; 傾斜軸のパラメータは 45°

n240 x10 y0 z0 a3=-1 C3 =1 oriwks

 $n250 \times 10 \times 20 \text{ b}3 = 1 \text{ c}3 = 1$ 

...

; 2 番目のチェーニング変換機能 TRANSMIT +

TRAANG をオフ

n330 TRACON(2, 40.) ; 2 番目のチェーニング変換機能をオフ

; 傾斜軸のパラメータは 40°

n335 x20 y0 z0

n340 x0 y20 z10

n350 x-20 y0 z0 n360 x0 y-20 z0 n370 x20 y0 z0 n380 TRAFOOF ; 2 番目のチェーニング変換機能をオフ ... n1000 M30

## 2.7.7 データフィールド

■ TRANSMIT

■ インタフェース信号

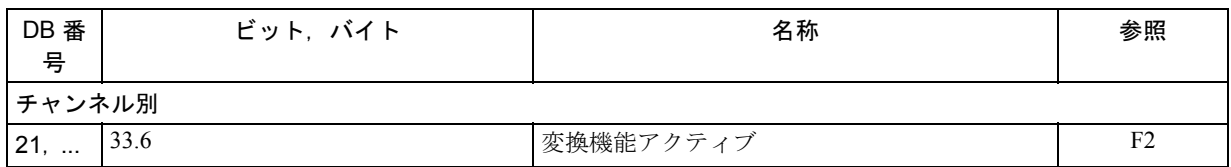

## ■ マシンデータ

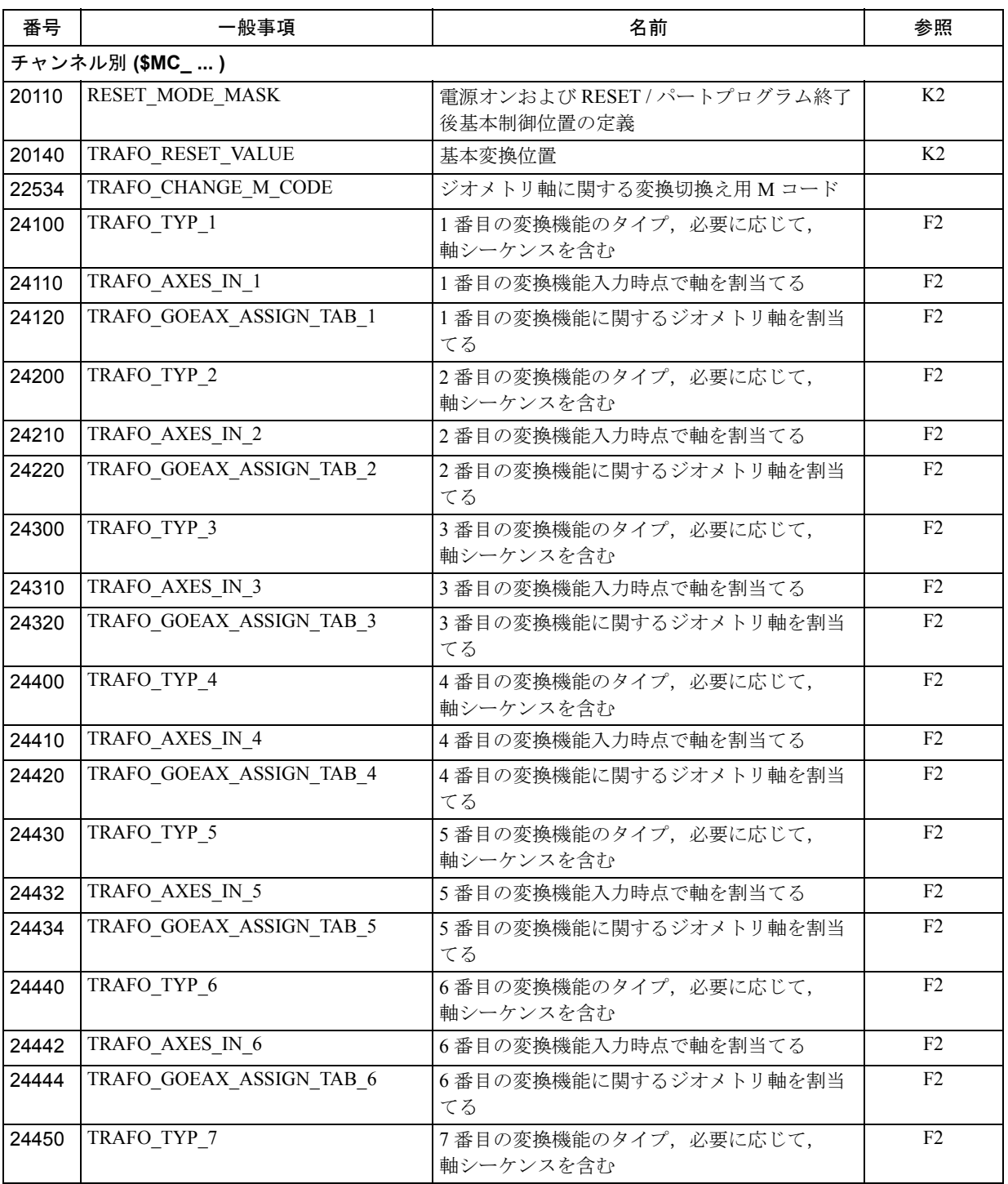

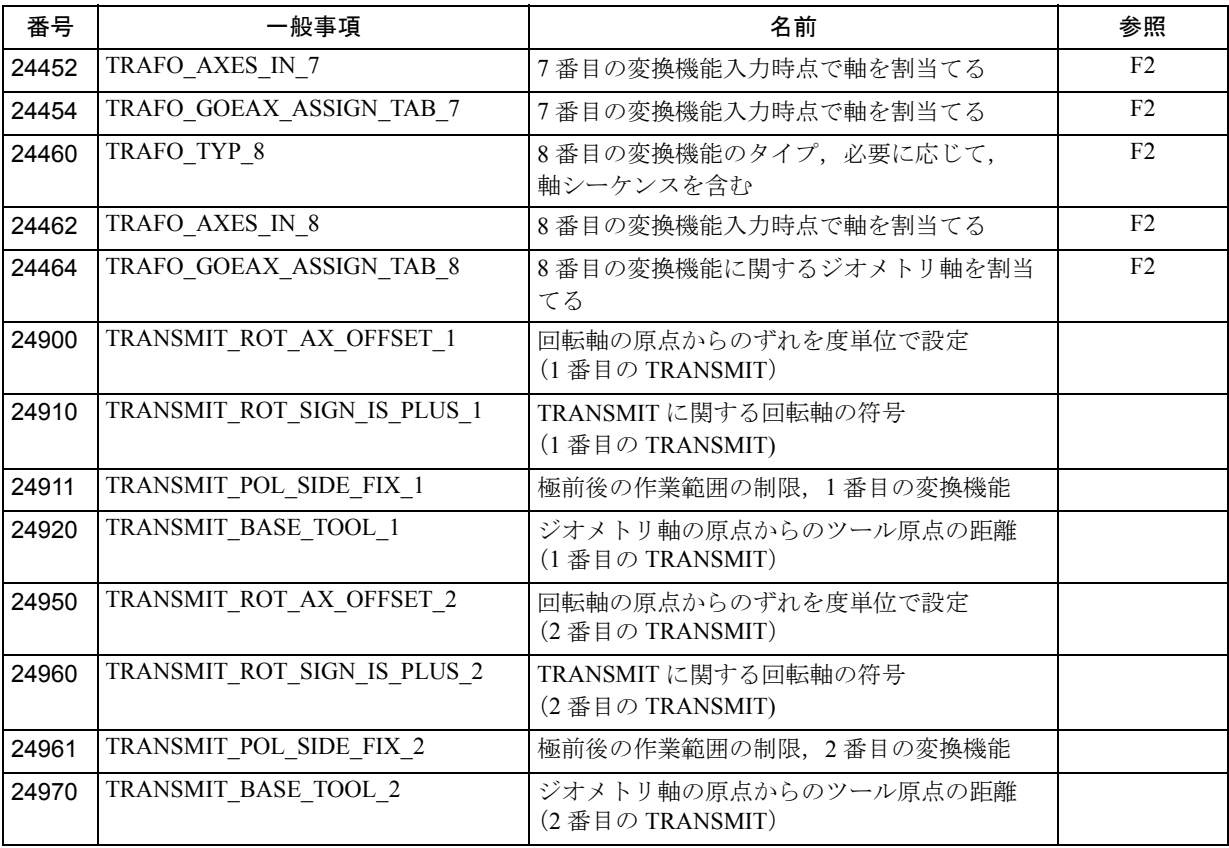

■ アラーム

TRACYL 変換時に発生する可能性のあるアラームは、Diagnostic Guide (診断ガイ ド) および MMC 101/102/103 システムのオンラインヘルプで説明されています。

参照: アラーム一覧

■ TRACYL

■ インタフェース信号

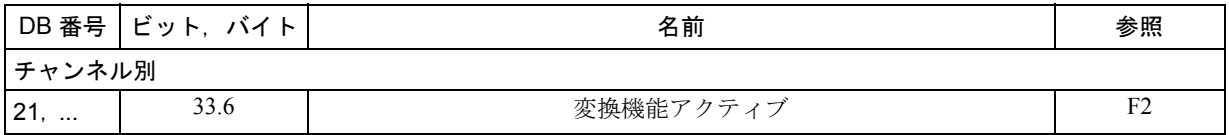

## ■ マシンデータ

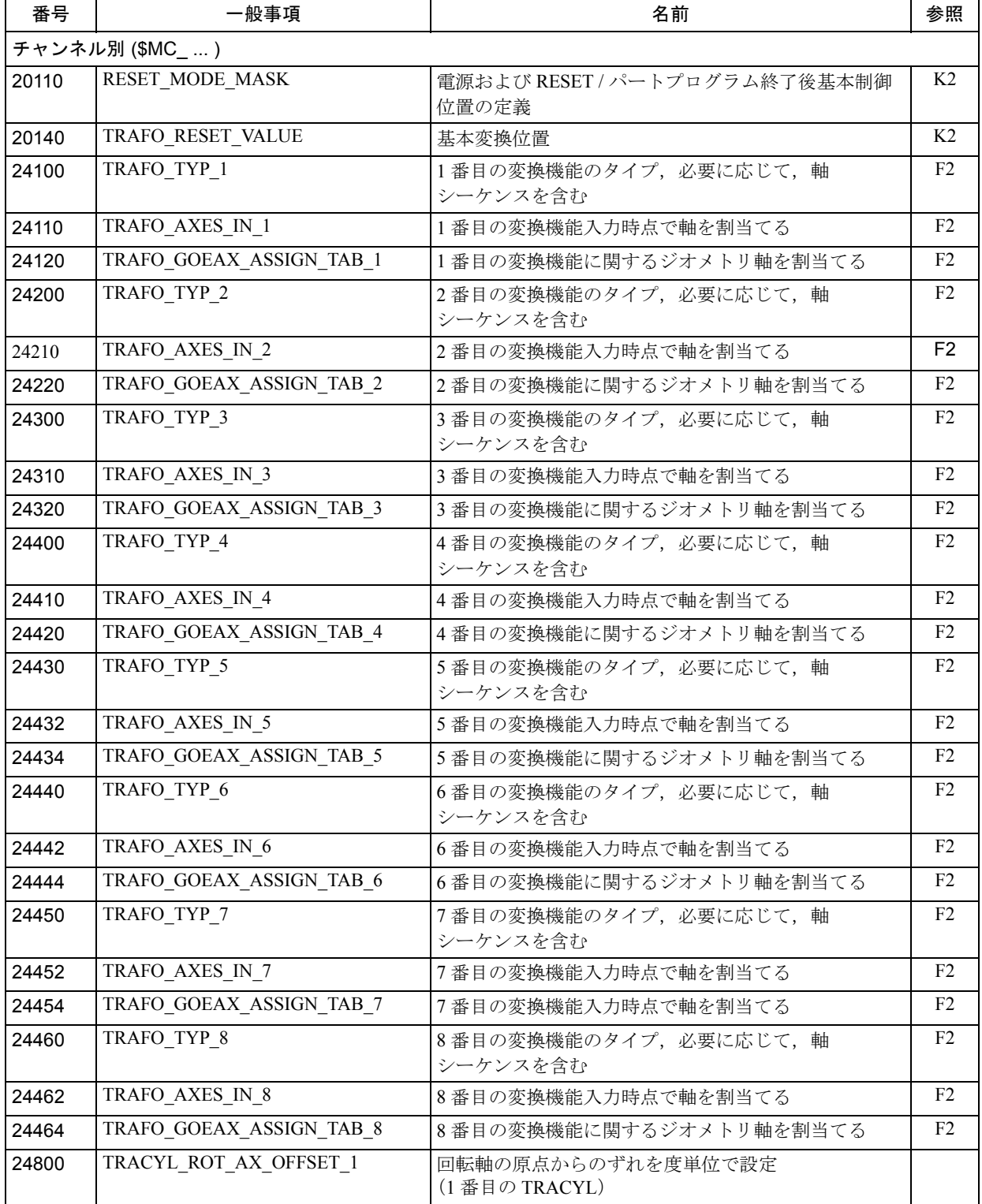

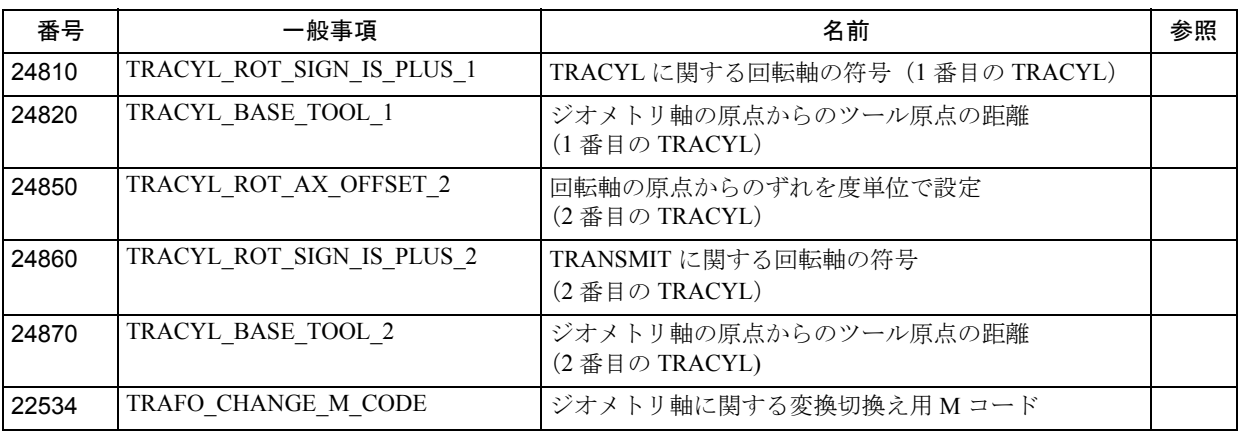

## ■ アラーム

TRACYL 変換時に発生する可能性のあるアラームは,「アラーム一覧(」診断ガイ ド)および MMC 101/102/103 システムのオンラインヘルプで説明されています。

参照: アラーム一覧

## ■ TRAANG (傾斜軸)

## ■ インタフェース信号

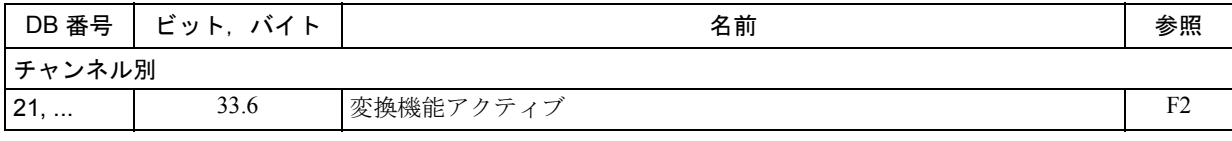

## ■ マシンデータ

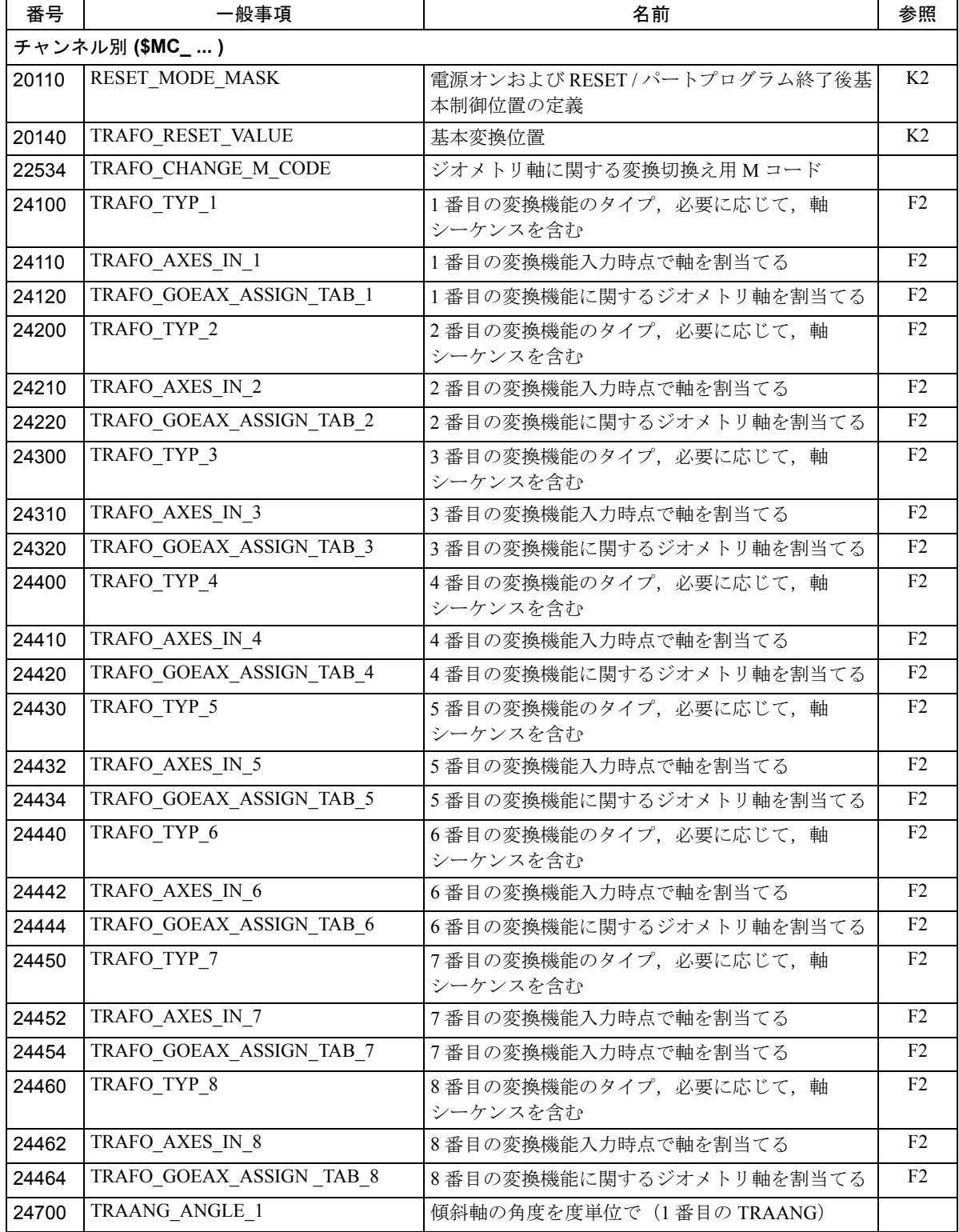

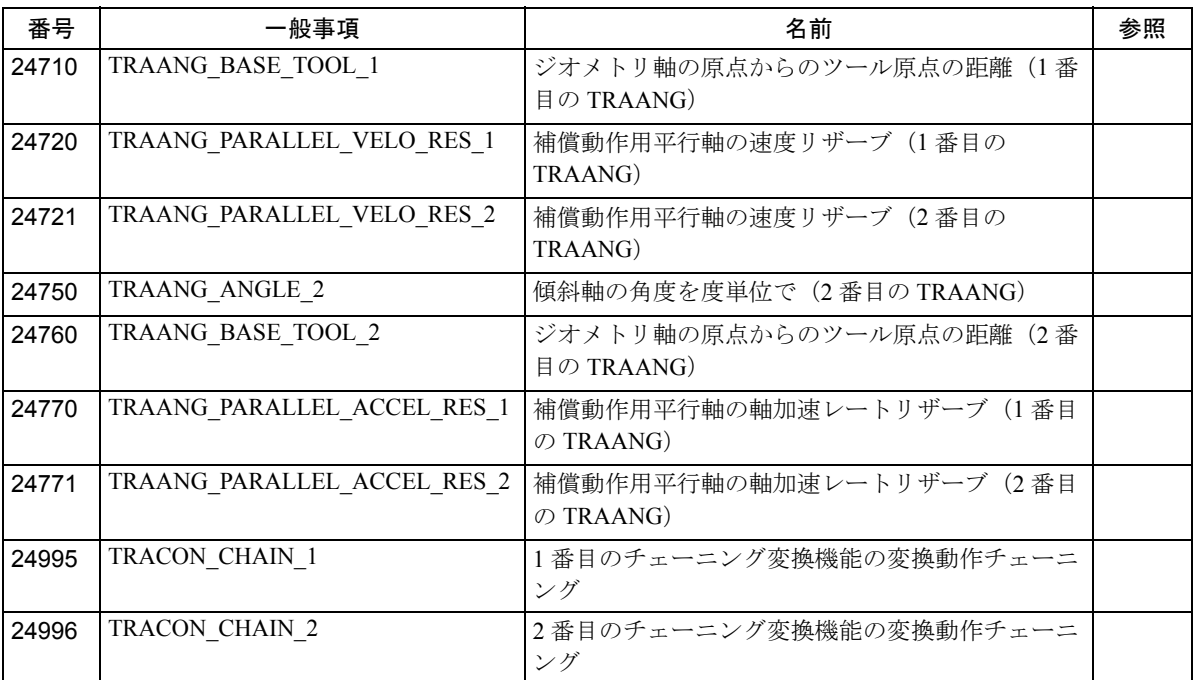

## ■ アラーム

TRAANG 変換時に発生する可能性のあるアラームは,「アラーム一覧」(診断ガイ ド) および MMC 101/102/103 システムのオンラインヘルプで説明されています。

参照: アラーム一覧

## 2.8 計測機能 (M5)

## 2.8.1 詳細説明

### チャンネル別測定方法

チャンネル別測定方法は,ソフトウエアバージョン 1 以降で使用できます。

測定運転を起動し、該当する測定モデルを定義するトリガイベントは、パートプ ログラムにプログラムされます。命令は,この特殊ブロックでプログラムされる すべての軸に与えられます。

#### 軸の測定方法

軸の測定は,ソフトウエアバージョン 4.1 以降で使用できます。

測定運転を起動し、該当する測定モデルを定義するトリガイベントは、パートプ ログラムにプログラムされます。測定のための測定モデルは,計測しなければな らない軸と共に定義されます。

#### 測定サイクル

測定サイクルの扱い方についての説明は,下記に記載してあります。

## 2.8.2 詳細説明

### ■ ハードウエア要件

#### ■ 適正なプローブ

#### 一般

ツールとワークの寸法を読取るには、変位すると定常信号(パルスではない)を 出力するタッチプローブが必要です。

センサは,ほとんどバウンスせずに作動しなくてはなりません。ほとんどのセン サがこのように作動するよう機械的に調整できます。

異なるタイプのプローブが,様々なメーカーによって販売されています。プロー ブが変位する方向の数によって 3 種類に分けられます。

#### (図 2.83)

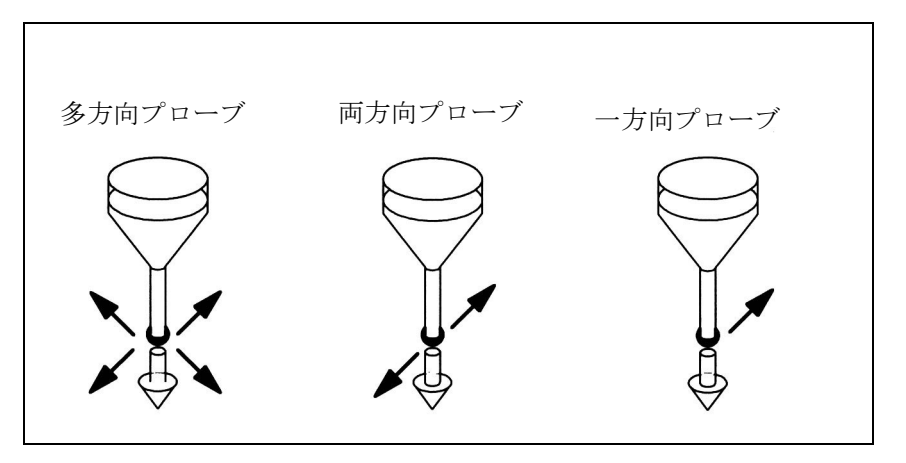

図 2.83 プローブのタイプ

表 2.9 プローブのタイプと用途との関係

| プローブのタイプ | 旋盤     |  | フライスマシンおよ<br>びマシニングセンタ |
|----------|--------|--|------------------------|
|          | ツール測定値 |  | ワークピース測定値   ワークピース測定値  |
| 多方向      |        |  |                        |
| 両方向      |        |  |                        |
| -方向      |        |  |                        |

両方向プローブは,ワーク測定用として,旋盤で使用しなければなりません。一 方で,一方向プローブは,ワーク測定用としては,フライスマシンでもマシニン グセンタでも使用することができます。

### 多方向プローブ (3D)

このタイプのプローブは,ツールとワークの寸法測定用に無条件で使用できます。

#### 両方向プローブ

このタイプのプローブは,フライスマシンおよびマシニングセンタの一方向プ ローブと同様にして使用します。両方向プローブは,旋盤でワークピースの測定 を行なうのに使用することもできます。

### 一方向プローブ

このタイプのプローブは,いくつかの制限事項に従って使用し,フライスマシン とマシニングセンタでワークピースを測定することができます。

## 一方向プローブを使用したスピンドル位置

フライスマシンとマシニングセンタで,このタイプのプローブを使用するには, NC ファンクションの SPOS でスピンドルを位置決めし, 360°に渡るプローブから の切換え信号をレシーバステーション(マシンステータ)に転送できる必要があ ります。

プローブは,スピンドルが 0 度に位置決めされた状態で,下記の方向で測定を行 なうことができるように,スピンドルに機械的に位置合わせしなければなりませ  $\lambda$ 

|                | 0度スピンドル位置における測定値 |
|----------------|------------------|
| I X-Y プレーン G17 | 正のX方向            |
| I Z-X プレーン G18 | 正のZ方向            |
| Y-Z プレーン G19   | 正の Y 方向          |

表 2.10 プローブの調整のためのスピンドル位置

一方向プローブを使用する場合,測定サイクルにおいて SPOS でスピンドルを数回 位置決めする必要があるので,測定時間が長くなります。

■ プローブの接続

## YS840DI への接続

プローブは, NCU モジュールの正面パネル上の I/O デバイスインタフェース X121 を介して接続されます。

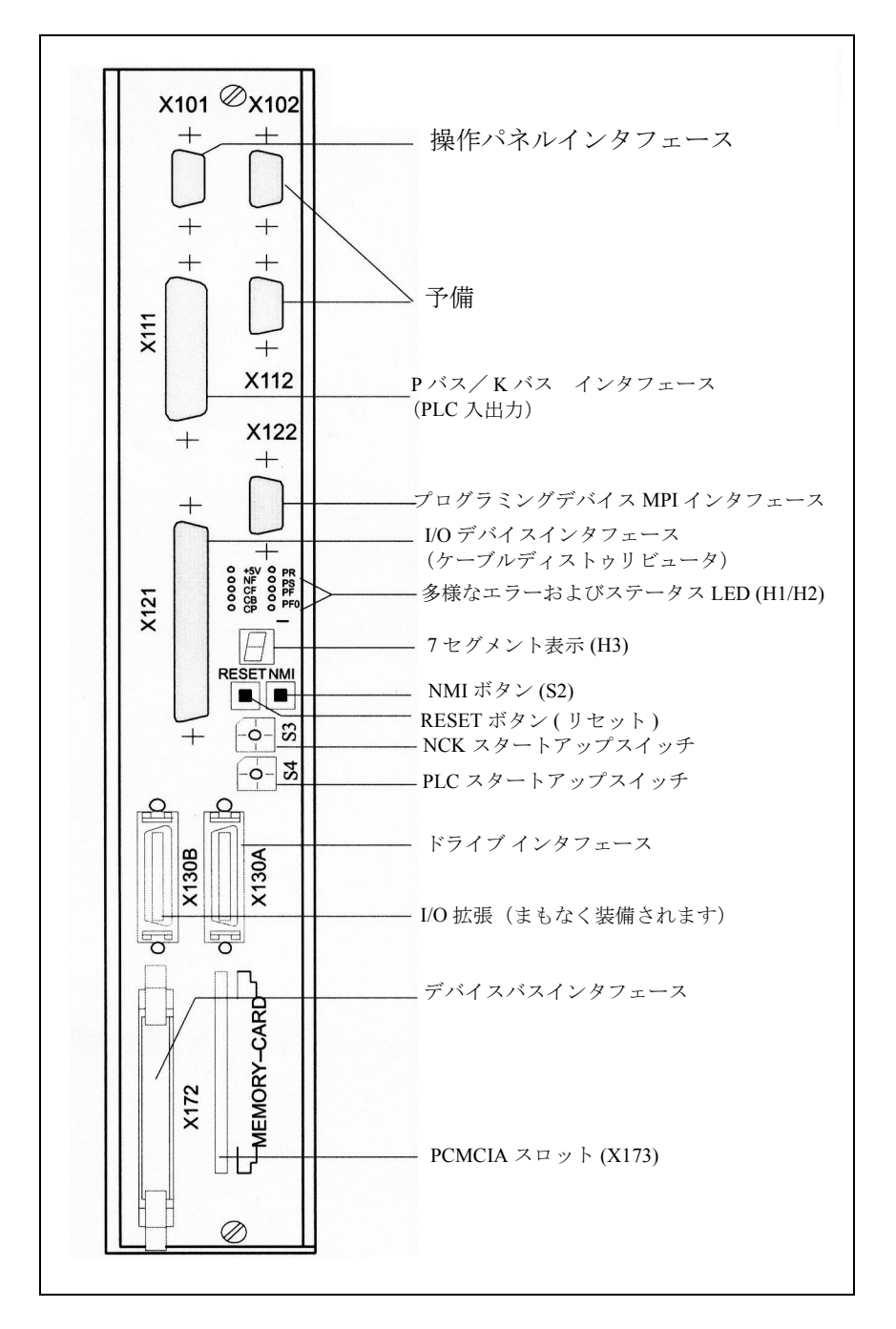

図 2.84 NCU モジュールのインタフェース, 操作部分および表示部分

## インタフェース

プローブのインタフェース接続は,下記を介して行ないます。

• I/O デバイスインタフェース 37 ピン D-sub プラグコネクタ (X121), 最高 2 つのプローブが接続可能です。 24 V の負荷電力供給が X121 にも接続されます。

表 2.11 フロントコネクタ X121 のための PIN 割当て表からの抜粋

|      | <b>PIN</b>     | 指定                  |                            |
|------|----------------|---------------------|----------------------------|
| x121 | 1              | M24EXT              | 外部電力供給<br>外部接地             |
|      | $\mathfrak{D}$ | M24EXT              | 外部接地                       |
|      |                |                     |                            |
|      | 9              | <b>MEPUS 0</b>      | プローブ1の接続<br>パ<br>ルス信号入力の測定 |
|      | 10             | MEPUC <sub>0</sub>  | パルス共通入力の測定                 |
|      |                |                     |                            |
|      | 20             | P <sub>24</sub> EXT | 外部電力供給<br>P 24 V 外部        |
|      | 21             | P <sub>24</sub> EXT | <b>P24 V 外部</b>            |
|      | .              |                     |                            |
|      | 28             | <b>MEPUS 1</b>      | プローブ2の接続<br>パルス信号入力の測定     |
|      | 29             | <b>MEPUC1</b>       | パルス信号入力の測定                 |
|      | .              | .                   |                            |

インタフェース(例えば,ピン割当て)は下記に詳しく説明してあります。

参照: /PFD/, Hardware Planning Guide

■ チャンネル別測定値

■ ソフトウエア要件

NC ソフトウエアバージョン

チャンネル別測定の機能は,ソフトウエアバージョン 1 以降で使用できます。

MMC ソフトウエアバージョン

"Measurement result display" (測定結果表示) および "Parameter assignment via input dialog" (入力ダイアログからのパラメータ割当て)機能には, MMC ソフトウエア バージョン 3.2 以降が必要です。

■ 測定モデル

### MEAS 測定コマンドと MEAW 測定コマンド

測定オペレーションは,パートプログラムから起動します。トリガイベントと測 定モデルがプログラムされます。

- 2 種類の測定モデルが使用できます。
	- MEAS: 移動距離削除ありで測定 例 :

N10 G01 F300 X300 Z200 MEAS=-2

トリガイベントは、第2プローブ(2)の立下りエッジ (-)です。

• MEAW: 移動距離削除なしで測定 例 :

N20 G01 F300 X300 Z100 MEAW=1

トリガイベントは,第 1 プローブ (1) の立上りエッジです。

測定ジョブは, RESET あるいは,プログラムが新しいブロックに進んだときに, 強制終了されます。

(注)

GEO 軸が測定ブロックにプログラムされている場合、測定値は、すべて現行の GEO 軸について保存されます。

変形に関わっている軸が測定ブロックにプログラムされている場合は,この変形に 関わっている軸のすべての測定値が保存されます。

## プローブのステータス

ソフトウエアバージョン4では、パートプログラムと同期するアクションで,プ ローブのステータスを直接調べます。

SA PROBE[n]  $n = 7$  $\sqcup -7$ 

\$A\_PROBE[n]==1: ふれのあるプローブ

\$A\_PROBE[n]==0: ふれのないプローブ

#### ■ 測定結果

### PP での測定結果の読取り

測定コマンドの結果は、NCK のシステムデータに保存されており、パートプログ ラムのシステム変数を介して読取ることができます。

• システム変数 \$AC\_MEA[<No>] 測定ジョブのステータス信号を調べる。 <No.>は、 プローブ (1 または 2) を示す。 この変数は、測定開始時に削除されます。プローブが起動基準(立上りエッジ

または立下りエッジ)を満たすと,直ちに変数がセットされます。測定ジョブ の実行は、パートプログラムでチェックすることができます。

- システム変数 \$AA\_MM[<Axis>] マシン座標系による測定結果にアクセスする。 パートプログラムおよび同期するアクションにて読取り。 <Axis> は測定軸 (X,Y,...) の名称を示す。
- システム変数 \$AA\_MM[axis] ワークピース座標系による測定結果にアクセスする。 パートプログラムおよび同期するアクションにて読取り。 <Axis> は測定軸 (X,Y,...) の名称を示す。

参照: YS840DI ユーザーズマニュアル・プログラミング編

## PLC サービス表示

NCプログラムによって、プローブは機能的に試験されます。 測定信号は,診断メニュー "PLC status" のプログラムエンドでチェックすることが できます。

#### 表 2.12 測定信号のステータス表示

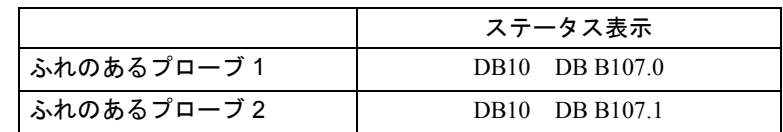

軸の現行測定ステータスは,インタフェース信号 DB(31-48) DBX62.3 によって表 示されます。

ビット 3 = 1: 測定アクティブ

ビット 3 = 0: 測定イナクティブ

(注)

この信号は、すべての測定ファンクションについて表示でき、SAA\_MEAACT["axis"] によって同期化されたアクションでも読取ることができます。

## ■ 軸測定 (オプション)

測定オペレーションは,パートプログラムからでも同期するアクションからでも 開始することができます。測定モデル,エンコーダ,および最高4つのトリガイ ベントがプログラムされており、トリガイベントはプローブ番号(1または2)お よび(立上り/立下り信号エッジ)で構成されます。 測定値がエンコーダ 1 および エンコーダ 2 から各トリガイベントについて保存さ

れる場合は, 2 つのトリガイベントだけがプログラム可能です。

■ ソフトウエア要件

## NC ソフトウエアバージョン

軸測定の機能は,ソフトウエアバージョン 4 以降のオプションとして利用できま す。

#### MMC ソフトウエアバージョン

"Measurement result display" (測定結果表示)ファンクションおよび "Parameter assignment via input dialog" (入力ダイアログからのパラメータ割当て)機能には, MMC ソフトウエアバージョン 3.2 以降が必要です。

#### ■ 補足条件

#### 運転モード切換え

パートプログラムからの測定ジョブ

パートプログラムで起動される測定ジョブは,運転モードの切り替えの影響は受 けません。しかし,パートプログラムが新しいブロックに進むと直ちに削除され ます。

RESET で測定ジョブを強制終了します。

同期するアクションからの測定ジョブ

モーダル同期化アクションによって起動された測定ジョブは,運転モードの切換 えの影響は受けません。このジョブは,ブロックリミットを超えても,モーダル についてはアクティブです。

### ブロックサーチ

パートプログラムからの測定ジョブ このジョブは開始されません。測定チェックバック信号が用意されていません。 同期するアクションからの測定ジョブ

モーダル測定ジョブは、プログラムされた条件が満たされるまで、起動されませ  $\lambda$ 

#### Repos

再位置決め機能

パートプログラムからの測定ジョブ

測定ジョブが現時点で実行されている場合は, Repos ブロック後に再び強制終了さ れてから再始動します。このジョブがすでに完了してしまっている場合は,再始 動しません。

同期化されたアクションからの測定ジョブ

起動された測定ジョブは,影響を受けません。

#### ■ 測定モデル

測定モデルによって,トリガイベントが並行,あるいは昇順で続いて起動する必 要があるかどうかを指定し,さらに計測の数を定義します。

#### 測定モデル 1

ユーザは,同じ位置制御サイクルで異なった最高 4 とおりのトリガイベントをプ ログラムすることができます。

測定信号エッジは,時間順に評価されます。

- 2 つの測定信号エッジをもった最高 2 つのプローブが,各測定ジョブごとにプ ログラムできます。 2 つのエンコーダを使用する場合,プログラムされたトリ ガイベントの数は 2 等分されます。
- 6つの軸モジュールがインストールされている場合は、測定モデル1が制御装 置の内部では測定モデル 2 で現されます。
- 移動速度は,各位置制御クロックサイクルの, 2 つの同一トリガイベントの間 の最短距離以下でなければなりません。
	- (注)

このモードの場合,最新の測定信号エッジが受け取られたときに出された補正値 が,すべての測定値について計算されます。

#### 測定モデル 2

ユーザは,シーケンス内において最高 4 種類のトリガイベントを次から次へとプ ログラムすることができます。測定信号エッジの評価は,一度に 1 つのトリガイ ベントを起動し,プログラムされたシーケンスにおいて起こります。

- トリガイベントは,プログラムされたシーケンスにおいてのみ発生します。
- 移動速度は,各位置制御サイクルにおける 2 つのトリガイベントの間の最短距 離以下でなければなりません。

(注) 測定は,シミュレーション中の軸では作動しません。

## プローブのステータス

ソフトウエアバージョン4では、パートプログラムおよび同期するアクションで, プロ-ブのステータスを直接調べることができます。

\$A\_PROBE[n]  $n = 7$   $\Box$ 

\$A\_PROBE[n]==1: ふれのあるプローブ

\$A\_PROBE[n]==0: ふれのないプローブ

■ プログラミング

プログラミング

軸測定は,移動距離削除のあるなしに関わらず,プログラムが可能です。 MEASA 移動距離削除あり MEAWA 移動距離削除なし

MEASA[axis] = (モード, トリガイベント 1, トリガイベント 2, トリガイベント 3,トリガイベント 4)

- パラメータの説明:
- 軸 :

チャンネル軸名 (X,Y,...)

- モード :
	- 1 の位
	- 0 = 測定ジョブを強制終了する(例えば、同期するアクション)
	- 1 = 同時に起動できる最高 4 つまでのトリガイベント
	- 2 = 順に続けて起動できる最高 4 つまでのトリガイベント
	- 10 の位(= エンコーダの選択)
	- 0/ セットしない = アクティブな測定系を使う
	- 1 = 第 1 測定系
	- 2= 第 2 測定系 (インストールされている場合)
	- インストールされていなければ、第1測定系を使用し、アラームは出力され ない )

3 = 第 1 測定系および第 2 測定系

2種類の測定系によって測定が行なわれる場合、最大 2 つのトリガイベントが プログラムできます。どちらのエンコーダの測定値も、2つのトリガイベント のそれぞれについて記録されます。

• トリガイベント

1 = プローブ 1 の立上りエッジ

- -1 = プローブ 1 の立下りエッジ
- 2 = プローブ 2 の立上りエッジ
- -2 = プローブ 2 の立下りエッジ

(注)

MEASA および MEAWA は,1つのブロックでプログラムできます。

MEASA がすでにプログラムされている軸は,すべてのプログラムされたトリガイ ベントが出るまで、減速されません。

パートプログラムから始動した測定ジョブは,RESET により,またはプログラムが 新しいブロックに進むときに強制終了されます。

アラーム 21701 は, MEASA/MEAWA が MEAS/MEAW と同じブロックにプログラム されています。

アラームは,下記のオンラインヘルプに記載されています。 参照: アラーム一覧

#### ■ 測定結果

#### 測定結果

測定コマンドの結果は, NCK システムデータに保存されており,システム変数を 用いてパートプログラムで読み取ることができます。

- システム変数 SAC\_MEA[No.] 測定ジョブのステータス信号を調べる。 <No.>は、 プローブ (1 または 2) を示す。 この変数は,測定開始時に削除されます。プローブが起動基準(立上りエッジ または立下りエッジ)を満たすと,直ちに変数がセットされます。測定ジョブ の実行は、パートプログラムでチェックすることができます。
- システム変数 \$AA\_MM1[axis] から \$AA\_MM4[axis] 機械座標系によるトリガ信号の測定結果にアクセスする。 パートプログラムおよび同期するアクションで読取る。 <Axis> は測定軸 (X,Y,...) の名称を示す。
- システム変数 \$AA\_MW1[axis] から \$AA\_MW4[axis] 機械座標系のトリガ信号の測定結果にアクセスする。 パートプログラムおよび同期するアクションで読取る。 <Axis> は測定軸 (X,Y,...) の名称を示す。

## プログラミング

2種類の測定系が測定に使用される場合,最高2つのトリガイベントがプログラム できます。どちらのエンコーダの測定値も, 2 つのトリガイベントのそれぞれにつ いて記録されます。

1 つのトリガイベント

\$AA\_MM1[axis] = トリガイベント 1, エンコーダ 1 からの測定値 \$AA\_MM2[axis] = トリガイベント 1, エンコーダ 2 からの測定値 2 つのトリガイベント

\$AA\_MM1[axis] = トリガイベント 1, エンコーダ 1 からの測定値 \$AA\_MM2[axis] = トリガイベント 1, エンコーダ 2 からの測定値 \$AA\_MM3[axis] = トリガイベント 2, エンコーダ 1 からの測定値  $SAA$  MM4[axis] = トリガイベント 2,エンコーダ 2 からの測定値

## PLC サービス表示

NCプログラムによって、プローブは機能的に試験されます。

測定信号は,診断メニュー "PLC status" のプログラムのエンドでチェックすること ができます。

表 2.13 測定信号のステータス表示

|          | ステータス表示        |
|----------|----------------|
| プローブ1が変位 | DB10 DB B107.0 |
| プローブ2が変位 | DB10 DB B107.1 |

参照: YS840DI ユーザーズマニュアル・プログラミング編

#### ■ 連続測定 (周期測定)

すべての測定は,あらかじめ定義された FIFO 変数に書き込まれます。測定値の数 は,機械データで定義されます。

- ファンクションの正確なオペレーションは、± 8:1 の IPO/ 位置制御サイクル比 でのみ保証されます。
- FIFO メモリの内容は,一度だけ読むことができます。測定結果が, 2 回目以降 使用されるときは,読み出し値をユーザデータにバッファしなければなりませ  $h_{\circ}$

## **MFAC**

移動距離削除なしの連続,軸測定

MEAC[ 軸 ] = (モード, 測定メモリ, トリガイベント 1, トリガイベント 2, トリ ガイベント 3,トリガイベント 4)

パラメータの説明:

• 軸 :

チャンネル軸名 (X,Y,...)

• モード :

1 の位

0 = 測定ジョブを強制終了する(例えば、同期化されたアクション)

- 1 = 同時に起動できる最高 4 つのトリガイベント
- 2 = 順に続けて起動できる最高 4 つのトリガイベント

最初のトリガ信号がすでにアクティブである場合,エラーが出力される

3= 順に続いて起動される最高 4 つのトリガイベント

最初のトリガ信号がすでにアクティブの場合,エラーは出力されない

- 10 の位 (= エンコーダの選択 )
- 0/ イネーブルされない = アクティブな測定系
- 1 = 第 1 測定系

2=第2測定系(インストールされている場合。そうでない場合は、第1測定 系を使用し,アラームは出力されない)

3 = 第 1 測定系および第 2 測定系

2種類の測定系によって測定が行なわれる場合、最大 2 つのトリガイベントが プログラムできます。

• 測定メモリ :

FIFO の数

• トリガイベント

1 = プローブ 1 の立上りエッジ

-1 = プローブ 1 の立下りエッジ

2=プローブ2の立上りエッジ

-2 = プローブ 2 の立下りエッジ

軸測定値はマシン座標系で使用でき,たとえば, \$AC\_FIFO1 のように,ユーザに よって定義された FIFO 変数に書き込まれます。 2 つのプローブが測定できるよう に構成されるとき, 2番目のプローブからの測定値は,次の FIFO に別に保存され ます。

測定値の数は, MD 28264:LEN AC FIFO によって制限されます。したがって, 変 数 SAC\_MEA と SAA\_MM は関連ありません。

測定値は,パートプログラムの FIFO からでも,同期化されたアクションからでも 読取ることができます。

測定は,下記の状態になるまで,アクティブです。

- MEAC["axis"] = (0) がプログラムされるまで
- FIFO が満杯になる
- RESET を押すか, あるいはプログラムエンド M02/M30 が見つかるまで

#### エンドレス測定

エンドレス測定を実施するには, FIFO 値がパートプログラムから周期的に読まれ なければなりません。測定値が FIFO メモリから読み取られ、処理される頻度は NC の書き込みレートに一致しなければなりません。有効なエントリの数は, FIFO 変数に読みこむことができます。

測定値の定義された数に達するには,測定ファンクションは,プログラムによっ て暗示的に選択解除されなければなりません。

#### FIFO 変数

FIFO 変数の定義については,下記を参照のこと。

参照: /FB2/,S5, Synchronized Actions

## ■ 測定精度および機能試験

#### ■ 測定精度

#### 精度

測定信号の伝達時間は,使用されるハードウエアで決まります。

ドライブ のインストレーションの遅延時間は,プローブの反応時間に 3.625 ~ 9.625 ミリ秒を加算した時間です。

測定の不確実性は下記のように計算されます。

測定の不確実性 = 測定信号伝達時間 × 移動速度

許容可能な移動速度は,プログラムされた測定信号エッジ数および IPO クロック サイクルと位置制御クロックサイクルとの間の比によって決まります。 測定結果の正確さは, 1 以上の同一トリガ信号と, 4 種類の異なるトリガ信号が各 位置制御サイクルに達する移動速度の場合にのみ保証できます。

## ■ プローブの機能試験法

## 機能試験の例

### %\_N\_TEST\_PROBE\_MPF

#### ;\$PATH=/\_N\_MPF\_DIR

; プローブインタフェース用試験プログラム

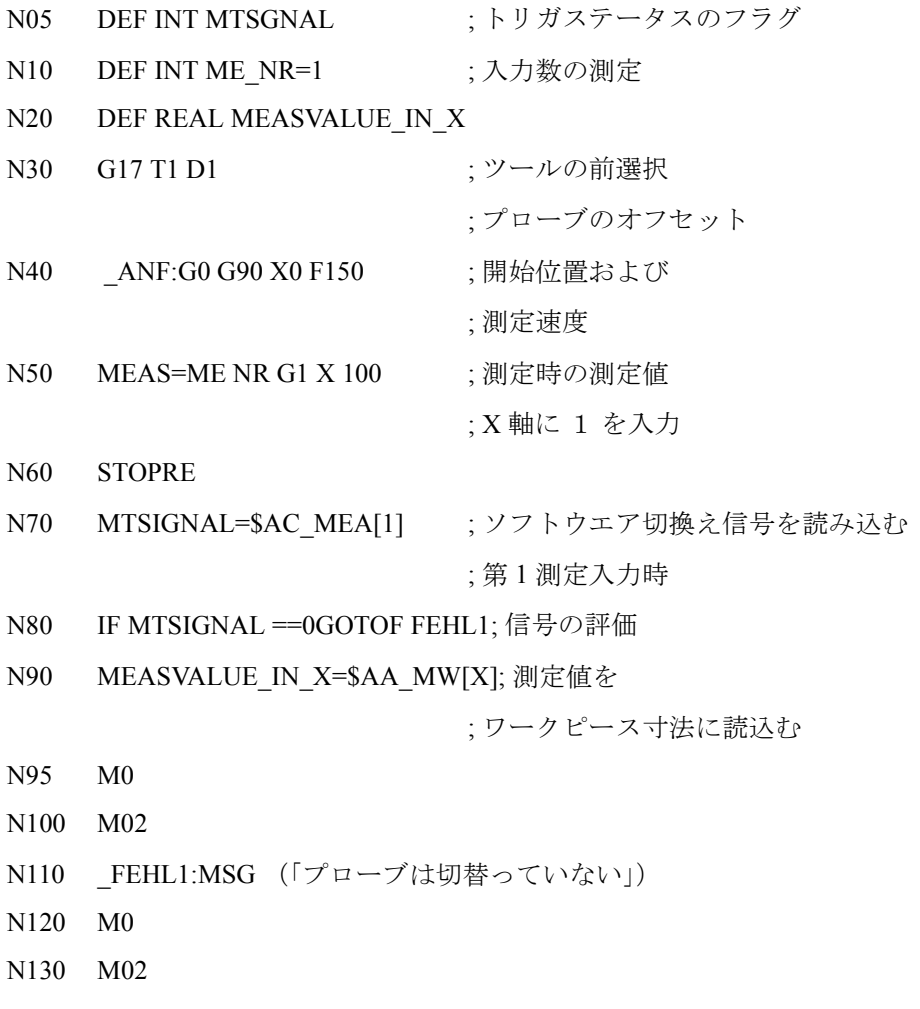

2-458

## 2.8.3 補足条件

軸測定の可能な機能は, SW パッケージ 4 で使用できます。

# 2.8.4 データの説明 (MD,SD)

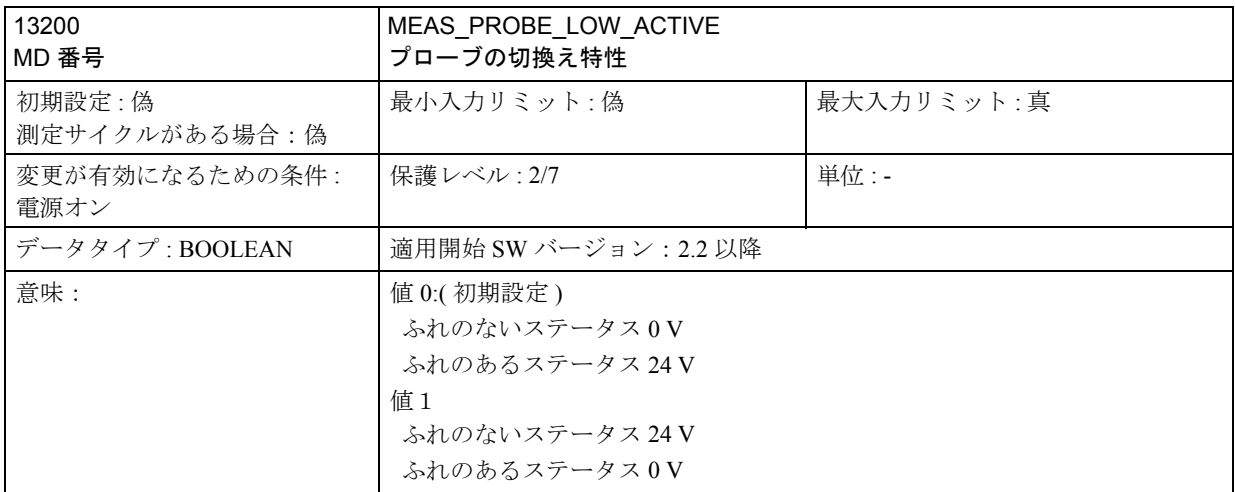

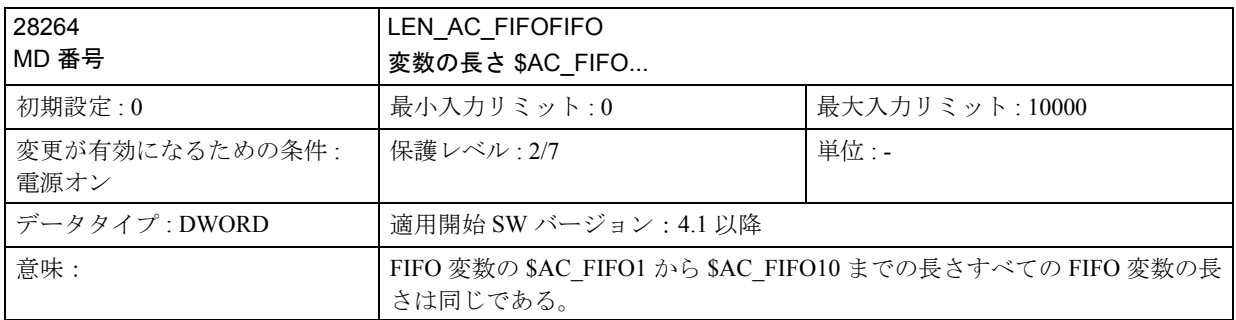

## 2.8.5 信号の説明

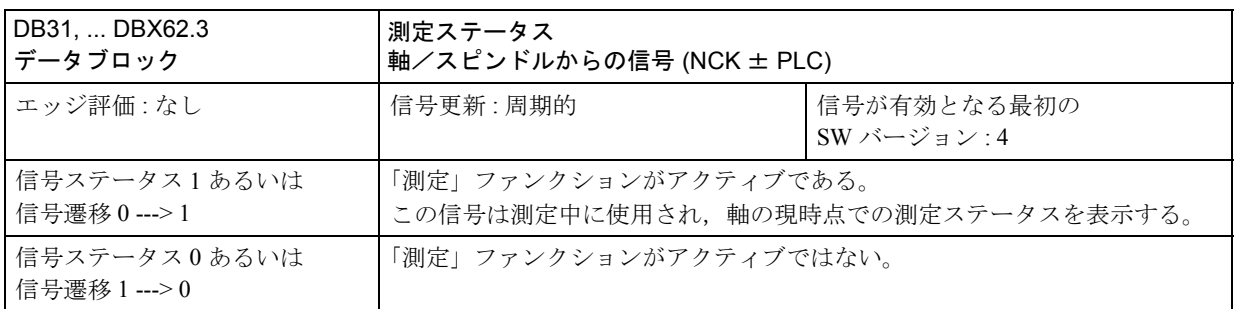

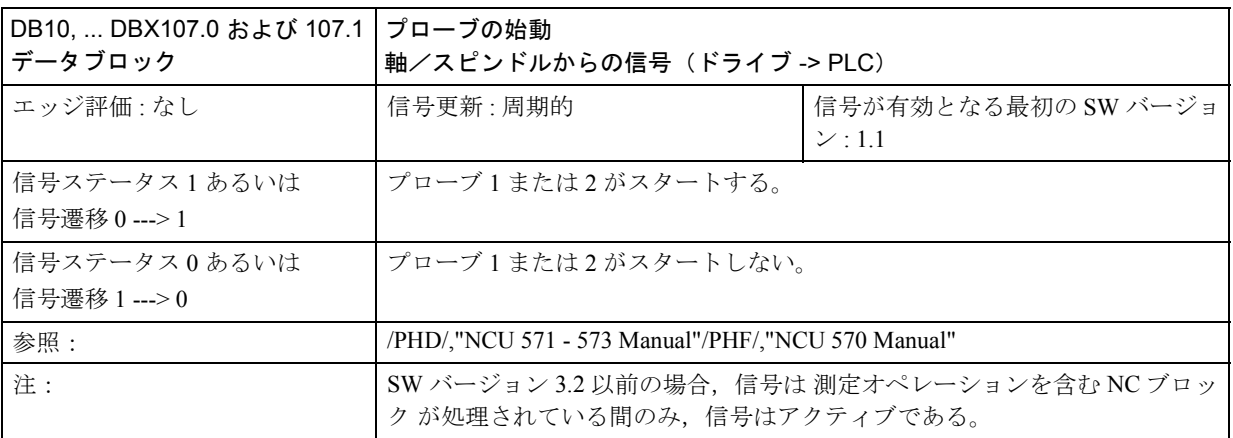

2.8.6 例

■ 測定モデル 1

1 エンコーダによる測定

- 単一測定
- 1 プローブ
- トリガ信号は、立上りエッジと立下りエッジである
- 現行のエンコーダからの実際値
- N2 MEASA[X] =  $(1, 1, -1)$  G01 X100 F100
- N3 STOPRE
- N4 IF \$AC\_MEA[1]==FALSE gotof END
- N5 R10=\$AA\_MM1[X]
- N6 R11= $$AA$  MM2[X]
- N7 END:
- 2 つのエンコーダによる測定
- 単一測定
- 1 プローブ
- トリガ信号は、立上りエッジと立下りエッジである
- 2 つのエンコーダからの実際値
- N2 MEASA[X]=(31, 1, -1) G01 X100 F100
- N3 STOPRE
- N4 IF \$AC\_MEA[1]==FALSE gotof END
- N5 R10=\$AA\_MM1[X]
- N6 R11=\$AA\_MM2[X]
- N7 R12=\$AA\_MM3[X]
- N8 R13=\$AA\_MM4[X]
- N9 END:

#### ■ 測定モード2

- 2 つのプローブ - トリガ信号は、立上りエッジと立下りエッジである - 現行のエンコーダからの実際値 N2 MEASA $[X] = (2, 1, -1, 2, -2)$  G01 X100 F100 N3 STOPRE N4 IF \$AC\_MEA[1]==FALSE gotof PROBE2 N5 R10=\$AA\_MM1[X] N6 R11=\$AA\_MM2[X] N7 PROBE2 N8 IF \$AC\_MEA[2]==FALSE gotof END

N9 R12=\$AA\_MM3[X] N10 R13=\$AA\_MM4[X] N11 END:

## ■ 連続測定

#### ■ プログラムされたトラバース動作の完了時の連続測定

- 測定モデル1で、測定値を取る
- 100 の値で測定
- 1 つのプローブ
- トリガ信号は立上りエッジである
- 現行のエンコーダからの実際値
- N1 DEF REAL MEASVALUE[100]

N2 DEF INT INDEX=0

N3 MEAC[x]=(1, 1, -1) G01 X1000 F100

 $N4$  MEAC[X]=(0)  $\qquad \qquad$  ; 強制終了

- N5 R1=\$AC\_FIFO1[4] ;測定値の数
- N7 MEASVALUE[INDEX]=\$AC\_FIFO1[0] ;測定値読み出し

N8 ENDFOR:

## ■ 移動距離削除で連続測定

N6 FOR INDEX=0 TO R1

- 最後の測定後移動距離削除
- 測定は測定モデル 1 で行なう
- 100 の値で測定
- 1 つのプローブ
- トリガ信号は立下りエッジ
- 現行エンコーダからの実際値
- N1 DEF INT NUMBER=100
- N2 DEF REAL MEASVALUE[NUMBER]
- N3 DEF INT INDEX=0
- N4 WHEN \$AC\_FIFO1[4]==NUMBER DO DELDTG  $(X)$  MEAC[X] =(0)
	- N5 MEAC[X]=(1, 1, -1) G01 X1000 F100 ; 測定開始
	- N6 R1=\$AC\_FIFO1[4] : 測定値の数
		-
	- N7 FOR INDEX=0 TO R1

N8 MEASVALUE[INDEX]=\$AC\_FIFO1[0] ;測定値の読み出し

N9 ENDFOR:

#### ■ いくつかのブロックをモーダルで連続測定

- 測定モデル 1 で測定を行なう
- 100 の値で測定
- 1 プローブ
- トリガ信号は立下りエッジである
- 現行エッジからの実際値
- N1 DEF INT NUMBER=100
- N2 DEF REAL MEASVALUE[NUMBER]
- N3 DEF INT INDEX=0
- N4 ID=1 MEAC[X]=(1, 1, -1) ; 測定の開始
- N5 ID=2 WHEN \$AC\_FIFO1[4]==NUMBER DO MEAC[X]=(0) CANCEL(2)
- N6 G01 X1000 Y100
- N7 X100 Y100
- N8 R1=\$AC\_FIFO1[4] ;測定値の数
- N9 FOR INDEX=0 TO R1
- N10 MEASVALUE[INDEX]=\$AC\_FIFO1[0] ;測定値の読み出し N11 ENDFOR:

## ■ 機能試験と繰り返し精度

## 機能試験

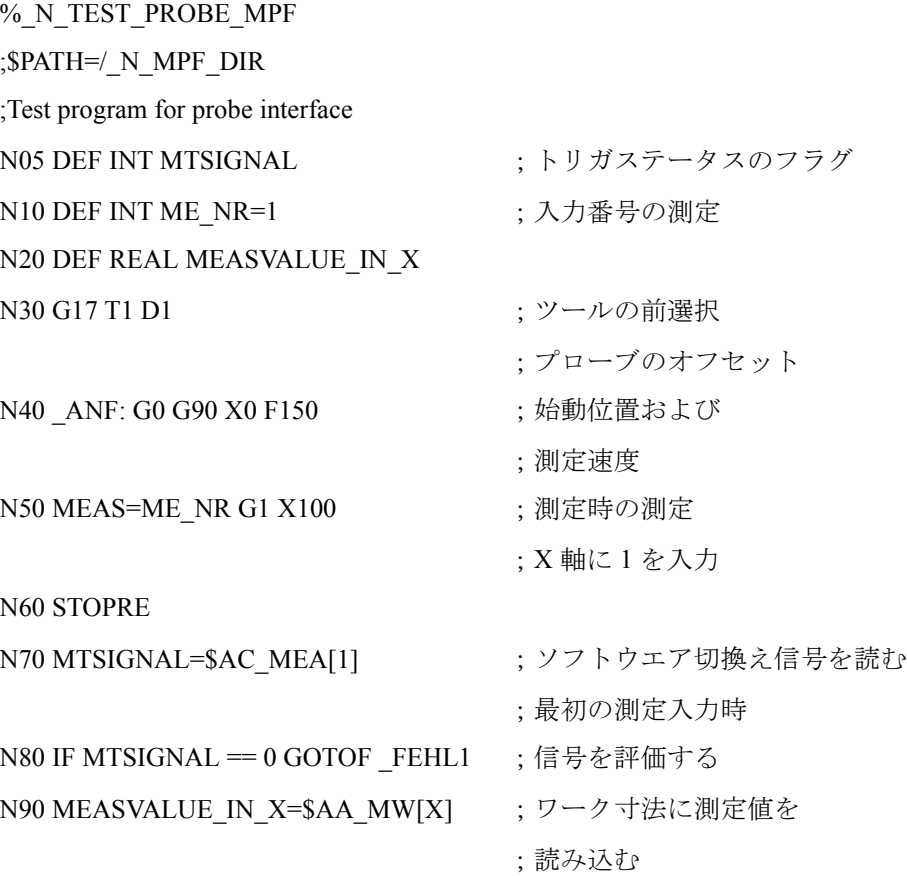

N95 M0 N100 M02 N110 FEHL1: MSG (「プローブが切換わらない」) N120 M0 N130 M02

## 繰り返し精度

このプログラムによって、測定系全体(マシンプローブ信号を NC 伝達)の測定の バラツキ(繰り返し精度)を計算できます。 例では, X軸で10個測定が行われ, 測定値は、ワーク座標系で記録されます。 したがって,傾向とに左右されないいわゆる「ランダム」寸法ずれを測定するこ とができます。 % N TEST GENAU MPF; \$PATH=/\_N\_MPF\_DIR N05 DEF INT SIGNAL, II ; 変数定義 N10 DEF REAL MEASVALUE IN X[10] N15 G17 T1 D1 ; 初期条件, ;プローブ用にツールオフセットを 前もって選択する N20 ANF: G0 X0 F150 ← ; 測定軸にアプローチ N25 MEAS=+1 G1 X100 ← ; 切換え信号が ;X 軸方向に変位する場合と ;変位しない場合の ;第 1 測定入力での測定 N30 STOPRE ← < ;次の結果の ;デコードを停止する N35 SIGNAL= \$AC\_MEA[1] ; 第 1 測定入力で ;ソフトウエア切換え信号を読取る N37 IF SIGNAL == 0 GOTOF\_FEHL1 ; 切換え信号をチェックする N40 MEASVALUE IN X[II]=\$AA\_MW[X] ;測定値を ;ワーク座標系に読込む  $N50$  II=II+1 N60 IF II<10 GOTOB ANF ;10 回繰り返す N65 M0 N70 M02 N80 FEHL1: MSG ("プローブが切換らない") N90 M0 N95 M02 パラメータ表示(ユーザで定義された変数)を選択後,プログラムがまだ処理中 であれば、測定結果をフィールド MEASVALUE IN X[10] に読み込むことができ

ます。

# 2.8.7 データフィールド,リスト

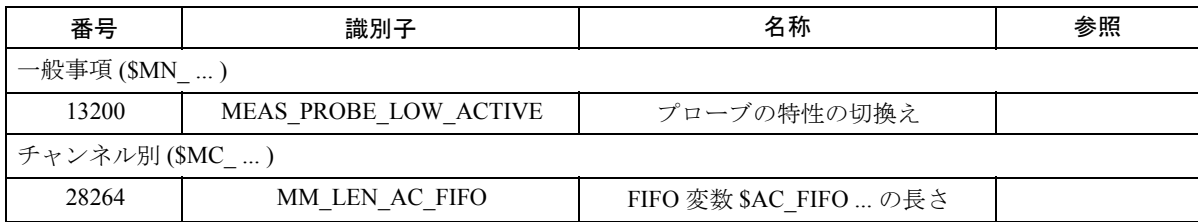

# 2.9 ポジションスイッチ (N3)

## 2.9.1 概略説明

"Software cams" (ソフトウェアカム)ファンクションを使用すれば,(位置制御サ イクルで)位置依存カム信号を, NCK I/O および PLC に出力できます。 信号出力がセットされる位置の値の定義と変更は,設定データを介し行えます。 32 組のカムペアが使用できます。これらは,たとえば次の用途に使用できます。

- 油圧制御発振軸の反転信号として。
- リミットスイッチとして

(注)

ソフトウェアカムは,直線軸およびモジュロ回転軸に適用できます。

## 2.9.2 詳細説明

#### ■ 一般事項 , アプリケーション

#### 一般事項

"Software cams" (ソフトウェアカム) ファンクション (2.9.3「補足条件」を参照) を使用すれば,位置の実際値を送る軸(マシン軸)およびシミュレート軸のため の位置依存切換え信号が発生します。カム信号は, NCK I/O および PLC に出力で きます。

信号出力がセットされるカム位置の定義と変更は,設定データを介して行うこと ができます。設定データの読取り/書込みは, MMC, PLC およびパートプログラム を介して行えます。

#### 起動

"Software cams" (ソフトウェアカム)ファンクションは,どの運転モードでも起 動して使用できます。ファンクションは,リセットまたは非常停止の時でもアク ティブのままです。

#### アプリケーション

カム信号アプリケーションの中には,次のものがあります。

- 位置ゾーンの起動。
- 追加された移動を位置ファンクションとして開始すること。
- 油圧制御発振軸の反転信号として。

#### 軸タイプ

ソフトウェアカムは,マシン軸として定義された直線軸およびモジュロ回転軸に 使用できます。

## カムレンジ/カムペア

カムは,必ずペアの単位に組合わせて軸に割当てられます。1 組のペアは,1 つの プラスカムと 1 つのマイナスカムから構成されます。32 組のカムペアが使用でき ます。

プラスおよびマイナスのカムは,それぞれ軸がカム位置に到達した時,特定の接 近方向へ,定義された点(カム位置)で作動させる機械カムをシミュレートしま す。

カムレンジは,次のように,プラスおよびマイナスのカムに割当てられます。

カムレンジプラス 全ての位置 >= プラスカム

カムレンジマイナス 全ての位置 <= マイナスカム

■ カム信号およびカム位置

■ カム信号の発生

#### 直線軸

カム信号の切換えエッジは,軸トラバース方向のファンクションとして発生され ます。

- 正の軸方向へ軸がマイナスカムをトラバースした時,マイナスカム信号は, 1 から 0 に切換わります。
- 正の方向へ軸がプラスカムをトラバースした時,プラスカム信号は, 0 から 1 に切換わります。

両方のカム信号は, PLC および NCK I/O に出力させることができます。プラスお よびマイナスのカム信号の出力によって,プラスまたはマイナスのカムレンジ内 に軸が入っているかどうかを個別に検出することが容易になります。

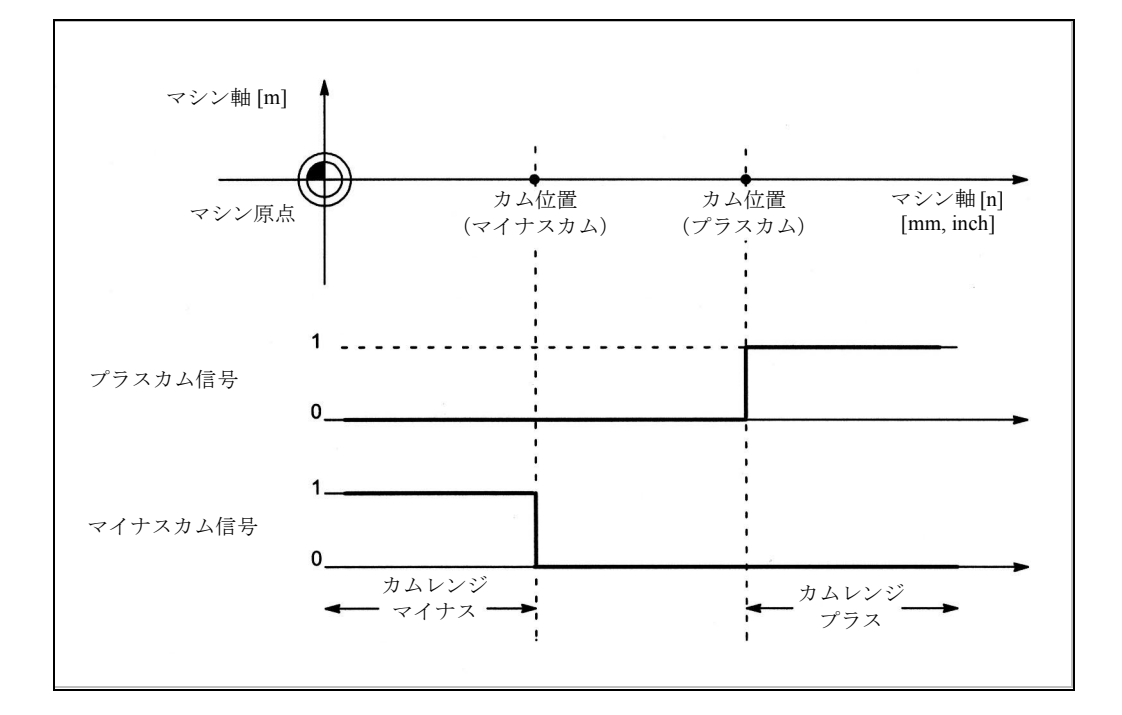

図 2.85 直線軸のソフトウェアカム (マイナスカム < プラスカム)

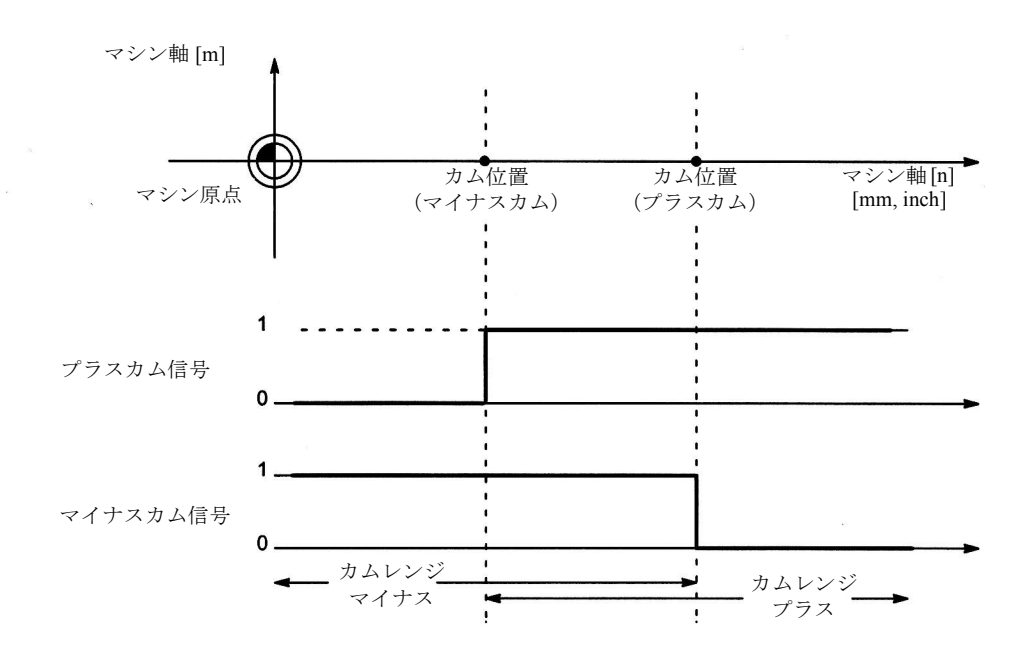

図 2.86 直線軸のソフトウェアカム(プラスカム < マイナスカム)

## モジュロ回転軸

カム信号の切換えエッジは,回転軸トラバース方向のファンクションとして発生 します。

- プラスカム信号は、正の軸方向へ軸がマイナスカムをトラバースすると0から 1 に切換わり、プラスカムをトラバースすると1から0に復帰します。
- プラスカム信号の正のエッジのたびに,マイナスカム信号はレベルを変更しま す。

(注)

プラスカム応答は,次の条件の下で適用します。

プラスカム - マイナスカム < 180 度

この条件が満たされていない場合や,プラスカムより高い値にマイナスカムが セットされた場合には,プラスカム信号応答が反転させられます。マイナスカム 信号応答は,変化しません。

PLC が確実に検出できないほど小さい値にカムレンジがセットされた場合でも, マイナスカムの信号変化によって,カムの移動を検出できます。

両方のカム信号が, PLC および NCK I/O に出力できます。プラスおよびマイナス のカム信号の出力によって,プラスまたはマイナスのカムレンジ内に軸が入って いるかどうかを個別に検出することが容易になります。
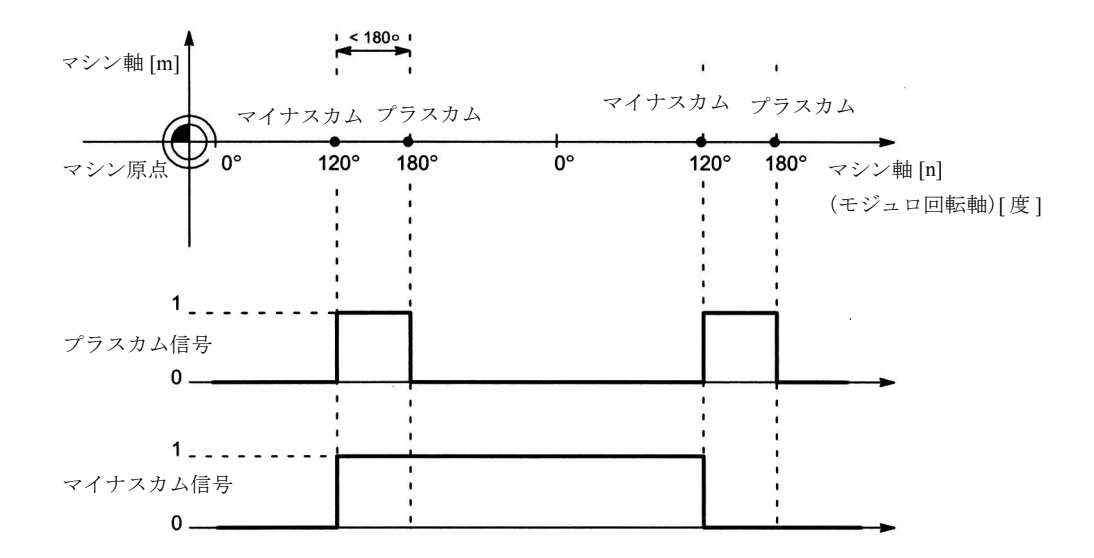

図 2.87 モジュロ回転軸のソフトウェアカム (プラスカム - マイナスカム < 180 度)

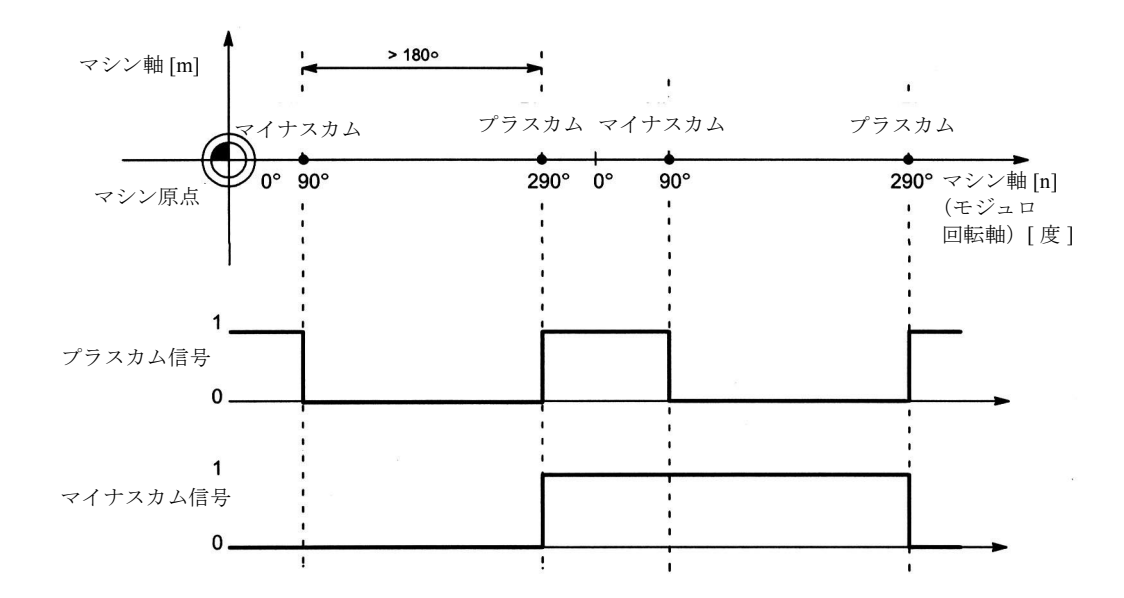

図 2.88 モジュロ回転軸のソフトウェアカム (プラスカム - マイナスカム > 180 度)

■ カム位置

カム位置設定

プラスおよびマイナスのカムのカム位置は、次の一般設定データを介して定義さ れます。

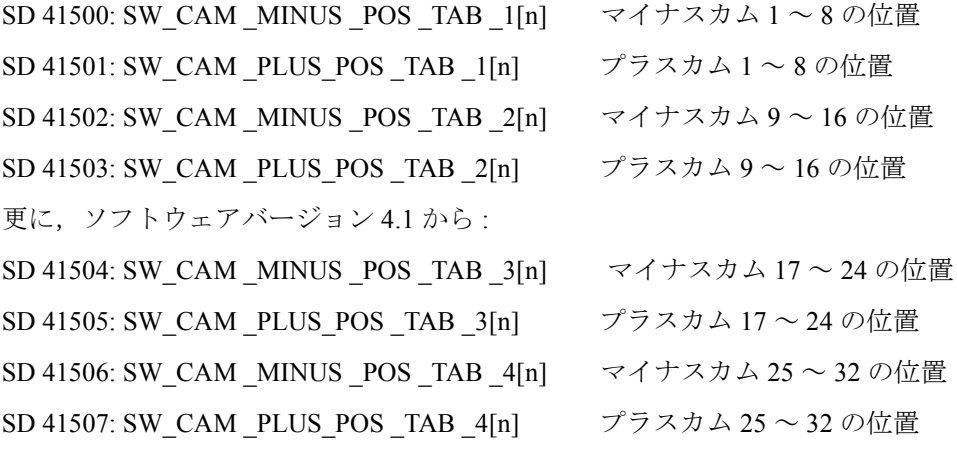

(注)

カムペアのグループ分け(1つのグループに8組ずつ)によって、(たとえば、マシ ン関連カム位置およびワークピース関連カム位置ごとに異なった)アクセス認証レ ベルを割当てることができます。 位置は,マシン座標系に入力されます。最大トラバースレンジを基準にした確認は 行われません。

# 測定系 メートル/インチ

ソフトウェアバージョン 5 および MD 10260: CONVERT \_SCALING \_SYSTEM=1 (/G2/ を参照)以降から、カム位置は、セットされた基本系ではなく, MD 10270: POS \_TAB \_SCALING \_SYSTEM でセットされた測定系を指します。

MD 10270: POS TAB SCALING SYSTEM=0:  $\times - \rightarrow \nu$ 

MD 10270: POS TAB SCALING SYSTEM=1: インチ

従って, MD 10270 は, SD 41500 ~ SD 41507 の位置指定に対し,測定系を定義しま す。

G70/G71 または G700/G710 で切換えても無効になります。

# カム位置の検出

カム信号をセットするために,実際の軸位置がカム位置と照合されます。

## カム位置の書込み/読取り

MMC, PLC およびパートプログラムを介して書込み/読取りを実行するため、設 定データにアクセスできます。

パートプログラムからのデータアクセスは,ブロック処理と同期させられません。 プログラムされた前処理停止(STOPRE コマンド)によって同期させることがで きます。

PLC ユーザプログラムで, FB2 と FB3 でのカム位置の書込み/読取りを行うこと ができます。

# 軸/カム割当て

カムペアおよびマシン軸の間の割当ては,一般 MD: SW\_CAM \_ASSIGN\_TAB[n] (マシン軸へのソフトウェアカムの割当て)を介して行われます。

(注)

次の NCK 電源オンの後、軸割当てへの変更が有効になります。 軸が割当てられないカムペアは,アクティブとはなりません。 カムペアには,一度に 1 つのマシン軸しか割当てることができません。 1 つのマシン軸に,複数のカムペアを定義できます。

#### ■ リード/遅延時間(動的カム)

# 時間

遅延を補償するため,追加処置によって, 2 つのリードまたは遅延時間を,カム信 号出力のマイナスとプラスのカムにそれぞれ割当てることができます。

2 つのリードまたは遅延時間は,マシンデータおよび設定データに入力されます。

(注)

負の時間の値の入力によって,カム信号出力が遅延します。

### マシンデータへの入力

第一のリードまたは遅延時間は、次の一般マシンデータに入力されます。

MD 10460: SW\_CAM \_MINUS \_LEAD\_TIME[n]

マイナスカムのリードまたは遅延時間

#### MD 10461: SW\_CAM \_PLUS\_LEAD\_TIME[n]

プラスカムのリードまたは遅延時間

たとえば、次のようなものが、これらのマシンデータに入力できます。

- (たとえば、オシロスコープによって判定される)実際値検出およびカム信号 出力の間の一定の内部遅延時間。
- 一定の外部遅延時間

# 設定データへの入力

第二のリードまたは遅延時間は,次の一般設定データに入力されます。

SD 41520: SW\_CAM \_MINUS \_TIME\_TAB \_1[n]

マイナスカム 1 ~ 8 のリードまたは遅延時間

SD 41521: SW\_CAM \_PLUS\_TIME\_TAB \_1[n]

プラスカム 1 ~ 8 のリードまたは遅延時間

SD 41522: SW\_CAM \_MINUS \_TIME\_TAB \_2[n]

マイナスカム 9 ~ 16 のリードまたは遅延時間

SD 41523: SW\_CAM \_PLUS\_TIME\_TAB \_2[n]

プラスカム 9 ~ 16 のリードまたは遅延時間

SD 41524: SW\_CAM \_MINUS \_TIME\_TAB \_3[n]

マイナスカム 17 ~ 24 のリードまたは遅延時間

SD 41525: SW\_CAM \_PLUS\_TIME\_TAB \_3[n]

プラスカム 17 ~ 24 のリードまたは遅延時間

SD 41526: SW\_CAM \_MINUS \_TIME\_TAB \_4[n]

マイナスカム 25 ~ 32 のリードまたは遅延時間

SD 41527: SW\_CAM \_PLUS\_TIME\_TAB \_4[n]

プラスカム 25 ~ 32 のリードまたは遅延時間

たとえば,加工中に変化する恐れがある遅延時間は,これらの設定データに入力 される必要があります。

# ■ カム信号の出力

カムステータス,即ちカム信号は, NCK I/O および PLC に出力できます。

### カム信号出力の起動

軸別 IS "Cam activation" (カム起動) (DB31 ~ 62, DBX2.0) は、軸のカム信号出力 の起動に使用されます。

# PLC へのチェックバック信号

軸別 IS "Cams active" (カムアクティブ) (DB31 ~ 62 , DBX62.0) は, PLC に送られ て,軸のカムがすべて起動できたことを通知します。

(注)

PLC ユーザは、その他の条件(たとえば、軸基準化リセット有効)に起動をリンク することもできます。

# ■ PLC へのカム信号の出力

ソフトウェアカムが起動した全マシン軸のカム信号のステータスは, PLC に出力さ れます。

ステータスは, IPO サイクルで出力されて PLC に非同期転送されます。

### マイナスカム信号

マイナスカム信号ステータスは,一般 IS "Minus cam signals 1 to 32" (マイナスカム 信号 1 ~ 32) (DB10, DBX110.0 ~ 113.7) に入力されます。

### プラスカム信号

プラスカム信号ステータスは,一般 IS "Plus cam signals 1 to 32" (プラスカム信号 1  $\sim$  32) (DB10, DBX114.0  $\sim$  117.7) に入力されます。

(注)

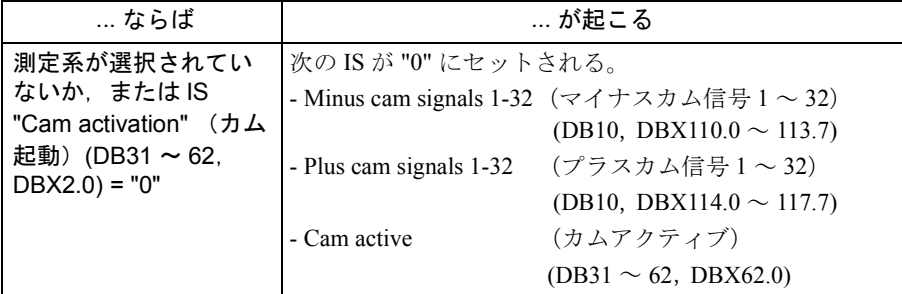

### ■ NCK I/O へのカム信号の出力

カム信号は、位置制御サイクルで, NCK I/O に出力されます。 NCUの4つの実装出力および合計 32 の外部 NCK 出力 (オプション)は, NCK I/O のデジタル出力として使用できます。

参照: 2.1 NCK ダイレクト入出力信号 (A4)

### ハードウェア割当て

ケースごとに, 8 組のカムペアが, 2 つの一般マシンデータに使用するハードウェ アバイトに割当てられます。

MD 10470: SW\_CAM \_ASSIGN\_FASTOUT \_1

NCK I/O へのカム 1 ~ 8 の出力のハードウェア割当て

MD 10471: SW\_CAM \_ASSIGN\_FASTOUT \_2

NCK I/O へのカム 9 ~ 16 の出力のハードウェア割当て

MD 10472: SW\_CAM \_ASSIGN\_FASTOUT \_3

NCK I/O へのカム 17 ~ 24 の出力のハードウェア割当て

MD 10473: SW\_CAM\_ ASSIGN\_FASTOUT \_4

NCK I/O へのカム 25 ~ 32 の出力のハードウェア割当て

(注)

各マシンデータにおいて, 8 つのマイナスカム信号出力および 8 つのプラスカム信号 出力に対し, 1 HW バイトずつ定義できます。 更に,カム信号出力は, 2 つのマシンデータで反転させることができます。

第二バイトが指定されない場合 (= "0") には、8つのカムが、第一反転画面フォーム で第一 HW バイトを介し,マイナスおよびプラスのカム信号の論理積演算として出 力されます。

# パートプログラムでのステータス照会

HW 出力ステータスは、メインラン変数 SA\_OUT[n] (n = 出力ビット番号)で, パートプログラムによって読み取ることができます。

# ■ 高精度のカム信号出力

# 切換え精度

カム信号は、位置制御サイクルで NCK I/O に出力されます。位置制御サイクルの タイムグリッドによって,カム信号の切換え精度は速度のファンクションとして 制限されます。

この場合 : Delta pos = V act \* 位置制御サイクル

# パラメータ

Delta pos: (位置制御サイクルによって調整される)切換え精度 V act : 現在の軸速度

### 例

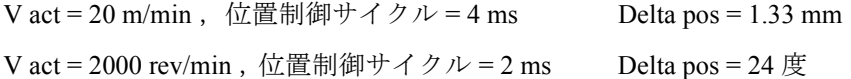

# タイマ制御出力

タイマ割込みを使用して,位置制御サイクルとは無関係にカム信号を出力すれば, かなり高い精度が得られます。

一般 MD : SW CAM TIMER FASTOUT \_MASK (タイマ割込みを介して NCU に 出力されるカム信号の画面フォーム)で, 4 つのカムペアに合わせて4つの NCU 実装出力が選択されます。

この場合,カムペアのマイナスおよびプラス信号は, 1 つの信号として出力するた めに,排他的論理和演算を行います。

(注)

このファンクションは、次のマシンデータでセットした割当てから独立して働きま す。 MD: SW\_CAM\_ASSIGN\_FASTOUT 1または MD 10471: SW\_CAM\_ASSIGN\_FASTOUT 2 または MD 10472: SW\_CAM\_ASSIGN\_FASTOUT 3 または MD 10473: SW\_CAM \_ASSIGN\_FASTOUT \_4 実装バイトは,一度に 1 回しか使用できません。

# 制限事項

カムの相互の位置関係に対しては,次のように適用されます。

IPO の 1 サイクル当たり, タイマ制御方式で 1 つの信号が出力されます。IPO サイ クルにおいて, 2 組以上のカムペアの信号が変化した場合,信号は優先順に出力さ れます。

最低番号のカムペア(1 ... 32)は、全保留信号が出力される瞬間、即ち、同じ時にそ の他のカムペアの信号変化が発生する瞬間を判定します。

# 2.9.3 補足条件

# ファンクション "Software cams, position switching signals" (ソフト ウェアカム,位置切換え信号)の可用性

このファンクションは,オプションであり,ソフトウェアバージョン 2 以降から 有効です。

# 2.9.4 データの説明 (MD, SD)

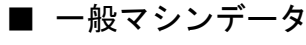

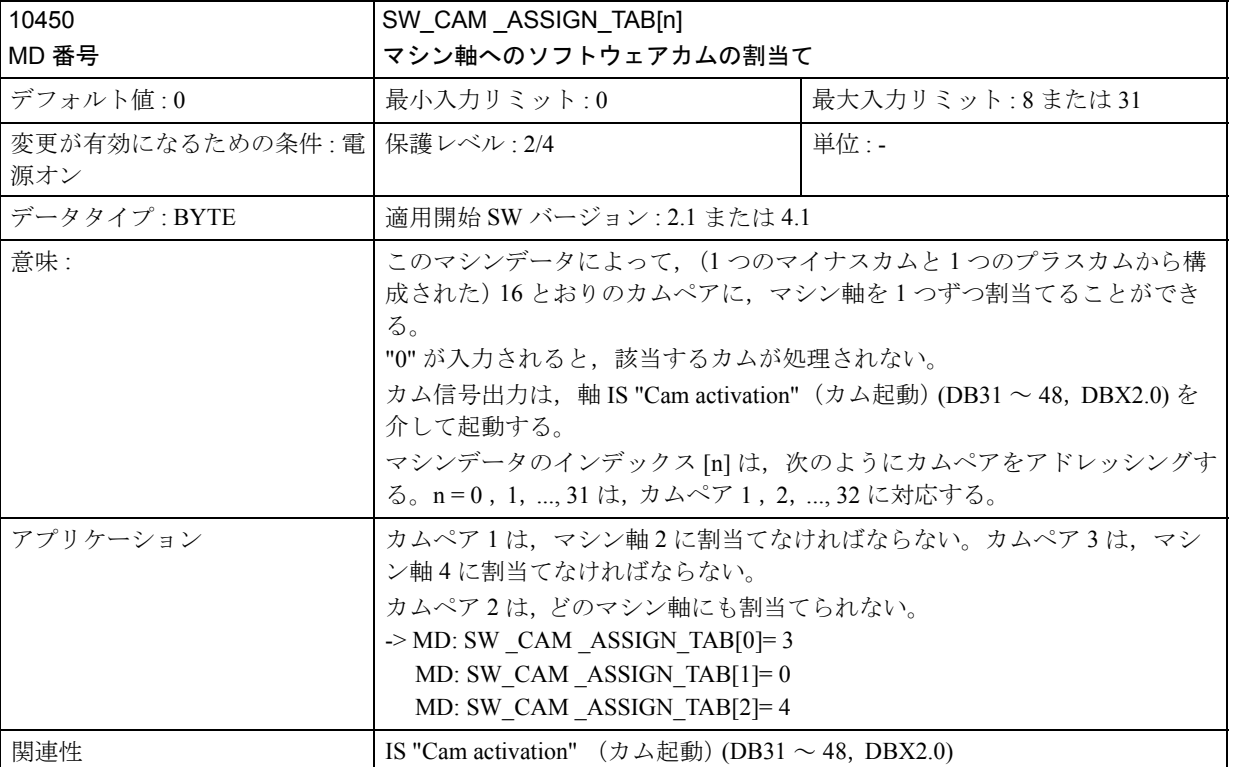

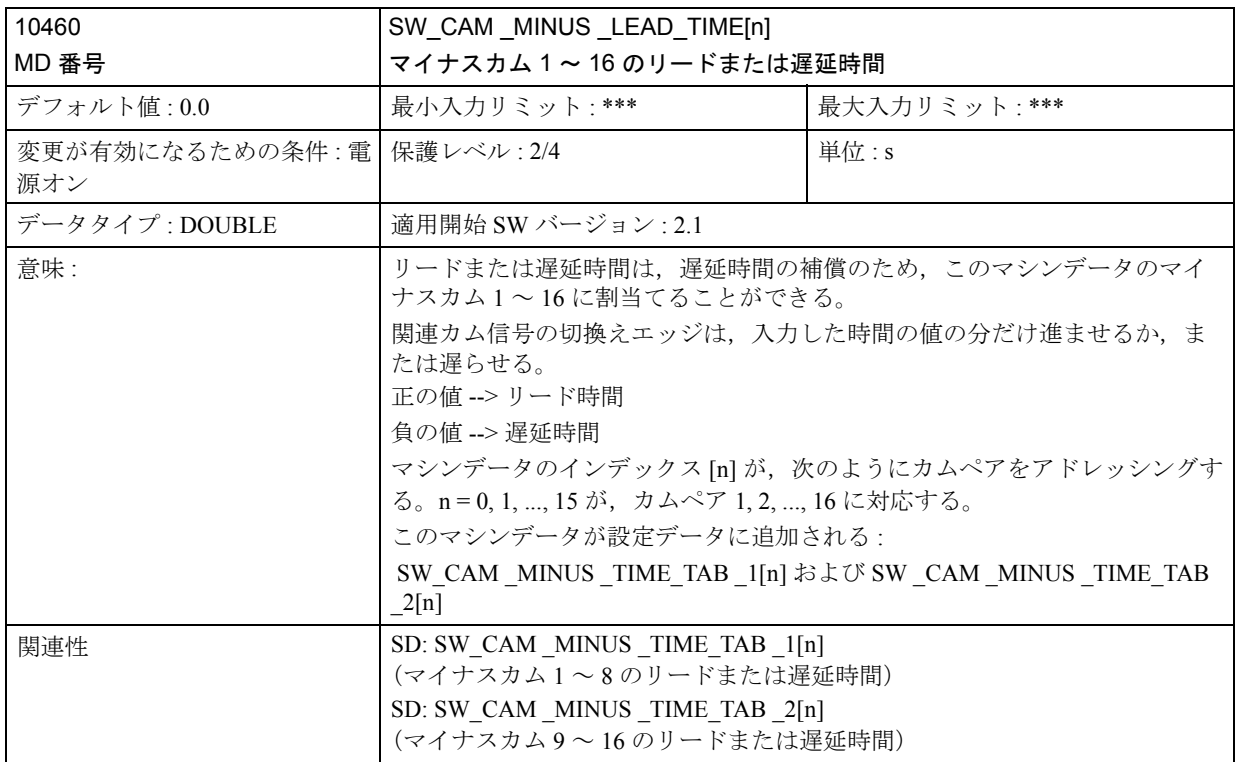

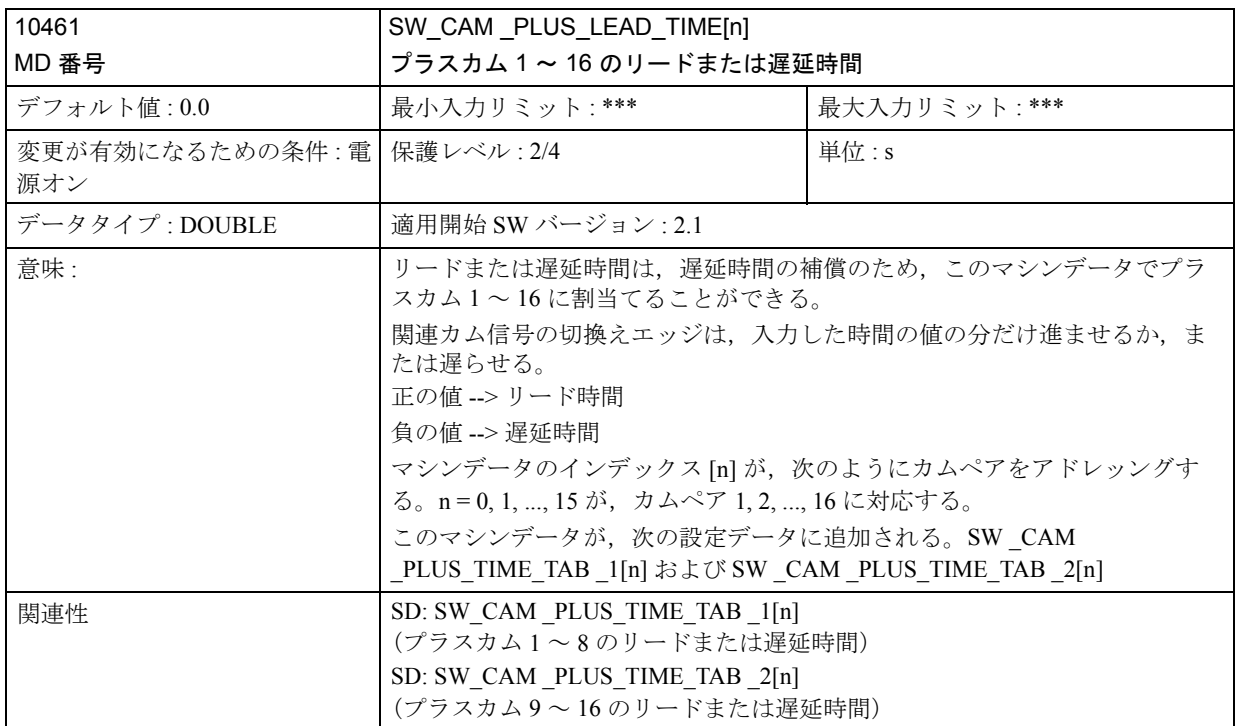

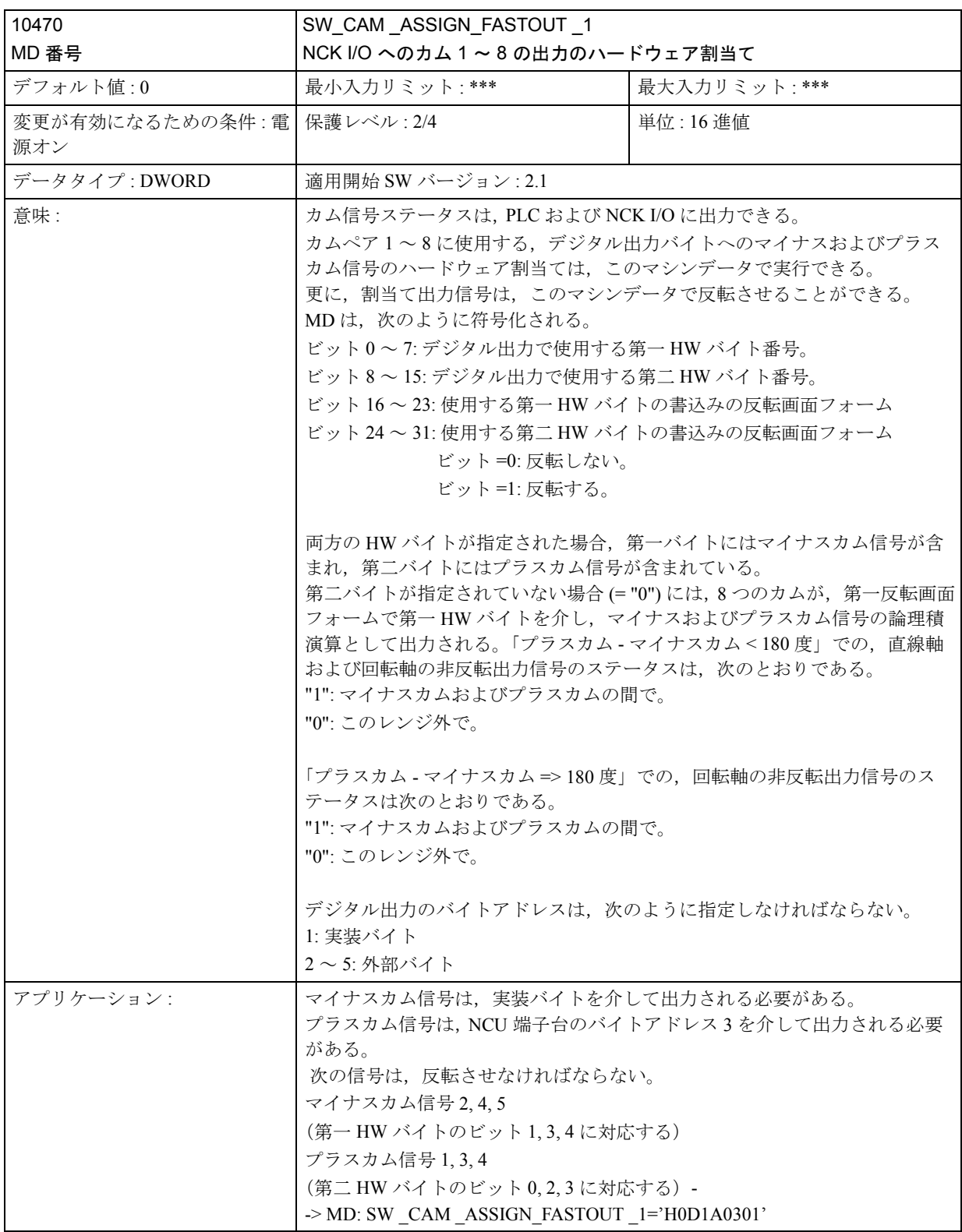

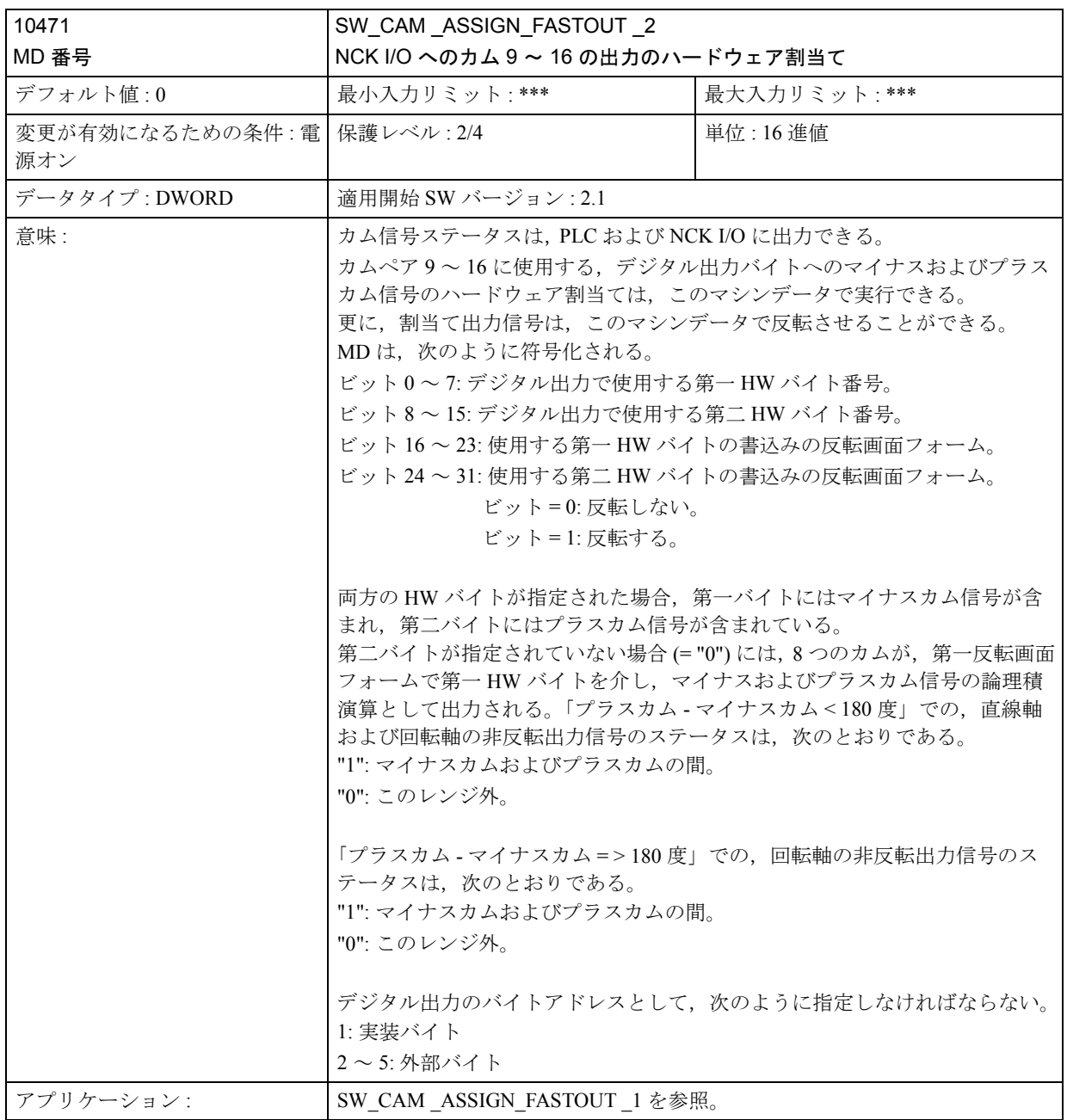

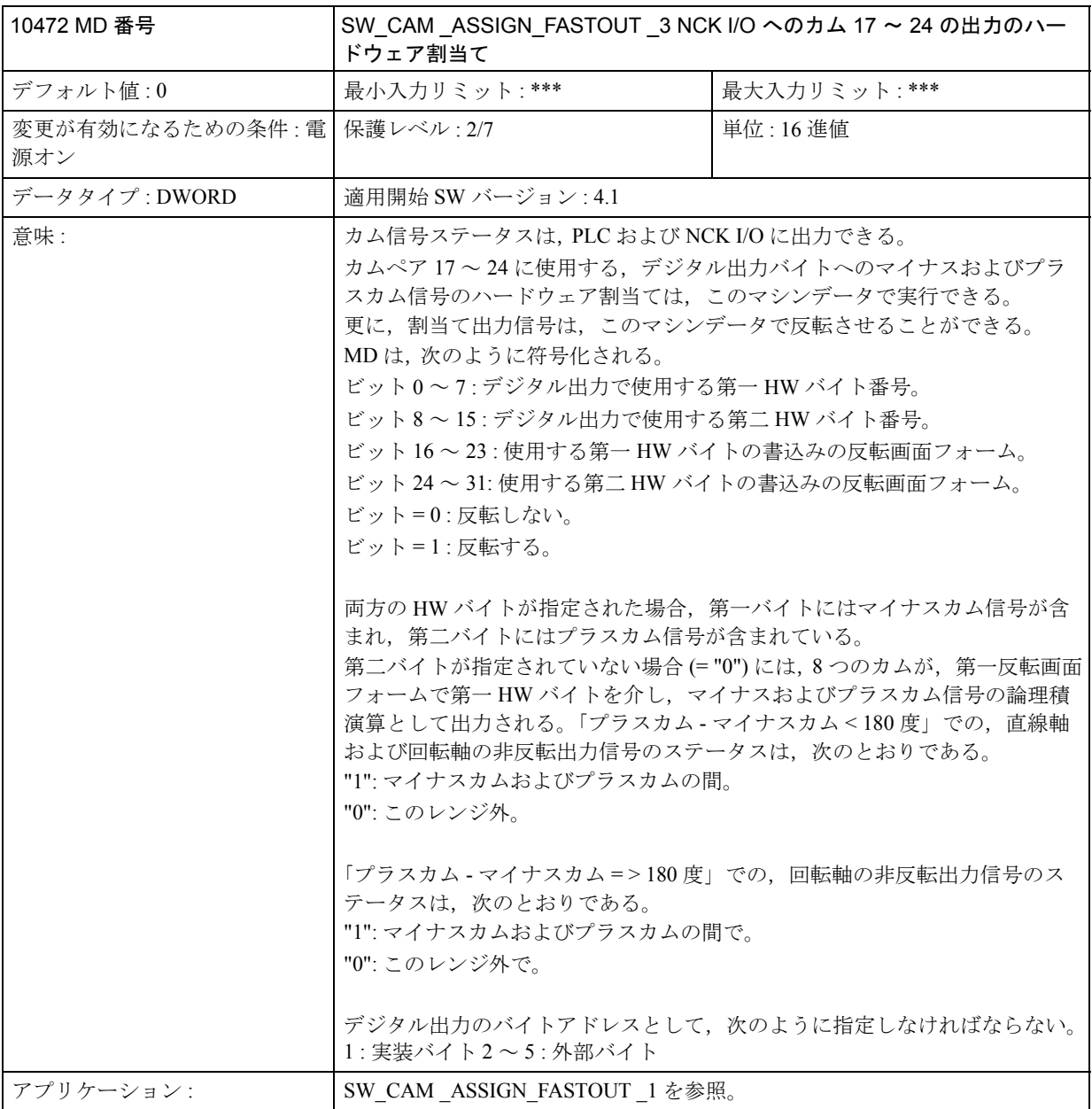

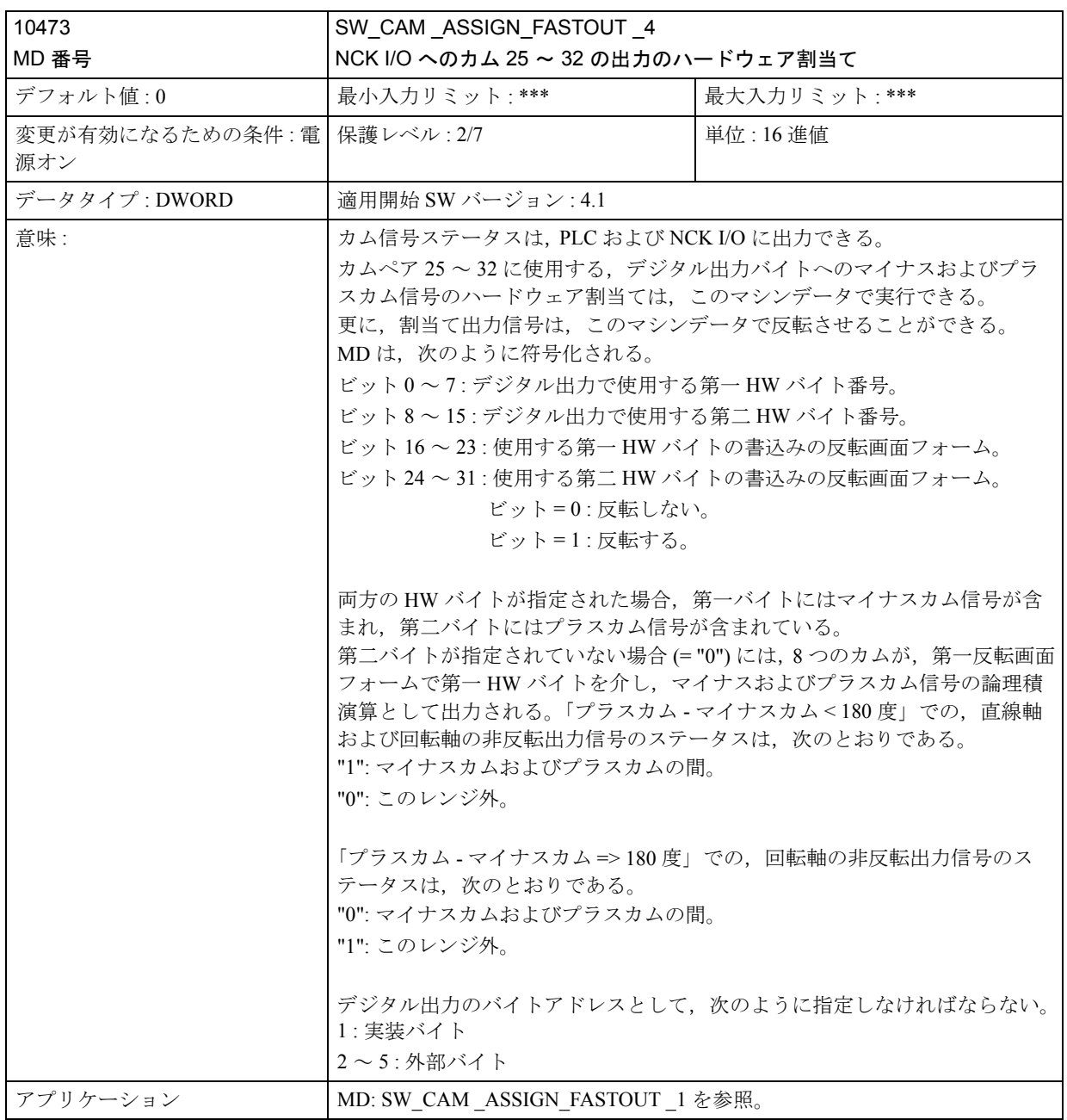

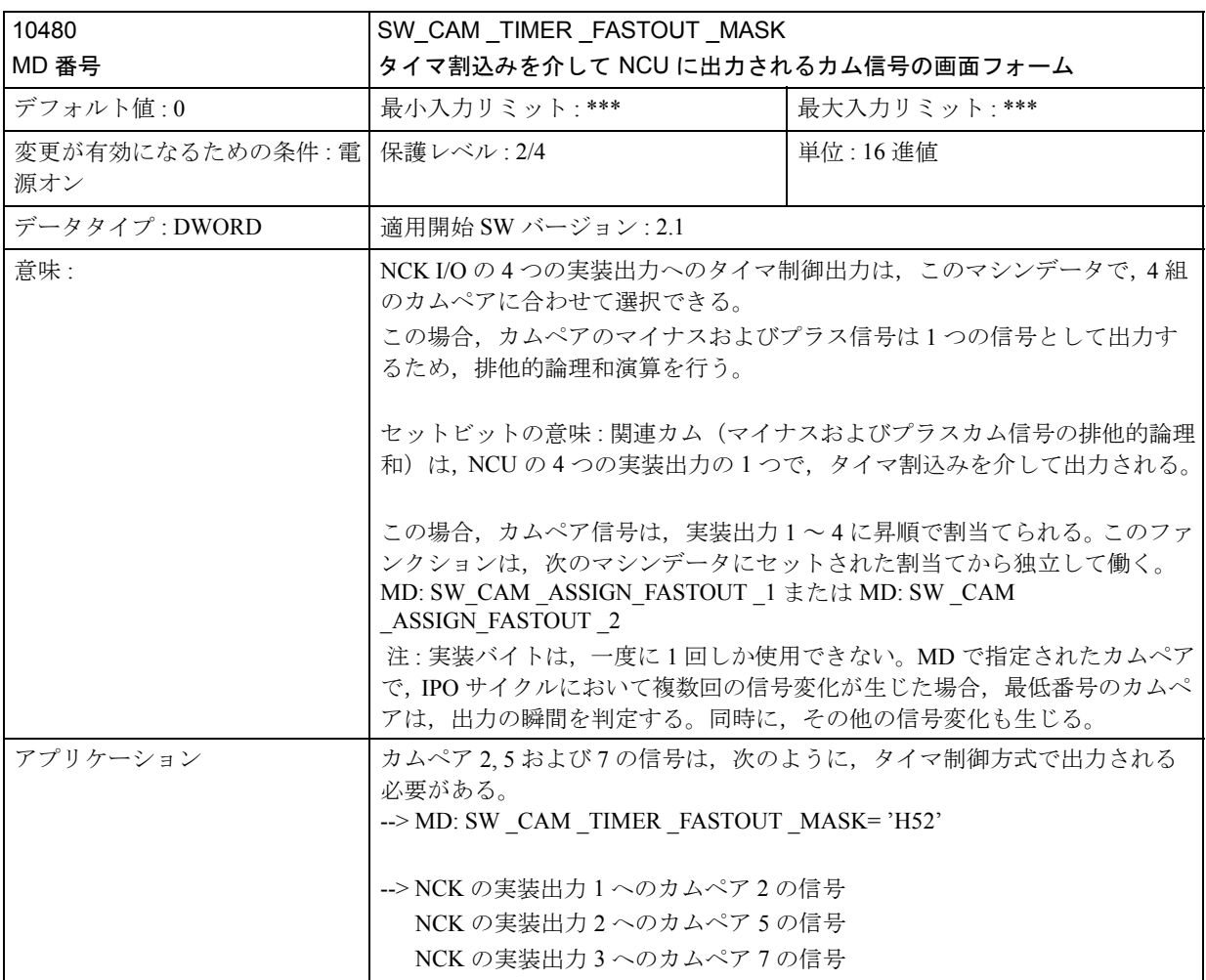

# ■ 一般設定データ

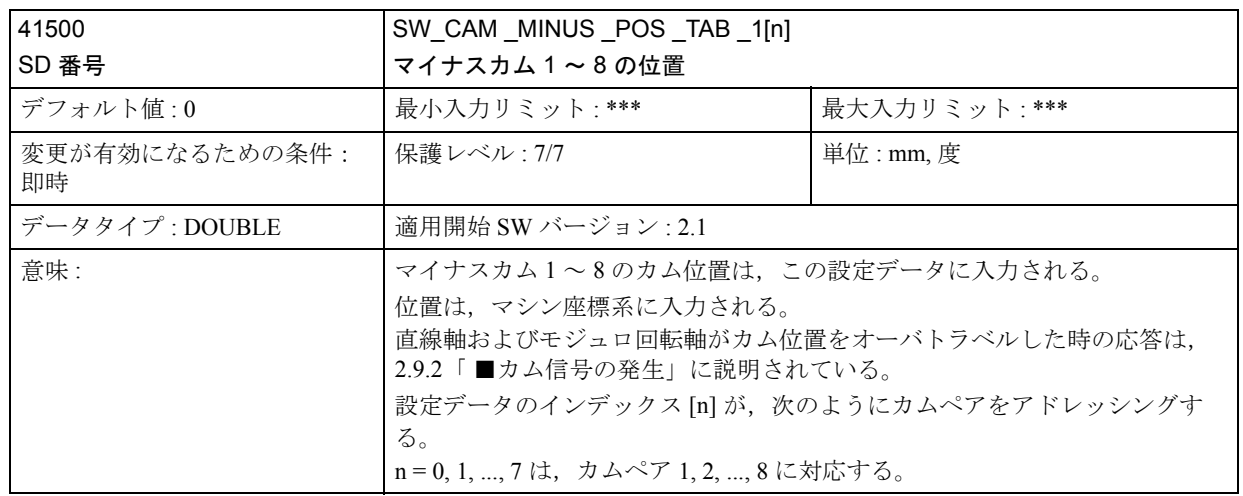

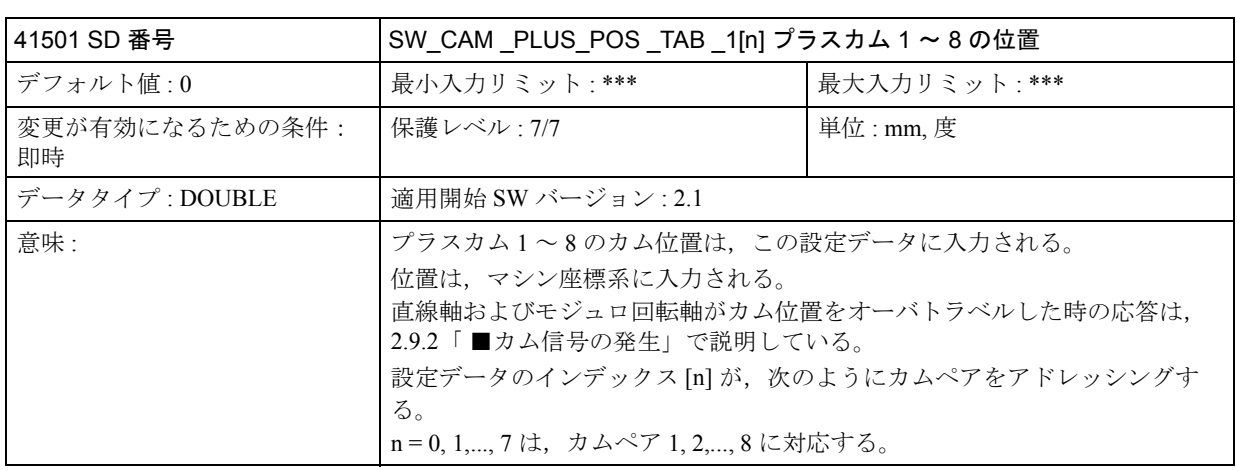

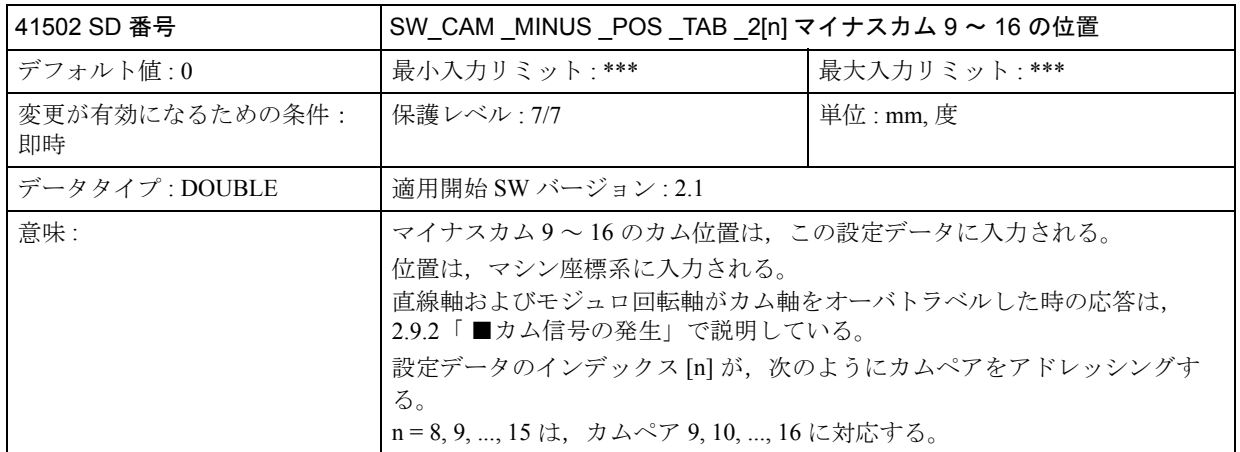

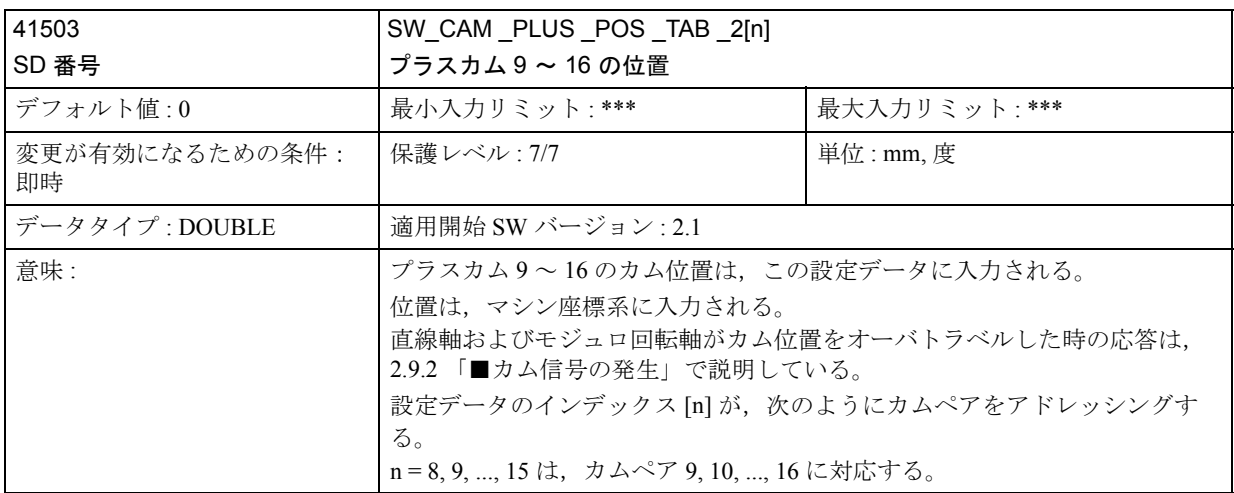

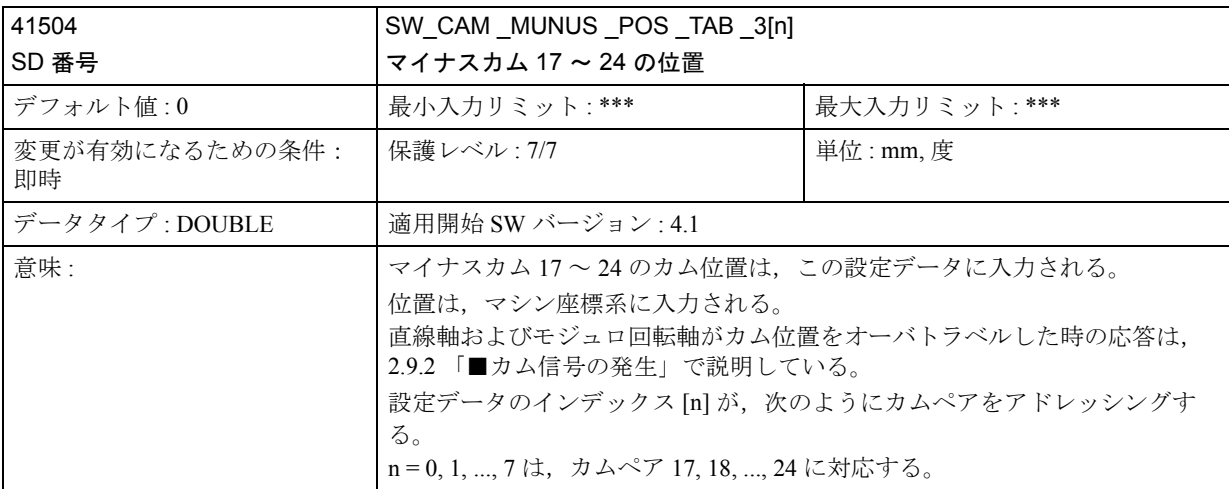

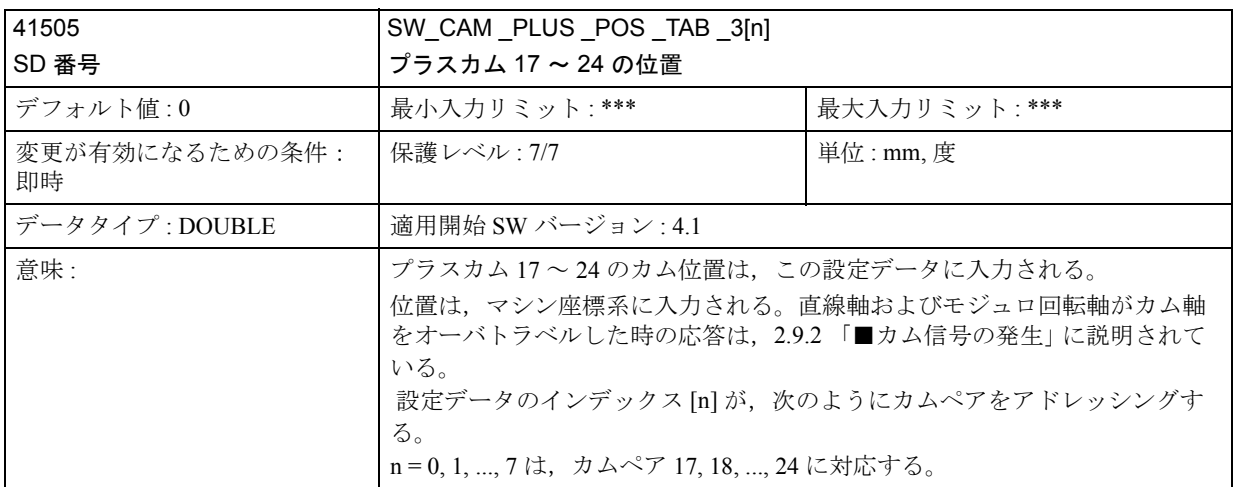

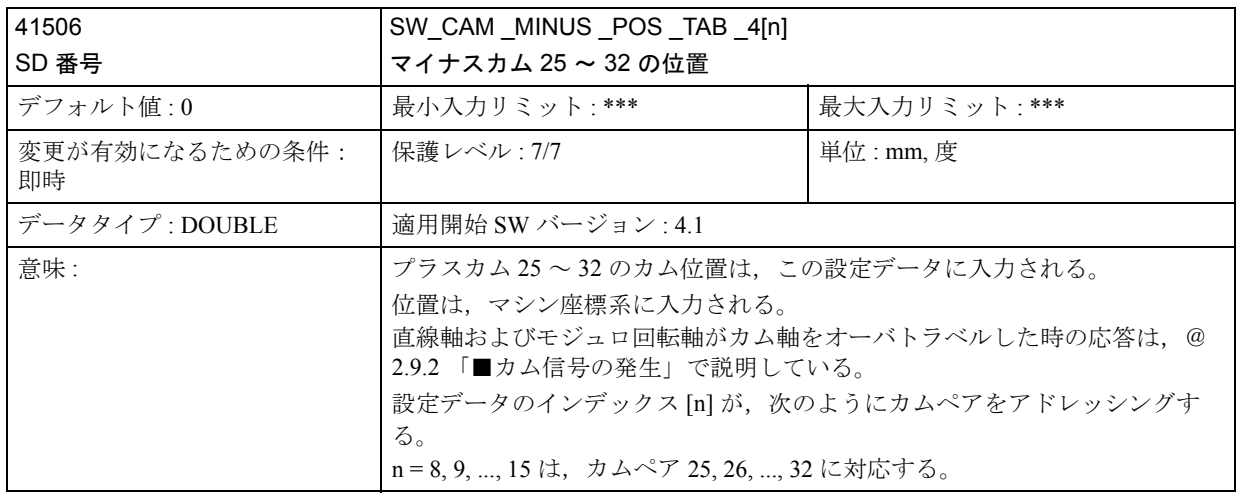

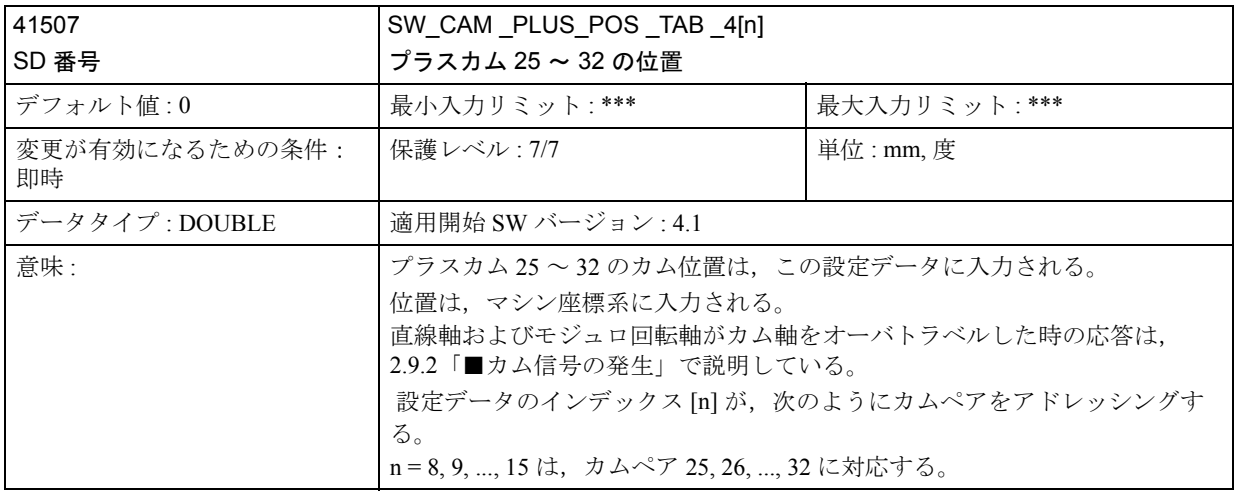

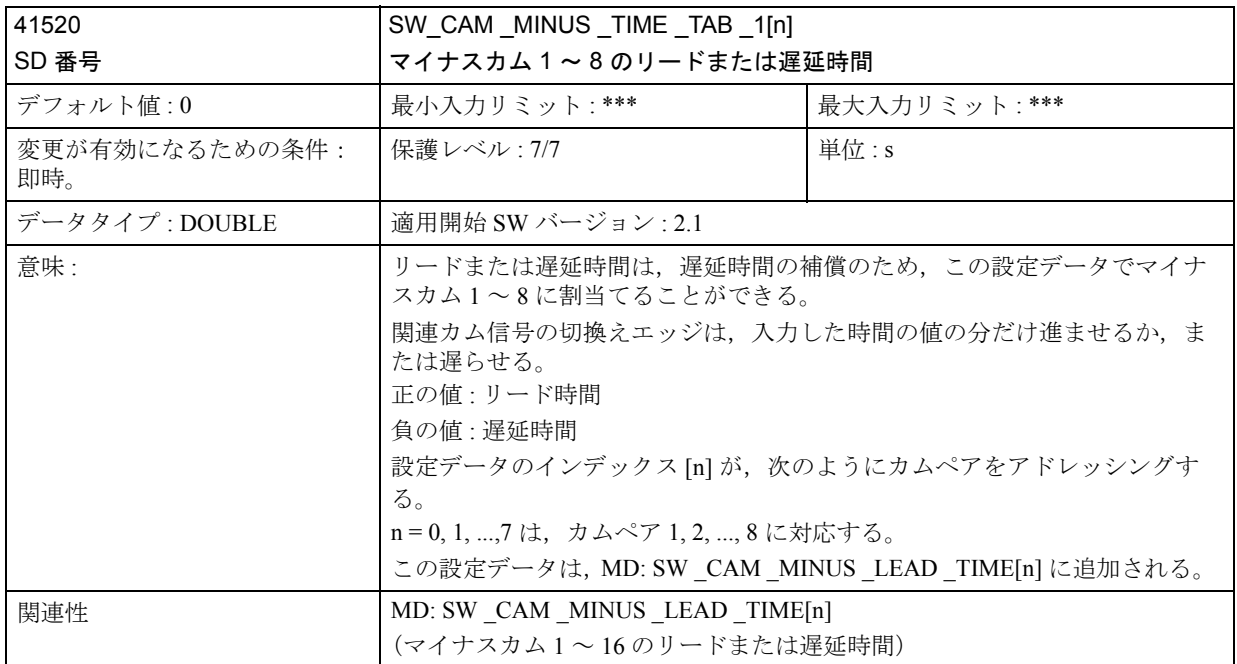

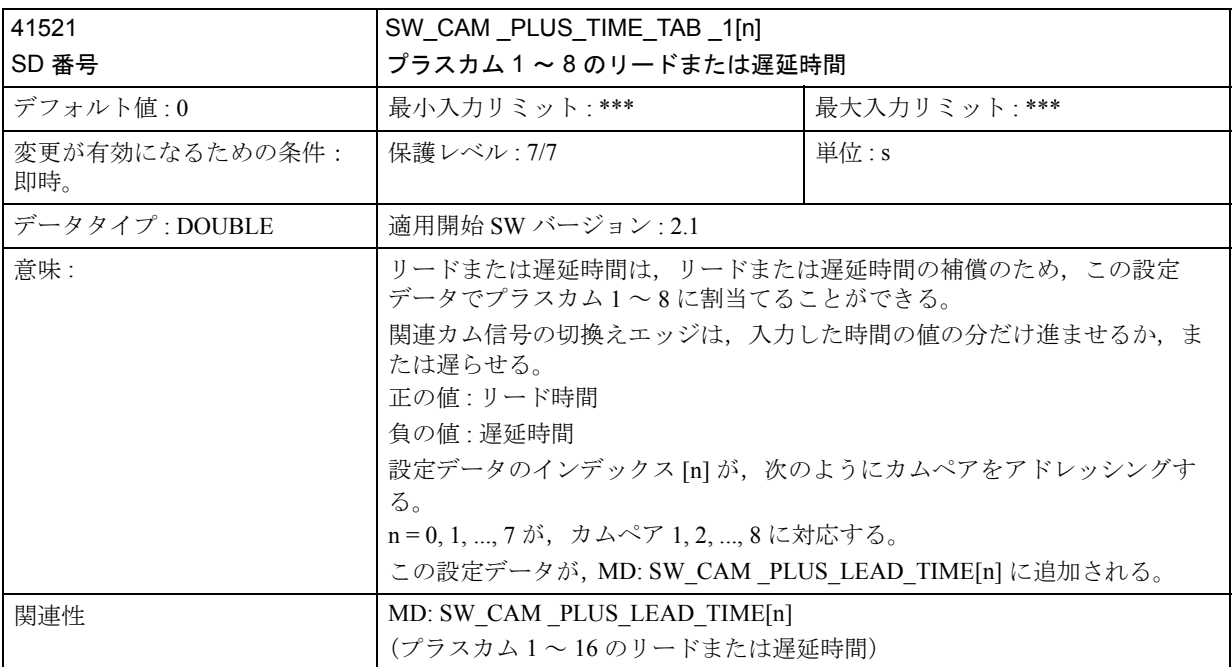

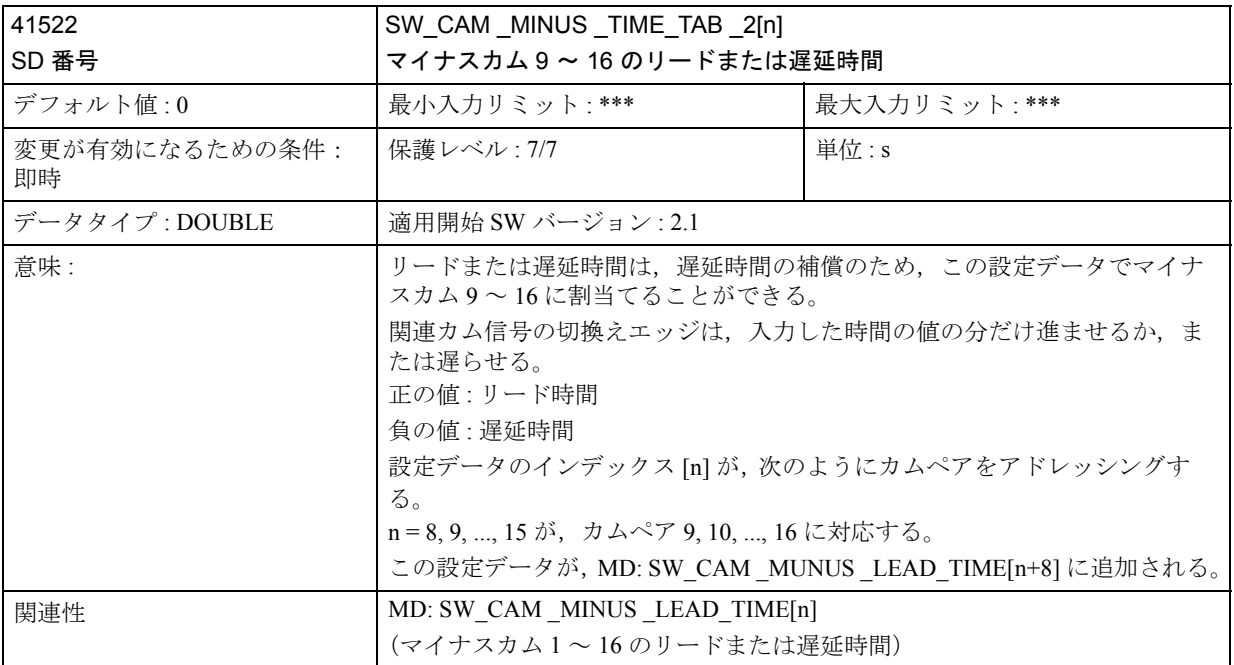

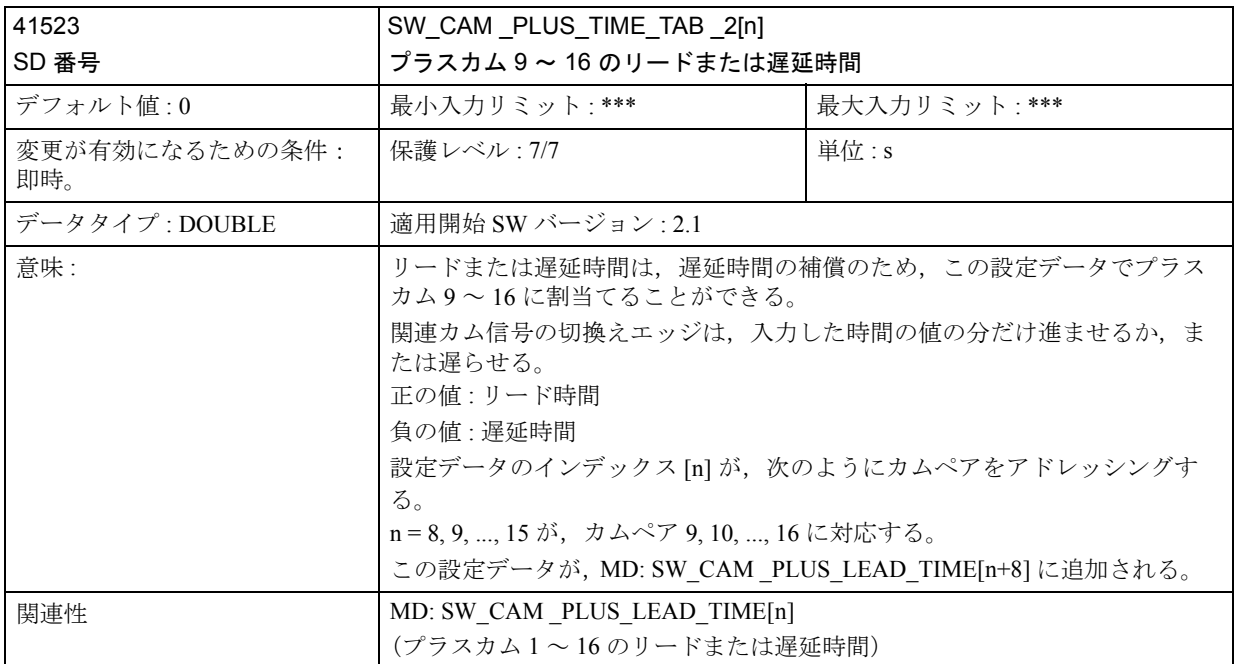

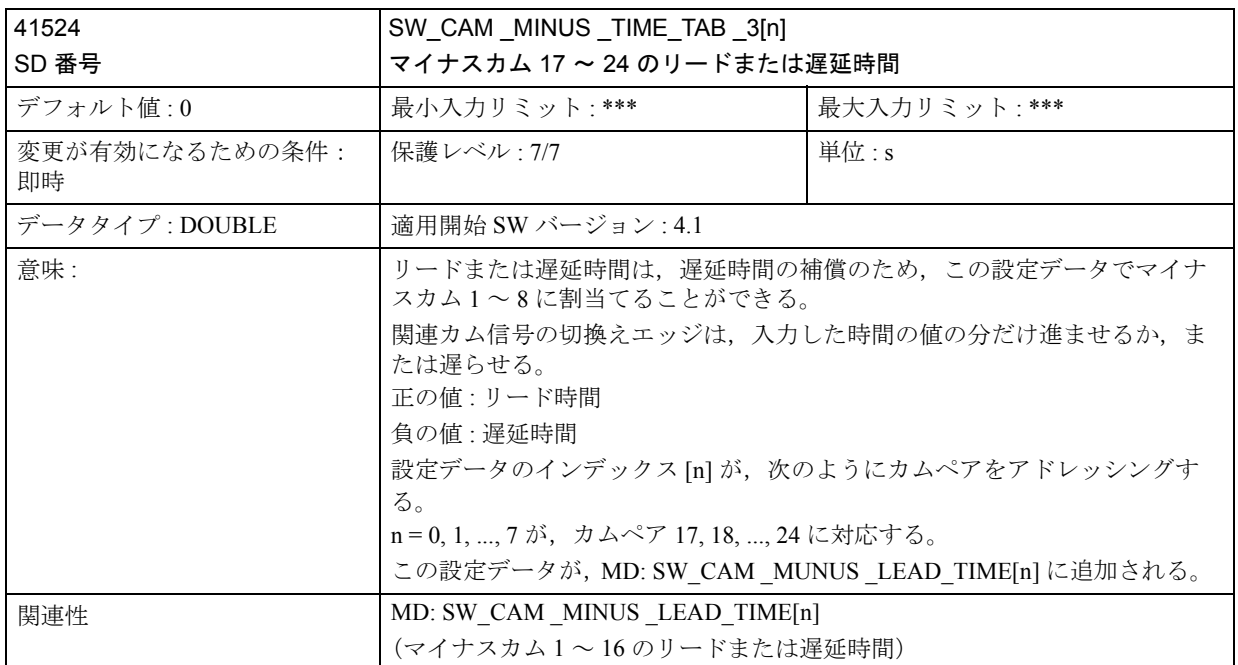

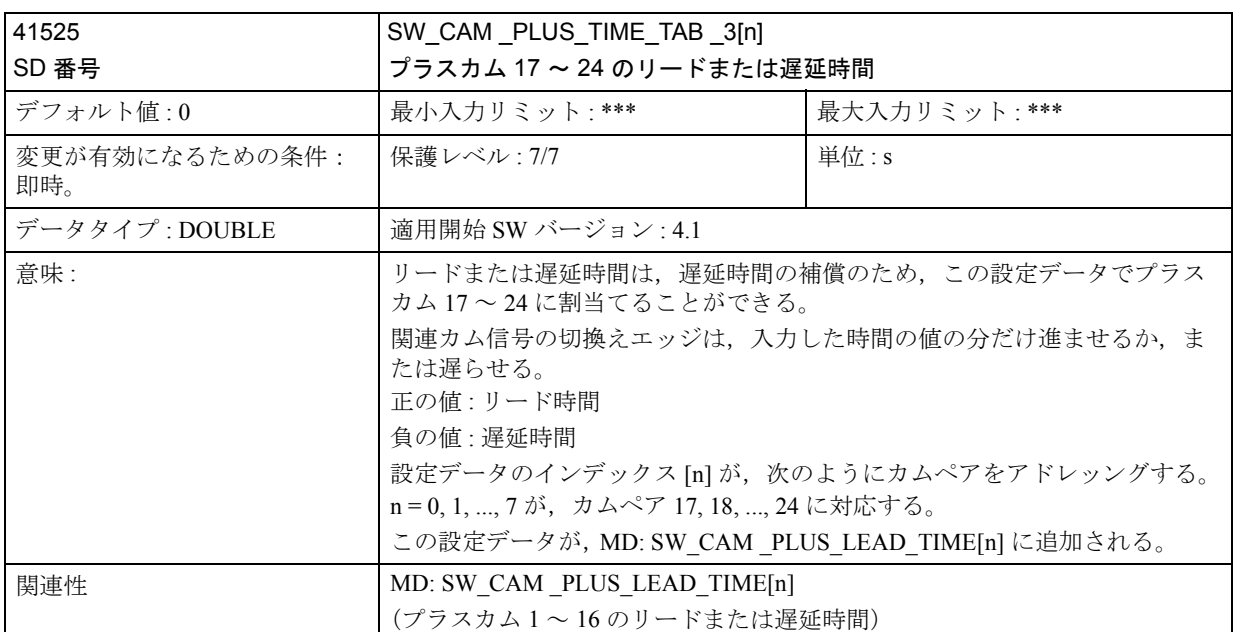

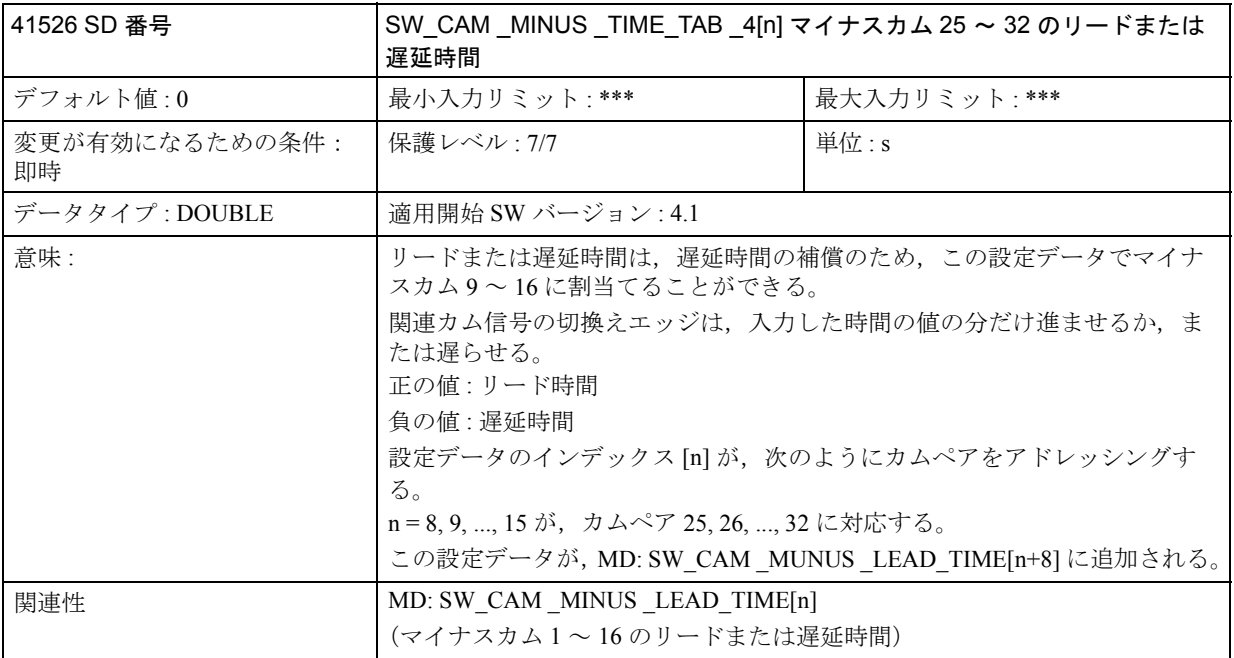

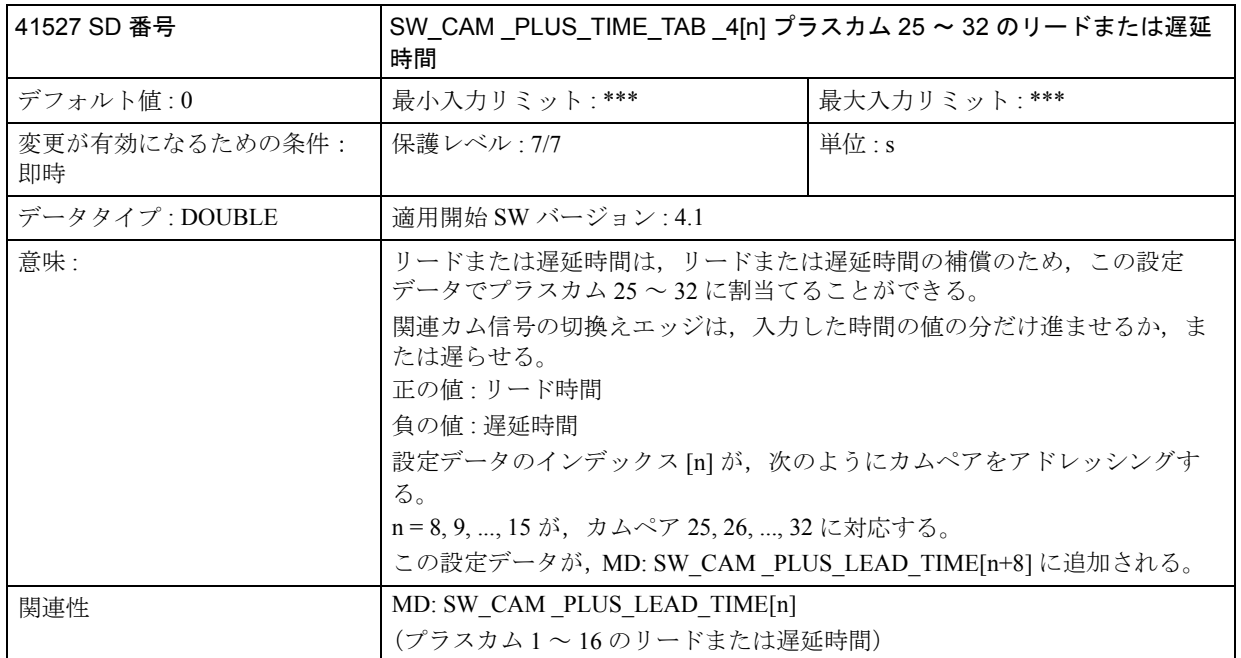

■ 信号の概要

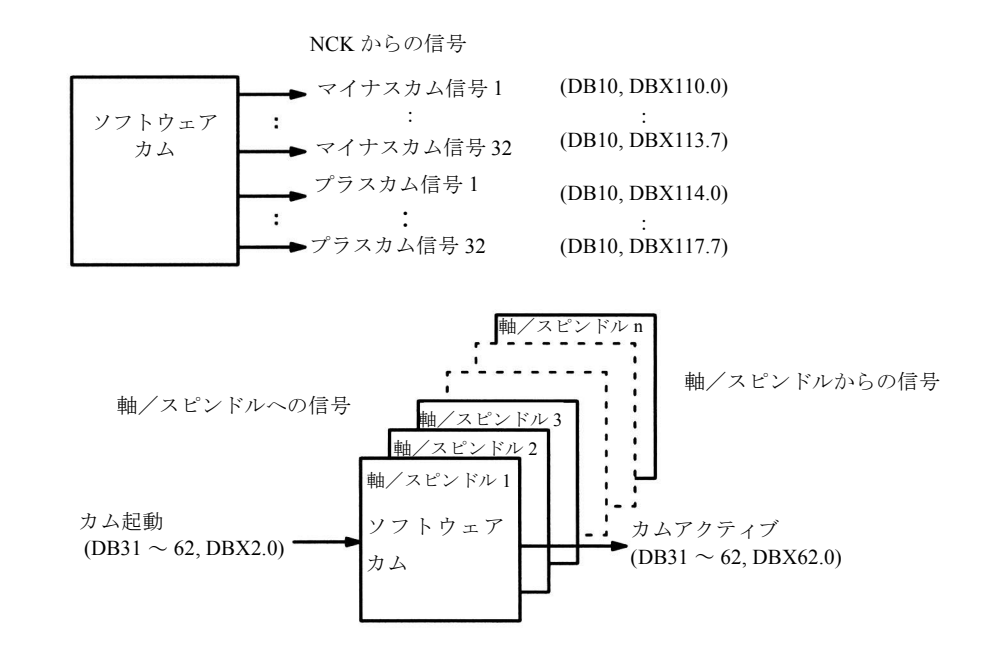

図 2.89 ソフトウェアカム, 位置切換え信号の PLC インタフェース信号

# ■ 一般信号

■ NCK からの信号

| <b>DB10</b>                   | Minus cam signals 1-32                                                                                                    |                                     |  |
|-------------------------------|----------------------------------------------------------------------------------------------------|-------------------------------------|--|
| DBX110.0 $\sim$ 113.7         | (マイナスカム信号 1 ~ 32) NCK からの信号 (NCK +/- PLC)                                                                                                    |                                     |  |
| データブロック                       |                                                                                                    |                                     |  |
| エッジ評価 : なし                    | 信号更新 : 周期的                                                                                                    | 信号が有効となる最初の SW バージョ<br>$\geq$ : 2.1 |  |
| 信号ステータス1あるいは信号<br>遷移 0 ---> 1 | マイナスカム信号1~32の切換えエッジは、(回転)軸トラバース方向の<br>ファンクションとして発生し, IPO サイクルで PLC インタフェースに転送さ<br>れる。<br>直線軸:4負の軸方向に軸がマイナスカムをオーバトラベルすると,マイナス<br>カム信号は0から1に切換わる。<br>モジュロ回転軸:-プラスカム信号の正のエッジのたびに、マイナスカム信号<br>はレベルを変更する。 |                                     |  |
| 信号ステータス0あるいは信号<br>遷移 1 ---> 0 | 直線軸:-正の軸方向に軸がマイナスカムをオーバトラベルすると,マイナス<br>カム信号は1から0に切換わる。<br>モジュロ回転軸:-プラスカム信号の正のエッジのたびに、マイナスカム信号<br>はレベルを変更する。                                                                                          |                                     |  |

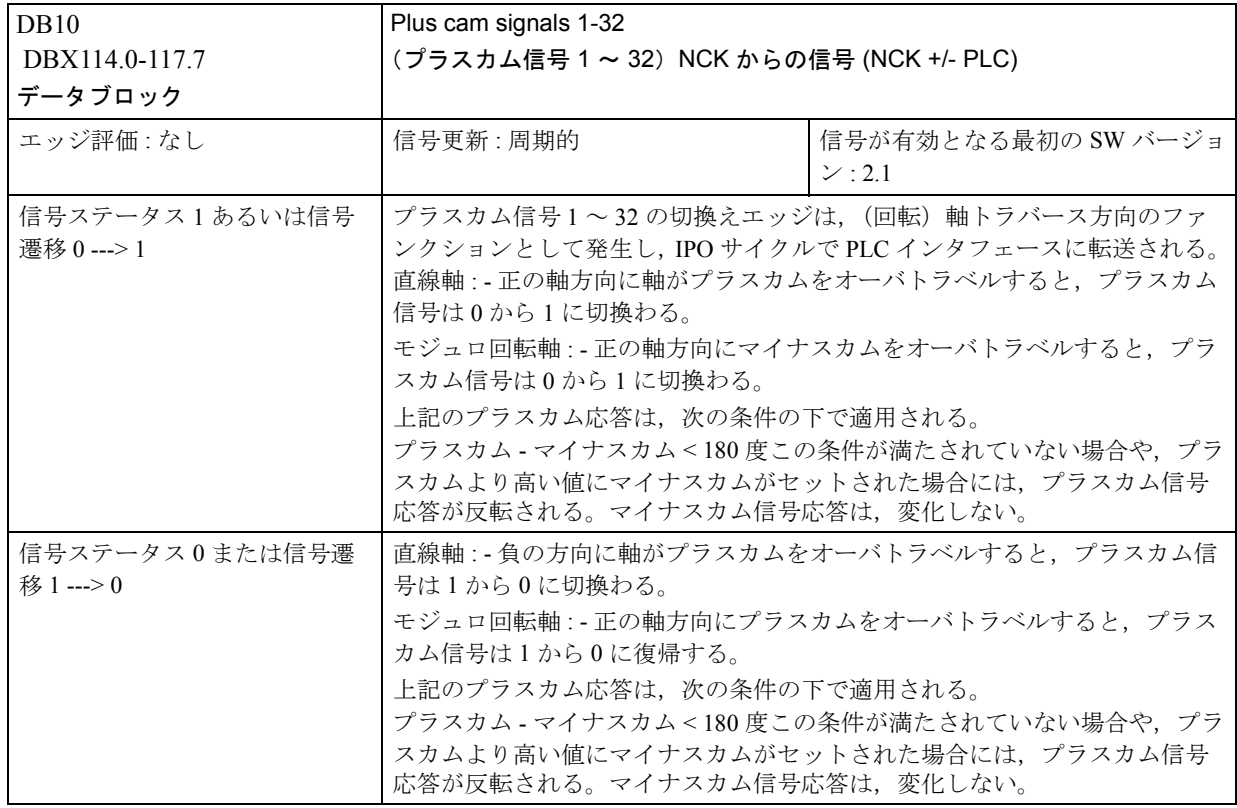

# ■ 軸/スピンドル別信号

# ■ 軸/スピンドルへの信号

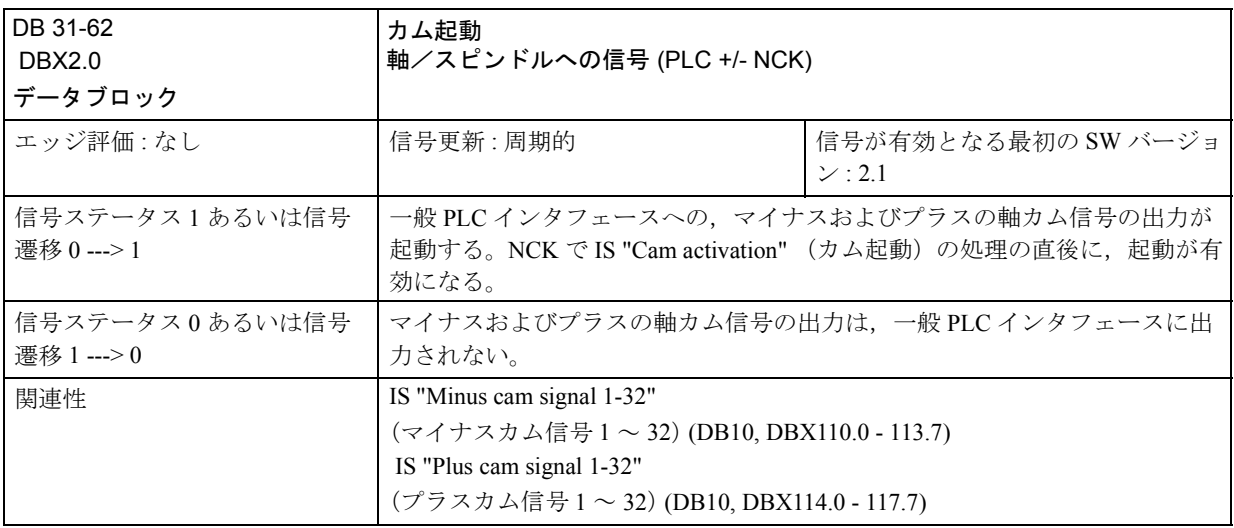

# ■ 軸/スピンドルからの信号

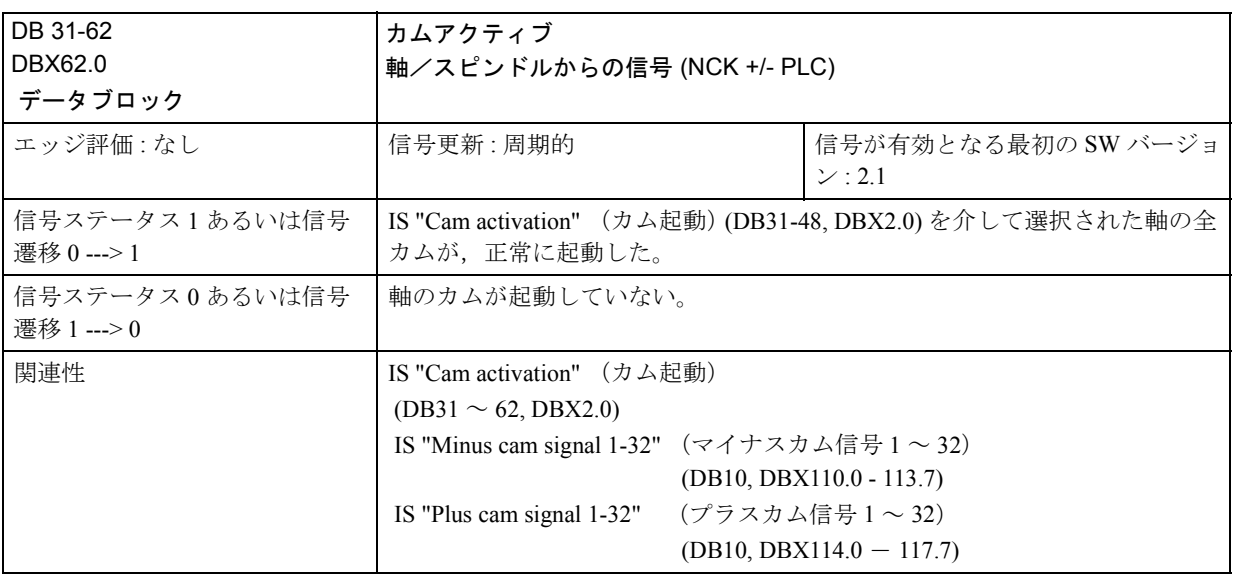

2.9.6 例

なし

2.9.7 データフィールド,リスト

| DB 番号        | ビット. バイト            | 名称                                       | 参照 |
|--------------|---------------------|------------------------------------------|----|
| 一般事項         |                     |                                          |    |
| 10           | 110.0 . 110.7       | Minus cam signal 18 (マイナスカム信号1~8)        |    |
| 10           | 111.0 . 111.7       | Minus cam signal 916 (マイナスカム信号 9 ~ 16)   |    |
| 10           | 112.0 . 112.7       | Minus cam signal 1724 (マイナスカム信号 17 ~ 24) |    |
| 10           | $113.0 \dots 113.7$ | Minus cam signal 2532 (マイナスカム信号 25 ~ 32) |    |
| 10           | 114.0114.7          | Plus cam signal 18 (プラスカム信号1~8)          |    |
| 10           | 115.0115.7          | Plus cam signal 916 (プラスカム信号 9 ~ 16)     |    |
| 10           | 116.0116.7          | Minus cam signal 1724 (マイナスカム信号 17~24)   |    |
| 10           | 117.0117.7          | Minus cam signal 2532 (マイナスカム信号 25~32)   |    |
| 軸別           |                     |                                          |    |
| $31 \sim 62$ | 2.0                 | Cam activation (カム起動)                    |    |
| $31 \sim 62$ | 62.0                | Cam active (カムアクティブ)                     |    |

■ インタフェース信号

# ■ マシンデータ

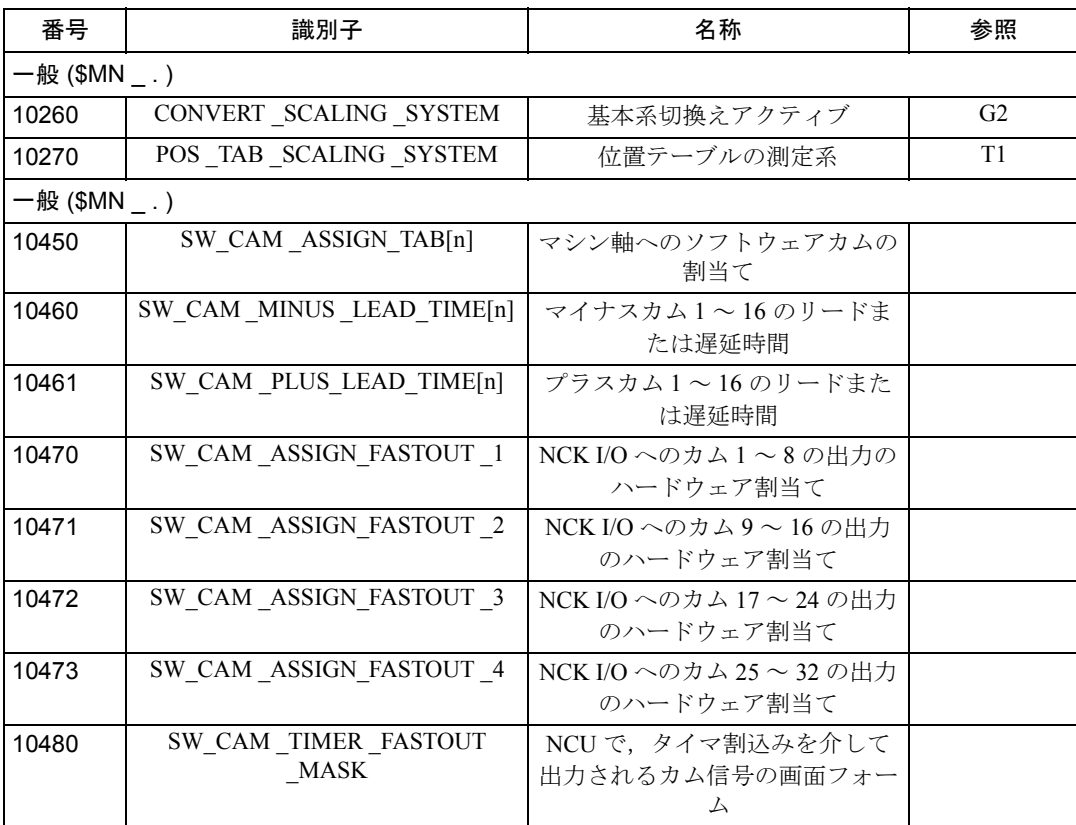

■ 設定データ

| 番号                 | 識別子                                      | 名称                         | 参照 |  |  |  |
|--------------------|------------------------------------------|----------------------------|----|--|--|--|
| 一般 $($ \$MN $_$ .) |                                          |                            |    |  |  |  |
| 41500              | SW CAM MINUS POS TAB 1[n]                | マイナスカム1~8の位置               |    |  |  |  |
| 41501              | SW CAM PLUS POS TAB 1[n]                 | プラスカム1~8の位置                |    |  |  |  |
| 41502              | SW CAM MINUS POS TAB 2[n]                | マイナスカム9~16の位置              |    |  |  |  |
| 41503              | SW CAM PLUS POS TAB 2[n]                 | プラスカム9~16の位置               |    |  |  |  |
| 41504              | SW CAM MINUS POS TAB 3[n]                | マイナスカム 17~24の位置            |    |  |  |  |
| 41505              | SW CAM PLUS POS TAB 3[n]                 | プラスカム 17~24の位置             |    |  |  |  |
| 41506              | SW CAM MINUS POS TAB 4[n]                | マイナスカム 25~32の位置            |    |  |  |  |
| 41507              | SW CAM PLUS POS TAB 4[n]                 | プラスカム 25~32の位置             |    |  |  |  |
| 41520              | SW CAM MINUS TIME TAB<br>$\mathbf{1}[n]$ | マイナスカム1~8のリードまた<br>は遅延時間   |    |  |  |  |
| 41521              | SW CAM PLUS TIME TAB 1[n]                | プラスカム1~8のリードまたは<br>遅延時間    |    |  |  |  |
| 41522              | SW CAM MINUS TIME TAB<br>2[n]            | マイナスカム9~16のリードま<br>たは遅延時間  |    |  |  |  |
| 41523              | SW CAM PLUS TIME TAB 2[n]                | プラスカム9~16のリードまた<br>は遅延時間   |    |  |  |  |
| 41524              | SW CAM MINUS TIME TAB<br>3[n]            | マイナスカム17~24のリードま<br>たは遅延時間 |    |  |  |  |
| 41525              | SW CAM PLUS TIME TAB 3[n]                | プラスカム 17~24のリードまた<br>は遅延時間 |    |  |  |  |
| 41526              | SW CAM MINUS TIME TAB<br>$_4[n]$         | マイナスカム25~32のリードま<br>たは遅延時間 |    |  |  |  |
| 41527              | SW CAM PLUS TIME TAB 4[n]                | プラスカム25~32のリードまた<br>は遅延時間  |    |  |  |  |

# ■ アラーム

アラームの詳細説明については次を参照してください。

参照 : アラーム一覧

あるいは MMC 101/102/103 を有するシステムのオンラインヘルプ

# 2.10 補助位置決め軸 (P2)

# 2.10.1 概要説明

最新の工作機械には,加工用軸だけでなく,次のような補助動作用軸も装備する ことができます:

- ツールマガジン用軸。
- ツールタレット用軸。
- ワーク移動用軸。
- パレット移動用軸。
- ローダ用軸(また,マルチ軸)。
- ツールチェンジャ用軸。
- クイル/スリーブあるいはステディ用の軸。

## 位置決め軸

「位置決め軸」機能によって、補助動作用軸の制御装置への統合がより容易になり ます。

下記の状態のとき,位置決め軸を統合することが簡単になります。

- プログラミング中: 同じパートプログラム内で,ワーク加工のための軸と共に,プログラミングを 実行します。貴重な加工時間をむだにすることがありません。
- プログラムテスト/スタートアップ中: 全ての軸のプログラムテストおよびスタートアップを同時に行ないます。
- 運転中: 全ての軸の加工処理運転と監視をすべての軸に同時に開始します。
- PLC 構成/スタートアップ中: PLC または外部コンピュータ (PCs) において、加工用軸と補助動作用軸との間 の同期化を見込んでおく必要はありません。
- システム構成中: 2 つ目のチャンネルは必要ありません。

# 2.10.2 詳細説明

複合的な最新の工作機械には,加工に必要な軸だけでなく,補助動作用の他の軸 も装備することができます。ワーク加工用軸は補間として知られており,チャン ネル内で同時に始動,加速し,一緒に最終ポイントに到達するよう補間器によっ て導かれます。

補助軸には次のものがあります:

- ツールマガジン用軸
- ワークピース移動用軸
- パレット移動用軸
- ローダ用軸 (また、マルチ軸)
- ツールチェンジャ用軸
- クイル/スリーブあるいはステディ用の軸

これらの軸の多くは,以前は,油圧式で操作し,補助ファンクションを使って パートプログラムによりトリガしていました。

NC で軸を制御すれば、軸はパートプログラムでの名称で呼ぶことができ、実際位 置をスクリーンに表示することができます。

位置決め軸は,それ自身の専用軸別フィードレートで,補間とは独立してトラ バースされます。 同期軸およびジオメトリ軸は,位置決め軸として,モーダルではなくトラバース することができます。

位置決め軸には特殊なトラバース命令が与えられます。すなわち, POS[...], POSA[...] です。

#### ■ 位置決め軸の選択

工作機械の補助動作用に軸が用意されると,その軸の扱いは,軸のプロパティに よって決まります。

- 別のパートプログラムでプログラムされる。 → ■独立したチャンネルを参照のこと。
- 加工プロセスと同じパートプログラムにプログラムされる。 → ■位置決め軸を参照のこと。
- 加工中 PLC から独占的にトリガされる。
	- → ■同時位置決め軸を参照のこと。

#### ■ 独立したチャンネル

チャンネルは NC に組み込まれており、パートプログラムの補助として使用し,他 のチャンネルとは無関係に,軸,スピンドル,加工ファンクションの動作を制御 することができます。

チャンネル間の独立は、次の規定項目によって保証されます:

- チャンネルごとに1つのアクティブなパートプログラム。
- 次の例のようなチャンネル別信号。
	- IS "NC Start" (DB21,...DBX7.1)
	- IS "NC Stop" (DB21,...DBX7.3)
	- IS "Reset" (DB21,...DBX7.7)
- チャンネルごとに 1 フィードレートオーバライド。
- チャンネルごとに 1 高速トラバースオーバライド。
- チャンネル別評価およびアラーム表示。
- チャンネル別表示。たとえば、次のとおり:
	- 実際軸位置
	- アクティブな G ファンクション
	- アクティブなヘルプファンクション
	- 現行のプログラムブロック
- チャンネル別テストおよびチャンネル別プログラム修正 :
	- 単一ブロック
	- ドライラン (DRY RUN)
	- ブロックサーチ
	- プログラムテスト
- 可能なチャンネル機能についての詳しい情報は,下記を参照してください。 参照: 1.10 運転モードの種類とプログラム運転モード (K1)

#### ■ 位置決め軸

位置決め軸は,補間すなわち,ワーク加工を担う軸と共にプログラムされます。 位置決め軸と補間のいずれの命令も,同じ NC ブロックに入れることができます。 補間も位置決め軸も,同じ NC プログラムにプログラムすることができますが,互 いに補間されていないので、それぞれの最終ポイントに同時に到達しません(直 接の時間関係はありません。■運動動作も参照のこと)。ブロックチェンジは、プ ログラムされた位置決め軸のタイプによって決まります(■ブロックチェンジ参 照のこと)。

- タイプ 1 すべてのパス軸と位置決め軸が,それぞれのプログラムされた最終 ポイントに到達したとき,ブロックチェンジが起こります。
- タイプ2 すべての補間が、それぞれのプログラムされた最終ポイントに到達 したとき,ブロックチェンジが起こります。

タイプ 2 の軸を位置決めすると,いくつかのブロック境界線を越えて,プログラ ムされた最終位置にアプローチできます。

位置決め軸によって,同じ加工プログラムから起動でき,その動作はブロックリ ミット (タイプ1)または WAITP コマンドを使って、明確にされたポイント(タ イプ2)で同期化されます。

# 補間および位置決め軸の従属性

補間と位置決め軸は,下記の方法によって互いに独立します。

- 共有する補間がない。
- 各位置決め軸は,専用軸補間器を備えている。
- 各位置決め軸には専用フィードオーバライドがある。
- 専用プログラム可能フィードレート。
- 専用「軸別移動距離削除」インターフェース信号。

## 位置決め軸の従属性

位置決め軸は,下記の条件では互いに作用します :

- 共有されたパートプログラム。
- パートプログラムのブロック境界線でのみ,位置決め軸が始動する。
- 急速トラバースオーバライドなし。
- 下記の信号は,チャンネル全体と,それにしたがって位置決め軸に作用する。 - IS "NC Start" (DB21,...DBX7.1) NC 始動
	- IS "NC Stop" (DB21,...DBX7.3) NC 停止
	- IS "Reset" (DB21,...DBX7.7) リセット
	- IS "Read-in disable" (DB21,...DBX6.1) 読込みディスエーブル
- プログラム別アラームおよびチャンネル別アラームもまた,位置決め軸を停止 する。
- プログラム制御(ドライランフィード,プログラムテスト, DRF, ... 等)もま た,位置決め軸に作用する。
- ブロックサーチおよび単一ブロックもまた、位置決め軸に作用する。
- Gファンクション (G0,G1,G2 等) のグループ 1 (モーダル効果のある動作コ マンド)は,位置決め軸に適用されない。 参照: YS840DI ユーザーズマニュアル・プログラミング編

# アプリケーション

下記は、位置決め軸の一般的なアプリケーションです:

- 単一軸ローダ。
- 補間なしのマルチ軸ローダー(PTP → ポイントトゥポイントトラバース)。
- ワークのフィードおよび移動。

位置決め軸は,軸間の補間が必要なマルチ軸ローダには合いません(補間器関数発 生器)。

### ■ 同時位置決め軸

同時位置決め軸は、次の属性をもった位置決め軸です:

- PLC からの起動は,ブロックリミットで行なわれる必要はなく,どんな操作 モードでも,いつでも実行できる(パートプログラムがすでにチャンネルで処 理中であっても)。
- プログラムコマンド "WAITP" は、電源オン直後、パートプログラムからの同時 位置決め軸を移動させるのに必要。
- 同時位置決め軸が PLC によって定義された位置に到達していなくても、パート プログラムは制約なく動作をつづける。
- ソフトウエアバージョン 4.3 以降。
- マシンデータ AUTO GET TYPE によって、プログラミングコマンドを使用す る。

- パートプラグラムからの "GET(<axis>)" または "WAITP(<axis>)" で、同時位置 決め軸をチャンネル軸として再度トラバースできます。あるいは,

- "RELEASE(<axis>)" または "WAITP(<axis>)" を使って,チャンネル軸を同時位 置決め軸としてトラバースすることができます。

# PLC からの起動

PLC からの FC 15 または FC 16 を介して、同時位置決め軸が起動します。

- フィードレート(フィードレートを 0 に設定して, MD 32060:POS AX VELO (位置決め軸速度にはリセット)にセットされたフィード)が適用される。
- 絶対寸法 (G90), 相対寸法 (G91), 回転軸用最短パスに沿った絶対寸法 (回転軸 名 =  $DC$  (値))。

次のファンクションが定義されます:

- 直線補間 (G01)。
- mm/min または度 /min (G94) でのフィードレート。
- イグザクトストップ (G09)。
- 現時点で選択された設定可能なゼロオフセットが有効。

## アプリケーション

同時位置決め軸には,一般的にアプリケーションが含まれています :

- 加工中,手動でロードとアンロードを行なうことのできるツールマガジン。
- 加工中,ツール準備を行なうことのできるツールマガジン。

# ■ 動作

# 補間関数発生器

各チャンネルは,直線補間 (G01),円形補間 (G02/G03),スプライン補間など,広 範囲の補間モードのための補間関数発生器を備えています。

## 軸補間器

補間関数発生器の他にも,各チャンネルは 5 つの軸補間器を備えています。位置 決め軸がプログラムされると、軸補間器が制御されて始動します (直線補間 G01 で)。

軸補間器は,位置決め軸のプログラムされた最終位置に到達するまで,補間関数 発生器とは無関係に動作します。

また,補間関数発生器と軸補間器との間,軸補間器間にも時間的な関係はありま せん。

軸がインポジション (G09) に到達する時点で,すでに位置決め軸は,プログラムさ れた最終位置に到達しています。連続パスモード (G64) は、位置決め軸では使用で きません。

# ■ ブロックチェンジ

位置決め軸は,個々に,または輪郭軸と組合せて NC ブロックにプログラムできま す。

輪郭軸と位置決め軸は,常に別々に補間されているので(補間関数発生器および 軸補間器),それぞれの時間で,それぞれのプログラムされた最終位置に到達する ようになっています。

位置決め軸には 2 種類あり,その応答はブロックチェンジに関連して異なります。

- タイプ 1 すべての補間と位置決め軸が,それぞれのプログラムされた最終ポ イントに到達してから,ブロックチェンジが起こります。
- タイプ 2 すべての補間が、それぞれのプログラムされた最終ポイントに到達 してから,ブロックチェンジが起こります。

位置決め軸タイプ 1

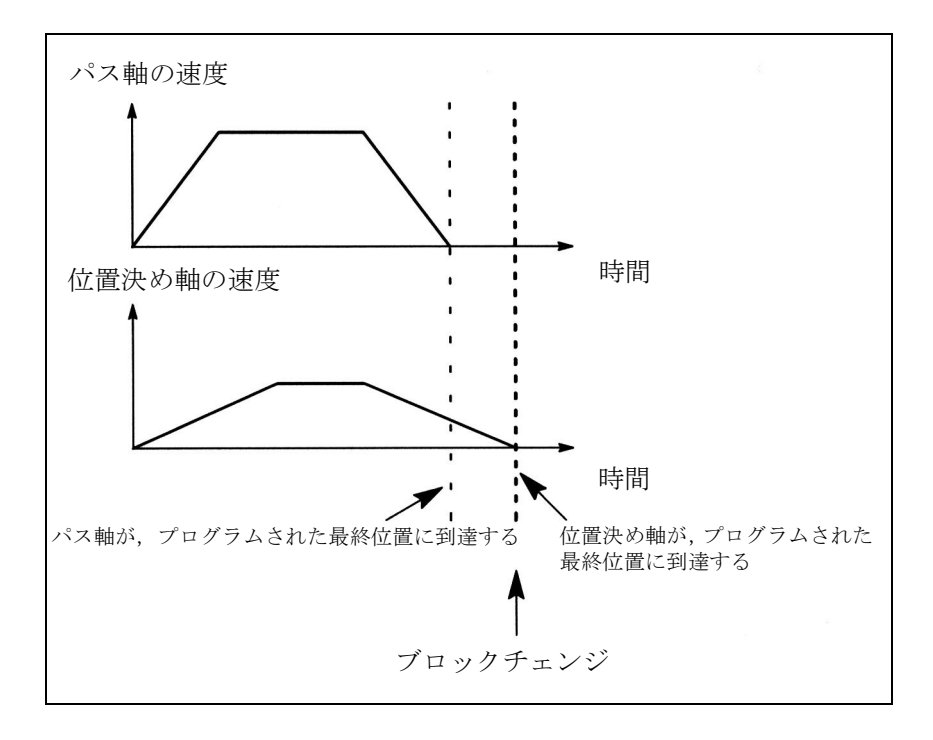

図 2.90 位置決め軸タイプ 1 のブロックチェンジの例

# 位置決め軸タイプ 1 の特性

- すべての補間および位置決め軸がそれぞれの最終位置に到達すると,ブロック チェンジが起こります(NC ブロックが完了する)。
- 位置決め軸が補間よりも先に最終位置に到達する場合は,連続パスモード (G64) のみが可能です(図 2.90 での例にはあてはまりません)。
- プログラミングは,  $POS[name] = end point FA[name] = feed$ , あるいは, POSA[name] = end point と略されます これは, MD 32060: POS AX VELO にセットされているフィードが適用される 場合に限ります。
- プログラムされた命令は,モードを用いず,有効です。ジオメトリ軸と同期軸 は,組み合わされた補間から離れ,軸別速度でトラバースします。

位置決め軸タイプ 2

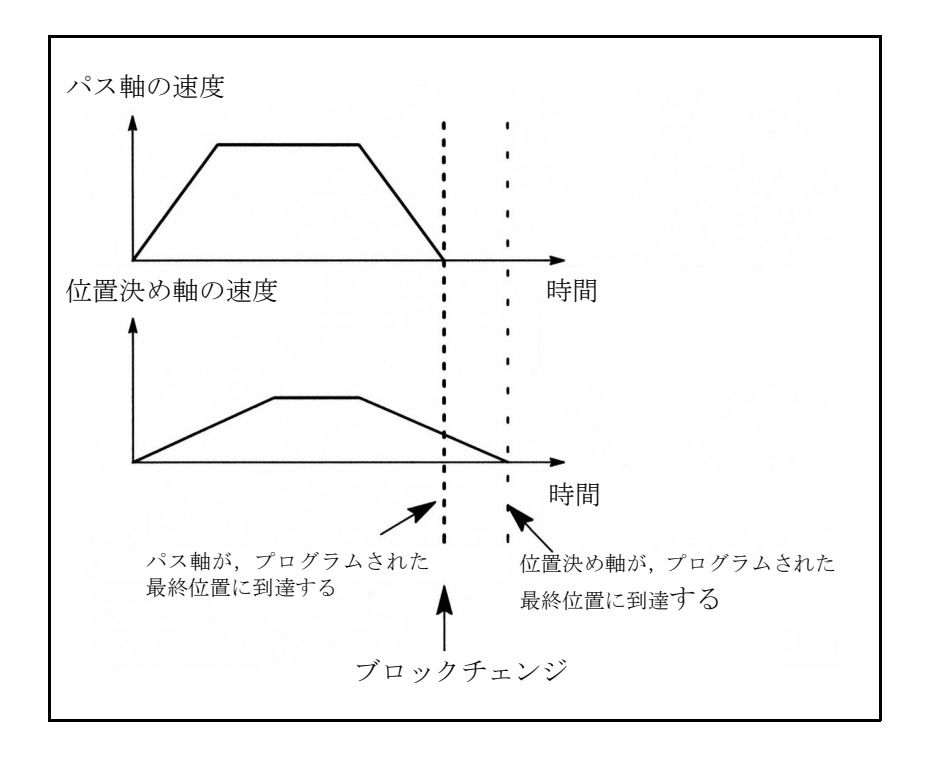

図 2.91 位置決め軸タイプ 2 のブロックチェンジ, シーケンス例

位置決め軸タイプ 2 の特性

- 補間がそれぞれの最終位置に到達すると,ブロックチェンジが起こります (NC ブロックが完了する)。
- 位置決め軸は,いくつかのブロック境界線を越えて,それぞれのプログラムさ れた最終位置にトラバースできます。
- "NC block finished" と,タイプ 2 の位置決め軸がそれぞれのプログラムされた 最終位置に到達するポイントとの間には時間的関係がないので、WAITP 座標 軸コマンドが,位置決め軸(■プログラミングを参照)の同期化のために用意 されています。
- 位置決め軸が前の位置に到達するまでに再度プログラムされると, "axis cannot be repositioned" のアラームが出されます。
- プログラミングは, POS[name] = end point FA[name] = feed , あるいは, POSA[name] = end point と略されます これは, MD 32060: POS AX VELO にセットされているフィードが適用される

場合に限ります。

• プログラムされた命令は,モードを使わずに,有効です。ジオメトリ軸と同期 軸は,組み合わされたパス軸から離れ,軸別速度でトラバースします。

#### ■ 速度

軸別速度リミットと加速度リミットは,位置決め軸に有効です。 位置決め軸は,直線軸および回転軸となります。 位置決め軸はまた,インデックス軸ともなります。

参照: 2.15 割出し軸 (T1)

## フィードレートオーバライド

補間と位置決め軸は,別々のフィードレートオーバライドを備えています。各位 置決め軸は,それぞれの軸別フィードオーバライドによって調整できます。

# 高速トラバースオーバライド

急速トラバースオーバライドは,パス軸にのみ使用できます。位置決め軸は,急 速トラバース補間を設けてあるので(軸の直線補間 G01),高速トラバースオーバ ライドはありません。

# フィードレート

位置決め軸は,そのためにプログラムされた軸別フィードレートでトラバースしま す。■運動動作の図のように,フィードレートはパス軸の影響は受けません。

フィードレートは、分/ミリメートル,インチ/分、度/分の単位の軸別速度とし てプログラムされます。

軸別フィードレートは,軸名により,位置決め軸に恒久的に割当てられます。

位置決め軸がプログラムされたフィードレートを持たない場合は,制御システム が自動的に軸別に設定されたフィードレート MD 32060:POS\_AX\_VELO (位置決 め軸速度のための初期設定)を適用します。

プログラムされた軸別フィードレートは,プログラムの終了までアクティブのま まです。

#### 回転フィードレート

JOG モードでは、軸/スピンドルの応答もまた, SD 41100:JOG\_REV\_IS\_ACTIVE での設定で決まります(アクティブ JOG のための回転フィードレート)。

- この設定データがアクティブの場合,軸/スピンドルが常に,回転フィード レート MD 32050:JOG\_REV\_VELO (JOG のための回転フィードレート)また は MD 32040:JOG\_REV\_VELO\_RAPID (高速トラバースオーバライドで, JOG のための回転フィードレート)で、マスタスピンドルのファンクションとして トラバースされます。
- 設定データがアクティブでない場合は, SD 43300: ASSIG FEED PER REV SOURCE (軸/スピンドルを位置決めするための回 転フィードレート)の設定のファンクションとして,軸/スピンドルが応答し ます。
- 設定データがアクティブでない場合,回転のあるフレームの影響を受けるジオ メトリ軸は,チャンネル別設定データ SD 42600:JOG\_FEED\_PER\_REV\_SOURCE でのファンクションとして応答します (JOG モードでは,回転のフレームがアクティブであるジオメトリ軸の回転

フィードレート )。

# ■ PLC による制御

# チャンネル別信号

すべてのチャンネル別信号は,パス軸と位置決め軸には同じ程度に作用します。 次の信号は、唯一の例外です (2.10.5 信号の説明を参照のこと):

- IS "Feedrate override"(DB21,...DBB4)
- IS "Delete distance-to-go"(DB21,...DBX6.2)

## 軸別信号

次の追加信号は、位置決め軸に使用できます (2.10.5 信号の説明 を参照のこと):

- IS 「位置決め軸」 (DB31,...DBX76.5)
- FA 位置決め軸のための F ファンクション(フィード)
- 軸別フィードオーバライド
- IS 「移動距離削除」 (DB31,...DBX2.2), 軸別

# FC15 のためのパラメータ

同時位置決め軸が PLC から起動すると, FC15 が呼び出されて次のパラメータデー タが与えられます :

- 軸名/軸番号。
- 最終位置。
- フィードレート (0のフィードレート設定による MD 32060:POS AX\_VELO) が適用される。
- 絶対寸法 (G90), 相対寸法 (G91), 回転軸の最短パスに沿った絶対寸法(回転軸 名 =  $DC$  (値))。 次のファンクションが定義されます:
- 直線補間 (G01)。
- 単位 mm/ 分あるいは度/分 (G94) でのフィードレート。
- イグザクトストップ (G09)。
- 現時点で選択されている設定可能ゼロオフセットは有効
### ■ プログラミング

(注) 注記

下記の資料は,位置決め軸のプログラミングを行なう前に調べておくことをお薦め します:

参照: YS840DI ユーザーズマニュアル・プログラミング編

1つのブロックにプログラムできる位置決め軸の最大数は, 5 つに限られています。

#### 定義

位置決め軸は、下記のパラメータを使って定義されます:

- 軸タイプ:位置決め軸タイプ 1 またはタイプ 2 。
- 最終ポイント寸法。
- 最終ポイント寸法の絶対寸法 , または相対寸法。
- 直線軸のフィードレートの単位は [mm/min], 回転軸の単位は [ 度 /min] である

### 構文

位置決め軸タイプ 1:

POS[O1] = 200 FA[O1] = 1000; 軸 O1 は, フィードレート 1000 mm/min で, 位置 200 まで

位置決め軸タイプ 2:

POSA[Q2] = 300 FA[Q2] = 1500; 軸 Q2 は, フィードレート 1500 mm/min で位置 300 まで

パートプログラム内では,軸を,パス軸または位置決め軸のいずれかにすること ができます。一方,動作ブロック内では,各軸には特定の軸タイプを割当てなけ ればなりません。

#### 絶対寸法/相対寸法

最終ポイント寸法は,絶対寸法 (G90) または相対寸法 (G91) としてプログラムされ ます:

#### 絶対寸法

 $G90$   $POS[Q1] = 200$  $G91$   $POS[Q1] = AC(200)$ 

## 相対寸法

 $G91$  POS[O1] = 200  $G90 POS[Q1] = IC(200)$ 

#### 協調

タイプ 2 の位置決め軸(ブロックリミットを超える動作)の場合,軸が最終位置 に到達したかどうかは,パートプログラムによって決めなければなりません。こ の位置決め軸を再プログラムできるのは、こうした場合のみです(そうでない場 合は,アラームが出されます)。

WAITP 協調コマンドは、最終位置に到達したかどうかをパートプログラムに問い 合わせるために用いられます。

強調コマンドの WAITP は、別のブロックでプログラムされます。

プログラムが待機することになる軸はどれでも,はっきりと参照される必要があ ります。

見本プログラム:

N10 G01 G90 X200 F1000 POSA[Q1] = 200 FA[Q1] = 500

N15 X400

N20 WAITP(Q1); Q1 が位置につくまで、プログラムの実行は自動的に停止する N25 X600 POS[Q1] = 300; Q1 は位置決め軸タイプ 1 である(ブロック N10 から FA[Q1] をフィードする)

N30 X800 Q1 = 500; Q1 はパス軸となる(ブロック N10 からの パスフィード F1000)

#### ツールオフセット

位置決め軸のツール長さ補償は、軸ゼロオフセットを使って実行できます(たと えば,ローダの位置決めパスが変更される)。軸のゼロオフセットがツール長さ補 償の代わりに使用されるような場合,多様な寸法のツールを含むローダは,障害 物を回避しなくてはなりません。

### プログラムエンド

プログラムエンド(選択されたプログラムステータス)は、すべての軸(パス軸+ 位置決め軸)が、プログラムされた各最終ポイントに到達するまで遅延されます。

#### ■ 外部からのプログラミング

外部から与えられた回転軸フィードレートでトラバースするには、軸データ SD 43300: ASSIGN\_FEED\_PER\_REV\_SOURCE (軸の回転フィードレート ) および JOG モードで, チャンネル別設定データ SD 42600:JOG\_FEED\_PER\_REV\_SOURCE を介 して選択できます。次の設定は,設定データを介して可能になります。

- >0: 回転軸フィードレートが導かれる回転軸/スピンドルのマシン軸番号
- -1: 回転フィードレートが,いずれの場合も軸/スピンドルがアクティブの チャンネルのマスタスピンドルから導かれる
- 0: ファンクションが選択解除される

## ■ 特殊ファンクションでの応答

## $\blacksquare$  ドライランフィードレート (DRY RUN)

ドライランフィードレートもまた,プログラムされたフィードレートがドライラ ンフィードレートより大きい場合を除いて,位置決め軸には有効です。

## ■ 単一ブロック

## 位置決め軸タイプ 1

単一ブロックは,タイプ 1 の位置決め軸では有効です。

#### 位置決め軸タイプ 2

タイプ 2 の位置決め軸は,単一ブロックモードでもブロックリミットを超えて作 動を続けます。

## 2.10.3 補足条件

ファンクションの説明のために規定された補足条件はありません。

## 2.10.4 データの説明 (MD, SD)

## ■軸/スピンドル別マシンデータ

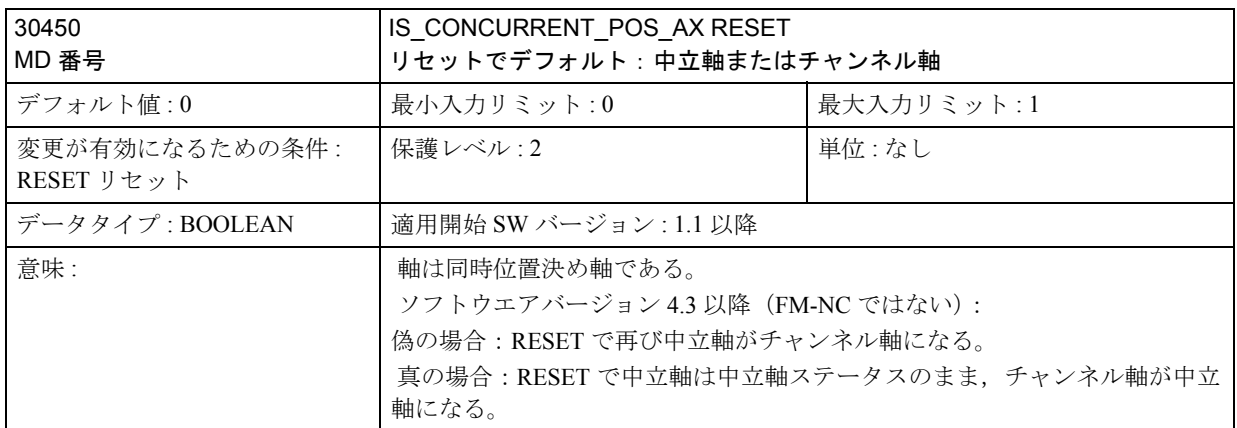

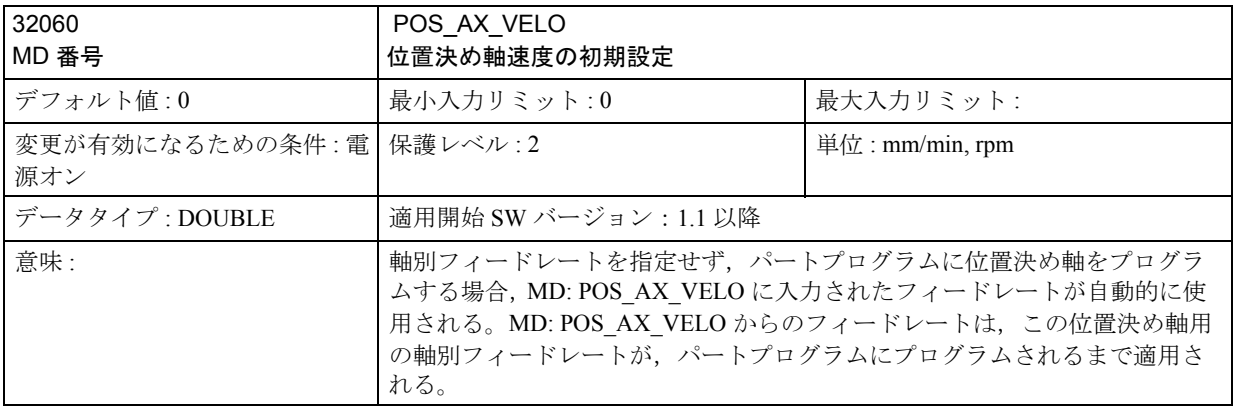

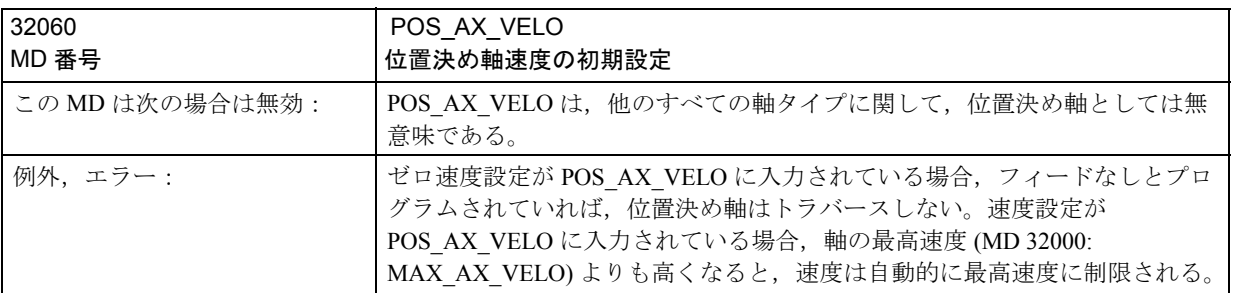

# 2.10.5 信号の説明

NCK/MMC/PLC インタフェースにおける下記の信号やコマンドは、位置決め軸に とっては意味があります :

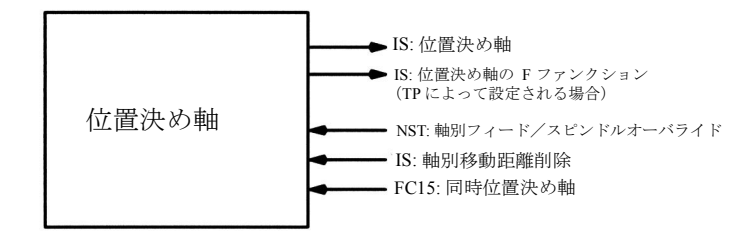

図 2.92 PLC による信号修正

# ■ 軸/スピンドル別信号

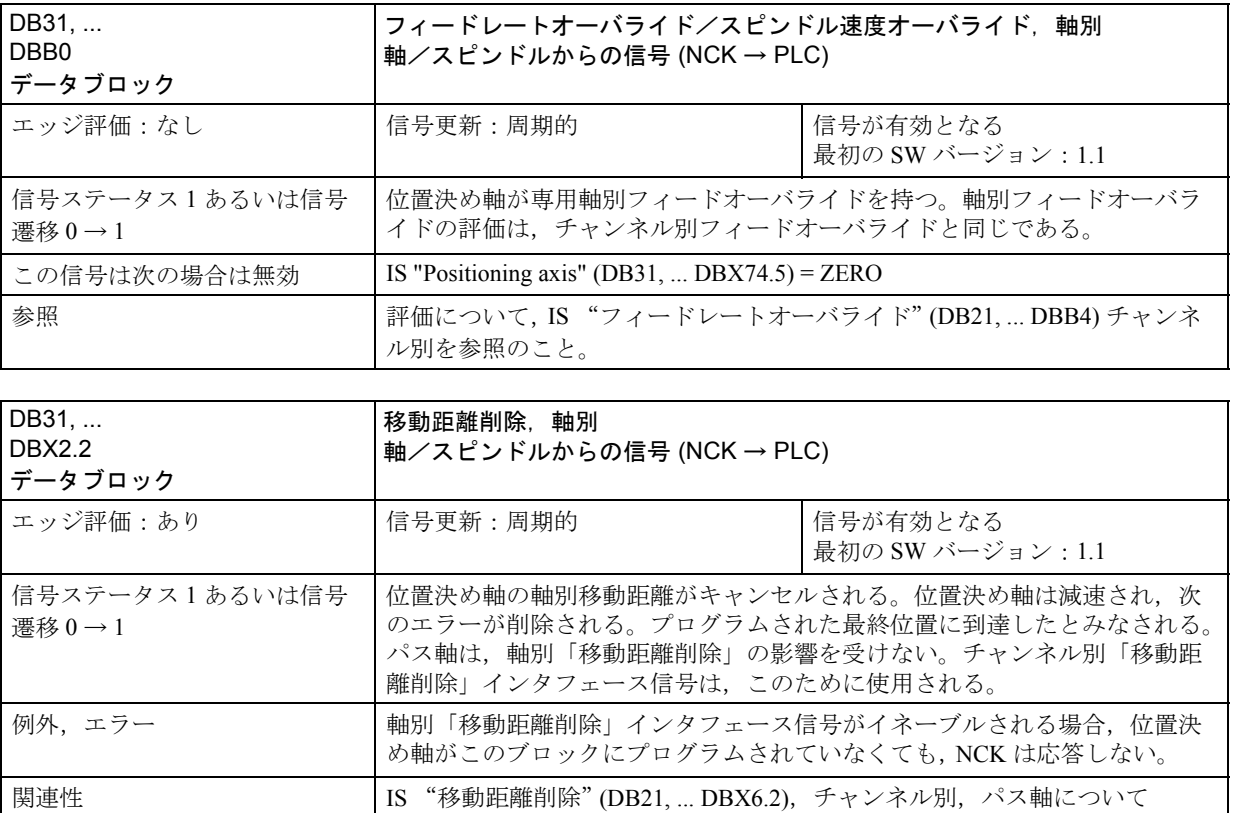

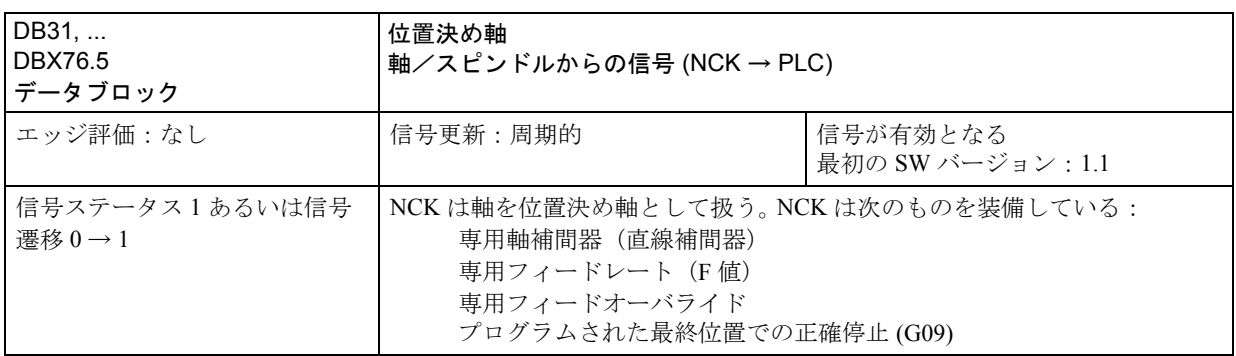

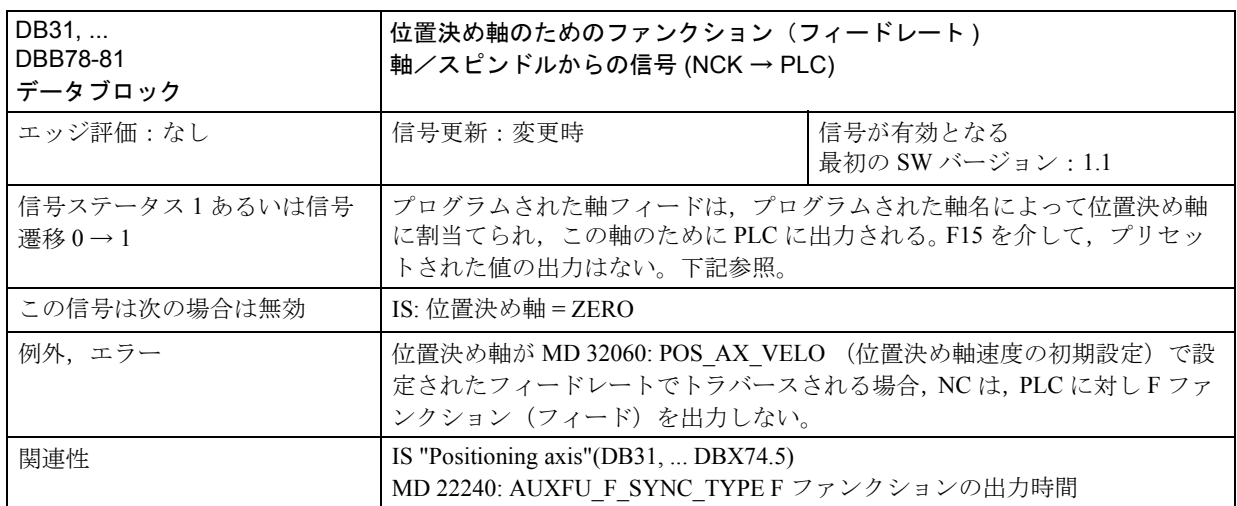

## ■ ファンクションコール

## FC15

PLC ファンクションコール FC15 を用いて, PLC から同時位置決め軸を始動するこ とができます。次のパラメータはファンクションに渡されます:

- 軸名/軸番号。
- 最終位置。
- フィードレート (フィードレート設定 = 0 による MD 32060:POS AX\_VELO) にセットされたフィードが適用されます。
- FC15 の F 値は, 軸別 IS "F function (feedrate) for positioning axis" DB31, ...DBB78-81 には送られません。
- 絶対座標 (G90), 相対座標 (G91), 回転軸の最短パスに沿った絶対座標(回転軸名  $=$  DC  $(\text{d}i)$ )

各軸は 1 つのチャンネルに割当てられるので,制御装置が軸名/軸番号から正確 なチャンネルを選んで,このチャンネルで同時位置決め軸を始動することができ ます。

参照: 1.15 基本的 PLC プログラム (P3)

## 2.10.6 例

下記の例では,2 つの位置決め軸の Q1 と Q2 が分離した 2 つの動作ユニットを表 します。2つの軸に補間関係はありません。この例では、位置決め軸がタイプ1 (例では, N20 に) とタイプ2 (例では, N40 に) としてプログラムされます。

# プログラム例

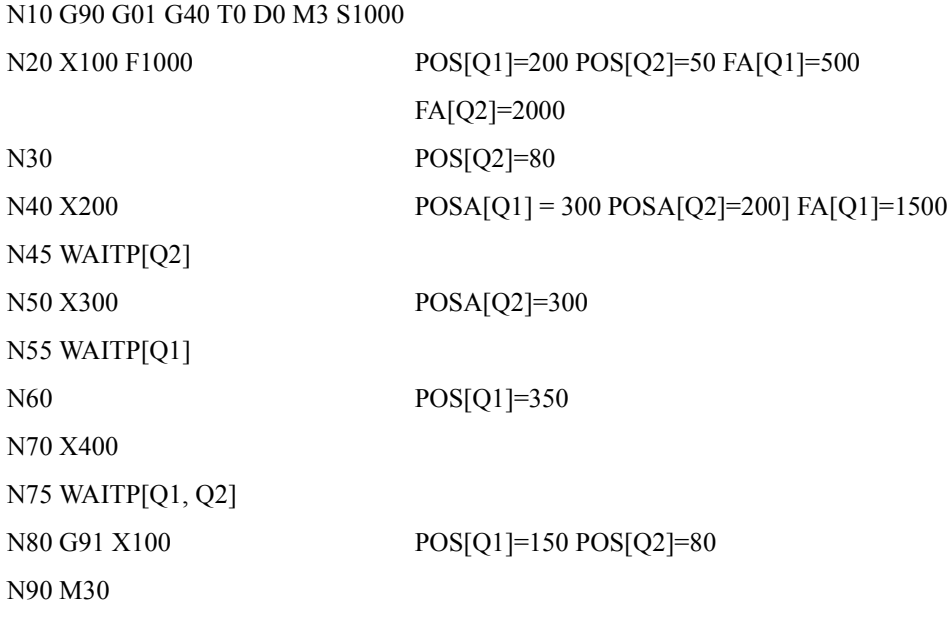

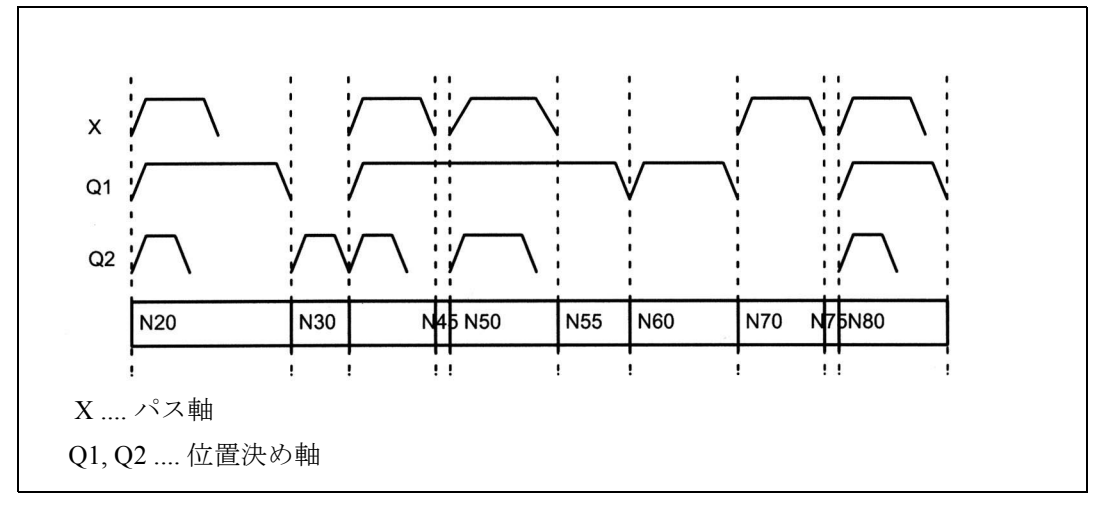

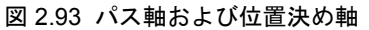

# 2.10.7 データフィールド,リスト

# ■ インタフェース信号

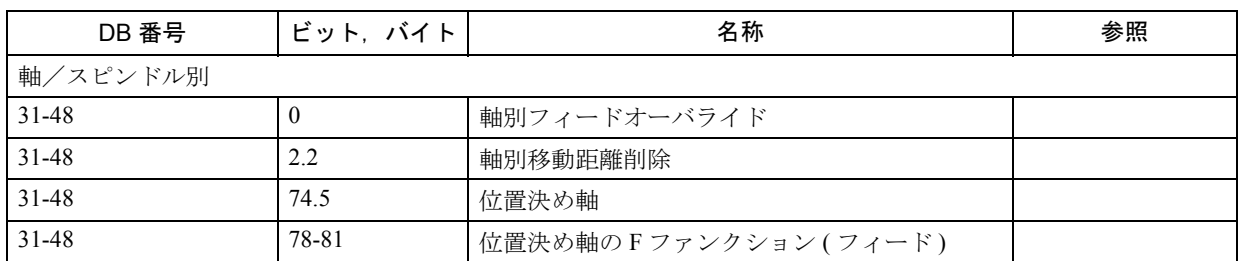

## ■ マシンデータ

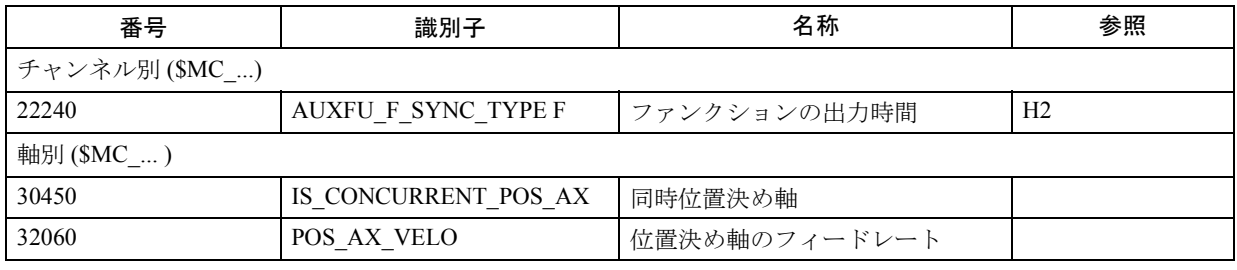

## ■ 7.3 アラーム

アラームの詳細説明については次を参照してください。

参照: アラーム一覧

あるいは MMC 101/102/103 を有するシステムのオンラインヘルプ Alarms

# 2.11 振動機能 (P5)

## 2.11.1 詳細説明

## 定義

「振動」機能の選択時、振動軸は、プログラムされた送り速度または2点の反転位 置間から導かれた送り速度 ( 回転速度 ) で前後に振動します。複数の振動軸を同時 に有効にすることができます。

#### 振動方式

振動機能は,送り内の反転位置の軸応答によって分類できます。

- ブロックリミットを超える非同期振動 非同期振動動作中,他の軸は随意に補間が可能です。振動軸は,動的変換入力 軸またはガントリ軸やカップリングされたモーション軸のためのマスタ軸とし て機能します。振動は,AUTOMATIC モードに自動的には接続されません。
- 連続送りで生じる振動 送りは,複数の軸で同時に実行することができます。しかし,送り動作と振動 動作との間には,補間関係はありません。
- 左側か右側のいずれかの反転位置または両方の反転位置での送りを伴った振 動。反転位置からのプログラム可能距離で,送りが開始できます。
- 振動後の退避ストローク

#### 反転位置の応答

方向変更が起こるのは下記の場合です。

- 正確な到達停止リミットがない場合 (正確停止(微または粗))
- プログラムされた位置への到達後
- プログラムされた位置へ到達し,滞在終了後

#### 制御方法

振動動作は,下記のような多様な方法で制御できます。

- 振動動作および/または送りは移動距離削除によって中断できます。
- 反転位置は、NC プログラム, PLC, MMC, ハンドル, または方向キーに よって修正できます。
- 振動軸の送り速度は、NC プログラムに入力された値から修正できます。送り 速度は,主軸,回転軸またはスピンドルで決まるようにプログラムできます ( 回転速度 )。

参照: 1.18 送り機能 (V1)

- 振動動作は、PLC によって全体を制御できます。

## 2.11.2 詳細説明

#### 振動制御方法

振動のモードには次の 2 種類があります。

1. 非同期振動

ブロックリミットを超えても有効で,PLC/MMC からも始動できます。

2. モーション-同期作用により制御された振動 この場合、非同期振動および送り動作が同期動作を介して互いに結合されま す。モーダルでない場合にアクティブである反転位置での,送りを伴う振動を プログラムすることが可能です。

#### ■ 非同期振動

#### 特性

非同期振動の特性は,下記のとおりです。

- 振動軸は,指定された送り速度の反転位置 1 と 2 の間を,振動動作が停止す るまであるいは補足条件を満たした適切な応答があるまで,前後に振動しま す。振動軸は,動作の開始時に反転位置 1 で位置決めされない場合は,まずこ の反転位置 1 に移動します。
- 直線補間 G01 は,プログラムで現時点で有効である G コードに関係なく,振 動軸についてアクティブです。そうでなければ,回転速度 G95 が起動できま す。
- 非同期振動は,ブロックリミットを超えても,軸別にアクティブです。
- 複数の振動軸が(すなわち、位置決め軸の最大数)同時にアクティブであるこ とが可能です。
- 振動動作中,振動軸以外の軸は随意に補間できます。連続送りはパス動作また は位置決め軸によって実行できます。しかし,この場合,振動と送り動作との 間には,補間的な関係はありません。
- PLC が、軸をコントロールしていない場合、軸は、非同期振動中、軸を通常位 置決めするように扱われます。PLC 制御の場合,PLC プログラムは,必ず VDI インタフェースの適切な停止ビットを介して,軸は VDI 信号に適した方法で 反応する必要があります。これらの信号には,プログラムエンド,操作モード 切替え,単一ブロックがあります。
- 振動軸は,変形 ( 例えば,傾斜軸 ) の入力軸にすることができます。 参照: 2.7 座標変換機能 (M1)
- 振動軸は,ガントリ軸と結合された動作軸のためのマスタ軸になることができ ます。

参照: 3.2 ガントリ軸制御 (G1)

- ジャーク制限 (SOFT), またはニーポイントのあるひざ型加速特性 (軸の位置 決めに関して)
- パートプログラムを介して,振動動作のブロック同期起動が保証されます。
- 振動動作は,同様にして,PLC/MMC から開始,影響,停止が可能です。
- 補間振動はできません(斜めの振動など)。

■ 非同期振動への影響

### データの設定

振動に必要な設定データは, MMC または PLC を介して, NCK パートプログラム の特殊言語コマンドを用いて設定できます。

#### 送り速度

振動軸の送り速度は下記のとおりに選択またはプログラムされます。

- 位置決め軸としての軸に定義される速度は,送り速度として用いられます。こ の値は、FA[axis] を介してプログラムでき、モーダル作用があります。速度が プログラムされていない場合には、機械データ POS AX VELO に保存されて いる値が使用されます (位置決め軸参照)。
- 振動動作中は、振動軸の送り速度は設定データを介して変更できます。変更さ れた速度が直ちに実行されなければならないか,あるいは次の反転位置で実行 されるべきか,パートプログラムと設定データを介して指定できます。
- 送り速度は,オーバライド ( 軸 VDI 信号かつプログラム可能 ) によって影響を 受けます。
- "Dry run" (ドライラン) が有効の場合, ドライラン速度設定が、現時点でプロ グラムされている速度よりも高ければ適用されます。
- 速度オーバレイ/パスオーバレイはハンドルで操作できます。表 2.17 を参照 のこと。

参照: 2.4 JOG 運転とハンドル (H1)

• 振動軸は,回転速度で移動可能です。

#### 回転速度

反転送りは,振動軸にも使用できます。

#### 反転位置

反転位置は,振動動作の始動前か,進行中に,設定データを介して入力できます。

• 反転位置は、振動動作の前あるいはその途中に、振動動作がすでに中断されて いるかどうかに関係なく、手動動作 (ハンドル, JOG キー)によって入力でき ます。

下記は,反転位置の変更に適用されます。振動動作がすでに進行しているときに は,反転位置の変更位置は,この反転位置に再アプローチするまでは,有効には なりません。軸がすでに変更位置にアプローチしているのであれば、次の振動ス トロークで修正が有効になります。

(注)

VDI インタフェース信号 "Activate DRF" がセットされると同時に反転位置を変更し なければならない場合には、DRF オフセットにも反転位置のオフセットにも、ハン ドル信号が割当てられます。すなわち,反転位置は,距離の 2 倍に相当する量だけ 無条件に変更されます。

### 停止時間

停止時間は,各反転位置の設定データを介してプログラムできます。設定は,NC プログラムの次のブロックで変更できます。その場合,次の適用可能な反転位置 からのブロック同期が有効です。停止時間は,設定データを介して非同期に変更 できます。停止時間は適切な反転位置が次に移動する瞬間から,有効になります。 次の表は,停止時間入力によって,正確停止範囲や反転位置での動作を説明して います。

表 2.14 停止時間の効果

| 停止時間設定 | 応答                      |
|--------|-------------------------|
| $-2$   | 正確停止を待たずに補間が継続する        |
| - 1    | 反転位置での粗正確停止を待つ          |
|        | 反転位置での微正確停止を待つ          |
| >0     | 反転位置で微正確停止を待った後に停止時間を待つ |

#### 振動の停止

次のオプションは、振動モードの停止時に、振動動作を終了するために設定しま す。

- 次の反転位置で振動動作を終了
- 反転位置 1 で振動動作を終了
- 反転位置 2 で振動動作を終了

この終了プロセスに続いて,退避ストロークが処理され,プログラムされている 場合は,終了位置にアプローチします。

非同期振動から退避に切替え時および退避中は,正確停止に関する反転位置での 応答は、適切な反転位置についてプログラムされた停止時間によって決定された 応答に対応します。退避ストロークとは,他の反転位置に向かってから戻るとい う動作のことです (表参照)。

表 2.15 振動の停止の操作シーケンス

| ファクション                                  | 入力                                   | 説明                                                               |
|-----------------------------------------|--------------------------------------|------------------------------------------------------------------|
| 定義された反転位置で停止                            | 退避ストローク数が0である, 終了<br>位置はアクティブでない     | 適切な反転位置で振動動作が停止する                                                |
| 退避ストロークの指定回数で<br>停止                     | 退避ストローク数が0である, 終了<br>位置はアクティブでない     | 適切な反転位置に到達後,コマンドで指定<br>された退避ストローク数が処理される。                        |
| 退避ストロークと定義された<br>終了位置(オプション)で停<br>-lh   | 終<br>退避ストローク数が0ではない.<br>了位置はアクティブである | 適切な反転位置に到達後、コマンドで指定<br>された退避ストロークの数が処理され、そ<br>の後、指定終了位置にアプローチする。 |
| 退避ストロークはないが定義<br>された終了位置で停止 (オプ<br>ション) | 退避ストローク数が0でではない,<br>終了位置はアクティブである    | 適切な反転位置に到達後,軸は指定終了位<br>置にトラバースする。                                |

#### NC 言語

NCプログラミング言語によって、非同期振動をパートプログラムから制御できま す。下記のファンクションによって、非同期振動が起動し、NC プログラム処理の 関数として起動および制御できます。

```
(注)
```
設定データがパートプログラムに直接書込まれる場合には、パートプログラムの処 理に、早まってデータ変更が起こります (前処理時に)。前処理停止 (STOPRE) を使 えば,パートプログラムと振動機能コマンドを再同期化できます。 参照: YS840DI ユーザーズマニュアル・プログラミング編

- 1. 振動の起動, 停止:
	- OS[oschillation axis] = 1; 振動軸の振動起動
	- OS[oschillation axis] = 0; 振動軸の振動停止

(注)

どの軸でも振動軸として使用できます。

- 2. 振動の終了:
	- WAITP( 振動軸 )

位置決め軸コマンド - 振動軸が微停止し,前処理とメインランを同期化するま でブロックを停止します。振動軸は,再度位置決め軸として入力でき,普通に 使用できます。軸を振動に用いる場合は、WAITP(軸)コールを実行して、前 もってイネーブルにしなければなりません。

振動が PLC/MMC から起動する必要がある場合にも,これが適用できます。 NCプログラムであらかじめ軸がプログラムしてある場合にも、WAITP(軸) コールが必要です。ソフトウエアバージョン 3.2 以降 であれば,WAITP() の実 行を,プログラミングで行なうにしても自動的であっても, \$MA\_AUTO\_GET\_TYPE を介して選択できます。

(注)

WAITP は、振動動作の実行が済むまで、効果的に時間を遅延させます。たとえば, 振動動作の終了は、NC プログラムのプログラムされた停止コマンドまたは移動距 離削除を使って PLC または MMC から実行できます。

3. 反転位置の設定:

- OSP1[oscillation axis] = 反転位置 1 の位置
- OSP2[oscillation axis] = 反転位置 2 の位置

メインランのブロックと同期した状態で,適切な設定データに,位置が入力され ると,設定データが次に変更されるまで,有効になります。

加算移動の場合,位置は,NC プログラムでプログラムされた最新の反転位置に加 算されます。

- 4. 反転位置の停止時間
- OST1[oscillation axis] = [s] における反転位置 1 での停止時間
- OST2[oscillation axis] = [s] における反転位置 2 での停止時間

メインランでのブロックと同期した状態で,適切な設定データに停止時間が入力 されると,設定データが次に変更されるまで,有効になります。

停止時間の単位は,G04 でプログラムされた停止時間のために選択された単位と 同じです。

- 5. 移動速度の設定 :
	- $FA[axis] = Fvalue$ 位置決め軸移動速度

移動速度は,メインランでのブロックと同期した状態で適切な設定データに送ら れます。振動軸が回転速度で移動する場合,ファンクション V1 の説明に記載して いるように,属性が指定されていなければなりません。

- 6. 動作のシーケンスに制御設定値を設定する :
	- OSCTRL[oscillation axis] =(設定オプション, リセットオプション) セットオプションは,下記のように定義されます ( リセットオプションでは, 設定値を選択しません )。

| オプション値         | 意味                                                                              |
|----------------|---------------------------------------------------------------------------------|
| 0              | 振動動作の停止時(デフォルト)に,次の反転位置で停止。オプ<br>ション値1および2をリセットしてのみ可能になる。                       |
| 1              | 振動動作の停止時に反転位置1で停止。                                                              |
| $\overline{2}$ | 振動動作の停止時に反転位置2で停止。                                                              |
| $\mathcal{E}$  | 振動動作の停止時、退避ストロークがプログラムされていなけ<br>れば,反転位置にアプローチしない。                               |
| 4              | 退避処理後,終了位置にアプローチする。                                                             |
| 8              | 振動動作が移動距離削除によって終了される場合は,指定され<br>た退避ストロークが実行され、終了位置(プログラムされてい<br>る場合)に必ずアプローチする。 |
| 16             | 振動動作が移動距離削除によって終了される場合は,振動動作<br>の停止時にプログラムされた反転位置に,必ずアプローチしな<br>ければならない。        |
| 32             | 変更されたフィードレートは、次の反転位置からのみ有効にな<br>る。                                              |
| 64             | フィードレート設定が0の場合、パスオーバレイがアクティブ<br>であるか,もしくは速度オーバレイがアクティブである。                      |
| 128            | 回転軸 DC ( 最短パス ) のため。                                                            |

表 2.16 セットオプション/リセットオプション

(注)

オプション値0~3は、電源オフ時,反転位置での挙動をエンコードします。この オプション値0~3のうち1つを選ぶことができます。他の設定値は、個々の要求 事項にしたがって選択されたオプション値と組合せることができます。"+" という 記号を挿入して,オプションのストリングを作ることができます。

例:

軸 Z の振動動作は,停止時に反転位置 1 で停止しなければなりません。終了位置 には,必ずアプローチし,新たにプログラムされた送り速度が即時有効になりま す。軸は,移動距離削除直後停止しなければなりません。

#### $OSCTRL[Z] = (1+4, 16+32+64)$

セット/リセットオプションは,メインランのブロックと同期した状態で適切な 設定データに入力されると,設定データが次に変更されるまで,有効になります。

(注) 制御装置が,最初にリセットオプションを評価し,次に設定オプションを評価しま す。

7. 退避ストローク:

• OSNSC[oscillation axis] = 退避ストローク

退避ストローク数は,メインランのブロックと同期した状態で適切な設定データ に入力されると,設定データが次に変更されるまで有効になります。

8. 振動の停止後、終了位置にアプローチする:

• OSE[oscillation axis] = 振動軸の終了位置

終了位置は、メインランのブロックと同期した状態で適切な設定データに入力さ れるので,設定データが次に変更されるまで有効になります。オプション値 4 は, セットされた終了位置にアプローチするというように、表 2.19 に従って、暗示的 にセットされます。

#### プログラミング例

2.11.6 「例」では、非同期振動の重要な要素をすべて含む例を示します。

#### ■ PLC 制御下の非同期振動

#### 起動

ファンクションは, MDA Ref および JOG Ref を除いて, すべての操作モードで, 設定データ OSCILL\_IS\_ACTIVE を介して、PLC から選択できます。

#### 設定

下記の設定は,設定データを介して,PLC から制御できます:振動動作の起動お よび停止,反転位置 1 および 2 の位置,反転位置での停止回数,送り速度,反転 位置でのオプション,退避ストロークの回数および停止後の終了位置。

しかし、これらの値は、MMC から直接あるいは NC プログラムを介して、設定 データとしてあらかじめ設定することもできます。これらの設定は,電源 ON 後 も有効で、PLC も設定データ OSCILL\_IS\_ACTIVE (変数サービスを介して) を直 接介して行なう方法で,振動動作を始動することも可能です。

#### 補足条件

PLC を介して開始される振動動作を実行する軸として動作させなければならない 主軸は,位置決め軸として動作できるようにする条件を満たしていなければなり ません。主軸などは、あらかじめ位置制御 (SPOS) に切替えておかねばなりませ  $\lambda$ 

軸は,PLC によって制御されているかどうかに関係なく,VDI インタフェース (DBX28.5,DBX28.6) の 2 とおりの停止ビットに常時反応します。

#### ■ 非同期振動中の特殊リアクション

### PLC 制御ありの場合

PLC プログラムは、VDI 信号を介して振動軸の制御を担うことができます。この 信号には,プログラム終了,操作モード切替えおよび単一ブロックも含まれます。 次のような VDI インタフェース信号は無視されます:送り/主軸停止および NC STOP。

この結果,移動距離削除の場合には、減速要求が抑止されます。

#### PLC 制御なしの場合

PLC が軸を制御しない場合は、軸は、非同期振動中標準位置決め軸のように扱わ れます。

参照: 2.10 補助位置決め軸 (P2)

#### 非常停止

EMERGENCY STOP ( 非常停止 ) の場合,軸は ( サーボイネーブルのキャンセルと フォローアップによって) サーボによって減速されます。振動動作は、終了し、必 要であれば再始動しなければなりません。

#### 移動距離削除

チャンネル別移動距離削除が無視されます。

軸移動距離削除:

PLC 制御なしの場合

振動軸が PLC 制御されていない場合、減速カーブによって停止します。

PLC 制御ありの場合

この場合,減速が抑止し,必ず PLC によって開始される必要があります。次のよ うに、両方の場合に適用されます:軸が停止した後、適切な反転位置にアプロー チし, (OSCILL\_CONTROL\_MASK 2.11.4「データの説明」を参照のこと ) 移動距離 が削除されます。退避ストロークが OSCILL CONTROL MASK のように設定され ていれば,実行され,終了位置にアプローチします。 振動動作は,このように終了します。

(注)

研削中は,キャリパが軸移動距離削除を介して作動します。

#### リセット

振動動作は減速カーブで,中断され,選択解除されます。その後に選択されたオ プションは、処理されません (退避ストローク、終了ポイントアプローチ)。

#### 非同期振動中の特殊リアクション ( 継続)

#### 作業エリア制限,リミットスイッチ

振動動作が有効な制限に違反するということが前処理中に見つかれば、アラーム が出力され、振動動作は始動しません。その間に(第2ソフトウエアリミットス イッチなど)起動されていた制限から振動軸がはずれる場合には、振動軸はランプ にそって減速され,アラームが出力されます。

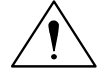

注意

保護ゾーンは有効ではありません。

#### フォローアップモード

位置決め軸には差がありません。

## プログラム終了

軸が PLC で制御されていない場合には、軸は、振動動作が停止するまでプログラ ム終了には到達しません (POSA:Positioning beyond block limits の場合のリアクショ  $\mathcal{L}$ )。

軸が PLC で制御されている場合には,軸は,プログラム終了後も振動し続けます。

#### 操作モード切替え

次の表は,振動を実行できる操作モードを示します。振動を可能にする操作モー ドへの切替えは、振動動作に影響しません。許容されない運転モードへの切替え は,アラームとなります。NC プログラムからまたはオペレータの入力 (JOG) を介 して制御コマンドを実行している間は、振動モードで軸を移動することはできま せん。移動しようとすると,アラームが出力されます。一般的に,最初に始動し た動作モードが優先します。

#### 表 2.17 振動を許容する操作モード

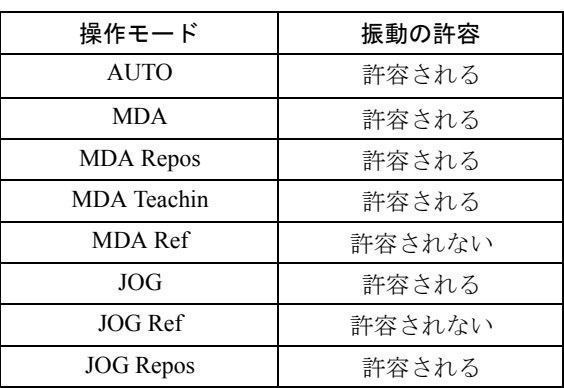

#### 単一ブロック処理

軸が PLC で制御されていない場合には、位置決め軸 (POSA) と同じように単一ブ ロックに反応します。つまり,軸は動作し続けます。

#### オーバライド

オーバライドは、VDI interface (VDI インタフェース) で指定されます。

軸オーバライドは,振動軸に作用します。

プログラミング

オーバライドは,位置決め軸と同様に振動軸に作用します。

### ブロックサーチ

ブロックサーチの場合には,( マシンデータ OSCILL\_MODE\_MASK に従って ), NC スタート直後 ( ブロックサーチ後のアプローチ位置へのアプローチ時 ) あるい は,ブロックサーチ ( デフォルト設定 ) 後のアプローチ位置に到達後のどちらか に,最新の有効な振動ファンクションが記憶され,起動します。 OSCILL MODE MASK ビット 0:

0 アプローチ位置に到達後、振動が開始する

1 NC スタート直後に振動が開始する

#### REORG

振動が持続するまでに,まず反転位置 1 に必ずアプローチします。

#### ASUP

振動動作は、ASUP (非同期サブプログラム)が実行中は、振動動作を持続します。

#### ■ 同期化された動作によって制御された振動

#### 原則

非同期振動動作は、同期化されたアクションを介して送り動作と結合され、それ に合わせて制御されます。

#### 参照: /FB/,S5,"Synchronized Actions"

次の説明は,振動機能と関連付けられたモーション同期動作について述べたもの です。

#### 機能

次の機能の合成したものを,下記に記載した言語ツールを用いて実装できます。

1. 反転位置での送り (「■反転位置1または2での送り」参照)

2. 反転位置範囲内での送り (「■反転位置範囲での送り」参照)

3. 両方の反転位置での送り (「■両方の反転位置での送り」参照)

4. 送りが終了するまで、反転位置で停止振動動作(「■反転位置での振動動作の停 止方法」参照 )

5. イネーブル振動動作(「■振動動作の再始動」参照)

6. 部分送りが早まって始動しないようにする(「■パーシャル送りを早まって始動 させないようにする」参照 )

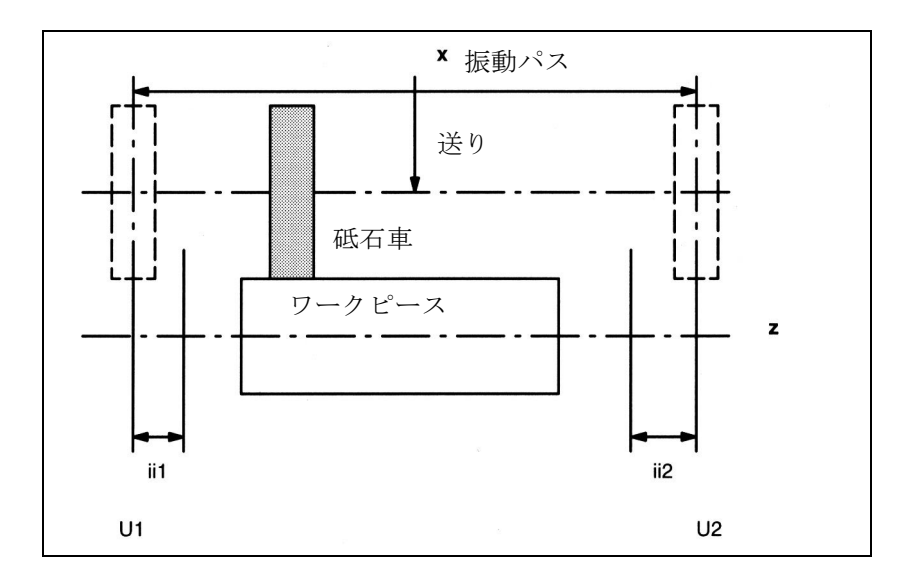

図 2.94 振動軸と送り軸の配置と条件

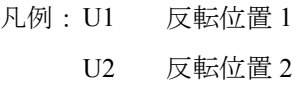

- ii1 反転範囲 1
- ii2 反転範囲 2

### プログラミング

振動を決定するパラメータ(「■非同期振動への影響」参照)は,送り軸と振動軸 (「■振動と送り軸の OSCILL の割当て」参照 ) との割当てを含む動作ブロック, 送り定義 (POSP) およびモーション同期アクションの前に,定義しておかなくては なりません。

振動軸は, WAITP[oscillation axis] (MD \$MA\_AUTO\_GET\_TYPE 参照 ) を介してイ ネーブルされると,振動パラメータを,設定データに同時に送ることができます。 記号名,たとえば SSA\_REVERSE\_POS1 は、モーション同期アクションをプログ ラムするために用いることができます。

(注)

\$SA\_REVERSE\_POS という値でのモーション同期アクションの場合,通訳時間での比較 値が有効です。設定データがそれに従って修正される場合には影響しません。 \$\$AA\_REVERSE\_POS という値を持つモーション同期アクションの場合は、補間内での 比較値が有効です。これによって,修正された反転位置へ確実にリアクションします。

- モーション-同期条件 WHEN, WHENEVER
- モーションブロックからの起動
	- 振動軸と送り軸を互いに OSCILL に割当てる

- 送りレスポンス POSP を指定

これまでに述べられていない要素は、次のセクションでさらに詳しく説明します。 2.11.6「例」では、いくつかの例について述べています。

(注)

モーション同期アクション (WHEN と WHENEVER) が定義された条件が有効でなく なった場合は,前にオーバーライドが 0% に設定されていれば,この条件のための オーバーライドは自動的に 100% に設定されます。

## メインラン評価

ソフトウェアバージョン 3.2 以降,メインランの補間サイクルでの同期化条件と実 際値 ( 比較条件の右側の変数 \$\$) を比較できます。標準的なシステム変数の比較で あれば,最初の運転で式が評価されます。同期化アクションの全面的な拡張可能 性は,次を参照してください。

参照: /FB/,S5."Motion-synchronous actions"

例 1

振動、設定データを介して、確実に設定された反転位置: \$SA\_OSCILL\_REVERSE\_POS1[Z]=-10 \$SA\_OSCILL\_REVERSE\_POS[Z]=10

# G0 X0 Z0

WAITP(Z)

## ID=1 WHENEVER \$AA\_IM[Z]<\$SA\_OSCILL\_REVERSE\_POS1[Z] DO  $$AA$  OVR[X]=0

ID=2 WHENEVER \$AA\_IM[Z]>\$SA\_OSCILL\_REVERSE\_POS2[Z] DO \$AA\_OVR[X]=0

; 振動軸の実際値が反転位置を

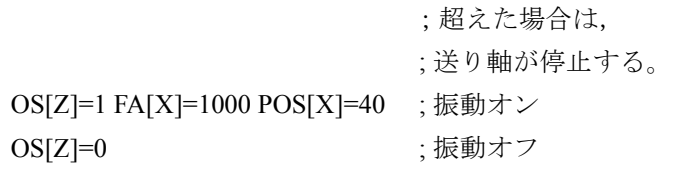

#### M30

#### 例 2

反転位置のオンライン変更を行う振動,すなわち,ユーザ表面を介して反転位置 1 の修正があれば,アクティブな振動動作と共に即時考慮されます。 \$SA\_OSCILL\_REVERSE\_POS1[Z]=-10 \$SA\_OSCILL\_REVERSE\_POS2[Z]=10

G0 X0 Z0 WAITP(Z)

ID=1 WHENEVER \$AA\_IM[Z]<\$\$SA\_OSCILL\_REVERSE\_POS1[Z] DO \$AA\_OVR[X]=0 ID=2 WHENEVER \$AA\_IM[Z]>\$\$SA\_OSCILL\_REVERSE\_POS2[Z] DO \$AA\_OVR[X]=0

;振動軸の実際値が反転位置を

;超えた場合は,

;送り軸が停止する。 OS[Z]=1 FA[X]=1000 POS[X]=40 ;振動オン  $OS[Z]=0$  ; 振動オフ

M30

■ 反転位置 1 または 2 での送り

ファンクション

振動軸が,反転位置に到達しない限り,送り軸は移動しません。

### アプリケーション

反転位置での直接送り

## プログラミング

反転位置 1 の場合: WHENEVER \$AA\_IM[Z]<>\$SA\_OSCILL\_REVERSE\_POS1[Z] DO \$AA\_OVR[X]=0 \$AA\_OVR[Z]=100

反転位置 2 の場合 WHENEVER \$AA\_IM[Z]<>\$SA\_OSCILL\_REVERSE\_POS2[Z] DO \$AA\_OVR[X]=0 \$AA\_OVR[Z]=100

システム変数の説明:

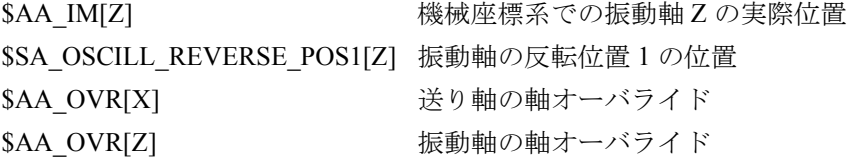

キーワードの説明:

WHENEVER ... DO... <br />
条件が満たされれば必ず...,

### 送り

送り絶対値が命令 POSP によって定義されます。 「■送り POSP の定義」を参照のこと。

## 割当て

振動軸と送り軸との間の割当ては,命令 OSCILL によって定義されます。 「■振動と送り軸の OSCILL の割当て」を参照のこと。

■ 反転位置範囲での送り

ファンクション

反転位置範囲 1:

振動軸が反転位置範囲 ( 変数 ii1 の内容を加えた反転位置 1 での位置に ) に到達し ていなければ,送りは作動しません。これは,反転位置 2 より低い値に設定され ているという条件で適用されます。そうでない場合には,条件をそれに応じて変 更しなければなりません。

### アプリケーション

反転位置範囲 1:

同期化アクションの目的は、振動動作が反転位置範囲1に到達するまで、送り動 作を開始しないようにすることです。図 2.94 を参照。

## プログラミング

反転位置範囲 1 の場合:

WHENEVER \$AA\_IM[Z]>\$SA\_OSCILL\_REVERSE\_POS1[Z] + ii1 DO \$AA\_OVR[X]=0

システム変数の説明:

\$AA IM[Z] まちにはなることをおかしい 振動軸 Z の実際位置 \$SA\_OSCILL\_REVERSE\_POS1[Z] 振動軸の反転位置 1 の位置 \$AA\_OVR[X] またはない 送り軸の軸オーバライド ii1 およびのおける マンクロ 反転範囲のサイズ (ユーザ変数)

キーワードの説明:

WHENEVER ... DO... <br />
<br />
<br />
<br />
<br />
<br />
<br />
<br />
<br />
<br />
<br />
<br />
<br />
<br />
<br />
<br />
<br />
<br />
<br />
<br />
<br />
<br />
<br />
<br />
<br />
<br />
<br />
<br />
<br /

## ファンクション

反転位置範囲 2 の場合:

振動軸の現行の位置の値が、変数 ii2 の内容を引いた反転位置 2 での位置より小さ くなるまで、送り軸は停止します。このことは、反転位置の位置2の設定が、反 転位置 1 の設定より高いという条件で適用されます。そうでなければ,それに応 じて,条件を変更しなければなりません。

#### アプリケーション

反転位置範囲 2:

同期化アクションの目的は、振動動作が反転位置範囲2に到達するまで、送り動 作を開始しないようにすることです。図 2.94 を参照。

## プログラミング

反転位置 2 の場合: WHENEVER \$AA\_IM[Z]<\$SA\_OSCILL\_REVERSE\_POS1[Z] - ii2 DO \$AA\_OVR[X]=0

システム変数の説明:

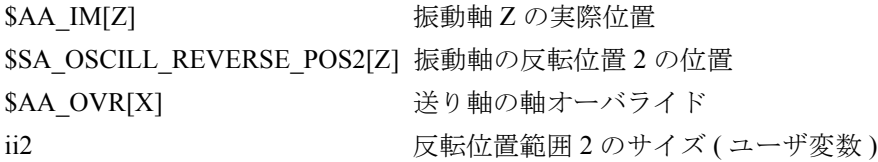

#### 送り

送り絶対値は命令 POSP によって定義されます。 「■送り POSP の定義」を参照のこと。

#### 割当て

振動軸と送り軸との間の割当ては,命令 OSCILL によって定義されます。 「■振動と送り軸の OSCILL の割当て」を参照のこと。

## ■ 両方の反転位置での送り

### 原則

反転位置点と反転位置範囲での送りについて上記で述べたファンクションは組合 せが自由です。

#### 組合せ

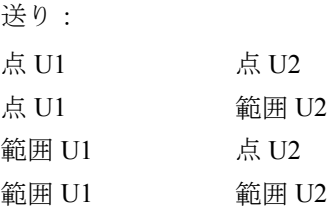

## 片面送り

点 U1 点 U2 範囲 U1

範囲 U2

これらのオプションについては、「■反転位置1または2での送り」と「■反転位 置範囲での送り」に記載しています。

#### ■ 反転位置での振動動作の停止方法

#### ファンクション

反転位置 1:

振動軸は,反転位置 1 に到達するたびに,オーバライド停止し,送り動作を開始 しなければなりません。

#### アプリケーション

同期化アクションによって、パート送りが実行されるまで、振動軸は静止した状 態になります。パート送りが実行されるまで,反転位置 1 で待機する必要がなけ れば,この同期化アクションは省略できます。同時に,この同期化アクションは, 前の同期化アクション (まだアクティブのまま)によって停止していれば、送り動 作を始動するために用いることができます。

### プログラミング

WHENEVER \$\$AA\_IM[oscillation axis]== \$SA\_OSCILL\_REVERSE\_POS1[oscillation axis] DO \$AA\_OVR[oscillation axis]=0 \$AA\_OVR[infeed axis]=100

システム変数の説明:

\$AA\_IM[oscillation axis] 振動軸の現行位置 \$SA\_OSCILL\_REVERSE\_POS1[oscillation avial

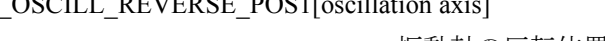

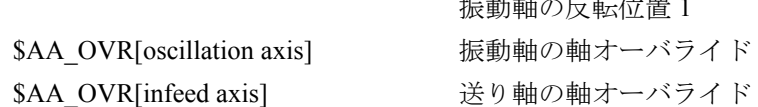

## ファンクション

反転位置 2:

振動軸は、反転位置2に到達するたびに、オーバライド0で停止し、送り動作を 始動しなければなりません。

## アプリケーション

同期化アクションによって、パート送りが実行されるまで、振動軸は静止した状 態になります。振動軸は、パート送りが実行されるまで、反転位置2で待つ必要 がなければ,この同期化されたアクションは省略できます。同時に,この同期化 アクションは,前の同期化アクション ( まだアクティブのまま ) によって停止して いれば,送り動作を始動するために用いることができます。

## プログラミング

WHENEVER \$AA\_IM[oscillation axis]== \$SA\_OSCILL\_REVERSE\_POS2[oscillation axis] DO \$AA\_OVR[oscillation axis]=0 \$AA\_OVR[infeed axis]=100

システム変数の説明:

\$AA\_IM[oscillation axis] 振動軸の現行位置 \$SA\_OSCILL\_REVERSE\_POS2[oscillation axis]

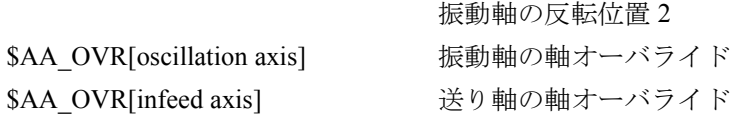

■ 振動動作の再始動

### ファンクション

送り軸 = 0 の最新で移動されたパスの移動距離すなわちパート送りが実行される と必ず,振動軸がパスオーバライドを介してスタートします。

## アプリケーション

同期化アクションの目的は、パート送り動作の完了時に振動軸の動作を継続する ことです。振動軸がパーシャル送りの完了を待つ必要がない場合には、振動軸が 反転位置で停止する状態のモーション同期アクションは省略しなければなりませ  $h<sub>o</sub>$ 

## プログラミング

WHENEVER \$AA\_DTEPW[infeed axis] == 0 DO \$AA\_OVR[oscillation axis]= 100

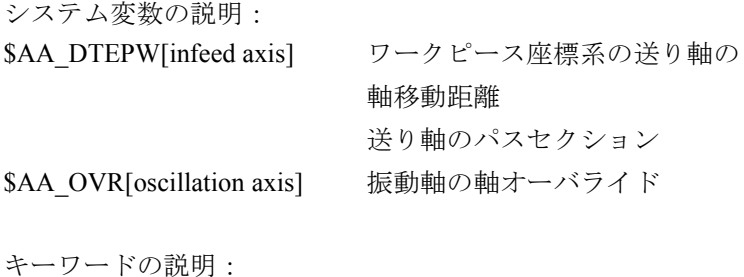

WHENEVER ...DO... 条件が満たされれば必ず…,

#### ■ パーシャル送りを早まって始動させないようにする

## ファンクション

上記のファンクションは,反転位置外または反転位置範囲外での送り動作をすべ て止めます。送り動作の完了時,次のパーシャル送りの再始動は止められなけれ ばなりません。

## アプリケーション

チャンネル別フラグは次の目的で使用されます。フラグは、パーシャル送りの最 後に設定され (パーシャル移動距離==0),軸が反転位置範囲を出るときに削除さ れます。次の送り動作は止められます。

## プログラミング

WHENEVER  $$A\$  DTEPW[infeed axis] = 0 DO \$AC\_MARKER[index]=1

および、たとえば、反転位置1の場合: WHENEVER \$AA\_IM[Z]<>\$SA\_OSCILL\_REVERSE\_POS1[Z]DO \$AC\_MARKER[index]=0 WHENEVER \$AC\_MARKER[index]==1 DO \$AA\_OVR[infeed axis]=0

システム変数の説明:

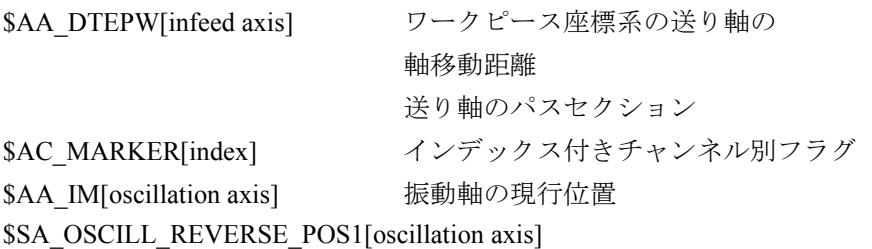

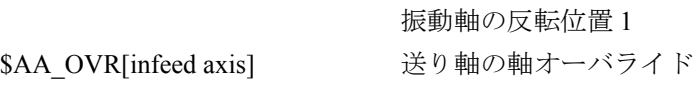

キーワードの説明:

WHENEVER ...DO... 条件が満たされれば必ず…,

### ■ 振動と送り軸の OSCILL の割当て

### ファンクション

コマンド OSCILL を用いて,1 つ以上の送り軸を振動軸に割当てます。振動動作が 始動します。

PLC は、VDI インタフェースを介して軸が割当てられたということを通知されま す。PLC が振動軸を制御している場合は、送り軸を監視し、送り軸の信号を使っ て,インタフェースの 2 停止ビットを介して,振動軸へのリアクションを起こし ます。

## アプリケーション

応答がすでに同期条件によって定義されている軸は、振動モードを起動するため, 互いに割当てられます。振動動作が始動します。

## プログラミング

OSCILL[oscillation axis] =(infeed axis1, infeed axis2, infeed axis3) 括弧内の送り軸 2 と送り軸 3 にデリミッターを加えることが必要でない場合は省 略することができます。

## ■ 送り POSP の定義

## ファンクション

送り軸についての下記のデータを制御装置が受取ります。

- 全体送り
- 反転位置点/反転位置範囲でのパート送り
- 終了時のパートフィード応答

## アプリケーション

この命令は,OSCILL で振動を起動後,反転位置点/反転位置範囲で必要な送り値 の制御を知らせるために必ず与えられます。

## プログラミング

POSP[infeed axis]=(end position, part section, mode)

End position

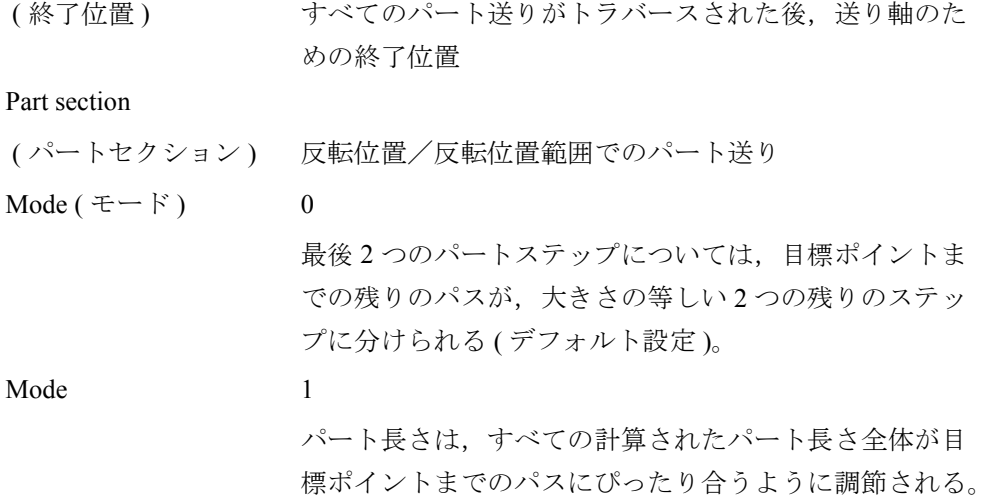

## 2.11.3 補足条件

## "Oscillation" ファンクションの可用性

振動は,オーダ番号 6FC5 251-0AB04-0AA0 のオプションです。非同期振動とモー ダル振動は, NCU570, 571, 572, 573 の SW2 から使用できます。

モーション同期アクションでの振動は, NCU の 572 と 573 で利用できます。

# 2.11.4 データの説明 (MD,SD)

## ■ マシンデータ

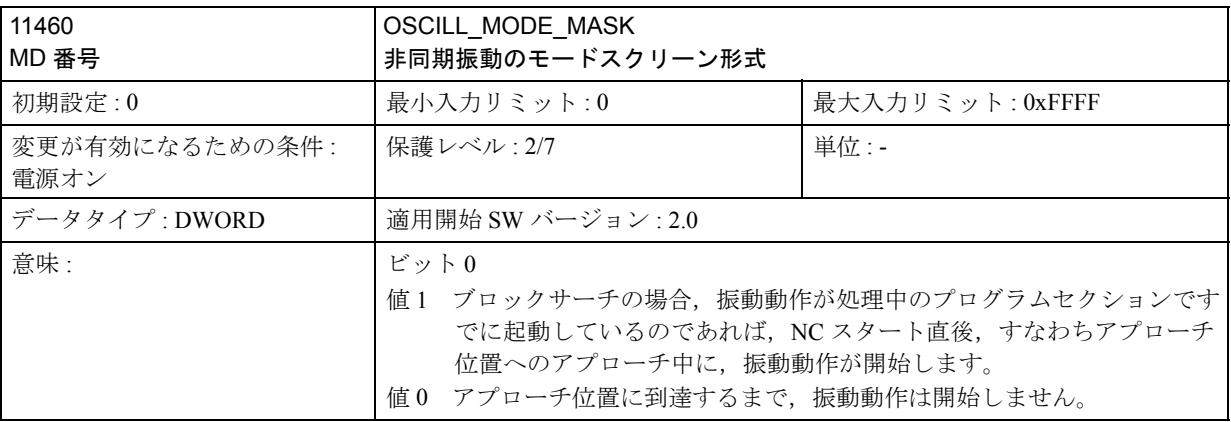

## ■ 設定データ

## 軸別/スピンドル別データ

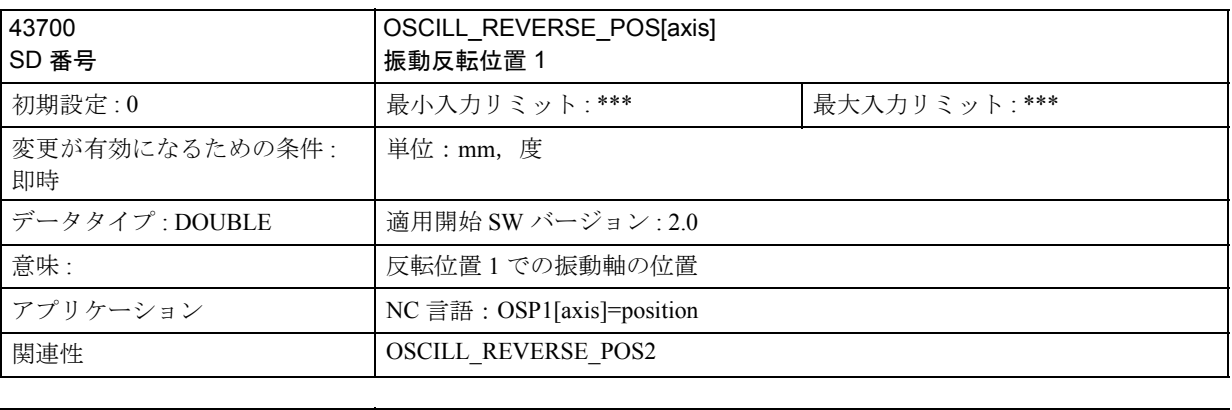

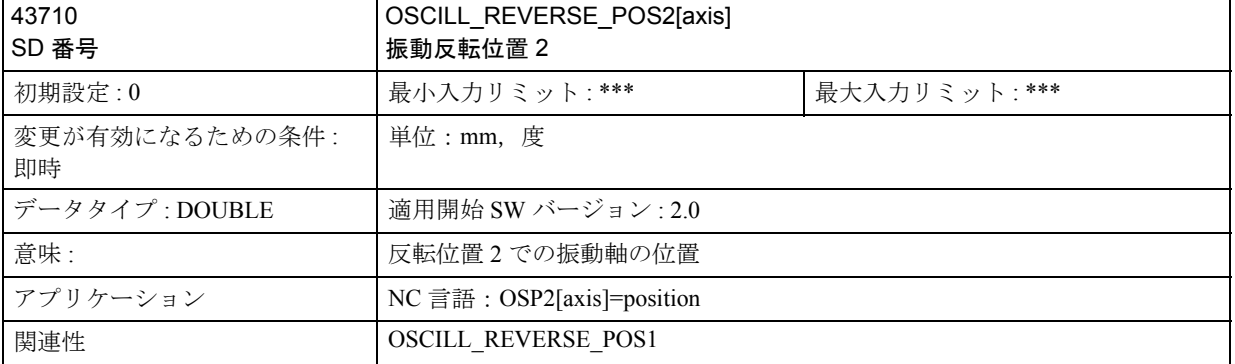

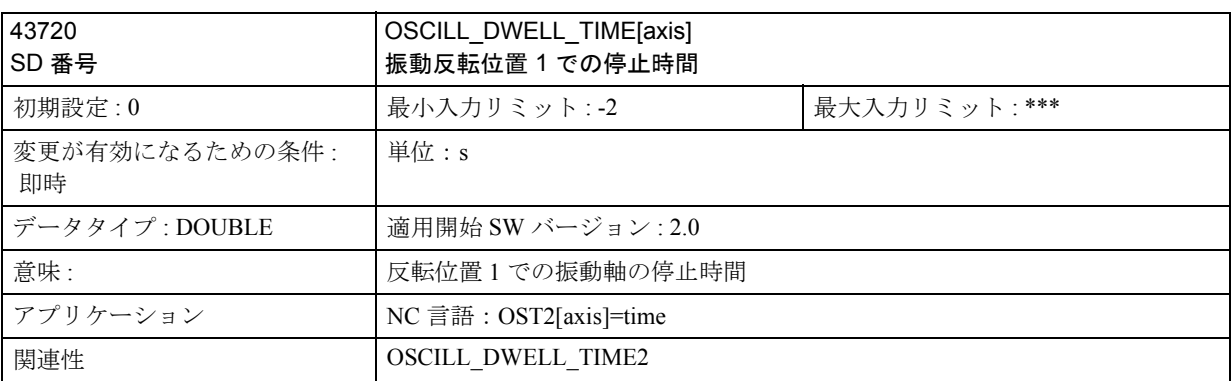

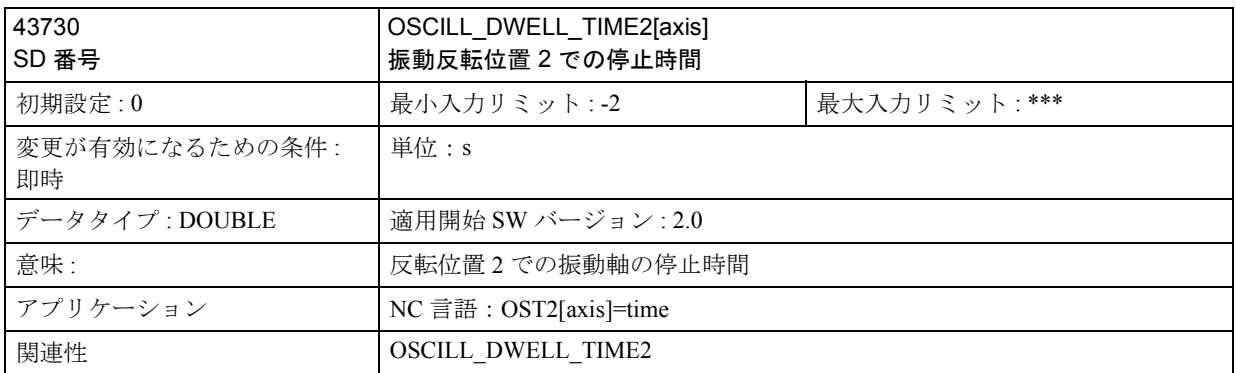

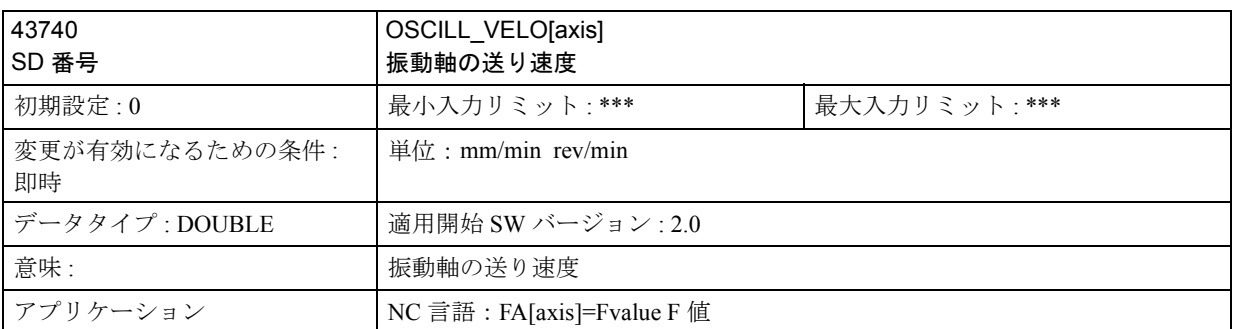

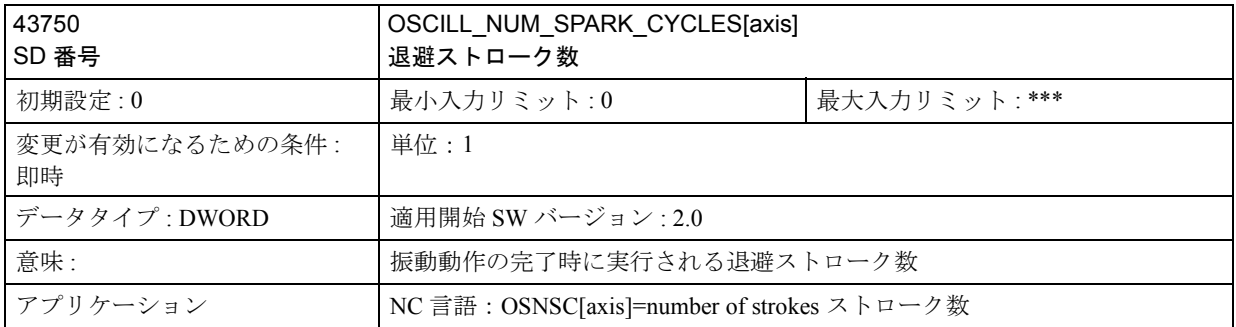

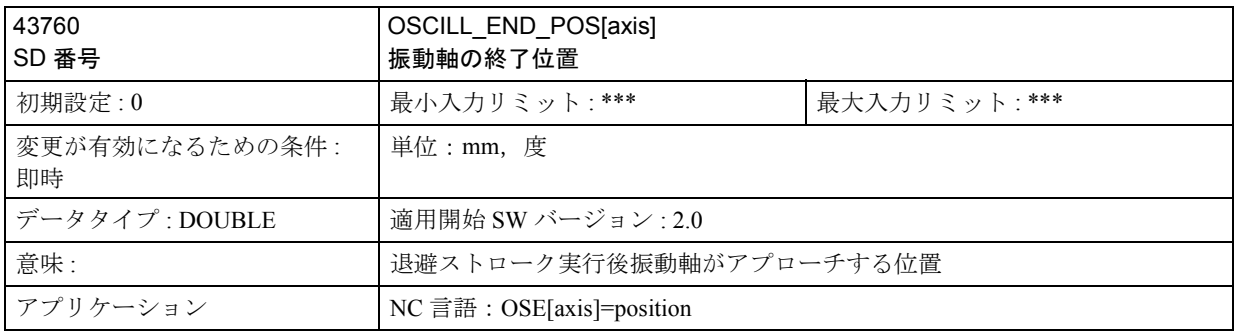

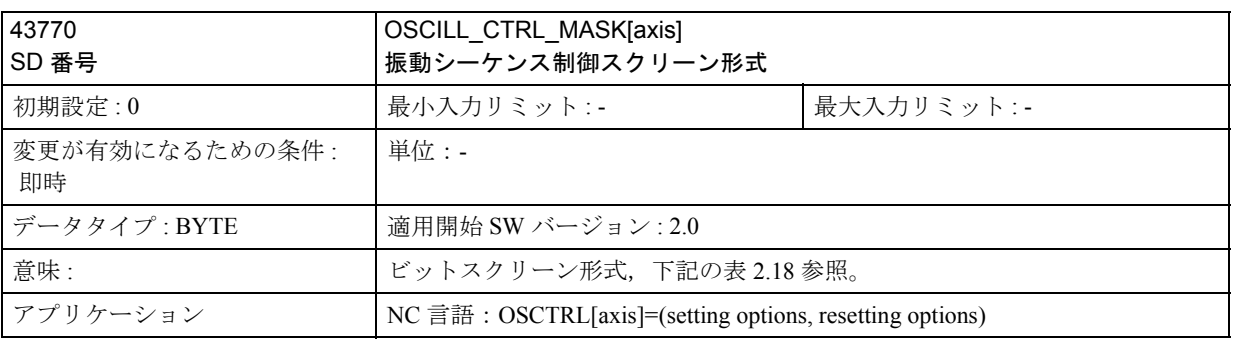

### 表 2.18 スクリーン形式 OSCILL\_CTRL\_MASK におけるビットの意味

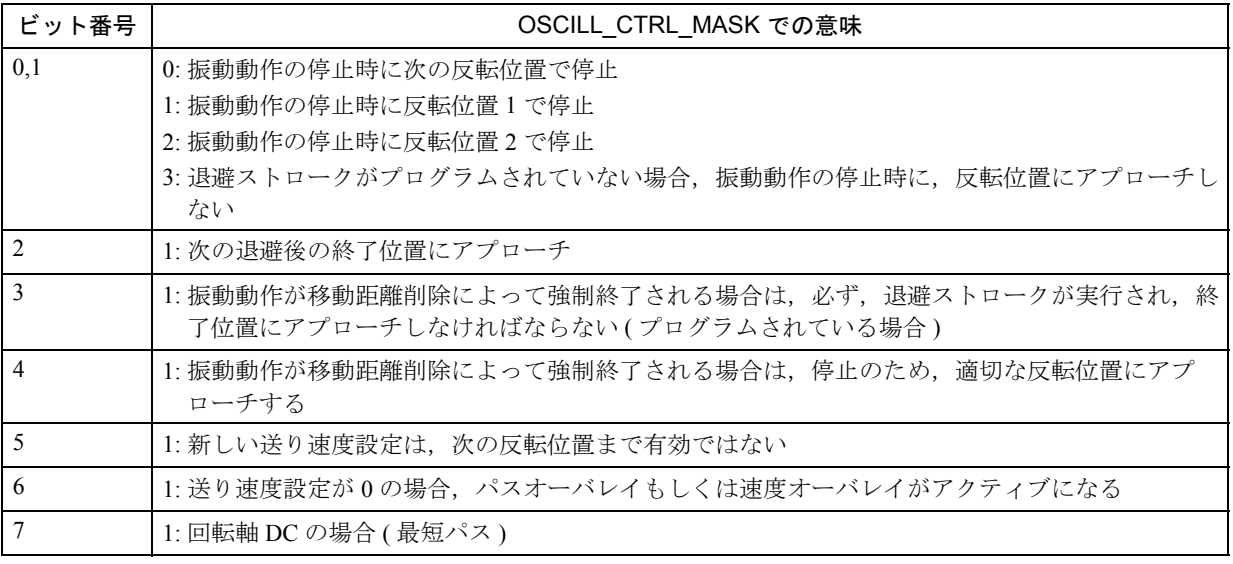

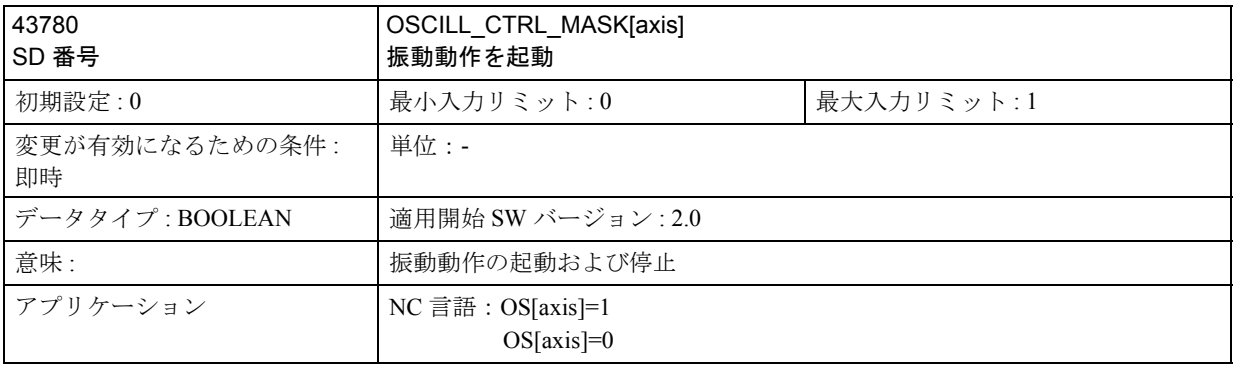

# 2.11.5 信号の説明

## VDI 入力信号

PLC ユーザプログラムは、下記の信号を使って、振動プロセスを制御します。

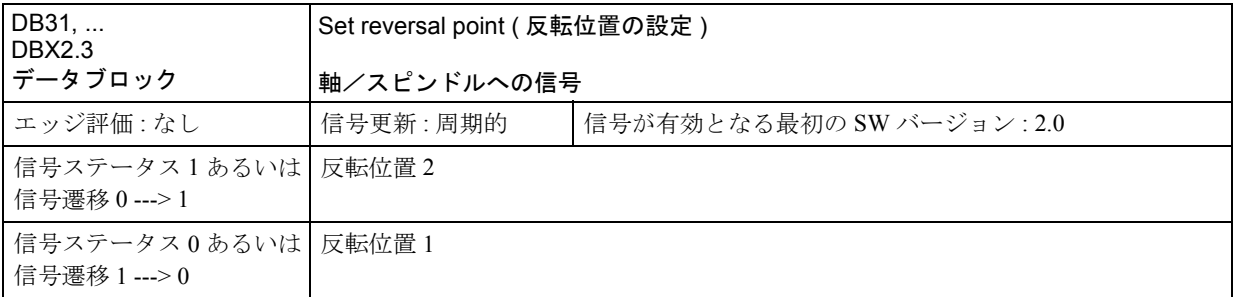

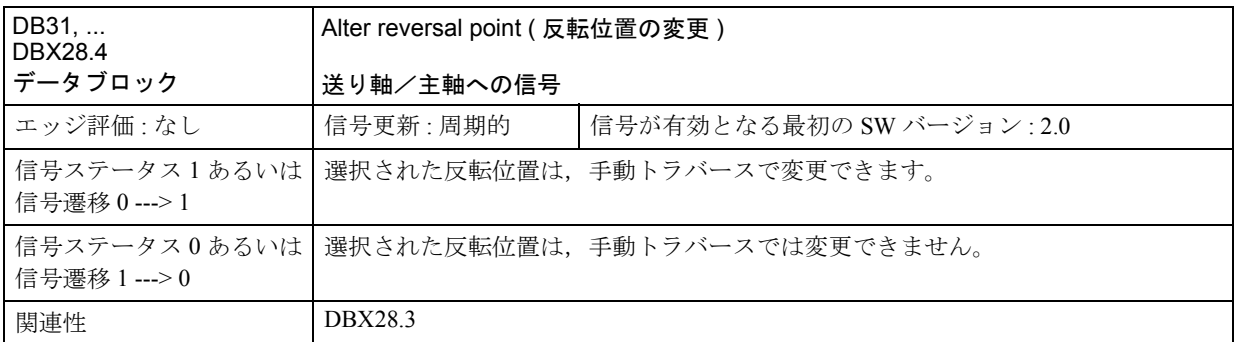

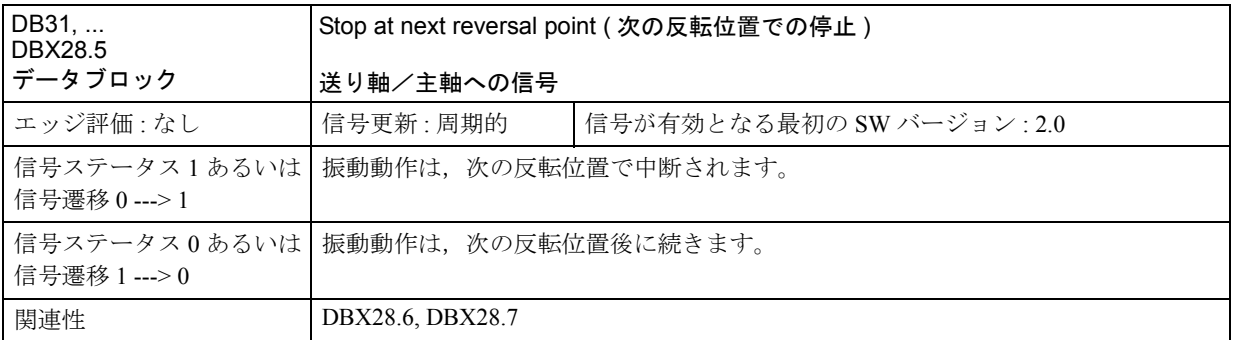

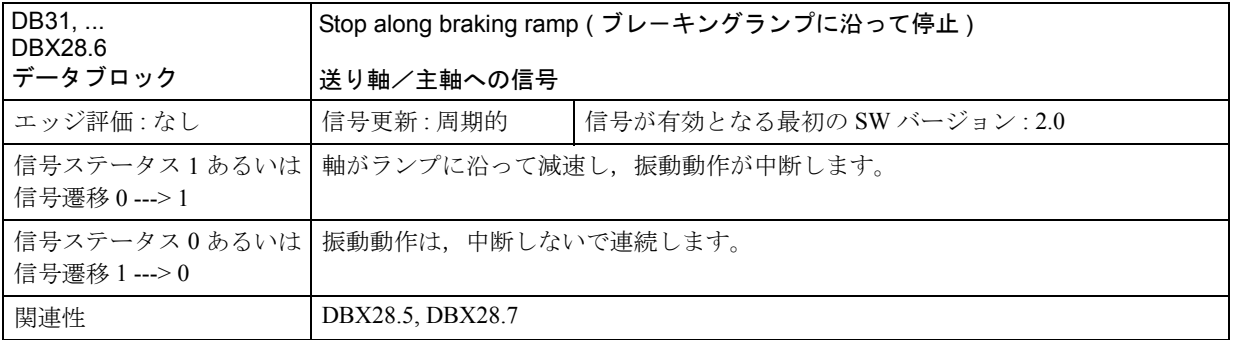

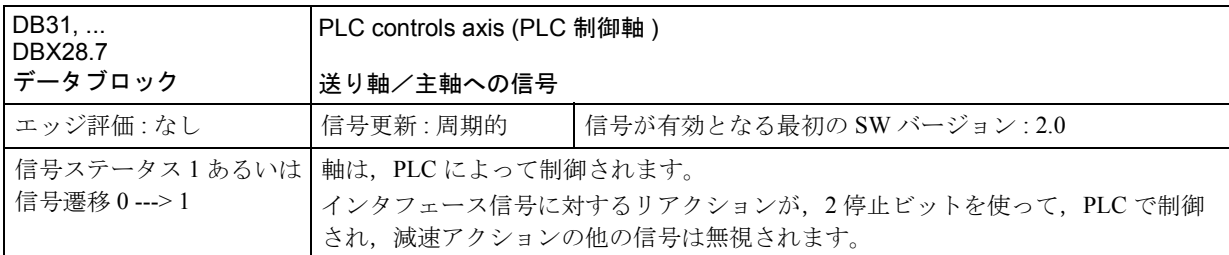

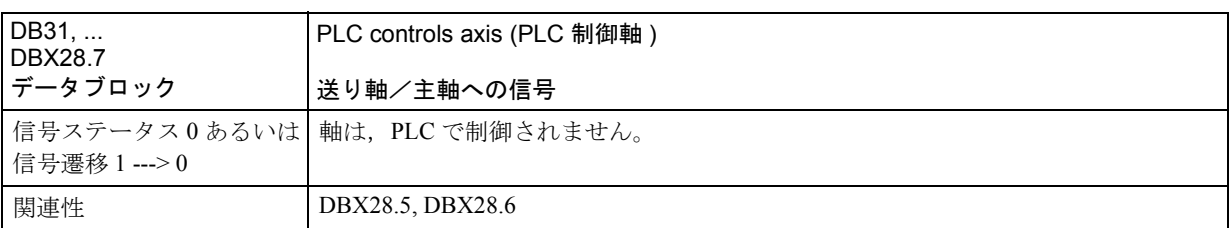

## VDI 出力信号

NCK によって、下記の信号は、PLC ユーザプログラムに使用できるようになりま す。

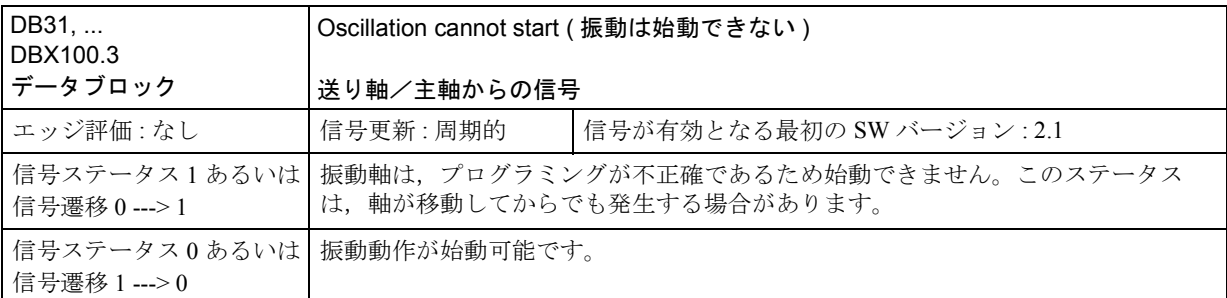

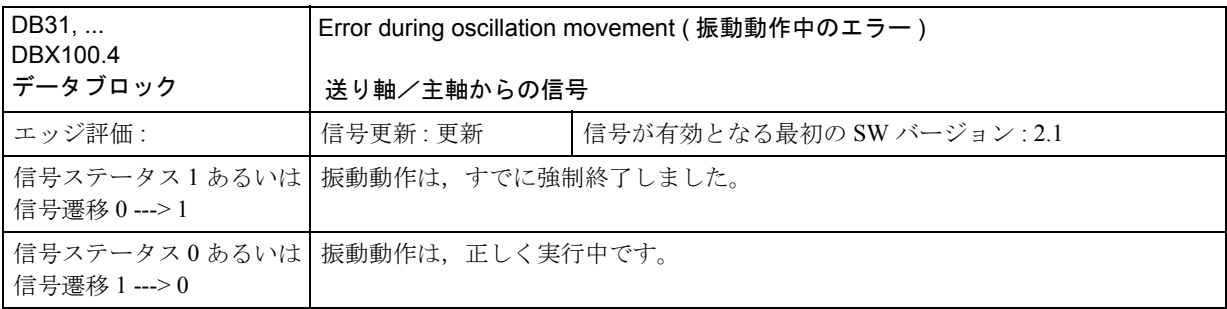

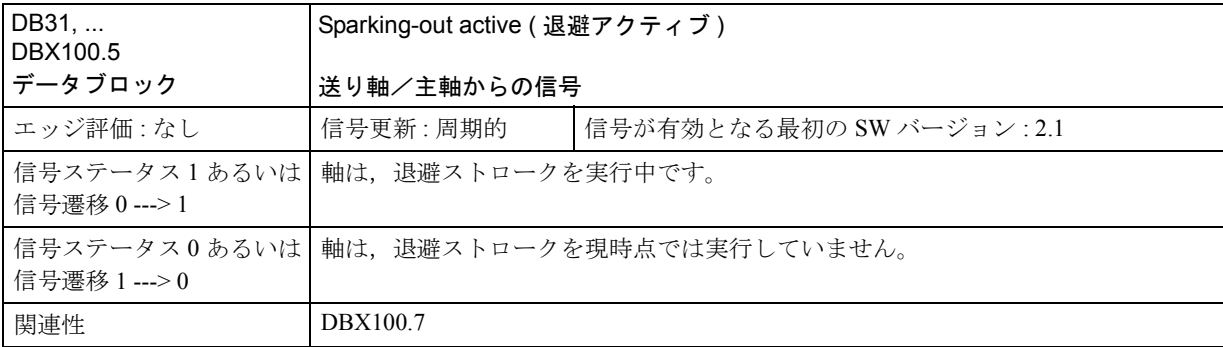

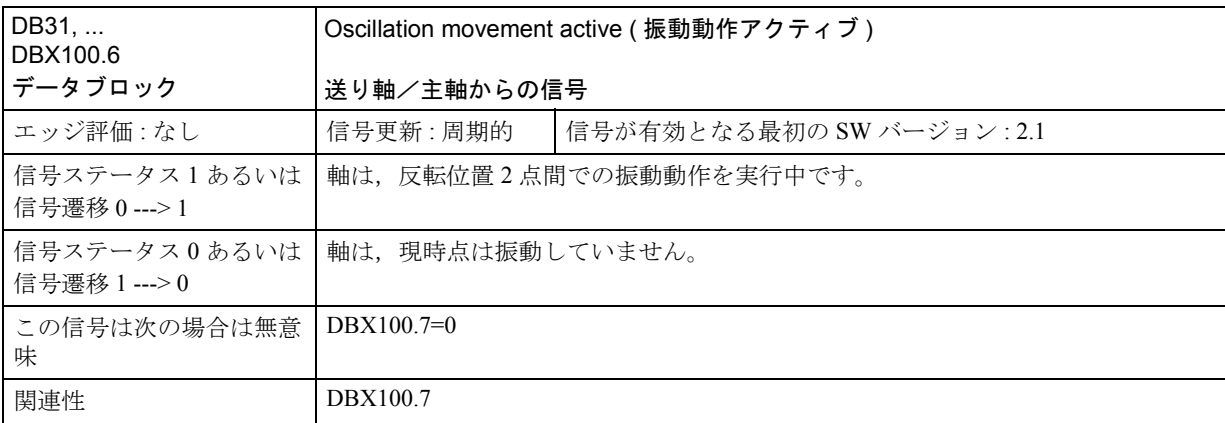

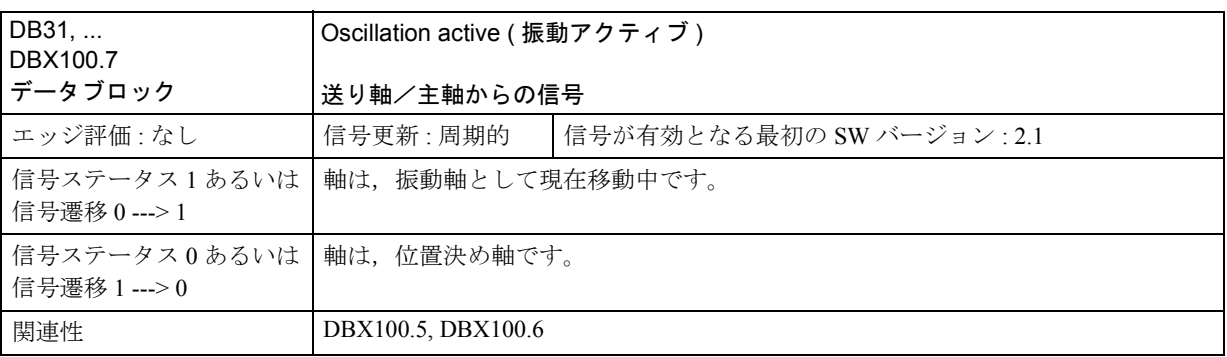

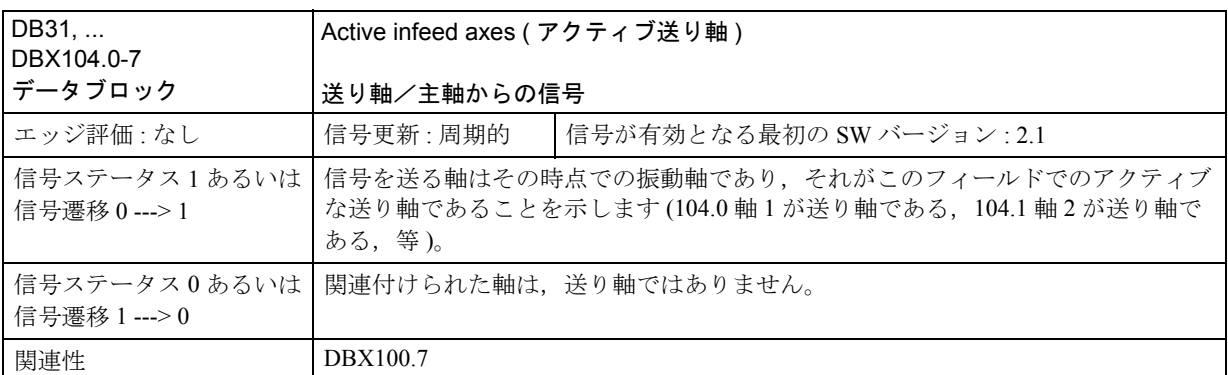

## 2.11.6 例

### 前提条件

次に示す例には,下記のタイトルの項で指定された NC 言語の構成要素が必要に なります。

- 非同期振動
- 同期化されたアクションによって制御された振動

## ■ 同期振動の例

### タスク

振動軸 Z は,-10 と 10 の間で振動しなければなりません。粗正確停止で反転位置 にアプローチし,正確停止でない場合は,反転位置 2 にアプローチします。振動 軸フィードレートは 5000 でなければなりません。3 退避ストロークが、加工操作 の終りに実行されてから,その後に,終了位置 30 に振動軸がアプローチしなけれ ばなりません。送り軸のフィードレートが 1000 であり, X 方向の送りのエンドは 15 です。

## プログラムセクション

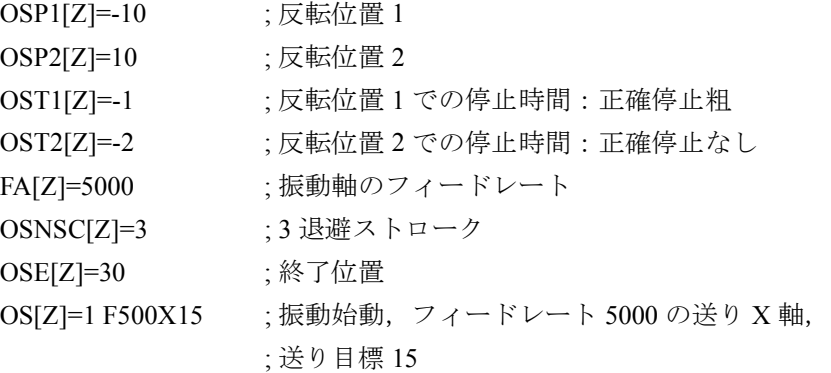

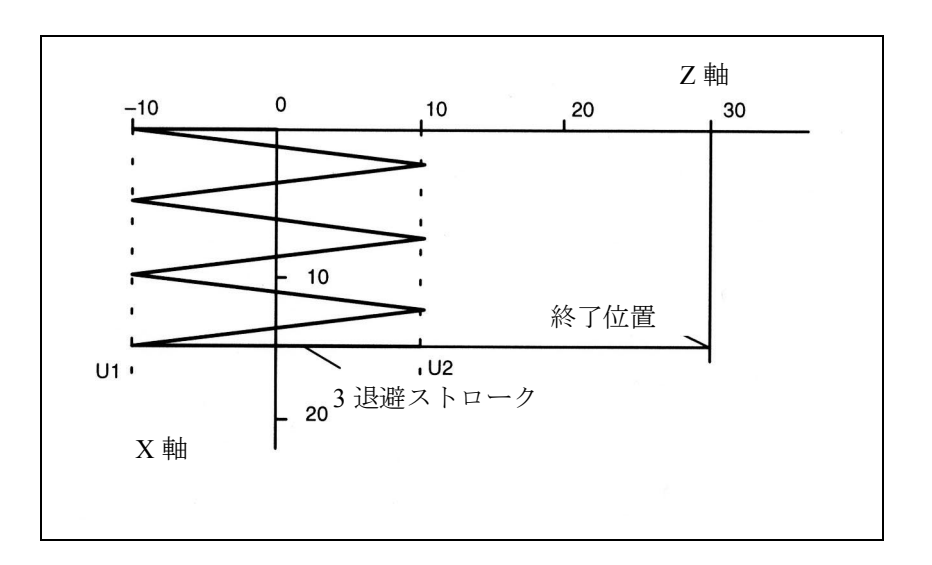

図 2.95 振動動作と送りのシーケンス, 例 1

2-540

■ アクションの同期化された振動の例 1

#### タスク

直接送りは必ず反転位置1で起こります。振動軸は、パート送りが実行されて、 移動し続けることができるまで待機しなければなりません。反転位置2では、反 転位置 2 から-6の距離で送りが起こります。振動軸は、パート送りが実行される まで反転位置で決して待機してはなりません。軸Zは振動軸で、軸Xは送り軸で す (2.11.2「■ PLC 制御下の非同期振動」を参照 )。

(注)

設定データ OSCILL\_REVERSE\_POS1/2 は、マシン座標系における値です;した がって,比較は,\$AA\_IM[n] にのみ適しています。

### プログラムセクション

;例 1: 同期化されたアクションの振動

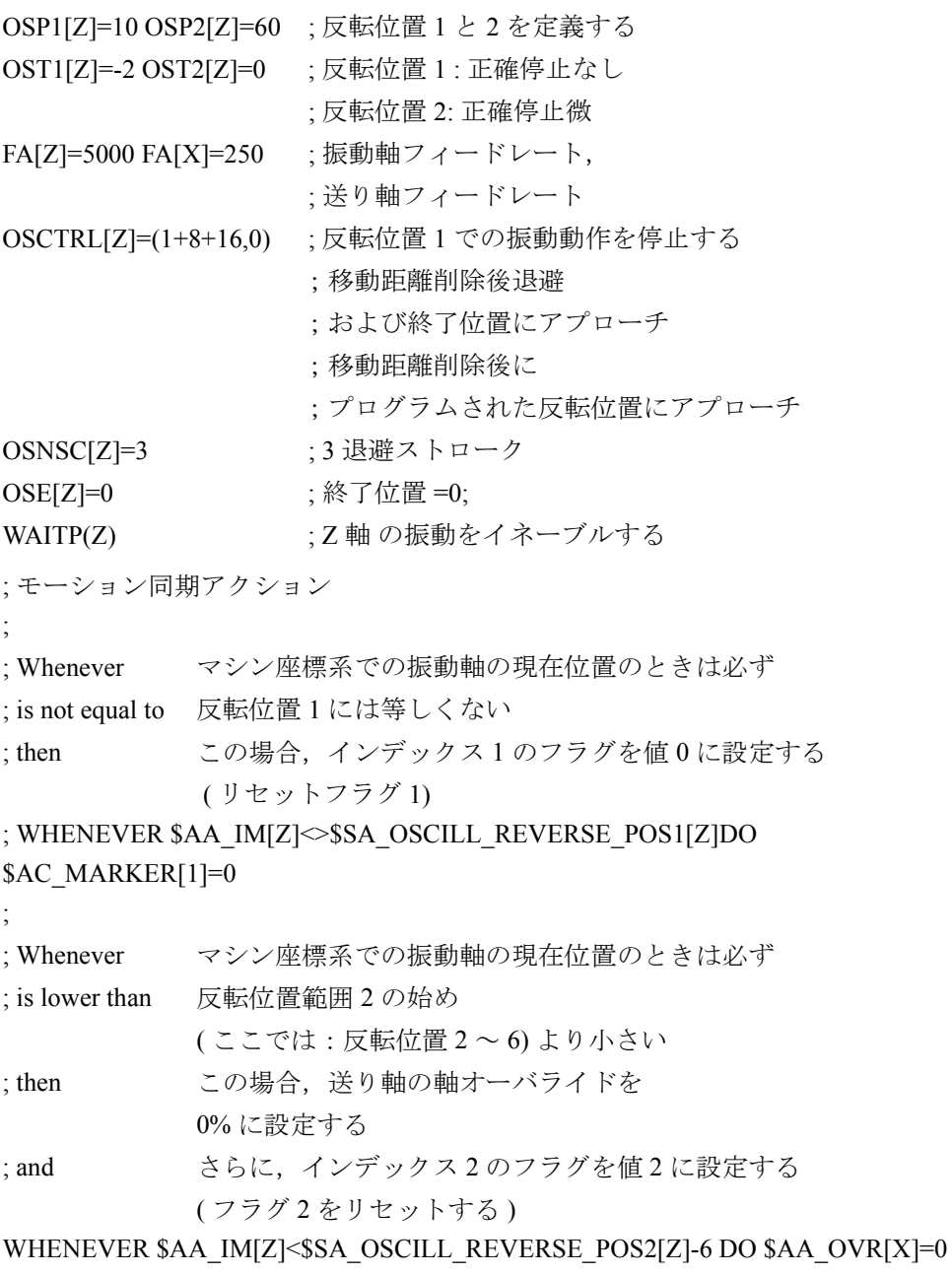

```
$AC_MARKER[2]=0
```

```
;
; Whenever 機械座標系での振動軸の現行位置のときは必ず
; is the same as 反転位置 1 と同じ
; then <br />
この場合, 振動軸の軸オーバライドを 0% に設定する
; and さらに, 送り軸の軸オーバライドを
           100%に設定する (すなわち, 前述の同期化アクションを
           キャンセルすること )
WHENEVER $AA_IM[Z]==$SA_OSCILL_REVERSE_POS1[Z]DO $AA_OVR[Z]=0
$AA_OVR[X]=100
;
; Whenever パート送りの移動距離は必ず
; is equal to 0 \, \mathcal{C} \, \oplus \, \mathcal{C}; then この場合,インデックス 2 のフラグは 1 の値 に設定する
; and <br />
さらに, インデックス 1 のフラグを 1 の値に設定する
WHENEVER $AA_DTEP[X]==0 DO $AC_MARKER[2]=1 $AC_MARKER[1]=1
;
; Whenever インデックス 2 のフラグ
; is equal to 1 \, \mathcal{K} \oplus \mathcal{L} \cup \mathcal{K},
; then この場合,早まった送りをさせないように
           送り軸の軸オーバライドを 0% に設定する
WHENEVER $AC_MARKER[2]==1 DO $AA_OVR[X]=0
;
; Whenever インデックス 1 のフラグは必ず
; is equal to 1 \, \mathcal{K} \, \oplus \, \mathcal{L} \, \mathcal{V},
; then この場合,早まった送りをさせないように
           送り軸の軸オーバライドを 0% に設定する
            ( 振動軸は反転位置範囲 2 からまだ出ていない )
; and および, 振動軸の軸オーバライドを 100% に設定する
           ( 振動を ' スタート ')
WHENEVER $AC_MARKER[2]==1 DO $AA_OVR[X]=0 $AA_OVR[Z]=100
;
; If マシン座標系での振動軸の現在位置の場合,
; is equal to 反転位置 1 に等しい ,
; then 振動軸の軸オーバライドを 100% に設定する
; and 法り軸の軸オーバライドを 0%に
           設定する (第2の同期化されたアクションをいったん
           キャンセルするため )。
WHEN $AA_IM[Z]==$SA_OSCILL_REVERSE_POS1[Z]DO $OVR[Z]=100
$AA_OVR[X]=0
;
;------------------------------------
OSCILL[Z]=(X) POSP[X]=(5,1,1) ; 送り軸として軸 X を割当てる
```
; 振動軸 Z に対して ; 軸 X は, ; 1のパートステップで、終了位置 5 まで ;必ず送りをし,すべてのパート長さの ;合計は終了位置に必ずぴったりと ;合わねばならない。

;

M30 : フログラム終了

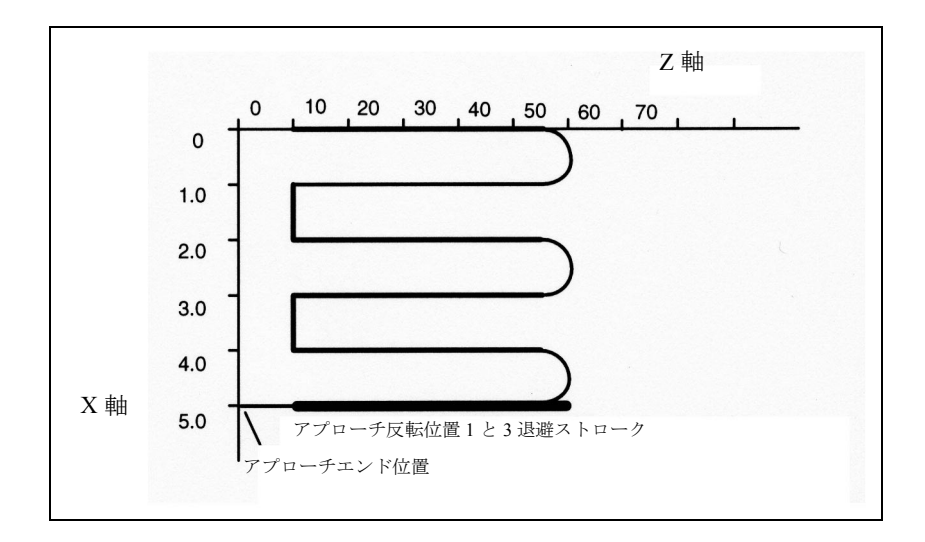

図 2.96 振動動作と送りのシーケンス, 例 1

# ■ 同期化されたアクションでの振動の例2

#### タスク

送りは 反転位置 1 では起こりません。反転位置 2 では,反転位置 2 から ii2 の距離 で送りが起こらなければなりません。つまり振動軸は,パート送りが実行される まで、この反転位置で待機しなくてはなりません。軸Zは振動軸で、軸Xは送り 軸です。

# プログラムセクション

例 2: アクションが同期化された振動

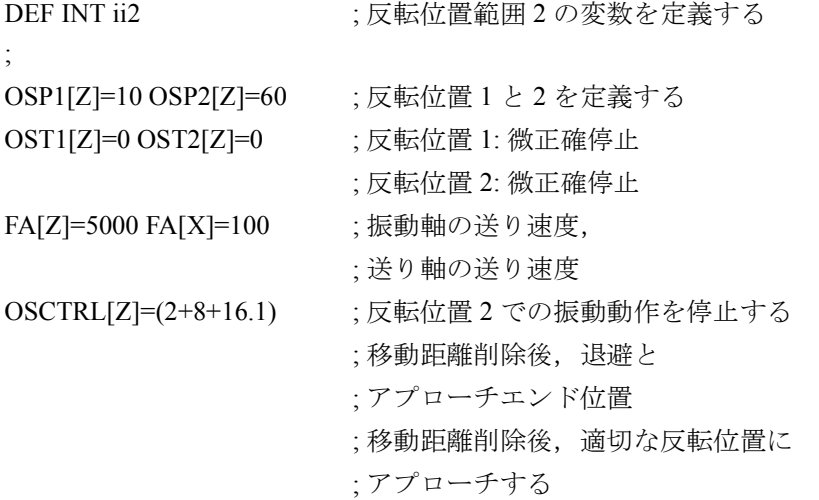

```
OSNSC[Z]=3 ;3 退避ストローク
OSE[Z]=70 ;エンド位置=70;
ii2=2 またのは すいについて はんじょう はんじょう はんじょう はんじょう
WAITP(Z) : Z 軸の振動をイネーブルする
; Motion-synchronous actions: (モーション同期アクション)
; Whenever マシン座標系での振動軸の現行位置は必ず
; is lower than 反転位置範囲 2 のスタートより小さい
: then con この場合に、送り軸の
                  軸オーバライドを 0% に設定する
; and <br>および インデックス 0 のフラグを値 0 に設定する
WHENEVER $AA_IM[Z]<$SA_OSCILL_REVERSE_POS2[Z]-ii2 DO $AA_OVR[X]=0 
$AC_MARKER[0]=0
;
; Whenever 機械座標系での振動軸の現在位置は必ず
; is equal to or greater than reversal position 2, 反転位置 2 以上
; then この場合,振動軸の軸オーバライドを
                  0% に設定する
WHENEVER $AA_IM[Z]>=$SA_OSCILL_REVERSE_POS2[Z]DO $AA_OVR[Z]=0
; 
; Whenever パート送りの移動距離は必ず,
: is equal to 0 に等しい
; then この場合,インデックス 0 のフラグを 1 の値に設定
する
WHENEVER $AA_DTEPW[X]==0 DO $AC_MARKER[0]=1
;
; Whenever インデックス 0 のフラグは必ず
; is equal to 1に等しい
; then http://www.printer.jp/2012.com/default/bender/terms.com/default/bender/terms.com/default/bender/terms.com/
                  送り軸の軸オーバライドを 100% に
                  設定する(振動軸は,反転位置 2 からは
                  まだ出ていない、送り軸は再度
                  送りをするレディ状態である)
and 200% および 振動軸の軸オーバライドを 100% に
                  設定する(これで、第2の同期化アクションを
                  キャンセルする)
WHENEVER $AC_MARKER[0]==1 DO $AA_OVR[X]=0 $AA_OVR[Z]=100
;
OSCILL[Z]=(X)POSP[X]=(5,1,1) ; 軸をスタートする
                     ; 送り軸として,
                     ; 振動軸 Z に軸 X が割当てられる
                     ; 軸 X はエンド位置に必ず移動する
                     ; 1 のステップでは 5
;
M30
```
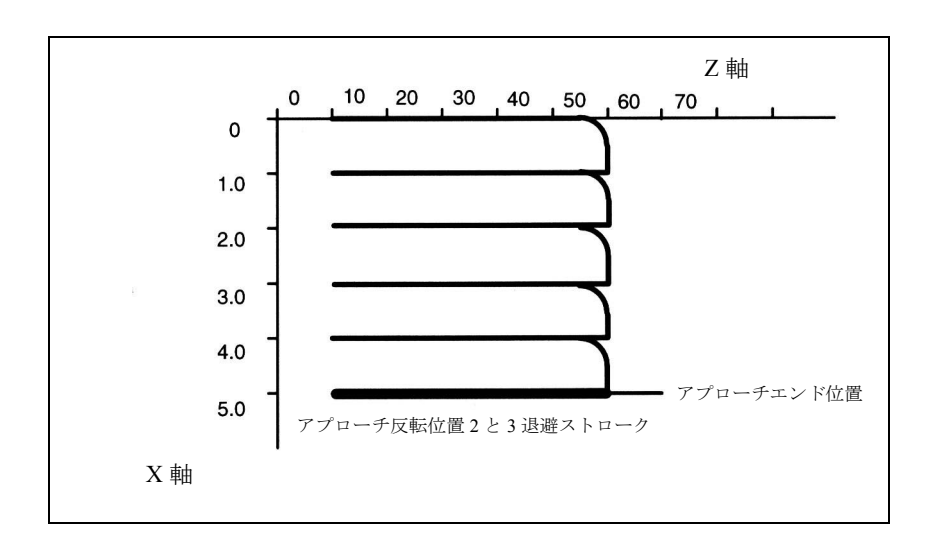

図 2.97 振動動作と送りのシーケンス, 例 2

# 2.11.7 データフィールド,リスト

# ■ インタフェース信号

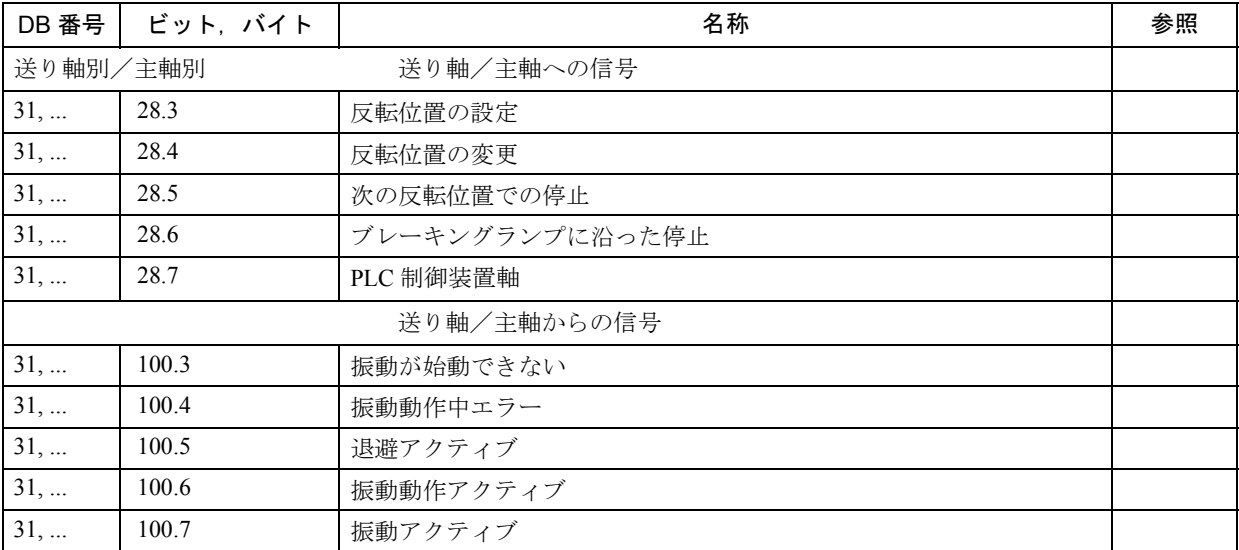

# ■ マシンデータ

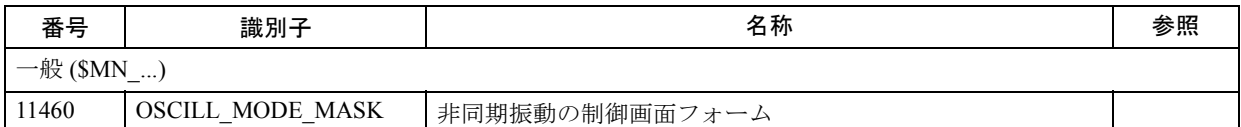

# ■ 設定データ

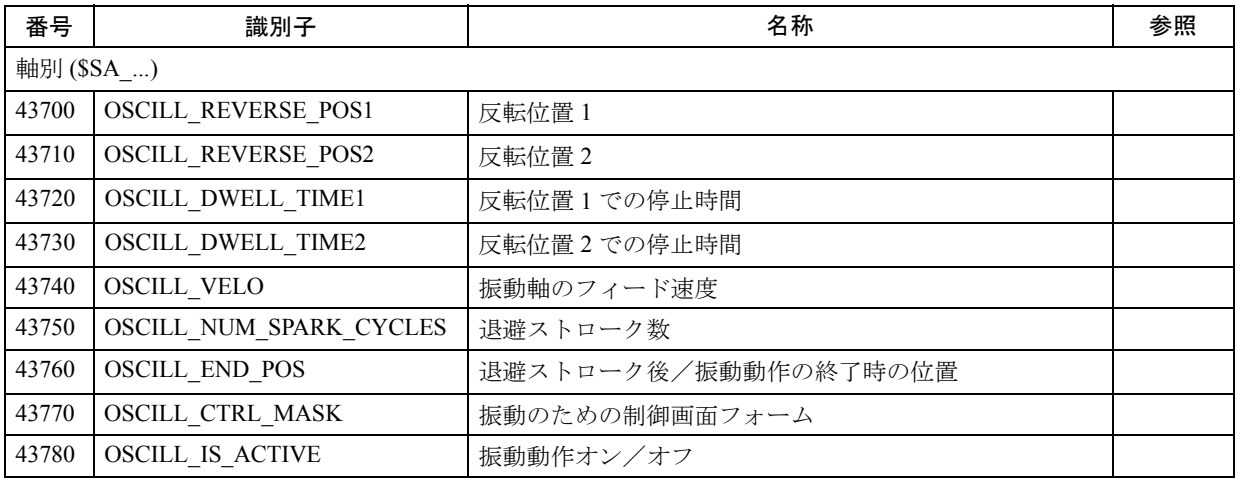

# ■ アラーム

アラームの詳細説明については次を参照してください。

参照: アラーム一覧

あるいは MMC 101/102/103 を有するシステムのオンラインヘルプ

# ■ モーション同期アクションのメインラン変数

メインラン変数 -read は、下記の変数のことです。

Main run variable\_read:

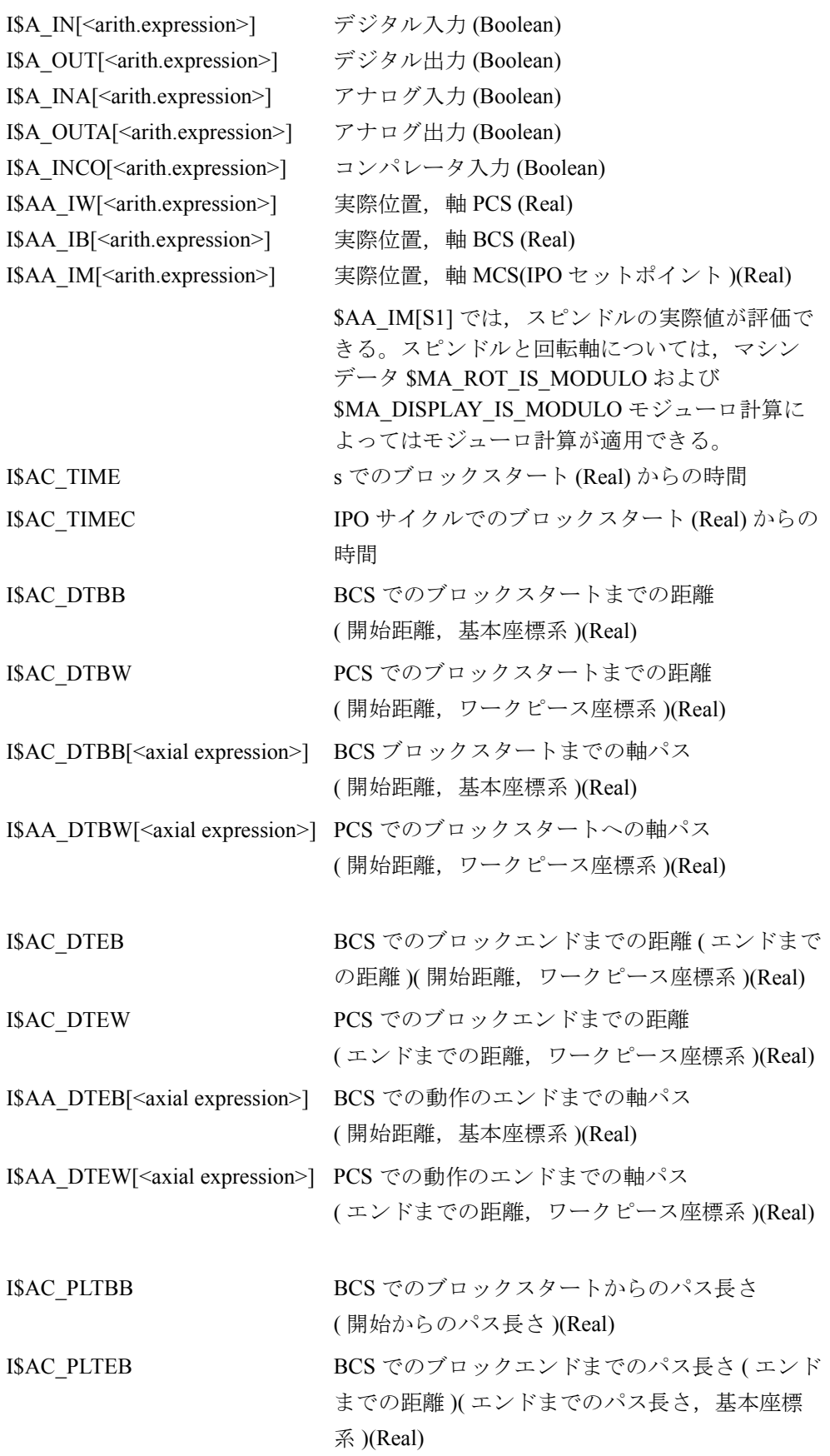

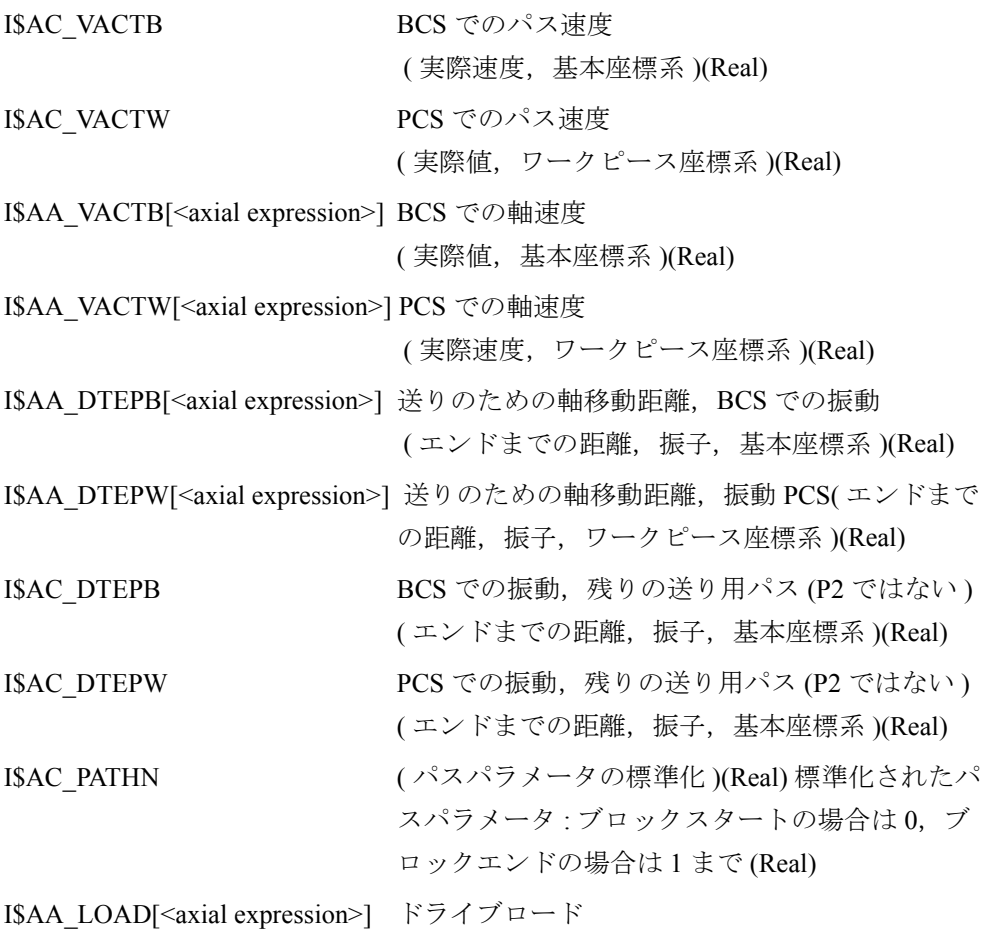

I\$AA\_POWER[<axial expression>] W でのリアルドライブ出力

I\$AA\_TORQUE[<axial expression>] Nm でのドライブトルクセットポイント

I\$AA CURR[<axial.expression>] 軸の現在値

I\$AC\_MARKER[<arithmetic expression>](int)

マーカー変数 : 複雑な条件を設定するために,同 期化されたアクションで使用できる。 8 種類のマーカーがある ( インデックス 0 ~ 7)。 リセットすると,マーカーは 0 にセットされる。 例: WHEN...DO \$AC\_MARKER[0]=2 WHEN...DO \$AC\_MARKER[0]=3 WHEN \$AC\_MARKER[0]==3 DO \$AC\_OVR=50 パートプログラムで同期化されたアクションとは 関係なく,マーカーを読取り,上書きできる: IF \$AC\_MARKER==4 GOTOF SPRUNG

I\$AC\_PARAM[<arithmetic expression>](Real)

同期化アクションのための一定していない小数パ ラメータ。同期化アクションのバッファリングと 評価に使用。 50 種類のパラメータがある (インデックス0~ 49)。

I\$AA\_OSCILL\_REVERSE\_POS1[<axial.expression>](Real)

I\$AA\_OSCILL\_REVERSE\_POS2[<axial.expression>](Real)

振動のための現行の反転位置 1 と 2: 現在の設定データ値は,それぞれ, \$SA\_OSCILL\_REVERSE\_POS1 \$SA\_OSCILL\_REVERSE\_POS2 から読取られる。 設定データでの反転位置の変更は,同期化された アクションがアクティブの間は意味を持つアク ティブな振動によって,有効になる。

# 条件

モーション同期アクションの条件を式で表します。

メインラン変数関連オペレータ数式

# 2.12 回転軸 (R2)

# 2.12.1 概要説明

## 工作機械の回転軸

回転軸は多くの最新式工作機械に利用されています。ツールやワークピースの向 き(オリエンテーション),補助的動作,テクノロジ的あるいは運動学的(キネマ ティック)動作など様々な動作のために回転軸が必要です。 回転軸を必要とする工作機械の典型的な例が 5 軸フライス盤です。このタイプの マシンは,回転軸の助けを借りて初めて,そのツールの先端をマシン上にある ワークピースのどの個所にでも位置決めすることが可能となります。

マシンのタイプにより,回転軸に課せられる要求は様々です。制御装置が様々な タイプのマシンに適応できるように,個々の回転軸のファンクションをマシン データや特殊プログラミングで起動することが可能です。

回転軸は常に度単位でプログラムされます。また一般に、正確に一回転(モジュ ロ 360°)すると同じ位置にくるという特徴があります。用途により,回転軸のト ラバース動作範囲を(例えばツールホルダ用スイベル軸に対して) 360°未満に制 限したり、あるいはまた(例えばツールやワークピースを回転させる場合は)無 限にすることも可能です。

回転軸の動作や特徴は多くの点で直線軸の場合と同じです。したがって,以後の 機能に関する説明は,回転軸に特有なものや直線軸との違いに限定しています。

# 2.12.2 詳細説明

### ■ 一般事項

## 回転軸の定義

マシンデータ IS ROT AX で軸を回転軸として宣言することができます。その軸が すでにジオメトリ軸として定義されている場合は,アラーム 4200 が出力されま す。軸は回転軸として宣言済みの場合のみ,以後のページに記載されている機能 (例えば無制限のトラバース動作範囲や軸位置のモジュロ表示など)を実行あるい は利用することができます。また複数の軸を回転軸として同時に宣言することも できます。

#### 回転軸のタイプ

用途により,回転軸の動作範囲を無制限にすること(すなわち両方向への無限の 回転 MD: ROT\_IS\_MODULO = 1) やソフトウェアリミットスイッチで制限するこ  $\lambda$  (例えば  $0 \sim 60^\circ$  の間の動作範囲), あるいは特定の回転数に限定すること(例 えば 1000°)などが可能です。

下記のリストは回転軸の典型的な用途をいくつか示したものです。

# 典型的な用途

- 5 軸加工(動作範囲は制限あるいは無制限)
- 偏心加工用回転軸(動作範囲無制限)
- 円柱状あるいは輪郭グラインディング回転軸(動作範囲無制限)
- TRANSMIT による C 軸(動作範囲無制限)
- ワインディングマシン上の回転軸(動作範囲無制限)
- ホブ盤上の回転ワークピース軸 (C)(動作範囲無制限)
- 丸ツールマガジンおよびツールタレット(動作範囲無制限)
- 生成面変換用回転軸(動作範囲制限)
- グリップ動作用スイベル軸(動作範囲 360°)
- スイベル動作用回転軸 (動作範囲 < 360°; 例えば 60°)
- ホブ盤上のフライススイベル軸 (A)(動作範囲例えば 90°)

#### 軸アドレス

数値制御工作機械の座標軸および動作方向は, DIN によって定義されています。 DIN 66025 は回転軸およびスイベル軸に対して次の軸アドレスを指定しています: 中心軸としての X, Y, Z に対して A, B, および C;すなわち A は X の周りを, B は Y の周りを, C は Z の周りをそれぞれ回ります(下図参照)。回転軸の正の方向 は,対応する中心軸の正の軸方向から見て右回りとなります。

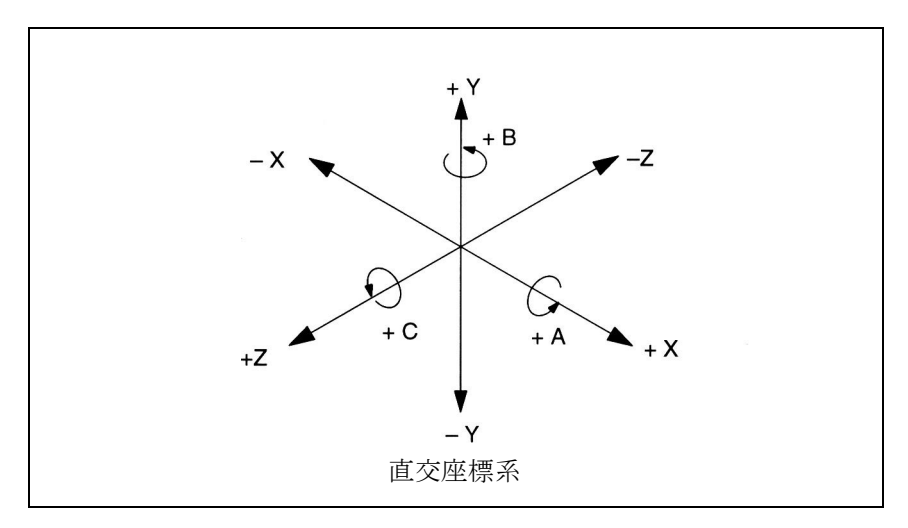

#### 図 2.98 回転軸の軸識別と動作方向

拡張アドレス指定(例えば C2=)や自由構成の軸アドレスは追加回転軸の場合に 利用できます。

(注)

X1 軸, Y1 軸, あるいは Z1 軸を回転軸として宣言する場合は、当該動作モードを選 択あるいは変更することはできません。

MD 20050: AXCONF\_GEOAX\_ASSIGN\_TAB (チャンネル軸へのジオメトリ軸の割 当て)は対応する軸に合うように変えなければなりません。

### 測定単位

標準測定単位として下記のものが回転軸のデータ入出力値に適用されます :

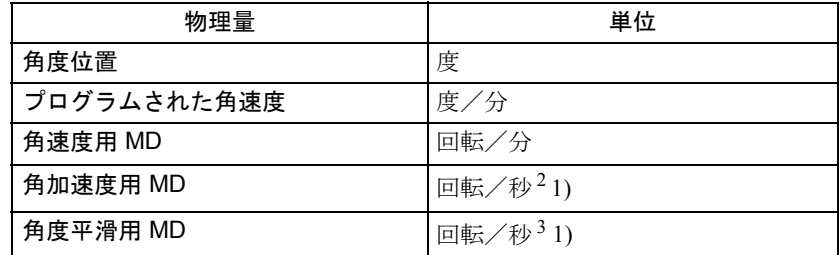

#### 表 2.19 回転軸の測定単位

1) これらの単位は、軸が回転軸として宣言されると直ちに軸別マシンデータとと もに制御装置によって解釈されます。

ユーザはオプションとして,マシンデータを使ってデータ入出力値に対して他 の単位を定義することができます。

参照: 1.8 位置指令単位と検出単位 (G2)

# 動作範囲

軸動作範囲は軸別マシンデータおよび設定データ(ソフトウェアリミットスイッ チと作業エリア制限値)を使って定義することができます。回転軸に対してモ ジュロ変換 (MD: ROT IS MODULO = "1") が起動されるとすぐに動作範囲の制限が なくなり,ソフトウェアリミットスイッチおよび作業エリア制限値もイナクティ ブとなります。

## 位置表示

位置表示用の値の範囲は,回転軸について頻繁に選択されるモジュロ 360°表現に 合わせて設定することができます (MD: DISPLAY\_IS\_MODULO = "1")。

#### フィードレート

プログラムフィードレートFは回転軸の場合,角速度 [ 度 / 分 ] に一致します。 回転軸と直線軸が共通のパスに沿って G94 または G95 でトラバースする場合は, 当該フィードレートは直線軸の測定単位 [ 例えば mm/min,inch/min] で解釈される べきです。

回転軸の接線(タンジェンシャル)速度は、直径 D E (単位径 D E =360/ $\pi$ )に関 係します。単位系 D = D E の場合, 度/ min 単位のプログラム角速度と mm/min (または inch/min)単位の接線速度は数値的に一致します。

接線速度については一般に下記事項が適用されます :

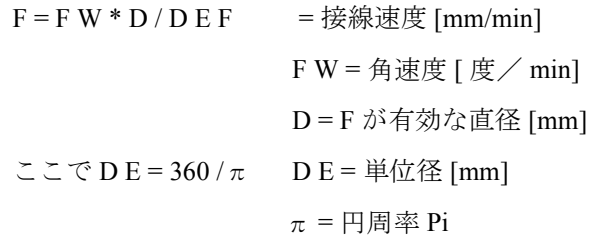

# 回転フィードレート

JOG モードの場合,軸/スピンドルの動作は設定データ JOG\_REV\_IS\_ACTIVE (JOG がアクティブの時の回転フィードレート)の設定値にも依存します。

- 当該設定データがアクティブの場合,軸/スピンドルは,マスタスピンドルに 依存しながら、常に回転フィードレート MD JOG\_REV\_VELO (JOG に関する フィードレート)または MD JOG REV VELO RAPID (急速トラバースオー バーライドでの JOG に関する回転フィードレート)で移動します。
- 当該設定データがアクティブでない場合,軸/スピンドルの動作は設定データ ASSIGN\_FEED\_PER\_REV\_SOURCE(位置決め軸/スピンドル用回転フィード レート)に依存します。
- 当該設定データがアクティブでない場合,回転有りフレームが有効なジオメト リ軸の動作は、チャンネル別設定データ JOG\_FEED\_PER\_REV\_SOURCE (JOG モードにおいて,回転有りフレームが有効なジオメトリ軸の回転フィー ドレート)に依存します。

## ■ モジュロ 360°

## 用語「モジュロ 360°」

回転軸はしばしば 360°表現方式でプログラムされます。このモジュロ機能を利用 するには,軸を回転軸として定義しなければなりません。

回転軸に関しては,「モジュロ」というと 0°から 359.999°の範囲内で制御装置に 軸位置をイメージすることを意味します。パス設定値 > 360°(例えば G91 による 相対寸法プログラミングの場合)なら,軸位置は変換プロセスによって 0°から 360°の値域で制御装置内でイメージされます。このイメージプロセスは JOG モー ドおよび AUTOMATIC モードで適用されます。サービス表示は除外です。

下記の図では,正の回転方向における回転軸の絶対位置が螺旋状に描かれていま す。矢印は実際の絶対位置を示します(例:点 C' = 420°)。矢印を円の周りをス ライドさせながら後退させていくと(螺旋と円の位置  $0^\circ$ は一致), 360°の範囲内 で各絶対位置に対応するモジュロ位置を決定することができます。下記の例では, 絶対位置点 C'=420°はモジュロ変換プロセスによって点 C = 60°上にイメージさ れています。

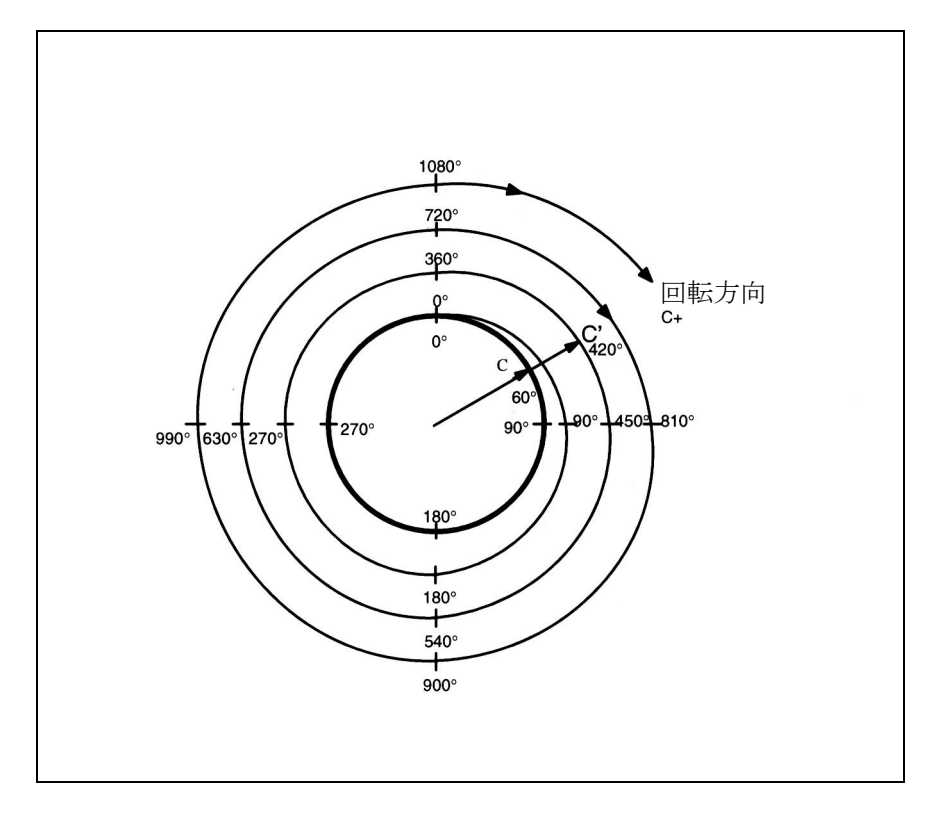

図 2.99 モジュロ 360°イメージ

## マシンデータ設定

個々の工作機械の要求条件を満たすには,マシンデータを使い,各回転軸に対し てプログラミングおよび位置決め設定値 (MD: ROT\_IS\_MODULO) とモジュロ 360 °での位置表示 (MD: DISPLAY\_IS\_MODULO) を定義することが可能です。

## モジュロ軸

MD: ROT\_IS\_MODULO = "1":

このマシンデータの起動により、プログラミング (G90, AC, ACP, ACN あるい は DC) に対して回転軸の位置決め動作を定義することで、システムで実行される 特殊な回転軸動作を活用することが可能となります(「■アクティブモジュロ変換 を伴う回転軸(無限に回転する回転軸)」参照)。モジュロ 360°イメージプロセス は現在のゼロオフセットが考慮された後,制御装置で内部的に実行されます。算 出された移動先位置は続いて一回転以内でアプローチされます。

ソフトウェアリミットスイッチや作業エリア制限は無効となっており,また動作 範囲も無制限です(無限に回転する回転軸)。

詳細については「■回転軸のプログラミング」,すなわち MD: ROT\_IS\_MODULO を参照してください。

## モジュロ位置表示

MD: DISPLAY\_IS\_MODULO = 1:

回転軸に関しては「モジュロ 360°」(1回転)位置表示がたびたび必要となり ます。すなわち,軸が正方向に回転していると,制御装置で内部的に表示が 359.999°から 0.000°まで周期的に再設定されます;負方向の回転の場合,軸 位置は同様に 0°~ 359.999°の範囲で表示されます。

MD: DISPLAY\_IS\_MODULO =  $0$ :

モジュロ 360° 表示方式は、モジュロ軸 (ROT\_IS\_MODULO = "1") の場合に必ず 選択しなければなりません。

モジュロ 360° 表示方式は、モジュロ軸 (ROT\_IS\_MODULO = "1") の場合に必ず 選択しなければなりません。

(注)

モジュロ 360° 表示方式は、モジュロ軸 (ROT\_IS\_MODULO = "1") の場合に必ず選択 しなければなりません。

# ■ 回転軸のプログラミング

(注)

プログラミングに関する一般的な情報に関しては、下記を参照してください; 参照: YS840DI ユーザーズマニュアル・プログラミング編

#### 一般事項

マシンデータ ROT IS MODULO (回転軸のモジュロ変換)は、プログラミングお よび位置決めの間回転軸が直線軸と同じように動くのか,あるいは回転軸の特殊 機能を組込むのかを定義します。これらの特徴と相違(主に絶対寸法プログラミ ングに関する)については次ページ以降で説明します。

### ■ アクティブモジュロ変換を伴う回転軸 (無限に回転する回転軸)

#### モジュロ変換起動

 $\Rightarrow$  MD: ROT\_IS\_MODULO = "1" お勧め:位置表示もモジュロ 360°に設定した方がよいでしょう (MD: DISPLAY\_IS\_MODULO = "1")。

# 絶対寸法プログラミング (AC, ACP, ACN, G90)

軸位置付け例: POS[ 軸名 ] = ACP (値)

- この値は0~359.999°の範囲内で回転軸のターゲット位置を示しています。 負の記号を持つ値あるいは 360°以上の値の場合は,アラーム 16830 "Incorrect modulo position programmed" が出力されます。
- ACP (正) および ACN (負) は回転軸のトラバース方向を明確に(実際の位 置と関係なく)定義します。
- AC あるいは G90 を使ってのプログラミングの場合のみ,トラバース方向は 回転軸の実際の位置に依存します。移動先位置が実際の位置より数値的に大 きい場合は,軸は正の方向にトラバースしますが,そうでない場合は負の方

向にトラバースします。

- ACP および CAN の使用: 非対称のワークピースに関しては、回転中の衝突 を避けるためにトラバース方向を定義することが可能でなければなりません。 例 :

(下記の図参照): C のスタート位置は 0°

プログラミング 効果

- 1 POS[C] = ACP(100) 回転軸 C が正の回転方向に位置 100°までトラ バースする
- 2 POS[C] = ACN(300) C が負の回転方向に位置 300°までトラバースする
- 3 POS[C] = ACP(240) C が正の回転方向に位置 240°までトラバースする
- 4 POS[C] = AC (0) C が負の回転方向に位置 0°までトラバースする

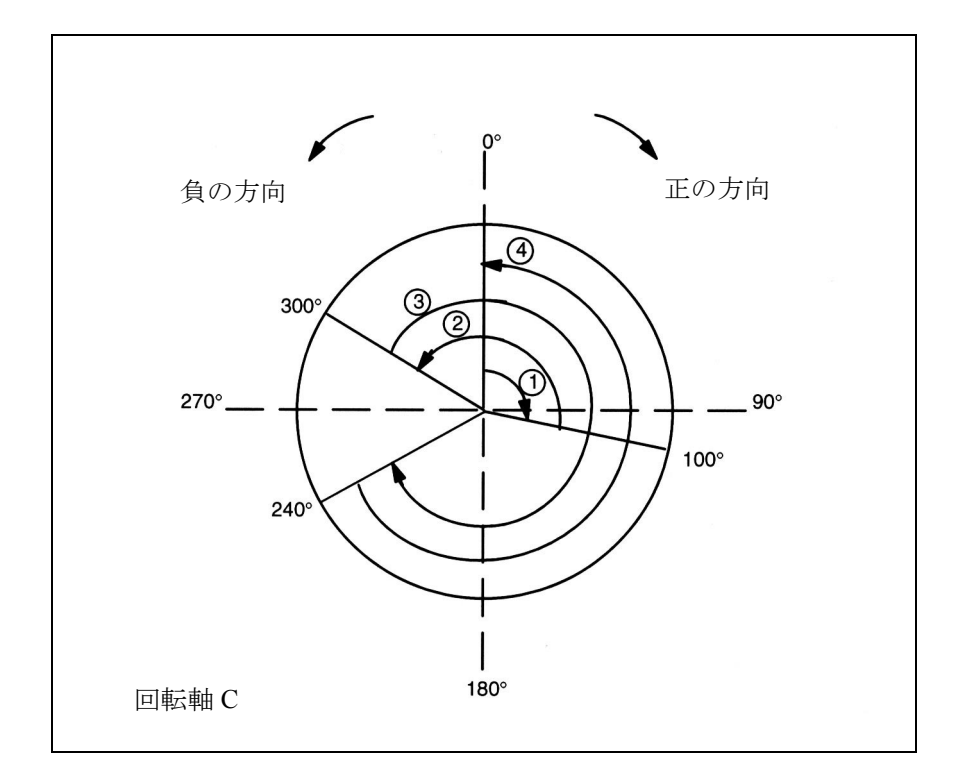

図 2.100 モジュロ軸に関する絶対寸法プログラミングの例

## 最短ルート (DC) での絶対寸法プログラミング

 $POS$  [ 軸名 ] = DC (値)

- この値は回転軸の移動先位置を 0°から 359.999°の範囲で示しています。負 の記号を持つ値あるいは 360°以上の値の場合は,アラーム 16830 "Incorrect modulo position programmed" が出力されます。
- DC (Direct Control)により、回転軸は一回転以内に(トラバース動作最大 ± 180°)最短ルートを通ってプログラム絶対位置に接近します。.
- 制御装置は実際の位置に応じて回転方向とトラバース距離を計算します。ト ラバース距離が両方向 (180°) に同じ場合は,正の方向が優先されます。
- DC の適用例:回転テーブルは最短時間で(したがって最短パスを抜けて) 切換え位置に接近する必要がある場合。

- DC が直線軸に関してプログラムされている場合は,アラーム 16800 "DC traversing instruction cannot be used" が出力されます。

例 :

(下記の図参照):C のスタート位置は 0°

プログラミング 効果

- 
- 
- 
- 

1 POS[C] = DC(100) C軸は最短パスに沿って位置 100°までトラバースする 2 POS[C] = DC(300) C軸は最短パスに沿って位置 300°までトラバースする 3 POS[C] = DC(240) C軸は最短パスに沿って位置 240°までトラバースする 4 POS[C] = DC (60) C 軸は最短パスに沿って位置 60° までトラバースする。 この場合の距離は両方向で 180°に等しいので,正の 方向が優先される。

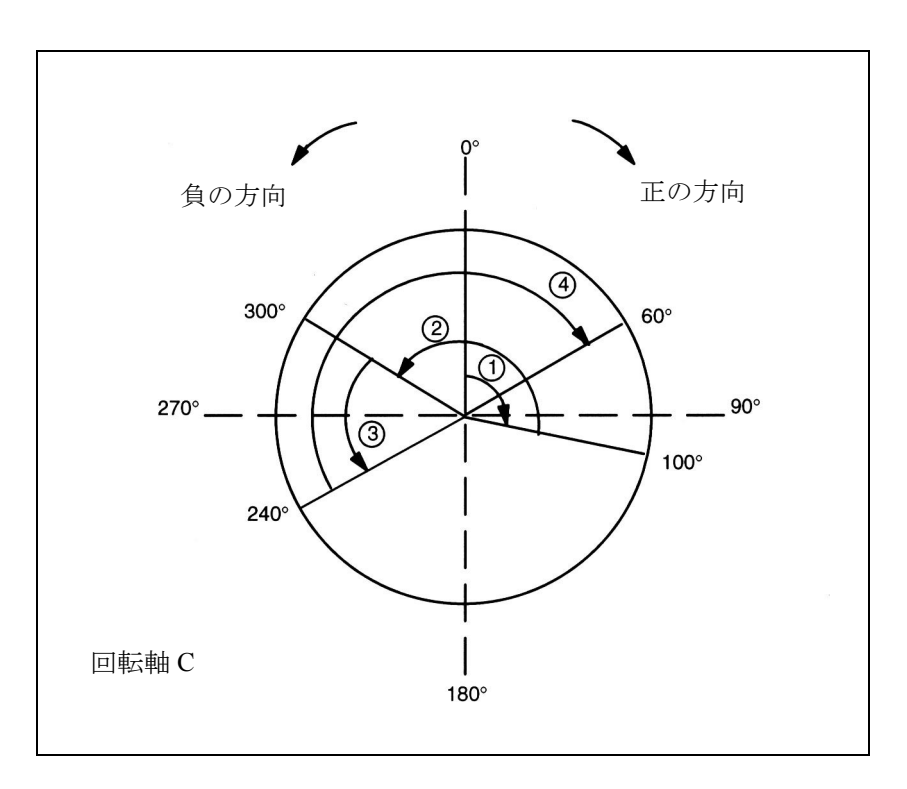

図 2.101 DC プログラミングの例

# 相対寸法プログラミング (IC, G91)

軸位置付け例: POS[ 軸名 ] = IC (+/- 値)

- この値は回転軸のトラバース距離を示しています。負あるいは ≧ +/-360 の値 も可能です。
- この値の記号は強制的に回転軸の方向を規定します。
- 適用例:複数回の回転にわたる螺旋状の溝のフライス加工

例 :

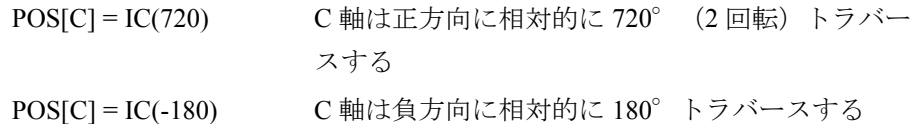

## 無限のトラバース範囲

モジュロファンクションがアクティブになるとすぐに,トラバース範囲に関して 制限がなくなります(ソフトウェアリミットスイッチはイナクティブ)。回転軸は ここで連続してトラバースするようにプログラムすることができます。

例 :

LOOP:  $POS[C] = IC(720)$ GOTOB LOOP

■ モジュロ変換を伴わない回転軸

### モジュロ変換停止

 $\Rightarrow$  MD: ROT\_IS\_MODULO = "0"

### 絶対寸法プログラミング (AC, G90)

軸位置付け例: POS[ 軸名 ] = AC (+/- 値 )

- この値と先行する記号は回転軸の移動先位置をユニークに示しています。≧ +/-360 の値も可能です。
	- この位置値はソフトウェアリミットスイッチ位置によって制限されます。
- トラバース方向は,回転軸の実際位置の先行記号に応じて制御装置によって 確認されます。
- ACP あるいは ACN がプログラムされている場合は,アラーム 16810 "ACP traversing instruction cannot be used" あるいはアラーム 16820 "ACN traversing instruction cannot be used" が出力されます。
- 適用例:直線動作が回転軸に組込まれる場合(カムギア);したがって特定の エンド位置を超えて移動してはならない。
- 例:

プログラミング 効果

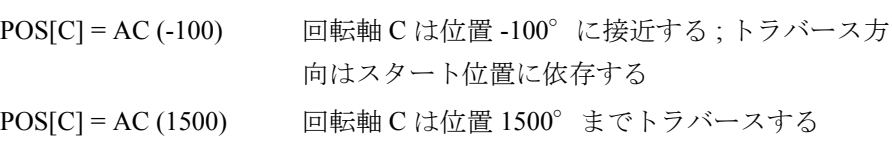

# 最短ルート (DC) での絶対寸法プログラミング

 $POS$  [ 軸名 ] =  $DC$  (値)

回転軸がモジュロ軸として定義されていなくても,DC(直接制御)で位置決めす ることができます。応答はモジュロ軸の場合と同じです。

- この値は 0°から 359.999°の範囲で回転軸の移動先位置を示しています。負 の記号を持つ値あるいは 360°以上の値の場合は,アラーム 16830 "Incorrect modulo position programmed" が出力されます。
- DC (直接制御) により, 回転軸は一回転以内に(トラバース動作最大 ± 180 °)最短ルートを通ってプログラム絶対位置に接近します。.
- 制御装置は実際の位置(モジュロ 360°を基準とする)に応じて回転方向と トラバース距離を計算します。トラバース距離が両方向 (180°) に同じ場合 は,正の方向が優先されます。
- DC の適用例:回転テーブルが最短時間で(したがって最短パスを抜けて) 切換え位置に接近する必要がある場合。
- DC が直線軸に関してプログラムされている場合は,アラーム 16800 "DC traversing instruction cannot be used" が出力されます。
- 例 :

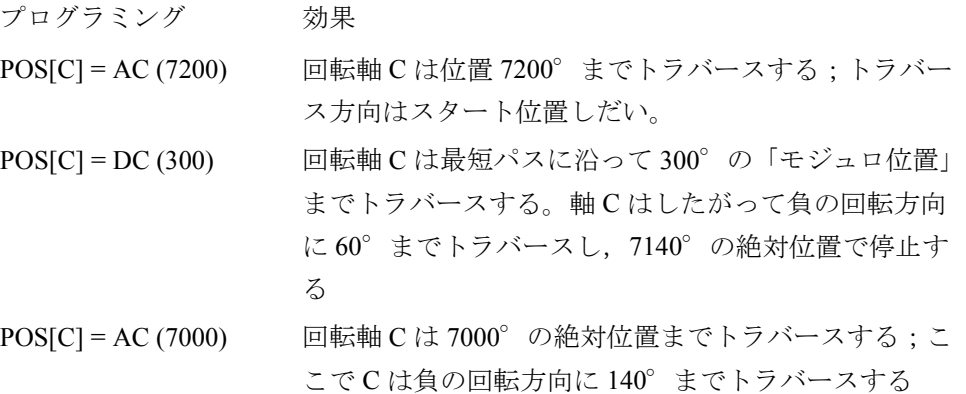

注記;この例の場合は、モジュロ 360°表示を起動した方がよいでしょう (MD: DISPLAY\_IS\_MODULO = "1")。

# 相対寸法プログラミング (IC, G91)

軸位置付け例: POS[ 軸名 ] = IC(+/- 値)

相対寸法でプログラミングする場合は,回転軸はモジュロ軸と同じパスを抜けて トラバースします。ただしこの場合,トラバース範囲はソフトウェアリミットス イッチで制限されます。

- この値は回転軸のトラバース範囲を示しています。負あるいは ≧ +/-360°の 値も可能です。
- 値の前の記号は回転軸のトラバース方向を規定します。

```
例については「■モジュロ変換を伴わない回転軸」を参照してください。
```
## トラバース範囲の制限

直線軸に関してはトラバース範囲は制限されます。範囲制限値はプラスとマイナ スのソフトウェアリミットスイッチで定義されます。

#### ■ 回転軸に関する種々のプログラミング機能

## オフセット

TRANS (絶対) および ATRANS (付加) を回転軸に適用することができます。

#### スケール

SCALE や ASCALE は、制御装置がモジュロ計算を常に 360°の完全な円に基づい て行うため,回転軸には適しません。

## 実際値の設定

PRESETON は可能です。

## インデックス軸

参照: 2.15 割出し軸 (T1)

## ■ 回転軸のスタートアップ

#### 手順

回転軸スタートアップ手順は,若干の例外は有りますが,直線軸に関するものと 同じです。軸が回転軸として定義されると (MD: IS\_ROT\_AX = 1) 直ちに,制御に 関する軸別マシンデータと設定データは以下のように解釈されます;

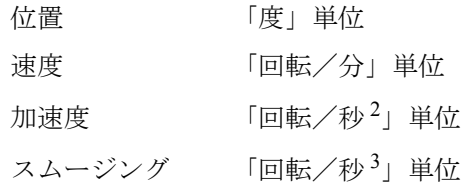

## 特殊 MD

2.12.4「データの説明 (MD, SD)」で説明する回転軸の特殊マシンデータも, 適用操 作しだいで入力しなければなりません。

- MD: ROT\_IS\_MODULO <br>
位置決めおよびプログラミングのモジュロ 変換
- MD: DISPLAY IS MODULO 位置表示のモジュロ変換
- MD: INT\_INCR\_PER\_DEG 角位置計算の精度

以下に,回転軸に関するこれらのマシンデータの可能な組合わせの概要をリスト アップします。

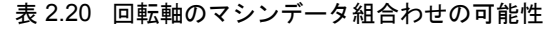

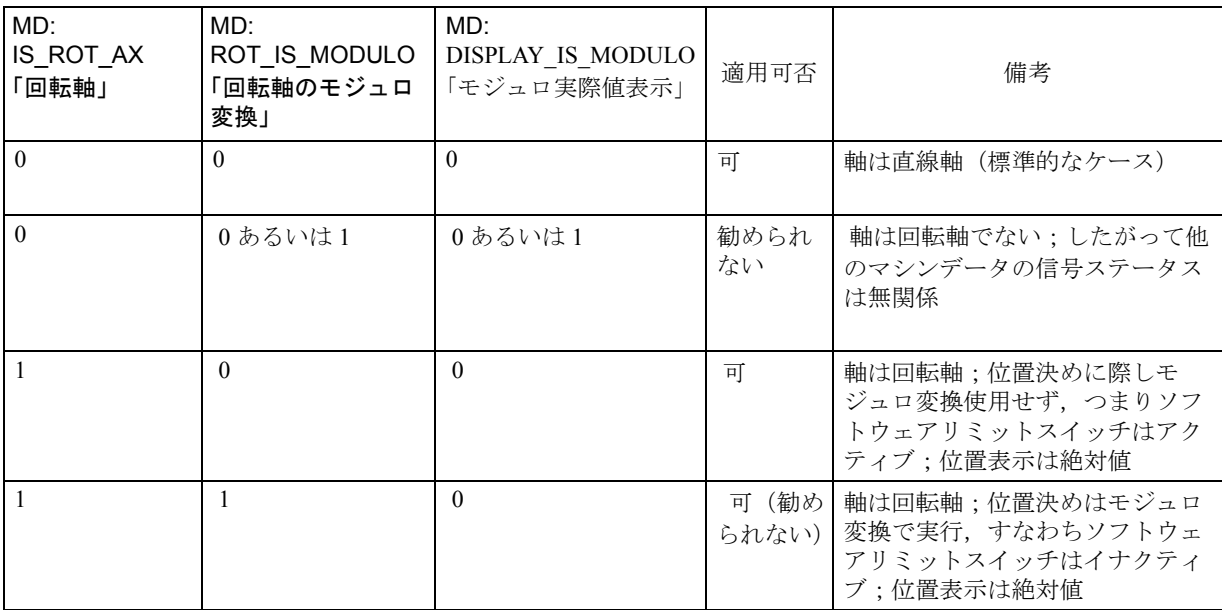

#### 表 2.21 回転軸のマシンデータ組合わせの可能性

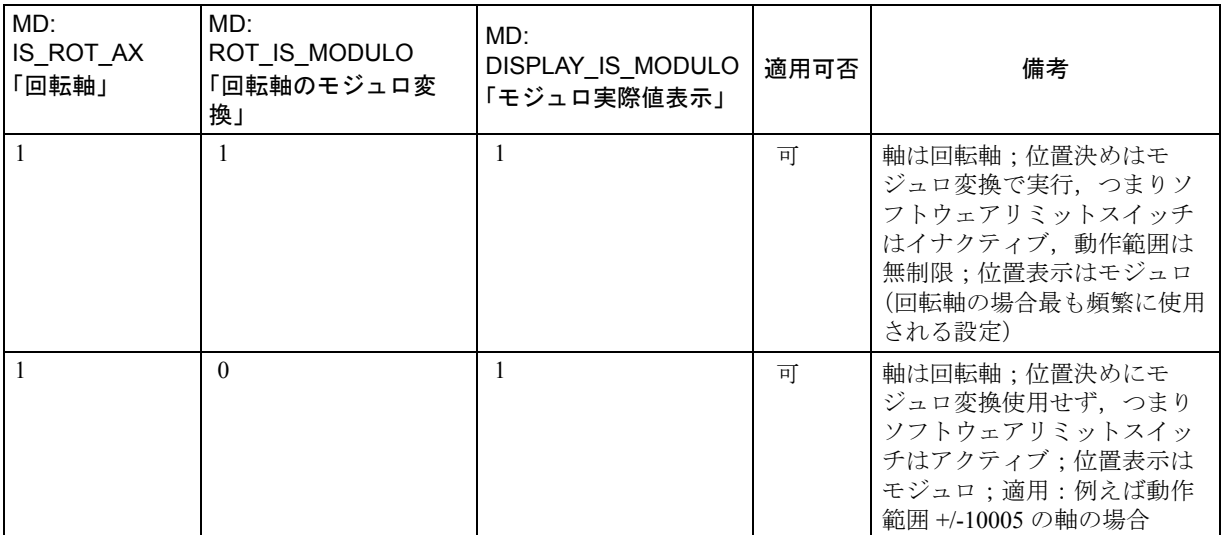

# 回転軸の JOG 速度

全ての回転軸に有効なジョグ速度を SD: JOG\_ROT\_AX\_SET\_VELO (回転軸の JOG 速度)で設定することができます。

値 "0" が設定データに入力されると,軸 MD: JOG\_VELO (通常の軸速度)が回転 軸の JOG 速度として機能します。

参照: 2.4 JOG 運転とハンドル (H1)

# ■ 回転軸に関する注意事項

## ソフトウェアリミットスイッチ

ソフトウェアリミットスイッチおよび作業エリア制限は機能しており,動作範囲 に制限のあるスイベル軸には必要です。ただし,無限に回転する回転軸 (MD: ROT IS MODULO=1) の場合は、ソフトウェアリミットスイッチと作業エリア制 限はイナクティブに設定されます。

参照: 1.2 送り軸監視機能及びプロテクションゾーン (A3)

# 回転軸のミラーリング

プログラミングコマンド MIRROR(C) および AMIRROR(C) で回転軸のミラーリン グが実行可能です。

## 基準点アプローチ

参照: 1.16 原点復帰 (R1)

# 回転軸としてのスピンドル

スピンドルおよび回転軸の使用(C 軸操作)に関する注意事項については下記を 参照してください:

参照: 1.17 主軸機能 (S1)

# 2.12.3 補足条件

当該機能説明に関して明記すべき補足条件はありません。

# 2.12.4 データの説明 (MD, SD)

# ■ 軸/スピンドル別マシンデータ

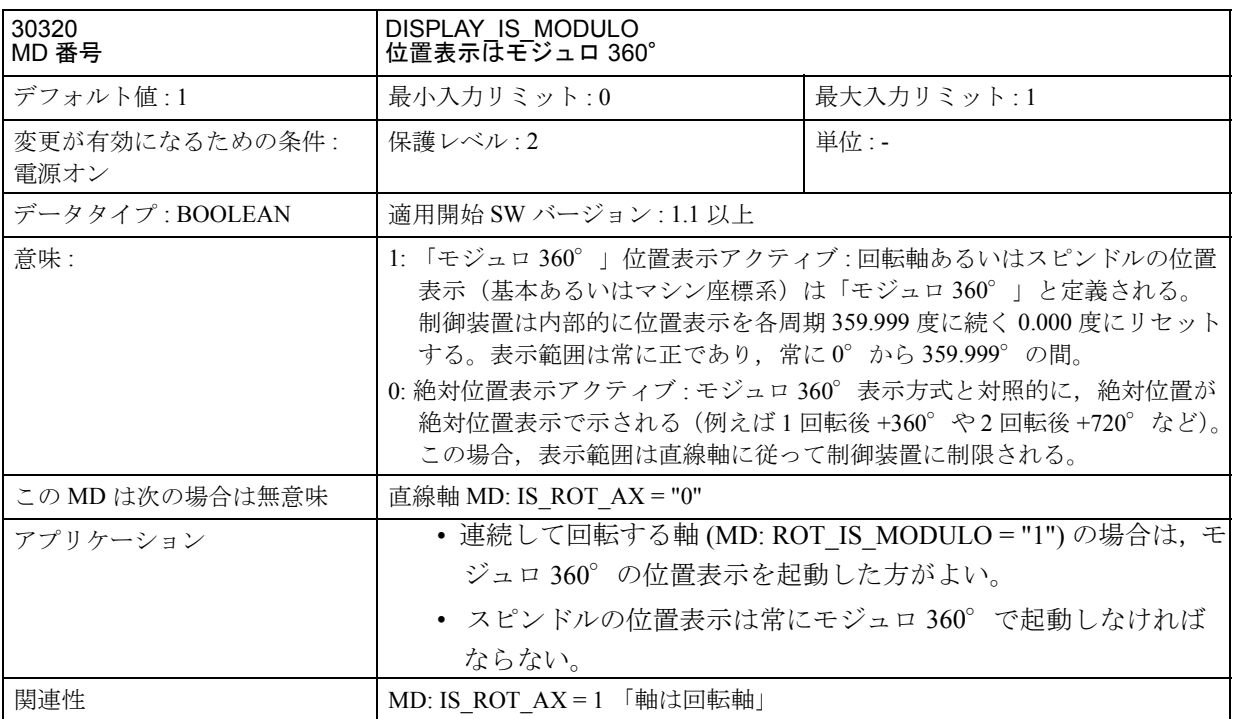

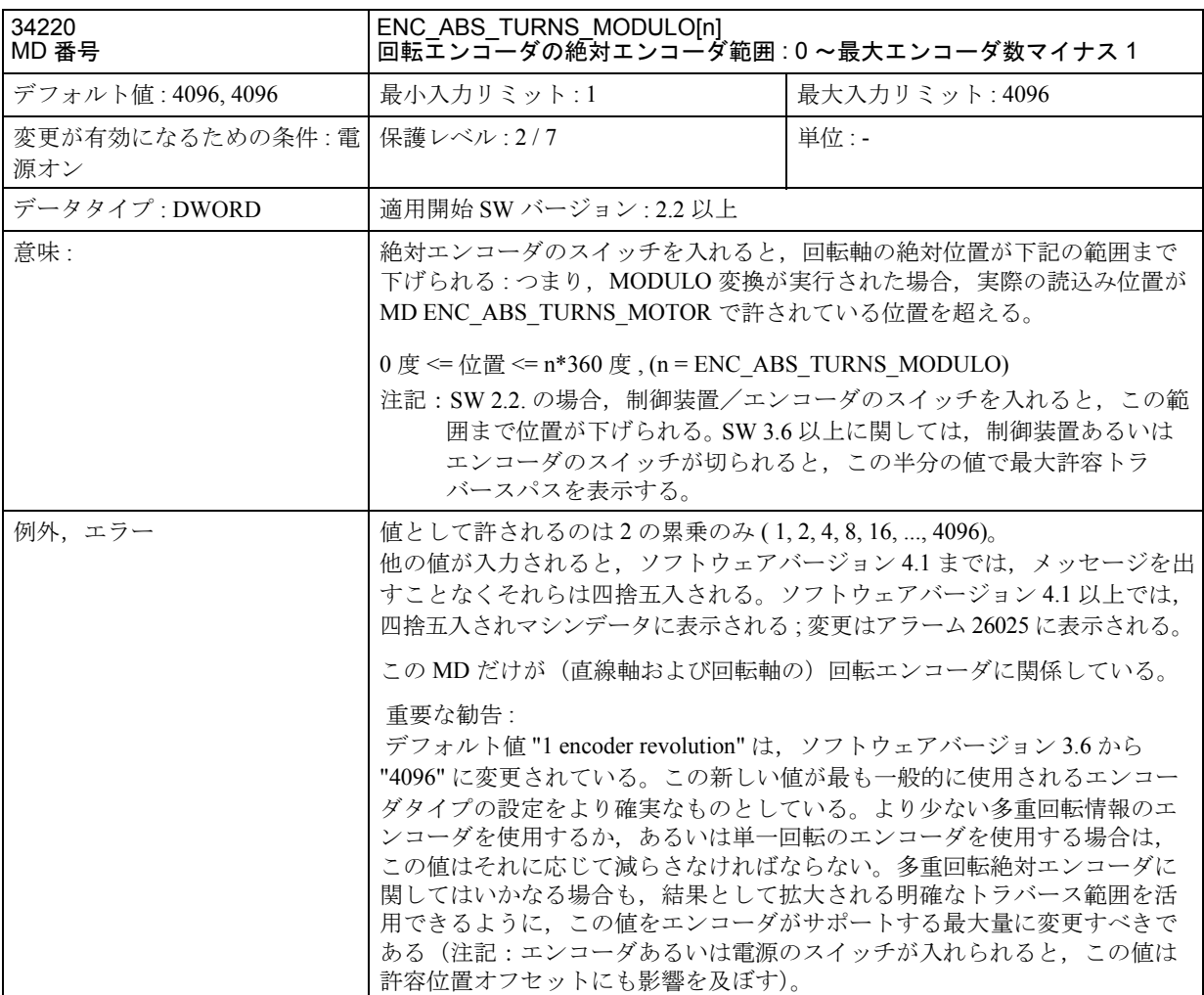

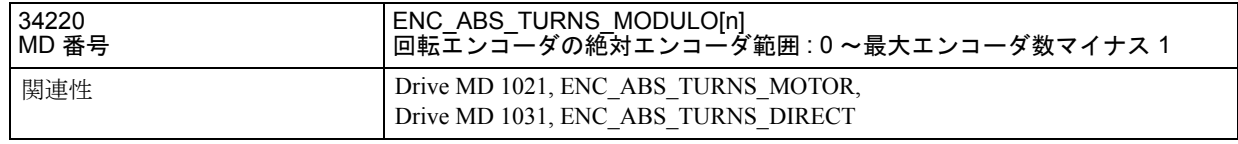

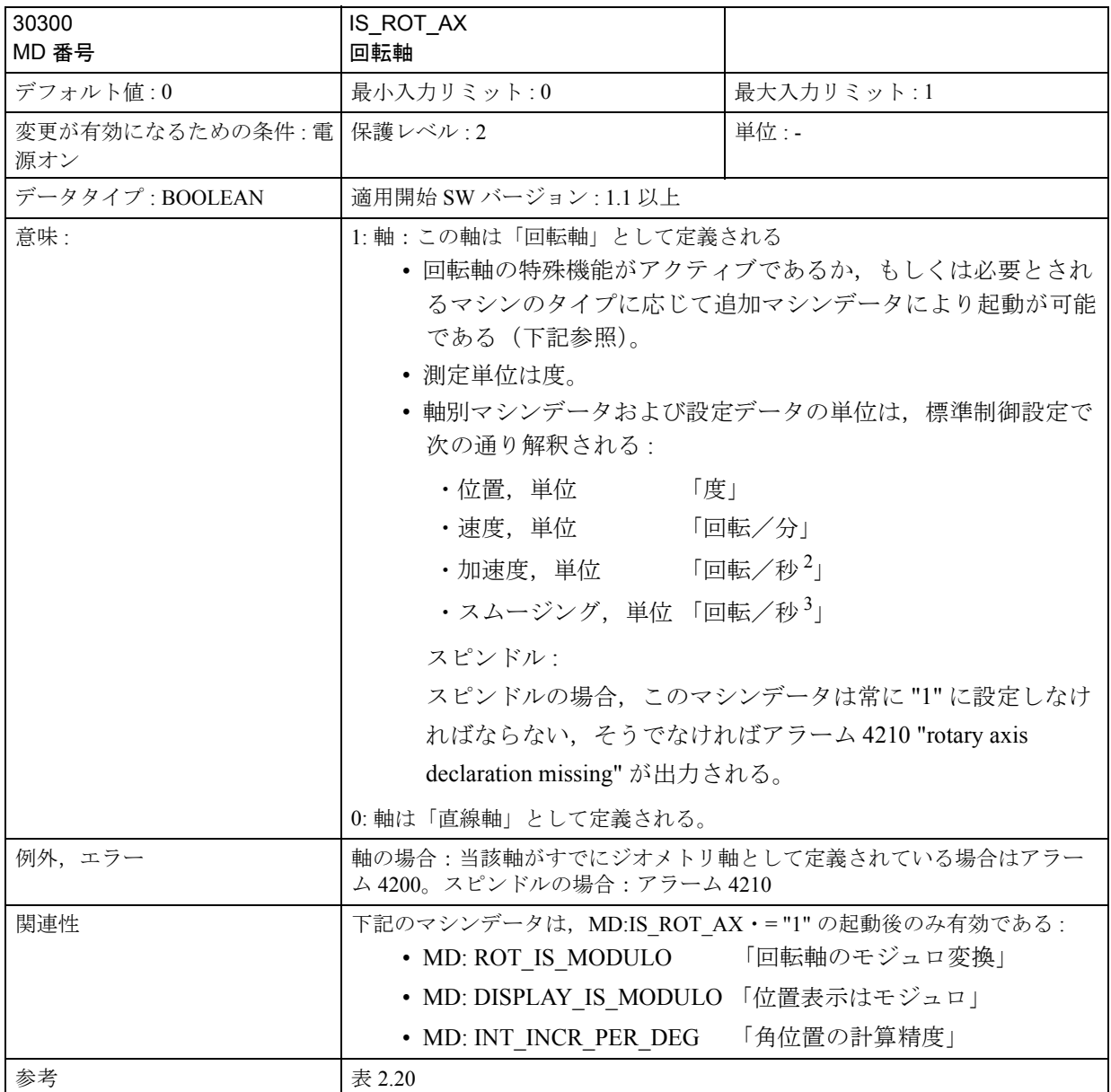

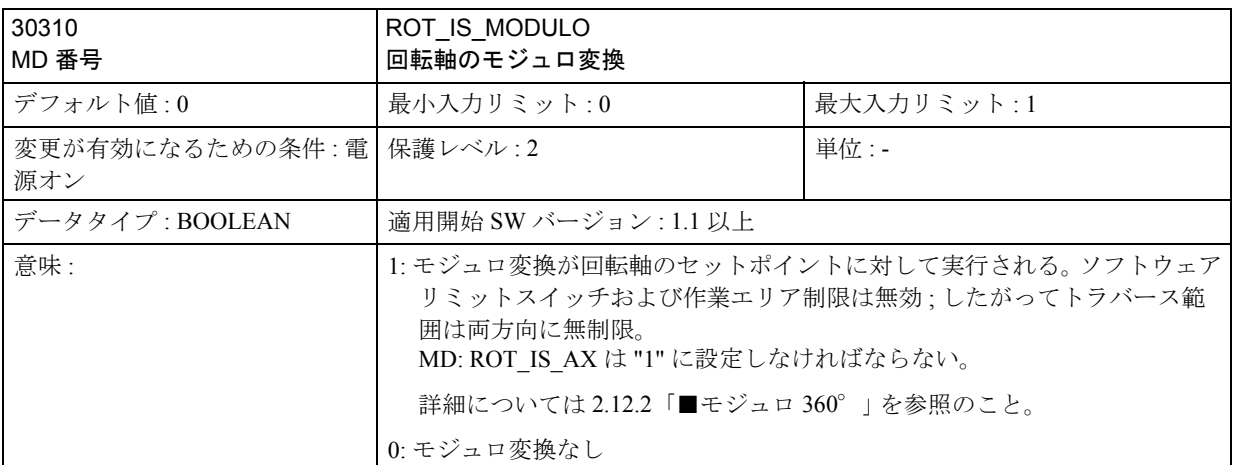

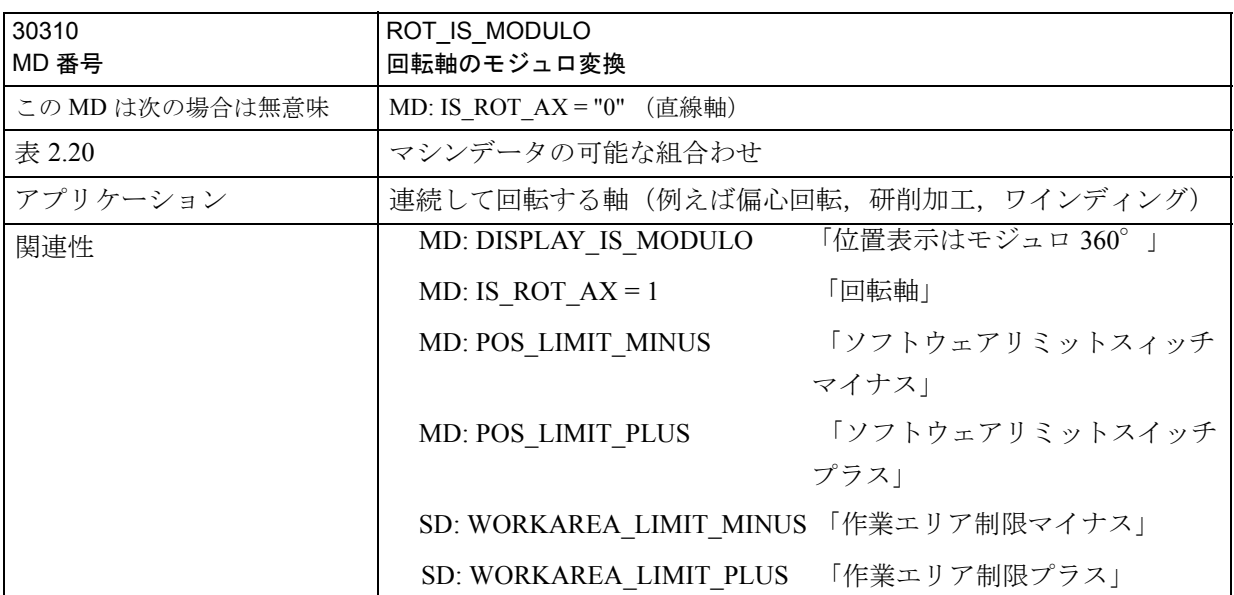

# 2.12.5 信号の説明

当該機能説明に関しては明記すべき個別の信号はありません。

2.12.6 例

# フォークヘッド,傾斜軸ヘッド

回転軸は、ツール軸をスイベルさせたりワークピースを回転させるために、5軸フ ライス盤で頻繁に使用されます。これらのマシンはワークピースのどの個所にで もツールの先端を位置づけることができ,またツール軸に対してどんな配置をと ることもできます。アプリケーションに応じて様々なフライスヘッドが必要です。 図 2.102 は回転軸の構成例としてフォークヘッドと傾斜軸を示しています。

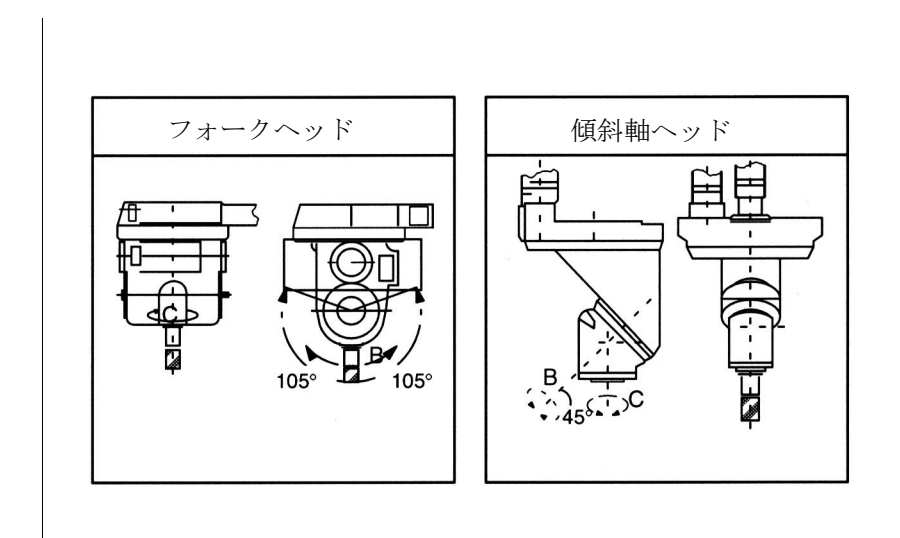

図 2.102 フォークヘッド, 傾斜軸ヘッド

# 2.12.7 データフィールド,リスト

# ■ インタフェース信号

- なし -

■ マシンデータ

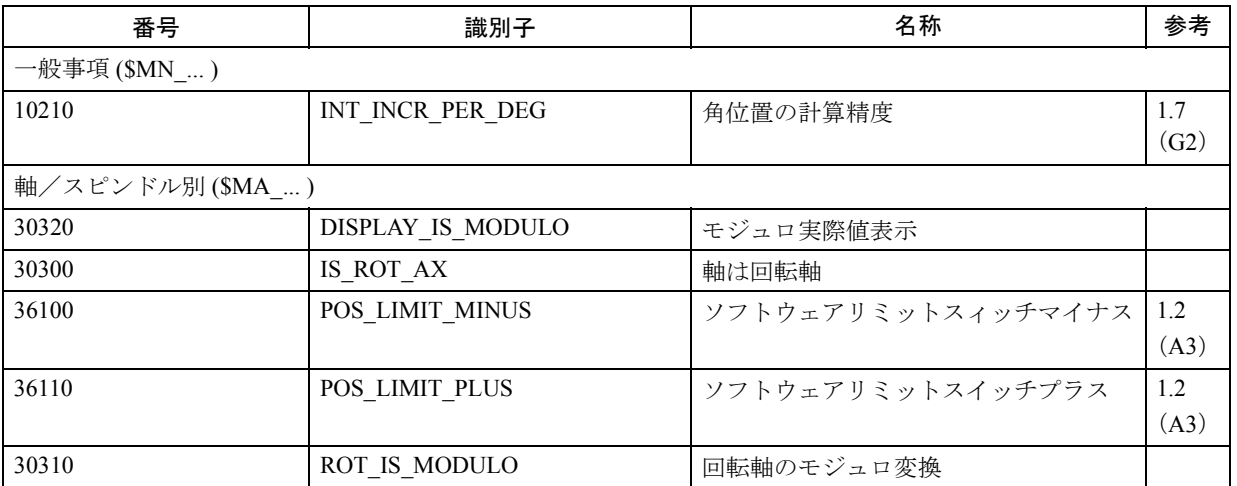

# ■ 設定データ

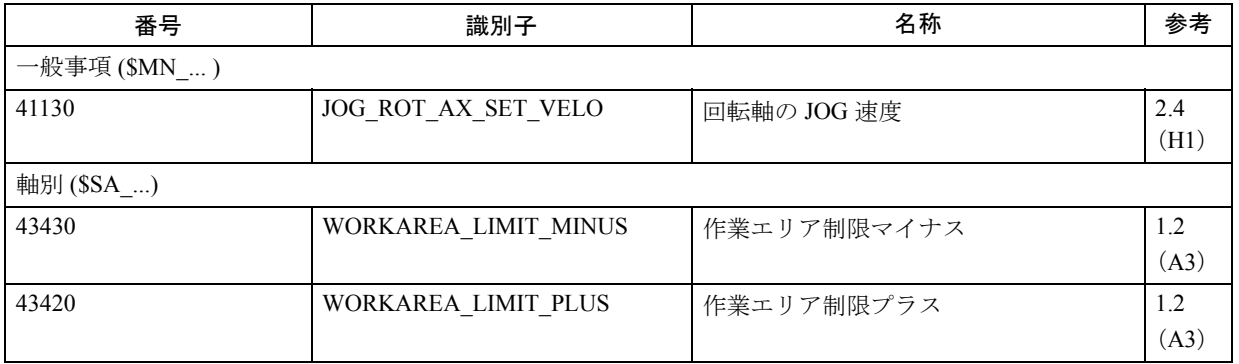

# ■ アラーム

アラームの詳細説明については次を参照してください。 参照: アラーム一覧

あるいは MMC 101/102/103 を有するシステムのオンラインヘルプ

# 2.13 主軸同期 (S3)

# 2.13.1 概略説明

# 主軸同期

このファンクション (2.13.3 「補足条件」を参照)を使用すれば、高い角度精度 で,リードスピンドルと追従スピンドルとの間で同期をとることができます。 また、たとえば、最終的な加工のために、旋盤上でワークピースをスピンドル 1 からスピンドル 2 へ瞬時に移すこともできます。長所は,ダウンタイムを省ける ことです。

スピンドル速度の同期とは別に,スピンドル間の相対角度位置(たとえば,ワー クピースの向きを指定しての瞬時の移動)も指定できます。

リードスピンドル (LS) と追従スピンドル (FS) との間のワークピースの瞬時移動 :

- $n_{FS} = n_{LS}$ 速度同期
- $_{FS}$  =  $_{LS}$  位置同期
	- または
- $FS = LS + π$  角度オフセットの位置同期

## 多角形加工

補足機能として,メインスピンドルと「ツールスピンドル」との間の整数倍速比 k II の指定が, 多角形加工(多角形旋削)の基礎を提供します。

多角形旋削 :

•  $n_{FS} = k_{U}$  [  $n_{LS}$ 

同期運転は,CNC パートプログラムを介して選択/選択解除されます。

各マシン用の主軸同期ペアには,チャンネル別マシンデータによって固定構成を 割当てることも,CNC パートプログラムを介して特定のアプリケーション用に定 義することもできます。

NC チャンネルごとに、最高2組までの主軸同期ペアが運転可能です。

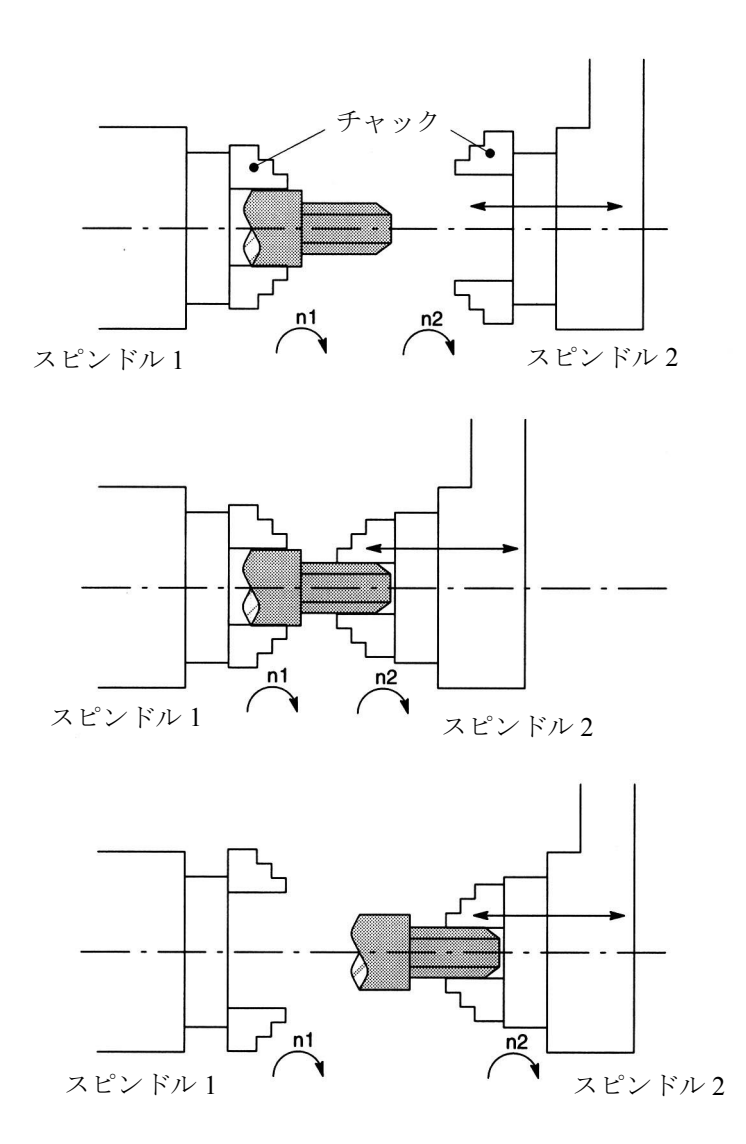

図 2.103 同期モード , スピンドル 1 からスピンドル 1 への瞬時ワークピース移動

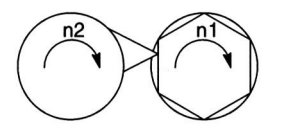

## 図 2.104 多角形旋削

# 2.13.2 詳細説明

■ 一般機能性

■ 同期モード

説明

< 軸の式 > は : - 車識別子

または

- スピンドル識別子です。

< 軸識別子 >: C (スピンドル 1 に,軸モードで識別子 C が付いている場合) <スピンドル識別子 >: n = スピンドル番号で, Sn, SPI(n)

<スピンドル番号 >: 1, 2, ... MD 35000:SPIND\_ASSIGN\_TO\_MACHAX で定義さ れたスピンドル番号に従って。

#### 主軸同期ペア

同期モードでは,追従スピンドル (FS) とリードスピンドル (LS) が関与します。こ れらは,通常,主軸同期ペアと呼びます。追従スピンドルは,定義されたファン クションの相互関係に従って、アクティブカップリング(同期運転)によって リードスピンドルの動きを真似ます。

#### 同期モード

同期モード(「主軸同期運転」とも呼ぶ)も,スピンドル運転モードです。同期 モードの起動の前に,追従(スレーブ側)スピンドルが位置制御に切換えられて いなければなりません。カップリングが起動すると,追従スピンドルの同期運転 も起動します。カップリングが停止すると,追従スピンドルは直ちに開ループ制 御モードに戻ります。

追従スピンドルの同期運転が起動すると, IS "Synchronous operation" (同期運転) (DB31, ... DBX84.4) = 1 が PLC に伝えられます。

#### 主軸同期の数

NC チャンネルごとに,2 つの主軸同期カップリングが同時に運転できます。

## 構成カップリングまたはユーザ定義カップリング

主軸同期カップリングは :

- チャンネル別マシンデータを介した固定構成(以下,「固定カップリング構成」 と呼ぶ)として定義されるか,
- パートプログラムで言語命令 (COUP...) を介して自由に定義されたカップリン グ(以下、「ユーザ定義カップリング」と呼ぶ)として定義されます。

次のような種類が可能です:

11.カップリング用の固定構成は,マシンデータを介してプログラムをすることが できます。一方,別のカップリングも,パートプログラムを介して自由に定義 できます。

12.マシンデータを介してカップリングは構成されません。この場合,2 つのカッ プリングは,ユーザ定義カップリングで,パートプログラムを介してパラメー タ化することができます。

# 同期モードのオプション

同期モードでは,次のファンクションオプションが使用できます。

- 追従スピンドルとリードスピンドルが同じ速度で回転します。  $(n_{FS} = n_{LS}; \nexists \text{E} \nexists E \nexists k_{U} = 1)$
- LS と FS が同じ方向に回転するか逆に回転するかを(正または負の速度比 k II を指定することによって)指定できます。
- 追従スピンドルとリードスピンドルが異なる速度で回転します。  $(n_{FS} = k_{U} \cdot n_{LS}; \nexists \xi \uplus k_{U} 1)$ アプリケーション : 多角形旋削
- LS と FS との間の可変角度位置 ( $_{FS}$  =  $_{LS}$  +  $\pi$ ) LS と FS との間に定義された角度オフセット (位置同期カップリング) をもた せてスピンドルが同期速度で回転します。 アプリケーション : ワークピースの整形
- スピンドルが回転中でも停止中でも,LS と FS との間の同期運転が可能です。
- リードスピンドルに関し,開ループと位置制御モードの全ファンクションが使 用できます。
- 同期モードがアクティブでない場合,他のいかなるスピンドルモードでも FS および LS を運転することができます。
- アクティブ同期モードでスピンドルが回転中の時, 速度比を変更することがで きます。
- 主軸同期カップリングがオンになると, LS への FS のオフセット (オーバレイ 動作)が変更できます。

### 主軸同期ペアの定義

同期モードの起動の前に,カップリングすべきスピンドル (FS, LS) が定義されて いなければなりません。

これは,対象のアプリケーションに応じて,2 通りの方法で行うことができます。

1. 固定カップリング構成 リードおよび追従スピンドルとして作動するマシン軸は,チャンネル別 MD: COUPLE \_AXIS\_1[n] で定義されなければなりません。 このカップリング構成に合わせて,LS および FS としてプログラムされたマシ

ン軸は,NC パートプログラムでは変更することができません。

必要に応じて,NC パートプログラムで,カップリングパラメータを修正する ことができます。

2. ユーザ定義カップリング

言語命令 "COUPDEF(FS,LS...") によって、NC パートプログラムで、カップリ ングの生成と変更が可能になります。新しいカップリングの関係を定義しなけ ればならない場合には、(言語命令 COUPDEL(FS,LS) で) 既存のユーザ定義

カップリングをあらかじめ削除する必要があります。

主軸同期カップリングが明確に定義されるように、各言語命令 COUP..., に合わ せて,FS および LS で追従およびリードスピンドル用の軸識別子 (Sn, SPI(n)) がプログラムされなければなりません。

有効なスピンドル番号は,軸別 MD: SPIND ASSIGN TO MACHAX で, マシ ン軸に割当てられていなければなりません。

参照: /PA/, Programming Guide

インタフェース信号 "FS active" (FS アクティブ) (DB31, ... DBX99.1) によって、追 従またはリードスピンドルのどちらにマシン軸がプログラムされているかが,PLC に通知されます。

### 速度比

速度比は,分子と分母(速度比パラメータ)に別々の数値を指定してプログラム されています。従って,有理数でも,正確に速度比を指定することができます。

一般法則 : 
$$
k_{U} = \frac{\text{波度比パラメータ ウ子}}{\text{波度比パラメータ エ母}} = \frac{U ウ子}{U ウ分母}
$$

速度比パラメータの値の範囲(U分子, U分母)は, 制御内部で, ほぼ無制限で す。

マシンデータを介して構成されたカップリング用の速度パラメータは,チャンネ ル別設定データ (SD: COUPLE\_RATIO \_1[n]) でセットすることができます。更に, 言語命令 COUPDEF (FS, LS, U 分子, U 分母 ,...) で, 比を変更することができま す。この場合,設定データへの入力値は上書きされません(初期設定)。

言語命令 COUPDEF (...) では、NC パートプログラムを介して定義されたカップリ ングの比を入力することしかできません。

COUPDEF 命令の処理が終了すると,新しい比のパラメータが有効になります。

## カップリング特性

主軸同期カップリングごとに、次の特性が定義できます。

• ブロック変更応答

カップリングがアクティブの時の,速度定義角度オフセットまたは比の変更 時,または,同期運転の起動時に,満たすべき次のブロック変更条件が定義で きます。

- 直ちにブロック変更が起こります。

- "Fine synchronism"(微同期)に対するブロック変更応答
- "Coarse synchronism"(粗同期)に対するブロック変更応答
- IPOSTOP (即ち,セットポイント同期の後)に対するブロック変更応答
- WAITC で、任意の瞬間における同期条件のチェック。
- FS と LS との間のカップリングのタイプ

リードスピンドルの位置セットポイントあるいは位置の実際値を,追従スピンド ルの基準値とすることができます。次の 2 つのタイプのカップリングが選択でき ます。

1. セットポイントカップリング (DV)

位置制御モードでのアプリケーション。両方のスピンドルの動的制御応答は, 可能な限り一致していなければなりません。ただし,セットポイントカップリ ングの方が優先されます。

2. 実際値カップリング (AV)

LS の位置制御が可能でないか. FS と LS との間で制御特性が大きく異なって いる場合のアプリケーション。FS 用のセットポイントは,LS の実際値から得 られます。セットポイントカップリングと比べると同期品質が劣ります。

3. 速度カップリング (VV)

内部的には,速度カップリングはセットポイントカップリングと同等ですが, FS と LS に対する要件が低く設定されています。FS および LS には、位置制御 系あるいは測定系は要求されません。

FS と LS との間の位置オフセットは定義されません。

カップリング特性は,固定カップリング構成(@セクション 2.3 を参照)の場合, マシンデータを介して選択されて,ユーザ定義カップリング(@セクション 2.2.1 を参照)の場合,言語命令 COUPDEF を介して選択されます。

更に、カップリング特性 "Type of coupling" (カップリングのタイプ) および "Block change re-sponse" (ブロック変更応答)は、言語命令 COUPDEF によって、固定 カップリング構成に合わせて変更することができます。

# カップリング特性の保護変更

構成カップリングパラメータ "Speed ratio"(速度比),"Type of coupling"(カップリ ングのタイプ)および "Block change response" (ブロック変更応答) が NC パート プログラムで変更できるかどうか定義するために,チャンネル別 MD: COUPLE IS WRITE PROT 1が次のようにセットされます。

0: カップリングパラメータは,COUPDEF を使用して NC パートプログラムで変更 できます。

1: カップリングパラメータは, NC パートプログラムでは変更できません。変更し ようとしても拒否されてアラームメッセージがでます。

### オーバレイ動作

同期モードがアクティブの時,リードスピンドルの動作を主軸同期がプログラム された速度比に従って真似します。

同時に,LS と FS が,特定の相対角度位置を保ちながら作動できるように,主軸 同期をオーバレイでトラバースさせることができます。

FS のオーバレイトラバース動作は、次のような方法で開始できます。

1. AUTOMATIC および MDA でプログラム可能な FS の位置オフセット : LS と FS との間の位置基準は,言語命令 COUPON および SPOS (「■同期モー ドの選択」を参照)で,アクティブな同期運転中に変更することができます。

- 2. FS の手動位置オフセット :
- JOG 運転モード (連続 JOG または相対 JOG) で: アクティブ同期運転で,プラスかマイナスのトラバースキーまたはハンドルを 使用した FS のオーバレイ。
- AUTOMATIC および MDA 運転モードで :

DRF オフセットを介して、ハンドルを使用した FS のオーバレイ。

FS がオーバレイトラバース動作を実行すると, IS "Overlaid movement" (オーバレ イ動作)(DB31, ... DBX98.4) が "1" にセットされます。オーバレイ動作は,可能な 限りの最高速度で、最適の時間で実行されます。SPOS によるオフセット変更で, 位置決め速度は, FA[Sn] でセットすることができ, かつ, オーバライド (DB31,... DBX17.0 で選択の可能性)の影響を受けることがあります。

参照: 1.17 主軸機能(S1)

#### ■ 同期モードの選択

カップリングの起動

言語命令 COUPON によって,最後の有効なパラメータで,プログラムされたスピ ンドル間のカップリングが起動するとともに,同期モードも起動します。この カップリングには,固定構成またはユーザ定義の 2 種類があります。起動の瞬間 に,リードスピンドルおよび(または)追従スピンドルは停止中でも回転中でも かまいません。

同期運転が起動できる状態にするためには,一定の条件が満たされていなければ なりません(「■同期モードの前提条件」を参照)。

#### 起動方法

次のような 2 通りの方法の中から,同期モードの起動方法が選択できます。

- 1. リードスピンドルと追従スピンドルとの間の角度基準を指定せずに、可能な限 り高速でカップリングを起動します。 COUPON(FS, LS)
- 2. リードスピンドルと追従スピンドルとの間の角度オフセット POS FS を定義し た状態でカップリングを起動します。この方法では,角度オフセットが選択時 にプログラムされなければなりません。

COUPON(FS, LS, POS FS)

(注)

ソフトウェアバージョン 3.2 以降から、同期カップリングをオンにする前に LS およ び(または) FS が軸モードになっていれば,スピンドル識別子によって,軸モード が解除されてスピンドルモードが起動します。 軸識別子でスピンドルをオンにした場合には,切換えが起こりません。

#### ブロック変更応答

同期運転が選択される前に,同期モードの起動時に,ブロック変更がどのような 条件の下で行われるかを判定しなければなりません(「■準備プログラミング命 令」を参照)。

## 現在のカップリングステータスの判定

軸システム変数 SAA COUP ACT<軸の式> によって,NC パートプログラムで, 指定された軸/スピンドルの現在のカップリングステータスを判定することがで きます(「主軸同期用の軸システム変数」参照)。追従スピンドル用の主軸同期 カップリングがアクティブになると、読取り時にビット2が "1"になっています。

## 定義された角度オフセットの変更

言語命令 COUPON および SPOS を使用すれば,同期モードがアクティブの時に, 定義された角度オフセットを変更することができます。追従スピンドルは,POS FS でプログラムされた角度オフセットで、オーバレイ動作として位置決めされま す。IS "Overlaid movement"(オーバレイ動作)(DB31, ... DBX98.4) は,この期間中 にセットされます。

# 角度オフセット POS<sub>FS</sub>

定義された角度オフセット POS FS は、正の回転方向へのリードスピンドルの0度 位置を基準に,絶対位置として指定されなければなりません。 位置制御スピンドルの「0度位置」は、測定系のゼロマーク信号または Bero 信号, または、軸別マシンデータ (MD: REFP\_SET\_POS, REFP\_MOVE\_DIST, REFP\_MOVE\_DIST\_CORR) にストアされたオフセットから計算されます。 POS<sub>FS</sub> の範囲: 0~359.999 度

参照: 1.16 原点復帰 (R1)

#### 現在の角度オフセットの読取り

軸システム変数を使用すれば,NC パートプログラムで,FS と LS との間の現在の 位置オフセットを読取ることができます。位置オフセットには次の 2 種類があり ます。

a) FS と LS との間のセットポイントの現在の位置オフセット

\$AA COUP OFFS [<FS 用の軸識別子>]

b) FS と LS との間の実際値の現在の位置オフセット

\$VA COUP OFFS [<FS 用の軸識別子 >]

(< 軸識別子 > の詳細は,「■同期モード」を参照してください。)

#### 電源オン後の起動

基準化/同期化されていない LS または FS の同期運転を起動させることもできま す (IS: "Referenced/synchronized 1 or 2" DB31, ... DBX60.4 or DBX60.5 = 0)。この場 合,警告メッセージが表示されます。

例: 雷源オン後, LS および FS は、ワークピースを介して摩擦ロックで既にカップ リングされています。

■ 同期モードの選択解除

## カップリングの停止

言語命令 COUPOF を使用すれば,プログラムされたスピンドル間の同期モードが 取消されます。関連するカップリングには、固定構成およびユーザ定義の2種類 があります。同期運転を停止する時,リードおよび追従スピンドルは,停止中で も回転中でもかまいません。

同期モードをオフにすると,追従スピンドルが制御モードに切換えられます。最 初にプログラムされた FS 用の S ワードが有効ではなくなるため、他の通常のスピ ンドルと同様に追従スピンドルを運転することができます。

通常,カップリングが停止すると,ブロック前処理停止 (STOPRE) が制御装置内部 で開始します。

### スピンドル回転中の停止

スピンドルの回転中に同期モードが停止した場合,追従スピンドルは,引き続き, 現在の速度 (n Fs) で回転します。現在の速度は、NC パートプログラムで、システ ム変数 \$AA\_S で読取ることができます。

その後、スピンドルは、M05, SPOS または SPOSA でパートプログラムから停止さ せることも,適切な位置決め信号で PLC から停止させることもできます。

## 選択解除方法

次の3つの方法の中から、同期モードの選択解除方法が選択できます。

- 1. できるだけ短時間でカップリングを停止します。 ブロック変更が直ちにイネーブルされます。 COUPOF(FS, LS)
- 2. プログラムされた停止位置 POS Fs を追従スピンドルがオーバトラベルするま で,カップリングは選択解除されません。 解除後,ブロック変更がイネーブルされます。 COUPOF(FS, LS, POS  $_{FS}$ )
- 3. プログラムされた停止位置 POS FS および POS LS を追従スピンドルとリードス ピンドルがオーバトラベルするまで,カップリングは選択解除されません。 解除後,ブロック変更がイネーブルされます。

COUPOF(FS, LS, POS  $_{FS}$ , POS  $_{LS}$ )

(注)

ソフトウェアバージョン 3.2 以降から、同期モードをオフにする前に LS および(ま たは) FS が軸モードになっている場合は,スピンドル識別子で,軸モードが解除さ れて速度制御モードが起動します。 軸識別子を使用してスピンドルをオフにした場合は,切換えは起こりません。 シャットダウンの前に LS が停止していなければなりません(セットポイント側)。

# POS  $_{FS}$ , POS  $_{IS}$

停止位置 POS FS および POS LS は、定義された基準点の値を基準として、FS およ び LS の実際位置に対応します(「■同期モードの選択」を参照)。

POS<sub>FS</sub>, POS<sub>IS</sub>の範囲: 0~359.999 度

参照: 1.16 原点復帰 (R1)
■ 同期モードの前提条件

### 同期モードの選択条件

主軸同期カップリングが起動させられるか,アラームメッセージが出される前に, 次の条件が満たされていなければなりません。

- 事前に,主軸同期カップリングが,マシンデータを介して固定構成に定義され ているか,パートプログラムを介してユーザ定義に従って定義されていなけれ ばなりません。
- カップリングすべきスピンドルは,カップリングが起動される NC チャンネル で定義されていなければなりません。

チャンネル別 MD 20070: AXCONF \_MACHAX\_USED

軸別 MD 35000: SPIND ASSIGN TO MACHAX

• 追従スピンドルが,カップリングが起動される NC チャンネルに割当てられて いなければなりません。

軸別 MD30550: AXCONF ASSIGN MASTER CHAN での初期設定

- LS および FS は、最低 1 つの位置検出用の位置測定系を備えている必要があり ます。
- 同期運転の起動の前に,FS が速度制御モード (IS "Position controller active" DB31, ... DBX61.5 = 0) にある場合には、言語命令 SPCON で、位置制御に切換 えられなければなりません。

(注)

位置制御が起動した時,LS の最高セットポイント速度は,位置エンコーダのリミッ ト周波数で決まる最高速度の 90% (制御リザーブ)に自動的に制限されます。制限 は、IS "Setpoint speed limited" (DB31, ... DBX83.1) を介して通知されます。

同期運転の停止後、言語命令 SPCOF で、位置制御モードが再び選択解除できます。

参照: 1.17 主軸機能(S1)

• 同期精度を高めるため,LS と FS との間でセットポイントカップリングが確立 できるように,カップリングの起動前に,LS は,位置制御モード(言語命令 SPCON)になっている必要があります。

LS 用の測定系がある場合には、実際値のカップリングが可能です。

- 同期モードを選択する前に,FS および LS に必要なギアステージが選択されて いなければなりません。同期モードでは、FS および LS のギアステージ切換え (従って、発振モード)が不可能です。リクエストしても拒否されて、アラー ムメッセージが出されます。
- FS および (または) LS が軸モードになっていてスピンドル識別子で起動され た場合は,スピンドルモードが起動します。関連スピンドル用の VDI インタ フェース信号が修正され,アクティブパラメータブロックが切換えられ, フィードフォワード制御が起動します。 軸識別子でスピンドルが起動した場合,切換えは起こりません。

クロスチャンネルカップリング

- セットポイント値カップリングの場合は、位置決め基準が必要なため, LSは FS と同じチャンネル内になければなりません。
- LS は、パートプログラム, PLC (FC18) を介して、どのカップリングタイプに も合うように任意にプログラムすることができます。ソフトウェアバージョン 4以降からは、同期アクションを介してプログラムできます。
- 速度カップリングの場合は,LS は,"Axis exchange"(軸交換)によって交換す ることができます。
- ソフトウェアバージョン 4 以降 :

LS は、速度カップリングの場合、どのチャンネル内でも配置可能です。

- ソフトウェアバージョン 4 以降 :
	- (注)

速度カップリングを起動した状態で LS がスワップされ,チャンネルのシーケンス が変更された場合は,カップリングを停止する必要があります。 例: チャンネル 1: チャンネル 2: チャンネル 3: チャンネル 3 で FS。COUPON アクティブ。 チャンネル 4: チャンネル 5:

LS に関し、次のチャンネル間で容易に交換できます: チャンネル 1 <--> チャンネル 2, チャンネル 1 <--> チャンネル 3, チャンネル 2 <--> チャンネル 3, チャンネル 4 <--> チャンネル 5

カップリングを停止する必要がある場合,LS に関して交換できます。 チャンネル 1 <--> チャンネル 4 から チャンネル 2 <--> チャンネル 4 から チャンネル 3 <--> チャンネル 4 から チャンネル 1 <--> チャンネル 5 から チャンネル 2 <--> チャンネル 5 から チャンネル 3 <--> チャンネル 5 から

### ■ 同期運転の監視

### 微/粗同期

同期モードでは,通常のスピンドル監視運転の他に,FS と LS との間の同期運転 も監視されます。

この場合,IS: "Fine synchronism" (DB31, ... DBX98.0) または "Coarse synchro-nism" (DB31, ... DBX98.1) が PLC に伝えられて,追従スピンドルの現在位置 (AV, DV) ま たは実際速度 (VV) が指定公差範囲内に収まっているかどうかを通知します。

カップリングがオンになると,セットポイント側で同期が達成されるとともに, 信号 "Coarse synchronism" (粗同期) および "Fine synchronism" (微同期) が更新さ れます。

公差範囲のサイズは、FS の MD でセットされます。

同期の達成は,次の要因の影響を受けます。

- AV, DV: FS と LS との間の位置偏差
- VV: FS と LS との間の速度差

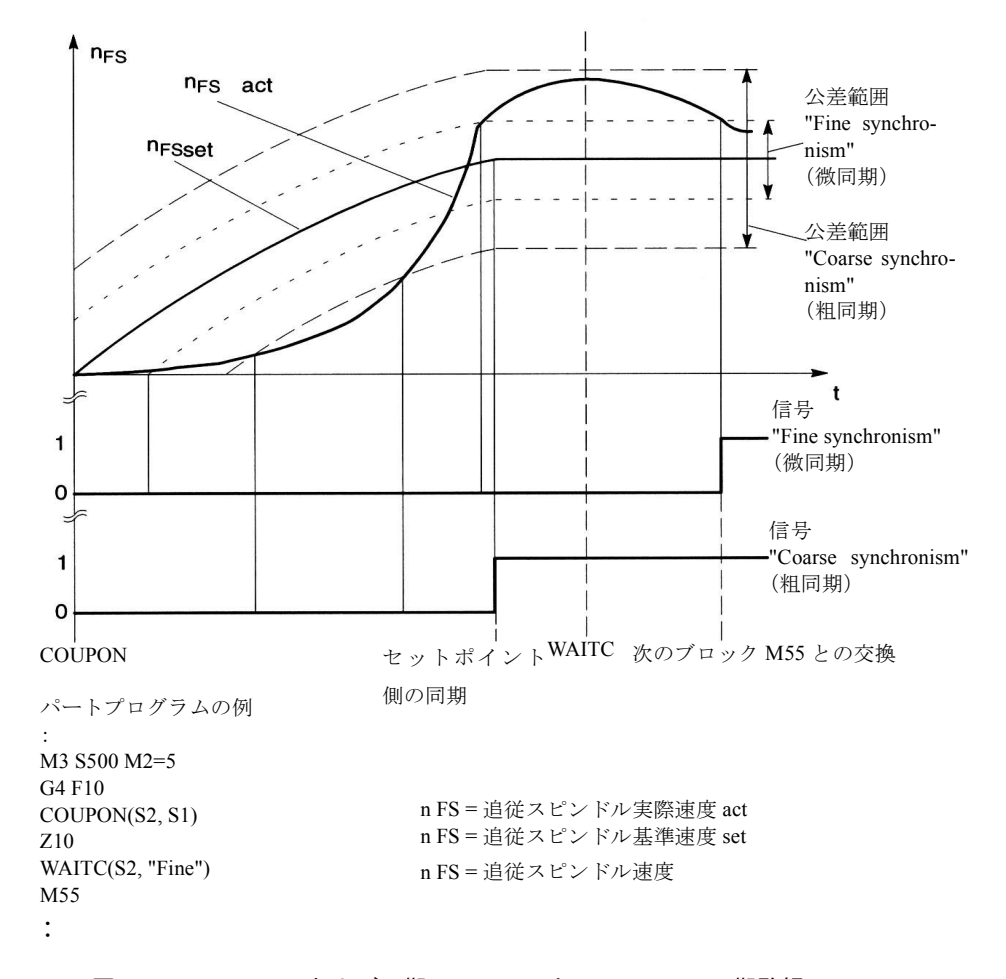

図 2.105 COUPON および同期テストマーカ WAITC での同期監視

### スレッショルド値

リードスピンドルに対する追従スピンドルの相対位置または速度公差範囲は、度 あるいは r/min の単位で指定しなければなりません。

- "Coarse synchronism" (粗同期) のスレッショルド値 軸別 MD 37200: AV, DV: COUPLE POS TOL COARSE MD 37220: VV: COUPLE\_VELO\_TOL \_COARSE
- "Fine synchronism" (微同期) のスレッショルド値 軸別 MD 37210: AV, DV: COUPLE POS TOL FINE MD 37230: VV: COUPLE\_VELO\_TOL\_FINE

### 速度/加速リミット

同期モードでは,リードスピンドルの速度および加速リミット値は,追従スピン ドルがその動きを模倣できるように制御装置内で調整されます。この時,固有の リミット値に違反しないように選択中のギアステージおよび有効速度比が考慮さ れます。

たとえば,スピンドル間の同期を保つため,LS は自動的に減速し,FS が最高速度 を超えないようにします。

■ 主軸同期カップリングのプログラミング

表 2.22 概要

| プログラムされたカップリング                    | 構成カップリング                        | 備考                 |
|-----------------------------------|---------------------------------|--------------------|
| カップリング定義:<br><b>COUPDEF()</b>     | 構成データの修正<br><b>COUPDEF()</b>    | カップリングパラ<br>メータの設定 |
| カップリング オン:<br><b>COUPONO</b>      |                                 | カップリング<br>オン/オフ    |
| カップリング オフ :<br><b>COUPOFO</b>     |                                 |                    |
| カップリングデータの削除:<br><b>COUPDEL()</b> | 構成データの再起動:<br><b>COUPRES</b> () | 配置,復元              |

#### ■ 準備プログラミング命令

ユーザ定義カップリング

上記のように,2 つの主軸同期カップリングは,どのチャンネルでも,同時にアク ティブになることができます。固定カップリング構成がプログラムされていない 場合には, NC パートプログラムによって両方のカップリングが自由に定義できま す。

これらのカップリングも,NC パートプログラムによってパラメータ化されていな ければなりません。デフォルト値は,プログラムされていないパラメータに対し 使用されます。

固定構成を持たない FS/LS カップリングの関係が言語命令 COUP-DEF でプログラム されている場合には、新規の主軸同期カップリングが定義されます。たとえば、そ の他のスピンドル間で主軸同期カップリングが更に必要になる場合,このカップリ ングは、言語命令 COUP-DEL で再び無効にすることができます。これらの手順(即 ち、カップリングの生成と削除)によって、更に多くの(2つ以上の)カップリン グ関係が,NC チャンネルでプログラムすることができます。

#### 恒久カップリング構成

恒久構成主軸同期カップリングのカップリング特性および速度比は,書込み保護 されていない場合,NC パートプログラムによって変更することができます。LS および FS 用のマシン軸は変更することができません。

#### 新規カップリングの定義

言語命令 "COUPDEF" を使用すれば,新規の主軸同期カップリング(ユーザ定義) を生成したり,既存のカップリング用にパラメータを修正したりすることができ ます。

カップリングパラメータが十分に指定されている場合には,次のように適用され ます。

#### **COUPDEF**

(FS, LS, U 分子 , U 分母 , ブロック変更応答 , カップリングタイプ)

FS および LS で、COUP... 命令ごとにプログラムする必要があるスピンドルカップ リングが明確に定義されます。定義されていない場合には,アラームメッセージ が出されます。

変更する必要がある場合には、その他のカップリングパラメータに対し、プログ ラミングのみを行う必要があります。最後の有効ステータスは,まだ,指定され ないパラメータに対し適用できます。

各カップリングパラメータは次のとおりです。

• FS, LS: 追従およびリードスピンドル用の軸識別子

たとえば : S1, SPI(1), S2, SPI(2)

軸別 MD: SPIND ASSIGN TO MACHAX で, マシン軸に, 該当するスピンド ル番号が割当てられていなければなりません。

• U 分子 , U 分母 : 分子と分母のパラメータ 速度比は、分子と分母を数値の形に指定して入力されます(@セクション 2.1.1 を参照)。

分子は,必ず,プログラムされなければなりません。分母が指定されていない 場合には,その値は,必ず,"1,0" であると見なされます。

• ブロック変更応答

このパラメータによって,同期運転の選択時のブロック変更条件が定義できま す。

- NOC ->ブロック変更が直ちにイネーブルされます。
- FINE --> "Fine synchronism"(微同期)に対するブロック変更応答
- COARSE --> "Coarse synchronism"(粗同期)に対するブロック変更応答
- IPOSTOP --> IPOSTOP に対するブロック変更応答(たとえば,セットポ イントベースの同期の後)

ブロック変更応答は,文字列(引用符とともに)として入力されます。 太字で文字を書込むだけで,ブロック変更応答が指定できます。残りの文字 は,パートプログラムを読みやすくするために入力されるものであり,それ以 外の意味はありません。

ブロック変更応答が指定されていない場合,選択中の応答が引き続き適用され ます。

プログラム可能な同期テストマーク WAITC で、指示した同期に到達するまで, 新規ブロックとの交換が遅延させられます。

• カップリングのタイプ

DV (目標値) --> FS と LS との間のセットポイントカップリング

AV (実際値) --> FS と LS との間の実際値カップリング

VV (速度値) --> FS と LS との間の速度カップリング

カップリングタイプが指定されていない場合,現在選択されているタイプが 引き続き適用されます。

(注)

同期運転が停止した場合には,カップリングの変更のみが行われる場合があります。

### 例

COUPDEF (SPI(2), SPI(1), 1.0 , 1.0, "FINE", "DV") COUPDEF (S2, S1, 1.0 , 4.0) COUPDEF (S2, SPI(1), 1.0)

### 初期設定

ユーザ定義カップリングに対し,次の初期設定が適用されます。

- $U \nrightarrow 7 = 1.0$
- $U \nrightarrow E = 1.0$
- ブロック変更応答 = IPOSTOP (セットポイント同期で,ブロック変更イネーブル)
- カップリングタイプ = DV (セットポイントカップリング)

### カップリングの削除

言語命令 "COUPDEL" は,ユーザ定義カップリングの削除に使用されます。

#### COUPDEL (FS, LS)

新規のカップリング関係を定義する必要があり,予備のユーザ定義カップリング (1または2)がない場合には、既存のユーザ定義主軸同期カップリングが削除さ れなければなりません。

アクティブカップリング用の COUPDEL がプログラムされる場合には,アラーム メッセージが出されます。同期運転は,アクティブのままです。事前に, COUPOF で選択解除する必要があります。

(注)

COUPDEL では,固定カップリング構成が削除できません。

### オリジナルカップリングパラメータの起動

言語命令 "COUPRES" によって,構成カップリングパラメータが再起動できます。 COUPRES (FS, LS)

それから, COUPDEF でプログラムされたパラメータ (速度比を含めて)が,上書 きされます。

言語命令 "COUPRES" は :

- マシンデータおよび設定データ(固定カップリング構成)にストアされたパラ メータを起動し,
- 初期設定(ユーザ定義構成)を起動します。

### プログラム可能なブロック変更

ソフトウェアバージョン 3.2 以降から ,"WAITC" を使用した NC プログラムに点を マークすることができます。システムは,この点で,指定された FS の同期条件が 満たされるまで待機して,指定された同期ステータスに到達するまで新規ブロッ クへの変更を遅延します(図 2.103 を参照)。

#### WAITC (FS)

長所·同期カップリングをオンにしてから同期に到達するまでの期間は、技術的に

見て有用です。

```
(注)
```
基本的には,いかなる時でも,WAITC を書込むことができます。指示したスピンド ルが FS としてアクティブでない場合には,このスピンドルに対する命令が有効に なりません。

同期条件が指示されていない場合には,最低限,セットポイント同期のために, 各カップリングでプログラム/構成された同期条件が満たされているかどうかを, 必ず,チェックします。

#### 例

WAITC(S2), WAITC(S2, "Fine"), WAITC(S2, .S4, "Fine")

#### ■ カップリングの起動と停止のためのプログラミング命令

### 同期モードの起動

言語命令 COUPON は、カップリングおよび同期モードの起動に使用されます。 同期運転の起動方法には、次の2つがあります。

1. COUPON(FS, LS)

リードおよび追従スピンドルの間の角度基準で,可能な限り高速に同期運転を 起動します。

2. COUPON(FS, LS, POS  $_{FS}$ )

リードおよび追従スピンドルの間で定義された角度オフセット POS Fs で,同 期運転を起動します。このオフセットは,正の回転方向へのリードスピンドル の0度位置を基準にします。ブロック変更は、定義設定に従ってイネーブルさ れます。POS FS の範囲 : 0 ... 359.999 度

同期運転が既にアクティブの時に, COUPON(FS, LS, POS FS) または SPOS をプロ グラムすると,LS および FS の間の角度オフセットが変更できます。

#### 同期モードの停止

同期運転の停止方法には、次の3つがあります。

1. COUPOF(FS, LS)

可能な限り高速に同期運転を停止します。ブロック変更は,直ちにイネーブル されます。

2. COUPOF(FS, LS, POS  $_{FS}$ )

停止位置 POS FS がオーバトラベルされた後、同期運転を選択解除します。こ の位置がオーバトラベルされるまで,ブロック変更はイネーブルされません。

3. COUPOF(FS, LS, POS  $_{FS}$ , POS  $_{IS}$ )

2つの停止位置(POS FS および POS LS)がオーバトラベルされた後,同期運転 を選択解除します。両方の位置がオーバトラベルされるまで,ブロック変更は イネーブルされません。

POS <sub>FS</sub>, POS <sub>LS</sub> の範囲: 0 ~ 359.999 度

連続パス制御 (G64) がプログラムされる場合には,制御内で,ノンモーダル停 止がかけられます。

### 例

:

:

:

COUPDEF (S2, S1, 1.0 , 1.0, "FINE", "DV")

```
COUPON (S2, S1, 150)
```

```
COUPOF (S2, S1, 0)
```

```
COUPDEL (S2, S1)
```
### ■ 主軸同期用の軸システム変数

### 現在のカップリングステータスの読取り

追従スピンドル用の現在のカップリングステータスは,次の軸システム変数を使 用して NC パートプログラム中で読取られます。

#### \$AA COUP ACT[<軸の式>]

(< 軸の式 > の詳細は,「■同期モード」を参照してください。)

#### 例

#### \$AA COUP ACT[SPI(2)]

読取り値には,追従スピンドルに対し,次の意味があります。 バイト = 0: アクティブカップリングなし ビット 2 = 1: 主軸同期カップリングアクティブ

#### 現在の角度オフセットの読取り

FS と LS との間の現在の位置オフセットは、次の軸システム変数を使用して、NC パートプログラム中で読取られます。

a) FS と LS との間のセットポイントベースの位置オフセット :

#### \$AA COUP OFFS[<軸の式>]

b) FS と LS との間の実際値ベースの位置オフセット :

\$VA \_COUP\_OFFS[< 軸の式 >]

### 例

\$AA COUP OFFS[S2]

COUPON で角度オフセットがプログラムされる場合には,セットポイント同期の 読取りの後で,これが読取り値と一致します。

(注)

同期運転および追従モードがアクティブの時に,サーボイネーブル信号が取消され ると,コントローラが再びイネーブルされる時にかけられる位置オフセットは,最 初にプログラムされた値と異なります。この場合,変更された位置オフセットは, 必要に応じて,NC パートプログラムで読取られて修正することができます。

### ■ マシンデータを介して行われる主軸同期ペアの構成

### カップリングパラメータ

NC チャンネルごとに,1 組づつの主軸同期ペアが,マシンデータを介して恒久的 に構成できます。

その後に、どのマシン軸(スピンドル)をカップリングすべきか定義したり、こ のカップリングの特性をどのようにすべきかを定義したりする必要があります。 主軸同期カップリング用の固定設定として,次のパラメータが構成できます。

• 主軸同期ペア (チャンネル別 MD: COUPLE \_ AXIS\_1[n]

このマシンデータは,主軸同期ペア(追従スピンドル (n=0), リードスピンドル (n=1))を構成する 2 つのマシン軸を定義します。

 "0" の軸番号設定は,マシンデータを介してカップリングが構成されていない ことを意味します。カップリング特性用のマシンデータは無関係です。 NC パートプログラムでは,構成されたカップリング構成に合わせて,LS およ び FS 用のマシン軸番号を変更することができません。

• 速度比

この比は、設定データ(電源オンアクティブ)を介して、2つの速度パラメー タ (チャンネル別 SD: COUPLE RATIO 1[n]) を分子と分母の形に指定して入 力されます。制御内で,比率が出されます。

k U 速度パラメータ 分子 速度パラメータ 分母 \$SC \_COUPLE\_RATIO[0]  $= \frac{3.5 \times 10^{-1} \text{ J/m}}{3.5 \times 10^{-1} \text{ J/m}} = \frac{3.5 \times 10^{-1} \text{ J/m}}{3.5 \times 10^{-1} \text{ J/m}} = 3.5 \times 10^{-1} \text{ J/m}$ 

書込み保護されていない場合,速度比は,NC パートプログラムで,言語命令 COUPDEF を出しても変更することができません。

• ブロック変更応答

(チャンネル別 MD: COUPLE BLOCK CHANGE CTRL 1)

ブロック変更応答条件として,次のオプションの中から1つが選択できます。

0: ブロック変更が直ちに起こります。

1: "Fine synchronism"(微同期)に対するブロック変更応答

2: "Coarse synchronism"(粗同期)に対するブロック変更応答

3: IPOSTOP (即ち,セットポイントベースの同期の後)に対するブロック変 更応答

• LS と FS との間のカップリングのタイプ :

(チャンネル別 MD: COUPLING\_MODE\_1)

0: 実際値カップリング

1: セットポイントカップリング

2: 速度カップリング

- NC スタートでのカップリングの強制終了 チャンネル別 MD: COUPLE RESET MODE 1 (表 2.24 を参照)
- カップリングパラメータの書込み保護

(チャンネル別 MD: COUPLE IS WRITE PROT 1)

このマシンデータにおいて,構成カップリングパラメータ "Speed ratio"(速度 比), "Type of coupling" (カップリングタイプ) および "Block change response" (ブロック変更応答)が NC パートプログラムの影響を受けるかどうかを定義 することができます。

0: NC パートプログラムによって,カップリングパラメータが変更できます。

1: NC パートプログラムによって,カップリングパラメータが変更できません。 変更しようとすると,アラームメッセージが出て受け付けません。

■ NC スタートでの挙動の構成

NC 加工プログラムスタートに対する応答は,チャンネル別マシンデータによって 定義されます。

|               | 構成カップリング              | プログラムされたカップリング<br>(@セクション 2.3 を参照) |
|---------------|-----------------------|------------------------------------|
|               | MD: COUPLE RESET MODE | <b>MD: START MODE MASK</b>         |
| カップリングが保たれる   | ビット $0=0$             | ビット 10 = 0                         |
| カップリングを選択解除する | ビット $0=1$             | ビット 10 = 1                         |
| 構成データを起動する    | ビット $5=1$             |                                    |
| カップリングをオンにする  | ビット 9 = 1             |                                    |

表 2.23 NC スタートでの同期カップリング挙動

#### ■ リセット挙動の設定

ソフトウェアバージョン 3.2 以降から, NC 加工プログラムのリセットと終わりで, チャンネル別マシンデータで次の挙動が設定できます。

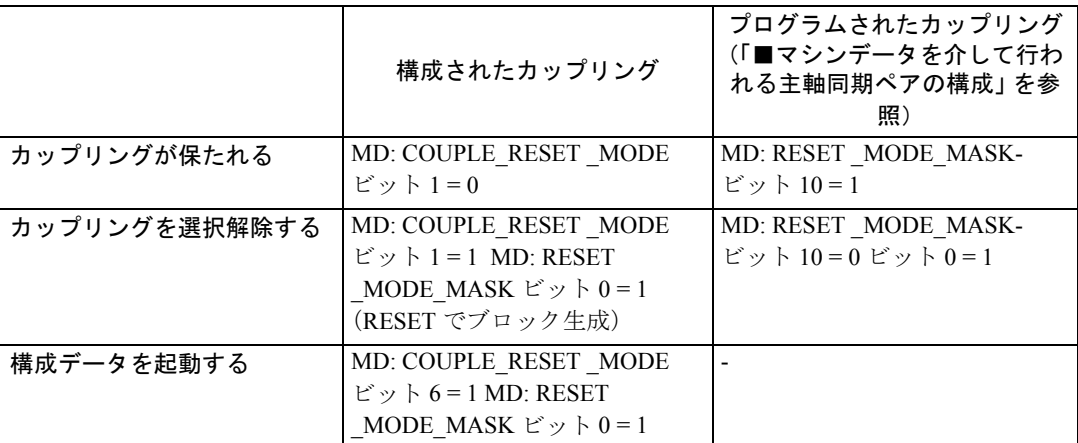

表 2.24 NC 加工プログラム終了とリセット後の同期カップリング挙動

#### ■ 同期運転の特殊機能

#### ■ 一般的な同期運転の特殊機能

#### 制御力学

セットポイントカップリングが使用される場合,FS および LS の位置コントロー ラパラメータ(たとえばKV係数)がマッチングしていなければなりません。速 度制御モードおよび同期運転のパラメータセット (M41...M45) を異なる値に指定し て起動する必要がある場合もあります。

#### フィードフォワード制御

制御システムの動的応答の向上の結果,フィードフォワード制御は,同期モード で,追従およびリードスピンドルに対し必ずアクティブです。ただし,軸別 MD: FFW  $MODE (=0)$ で, FS および LS に対し選択解除することができます。NC パー トプログラムは,FFWOF で LS および FS 用のフィードフォワード制御を停止する ことができません。

フィードフォワード制御モード(速度またはトルクフィードフォワード制御)は, 軸別 MD: FFW\_MODE で定義されます。

参照: 2.5 補正機能 (K3)

#### 速度/加速リミット

同期モードで作動するスピンドルの速度/加速リミットは,カップリングにおい て「最も弱い」スピンドルによって判定されます。この目的のため,現在のギア ステージ,プログラムされた加速に加えて、リードスピンドルに関し、有効位置 制御ステータス (オン/オフ)が考慮されます。

たとえば,リードスピンドルの最高速度は,制御内部で,追従スピンドルのスピ ンドル制限および速度比に基づき計算されます。

### 複数のカップリング

同期モードの起動時に,FS および LS に対しカップリングが既にアクティブであ ることをシステムが検出した場合には,起動プロセスが無視されて,アラーム メッセージが出されます。

複数のカップリングの例

- 複数の FS に対し,1 つのスピンドルが LS として作動しています。
- 複数の LS に対し,1 つのスピンドルが FS として作動しています。

### 2 段加減速

リードスピンドルに関して, (MD: ACCEL REDUCTION SPEED POINT および ACCEL REDUCTION FACTOR によって識別される)追従スピンドルに対する 2 段加減速特性の効果が考慮されます。

ただし,追従スピンドルに関して,全速度範囲を通じて一定の加速が得られてい るべきです。しかし,「低下する」加速特性が上記の追従スピンドル用のマシン データに設定される場合、「低下する」LS 加速特性は、加速のときに FS が過負荷 にならなかったり,必要に応じて LS に合わせてプログラムされた加速が使用され るようなものでなければなりません。

### PLC による同期モードの直接制御

PLC が処理する ASUPs (非同期サブプログラムの起動)は、AUTOMATIC または MDA モードで、任意の時点で同期モードを起動または終了するために使用するこ とができます。

### アラーム応答

同期運転中にアラーム(たとえば、サーボアラーム)が生じて、制御およびアク ティブ追従モードでサーボイネーブル信号が取消された後は,IS "Servo enable" (サーボイネーブル)(DB31, ...DBX2.1) が PLC によって取消された場合と同様に応 答します (更に, IS "Follow-up mode" (追従モード) (DB31, ... DBX1.4) がセットさ れます)。-->「■ PLC インタフェースを介した同期運転への影響」を参照してく ださい。

### ■ PLC インタフェースを介した同期運転への影響

### PLC インタフェース信号

同期運転では,LS および FS インタフェース信号設定によって生じるカップリン グに PLC がどのような影響を及ぼすか注意してください。

主軸同期カップリングに対するメイン PLC インタフェース信号の効果は、次のと おりです。

### Spindle speed override (スピンドル速度オーバライド) (DB31, ... DBB19)

同期運転で PLC が行うスピンドル速度オーバライド値入力は,リードスピンドル のみに適用します。

### Axis/spindle disable (軸/スピンドルディスエーブル)(DB31, ... DBX1.3)

関連する軸の挙動は,次の表に示されています(ソフトウェアバージョン 4 以降)。 セットする : 1 セットしない : 0

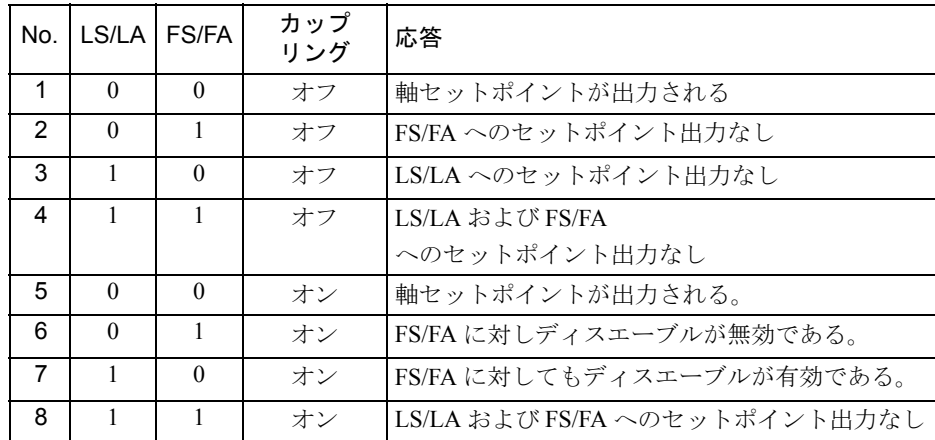

• カップリング起動で,FS/FA に対し信号が無効です。--> "No. 6

• LS/LA に対し信号がセットされた場合,FS/FA(s) に影響を及ぼします。  $\Rightarrow$  "No. 7

• 2 つのスピンドル間にクランプされたワークピース(前面から後面加工への ワークピース移動)は破壊されません。

Servo enable (サーボイネーブル)(DB31, ... DBX2.1)

PLC インタフェースを介した LS の "Servo enable" (サーボイネーブル)の取消し(故 障発生時,PLC インタフェースを介して取消されるか,制御内で取り消されます)。 同期運転中に,LS のサーボイネーブル信号が "0" にセットされて,セットポイン トカップリングがアクティブの時には,制御内で,実際値カップリングに切換え られます。この時に,LS が移動中の時は,減速停止されて,アラームメッセージ が出されます。同期運転はアクティブのままです。

同期運転の FS 用 "Servo enable"(サーボイネーブル)の取消し(故障発生時に, PLC インタフェースを介して取消されるか,制御内で取消されます)。

信号がリセットされるまで,カップリングが内部で取消されます。

同期運転の選択時に,どちらかのスピンドルに合わせて "Servo enable"(サーボイ ネーブル)信号がセットされていない場合には、カップリングがオンになっても 同期運転はまだ起動されています。ただし,LS および FS は、両方のサーボイ ネーブル信号がセットされるまで停止したままです。

LS および FS 用の "Servo enable" (サーボイネーブル)信号のセット:

IS "Servo enable" (サーボイネーブル)の信号エッジが 1 に切換わると, IS "Followup mode" (追従モード) に応じて、スピンドルが、元の位置(サーボイネーブルの 取消し位置)(信号ステータス=0: ストップアクティブ)に復帰するか、現在位置 (位置オフセット)が再び使用されます(信号ステータス = 1: 追従アクティブ)。

(注)

カップリングを事前に停止しなかったままスピンドルが停止した後,FS 用の "Servo enable"(サーボイネーブル)信号が取消されると,"Servo enable" 信号が再びかけられ ても,外部からの影響(たとえば,手動回転)による同期エラーが補償されません。 そのような場合, LS および FS の間の角度基準は、定義された角度基準で特殊なア プリケーションのために失われる場合があります。

### Follow-up mode (追従モード)(DB31, ... DBX1.4)

ドライブのサーボイネーブル信号が取消された場合にのみ,IS "Follow-up mode" (追従モード) が関連します。FS および LS 用のサーボイネーブル信号がセットさ れた場合,IS "Follow-up mode"(追従モード)に応じて,イネーブル信号が取消さ れた時の位置(信号ステータス = 0: ストップアクティブ)にスピンドルが復帰す るか,現在位置が使用されます(信号ステータス = 1: 追従アクティブ)。

### Position measuring system (位置測定系) 1/2 (DB31, ... DBX1.5 およ び 1.6)

同期運転中,LS および FS 用の位置測定系の切換えは阻止されていません。切換 えても,カップリングはアクティブのままです。ただし,同期運転が停止させら れた時に測定系を切換えることをお勧めします。

同期運転中に,LS または FS に対しパークステータスが選択された場合には, "Servo enable"(サーボイネーブル)の取消しと同様に応答します。

### Spindle reset(delete distance-to-go)(スピンドルリセット(移動距 離の削除)) (DB31, ... DBX2.2)

同期運転中に,LS に対しスピンドルリセットがセットされた場合,選択した加速 で,LS が減速停止されます。LS および FS は,同期運転のままです。オーバレイ 動作は,(COUP... を除き)できるだけ短時間で終了させられます。

### Spindle stop (feed stop)(スピンドル停止(フィード停止))(DB31, ... DBX4.3)

LS または FS 用の "Spindle stop" (スピンドル停止) が起動した場合には、カップリ ングされたスピンドルの両方がランプに沿って減速停止します。同期モードはア クティブのままです。

カップリングにおいて,どちらかのスピンドルに対し,IS "Spindle stop"(スピン ドル停止)がかけられなくなると,前の速度セットポイントまで加速されます。

### アプリケーション

まだ位置制御モードにあるため、"Spindle stop" (スピンドル停止)によって、オフ セットなしで,主軸同期ペアを停止することができます。

### 例

主軸同期カップリングがアクティブの間に保護ドアを開放すると,カップリング 上の関係を失わないように LS および FS が停止しなければなりません。この場合, IS "Spindle stop"(スピンドル停止)をかけて,LS および FS を減速して停止しなけ ればなりません (IS "Axis/spindle at standstill" (軸/スピンドル停止) (DB31, ...  $DBX61.4$  = 1))。両方のスピンドルに対し, "Servo enable" (サーボイネーブル) を 取消すことができます。

### S 値の削除 (DB31, ... DBX16.7)

プログラムされた LS 用の S 値が削除されて、ランプに沿って LS が減速停止しま す。 LS および FS は同期運転のままです。

一方, IS "Delete S value" (S 値の削除)は, 同期運転で, FS に影響を与えません。

## Re-synchronize spindle 1/2 (スピンドルの再同期) (DB31, ... DBX16.4 および 16.5)

同期モードで動作している場合でも、LS は、位置測定系と同期させることができ ます。ただし,同期モードが選択解除される場合にのみ,リードスピンドルを再 同期することをお勧めします。

### JOG 用のトラバースキー (DB31, ... DBX4.6 および 4.7)

FS のオーバレイトラバース移動できるように作動するため,JOG 用の "Traversing keys plus and minus"(トラバースキープラスおよびマイナス)は、同期運転で, FS に対し阻止されます。

(注)

オーバレイトラバース移動できないようにする必要がある場合には,PLC ユーザプ ログラムによって,阻止されていなければなりません。

### NC stop axes plus spindles (NC 停止軸プラススピンドル)(DB21, ... DBX7.4)

"NC stop axes plus spindles" (NC 停止軸プラススピンドル)が同期運転で適用された 場合には,セット動的応答に対する余裕をとることができるように,カップリング されたスピンドルが減速されます。同期運転モードは,アクティブのままです。

#### NC start (NC スタート) (DB21, ... DBX7.1)

「■ NC スタートでの挙動の構成」を参照してください。

(注) NC 停止後に NC をスタートしても、同期運転を選択解除しません。

#### ■ 主軸同期カップリングのスタートアップに関する特殊機能

### スピンドルスタートアップ

リードおよび追従スピンドルは,通常のスピンドルと同様に,最初にスタート アップされなければなりません。関連手順は,次の参照に説明されています。

参照: /IAD/, SINUMERIK 840D Installation and Start-Up Guide および

参照: 1.17 主軸機能 (S1)

### 定義

主軸同期ペアに対し,次の機能が定義されなければなりません。

- リードおよび追従スピンドル用のマシン軸番号 (固定カップリング構成に対し,チャンネル別 MD: COUPLE \_AXIS\_1[n] で)。
- 必要なカップリングタイプ(セットポイント、実際値または速度カップリング) (固定カップリング構成に対し,チャンネル別 MD ・COUPLING\_MODE\_1[n] で)。
- 同期運転用の LS および FS のギアステージ (n)
- 固定主軸同期カップリング構成用のカップリング特性は、次のとおりです (2.13.4「■マシンデータの説明」を参照):
	- 主軸同期運転におけるブロック変更応答
		- チャンネル別 MD: COUPLE BLOCK CHANGE CTRL 1
	- カップリング強制終了応答
		- チャンネル別 MD: COUPLE RESET MODE 1
	- カップリングパラメータの書込み保護
		- チャンネル別 MD: COUPLE \_IS\_WRITE \_PROT\_1
	- 主軸同期カップリング用の速度パラメータ

チャンネル別 SD: COUPLE \_RATIO \_1[n]

### セットポイント変更応答

セットポイントカップリングと組合わせて可能な限り最高の同期を得るためには, 追従およびリードスピンドルが,セットポイント変更に対し同じ動的応答を示さ なければなりません。軸制御ループ(位置、速度および現在のコントローラ)は、 可能な限り迅速かつ効率的に故障を除去するため,それぞれ,最適にセットされ なければなりません。制御の質を失わない状態で,異なる軸動的応答特性が適合 できるように,セットポイント分岐において動的応答適合が得られます。 次の制御パラメータは、それぞれ、LS および FS に対し、最適の軸でセットされ

なければなりません。

- サーボゲイン係数 (MD 32200 POSCTRL GAIN)
- フィードフォワード制御パラメータ MD 32620 FFW\_MODE MD 32610 VELO \_FFW \_WEIGHT MD 32650 AX \_INERTIA

MD 32800 EQUIV\_CURRCTRL\_TIME

MD 32810 EQUIV\_SPEEDCTRL \_TIME

参照: 2.5 補正機能(K3)

LS および FS に対し、次の制御パラメータが同様にセットされなければなりません。

• 微補間器タイプ (MD 33000: FIPO\_TYPE)

• 軸ジャーク制限

MD 32400 AX \_JERK\_ENABLE

MD 32410 AX \_JERK\_TIME

MD 32420 JOG\_AND \_POS \_JERK\_ENABLE

MD 32430 JOG\_AND \_POS \_MAX \_JERK

参照: 1.8 位置指令単位と検出単位 (G2)

#### 動的マッチング

カップリングされた追従およびリードスピンドルは,それぞれ,同じ方法で, セットポイント変更に対し動的に応答しなければなりません。「同じ」動的応答と は,スピンドルが同じ速度で動作する時に追従エラーも同じように拡大しなけれ ばならないことを意味します。

セットポイント分岐に動的適合した状態で,異なる動的応答特性(制御ループ) の軸セットポイント変更に対する応答をマッチングすることができます。各ケー スにおける「最も弱い」スピンドルおよびその他のスピンドルの間の等価時定数 の差は,動的応答適合時定数として入力されなければなりません。

#### 例

速度フィードフォワード制御ファンクションがアクティブの時に、動的応答は, 基本的に,「最も遅い」速度制御ループの等価時定数によって判定されます。

リードスピンドル : MD 32810: EQUIV \_SPEEDCTRL \_TIME [n] = 5ms

追従スピンドル: MD 32810: EQUIV SPEEDCTRL TIME [n] = 3ms

--> 追従スピンドルのための動的応答適合の時定数

MD 32910: DYN MATCH TIME  $[n] = 5$ ms - 3ms = 2ms

動的応答適合は, MD 32900 DYN MATCH ENABLE で軸方向に起動させられな ければなりません。

(運転エリア " Diagnosis; Service Axes" (診断 ; サービス軸)表示で) LS および FS の追従エラーを比較すれば,適用された動的応答をチェックすることができます。 スピンドルが同じ速度で作動中の時,それぞれ,同じ規模の追従エラーが出され ていなければなりません。

微調整のため,最適の結果が得られるように,サーボゲイン係数またはフィード フォワード制御を少しだけ調整する必要がある場合もあります。

### 閉ループ制御パラメータセット

スピンドルで,ギアステージごとに,別々の位置制御パラメータセットが割当て られます。

たとえば,パラメータセットを使用すれば,同期運転で,リードスピンドルの動 的応答を追従スピンドルの動的応答に調整することができます。従って,(速度ま たは位置決めモードで)カップリングが停止させられる時,LS および FS 用とし て,その他の位置制御パラメータを選択することができます。この機能を使用す るため,同期運転に,個別のギアステージが使用されなければなりません。同期 運転の選択前に,このギアステージが起動させられなければなりません。

参照: 1.8 位置指令単位と検出単位 (G2)

### 実際値リンク

実際値リンクが使用される場合には,リードスピンドルのドライブよりも,追従 スピンドルのドライブの方が動的であるべきです。各ドライブは,動的ドライブ 性能の面でも最適にセットされます。

実際値カップリングは,特殊な場合にのみ使用されます。

#### 速度リンク

速度リンクは、FS および LS における低い動的要件の内部セットポイントリンク です。FS,LS または両方には位置制御の必要がないため,測定系の必要はありま せん。

### 粗/微同期用のスレッショルド値

フィードフォワード制御ファンクションの設定およびコントローラの最適化の後, 粗/微同期用のスレッショルド値が入力されなければなりません。

• "Coarse synchronism" (粗同期) 用のスレッショルド値

軸別 MD 37200: AV, DV: COUPLE POS TOL COARSE

MD 37220: VV: COUPLE\_VELO\_TOL \_COARSE

• "Fine synchronism" (微同期) 用のスレッショルド値

軸別 MD 37210: AV, DV: COUPLE POS TOL FINE

MD 37230: VV: COUPLE\_VELO\_TOL\_FINE

値は,マシン製造業者が要求する精度に応じて計算されなければなりません(PLC インタフェースまたは FS の サービス表示を介してチェックしてください)。

### LS/FS 間の角度オフセット

LS および FS の間で定義された角度オフセットをプログラムする必要がある場合に は、たとえば、同期モードの起動時に、FS および LS の「0 度位置」が相互に調整 されなければなりません。これは,次のマシンデータで実行することができます。 MD 34100 REFP \_SET \_POS

MD 34080 REFP MOVE DIST

MD 34090 REFP ・MOVE\_DIST\_CORR

参照: 1.16 原点復帰 (R1)

### FS 用のサービス表示

同期モードでのスタートアップのための運転エリアの "Diagnosis"(診断)運転エ リアの "Service values axes" (サービス値軸)表示における追従スピンドルに関する 値は,次のように表示されます。

- FS および LS のセットポイント間の実際偏差 表示値:リードスピンドル(セットポイント)に対する位置オフセット(軸変 数 SAA COUP OFFS で, パートプログラムに読取り可能な, LS と FS の間の 角度オフセットに対応します。)
- FS および LS の実際値の間の実際偏差 表示値:リードスピンドル(実際値)に対する位置オフセット

### 2.13.3 補足条件

#### "Synchronous spindle"(主軸同期)ファンクションの可用性

このファンクションは,オプションです。

#### "WAITC" ファンクションの可用性

このファンクションは,主軸同期とともに使用できます。

# 2.13.4 データの説明 (MD, SD)

■ マシンデータの説明

■ チャンネル別マシンデータ

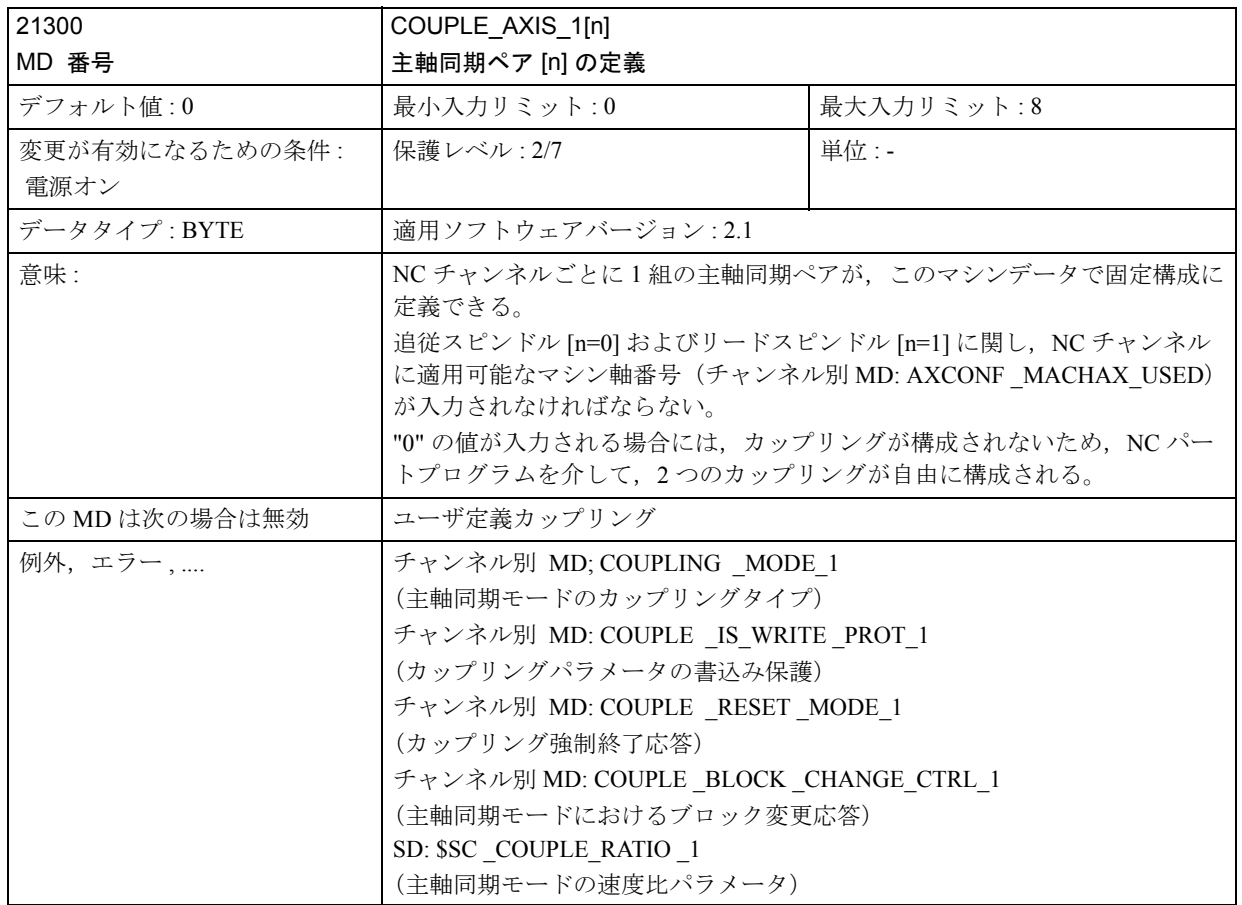

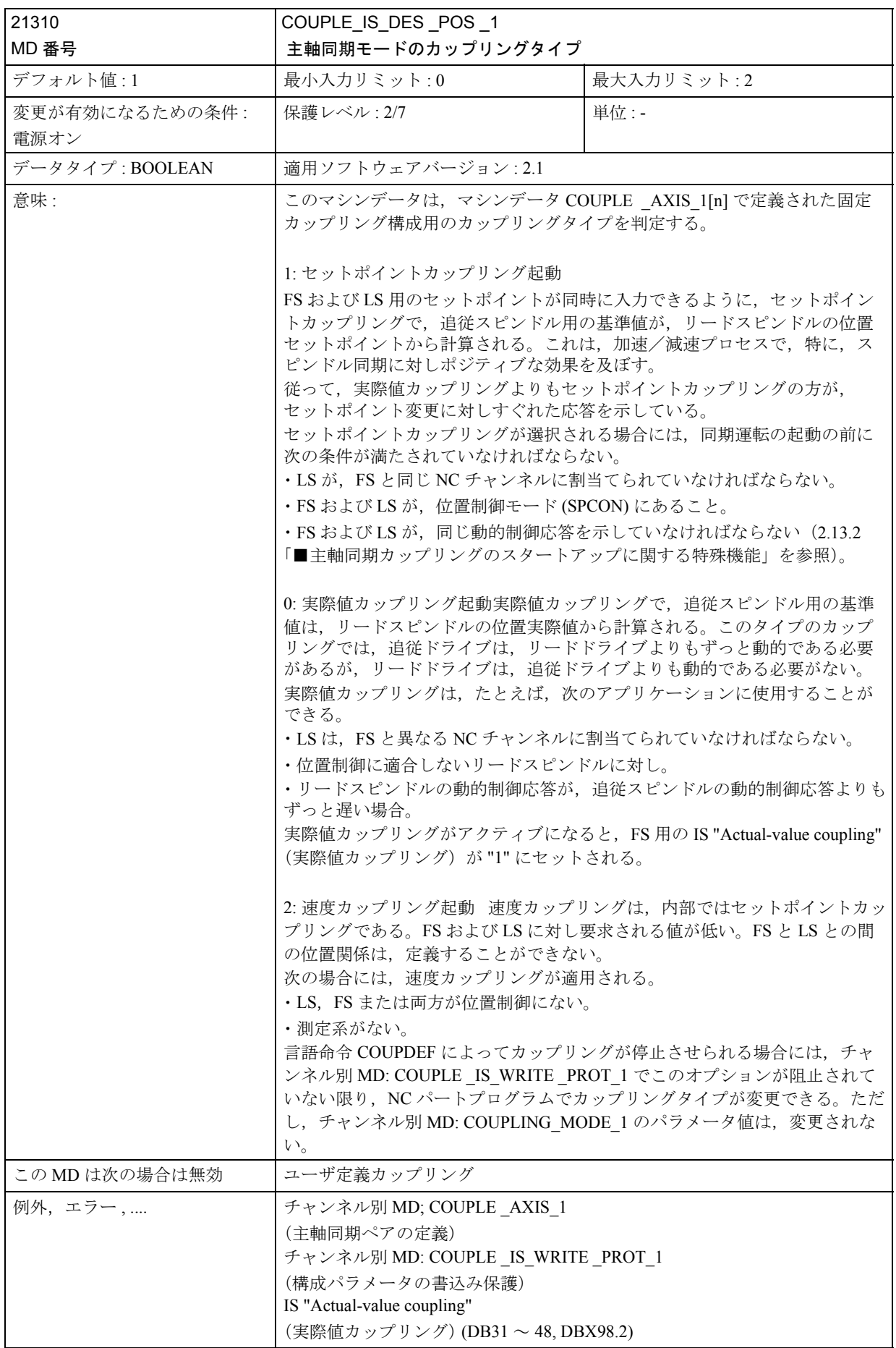

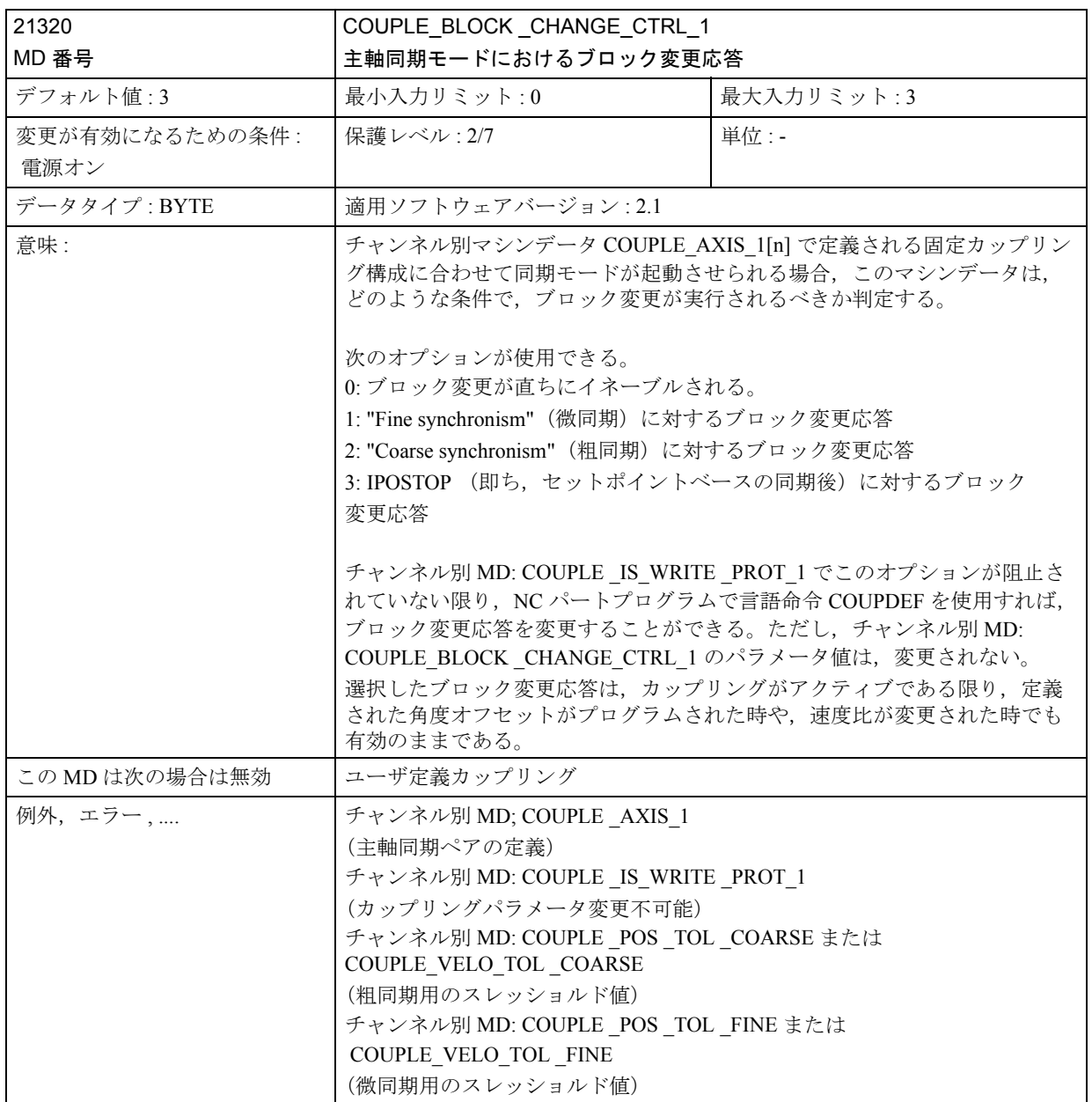

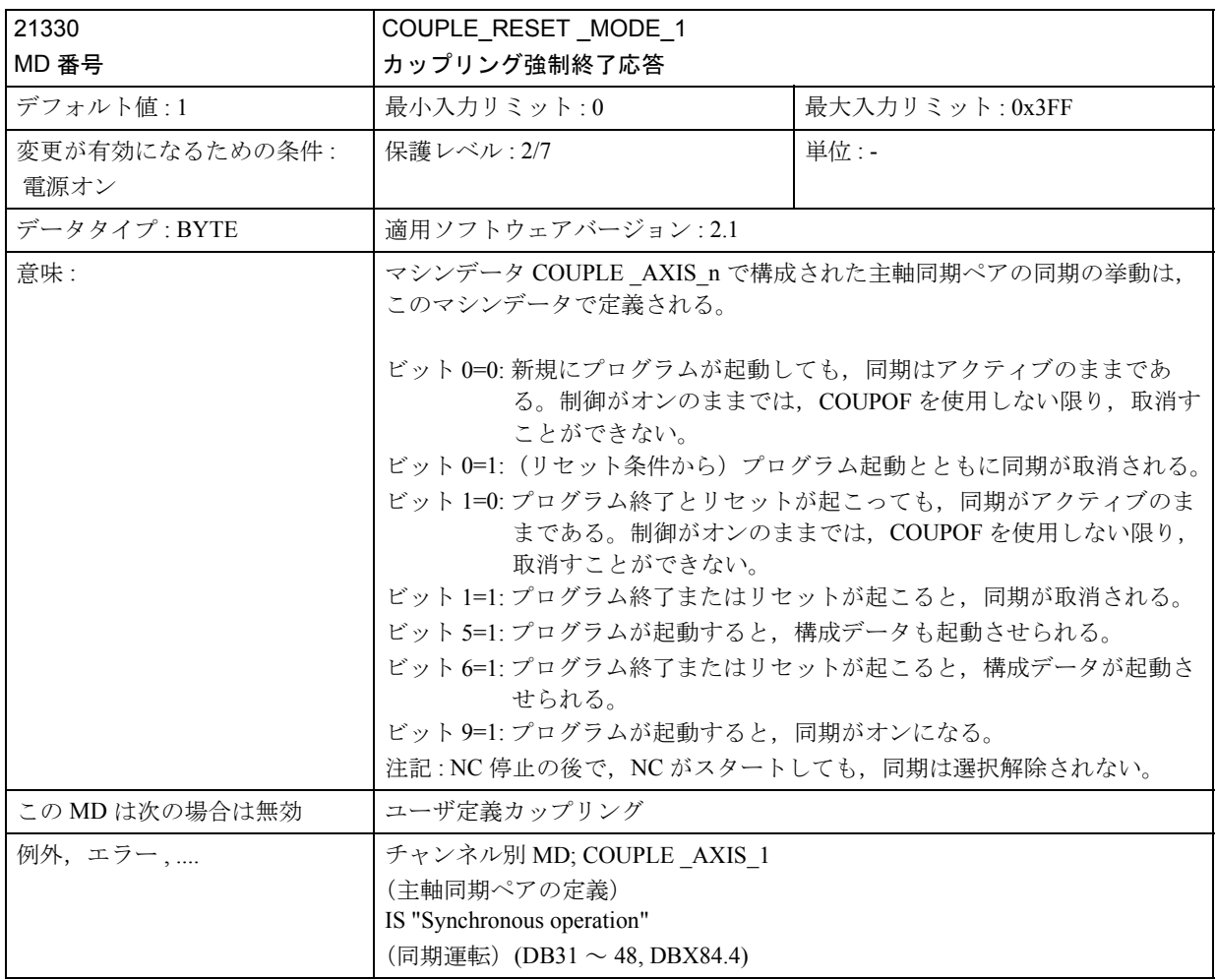

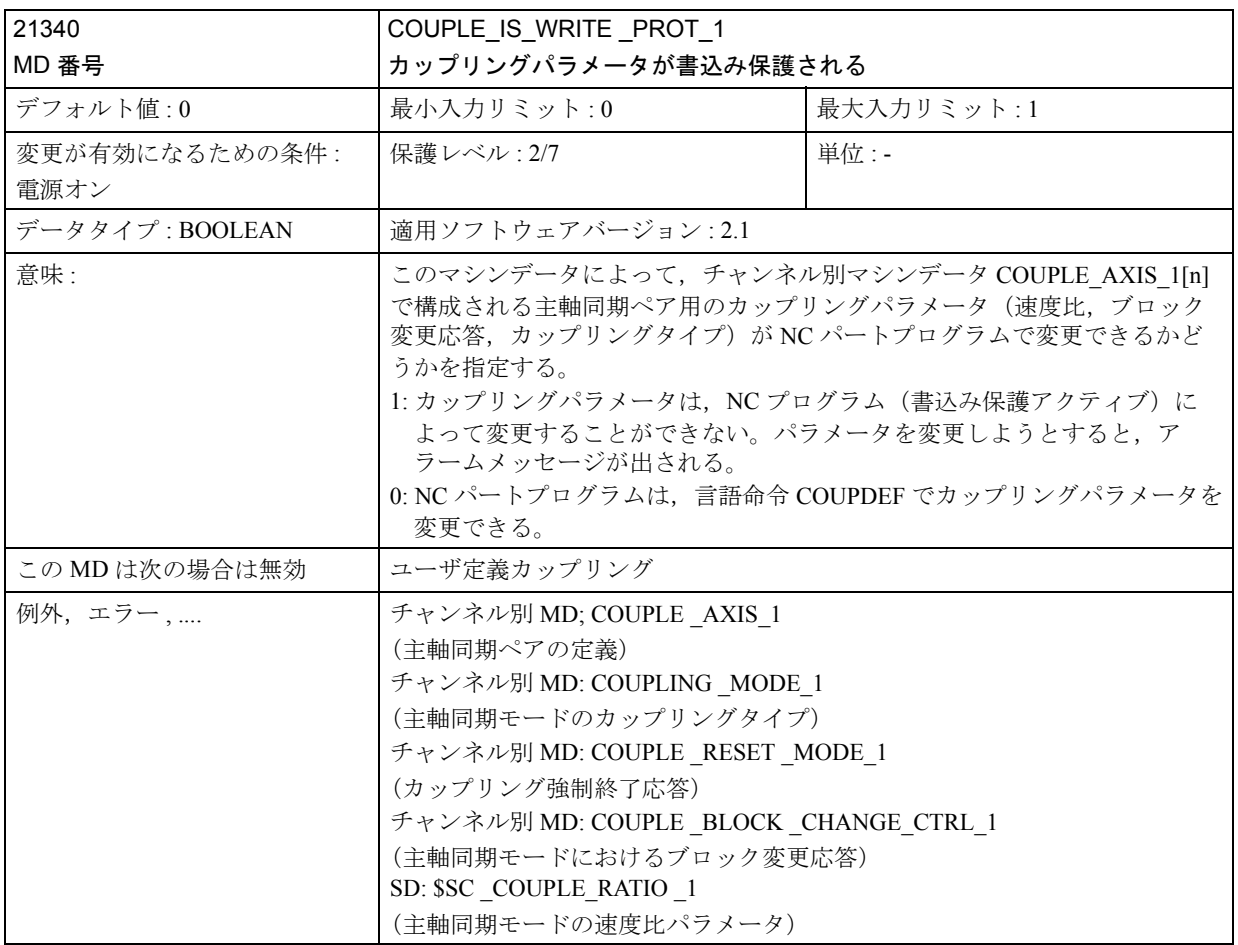

## ■ 軸別マシンデータ

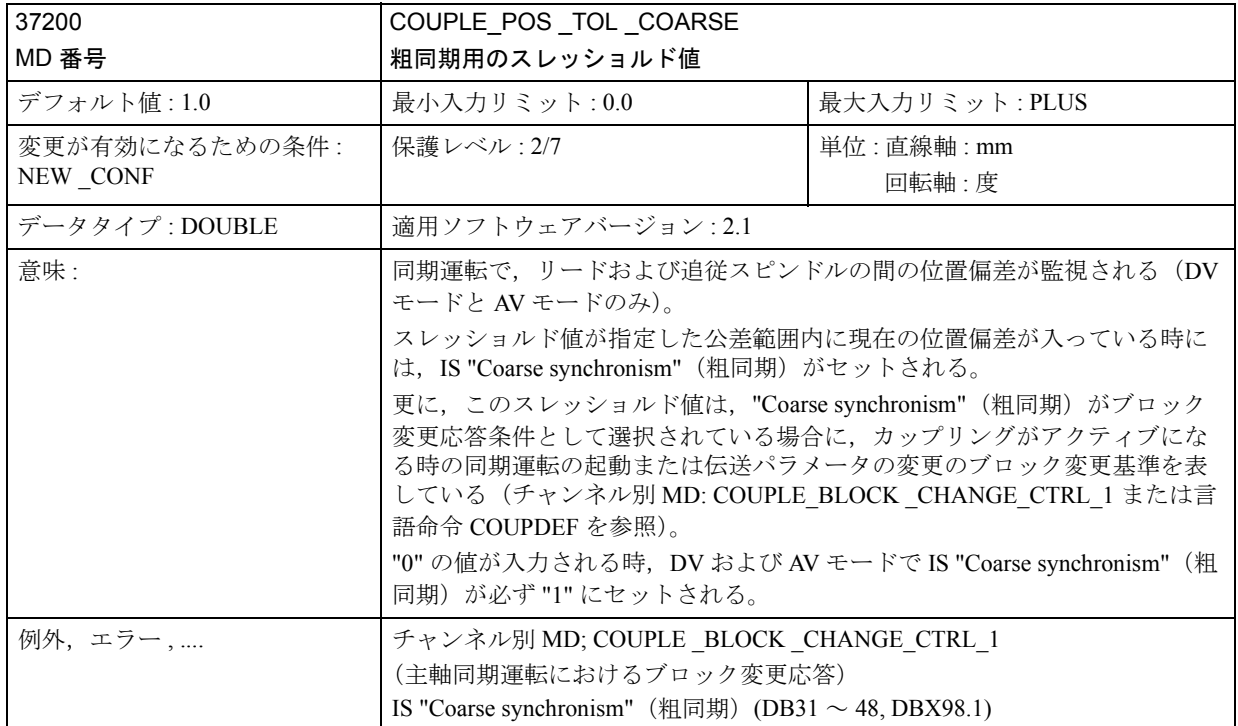

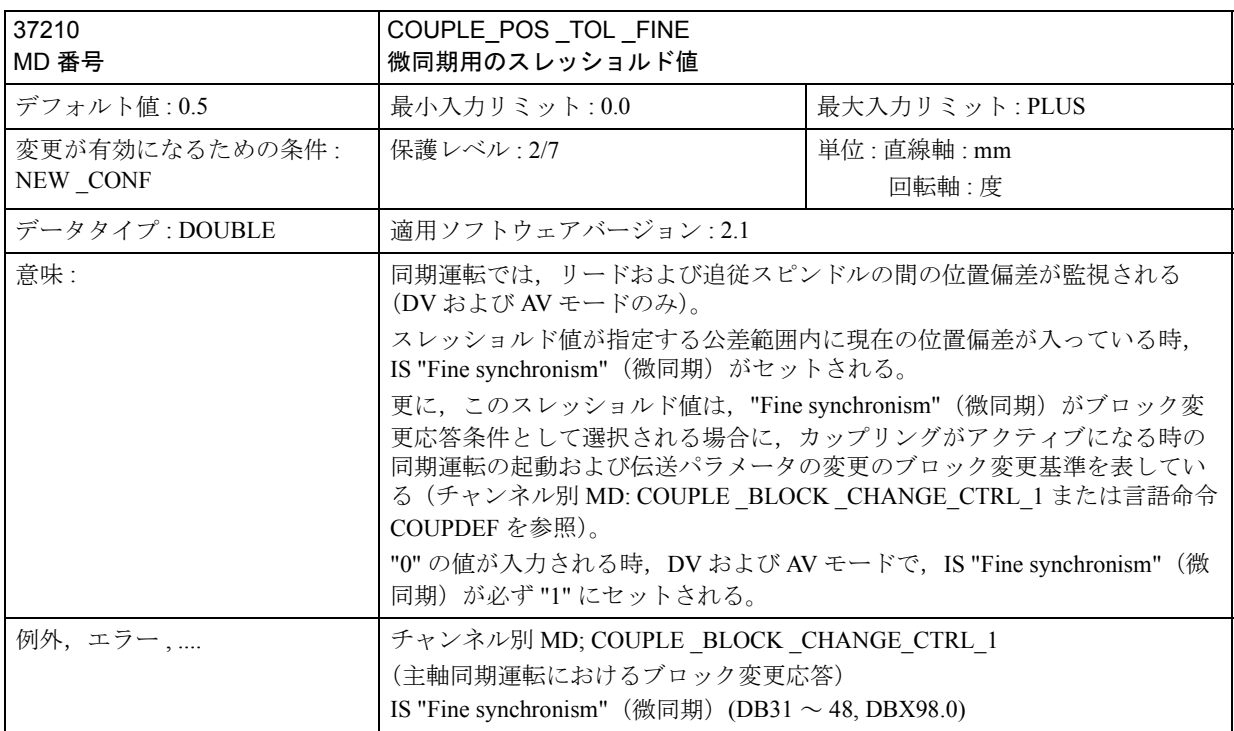

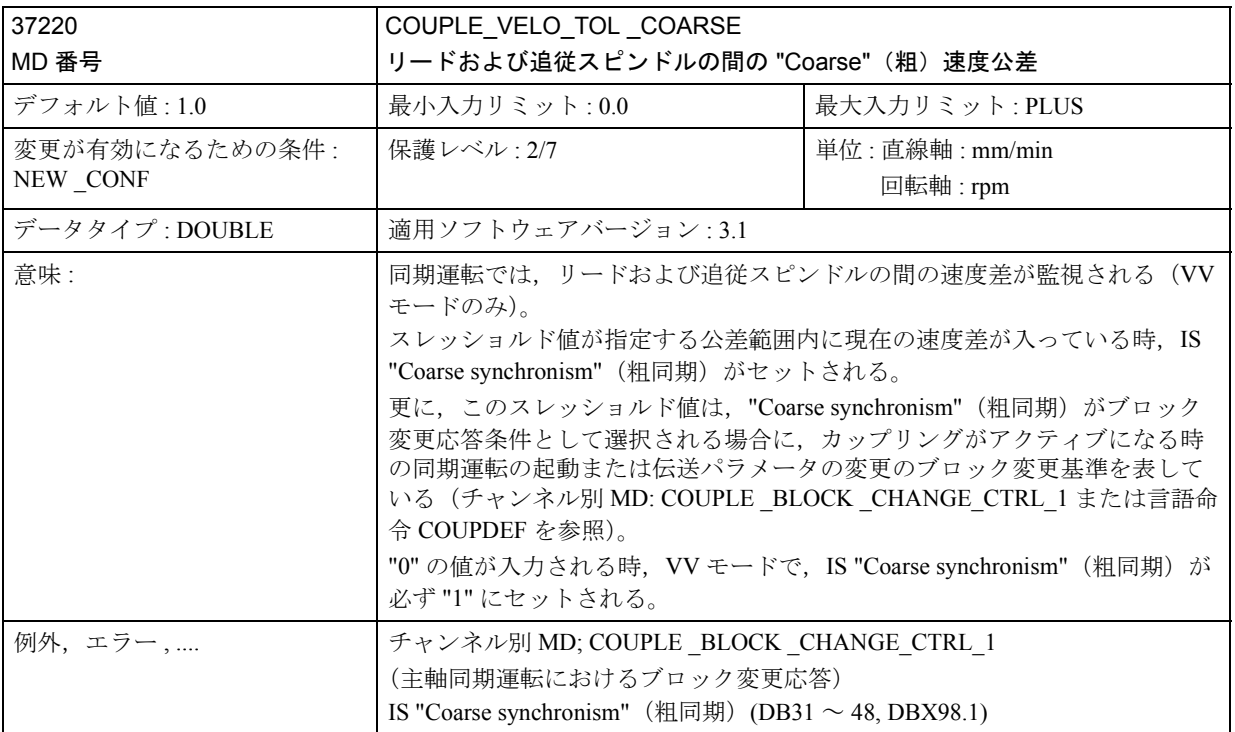

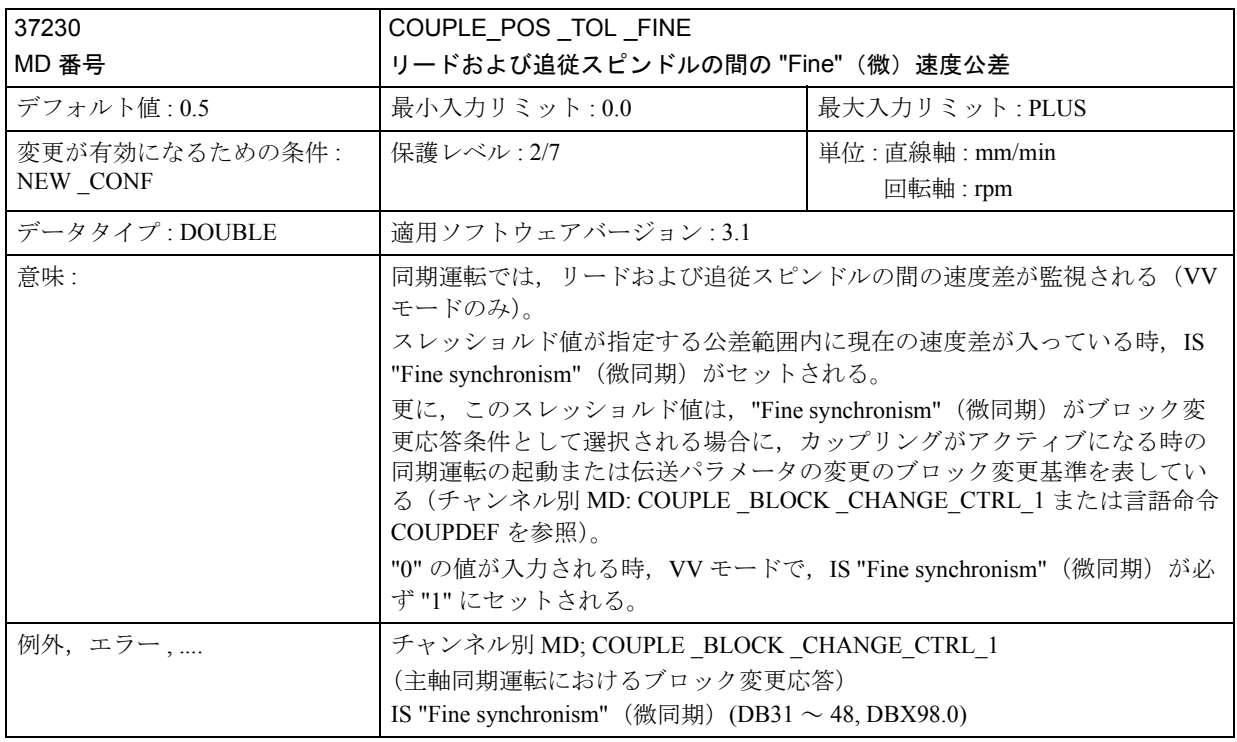

## ■ 設定データの説明

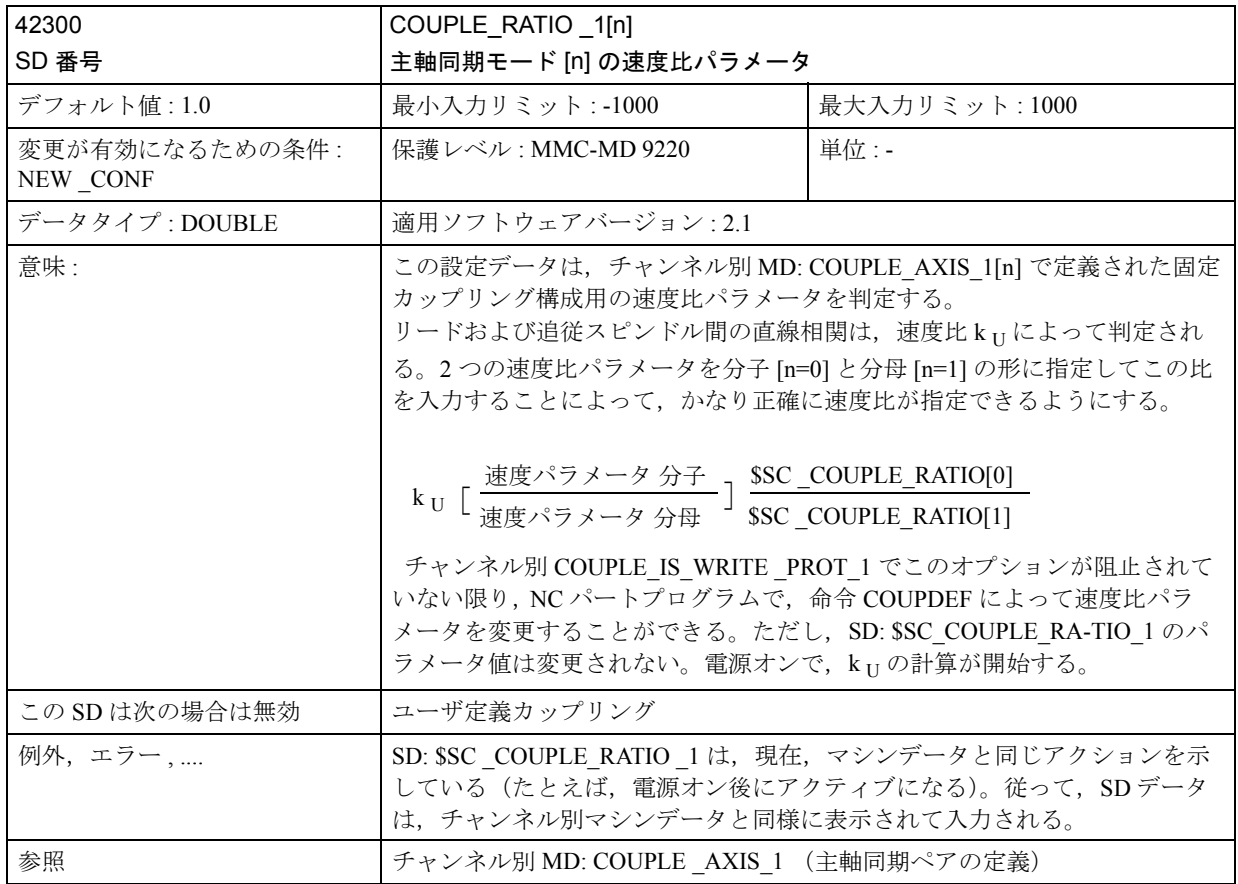

## 2.13.5 信号の説明

## ■ 軸/スピンドル別信号

## ■軸/スピンドルからの信号

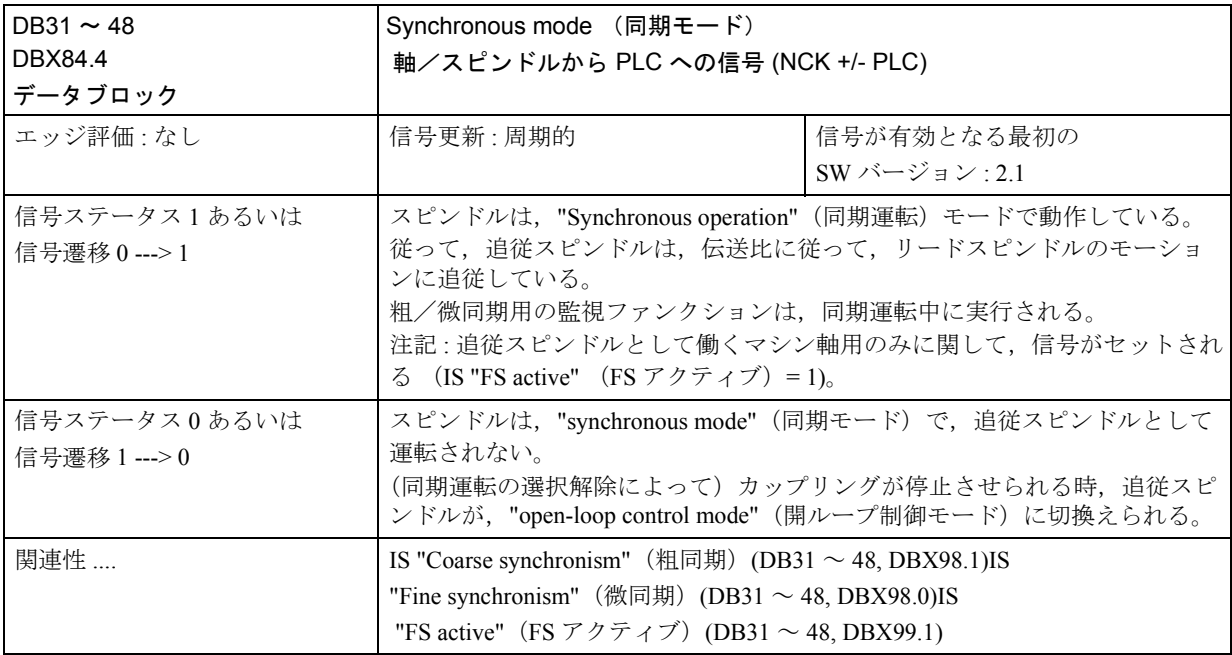

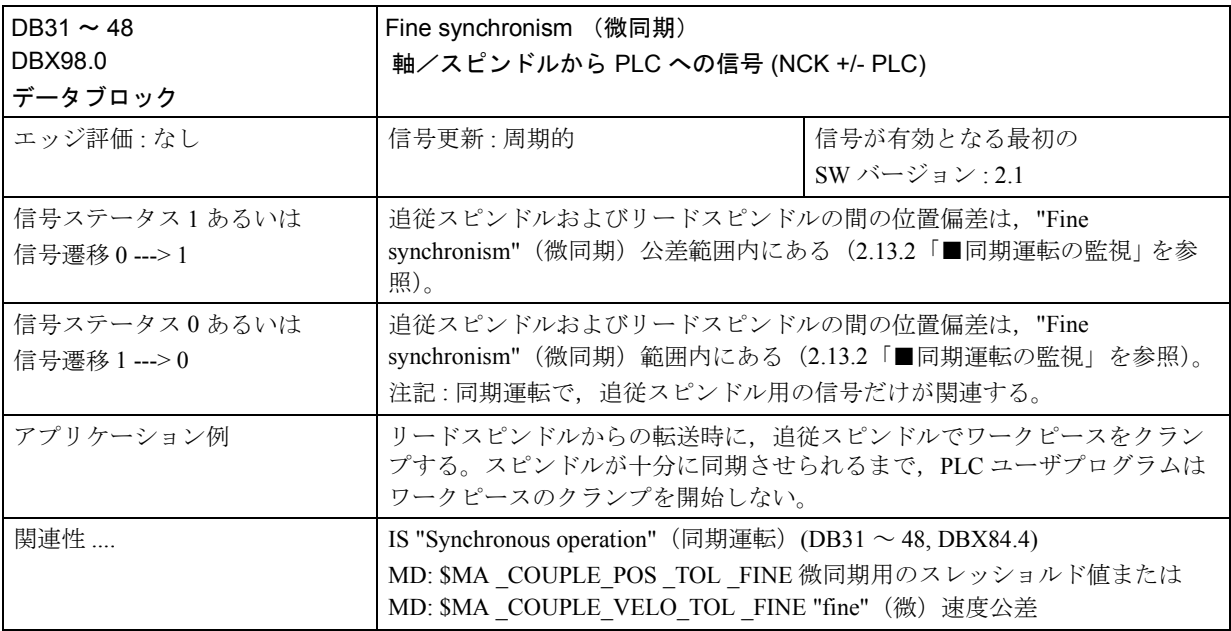

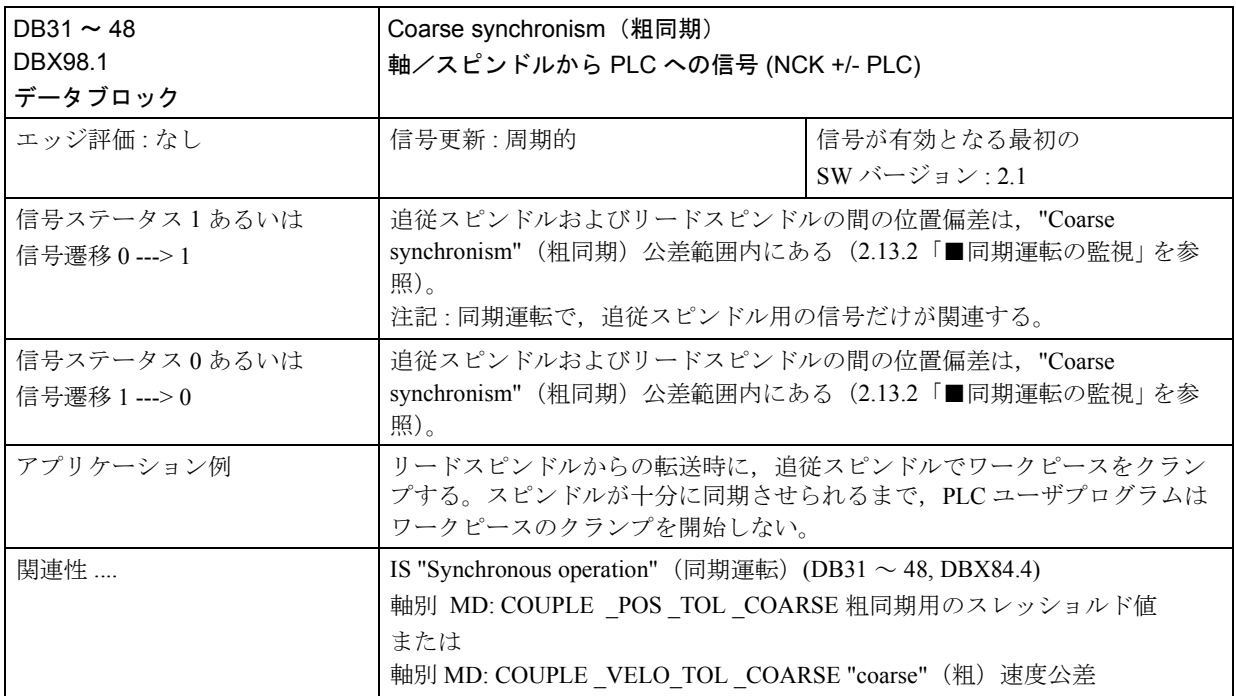

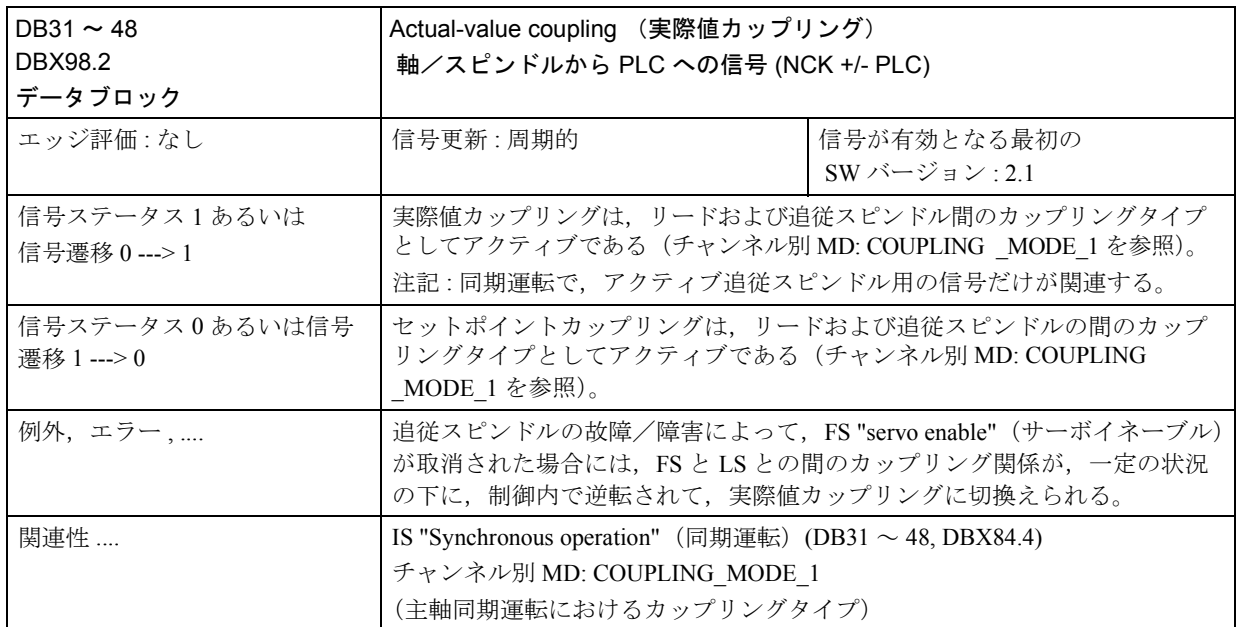

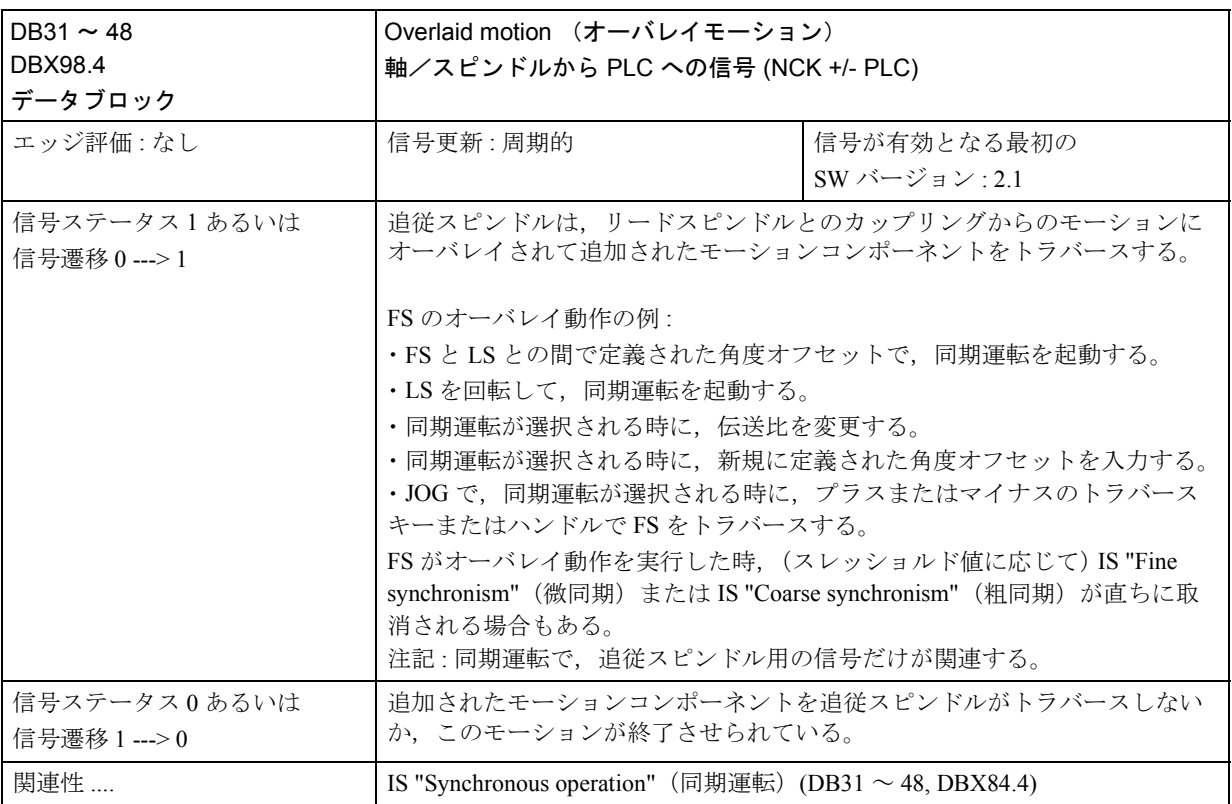

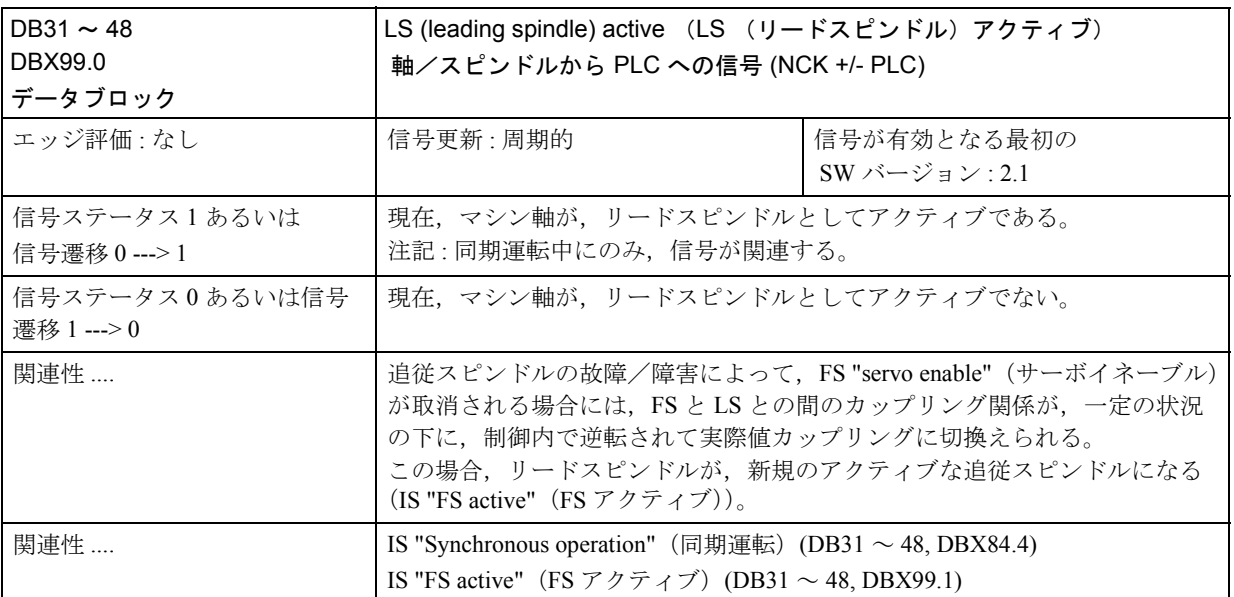

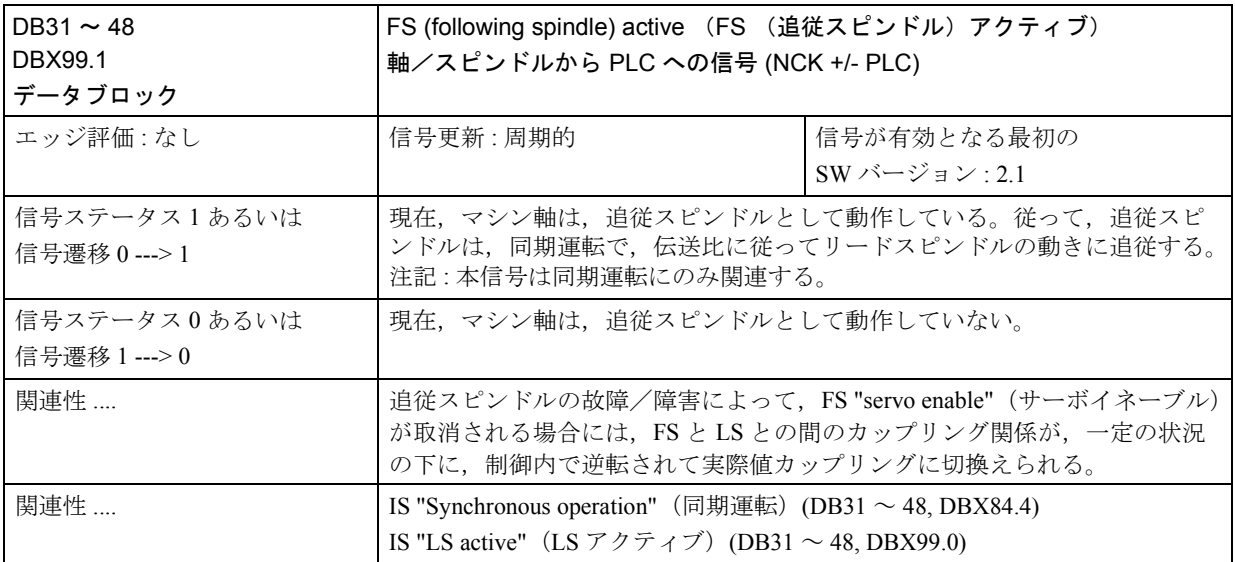

 ; リードスピンドル = マスタスピンドル = ; スピンドル 1 ; 追従スピンドル = スピンドル 2 N05 M3 S3000 M2=4 S2=500; リードスピンドルは、3000/min で回転します。 ; FS: -500/min. N10 COUPDEF (S2, S1, 1, 1, "No", "Dv") ; カップリング定義の構成も可能です。 ... N70 SPCON ;リードスピンドルを位置制御に切換えます。 ;(セットポイントカップリング) N75 SPCON(2) : 追従スピンドルを位置制御に切換えます。 N80 COUPON (S2, S1, 45) ;架空カップリング ; オフセット位置へ = 45 度 ... N200 FA [S2] = 100 : 位置決め速度 = 100 度 /min N205 SPOS[2] = IC(-90) ; 負の方向へ 90 度オーバレイ動作します。 N210 WAITC(S2, "Fine") ;"fine" (微) 同期を待機します。 N212 G1 X.., Y.. F... ; 処理 ... N215 SPOS[2] = IC(180) ; 正の方向へ 180 度オーバレイ動作します。 N220 G4 S50 ; ドエル = マスタスピンドルの 50 回転。 N225 FA [S2] = 0 ; 構成速度を起動します (MD)。 N230 SPOS[2] = IC (-7200) ;負の方向へ,構成速度で20回転します。 ... N350 COUPOF (S2, S1) ; 架空デカップリング, S = S2 = 3000 N355 SPOSA[2] = 0 ; 0 度で, FS を停止します。 N360 G0 X0 Y0 N365 WAITS(2) ; スピンドル2を待機します。 N370 M5 ; FS を停止します。 N375 M30

# 2.13.7 データフィールド,リスト

## ■ インタフェース信号

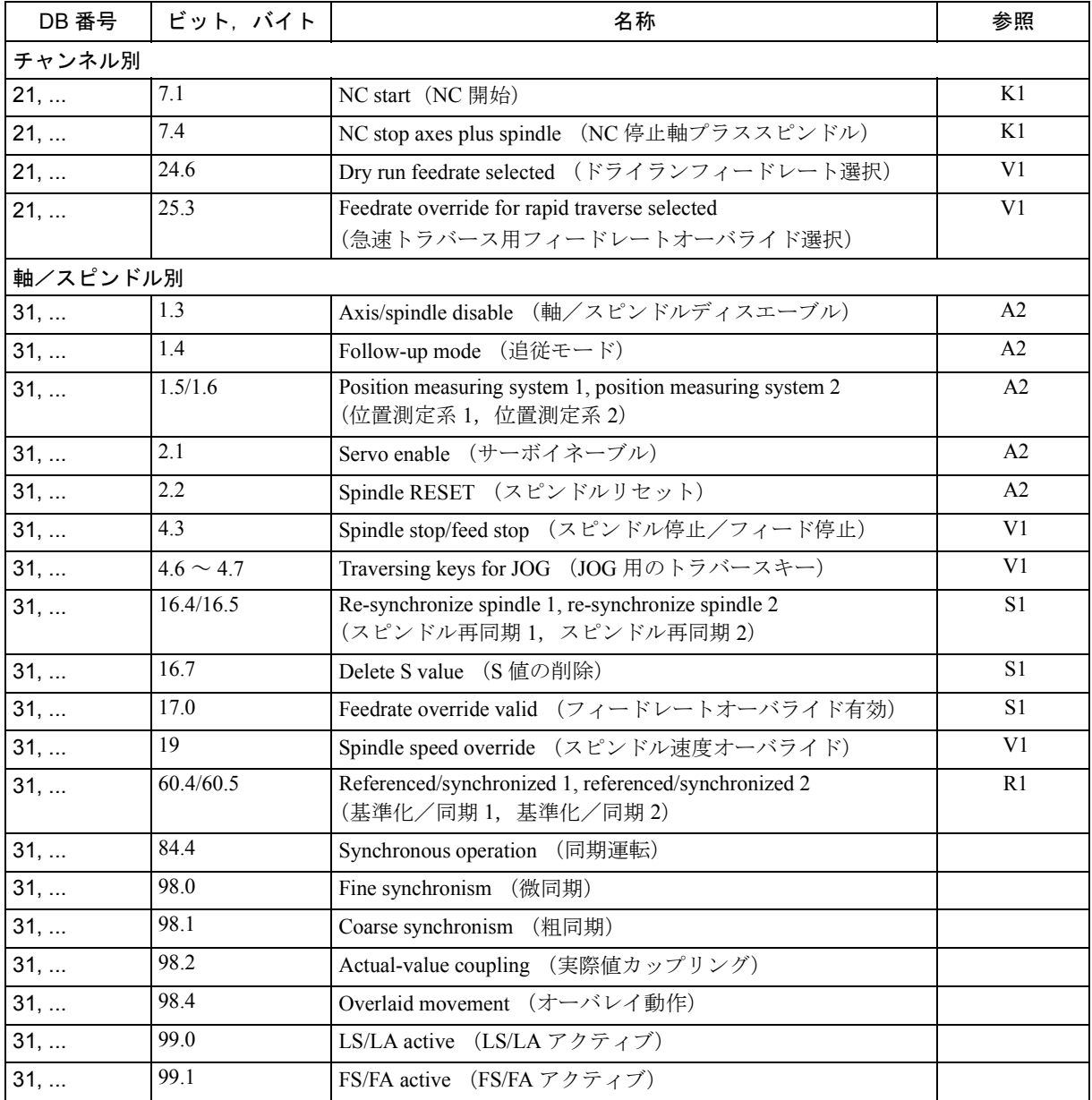

■ マシンデータ

| 番号              | 識別子                        | 名称                                    | 参照             |  |
|-----------------|----------------------------|---------------------------------------|----------------|--|
| 一般事項 (\$MN _)   |                            |                                       |                |  |
| 10000           | AXCONF MACHAX NAME TAB     | マシン軸名称                                | K <sub>2</sub> |  |
| チャンネル別 (\$MC _) |                            |                                       |                |  |
| 21300           | <b>COUPLE AXIS 1</b>       | 主軸同期ペアの定義                             |                |  |
| 21320           | COUPLE_BLOCK_CHANGE_CTRL_1 | 主軸同期運転におけるブロック変更応答                    |                |  |
| 21310           | COUPLE IS DES POS 1        | 主軸同期運転におけるカップリングタイ<br>プ               |                |  |
| 21330           | COUPLE RESET MODE 1        | カップリング強制終了応答                          |                |  |
| 21340           | COUPLE_IS_WRITE _PROT_1    | カップリングパラメータの書込み保護                     |                |  |
| 20070           | AXCONF MACHAX USED         | チャンネルで有効なマシン軸番号                       | K <sub>2</sub> |  |
|                 | 軸/スピンドル別 (\$MA _)          |                                       |                |  |
| 30550           | AXCONF ASSIGN MASTER CHAN  | 軸変更用のチャンネルの初期設定                       | K <sub>5</sub> |  |
| 32200           | POSCTRL GAIN               | サーボゲイン係数                              | G <sub>2</sub> |  |
| 32400           | AX JERK_ENABLE             | 軸ジャーク制限                               | B <sub>2</sub> |  |
| 32410           | AX JERK TIME               | 軸ジャークフィルタの時定数                         | B <sub>2</sub> |  |
| 32420           | JOG AND POS JERK ENABLE    | 軸ジャーク制限の基本設定                          | B <sub>2</sub> |  |
| 32430           | JOG AND POS MAX JERK       | 軸ジャーク                                 | B <sub>2</sub> |  |
| 32610           | VELO FFW WEIGHT            | 速度フィードフォワード制御用のフィー<br>ドフォワード制御係数      | K3             |  |
| 32620           | FFW_MODE                   | フィードフォワード制御タイプ                        | K <sub>3</sub> |  |
| 32650           | <b>AX INERTIA</b>          | トルクフィードフォワード制御慣性モー<br>メント             | K3             |  |
| 32800           | EQUIV CURRCTRL TIME        | フィードフォワード制御用の等価時定<br>数、現在の制御ループ       | K <sub>3</sub> |  |
| 32810           | EQUIV SPEEDCTRL TIME       | フィードフォワード制御用の等価時定<br>数,速度制御ループ        | K3             |  |
| 34080           | REFP MOVE DIST             | 基準点距離                                 | R1             |  |
| 34090           | REFP MOVE DIST CORR        | 基準点オフセット                              | R1             |  |
| 34100           | REFP SET POS               | 基準点の値                                 | R1             |  |
| 35000           | SPIND_ASSIGN_TO_MACHAX     | マシン軸へのスピンドルの割当て                       | S1             |  |
| 37200           | COUPLE POS TOL COARSE      | 粗同期用のスレッショルド値                         |                |  |
| 37210           | COUPLE POS TOL FINE        | 微同期用のスレッショルド値                         |                |  |
| 37220           | COUPLE VELO TOL COARSE     | リードおよび追従スピンドルの間の速度<br>公差 "coarse" (粗) |                |  |
| 37230           | COUPLE_VELO_TOL_FINE       | リードおよび追従スピンドルの間の速度<br>公差 "fine" (微)   |                |  |

■ 設定データ

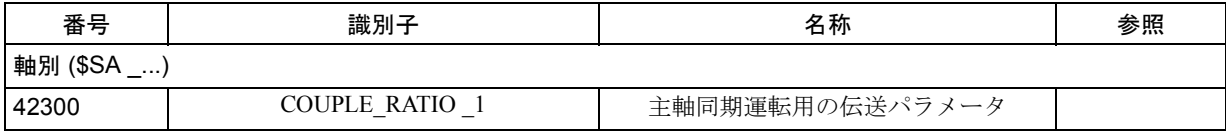

## ■ アラーム

アラームの詳細説明については次を参照してください。

参照: アラーム一覧

あるいは MMC 101/102/103 を有するシステムのオン

ラインヘルプ
# 2.14 メモリ構成 (S7)

# 2.14.1 概略説明

どの CNC にも,データの保存や管理用のメモリが必要です。このメモリは基本的 には2つのエリアに分けられます。1つは、変化しないデータ,例えば CNC のソ フトウェアなどを格納するエリアです。このタイプのデータは,EPROM のような 電子メモリチップに保存します。もう 1 つは,マシンの製造業者やユーザが制御 装置上に保存しているデータを格納するエリアです。このようなデータは、RAM のような電子メモリチップに保存されます。制御系を使用して、ユーザはさまざ まな仕様に対して RAM エリアを設定できます。ここでは,ユーザが使用できる RAM のエリアとその設定方法を説明します。

(注)

現在使用可能な SRAM メモリは、プログラム概要(ダイアログライン)のプログラ ム操作領域に表示されます。

## 2.14.2 詳細説明

#### ■ 一般事項

### アクティブファイルシステム

アクティブファイルシステムは CNC のメインメモリです。ここには,制御装置を オペレーションするのに必要な現在のシステムやユーザのデータ(例えば,マシ ンデータ)が保存されています。

### パッシブファイルシステム

パッシブファイルシステムは,データやプログラムをバッファするために使用さ れる制御系のメモリエリアです。パッシブファイルシステムは階層別の構成に なっていて,ディレクトリとサブディレクトリで構成されています。

#### SRAM

SRAM という用語は,ユーザがデータのバックアップに使用することができる制 御系のスタティック RAM を意味します。 SRAM はまた、本文書では、バックアッ プメモリ,非揮発性メモリ,またはスタティックメモリを指す場合もあります。 現在利用可能な SRAM メモリは、プログラム概要(ダイアログライン)のプログ ラム操作領域に表示されます。

### DRAM

DRAM という用語は,ユーザが利用できる制御系のダイナミック RAM を意味し ます。このエリアで使用されるデータは,制御装置のみが作成し,一時的にしか 必要とされないため、バックアップを必要としません。 DRAM は、本文書では揮 発性メモリまたはダイナミックメモリを指す場合もあります。

#### ■ メモリ構成

#### ハードウェア構成

次の表は、利用可能な NC-CPU のハードウェア構成を示したものです。

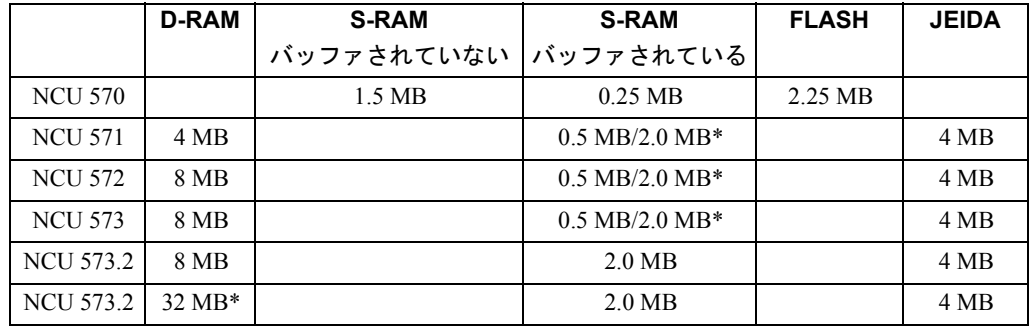

#### SRAM

ユーザが使用することできるのが SRAM です。本書に述べてあるマシンデータを 使用して構成できます。

- NCU 570 128 KB
- NCU 571 256 KB/ 1.5 MB\*
- NCU 572 256 KB/ 1.5 MB\*
- NCU 573 256 KB/ 1.5 MB\*
- NCU 573.2 1.5 MB

\*) オプションです。Catalog NC 60.1 (カタログ NC 60.1) を参照してください。 バッファされたユーザメモリは, MD 18230: MM\_USER\_MEM\_BUFFERED に KB 単位で入力されます。NCU が異なる 2 つのメモリ容量を持つ場合,標準エントリ には最小値を使用する必要があります。 2.0 MB バージョンを使用しているなら, MD 18230 を 1900 に設定してください。(総値が 2000 であっても, 内部使用には 減らす必要があります)。

### DRAM

ユーザが使用することができる DRAM の総容量は, MD 18210:

MM\_USER\_MEM\_DYNAMIC (DRAM のダイナミックユーザメモリ)に表示されま す。その値はシステムに依存し,ソフトウェアバージョンによっても幾分異なり ます。

個々のデータグループ(例えば,グローバルユーザデータ,チャンネル別ユーザ データ,軸別ユーザデータなど)が入っているメモリエリアは,SRAM と DRAM に連続して配置されます。使用するデータエリアの大きさは,マシンデータに設 定することができます。データエリアが配置される順序は常に CNC によって定義 されます。

#### メモリエリアの変更

上記のメモリ構成から,メモリエリアにどのような変更が加えられた場合でも保 存データに影響を与えることは明白です。システムが起動する度に,CNC は, 個々のデータエリアに関するマシンデータを基に,現在のメモリ要求と既存のメ モリ空間を比較します。この比較によって,1 つまたは複数の修正データエリアが エリアの再配置を必要とすることが確認された場合,メモリは再編成されます。

#### メモリ再編成中のデータの喪失

メモリエリアの再編成時には,バックアップメモリの全データが喪失します。 SRAM と DRAM 中のそれぞれのメモリエリアが合計で利用可能なメモリ空間を超 過した場合にも,バックアップデータは喪失します。したがって,メモリ構成を 変更する前に,CNC に保存されているデータを保存することが絶対に不可欠です。 割当てに利用できる SRAM メモリは,マシンデータ中で識別子 INFO\_FREE\_MEM\_ が付いています。

### メモリ構成マシンデータ

次に,メモリ構成に影響を及ぼすマシンデータをいくつか挙げます。

- システム別メモリ設定
- チャンネル別メモリ設定
- 軸別メモリ設定

これらのグループに属する SRAM 用のマシンデータを変更すると必ずバックアッ プメモリ内のデータが喪失します。このようなマシンデータには,MM\_ で始まる 名前(例えば MM\_NUM\_TOA\_MODULES)がついています。

また,有効チャンネルの数もメモリ構成に影響を与えます。チャンネル数が変更 されると,変更されたチャンネルは,システムが起動する際に,チャンネル別メ モリエリア用の初期設定に従ってセットアップされます。これらのエリアは SRAM 内でもあるため、チャンネル数の変更によりバックアップユーザメモリ内 のデータも喪失します。

新規の値が、SRAM のメモリエリアを再配置するマシンデータへ入力されると (「■ SRAM および DRAM のメモリ割当て」を参照 ),メッセージ 4400 "MD alteration will cause reorganizaton of buffer (data loss!)" が出力されます。このメッセー

ジは,マシンデータが変更され,それにより NCK が起動した際にバックアップメ モリが再編成され、その結果そのメモリに保存されているユーザデータが全て失 われることを警告しています。メモリが再編成され,かつ制御装置がバックアッ プされていないデータを持つ場合,NCK を終了する前に,必ずこれらのデータを 保存しておいてください。

(注) 修正値を前回に起動した時点の元の値に変更し直すことにより,再編成を回避する ことができます。

MD 変更によりメモリの再編成が行われない例外的な場合もあります。

MD 18350: MM\_USER\_FILE\_MM\_MINIMUM (最小パートプログラムメモリ)の 場合,メモリの再編成は RAM の空き量が小さすぎる場合にのみ行われます。 システム別 MD 11200: INIT\_MD (次の起動時に標準マシンデータをロードする)を 設定して、次のシステム起動時に、メモリ設定標準データを2にロードすると,

メモリエリアがシステムの起動プロセスに先立ちメモリ初期設定に従って編成さ れていない場合,バックアップしてあったユーザデータが喪失します。

### ■ メモリ構成アラーム

不正であったり,メモリ構成を必要とするメモリ割当てに修正を加えると,CNC システムの起動後にアラームメッセージが出力されます。誤りの原因および CNC の応答は次のとおりです:

### アラーム 6000

ユーザメモリ(スタティックまたはダイナミック)は、利用可能な総メモリ領域 (スタティックまたはダイナミック)がマシンデータによってセットされているメ モリ領域の総数より小さいので,再割当てすることができません。この場合,メ モリを設定するために必要なマシンデータは全て削除され,その初期値が割当て られます。

NC 加工はできません。この場合,アラーム 6000 "Memory allocation with standard machine data" (標準マシンデータを使用するメモリ割当て)が表示されます。特 定のマシンデータをメモリ割当てのエラーの原因として正確に特定することはで きません。しかし,メモリ設定用のマシンデータを一つずつ変更することによっ てエラーを見つけることができます。アラームは RESET でキャンセルできます。 ユーザデータがロードされている場合に限りマシニングが可能です。

### アラーム 6010

サイクルプログラム,マクロ定義,またはグローバルユーザデータの定義が組み 込まれると,アラーム 6010 "Channel [name 1] data block [name 2] has not been or is only partially created, error number [identifier]" が,エラー内容に応じて出力されます。 対応するメモリエリア用のマシンデータが不正に設定されているか、あるいは ファイルにエラーが含まれているかのいずれかです。例えば,マクロ定義 N\_SMAC\_DEF, N\_MMAC\_DEF および N\_UMAC\_DEF 用の 3 つのファイルに, 総計 30 のマクロ定義が含まれているにもかかわらず, MD 18160: MM\_NUM\_USER\_MACROS (マクロ数)の設定がマクロ数を 10 に制限している 場合などです。

識別子 [ 名称 1] は、エラーが発生したチャンネル名を示しています。識別子 [ 名 称 2] は , エラーがあるファイルの名前を示しています。エラー番号は原因によっ て次のようにコード化されています。

エラー番号 説明

- 1 利用できるメモリがない
- 2 最大記号数を超えている
- 3 インデックス 1 が値の許容範囲を超えている
- 4 名前がすでにチャンネル上に存在している
- 5 名前がすでに NCK 上に存在している
- > 100000 修復不可能なシステムエラー

エラー番号出力が1~5であれば、ユーザは独力でエラーを修復することができ ます。しかし,エラー番号が > 100000 である場合,そのエラーは修復不可能なシ ステムエラーです。

マシンデータまたはファイルがすでに修正されている場合,または変更がキャン セルされシステムが再起動されている場合,マシニングは可能です。

### アラーム 6020

スタティックメモリ割当てに変更が加えられると SRAM が再編成されます。保存 データはマシンデータを除きすべて喪失します。この場合,アラーム 6020 "Machine data altered - memory reallocated" が出力されます。CNC チャンネル番号あ るいは,スタティックメモリ用のシステム別,チャンネル別または軸別のメモリ 設定が変更されると、SRAM が再割当てされます。アラームは RESET でキャンセ ルできます。マシニングは,ユーザデータがロードされると再開できます。

### アラーム 6030

MD 18210: MM\_USER\_MEM\_DYNAMIC (DRAM  $\mathcal{O} \rightarrow \mathcal{H} \rightarrow \mathcal{H} \rightarrow \mathcal{H}$  ), MD 18220: MM USER MEM DPR (デュアルポート RAM のユーザメモリ)または MD 18230: MM\_USER\_MEM\_BUFFERED (SRAM のユーザメモリ) のメモリエリアは、実際に 利用することができる実質メモリよりも大きく設定されています。この場合, CNC は対応するマシンデータに利用可能なメモリを入力し,アラーム 6030 "User memory limit has been adapted" でそのことを示します。この場合はユーザメモリの 喪失は起こりません。アラームは RESET を使用してキャンセルすることができま す。しかし,マシンデータが更にメモリ割当てに使用された場合は,その過大 データは正しく、実際に利用できるエリアよりも多くのエリア用にメモリが割当 てられたと見なして,アラーム 6000 "Memory allocation with standard machine data" が出力されます。

### ■ SRAM および DRAM のメモリ割当て

通常の運転では SRAM と DRAM メモリは,スタートアッププロセスの一部として しか割当てられていないため、次の例のような SRAM を使用したメモリ割当て手 順が推奨されます。

- 標準マシンデータをロードします。
- MD 18230: MM\_USER\_MEM\_BUFFERED ( SRAM 中のユーザメモリ) を高い 値 (3000) にセットします。その後,NCK を起動します。アラーム 6030 "User memory limit has been adapted" が出力され,ユーザが利用できる最大メモリ容量 が MD 18230: MM\_USER\_MEM\_BUFFERED に入力されます。他のメモリ設定 マシンデータは全てデフォルト値にセットされます。
- 必要なチャンネル番号と軸番号をアクティブにします。詳細については以下を 参照してください。
	- 参照: /IAD/ Installation and Start-Up Guide SINUMERIK 840D 使用可能なスタティックメモリの空き量が, MD 18060: INFO\_FREE\_MEM\_STATIC (スタティックメ モリ空き領域の表示)に表示されます。
- メモリの初期設定がメモリをスタティックに割当てていない場合,メモリエ リアを設定し直す(マシンデータを介して個々または複数のエリアを増加/低 減する)ことによって,メモリを工作機械の要件に適合させることができま す。
	- 確認事項: どのエリアが、メモリエリアを更に必要としていますか? どのエリアが,問題のアプリケーションにとって重要度が低いで すか?
- 選択したメモリエリア用の適切なマシンデータがセットされ,メモリ要件を定 義すると、NCK はリセットされメモリを再編成します。

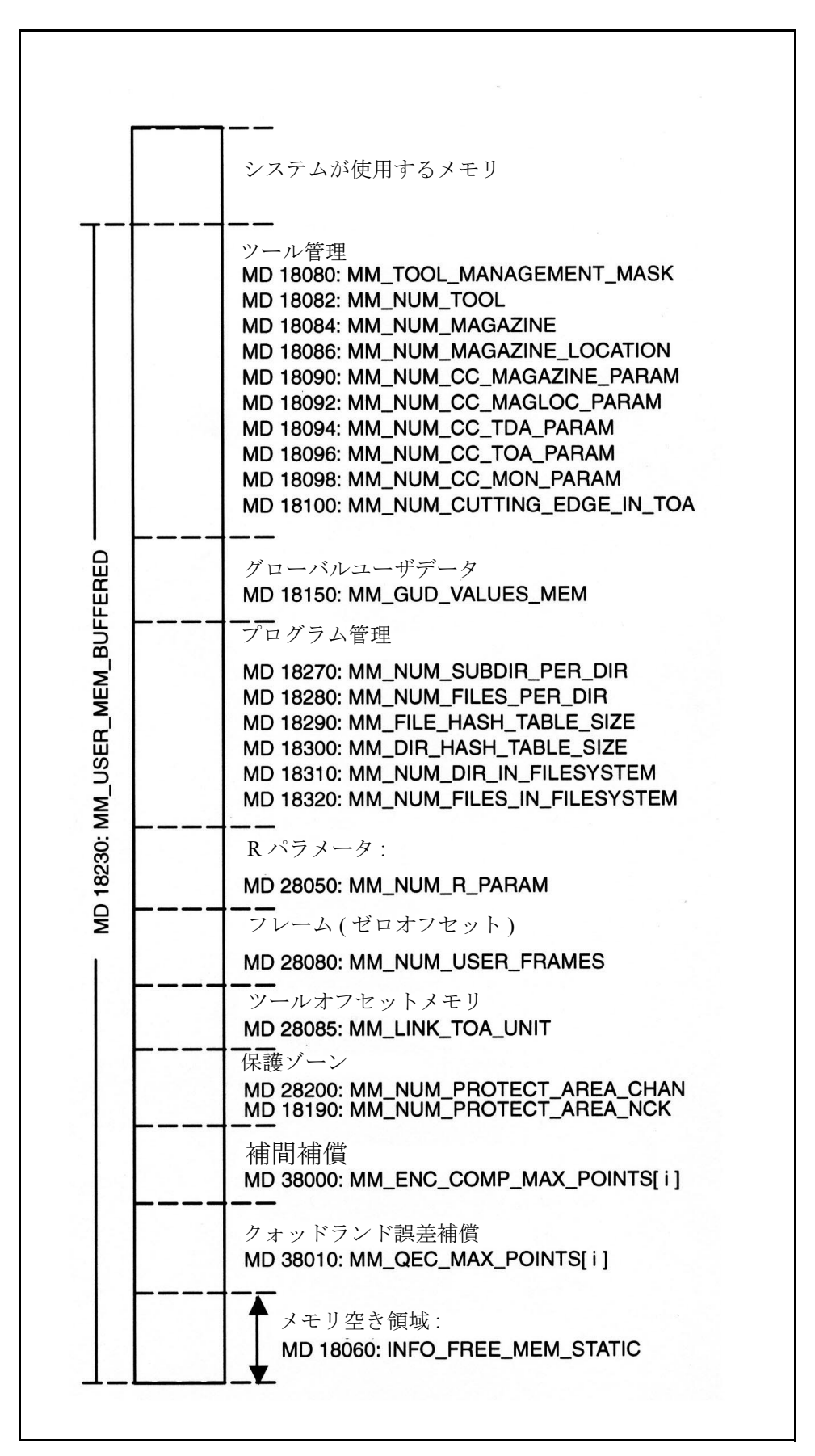

図 2.106 スタティック RAM (SRAM) の割当て

# ■ メモリ割当て SRAM

## 表 2.25 SRAM のメモリ空間割当て

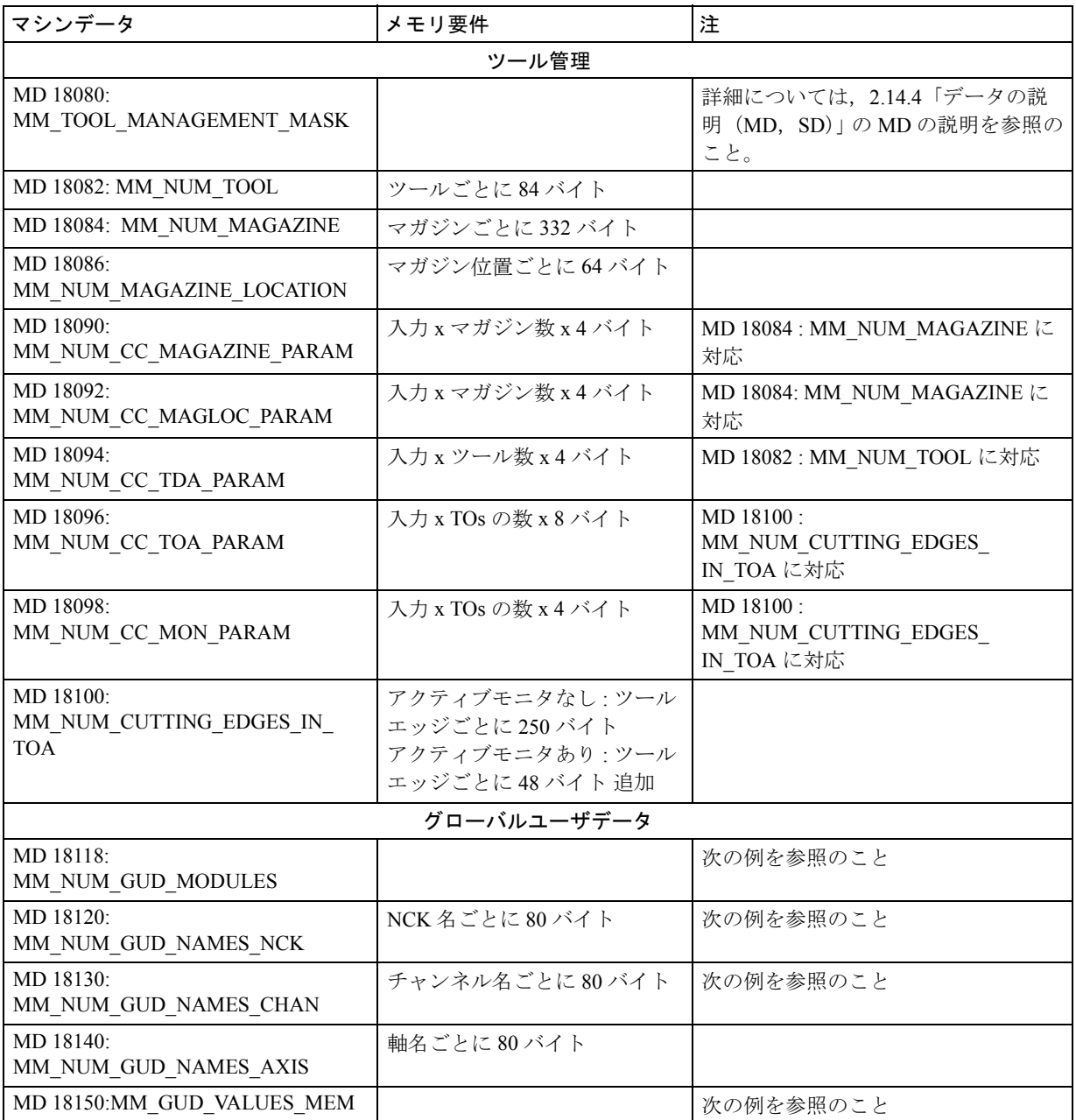

## GUD の例

次に,グローバルユーザデータのメモリ要件の計算方法の例を示します。

#### 補足条件

- 2 つのチャンネルを持つマシン
- 次の GUD モジュールが定義される:

UGUD ユーザ別

- SGUD Siemens 別
- MGUD マシン製造業者別
- GUD7 (輪郭テーブルストック除去サイクル,CYCLE95 に必要,サイクル バージョン 3.4 以降)
- NCK 別およびチャンネル別変数が定義される。

NCK 変数

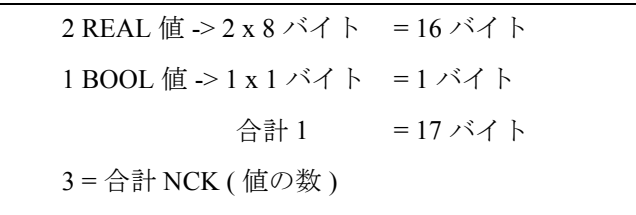

CHAN 変数

2 BOOL 値 -> 2 x 1 バイト = 2 バイト 1 INT 値 -> 1 x 4 バイト = 4 バイト 合計 2 = 6 バイト 3 = 合計 CHAN ( 値の数 )

6 バイト ( 合計 2) x 2 ( チャンネルの数 ) = 12 バイト ( 合計 3)

必要なメモリ量の計算

- MD 18120: MM\_NUM\_GUD\_NAMES\_NCK = 3 ( 合計 NCK) NCK 名管理用のメモリ空間 => 3 x 80 バイト = 240 バイト
- MD 18130: MM\_NUM\_GUD\_NAMES\_CHAN = 3 ( 合計 CHAN) CHAN 名管理用のメモリ空間 => 3 x 80 バイト = 240 バイト
- 最大定義 GUD モジュール数 = 7 (GUD7) GUD モジュール管理用のメモリ空間 => 7 x 120 バイト = 840 バイト
- 変数のメモリ要件 合計 1 + 合計 3 = 17 バイト + 12 バイト = 29 バイト , KB 単位まで切上げるので次となる : MD 18150: MM\_GUD\_VALUES\_MEM =  $1$

• GUD に必要な総メモリ空間は次のように計算される: NCK 名管理用のメモリ空間 = 240 バイト CHAN 名管理用のメモリ空間 = 240 バイト GUD モジュール管理用のメモリ空間= 840 バイト 変数に必要なメモリ空間 = 1024 バイト 合計 = 2344 バイト

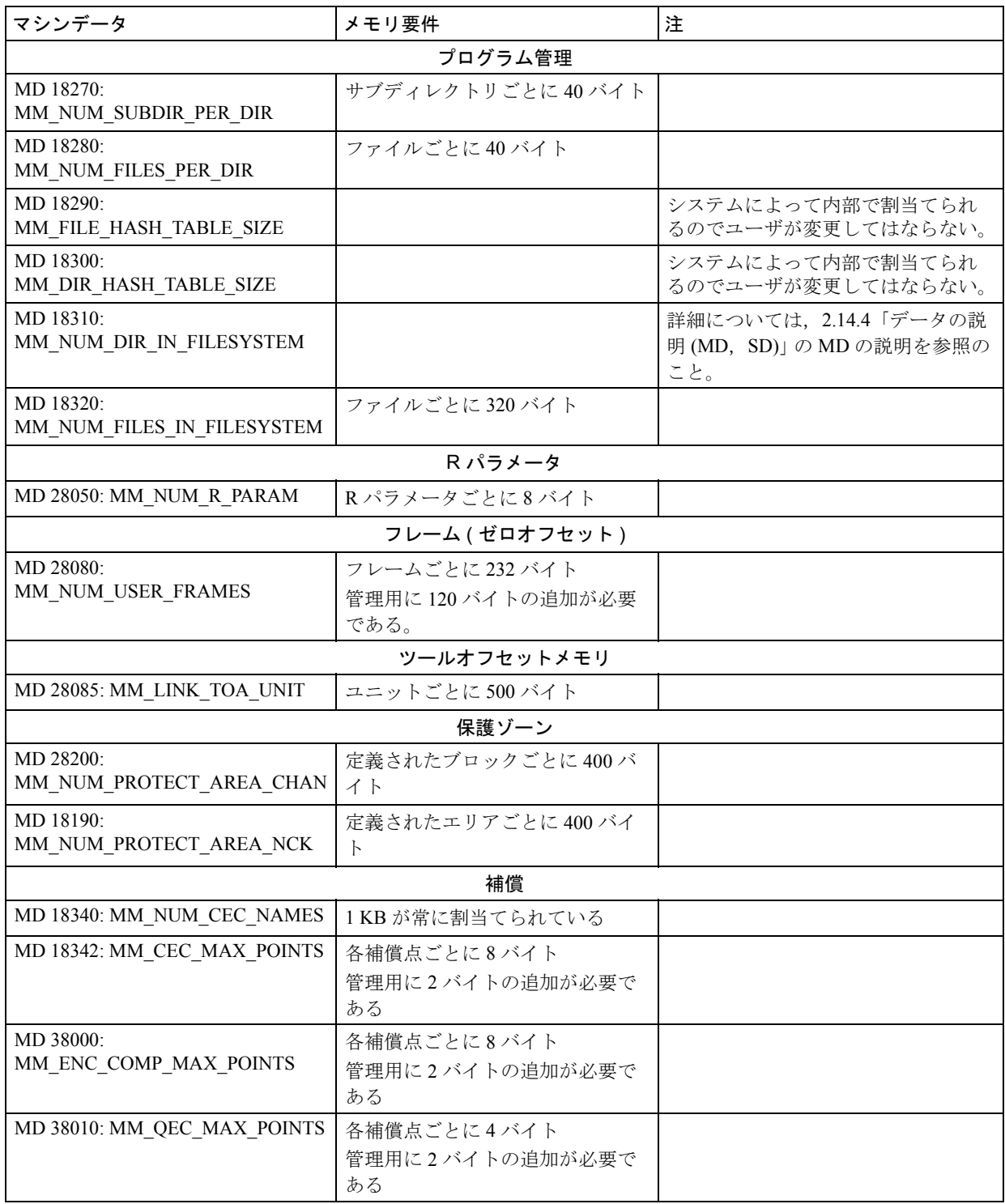

### ■ メモリ割当て DRAM

- ダイナミックメモリ空き領域は, MD 18050:INFO\_FREE\_MEM\_DYNAMIC (利用可能なダイナミックメモリのデータ表示)に表示されます。
- メモリ初期設定のメモリ割当てが満足がいくものでない場合,そのときには メモリエリアを設定し直し(マシンデータを介して個々または複数のエリアを 増加/低減する),メモリを工作機械の要件に適合させることができます。 確認事項:どのエリアが、メモリ空間を更に必要としていますか? どのエリアが,問題のアプリケーションにとって重要度が低いです

か?

• 選択したメモリエリア用の適切なマシンデータがセットされ,メモリ要件を 定義すると,NCK はリセットされメモリを再編成します。

(注)

実際に利用可能な量よりも大きなダイナミックメモリが要求される場合、次の起動 時に SRAM もまた自動的に削除され,メモリ構成用のマシンデータが全てリセット されデフォルト値に戻ります。

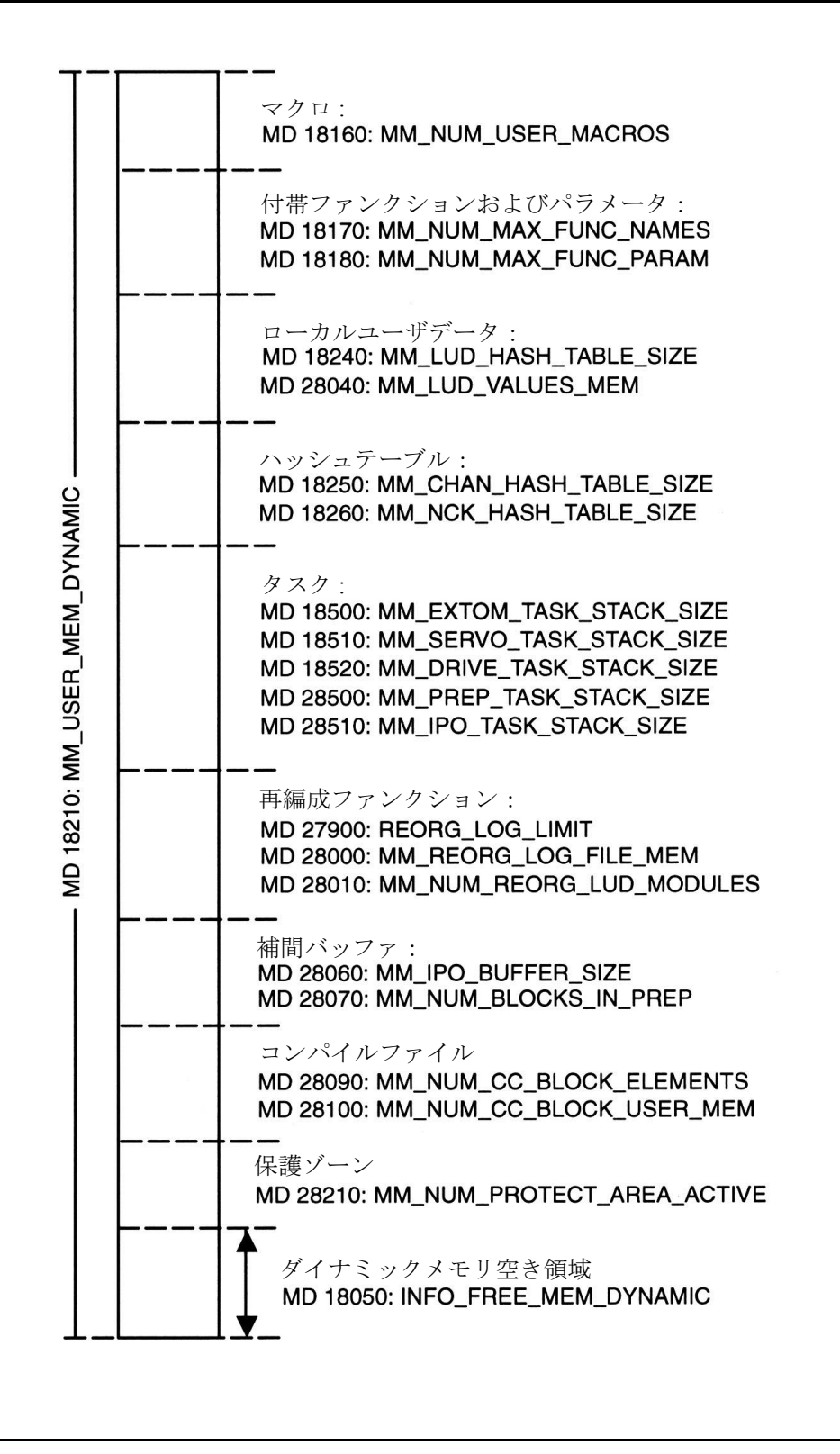

図 2.107 ダイナミック RAM のメモリ空間割当て (DRAM)

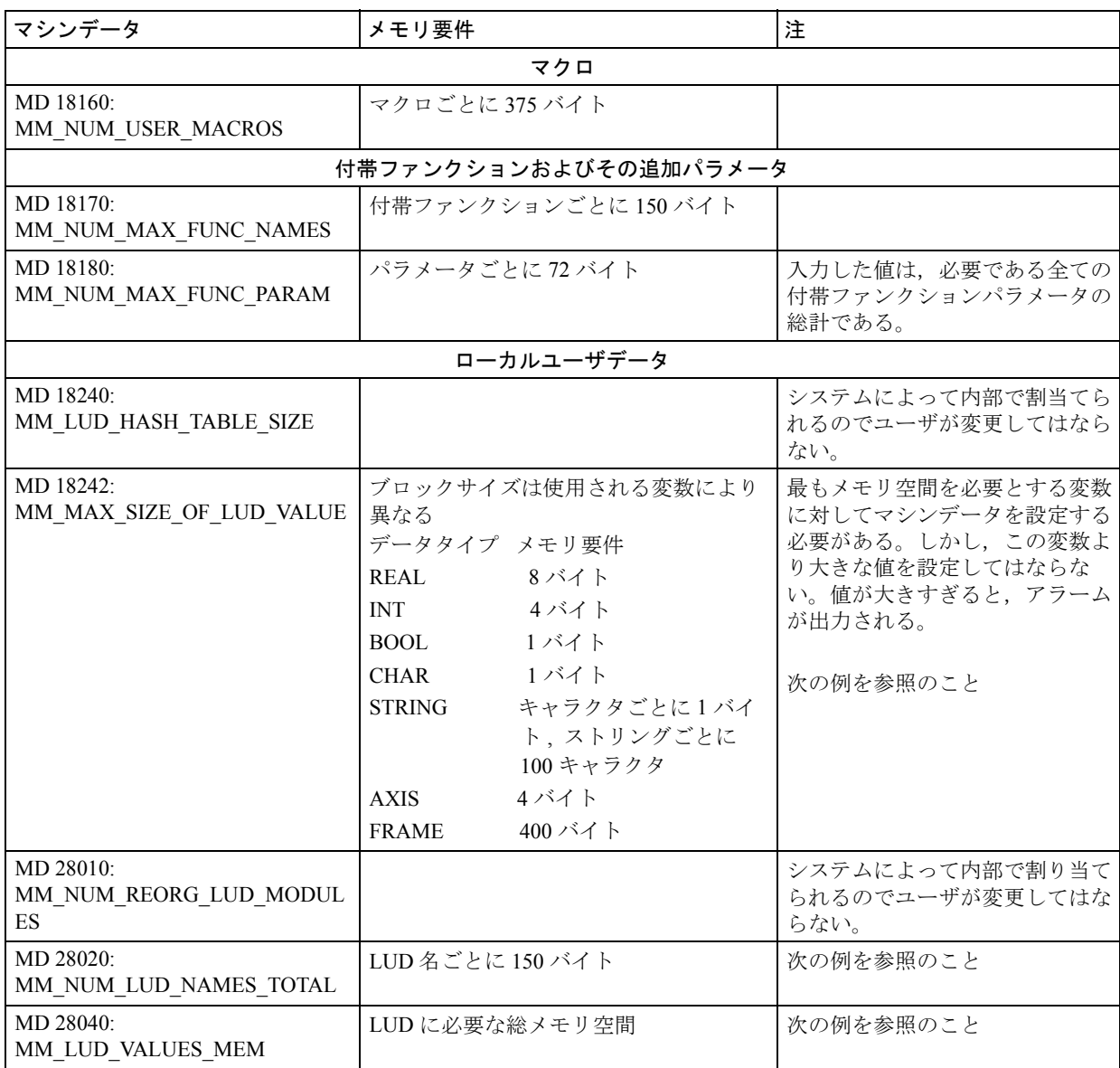

### ローカルユーザデータの例

パートプログラムに定義されたローカルユーザデータは,そのデータが定義され ているプログラムが実行されている間は DRAM に保存されます。次に,ローカル ユーザデータのメモリ要件の計算方法の例を示します。

例のパラメータ

1 REAL 値 -> 1 x 8 バイト = 8 バイト 2 BOOL 値 -> 2 x 1 バイト = 2 バイト 合計 1 = 10 バイト 3 = 合計 A ( 値の数 )

#### 必要メモリの計算

次の変数を必ず使用すること:

- 変数に必要なメモリ 合計 1 = 10 バイト
- MD 18242: MM\_MAX\_SIZE\_OF\_LUD\_VALUES =  $8 \times 7$  } マシンデータは,最もメモリ容量を必要とする変数を基にして設定する必要が あります。上の例では,この値は 8 バイトの REAL 値となります。
- MD 28020: MM\_NUM\_LUD\_NAMES\_TOTAL = 3 (total A) LUD 名管理用のメモリ空間 => 3 x 150 バイト = 450 バイト
- MD 28040: MM\_LUD\_VALUES\_MEM LUD に必要な総メモリ空間は次のように計算します: LUD NAMES 管理用のメモリ空間 = 450 バイト 変数に必要なメモリ空間 = 10 バイト 合計 = 460 バイト

計算した合計は, KB 単位となるように切上げて MD 28040: MM\_LUD\_VALUES\_MEM に入力する必要があります(この例では 1 KB)。こ の設定で得たメモリは、それぞれ8バイトの大きさのブロックに割当てられま す( MD 18242 を基にする)。例えば,プログラムで 1 REAL 値 (8 バイト ) と 1 BOOL 値 (1 バイト ) が使用される場合,2 ブロックのメモリにそれぞれ 8 バイ トが割当てられます。

### パートプログラムに定義された LUD

パートプログラムに定義されたローカルユーザメモリは,そのメモリが定義され ているプログラムの実行中は DRAM に保存されます。

その期間は,ソフトキー PARAMETER を使用して割当てられた値を表示させるこ とができます。

### PP での変数の定義

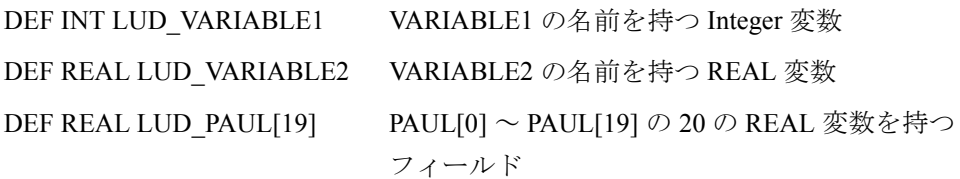

#### メモリ管理

システムが自動的にメモリブロックの割当てを管理します。

- メモリブロックの予約(LUD 定義を含むパートプログラムが処理される場合)
- 更なるブロックの予約(その番号の変数に提供されたメモリが不充分である場 合)
- メモリ空間のリリース( LUD がすでに必要でない場合:プログラムの終了)

#### 変数定義の変更

例えば 20 REAL 変数のように多数の変数が必要とされる場合, パートプログラム の初めに ARRAY (フィールド)を定義することによってメモリ空間を節約でき ます。変数を個別に定義しても有効ではありません。

### 例 **:**

事例 **1**

DEF REAL LUD\_PAUL[19]

20 の LUD 変数 PAUL[0] ~ PAUL[19] を使用するこのフィールドには次のメモリ空 間が必要です:

MD 28080 = 1 => 1 x 150 バイト = 150 バイト 20 の変数用のメモリ => 20 x 8 バイト = 160 バイト 20 の変数が必要とするメモリ総計 = 310 バイト 事例 **2** 20 の変数の個別の定義 : PAUL0, PAUL1 ~ PAUL19 MD 28080 = 20  $\implies$  20 x 150  $\therefore$  + = 3000  $\therefore$  + + 20 の変数に必要な総メモリ => 20 x 8 バイト = 160 バイト 20 の変数が必要とするメモリ総計 = 3160 バイト

(注)

この変数定義の変更方法は,GUD 変数にも適用できます。

参照, LUD 変数用の MD 18242: MM\_MAX\_SIZE\_OF\_LUD\_VALUES

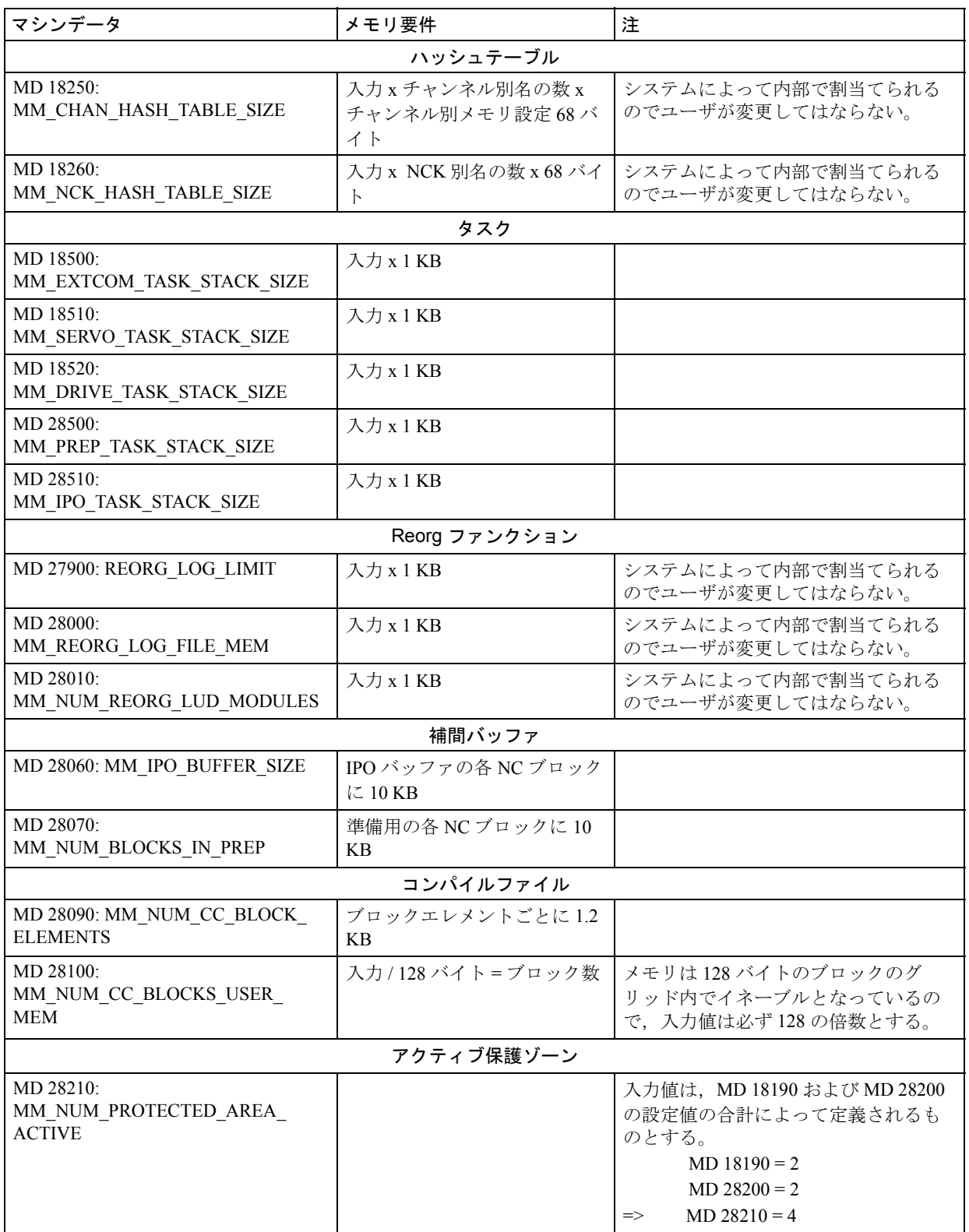

### ■ メモリ要件の計算

(注)

メモリ要件は,ソフトウェアのバージョンと NC 制御のタイプによって多少異なり ます。マシンデータに加えられた変更を基にしたメモリ要件変更の指定値(下表) は,ソフトウェアバージョン 4 および NCU 572 用の標準値として与えられます。標 準値とマシンデータによって,他のソフトウェアや NC 制御用の標準値やマシン データリミットは、次を参照してください。

参照: パラメータ一覧

#### 概要

テーブルは次の順番で配置されています。

- DRAM
	- 一般マシンデータ
	- チャンネル別マシンデータ
	- 軸別マシンデータ
- SRAM
	- 一般マシンデータ
	- チャンネル別マシンデータ
	- 軸別マシンデータ

### テーブル入力

- 1. MD 番号 マシンデータの番号。関連の拡張子は /LIS/ に示されています。
- 2. 意味

```
マシンデータの意味
```
新規ライン:

GD: 基本 DRAM(オーバヘッド), GS: 基本 SRAM(オーバヘッド) (このオーバヘッドは,MD が制御するファンクションが使用されると作成さ れます。値は MD にのみ指定され,カラムに指定されている値に正比例しませ ん,また計算することもできません。)

3. 初期値 (def)

ソフトウェアが出荷されるときに設定されている値。

- 4. 初期値を1だけ増やしたときのメモリ要件の増加量(バイト) 初期値が 1 だけ増やされたときにメモリ要件が何バイト増えるかを示します。 項2に指定された GD および GS 用の基本オーバヘッドは、表示された変更に 含まれています。
- 5. 初期値を (n) だけ増やす

容量計算でマシンデータ値を増やすために追加されたユニット数を指定しま す。増やしたメモリ割当ては項 6 に指定されます。

- 6. 初期値を n だけ増やしたことによるメモリ要件の増加量 マシンデータが項 5 に指定されている値によって増えた場合に必要となる追加 メモリ量を指定します。 カラム 2 に指定された GD および GS 用の基本 (オーバヘッド)は,表示され た変更に含まれています。
- 7. 影響される SRAM

影響される DRAM

比例して他のタイプのメモリも使用される場合,カラムに x が 1 つ現れます。

(注)

マシンデータと要求メモリの実際の依存関係はもっと複雑です。MD が更にメモリ を使用する別のファンクションを起動することもあります。使用するメモリ量と MD の数の関係は、必ずしも直線的なものではありません。したがって、下に示し た表は,必要な構成を得るためにメモリを増減する際の一例を示したに過ぎませ ん。これは,マシンデータに指定されている値を増やす際にも減らす際にも適用で きます。

### ■ DRAM メモリ要件

| <b>MD</b><br>番号 | 意味                                         | 初期値          | 初期値を1だ<br>け増やしたと<br>きのメモリ要<br>件の増加量<br>(1) | 初期値を (n)<br>だけ増やす | 初期値を n だ<br>け増やしたこ<br>とによるメモ<br>リ要件の増加<br>量 | 影響される<br><b>SRAM</b> |
|-----------------|--------------------------------------------|--------------|--------------------------------------------|-------------------|---------------------------------------------|----------------------|
| 10010           | チャンネル                                      | $\mathbf{1}$ | 1134608                                    |                   | SRAM を参照                                    | $\mathsf{x}$         |
| 10134           | MMC 通信パートナ数                                | 6            | 28236                                      |                   |                                             |                      |
| 18082           | ツール数                                       | 30           | 120                                        | 10                | 1244                                        | $\pmb{\mathsf{X}}$   |
| 18088           | ツールホルダ数<br>GD: 588, GS: 1293               | $\mathbf{0}$ | 588                                        | n                 | SRAM を参照                                    | X                    |
| 18120           | グローバルユーザ変数の数                               | 10           | 84                                         | 10                | 828                                         | $\mathsf{x}$         |
| 18130           | チャンネル別ユーザ変数の数                              | 40           | 84                                         | 10                | 828                                         | $\mathsf{x}$         |
| 18140           | 軸別ユーザ変数の数                                  | $\mathbf 0$  | 84                                         | 10                | 828                                         | $\mathsf{x}$         |
| 18160           | マクロ数                                       | 10           | 680                                        | 10                | 6864                                        |                      |
| 18170           | 付帯ファンクション数 (サイク<br>J <sup>1</sup>          | 40           | 120                                        | 10                | 1272                                        |                      |
| 18180           | サイクル用の追加パラメータ<br>数                         | 300          | 60                                         | 10                | 612                                         |                      |
| 18190           | マシン関連保護ゾーン用の<br>ファイル数<br>GD: 504, GS: 1062 | $\mathbf{0}$ | 504                                        | n                 | SRAM を参照                                    | X                    |
| 18210           | ダイナミックユーザメモリ                               | 3370         | 1024                                       | 10                | 10240                                       |                      |
| 18280           | ディレクトリ別のファイル数                              | 100          | 76                                         |                   |                                             |                      |
| 18342           | ビームの垂れ補償用の補間点<br>の最大数<br>GD: 380, GS: 1680 | $\mathbf 0$  | 380                                        | 10                | SRAM を参照                                    | X                    |

表 2.26 一般マシンデータ, DRAM

### 表 2.27 チャンネル別マシンデータ, DRAM

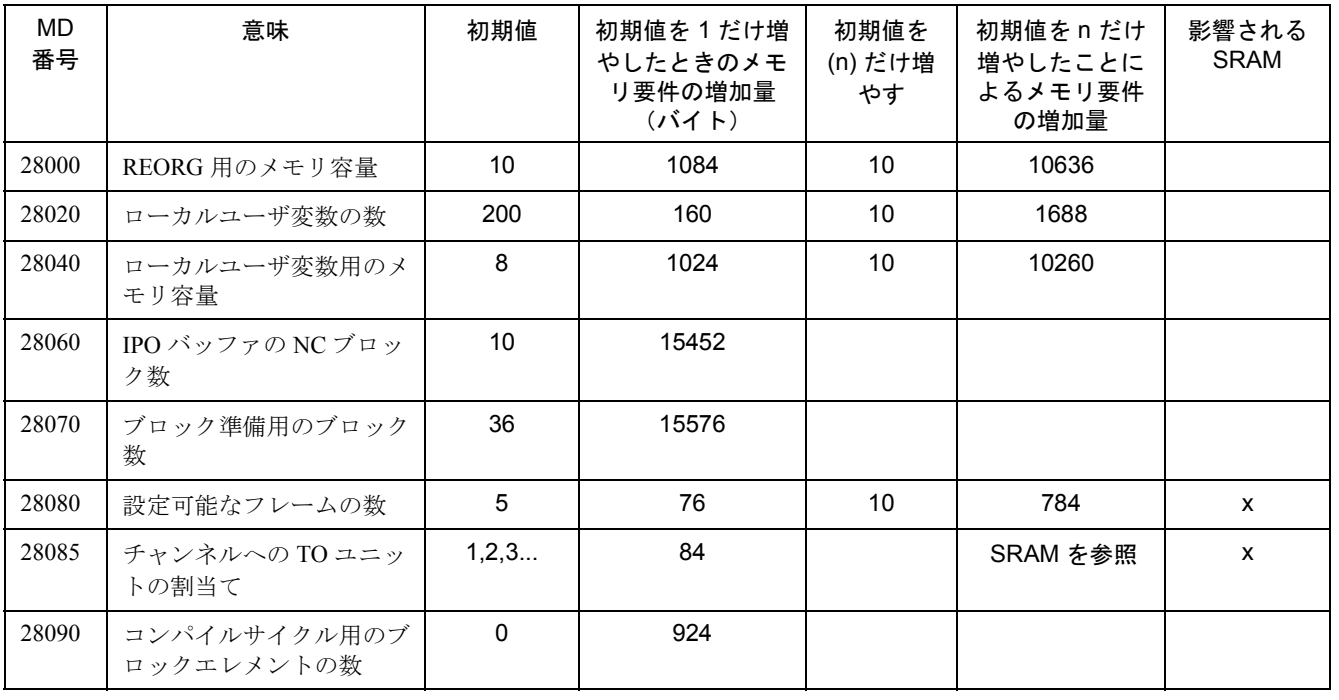

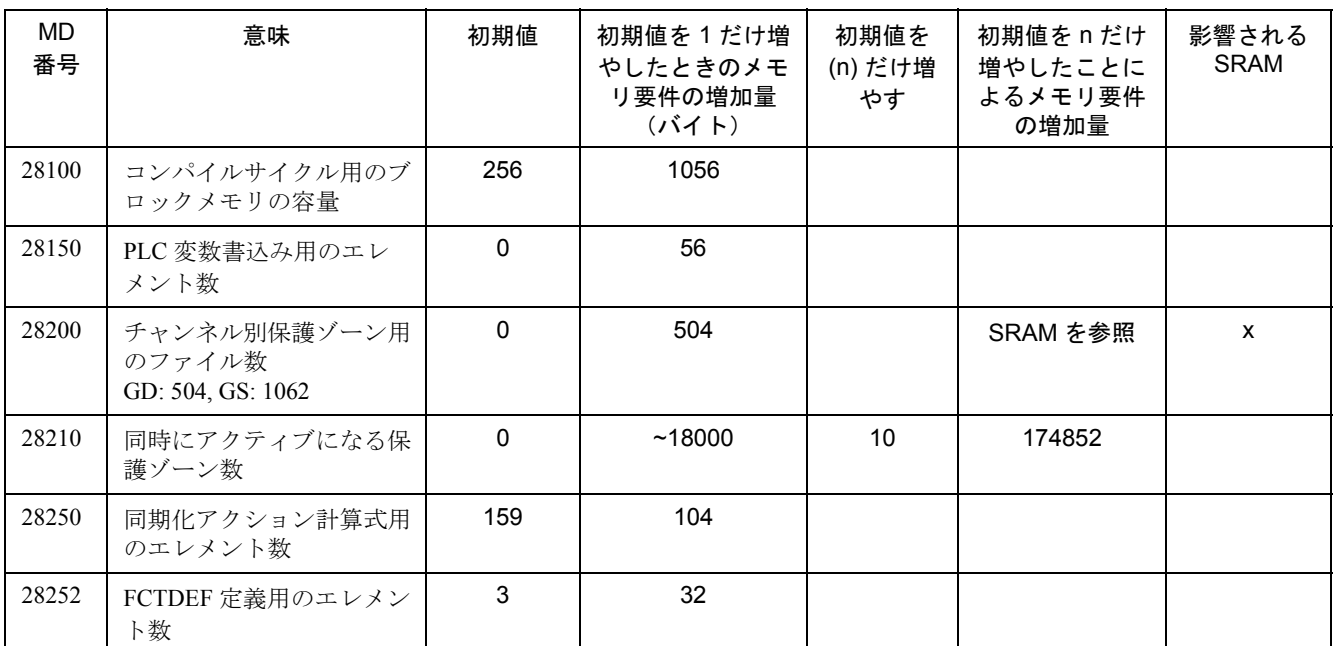

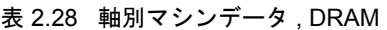

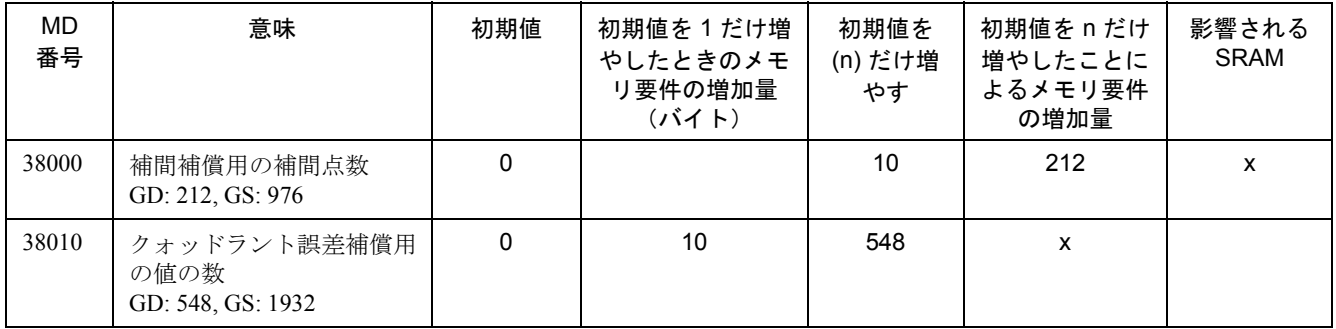

### ■ SRAM メモリ要件

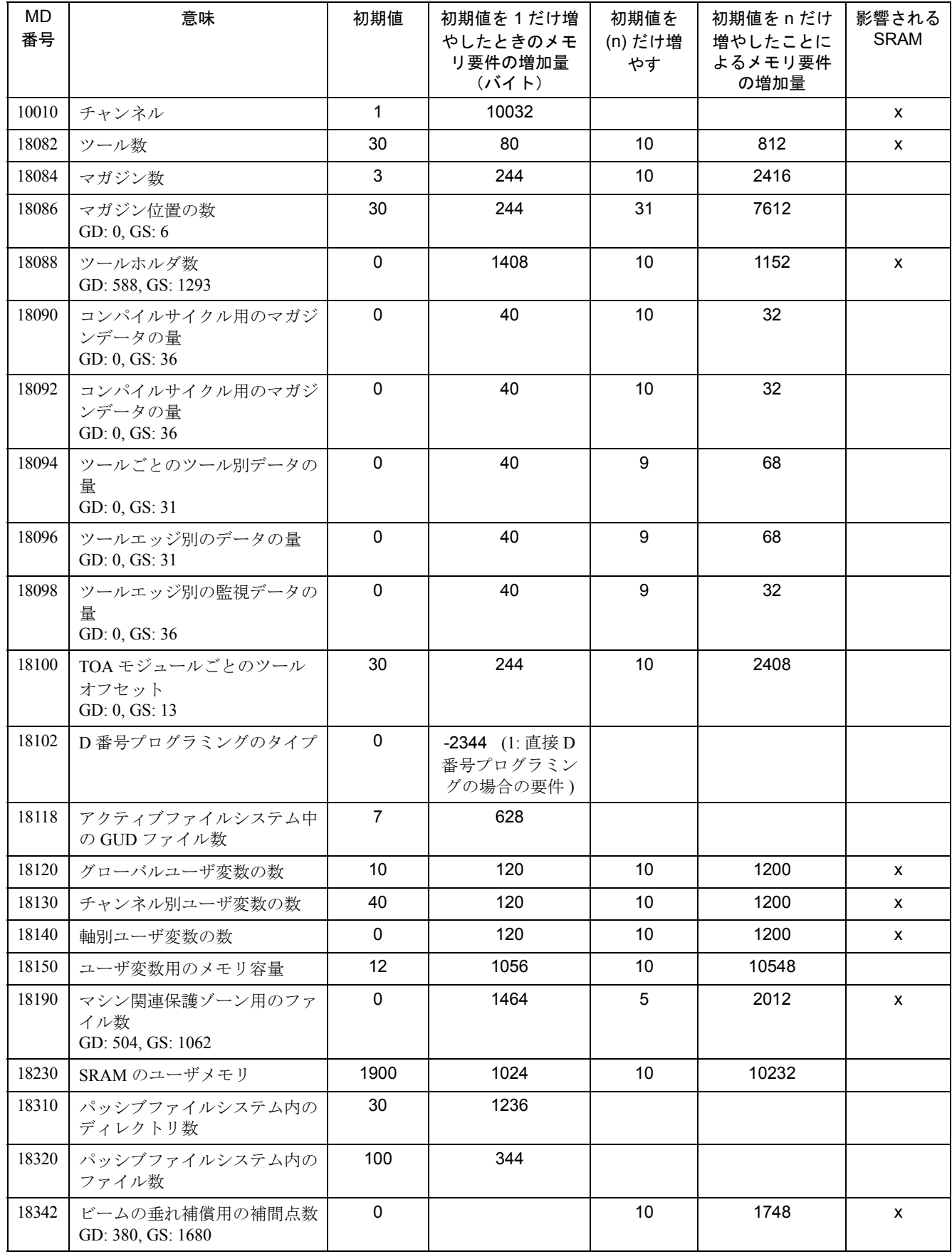

### 表 2.29 一般マシンデータ, SRAM

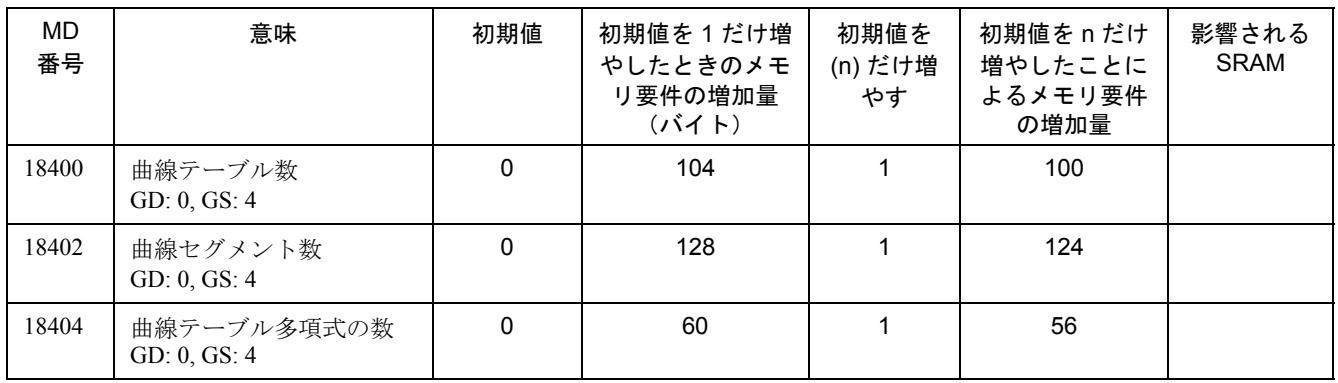

#### 表 2.30 一般マシンデータ, SRAM

表 2.31 チャンネル別マシンデータ, SRAM

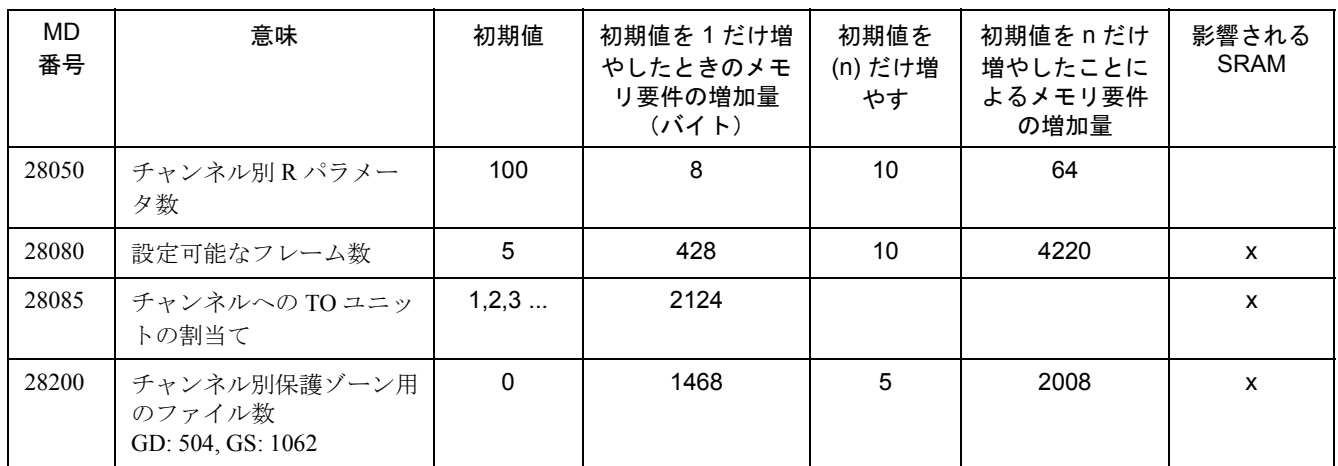

#### 表 2.32 軸別マシンデータ , SRAM

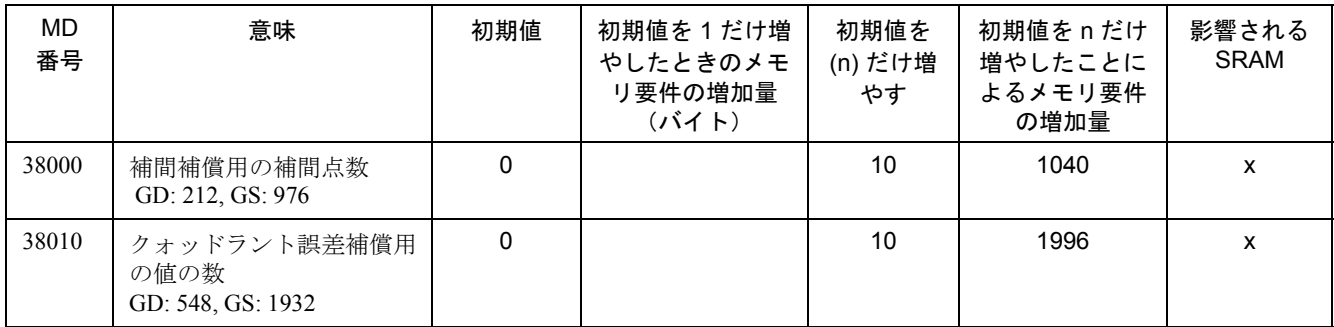

# 2.14.3 補足条件

なし

# 2.14.4 データの説明 (MD, SD)

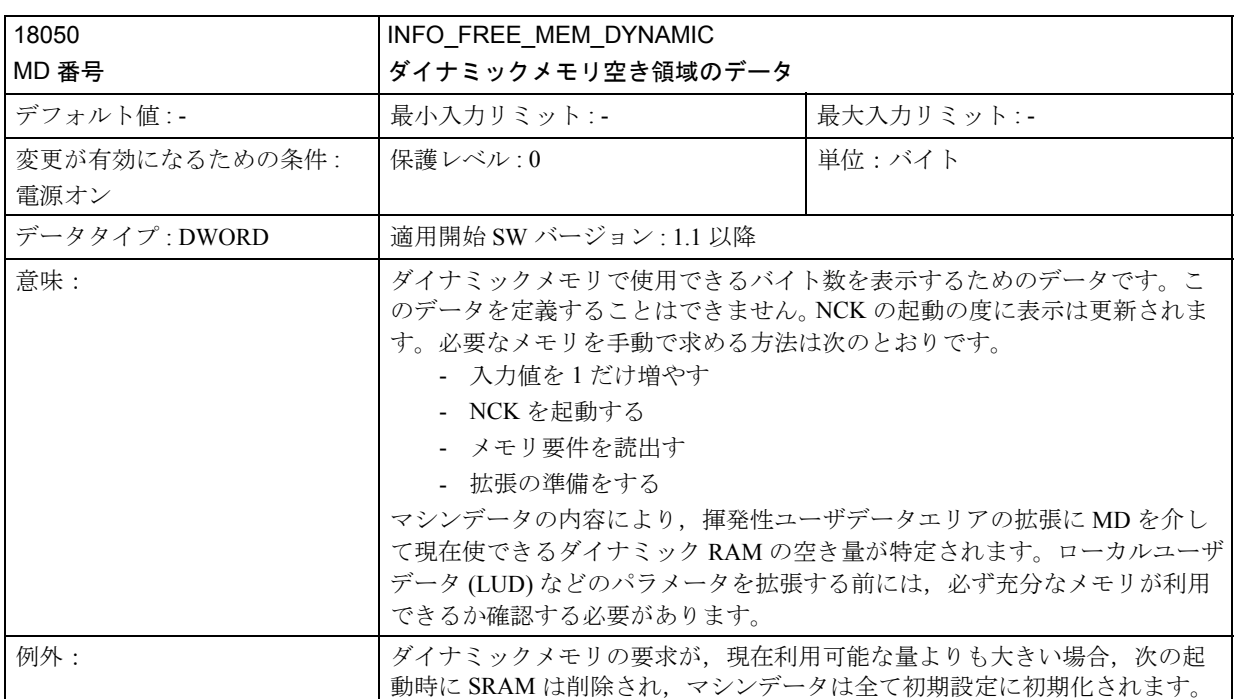

# ■ 一般マシンデータ

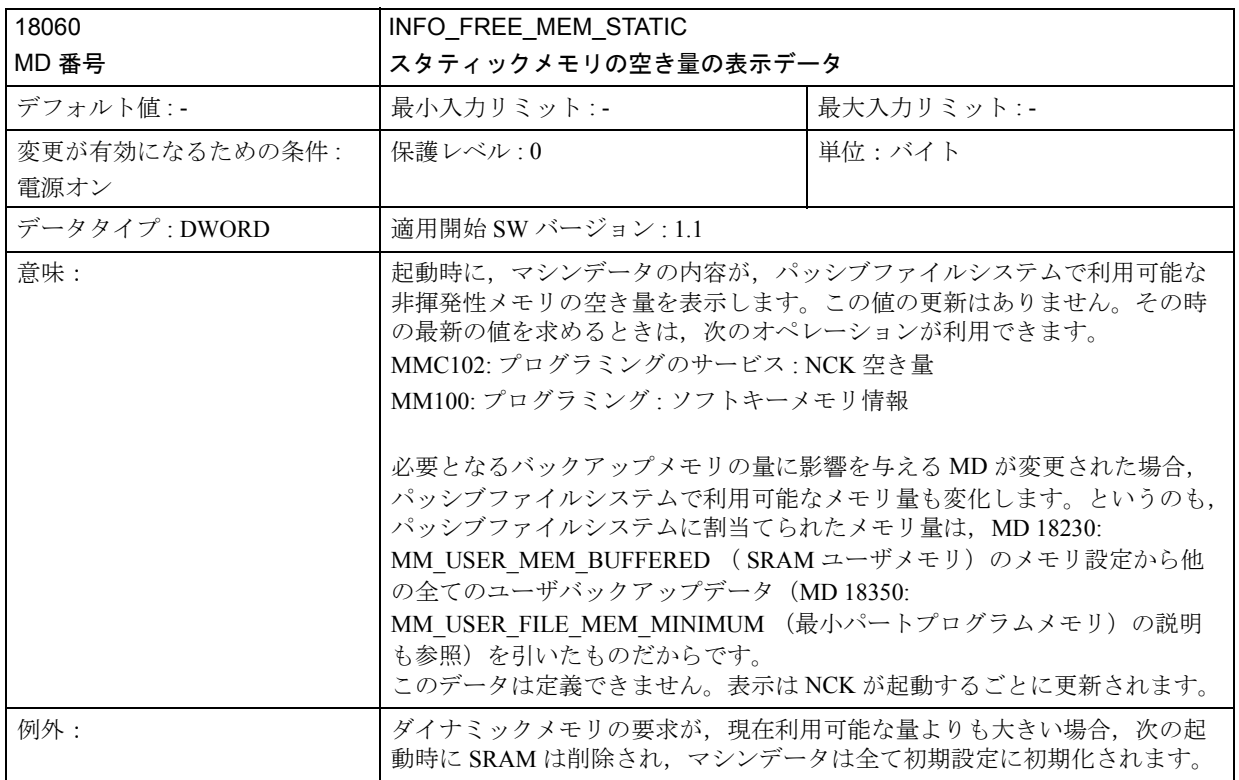

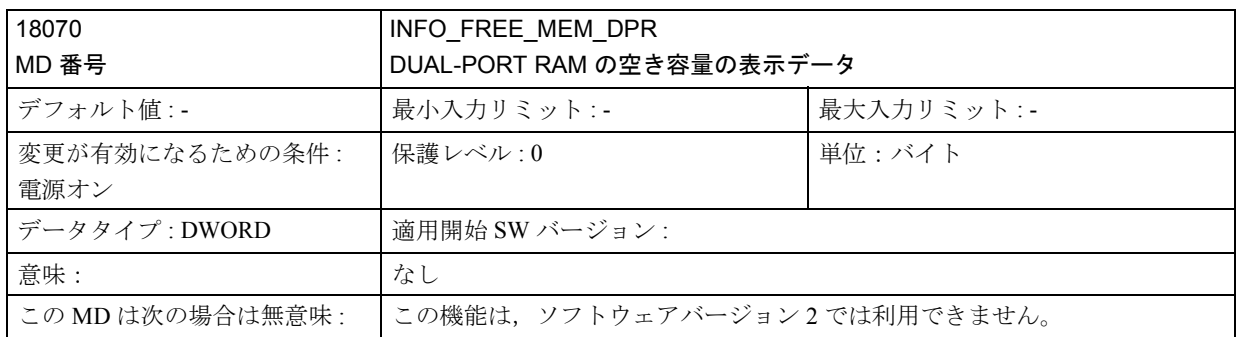

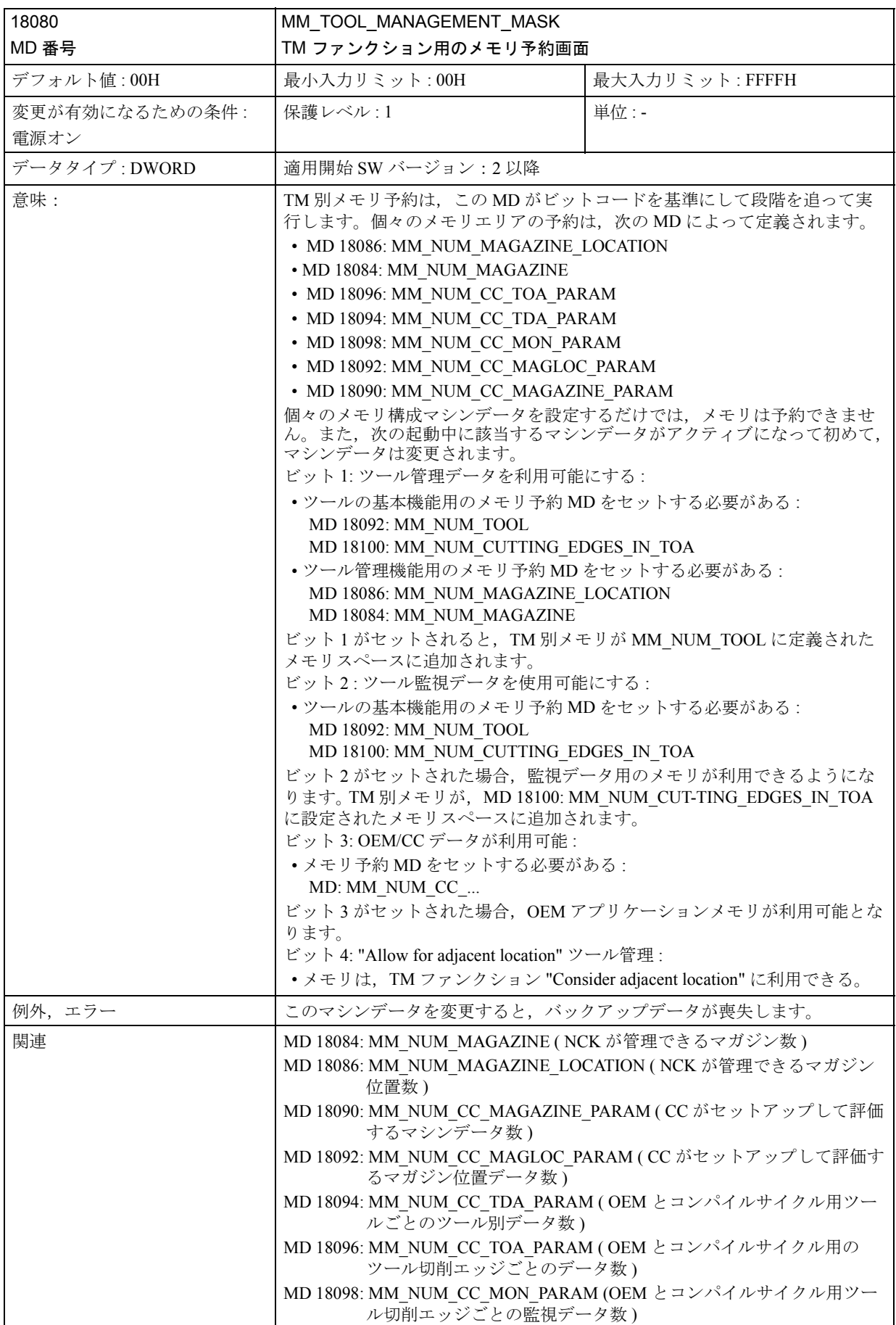

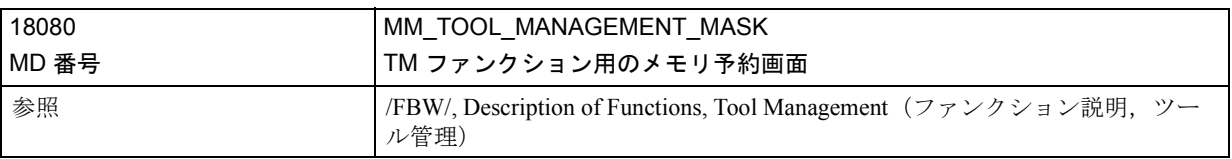

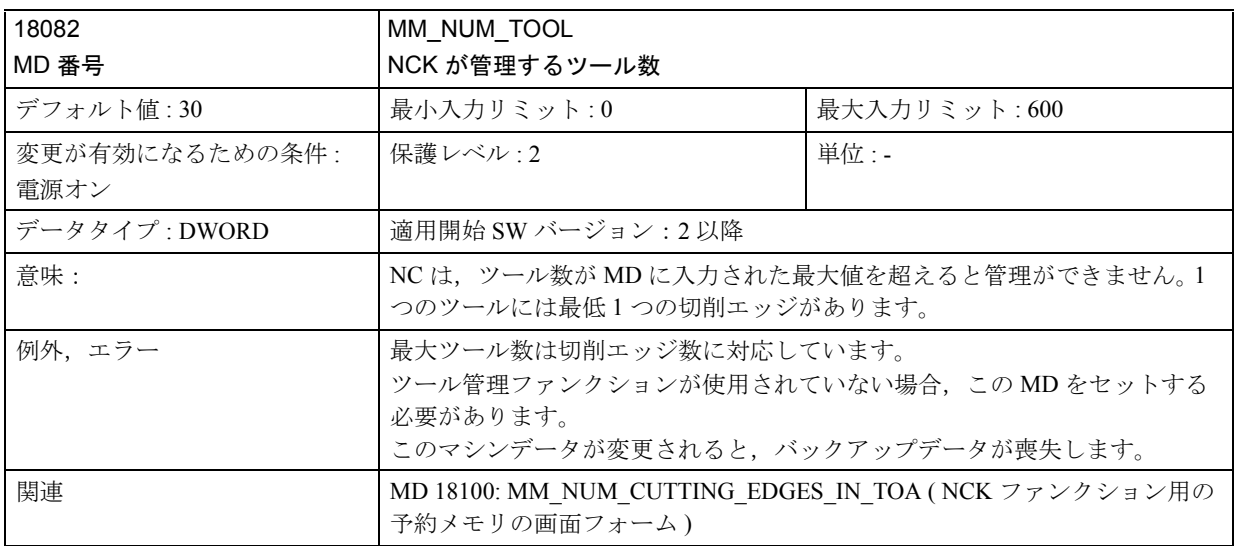

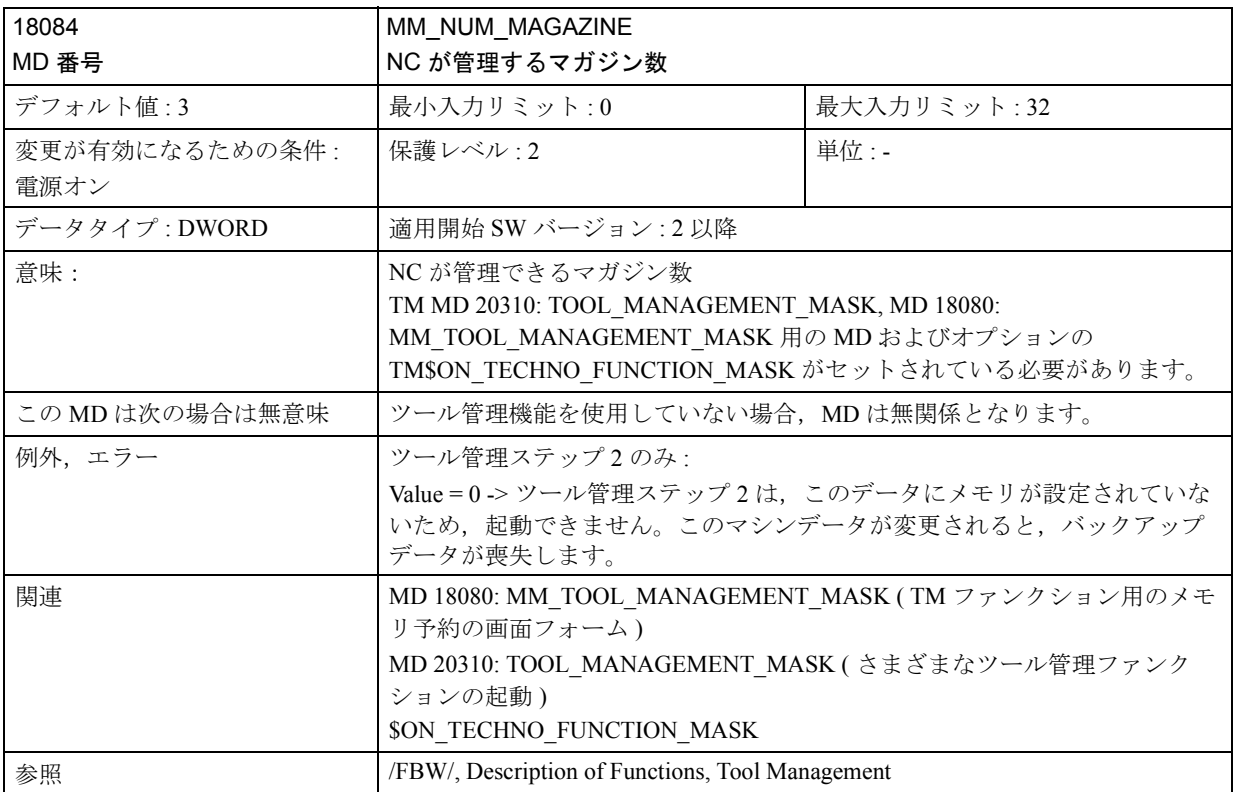

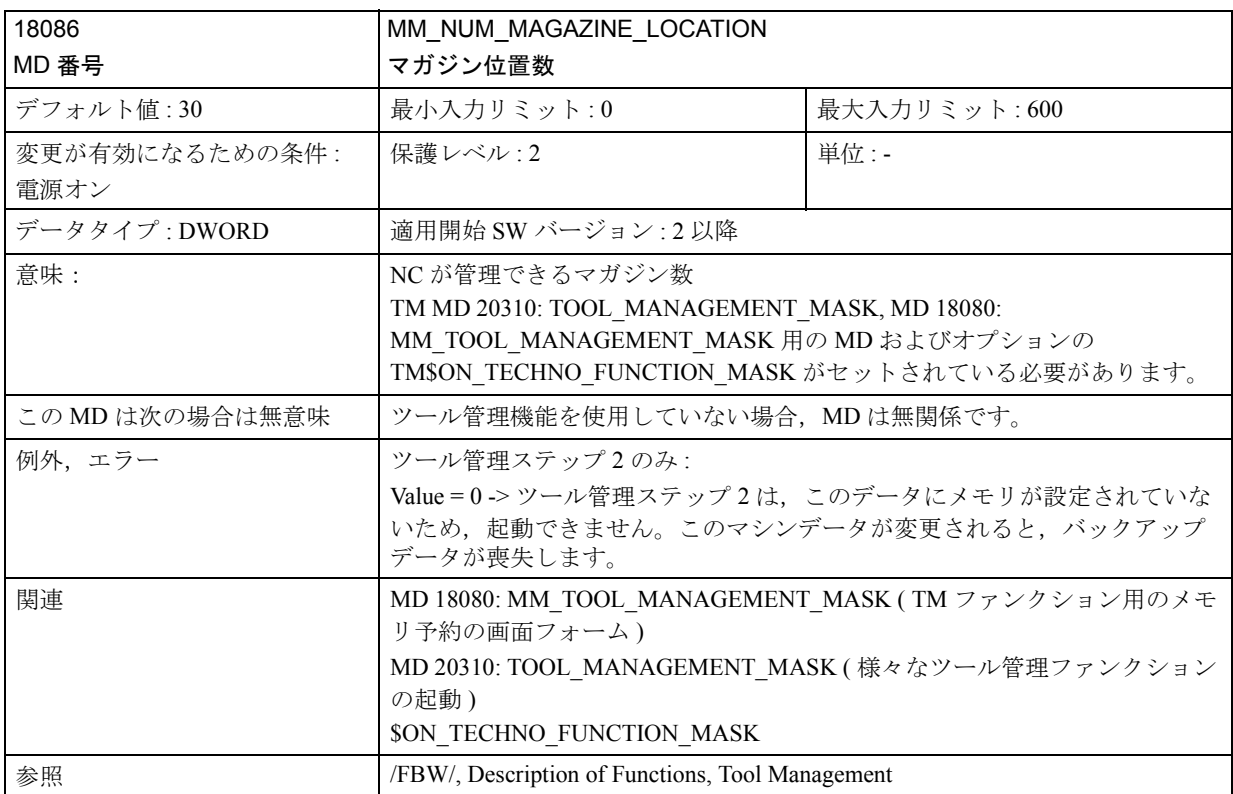

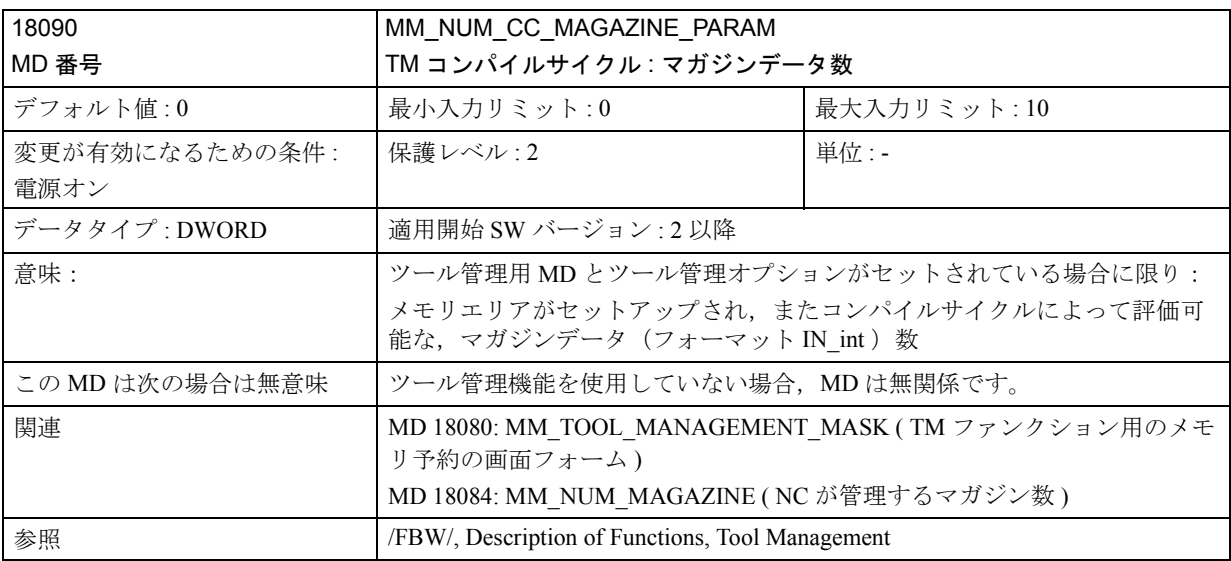

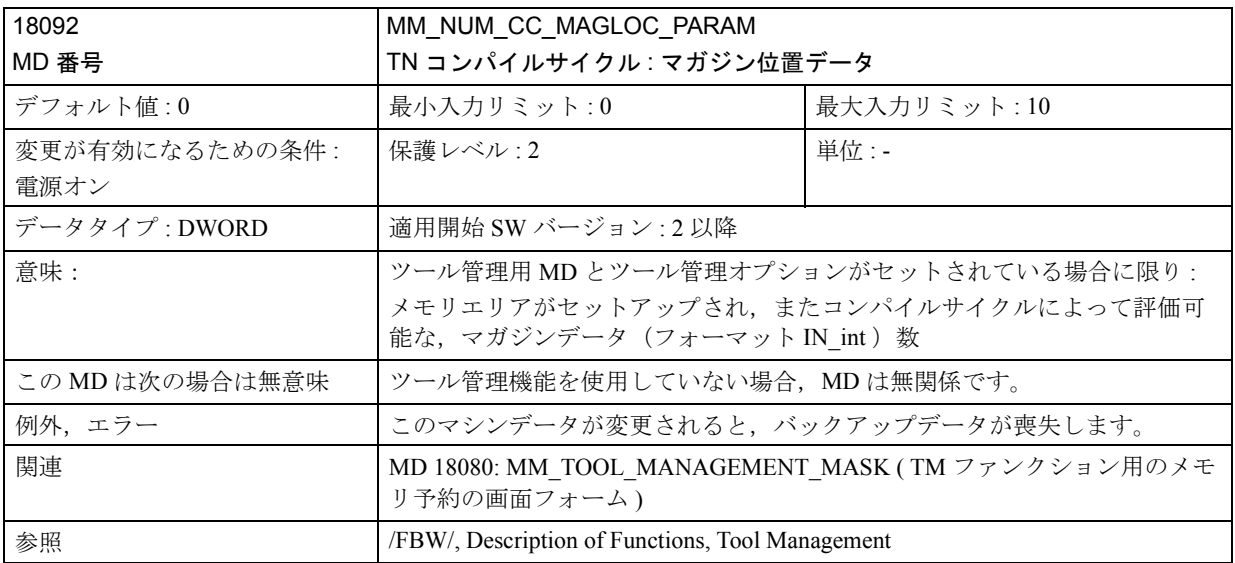

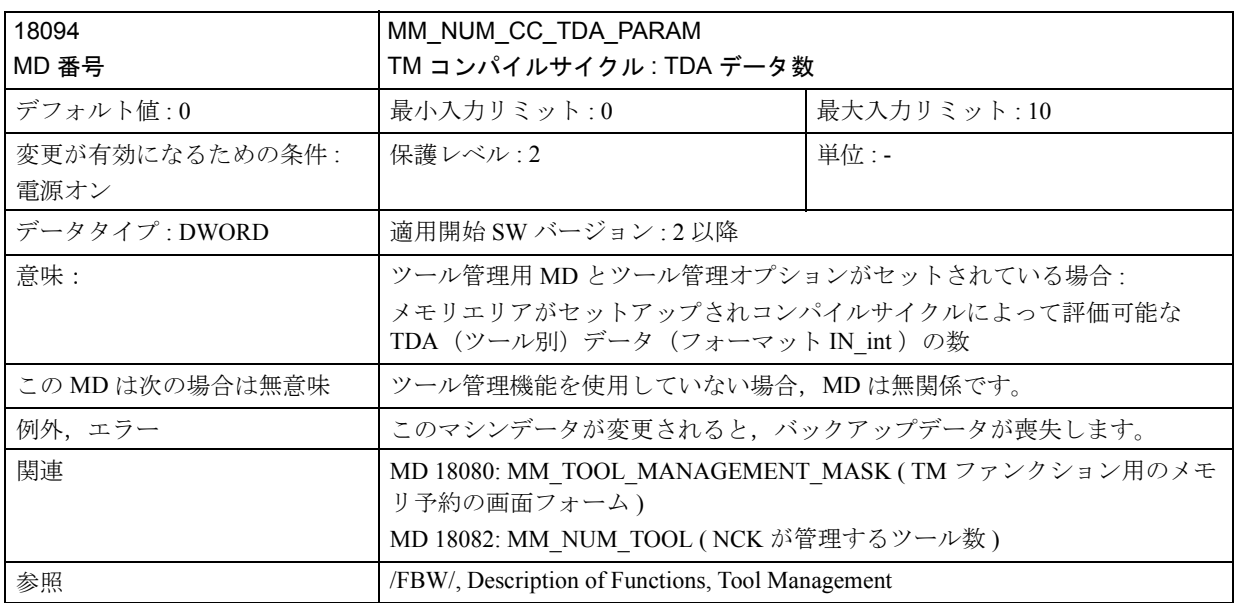

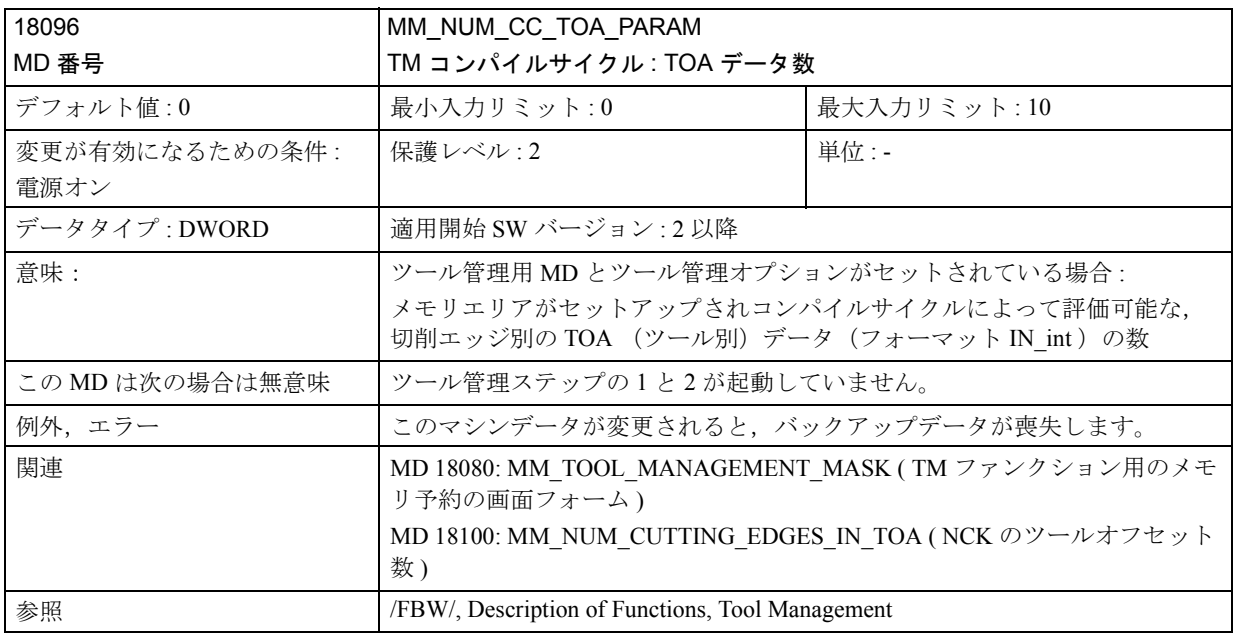

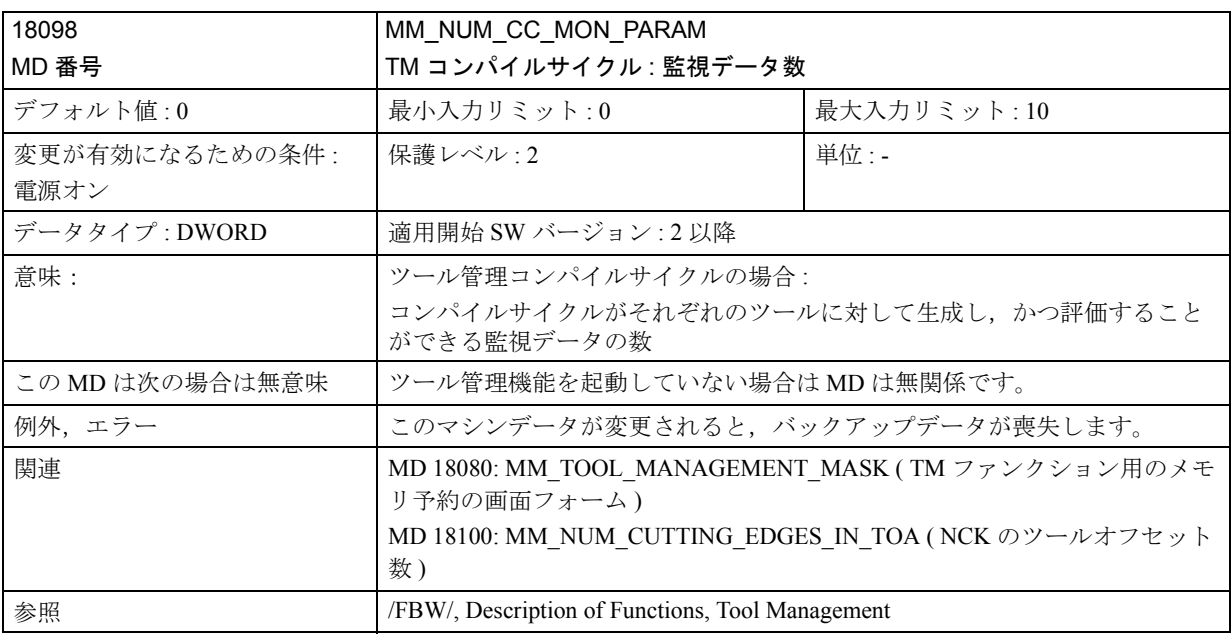

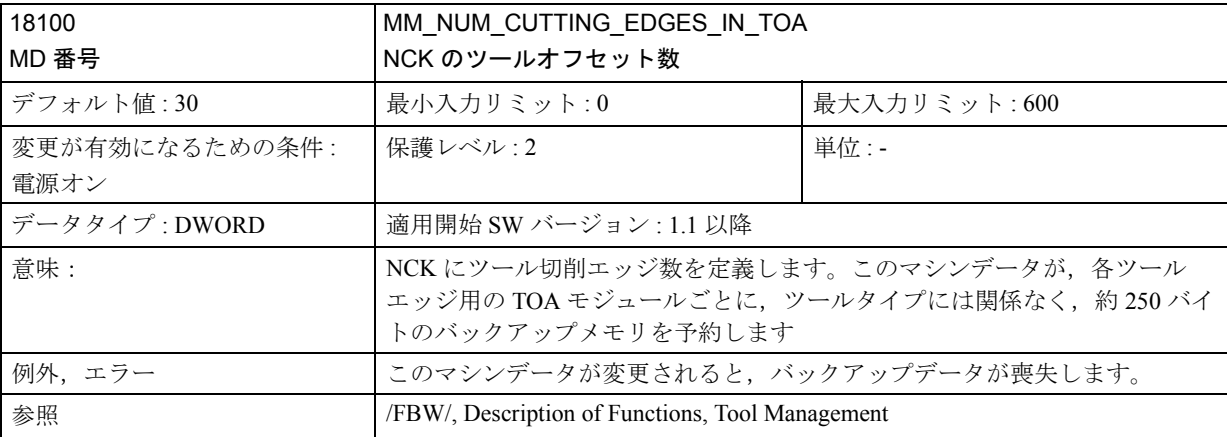

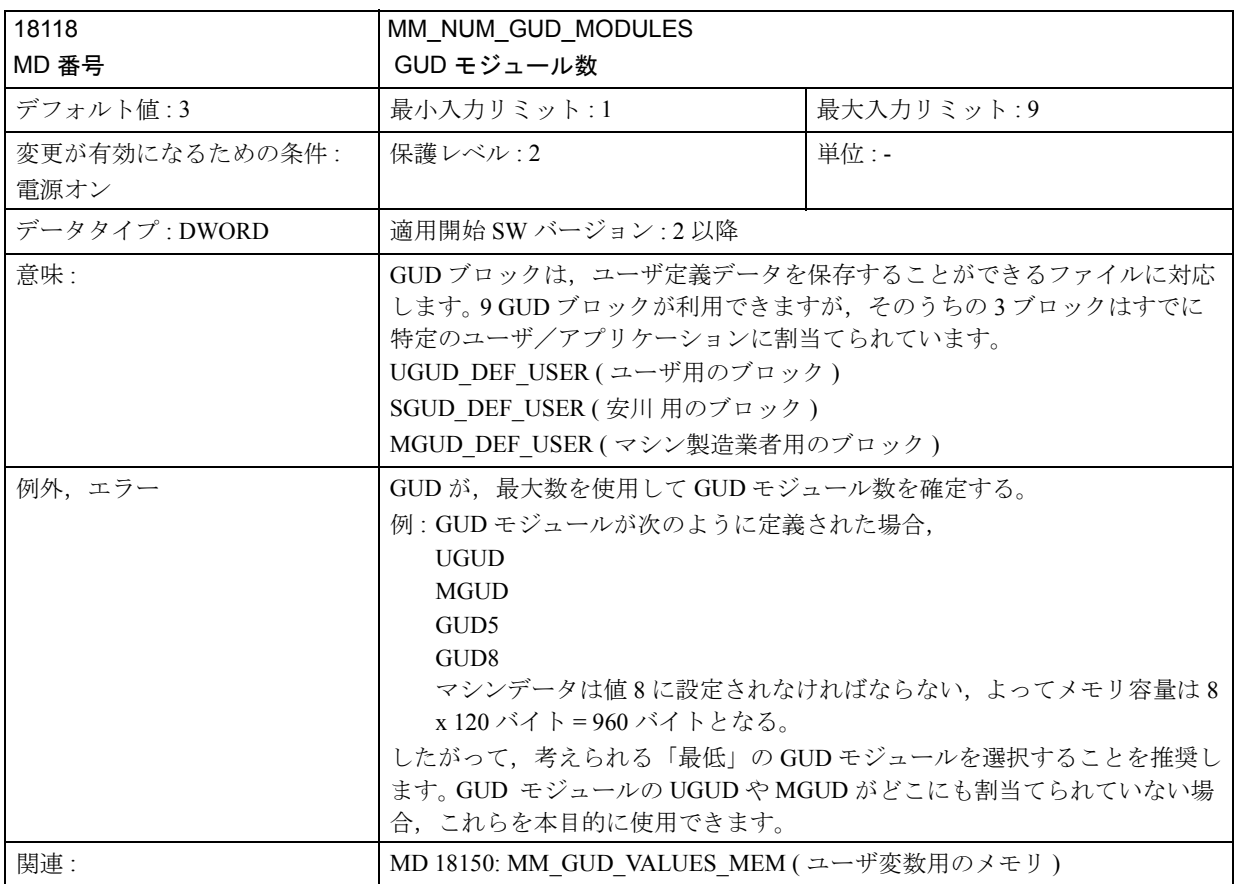

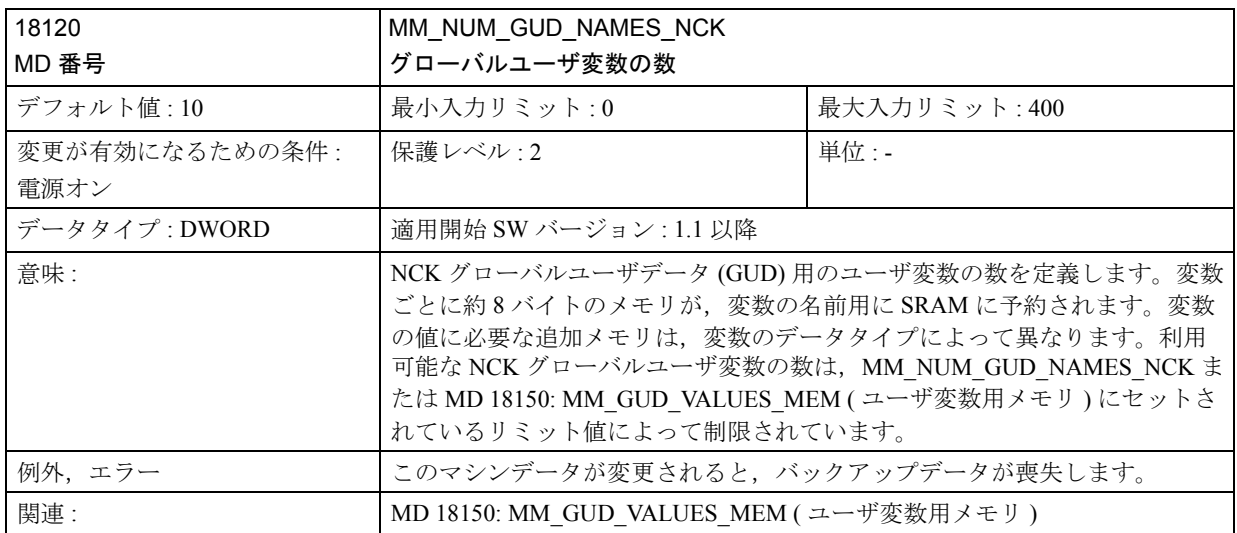

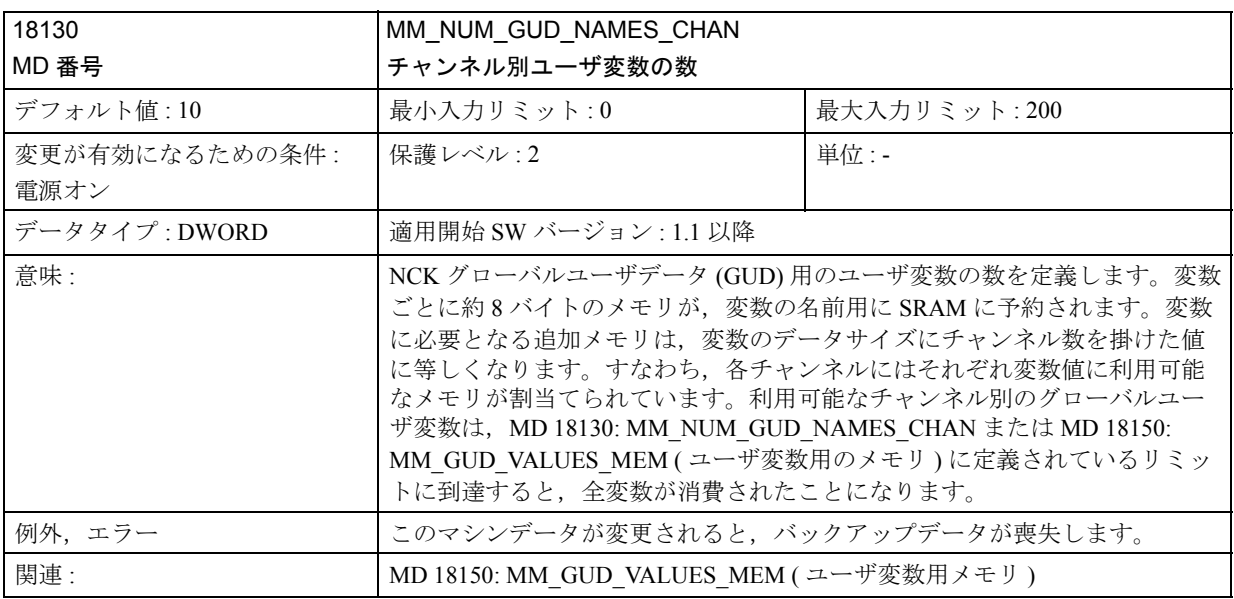

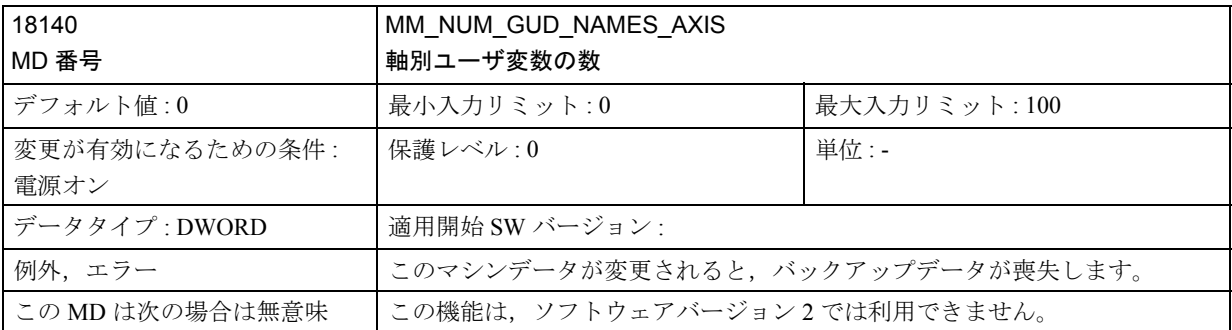

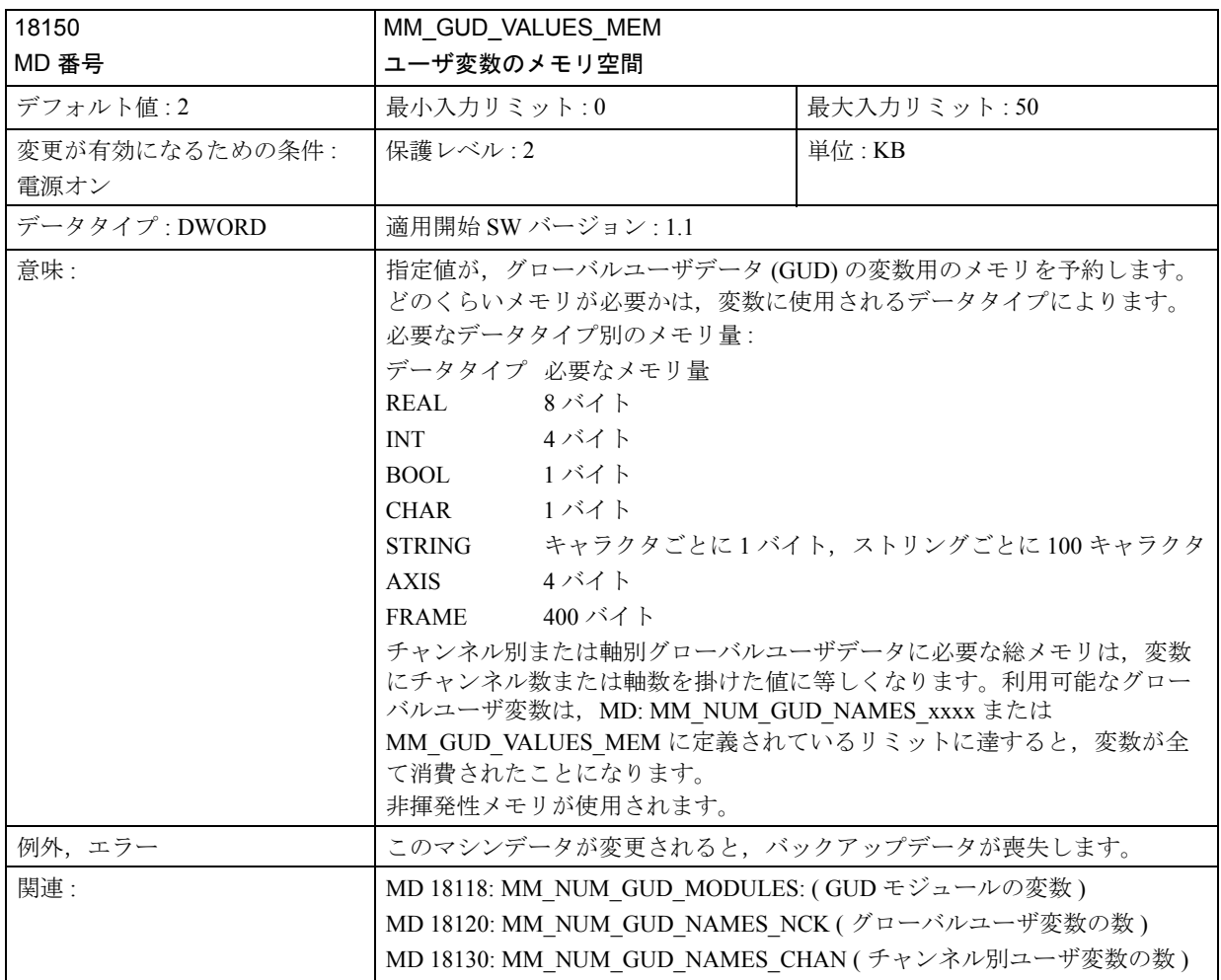

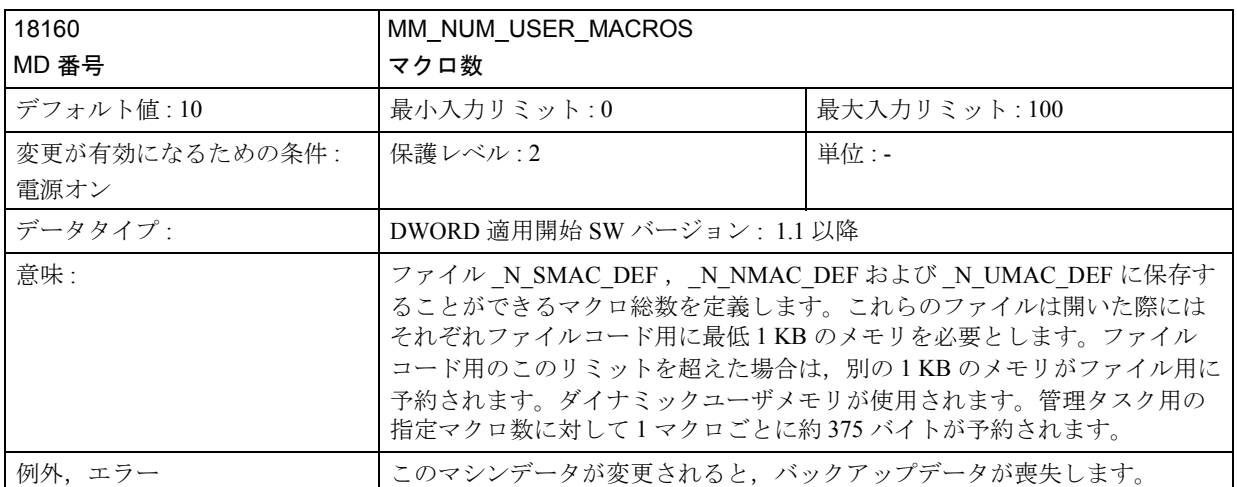

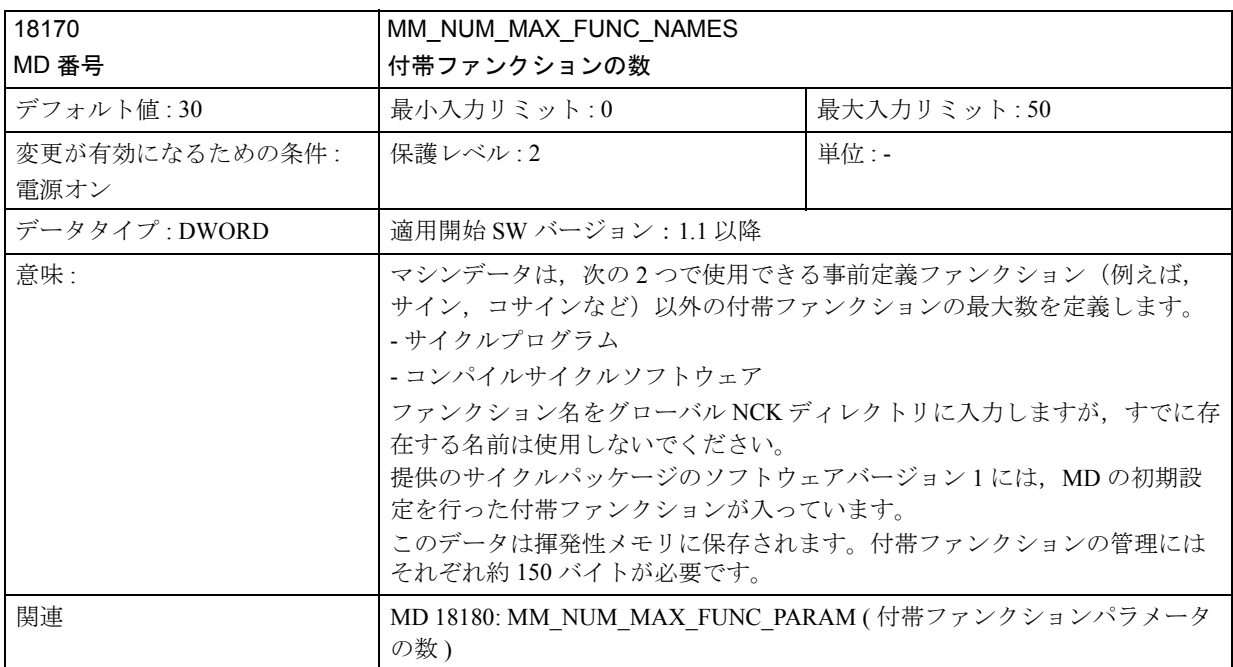

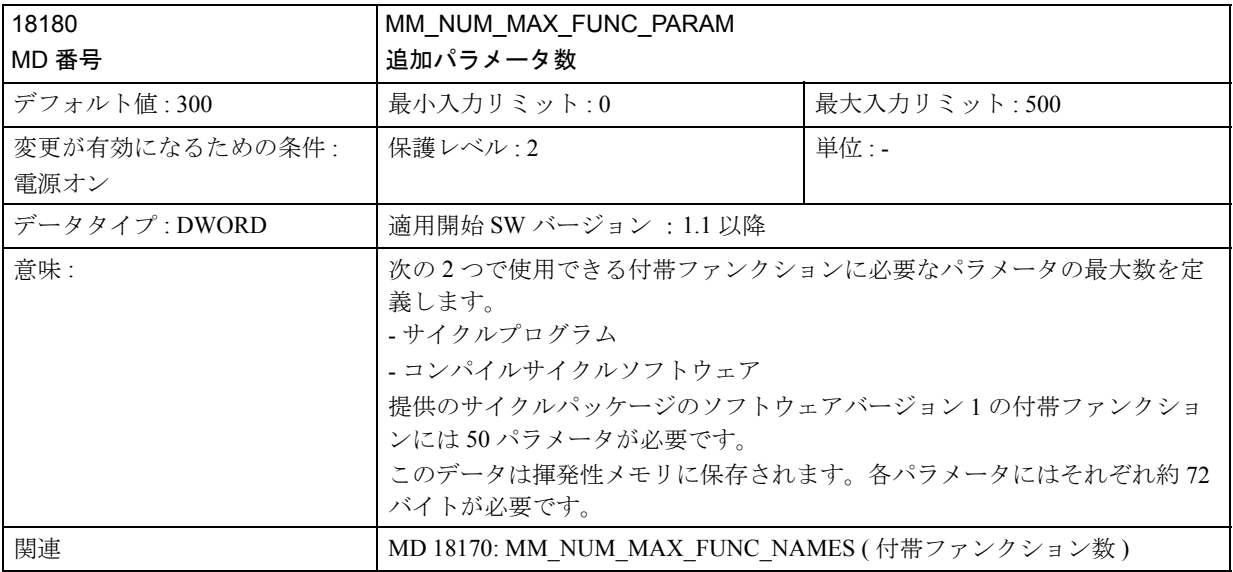

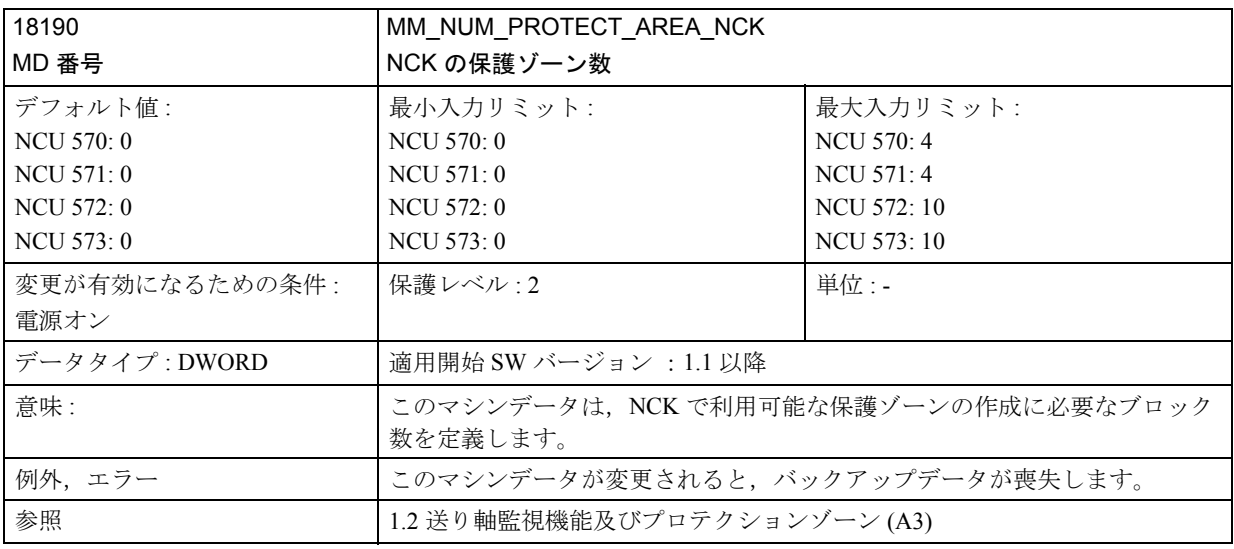

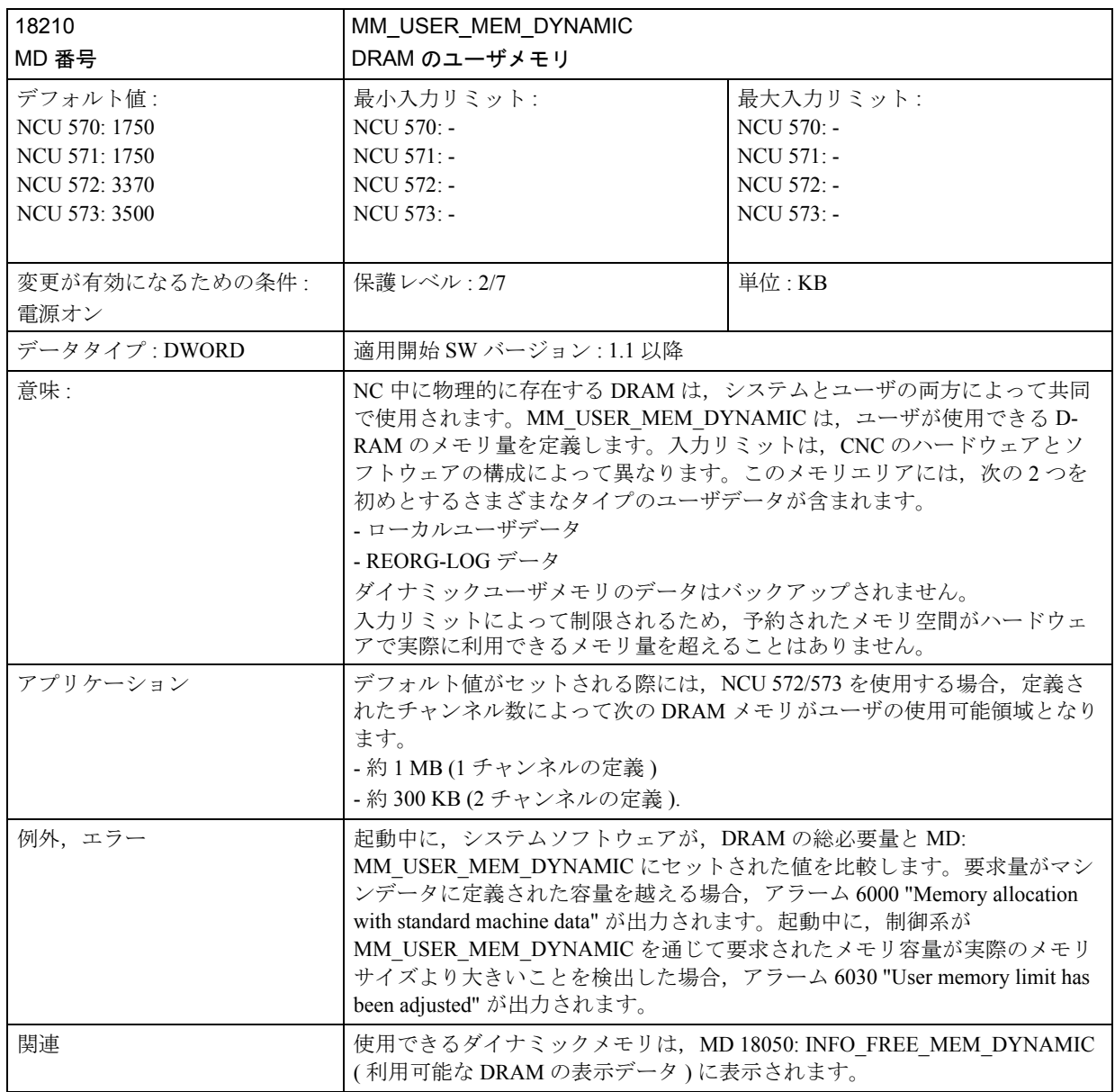

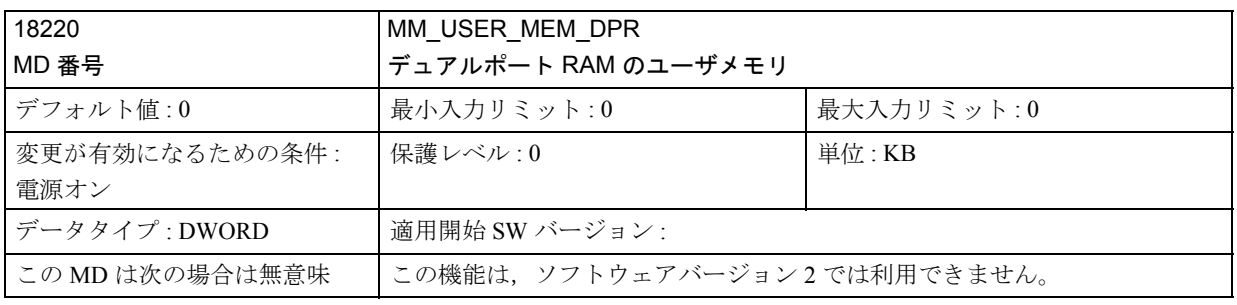

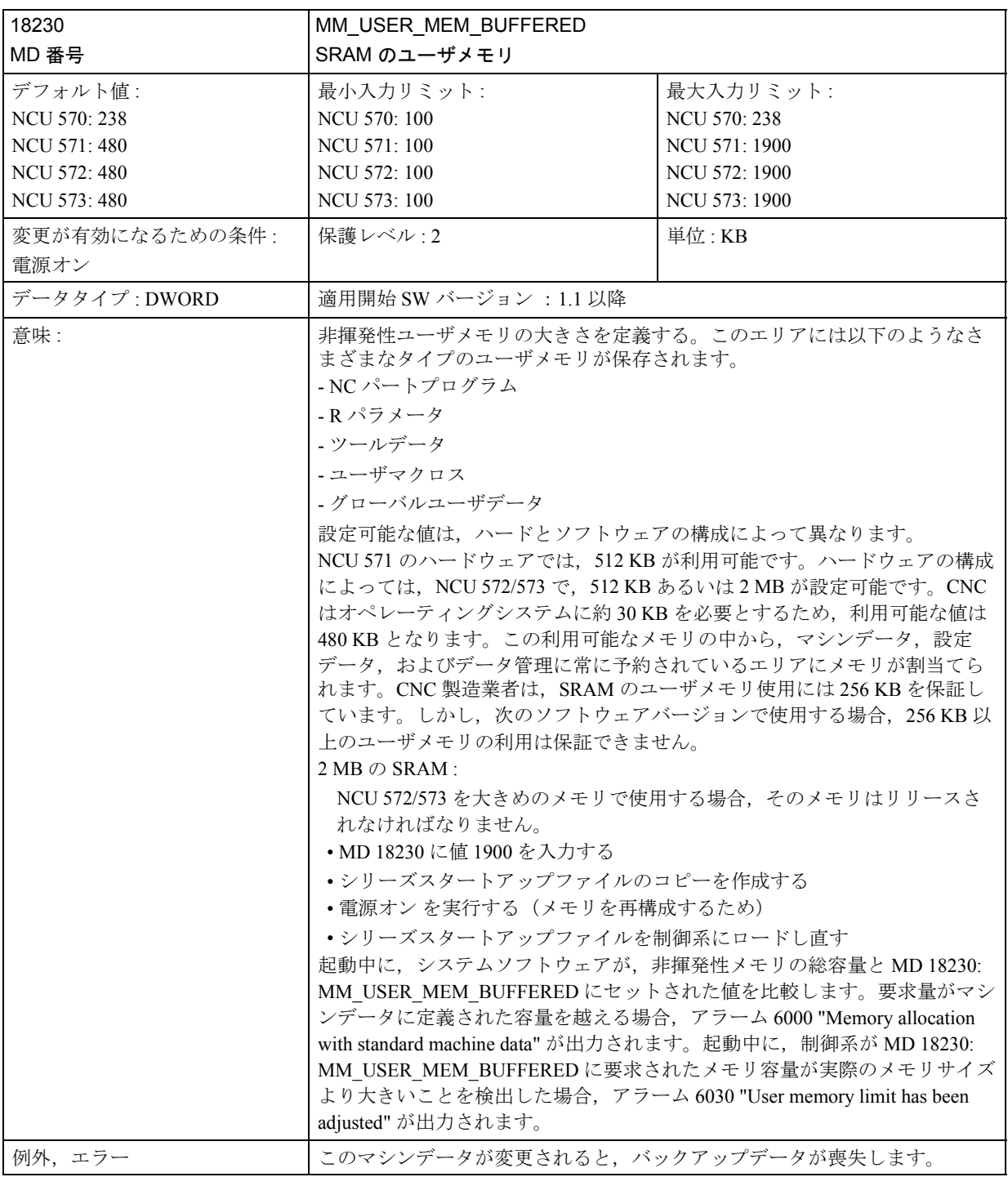
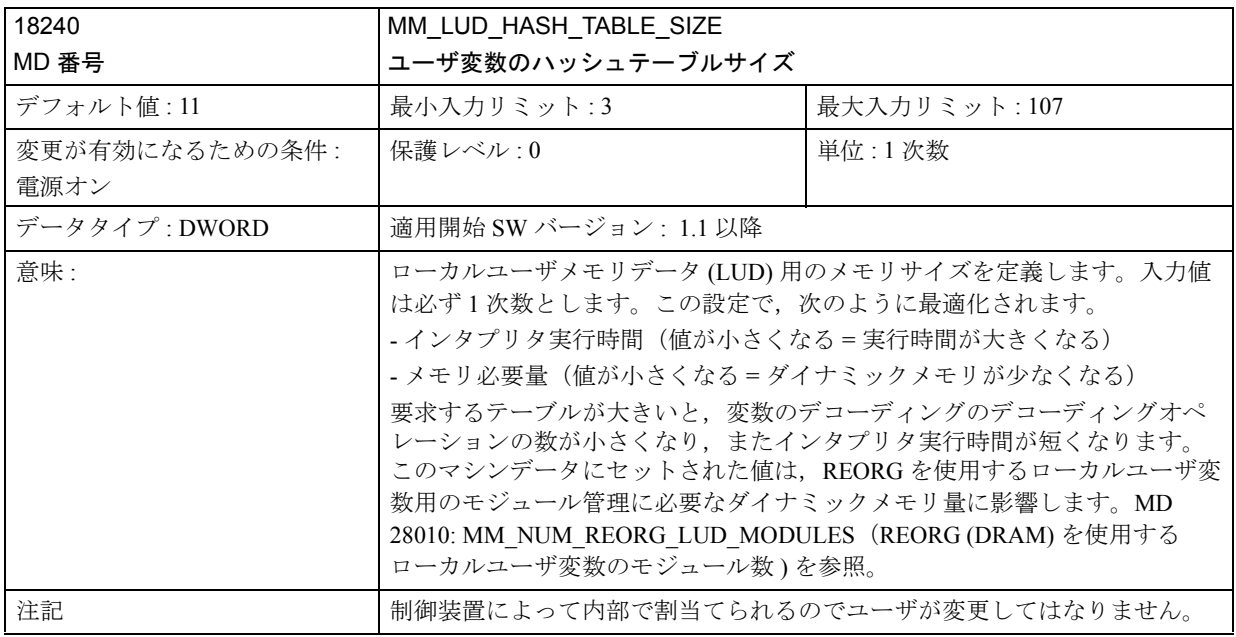

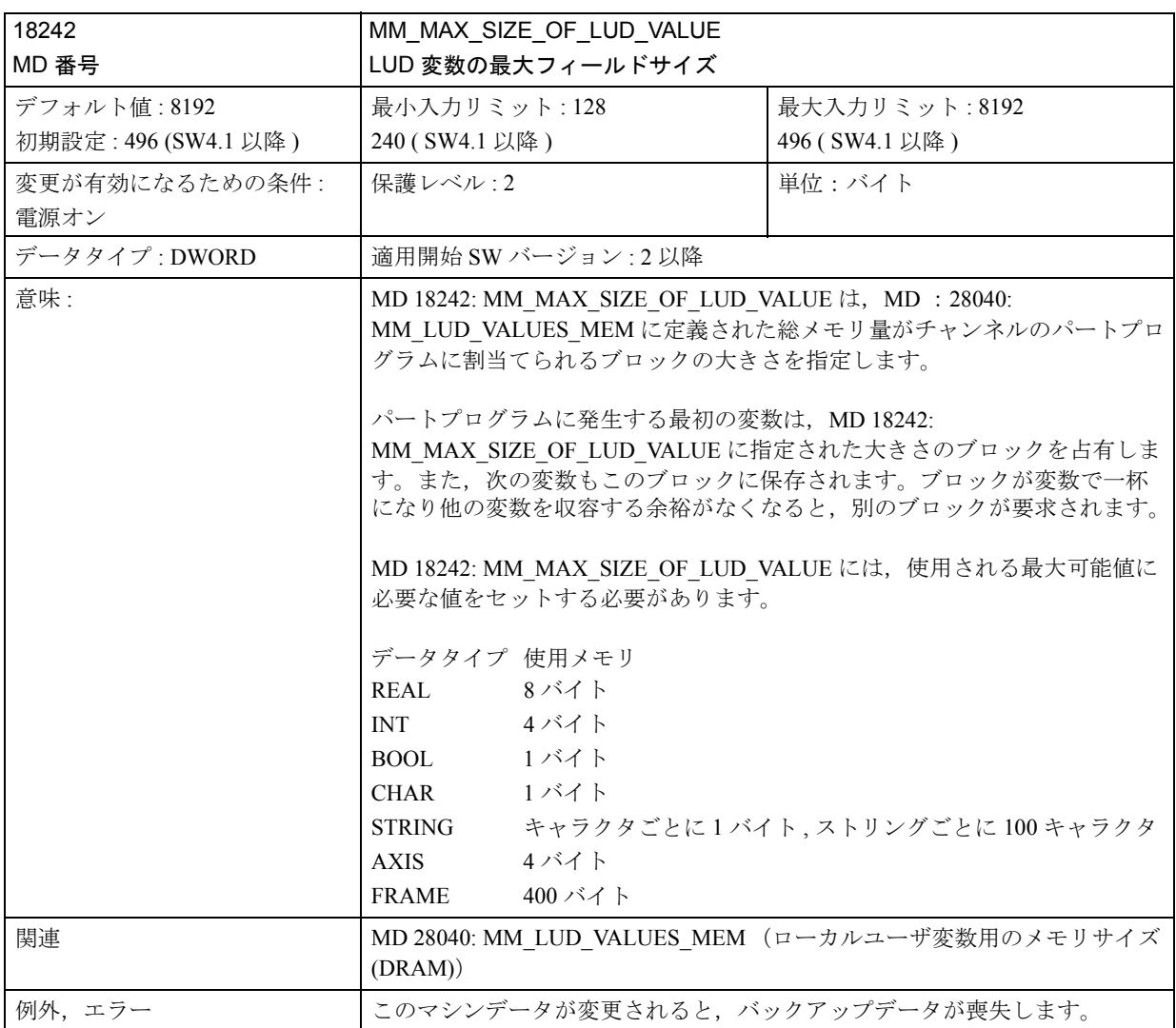

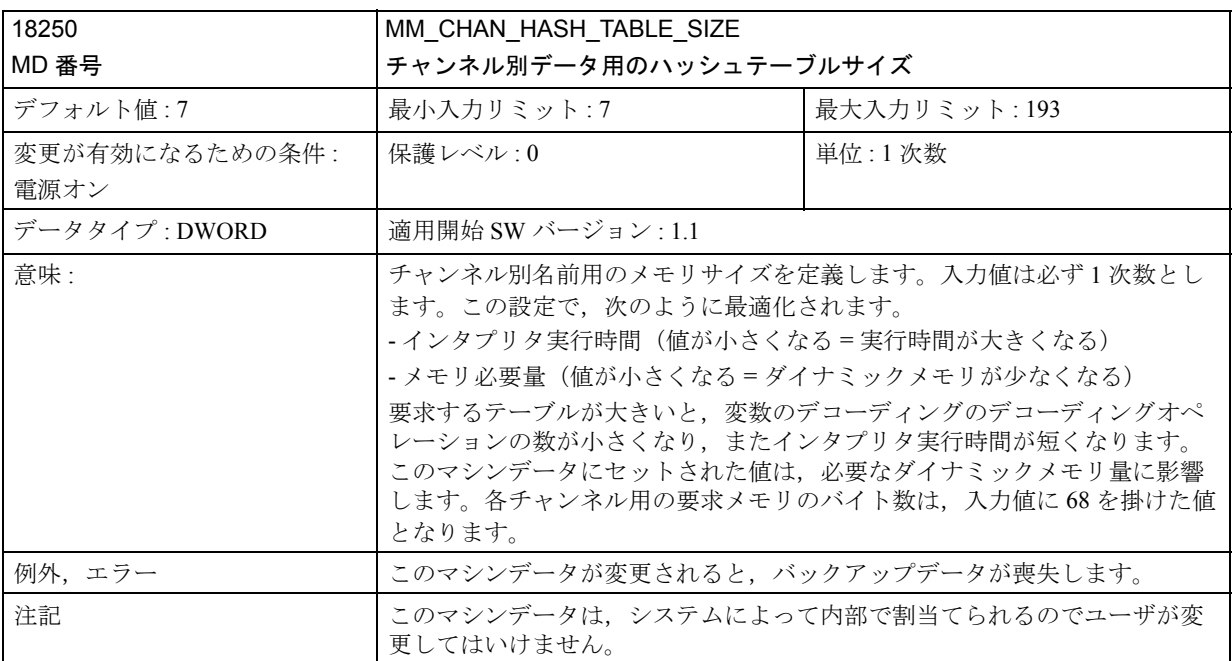

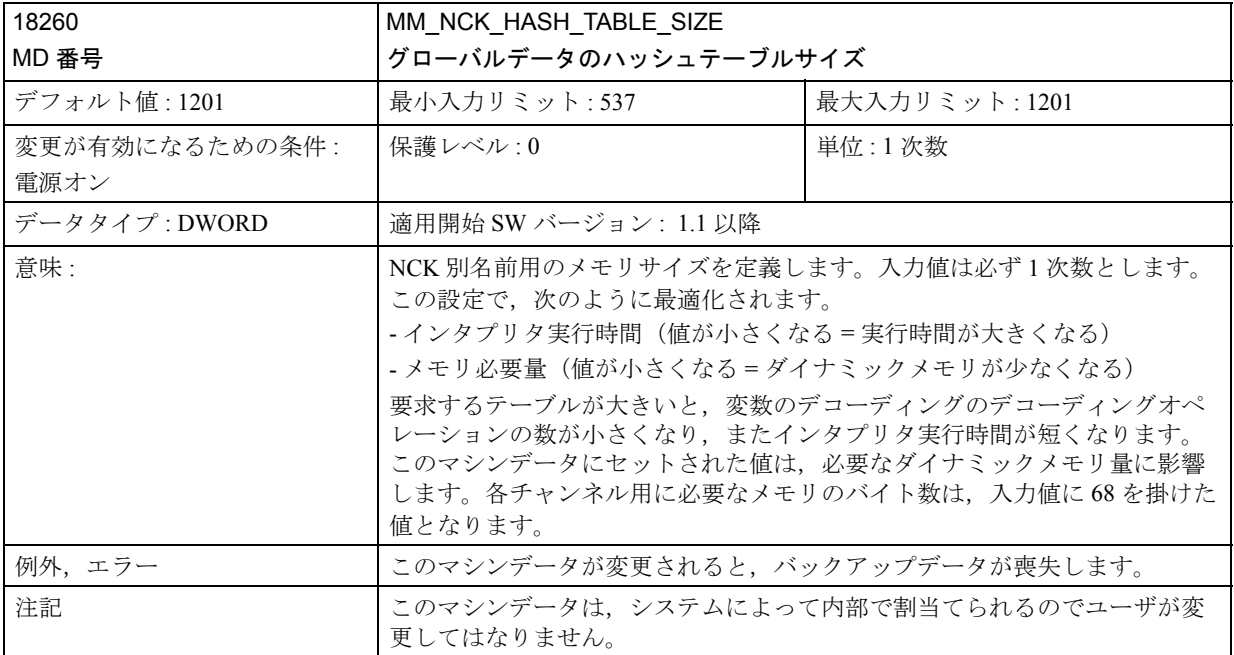

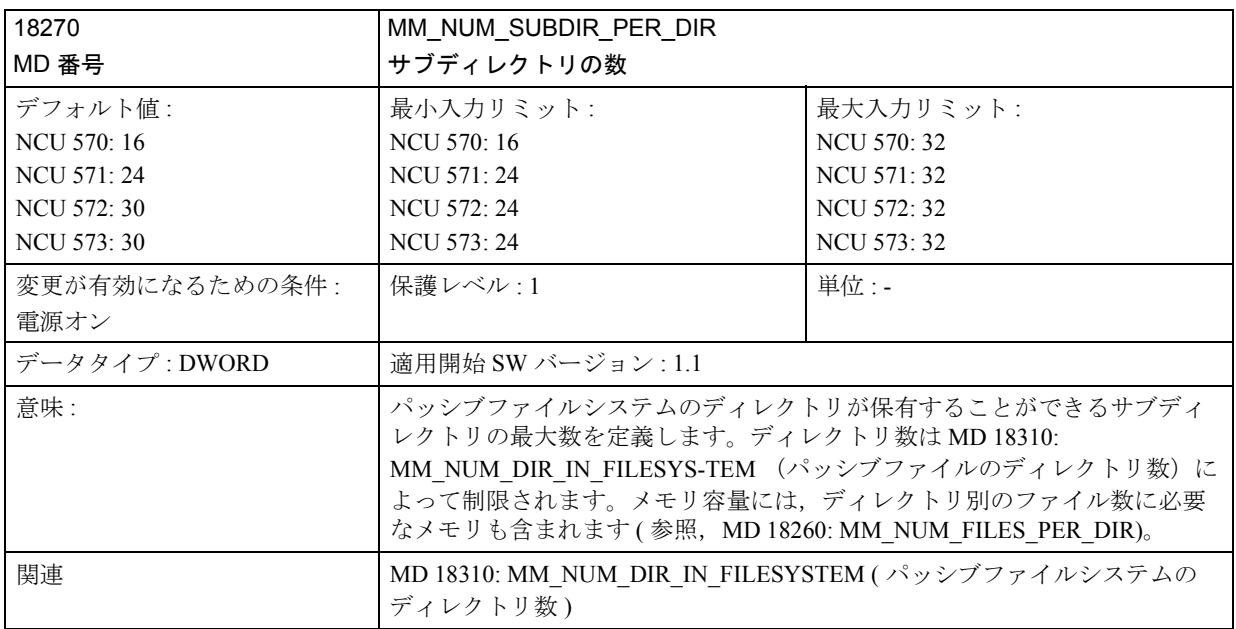

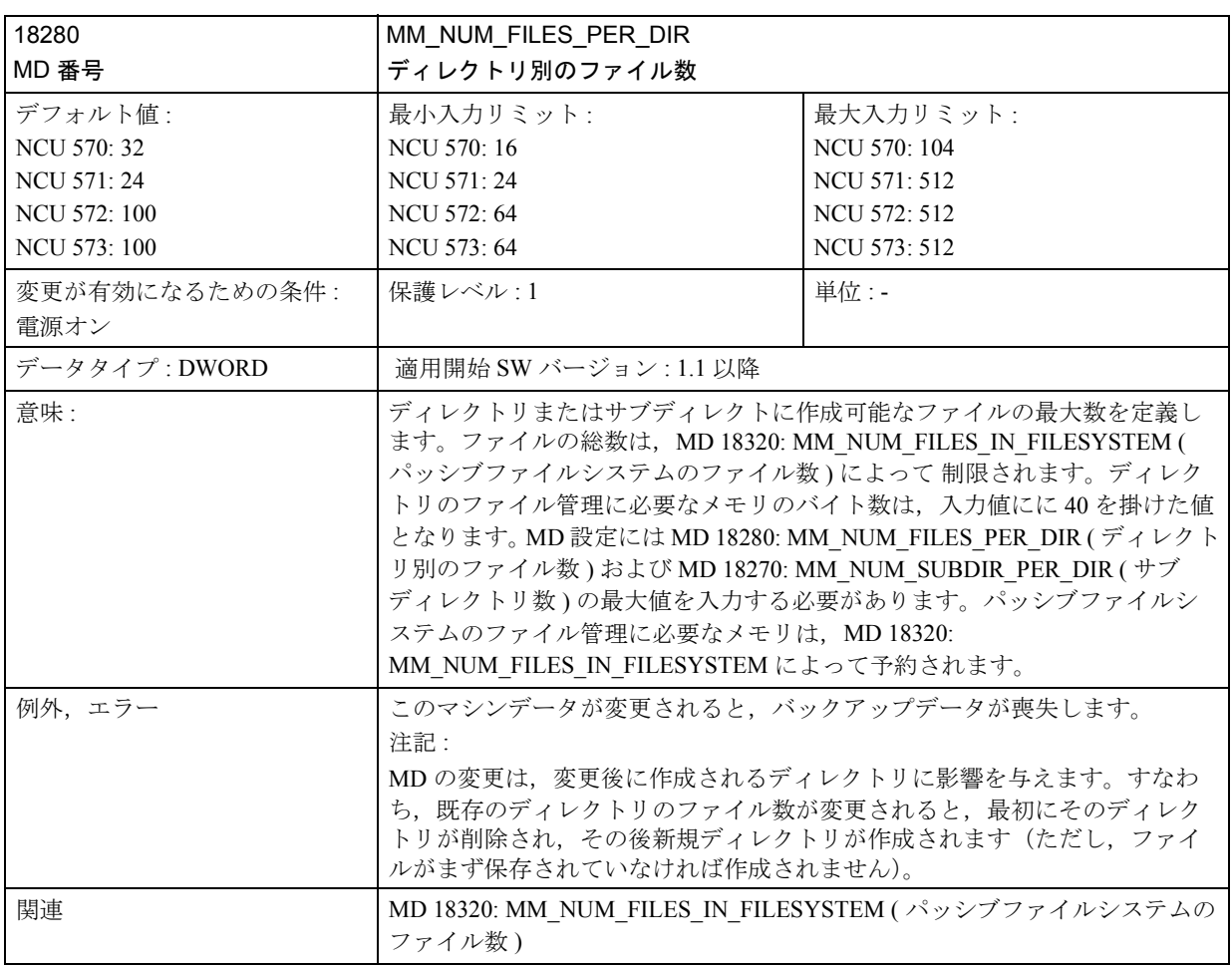

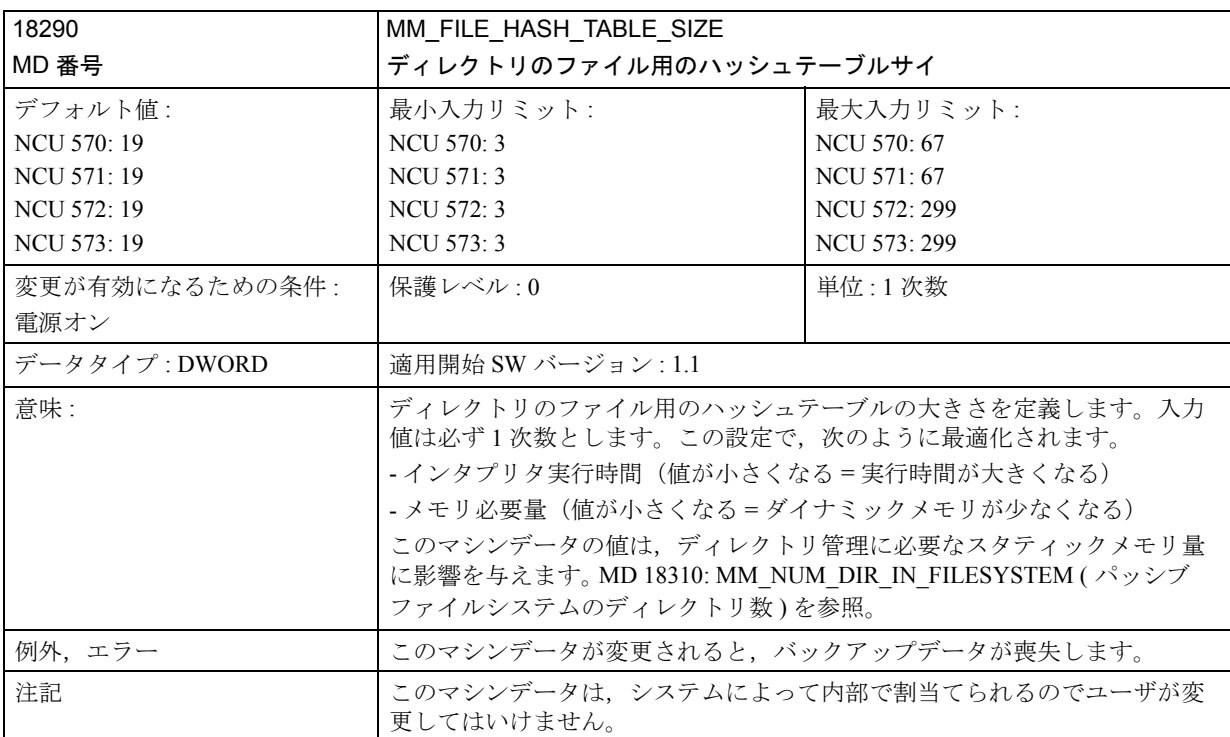

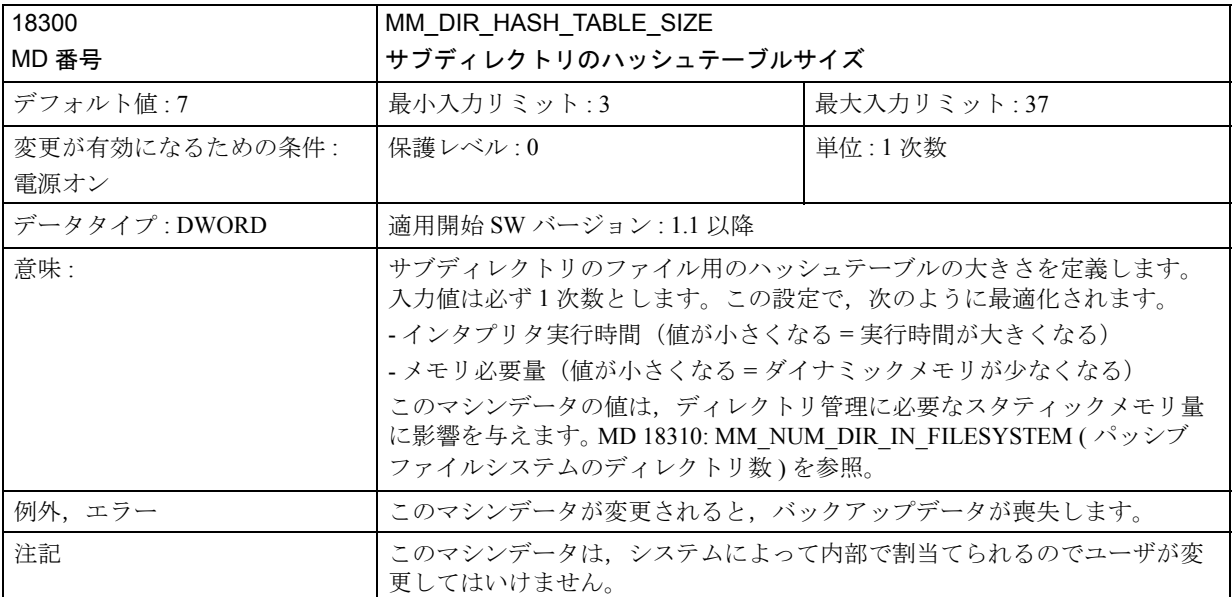

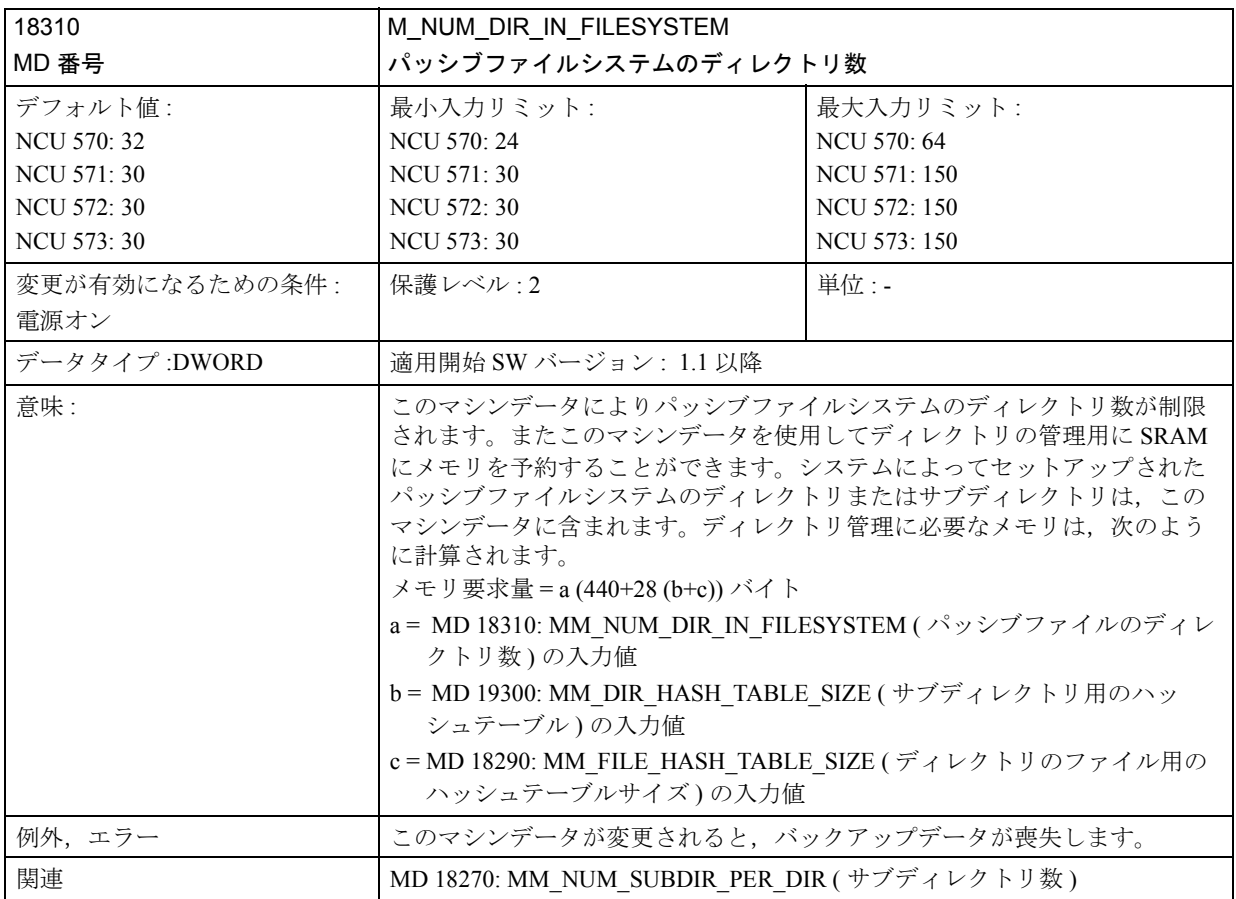

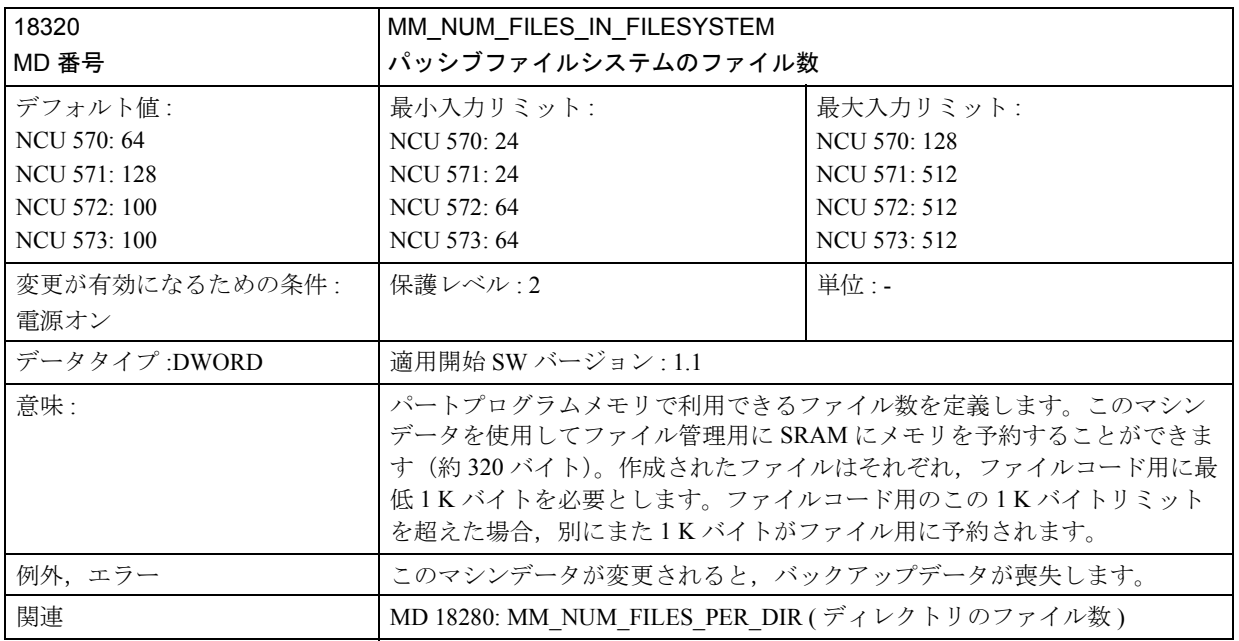

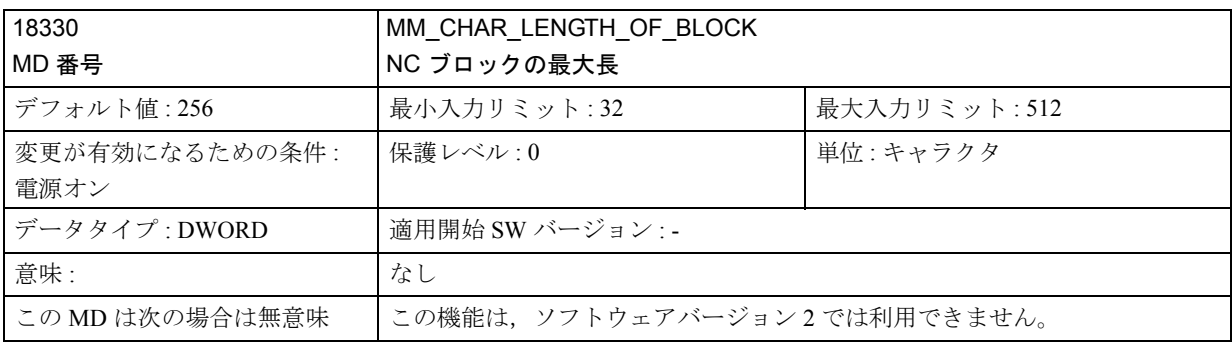

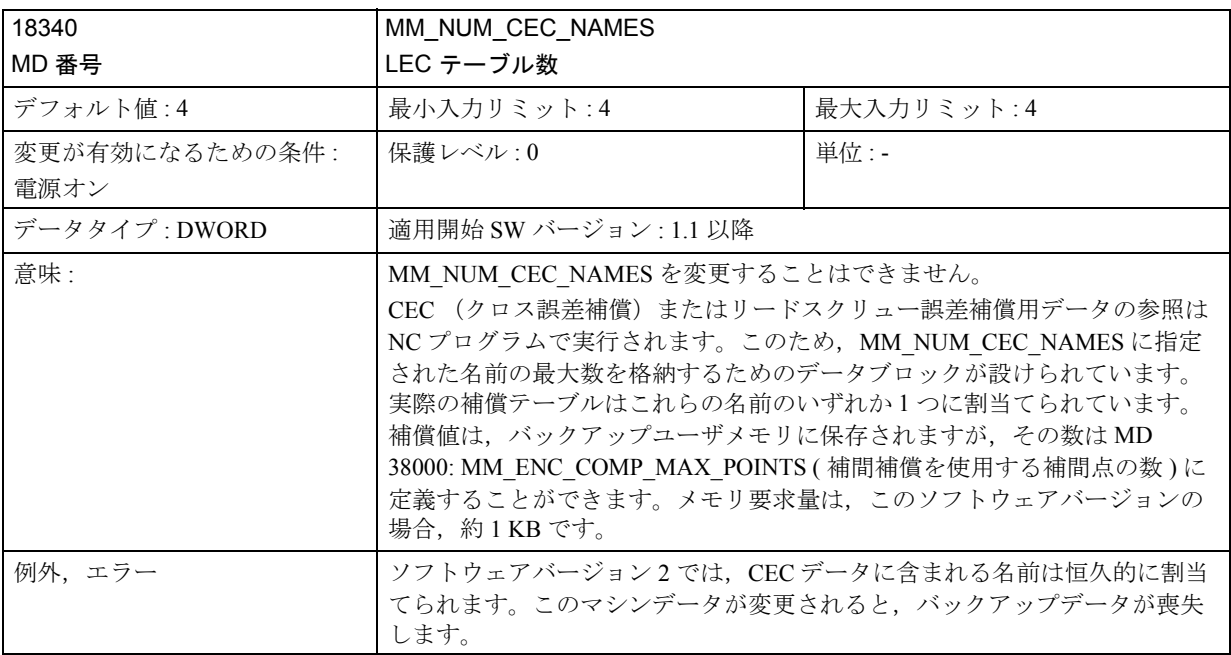

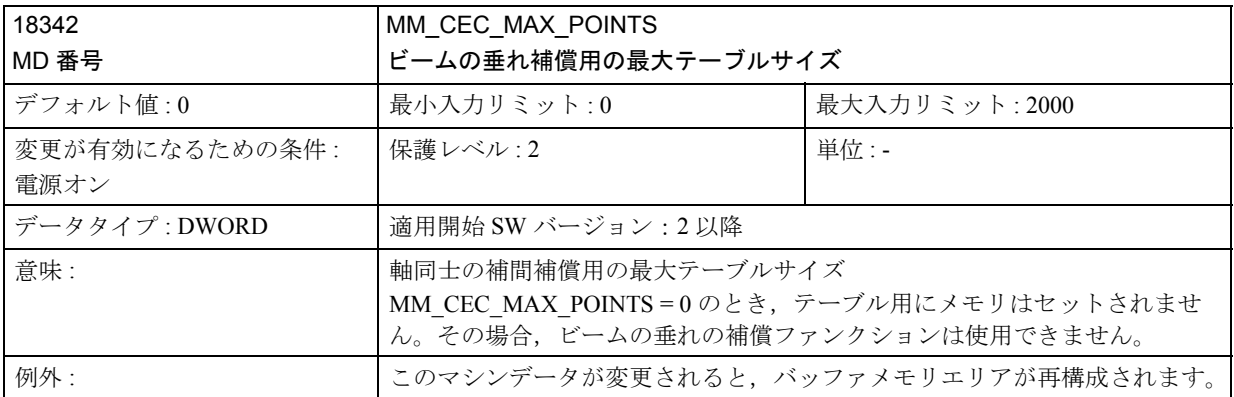

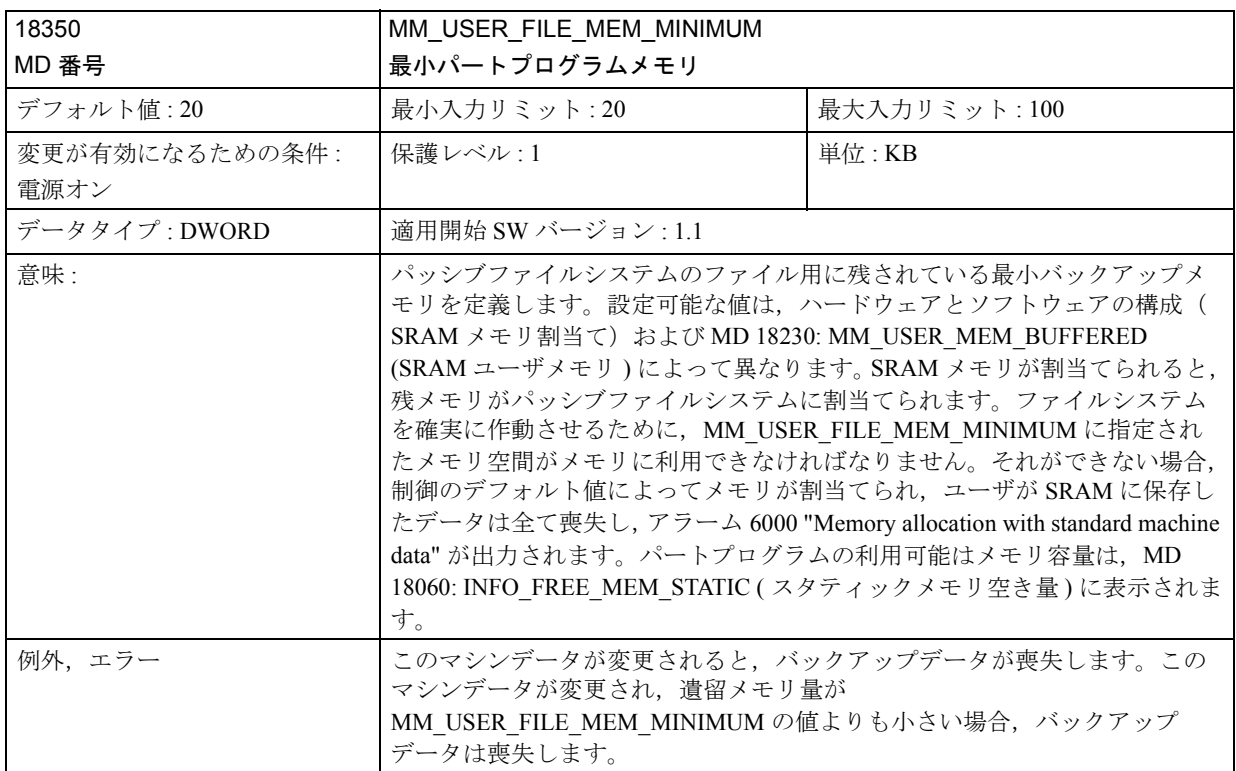

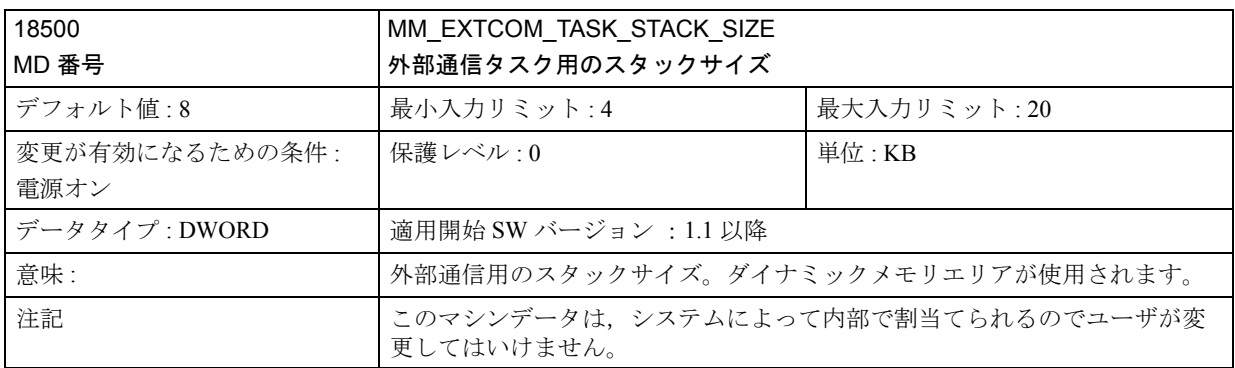

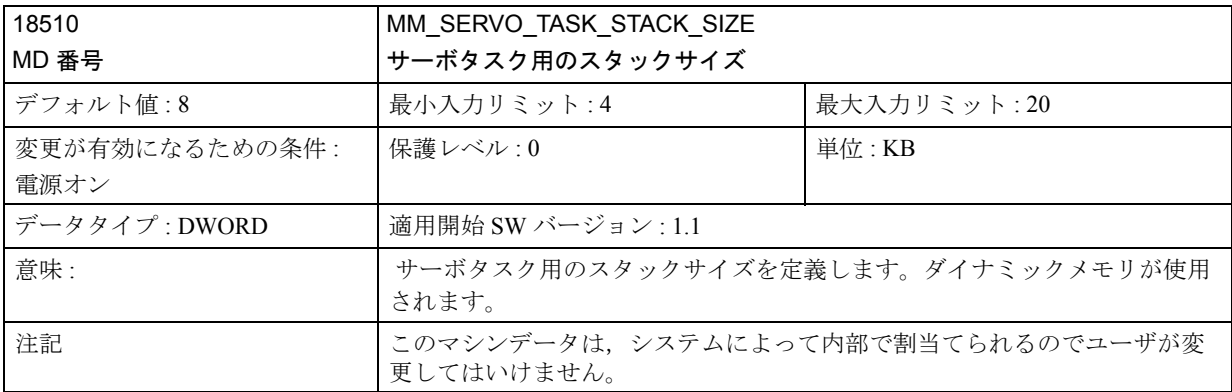

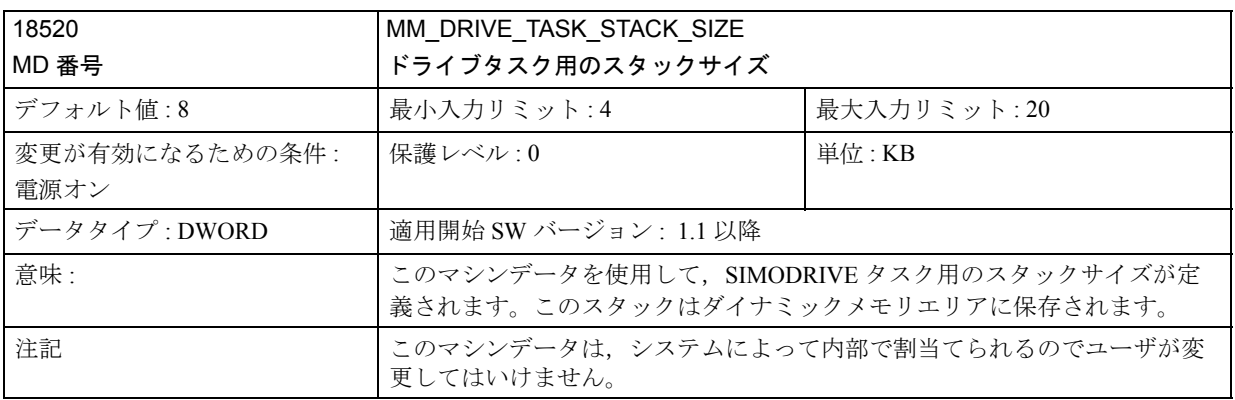

# ■ チャンネル別マシンデータ

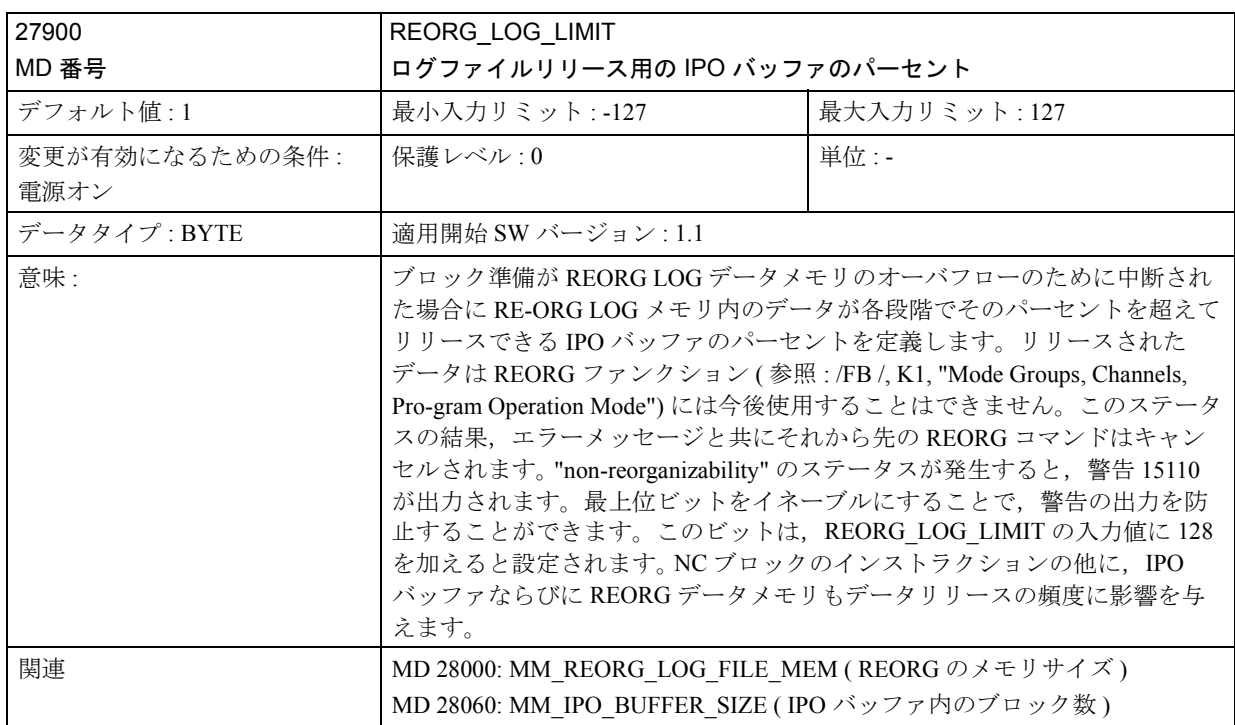

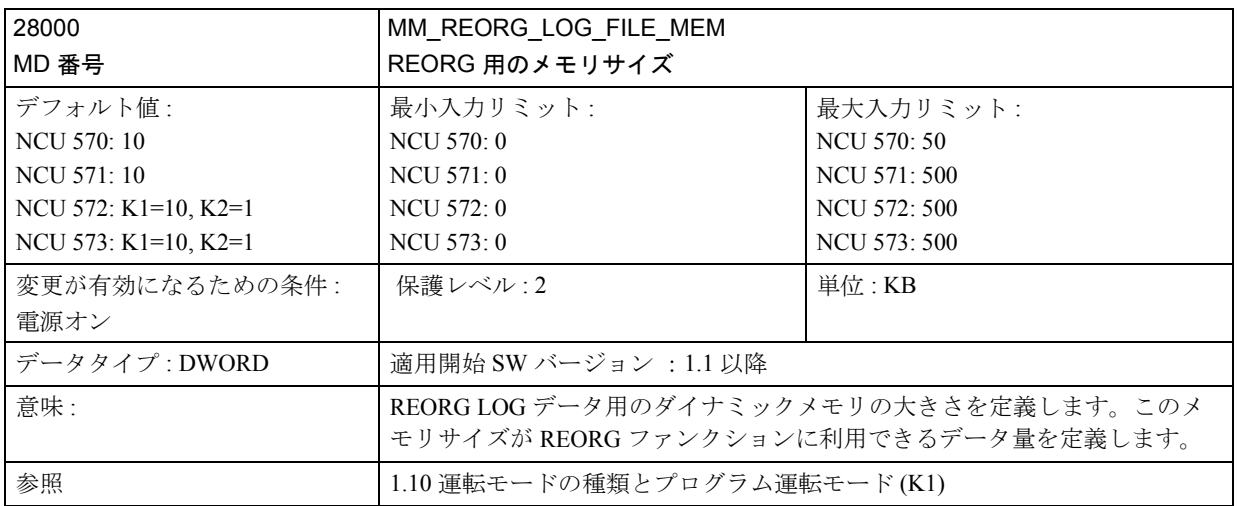

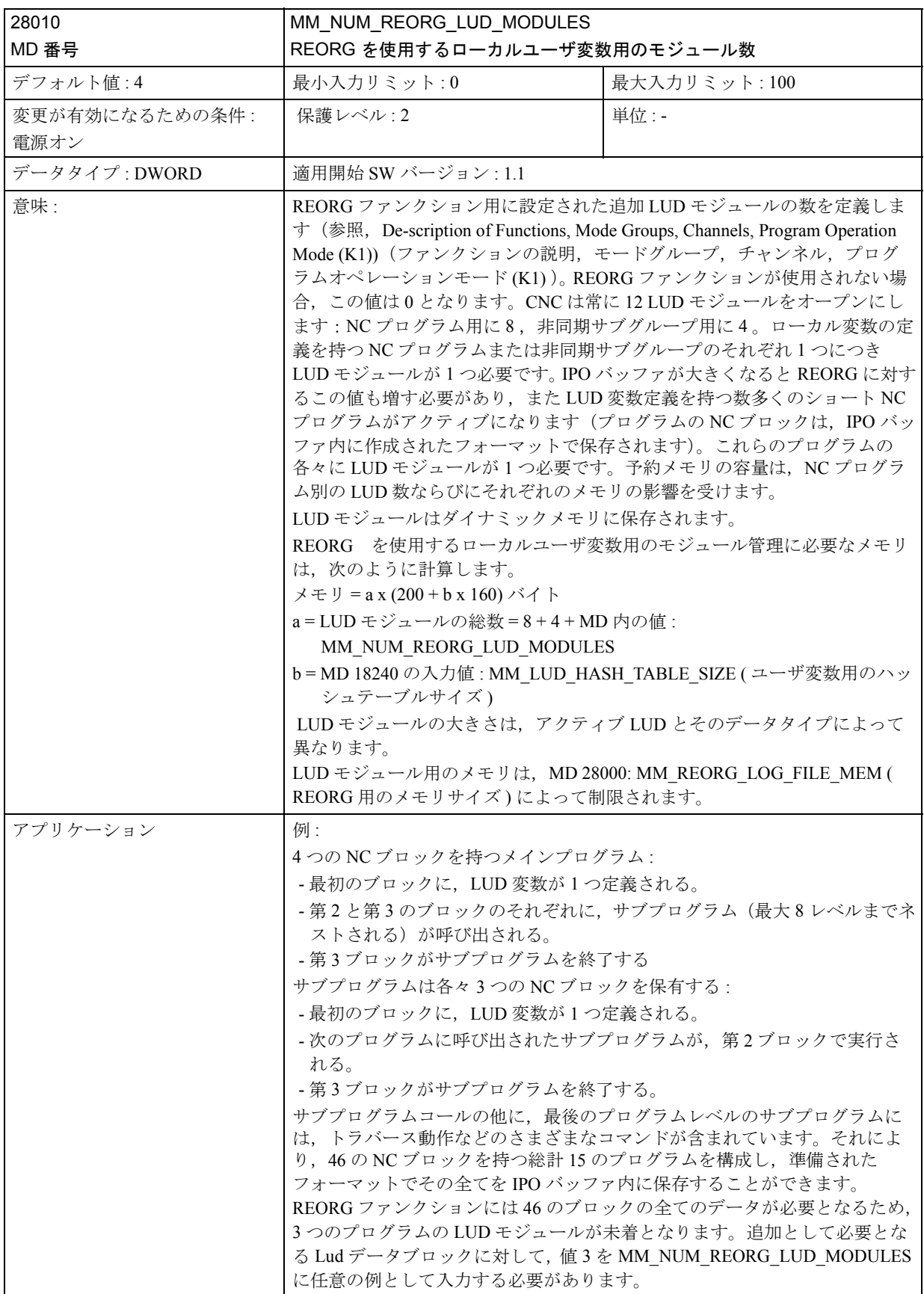

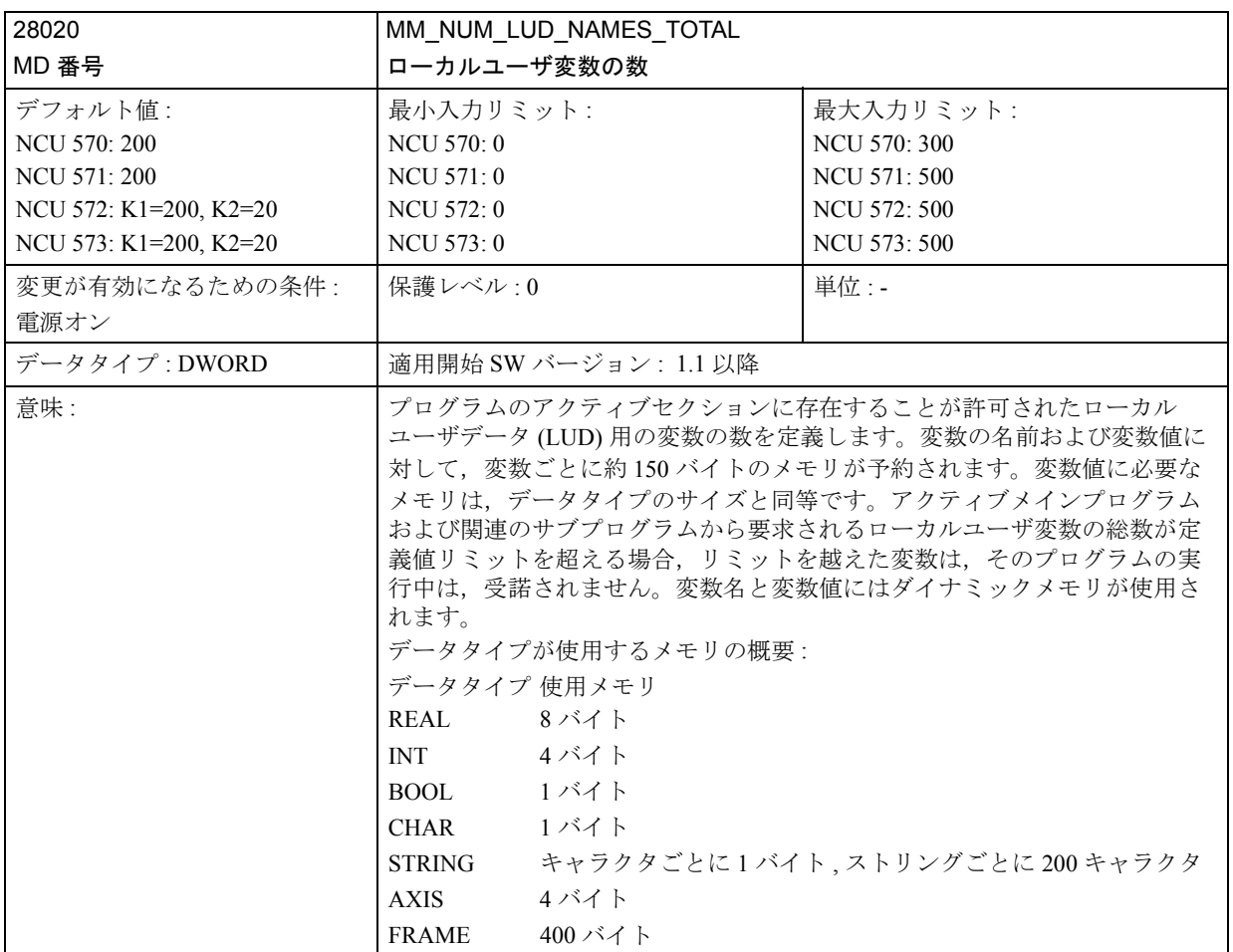

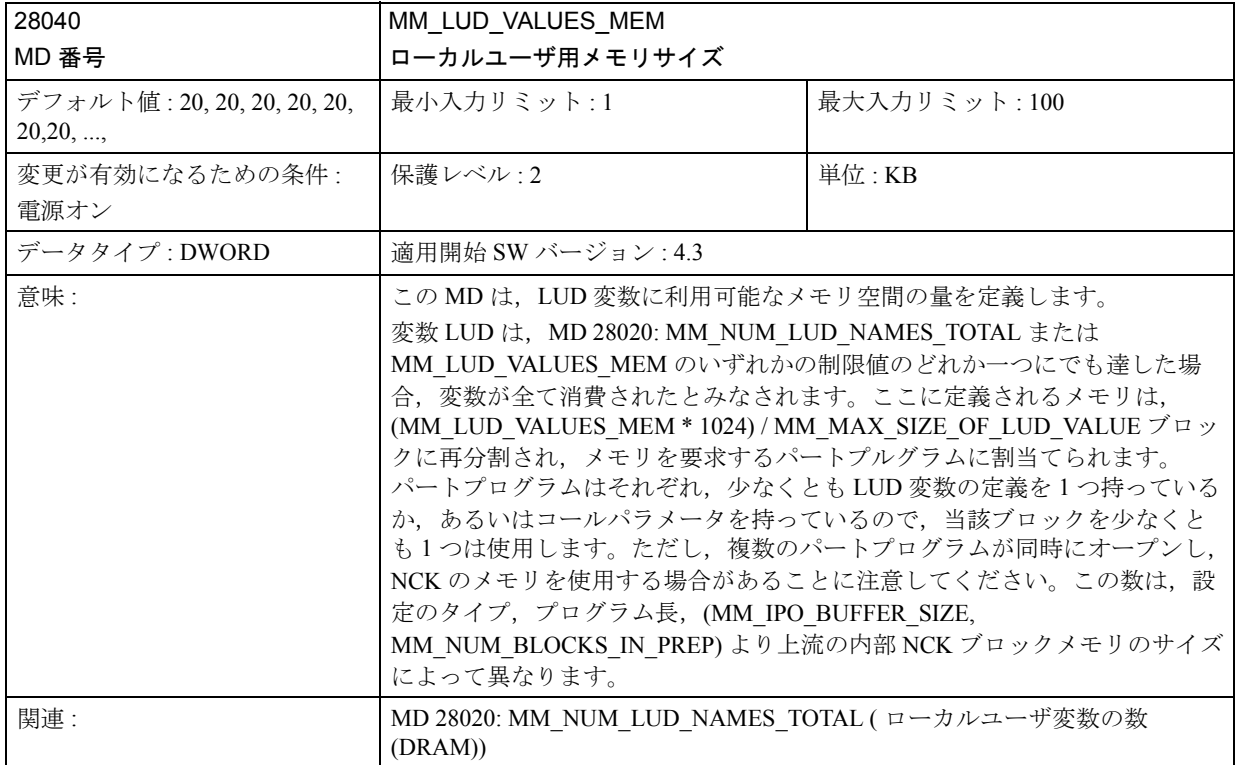

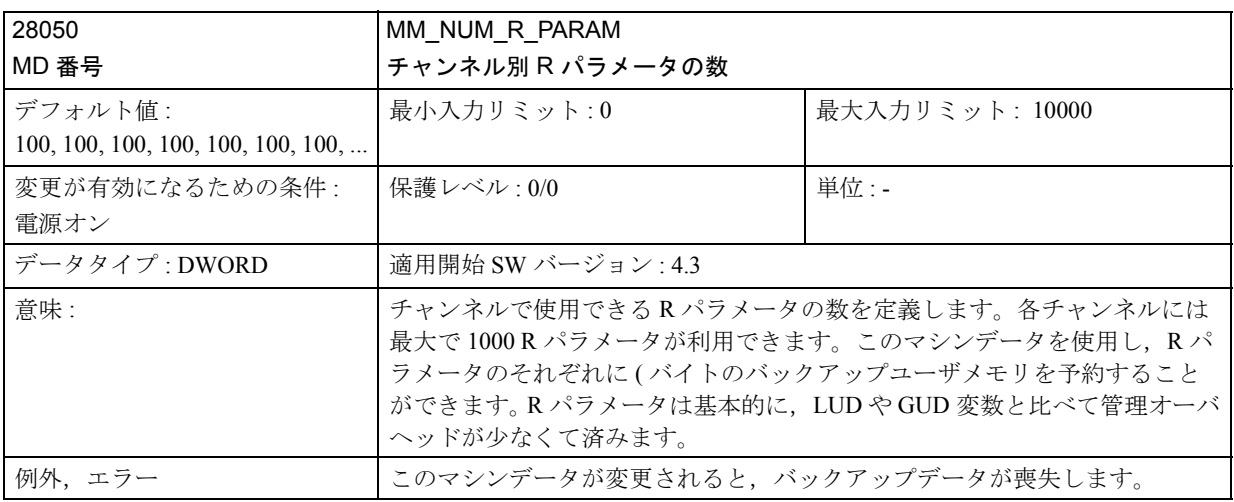

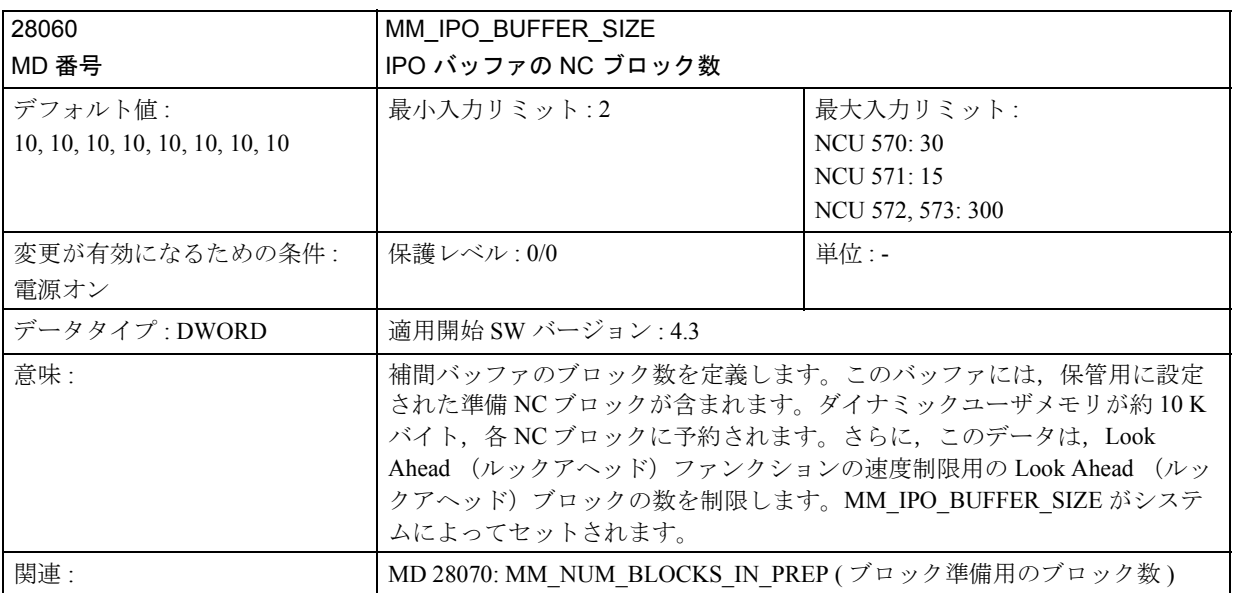

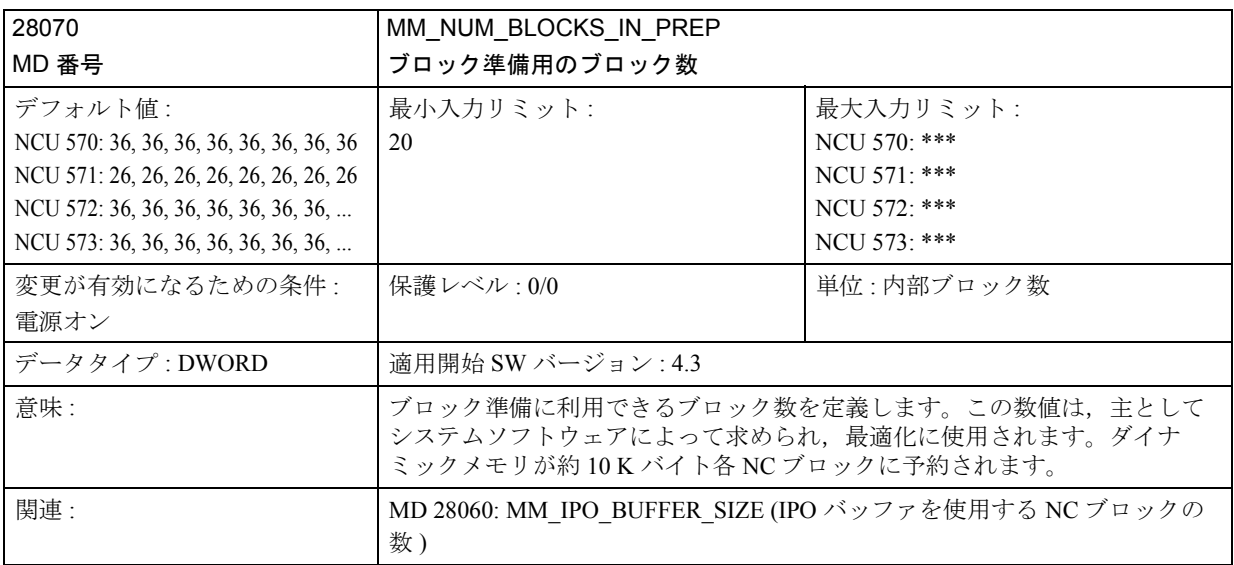

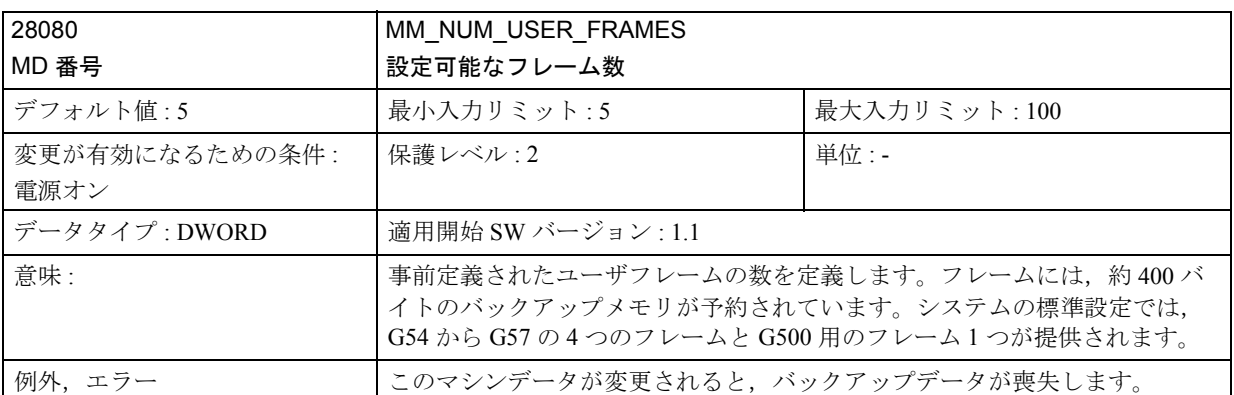

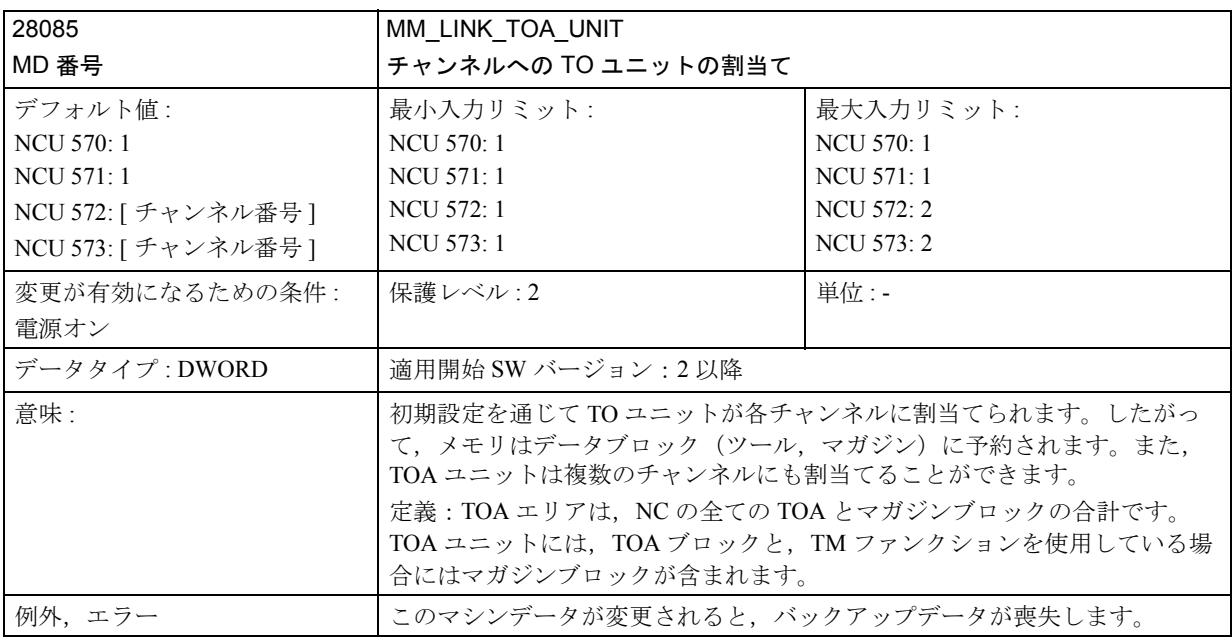

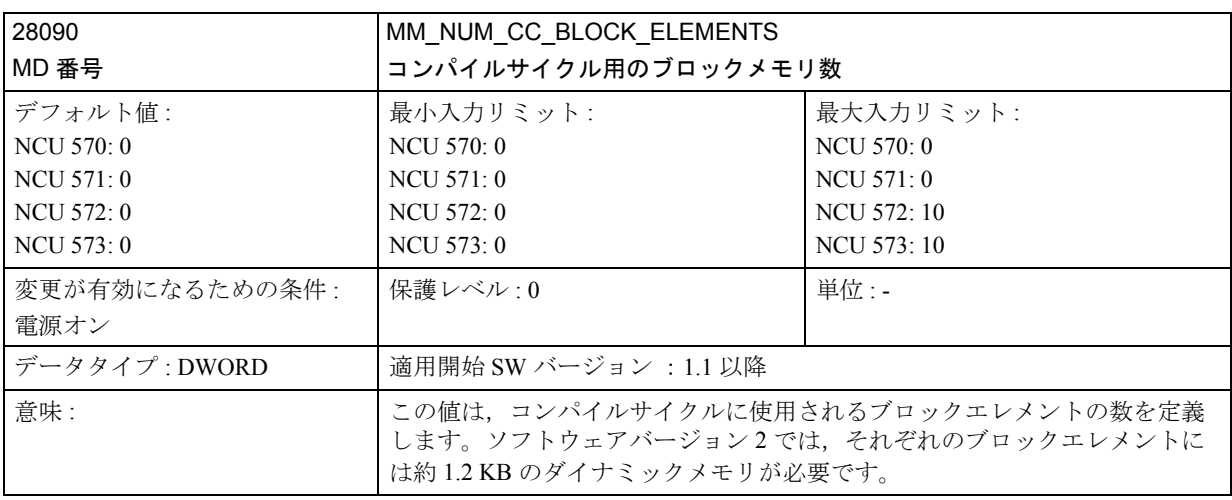

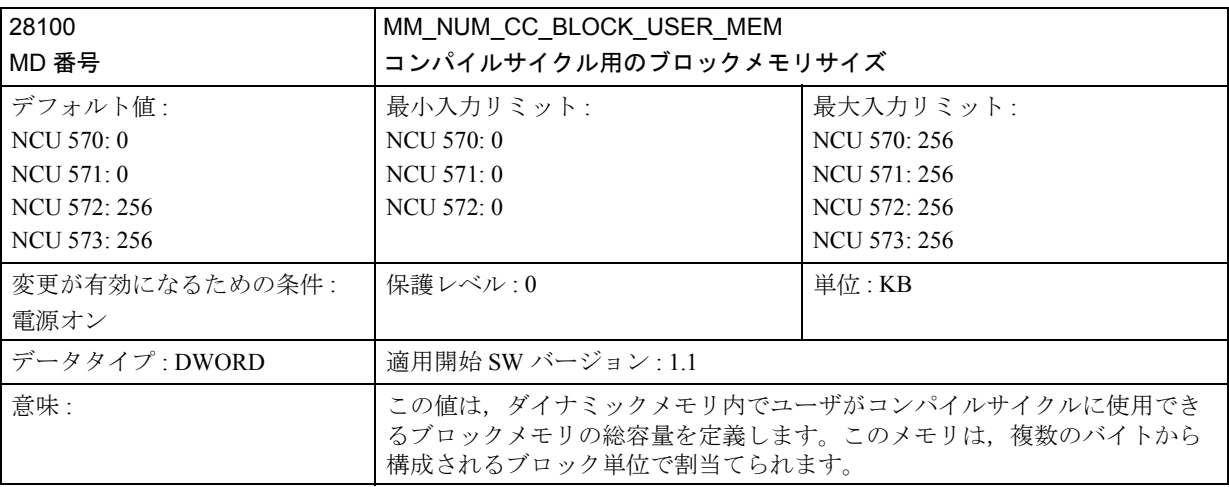

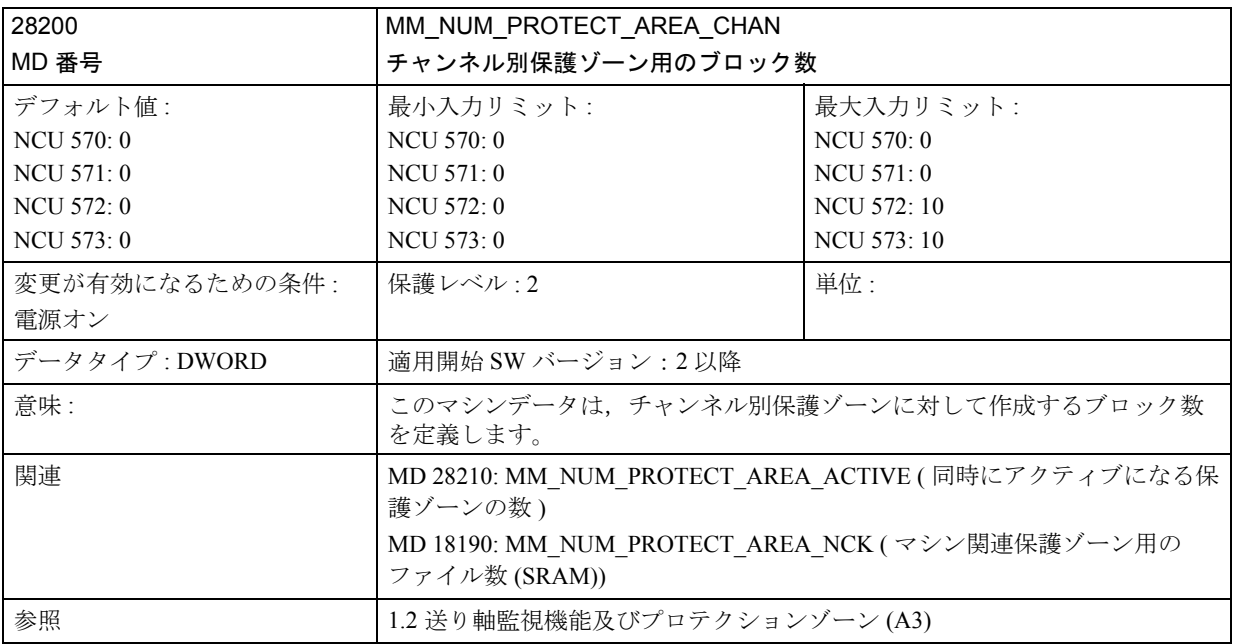

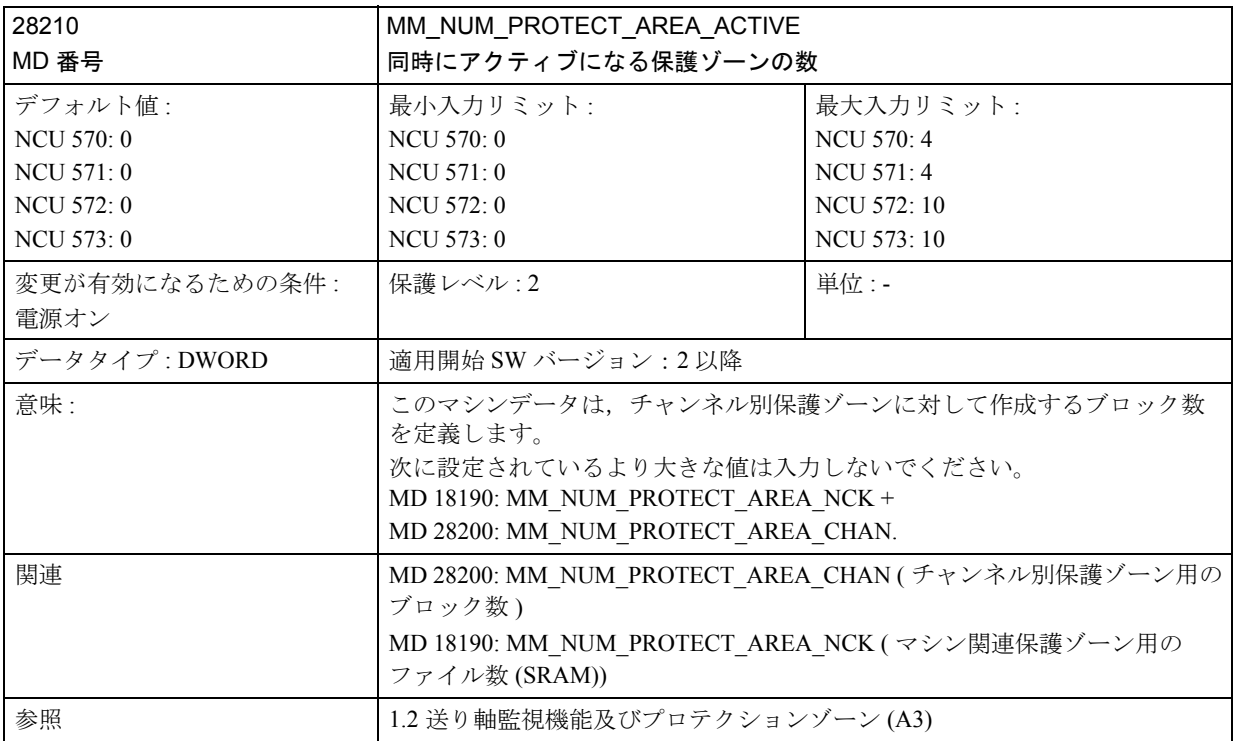

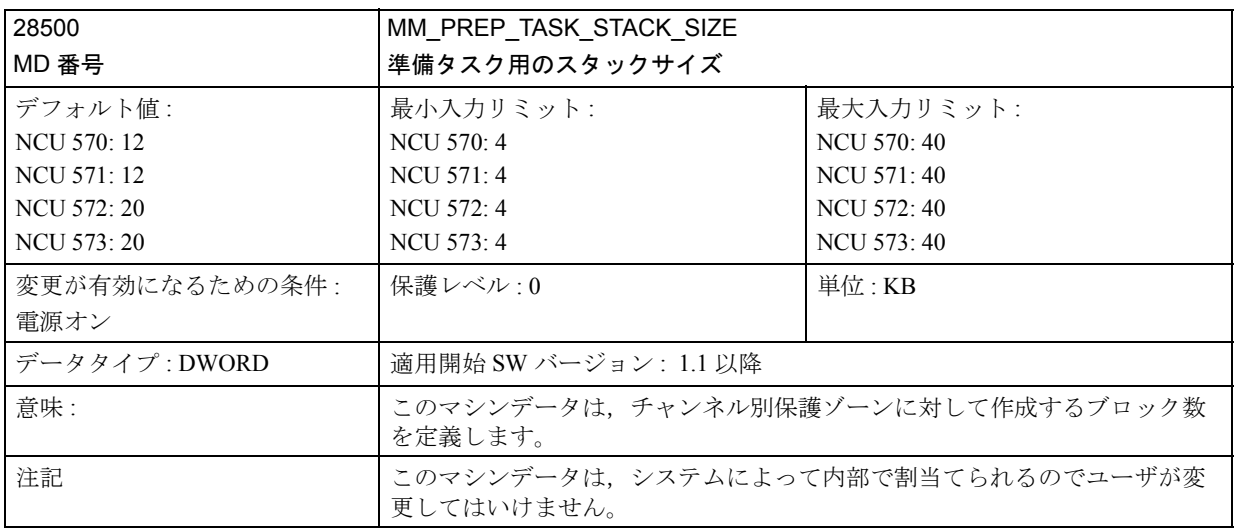

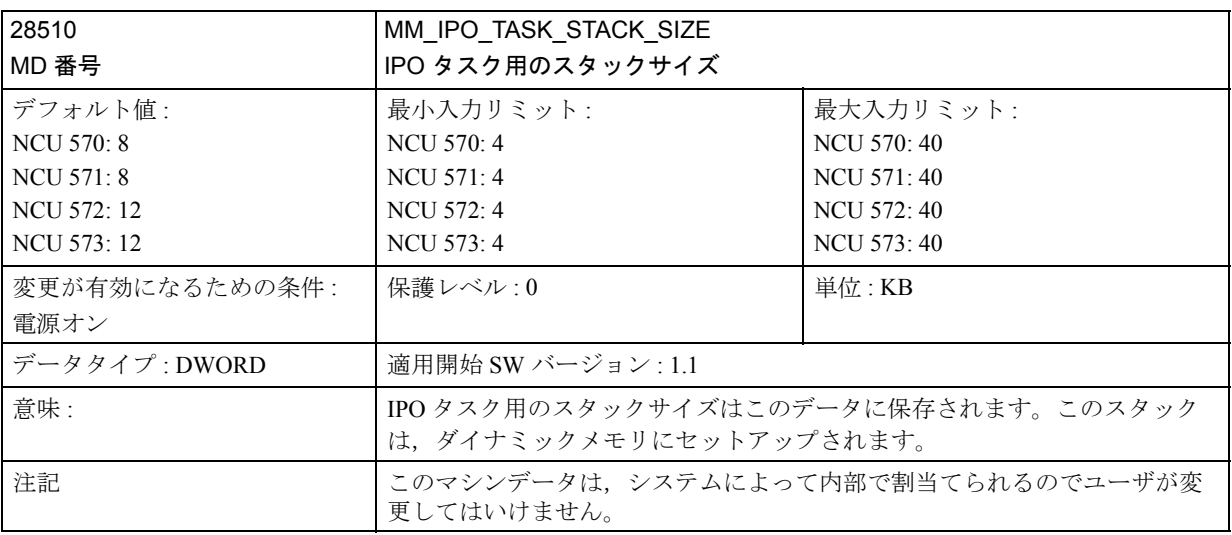

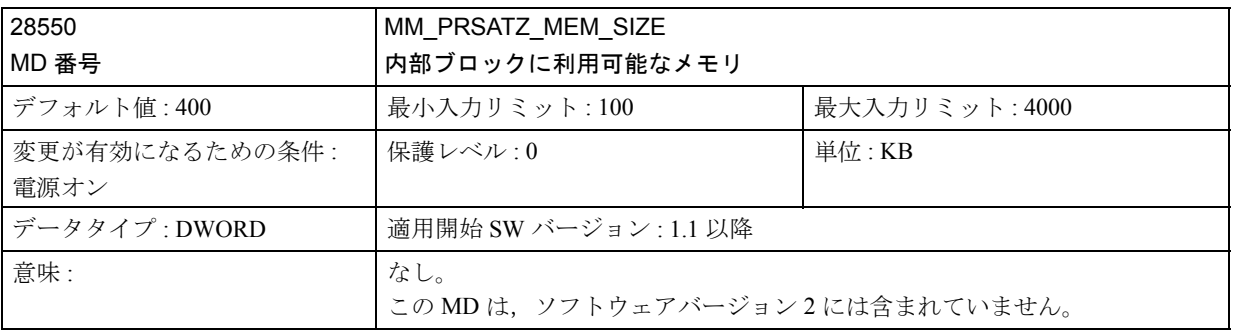

# ■ 軸別マシンデータ

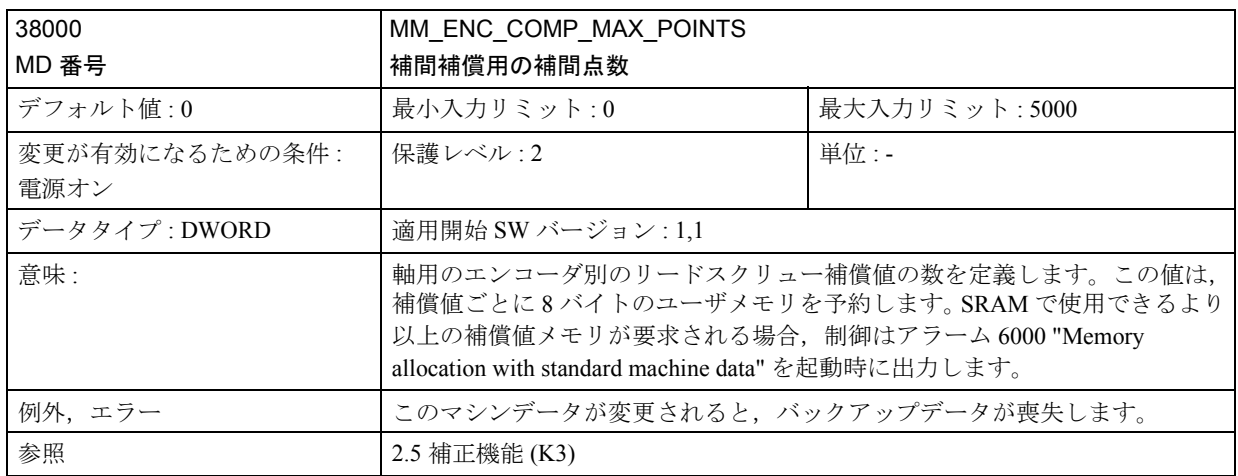

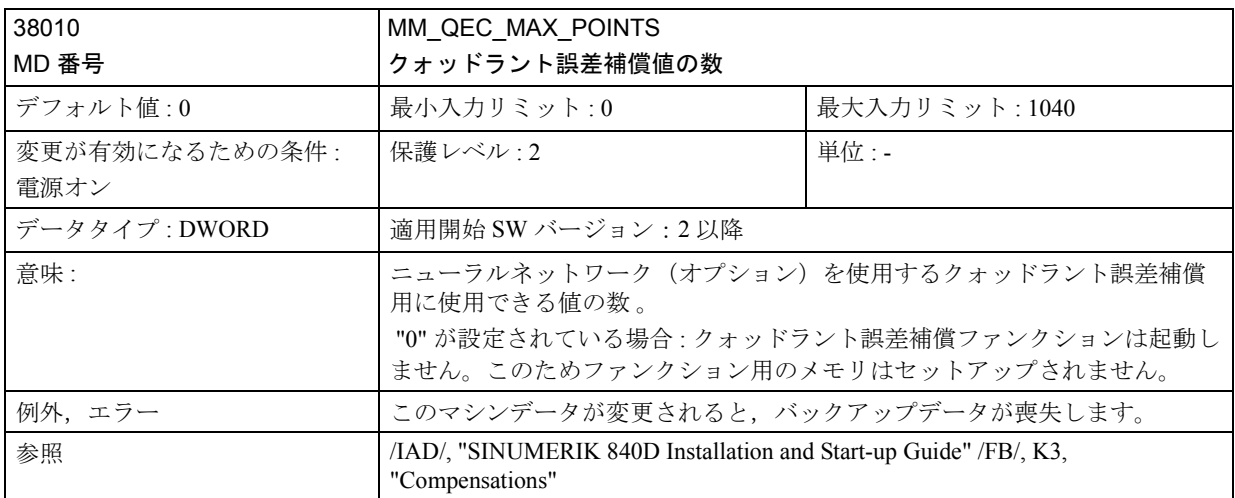

# 2.14.5 信号の説明

なし

# 2.14.6 例

なし

# 2.14.7 データフィールド,リスト

# ■ マシンデータ

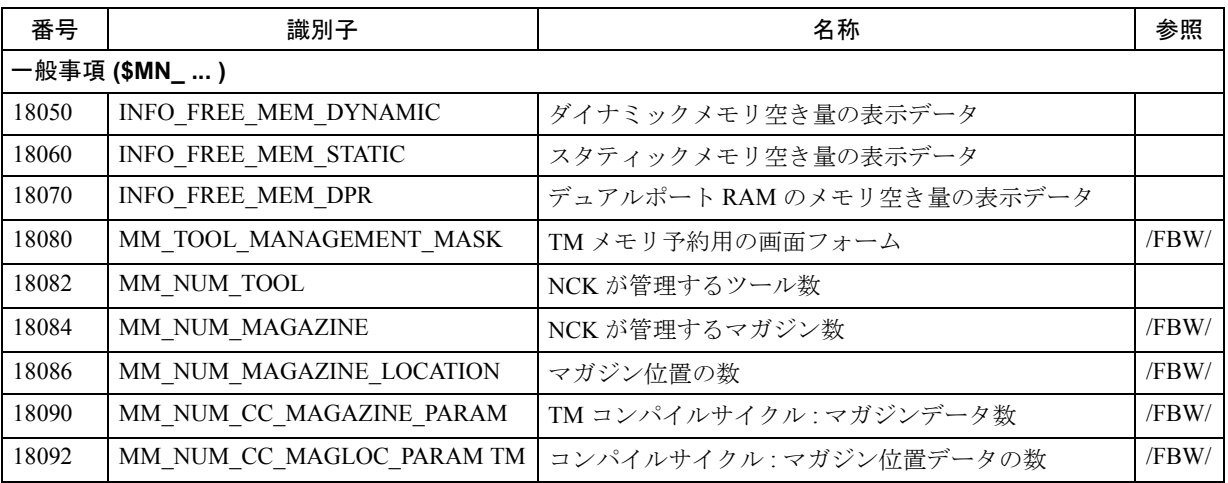

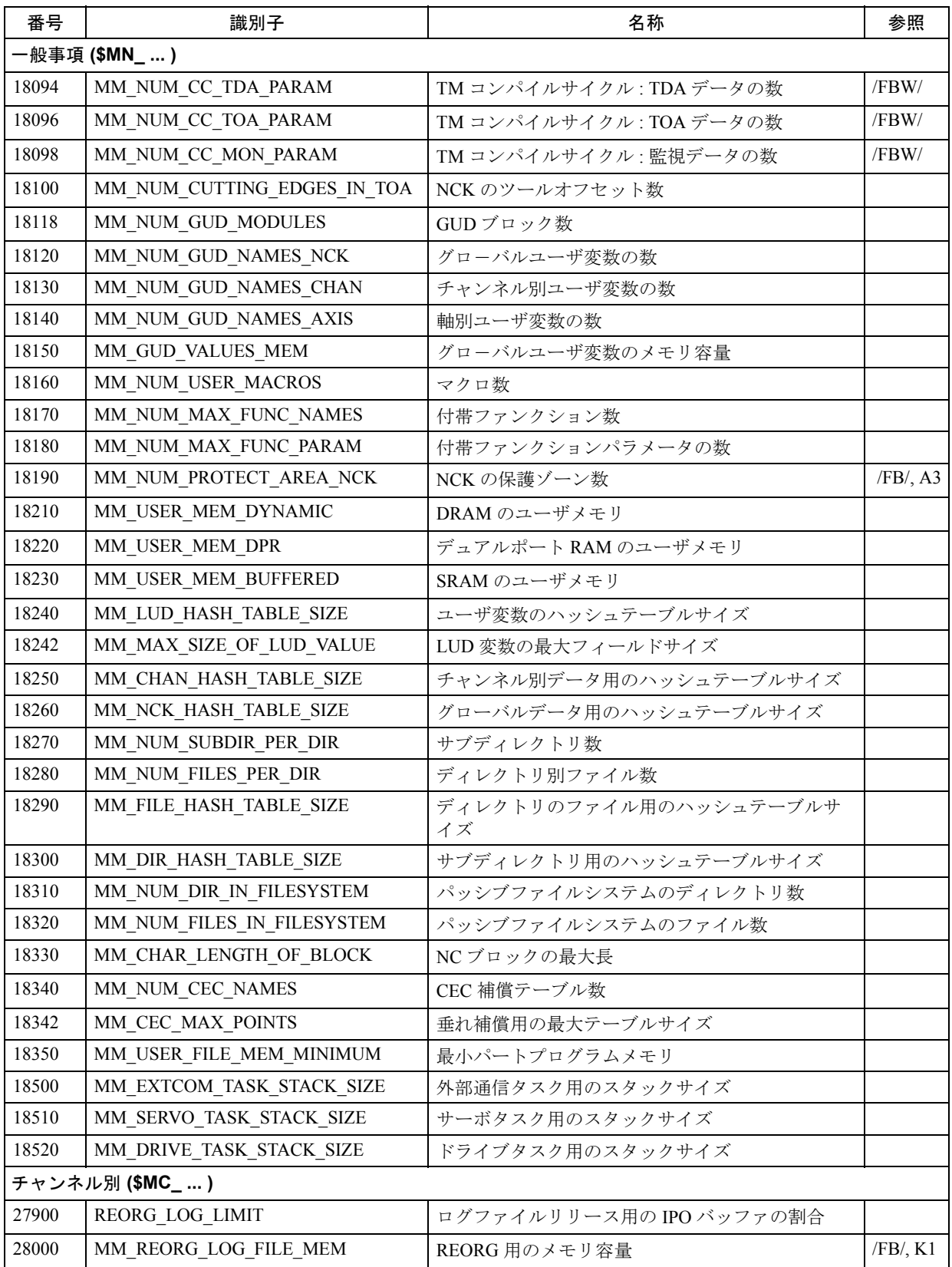

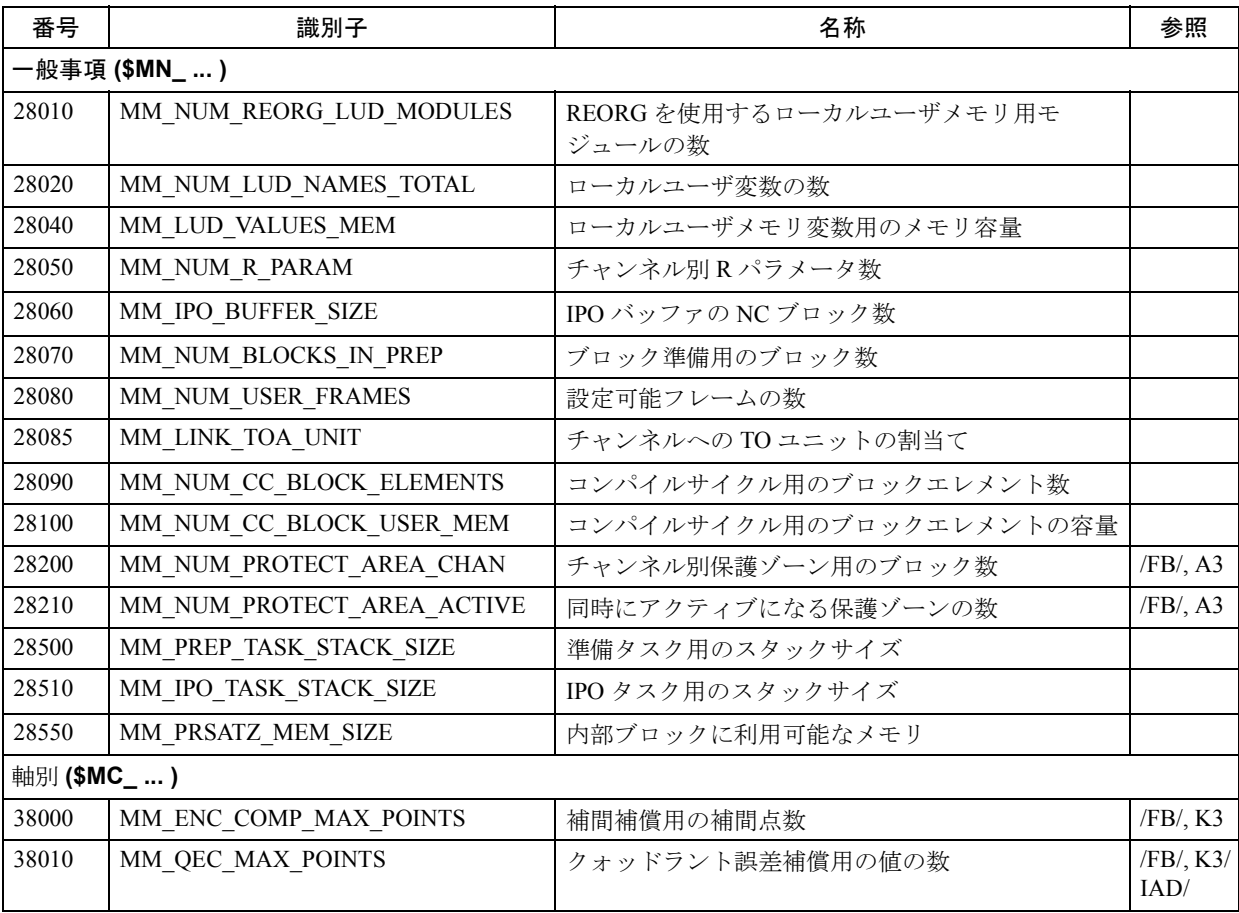

■ アラーム

アラームの詳細説明については次を参照してください。

参照: アラーム一覧

あるいは MMC 101/102/103 を有するシステムのオンラインヘルプ

# 2.15 割出し軸 (T1)

## 2.15.1 概略説明

## 工作機械上のインデックス軸

アプリケーションによっては,軸は決まった座標(たとえば,ロケーション番号) にアプローチすることだけが要求されます。

自動モードと設定モードの両方で,定義された座標(インデックスと呼びます) にアプローチする必要があります。そのような軸は "indexing axes"(インデックス 軸)と呼ばれます。インデックス軸上で定義される位置は "coded positions"(コー ド化された位置)あるいは "index positions" (インデックス位置)と呼ばれます。

ソフトウェアバージョン 4.3 以降では,特殊ファンクションは,等間隔インデック ス用に直線軸および回転軸で,および Hirth tooth システム用に使用できます。

#### アプリケーション

インデックス軸は主に,ツールタレット,ツールチェーンマガジン,ツールカー トリッジマガジンなどの特定のタイプのツールマガジンと関連して使用されます。 コード化された位置とは,マガジン中のツールの個々のロケーションのことをい います。ツールチェンジの間に,マガジンはロード予定のツールが含まれるロ ケーションに位置決めされます。

## 2.15.2 詳細説明

## ■ インデックス軸のトラバース

#### 一般事項

インデックス軸のトラバースは、設定モードタイプ JOG および INC で手動で行う か,"Coded positions"(コード化された位置)用の特殊なインストラクションを使 用したパートプログラムから行うか,あるいは PLC によって行います。インデッ クス位置に到達すると,"indexing axis in position"(インデックス軸が定位置にあ る)インタフェース信号 (DB31-61, DBX76.6) が PLC に出力されます。

Hirth インデックス軸は、基準点がアプローチされるまで、JOG モードでトラバー スできません。

#### ■ 手動 JOG モードでのインデックス軸のトラバース

#### 基準点アプローチ

インデックス軸は他の軸と同様の方法で基準点にアプローチします。基準点がイ ンデックス位置にマッチする必要はありません。基準点に到達したとき(IS "Referenced/synchro-nized 1 or 2"(基準化/同期化 1 または 2)(DB31-61, DBX60.4 or 5) = "1") にのみ、インデックス軸は、通常トラバースおよび相対トラバースを 使用して,JOG モードでインデックス位置にだけアプローチします。

例外:ハンドルを使用してトラバースするときは,インデックス位置はアプロー

チされません。

軸が基準化されない場合 (IS "Referenced/synchronized 1 or 2" = "0"),軸が手動寸動 モードでトラバースされると,インデックス位置が無視されます。

#### JOG での連続トラバース

- 連続トリガモード (SD: JOG\_CONT\_MODE\_LEVELTRIGGRD = "1"):
- "+" または "-" トラバースキーを押すと,インデックス軸が,通常の JOG トラ バースを使用した場合と同じように移動します。トラバースキーを放すと,イ ンデックス軸は,トラバース方向にある次のインデックス位置までトラバース します。
- 一時トリガモード (SD: JOG\_CONT\_MODE\_LEVELTRIGGRD = "0"):
- トラバースキーを短く押すと(第1立上がり信号エッジ),希望する方向に向 かって,インデックス軸のトラバース動作がスタートします。トラバースキー を放すと、トラバースは継続されます。トラバースキーをもう一度押すと(第 2 立上がり信号エッジ),インデックス軸はトラバース方向にある次のイン デックス位置までトラバースします。

インデックス軸は通常,JOG モードでトラバースされます(標準設定)。連続モー ドはあまり重要ではありません。

インデックス位置に到達する前に,オペレータがトラバース方向を変更した場合, インデックス軸はトラバース方向にある次のインデックス位置に位置決めされま す。トラバース動作は反対方向にスタートしなければなりません。

寸動モードまたは連続モードでの連続トラバースに関する詳細情報については, 次を参照してください。

参照: 2.4 JOG 運転とハンドル (H1)

#### JOG での相対トラバース (INC)

"+"または"-"トラバースキーを押すと、現在セットされているインクリメント値 (INC1; ... ,INCvar) に関係なく,インデックス軸は常に 1 インデックス位置単位で選 択された方向にトラバースします。

寸動モードでは,トラバースキーを放すと,トラバース動作が中断されます。ト ラバースキーをもう一度押すと,インデックス位置にアプローチできます。

連続モードでは,トラバースキーをもう一度押すと,トラバース動作が強制終了 します。この場合,インデックス軸はインデックス位置に位置決めされません。

#### 2 つのインデックス位置の間

インデックス軸が 2 つのインデックス位置の間に位置決めされた場合,JOG-INC モードで,"+" トラバースキーを押すと,インデックス軸は次のより高いインデッ クス位置にアプローチします。同様に、"-"トラバースキーを押すと、次のより低 いインデックス位置がアプローチされます。

#### ハンドルトラバース

JOG モードで、ハンドルを使用してインデックス軸がトラバースされると,イン デックス位置が無視されます。ハンドルを回転させると,標準の測定単位に応じ て,mm, インチあるいは度で表された任意の位置までインデックス軸がトラバー スされます。

PLC ユーザプログラムは、インデックス軸をトラバースさせるためのハンドルを ディスエーブルできます。

## PLC からの信号 "Indexing axis in position"(インデックス軸が定位置 にある)

JOG モードでインデックス軸がトラバースされると,信号 "Indexing axis in position"(DB31-61, DBX76.6) が PLC インタフェースで出力され,インデックス位 置に到達したことを示します。インデックス軸は基準化されていなければなりま せん (IS "Referenced/synchronized 1 or  $2" = "1"$ )。

#### JOG モードでのアラーム

JOG モードでトラバース中に,インデックス軸が,インデックス位置テーブル (「■インデックス軸のパラメータ化」を参照)で定義されたトラバース範囲から外 れた場合,アラーム 20054 "wrong index for indexing axis in JOG"(JOG でのインデッ クス軸のインデックスの誤り)が出力されます。

#### 回転フィードレート

JOG モードでは、軸/スピンドルの挙動も同様に設定データ JOG REV IS ACTIVE (JOG がアクティブなときの回転フィードレート) の設定 に基づいています。

- この設定データがアクティブである場合,軸/スピンドルは常に,そのマスタ スピンドルに基づいて、回転フィードレート MD JOG\_REV\_VELO (JOG の場 合の回転フィードレート)あるいは MD JOG\_REV\_VELO\_RAPID (急速トラ バースオーバレイを使用した JOG の場合の回転フィードレート)を使用して 移動します。
- 設定データがアクティブでない場合、軸/スピンドルの挙動は設定データ SSIGN FEED PER REV SOURCE (軸/スピンドルを位置決めするための回 転フィードレート)によって決定されます。
- 設定データがアクティブでない場合,回転付きのフレームが有効なジオメトリ 軸の挙動はチャンネル別設定データ JOG\_FEED\_PER\_REV\_SOURCE によって 決まります(運転モード JOG では、回転付きのフレームが有効なジオメトリ 軸用の回転フィードレート)。
- AUTOMATIC モードでのインデックス軸のトラバース

## 選択された位置へのトラバース

AUTOMATIC モードでは、NC パートプログラムから、インデックス軸と定義され た軸を選択された位置にアプローチさせることができます。これには定義された インデックス位置間の位置が含まれます。これらの位置は,通常どおり,その軸 についての測定単位(mm /インチまたは度)でプログラムされます。この目的に 使用される通常のプログラミングインストラクション (G90, G91, AC, IC など)に ついてはプログラミングガイドで説明しています。

### "Coded Positions"(コード化された位置)へのトラバース

パートプログラムに特殊インストラクションをプログラムすることもできます。 指定された方法でトラバースするには,以下を実行します。

- CAC 絶対コード化位置へアプローチする
- CACP 正の方向に絶対コード化位置へアプローチする
- CACN 負の方向に絶対コード化位置へアプローチする
- CIC 相対コード化位置へアプローチする
- CDC 直接(最短)パスに沿ったコード化位置へアプローチする

絶対位置決めを使用すると,アプローチされるインデックス位置がプログラムさ れ,相対位置決めを使用すると,"+" または "-" 方向にトラバースされるインデッ クスの数がプログラムされます。

回転軸上では,インデックス位置へのアプローチは,最短パスに沿って直接 (CDC) 行うか,あるいは定義された回転方向 (CACP, CACN) を使用して行います。 インデックス軸用の特殊プログラミングインストラクションに関する詳細情報に ついては,「■インデックス軸のプログラミング」を参照してください。

## "Indexing axis in position" インタフェース信号(ソフトウェアバー ジョン 4.3/2.3 まで)

"Coded positions"(コード化された位置)へアプローチするための特殊なインスト ラクション(CAC, CIC, など)が使用されている場合にかぎり、AUTOMATIC モー ドでインデックス軸がトラバースしているときに,インタフェース信号 "Indexing axis in position" がセットされます。その他の場合ではすべて,G90 または G91 を使 用してアプローチされた位置がインデックス位置と正確にマッチしたとしても, インタフェース信号は "0" にセットされたままになります。

ソフトウェアバージョン 4.3 以降:

"Exact stop fine" (正確停止微) ウインドウに到達してから、インデックス軸がイン デックス位置上に位置決めされた場合は,インデックス位置に到達した方法にか かわらず,この信号はイネーブルされます。

#### ■ PLC によるインデックス軸のトラバース

#### PLC によるトラバース

PLC ユーザプログラムによってインデックス軸をトラバースすることもできます。 次のような方法があります。

- 同時位置決め軸を使用する方法 この場合,アプローチされるインデックス位置を PLC によって指定できます。 参照: 2.10 補助位置決め軸 (P2)
- 非同期サブプログラム (ASUP) を使用する方法 参照: 1.10 運転モードの種類とプログラム運転モード (K1)

## ■ インデックス軸のパラメータ化

## インデックス軸の定義

軸別マシンデータ INDEX AX ASSIGN POS TAB を使用することにより、ある軸 (直線軸あるいは回転軸)をインデックス軸と定義することができます。インデッ クス位置テーブルの番号(1 または2)がこのマシンデータに入力されなければな りません。

すべての軸が同じタイプの軸である(直線軸,回転軸,モジュロ 360°ファンク ション)という条件で、複数の軸を1つのインデックス位置テーブルに割当てる ことができます。そうでない場合は,アラーム 4080 "Incorrect configuration of indexing axis in MD [name]" (MD のインデックス軸構成が正しくない)が電源オン 中に出力されます。

## インデックス位置テーブル

インデックスに割当てられた(mm または度で表される)軸位置は,各インデック ス軸について,テーブルの形でマシンデータに保存されなければなりません。 個々のインデックス位置間の距離について任意の値を入力できます。インデック ス位置を入力する際には、次のことに注意してください。

#### テーブルの数

最大 2 つのインデックス位置テーブルが許可されています。

MD 10910: INDEX\_AX\_POS\_TAB\_1 [n] MD 10930: INDEX\_AX\_POS\_TAB\_2 [n]

## 各テーブルに対する入力数

最大 60個の位置を各インデックス位置テーブルに入力できます [n = 0 ... 59]。 テーブル1および/または2について、使用される実際の入力数が次のマシン データで定義されなければなりません。

MD 10900: INDEX\_AX\_LENGTH\_POS\_TAB\_1 bzw.

MD 10920: INDEX\_AX\_LENGTH\_POS\_TAB\_2

テーブルに入力された位置で、上のマシンデータで定義された数よりも大きいも のはすべて非アクティブになります。

#### インチ/メートルの切換え

ソフトウェアバージョン 5 以前では、回転軸インデックス位置をインチマシンに 入力すると (MD 10240: SCALING SYSTEM\_IS\_METRIC=0), その値は、度で入力 されたにもかかわらず, 25.4 で除算される必要があります。

ソフトウェアバージョン 5 以降で, MD 10260: CONVERT\_SCALING\_SYSTEM=1 (/G2/ を参照)の場合,インデックス位置はセットされた基本系ではなく, MD 10270: POS\_TAB\_SCALING\_SYSTEM でセットされた測定系のことをいいます。 MD 10270: POS\_TAB\_SCALING\_SYSTEM=0:  $\times - \rightarrow \nu$ 

MD 10270: POS\_TAB\_SCALING\_SYSTEM=1: インチ

(注)

MD 10270 は、次のマシンデータについて位置指定用の測定系を定義します。

MD 10900: INDEX\_AX\_POS\_TAB\_1

MD 10920: INDEX\_AX\_POS\_TAB\_2

MD 10270 は SD 41500 ~ SD 41507 にも影響を及ぼします(/N3/を参照)。

### 入力フォーマット

• インデックス位置は,昇順で(負のトラバース範囲からスタートして,正のト ラバース範囲へ),入力と入力の間隔を空けずに,テーブルへ入力されるべき です。連続した位置値が同一であることはできません。

• 軸位置は標準座標系に入力されるべきです。

インデックス軸が,モジュロ 360°を使用して回転軸と定義された場合(MD:

IS ROT AX = "1" および MD: ROT\_IS\_MODULO = "1"), インデックス位置に関し て次の点も同様に監視されるべきです。

- インデックス位置は、0° pos < 360°の範囲にプログラムできます。位置がこ の範囲を超えると,電源オン時にアラーム 4080 が生成されます。
- インデックス軸は連続的に回転する回転軸と定義されます。INC で正の方向に 回転させる場合は,テーブル中の最高有効インデックス位置に到達してから, インデックス位置 1 がアプローチされ,その後,インデックス軸は正の方向へ トラバースを続けます。同様に,INC で負の方向に回転させる場合は,イン デックス位置 1 の次には最高有効インデックス位置が続きます。

## ■ インデックス軸のプログラミング

#### 注記

インデックス軸のプログラミングに関するガイドラインについては次を参照して ください。

参照: YS840DI ユーザーズマニュアル・プログラミング編

#### コード化された位置

NC パートプログラムからインデックス軸を位置決めできるように,特殊なインス トラクション(いわゆるコード化された位置)が提供されています。このインス トラクションを使用すると,軸位置が mm や 度で表されるのではなく,インデッ クス番号(たとえば,ロケーション番号)がプログラムされます。インデックス 軸が直線軸と定義されているか,回転軸と定義されているかによって,可能な コード化位置インストラクションは次のようになります。

インデックス軸が直線軸の場合: CAC(i), CIC(i)

#### インデックス軸が回転軸の場合: CAC(i), CIC(i), CACP(i), CACN(i), CDC(i)

i = コード化された位置 (インデックス位置)

i の値の範囲:0 ~ 59;整数;例外は CIC が正の場合のみ。

## 絶対位置 POS[B]=CAC(20)

インデックス軸 B は,絶対モードで,コード化された位置(インデックス) 20 に アプローチします。トラバース方向は,現在の実際位置によって決まります。

## 正方向に絶対位置 POS[B]=CACP(10)

インデックス軸 B は、絶対モードで、正の回転方向へ、コード化された位置(イ ンデックス) 10 にアプローチします(回転軸の場合にのみ可能)。

## 負方向に絶対位置 POS[B]=CACN(10)

インデックス軸 B は、絶対モードで、負の回転方向へ、コード化された位置(イ ンデックス) 10 にアプローチします(回転軸の場合にのみ可能)。

## 直接絶対位置 POS[B]=CDC(50)

インデックス軸 B は,最短パスに沿って直接 インデックス位置 50 にアプローチし ます(回転軸の場合にのみ可能)。

## 相対位置 POS[B]=CIC(-4)

インデックス軸 B は、現在の位置から負の方向へ4インデックス位置単位でトラ バースします。

## POS[B]=CIC(35)

インデックス軸 B は、現在のインデックス位置から正の方向へ 35 インデックス位 置単位でトラバースします。

リーディング符号がアプローチ方向を定義します。

(注)

モジュロ回転軸上では,インデックス位置は 360 度で割算され,直接アプ ローチされます。

## インデックス位置の間

自動モードで,インデックス軸が 2 つのインデックス位置の間に位置決めされた 場合,プログラムコマンド POS[B]=CIC(1) を使用すると,その次のより高いイン デックス位置がアプローチされます。同様に,プログラムインストラクション POS[B]=CIC(-1) を使用すると,その次のより低いインデックス位置がアプローチ されます。POS[B]=CIC(0) を使用すると,インデックス軸はトラバースしません。

## アラーム

インデックス位置がインデックス位置テーブルの有効範囲外にプログラムされた 場合,アラーム 17510 "Impermissible index for indexing axis"(インデックス軸に許 可されていないインデックス)が出力されます。インデックス位置がある軸につ いてプログラムされたとき,この軸にインデックス位置テーブルが割当てられて いない場合 (MD: INDEX\_AX\_ASSIGN\_POS\_TAB (軸はインデックス軸である)) は、アラーム 17500 "Axis is not an indexing axis" (軸はインデックス軸ではない)が 出力されます。

## FRAMES (フレーム)

制御装置はインデックス位置テーブルに保存された位置を mm,インチ,または度 でプログラムされた位置と解釈するので,インデックス軸で FRAMES はディス エーブルされません。

アプリケーションによっては,インデックス軸には通常 FRAMES は必要ありませ ん。したがって,多くの場合では,インデックス軸用のパートプログラムで FRAMES とゼロオフセットを抑止することが望ましいといえます。

## ■ 拡張機能

## 一般情報

拡張には次のことが含まれます。

- 任意の数の等間隔インデックスの間隔
- インデックス軸用の MD 起動変更

#### ■ 等間隔インデックスの間隔

等間隔インデックスの間隔は,次で使用できます。

- 直線軸
- モジュロ回転軸
- 回転軸

## インデックス間の距離

インデックス距離は,等間隔インデックスの間隔について,次のように決定され ます。

分子 (MD 30501: \$MA\_INDEX\_AX\_NUMERATOR)

距離 =  $\frac{1}{2}$   $\frac{1}{2}$   $\frac{1}{2}$  (MD 30502: \$MA\_INDEX\_AX\_DENOMINATOR)

直線軸

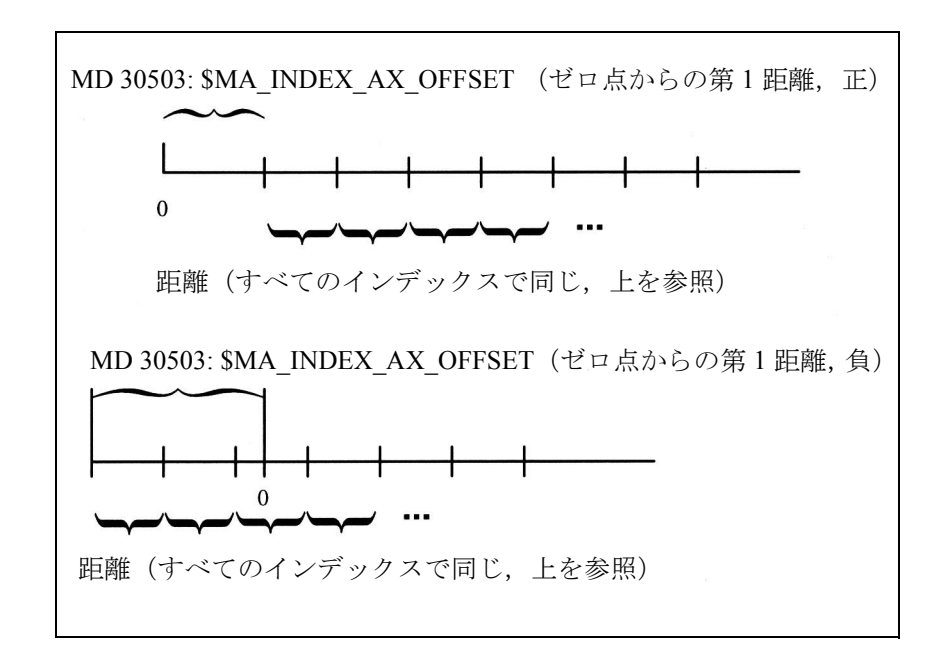

モジュロ回転軸

インデックス<sup>=</sup> 分子 (MD 30330: \$MA\_MODULO\_RANGE) 分母 (MD 30502: \$MA\_INDEX\_AX\_DENOMINATOR)

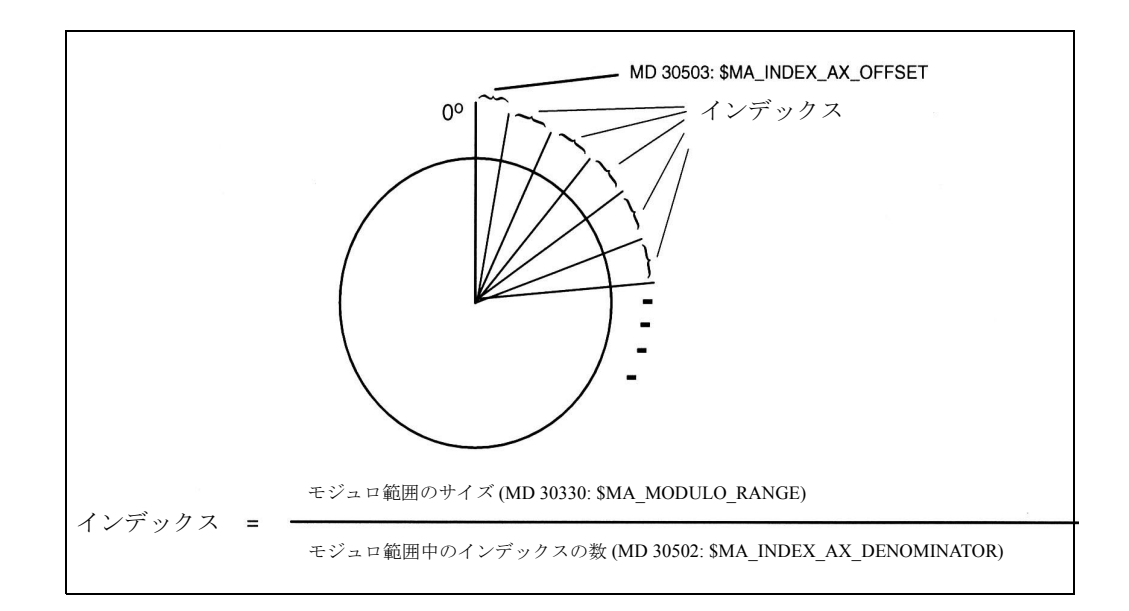

#### 起動

直線軸および回転軸またはモジュロ回転軸用の等間隔インデックスを使用した ファンクションは, MD 30500: \$MA\_INDEX\_AX\_ASSIGN\_POS\_TAB[axis] で "table number"(テーブル番号) 3 を指定することによって起動します。

#### Hirth tooth システム

#### 概要

Hirth tooth システムを使用すると,回転軸上の回転位置は通常,直線軸を介して, ラッチなどの歯状ホイールを使用してインタロックされます。インタロックは, インデックス位置に正確に到達したときにのみ起動するべきです。インデックス 位置間の距離は,全周にわたって同じ(等間隔)です。

#### 前提条件

回転軸がインデックス軸でなければなりません。この軸は基準化されなければな りません。次を参照してください。

参照: 1.16 原点復帰 (R1)

### 起動

MD 30505: \$MA\_HIRTH\_IS\_ACTIVE が 1 にセットされなければなりません。 MD 30500: \$MA\_INDEX\_AX\_ASSIGN\_POS\_TAB が 3 にセットされなければなりま せん(等間隔インデックス)。

#### 影響

- 回転軸だけがすべてのモードおよびオペレーティングステータスで,インデッ クス位置にアプローチできます。
- JOG モードでは、軸を次のようにトラバースできます。 通常どおりに、あるいは 相対的に

前提条件:軸が基準化されていること

- ハンドルを使用した寸動は不可能です。次を参照してください。 参照: /H1/, Jogging with the Handwheel
- AUTO, MDA では、あるいは ASUP を使用した場合は、"coded positions" (コー ド化された位置)にしかアプローチできません。
- PLC は軸をインデックス位置にしか移動させることができません。他の位置へ アプローチしようとすると,アラームが出力されます。

## 特定の状況での Hirth 軸の応答

#### STOP/RESET (停止/リセット)

トラバース動作中に NC STOP および RESET すると、このコマンドが起動する前 に,次のインデックス位置がアプローチされます。

### EMERGENCY STOP (非常停止)

EMERGENCY STOP 後、PLC あるいはオペレータが JOG モードでインデックス軸 をインデックス位置まで戻してから,縦軸が内側または下側に移動されなければ なりません。

## オーバライド = 0 または "Stop axis"(停止軸)信号

これらのイベントが発生したときに,軸が前のインデックス位置からすでに移動 している場合,この応答が開始される前に,制御装置は軸を次に可能なインデッ クス位置まで移動させます。

#### 移動距離削除

次の可能なインデックス位置へトラバースした後,この位置で動作が強制終了し ます。

## コマンド軸

次を参照してください。

参照: /FBSY/, Synchronized Actions

移動中のコマンド軸に対して MOV = 0 が指定された場合,この軸は次に可能なイ ンデックス位置までトラバースを続けてから,停止します。

### 制限事項

#### 変換

Hirth tooth システムが定義された軸は,キネマティックス変換に関与できません。

#### PRESET (プリセット)

Hirth tooth システムが定義された軸を,PRESET を使用して新しい値にセットする ことはできません。

#### 回転フィードレート

Hirth tooth システムが定義された軸を,回転フィードレートを使用してトラバース することはできません。

## パス/速度オーバレイ

Hirth tooth システムが定義された軸を、パスあるいは速度オーバレイと組合わせて 使用することはできません。

#### フレーム. 外部 ZO. DRF

Hirth tooth システムが定義された軸は,フレームあるいは外部ゼロオフセット, DRF などの補間補償をサポートしません。

## カップリング

Hirth tooth システムが定義された軸は、次の軸にはなれません。

- マスタ値カップリングを使用した従属軸
- カップリングされたモーション軸
- ガントリ従属軸

### ■ マシンデータ起動変更

ソフトウェアバージョン 4.3 以降では、下記の MD は、新しい値を MD に割当てて から、RESET するだけで起動します (POWER ON が予め必要となります)。

MD 10900: \$MN\_INDEX\_AX\_LENGTH\_POS\_TAB\_1

MD 10920: \$MN\_INDEX\_AX\_LENGTH\_POS\_TAB\_2

MD 10910: \$MN\_INDEX\_AX\_POS\_TAB\_1

MD 10930: \$MN\_INDEX\_AX\_POS\_TAB\_2

MD 30500: \$MA\_INDEX\_AX\_ASSIGN\_POS\_TAB

インデックス軸用の MD の完全なリストについては,2.15.4「データの説明 (MD, SD)」を参照してください。

#### ■ 等間隔インデックスの例

## モジュロ回転軸

\$MA\_INDEX\_AX\_DENOMINATOR[AX4] =18

\$MA\_INDEX\_AX\_OFFSET[AX4]=5

\$MA\_INDEX\_AX\_ASSIGN\_POS\_TAB[AX4] = 3

 $$MA$  IS ROT  $AX[AX4] = TRUE$ 

\$MA\_ROT\_IS\_MODULO[AX4] = TRUE

上記のマシンデータを使用すると,軸 4 がモジュロ回転軸およびインデックス軸 と定義され,等間隔位置が 5 度からスタートして 20 度置きになるように定義され ます。インデックス位置は次のようになります:5, 25, 45, 65, 85, 105, 125, 145, 165, 185, 205, 225, 245, 265, 285, 305, 325 , 345 度。

(注)

\$MA\_MODULO\_RANGE 用のデフォルトは 360 であるので, \$MA INDEX AX DENOMINATOR[AX4] =18 割当てにより 20°分割が生成 されます。

#### 回転軸

\$MA\_INDEX\_AX\_\_NUMERATOR $[AX4] = 360$ \$MA\_INDEX\_AX\_DENOMINATOR[AX4] =18 \$MA\_INDEX\_AX\_OFFSET[AX4]=100 \$MA\_INDEX\_AX\_ASSIGN\_POS\_TAB[AX4] = 3  $$MA$  IS ROT  $AX[AX4] = TRUE$ \$MA\_POS\_LIMIT\_MINUS[AX1]=100 \$MA\_POS\_LIMIT\_PLUS[AX1]=260

上記のマシンデータを使用すると,軸 4 が回転軸およびインデックス軸と定義さ れ,等間隔位置が 100 度からスタートして 20 度置きになるように定義されます。 インデックス位置は次のようになります : 100, 120, 140 度など。100 度よりも小さ い位置をインデックス位置としてアプローチすることはできません。したがって, この場合は、より低いソフトウェアリミットスイッチを置くのが望ましいといえ ます。インデックス位置は、ソフトウェアリミットスイッチに到達するまで(こ の場合は,260 度)継続します。この結果,回転軸は 100 ~ 260 度の間しかトラ バースできません。

#### 直線軸

\$MA\_INDEX\_AX\_\_NUMERATOR[AX1] = 10 \$MA\_INDEX\_AX\_DENOMINATOR[AX1] =1 \$MA\_INDEX\_AX\_OFFSET[AX1]=-200 \$MA\_INDEX\_AX\_ASSIGN\_POS\_TAB[AX1] = 3  $$MA$  IS\_ROT\_AX[AX1] = FALSE \$MA\_POS\_LIMIT\_MINUS[AX1]=-200 \$MA\_POS\_LIMIT\_PLUS[AX1]=200

上記のマシンデータを使用すると,軸 4 が直線軸およびインデックス軸と定義さ れ,等間隔位置が -200 mm からスタートして 10 mm 置きになるように定義されま す。インデックス位置は次のようになります:-200, -190, -180 mm など。これらの インデックス位置は,ソフトウェアリミットスイッチが到達されるまで(この場 合は,200 mm),継続します。

#### Hirth tooth システム

\$MA\_INDEX\_AX\_DENOMINATOR[AX4] =360 \$MA\_INDEX\_AX\_OFFSET[AX4]=0 \$MA\_INDEX\_AX\_ASSIGN\_POS\_TAB[AX4] = 3 \$MA\_IS\_ROT\_AX[AX4] = TRUE \$MA\_ROT\_IS\_MODULO[AX5] = TRUE \$MA\_HIRTH\_IS\_ACTIVE[AX4] = TRUE 上記のマシンデータを使用すると,軸 4 はモジュロ回転軸およびインデックス軸

と定義され,Hirth tooth システムおよび 等間隔位置が 0 度からスタートして 1 度置 きになるように定義されます。

## ■ インデックス軸のスタートアップ

#### 手順

インデックス軸をスタートアップする手順は,通常の NC 軸(直線軸および回転 軸)と同じです。

#### 回転軸

モジュロ 360 変換 (MD: ROT\_IS\_MODULO = "1") を使用してインデックス軸が回転 軸と定義された場合 (MD: IS\_ROT\_AX = "1"), そのインデックス位置はモジュロ

360 でトラバースされます。したがって、0 ~ 359.999 の範囲内にある位置しかイ ンデックス位置テーブルに入力できません。そうでない場合は,アラーム 4080 "Incorrect configuration for indexing axis in MD [Name]" (MD のインデックス軸構成 が正しくない [Name]) が出力されます。

MD: DISPLAY\_IS\_MODULO = "1" を使用して、位置表示をモジュロ 360°にセット できます。

## 特殊マシンデータ

2.15.4「データの説明 (MD, SD)」で説明される、次のマシンデータも同様に定義さ れる必要があります。

## 一般マシンデータ

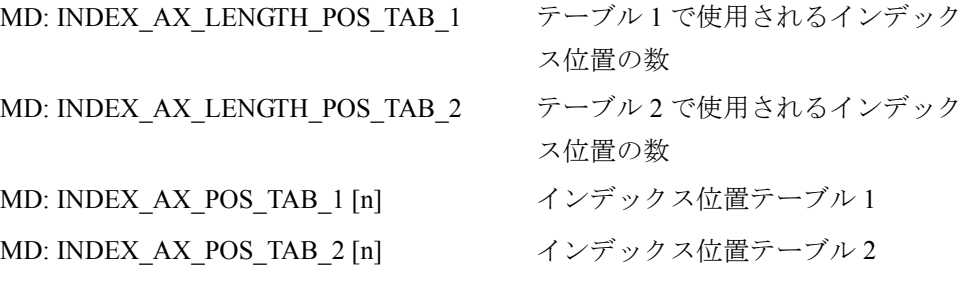

## 軸別マシンデータ

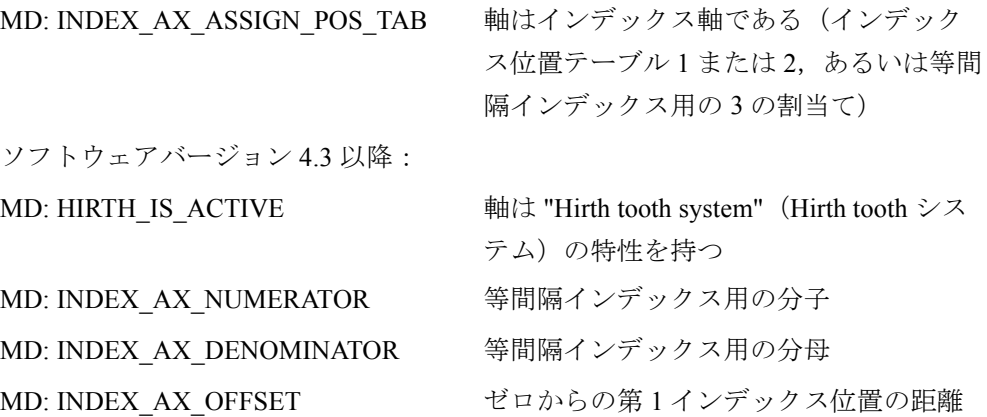

## マシンデータの例

上記のマシンデータの割当てについては,以下に,2 つの例を用いて説明します。

## 回転軸としてのインデックス軸の例

8 つのタレットロケーションがあるツールタレット 円形マガジンは,連続して回転する回転軸と定義されます。8 つのタレットロケー ション間の距離は一定であって、第1ロケーションは位置 0°になります(図 2.108 を参照)。

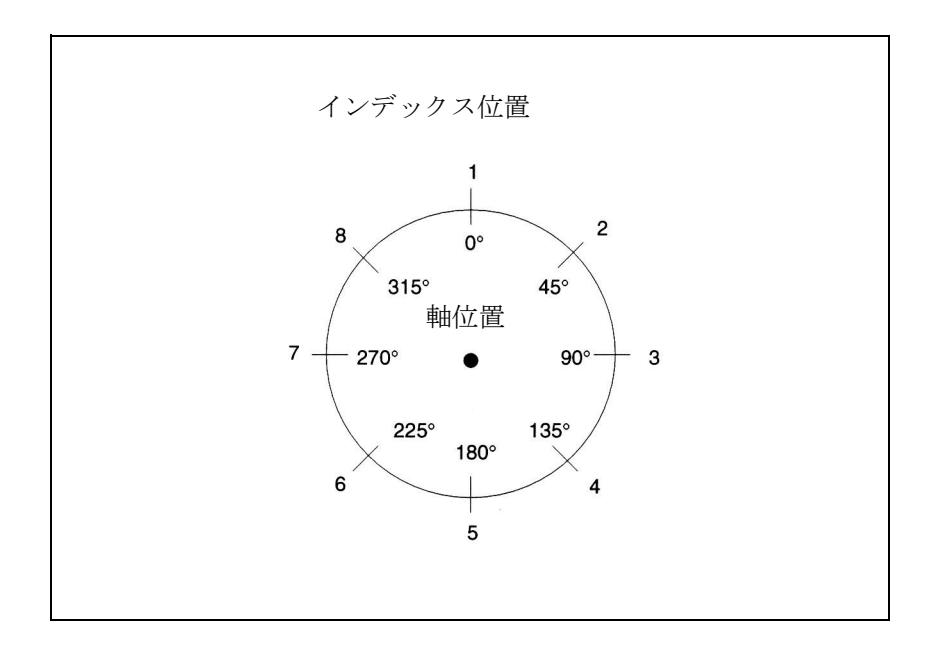

図 2.108 例: 8 つのロケーションがあるツールタレット

## インデックス位置テーブル

円形マガジン用のインデックス位置はテーブル 1 に入力されます。 \$MN\_INDEX\_AX\_POS\_TAB\_1[0] = 0 ; 第 1 インデックス位置は 0 度 \$MN\_INDEX\_AX\_POS\_TAB\_1[1] = 45 ; 第 2 インデックス位置は 45 度 \$MN\_INDEX\_AX\_POS\_TAB\_1[2] = 90 ;第 3 インデックス位置は 90 度 \$MN\_INDEX\_AX\_POS\_TAB\_1[3] = 135 ; 第 4 インデックス位置は 135 度 \$MN\_INDEX\_AX\_POS\_TAB\_1[4] = 180 ; 第 5 インデックス位置は 180 度 \$MN\_INDEX\_AX\_POS\_TAB\_1[5] = 225 ;第 6 インデックス位置は 225 度 \$MN\_INDEX\_AX\_POS\_TAB\_1[6] = 270 ;第 7 インデックス位置は 270 度 \$MN\_INDEX\_AX\_POS\_TAB\_1[7] = 315 ; 第 8 インデックス位置は 315 度

## その他のマシンデータ

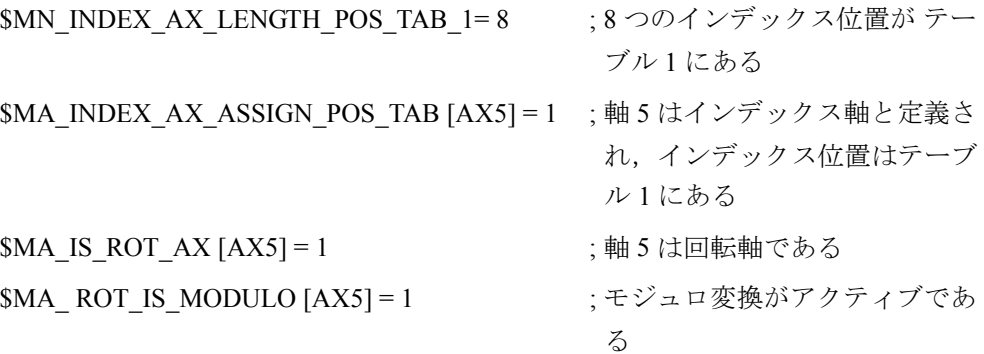

## 直線軸としてのインデックス軸の例

10 個のロケーションがあるパレット(図 2.109 を参照)。

10 個のロケーション間の距離は変化します。第 1 パレットロケーションは -100 mm になります。

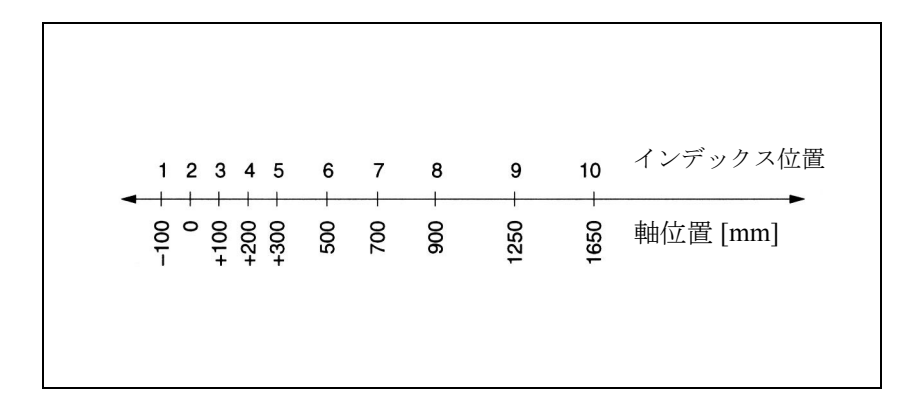

図 2.109 例: インデックス軸としてのツールパレット

## インデックス位置テーブル

円形マガジン用のインデックス位置はテーブル 2 に入力されます。 \$MN\_INDEX\_AX\_POS\_TAB\_2[0] = -100 ;第 1 インデックス位置は -100 度 \$MN\_INDEX\_AX\_POS\_TAB\_2[1] = 0 ;第 2 インデックス位置は 0 度 \$MN\_INDEX\_AX\_POS\_TAB\_2[2] = 100 ;第 3 インデックス位置は 100 度 \$MN\_INDEX\_AX\_POS\_TAB\_2[3] = 200 ;第 4 インデックス位置は 200 度 \$MN\_INDEX\_AX\_POS\_TAB\_2[4] = 300 ;第 5 インデックス位置は 300 度 \$MN\_INDEX\_AX\_POS\_TAB\_2[5] = 500 ; 第 6 インデックス位置は 500 度 \$MN\_INDEX\_AX\_POS\_TAB\_2[6] = 700 ; 700 第 7 インデックス位置は 700 度 \$MN\_INDEX\_AX\_POS\_TAB\_2[7] = 900 ; 第 8 インデックス位置は 900 度 \$MN\_INDEX\_AX\_POS\_TAB\_2[8] = 1250 ; 第 9 インデックス位置は 1250 度 \$MN\_INDEX\_AX\_POS\_TAB\_2[9] = 1650 ;第 10 インデックス位置は 1650 度

## その他のマシンデータ

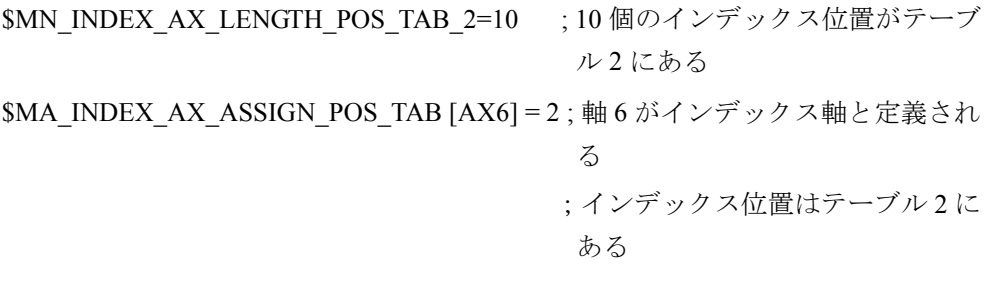
### ■ インデックス軸の特殊な機能

#### DRF

DRF ファンクションを使用すると、ハンドルを用いた AUTOMATIC モードでイン デックス軸用に追加の相対ゼロオフセットを生成することができます。

#### ソフトウェアリミットスイッチ

インデックス軸が基準化された後に,軸がトラバースされると,ソフトウェアリ ミットスイッチがアクティブになります。

連続 JOG モードあるいは相対 JOG モードで手動トラバースを行うと、ソフトウェ アリミットスイッチの前の,最後のインデックス位置でインデックス軸が停止し ます。

#### 基準点アプローチ

インデックス軸は,基準点に到達してからしか(IS "Referenced/syn-chronized 1 or 2" (基準化/同期化 1 または 2) (DB31-48, DBX60.4 or 5) = "1"), JOG モード(連 続あるいは相対)でインデックス位置にアプローチしません。軸が基準化されて いない場合 ("referenced/synchronized 1 or 2" インタフェース信号 = "0"), 手動でト ラバースすると,インデックス位置は無視されます。

インデックス位置テーブルに保存されている軸位置は,軸が基準化されたときに しかマシン位置に対応しないので,インデックス軸が基準化されるまで NC スター トはディスエーブルされなければなりません。

#### 位置表示

インデックス軸上の位置は,軸について通常使用される測定単位(mm,インチま たは度)で表示されます。

#### リセットによる強制終了

リセットを行うと,インデックス軸上でのトラバース動作が強制終了され,イン デックス軸が停止します。インデックス軸はもはやインデックス位置上に位置決 めされません。

(注)

Hirth tooth システムの応答については「■等間隔インデックスの間隔」で説 明しています。

### 2.15.3 補足条件

本ファンクション説明用に規定された補足条件はありません。

# 2.15.4 データの説明 (MD, SD)

## ■ 一般マシンデータ

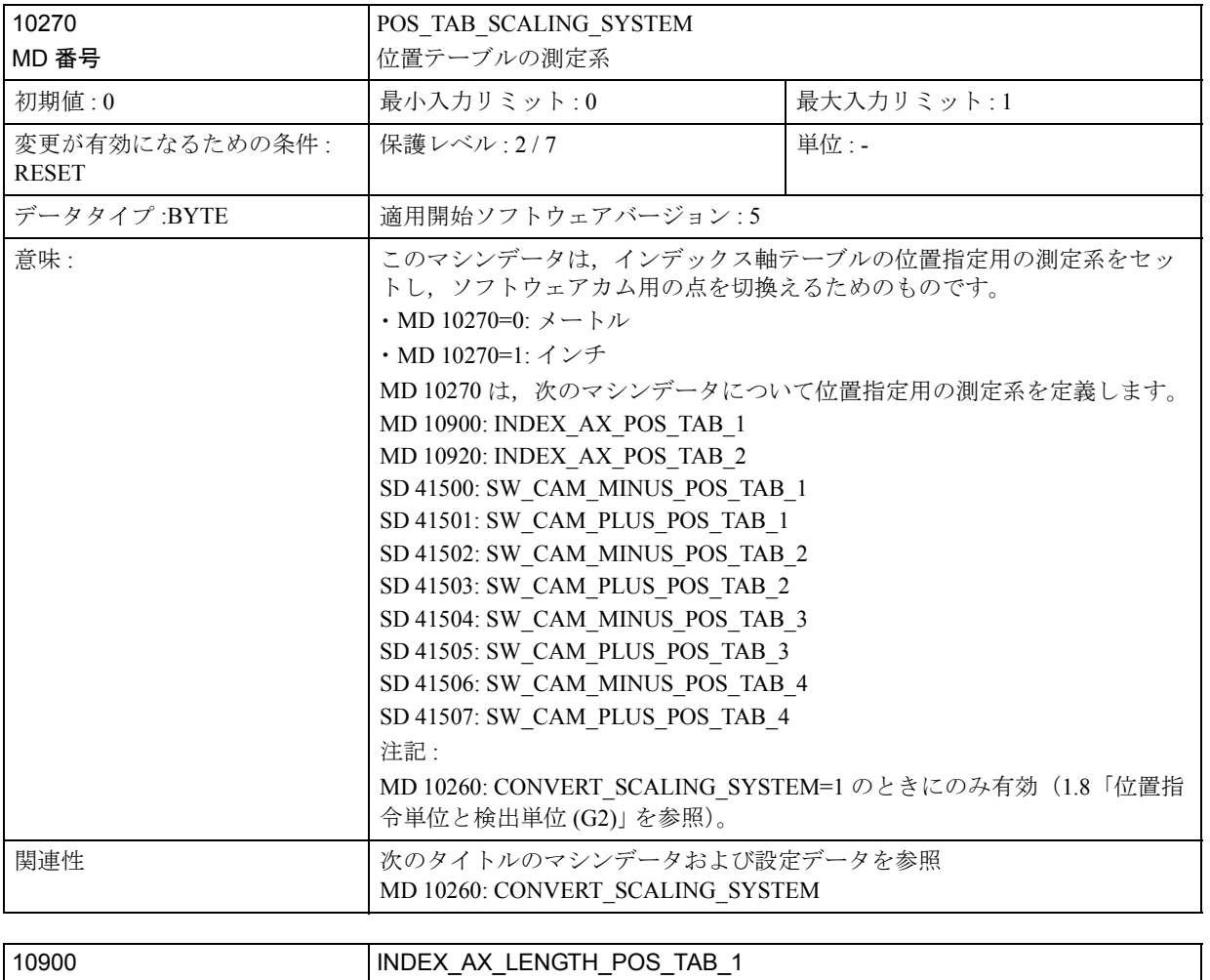

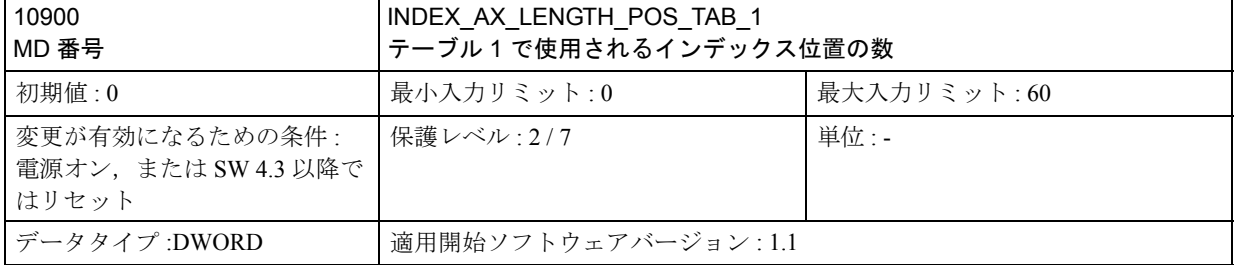

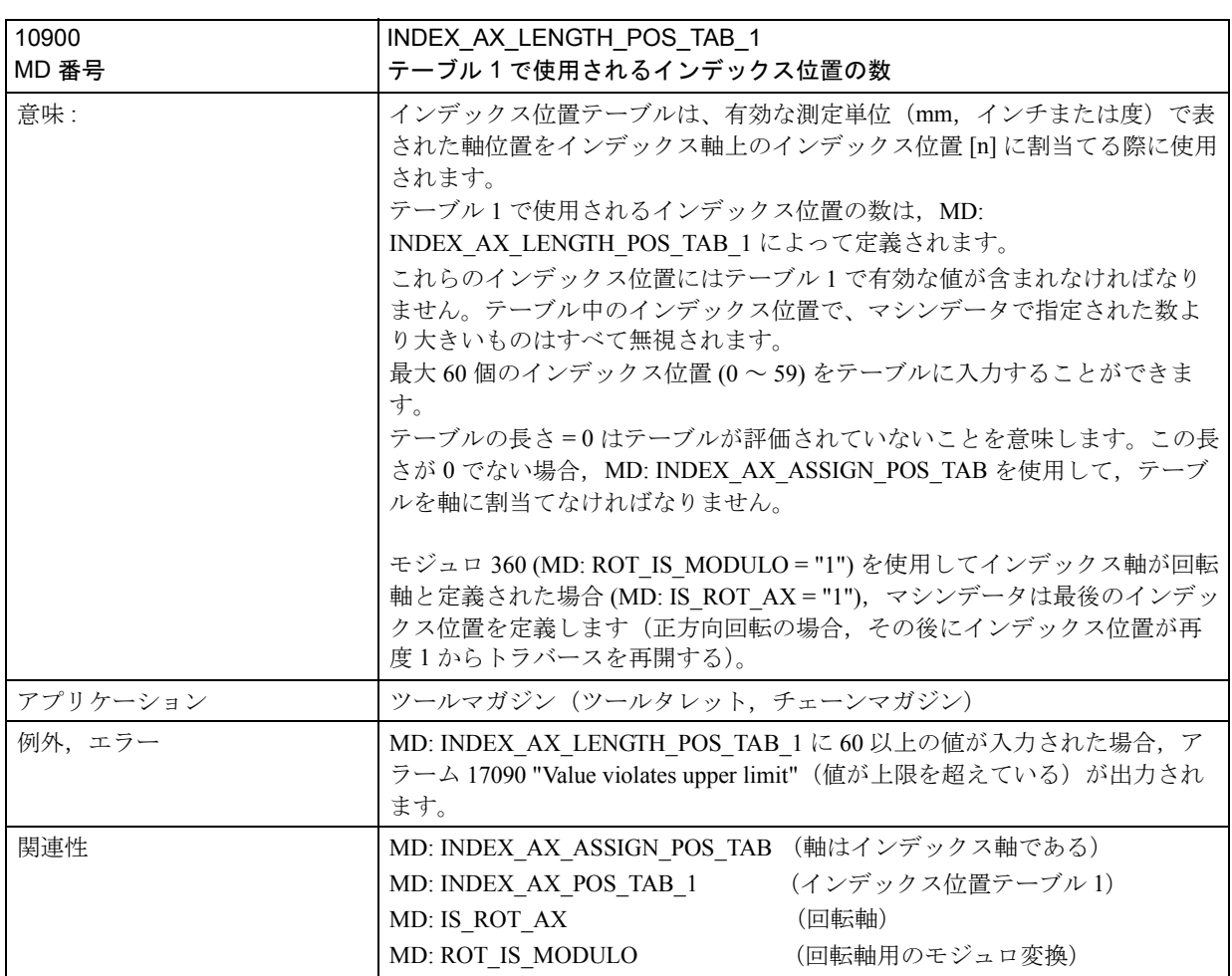

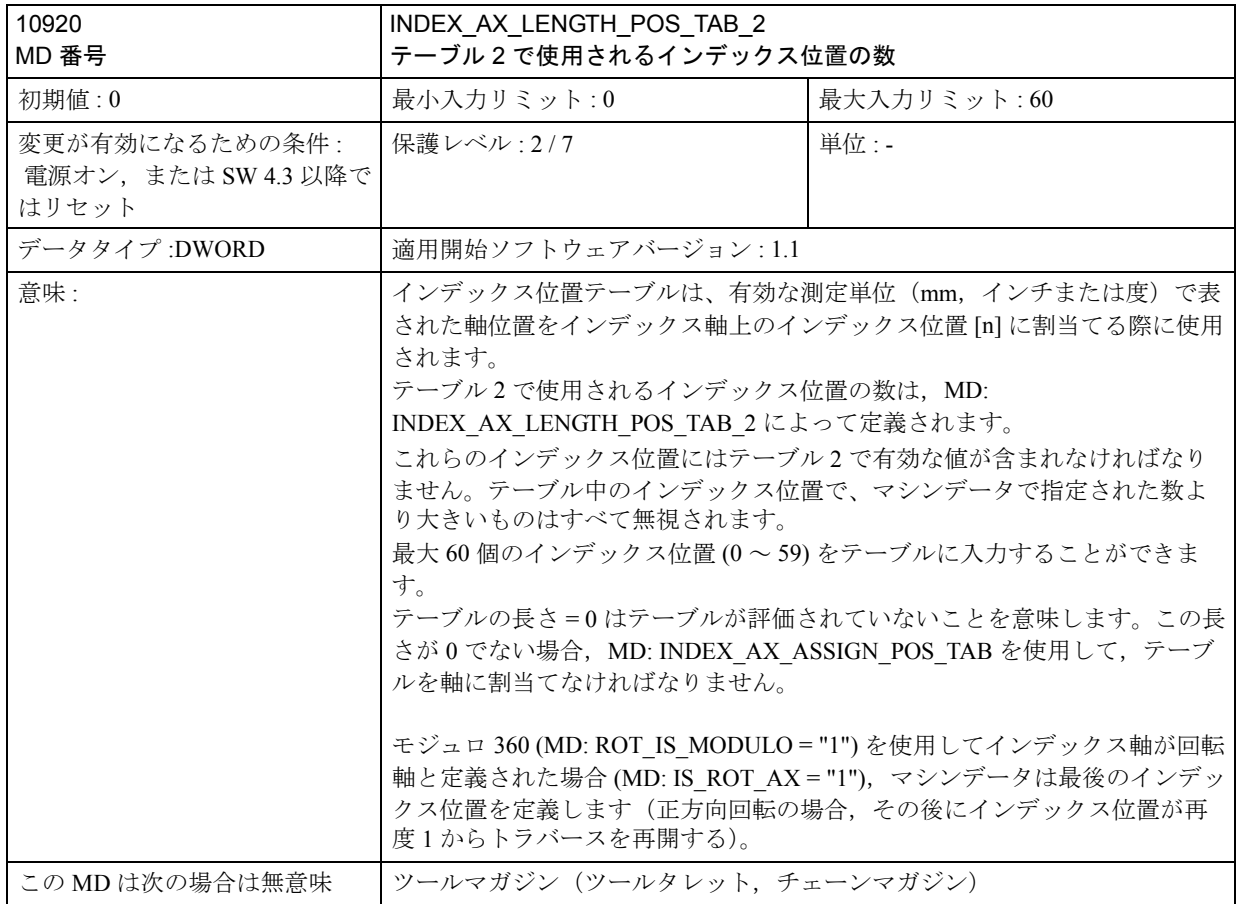

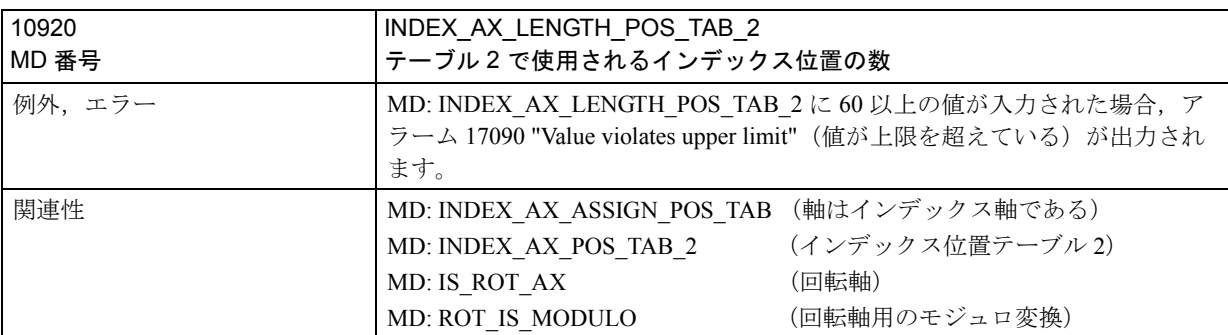

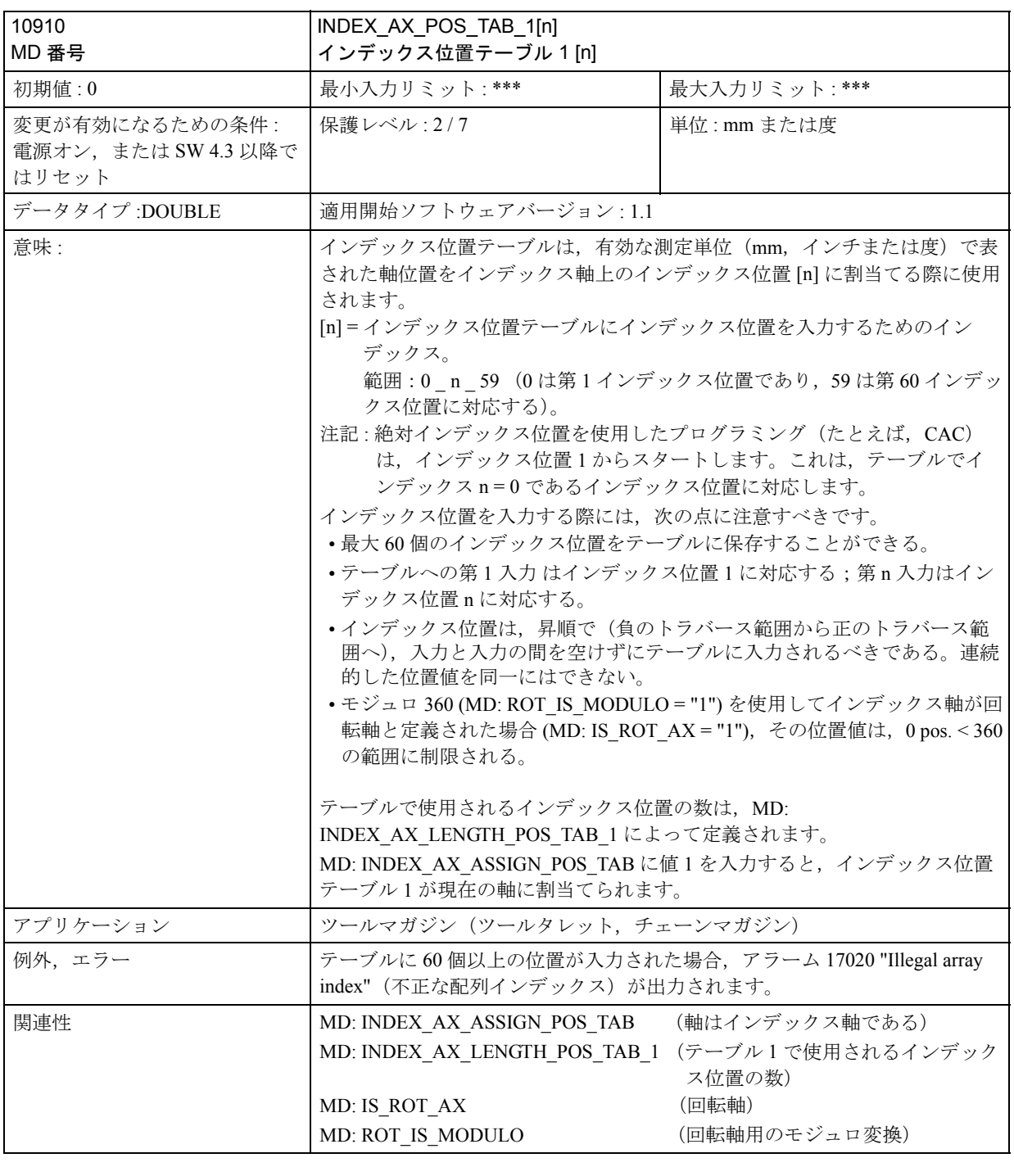

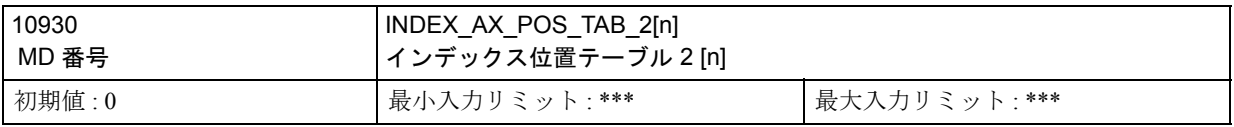

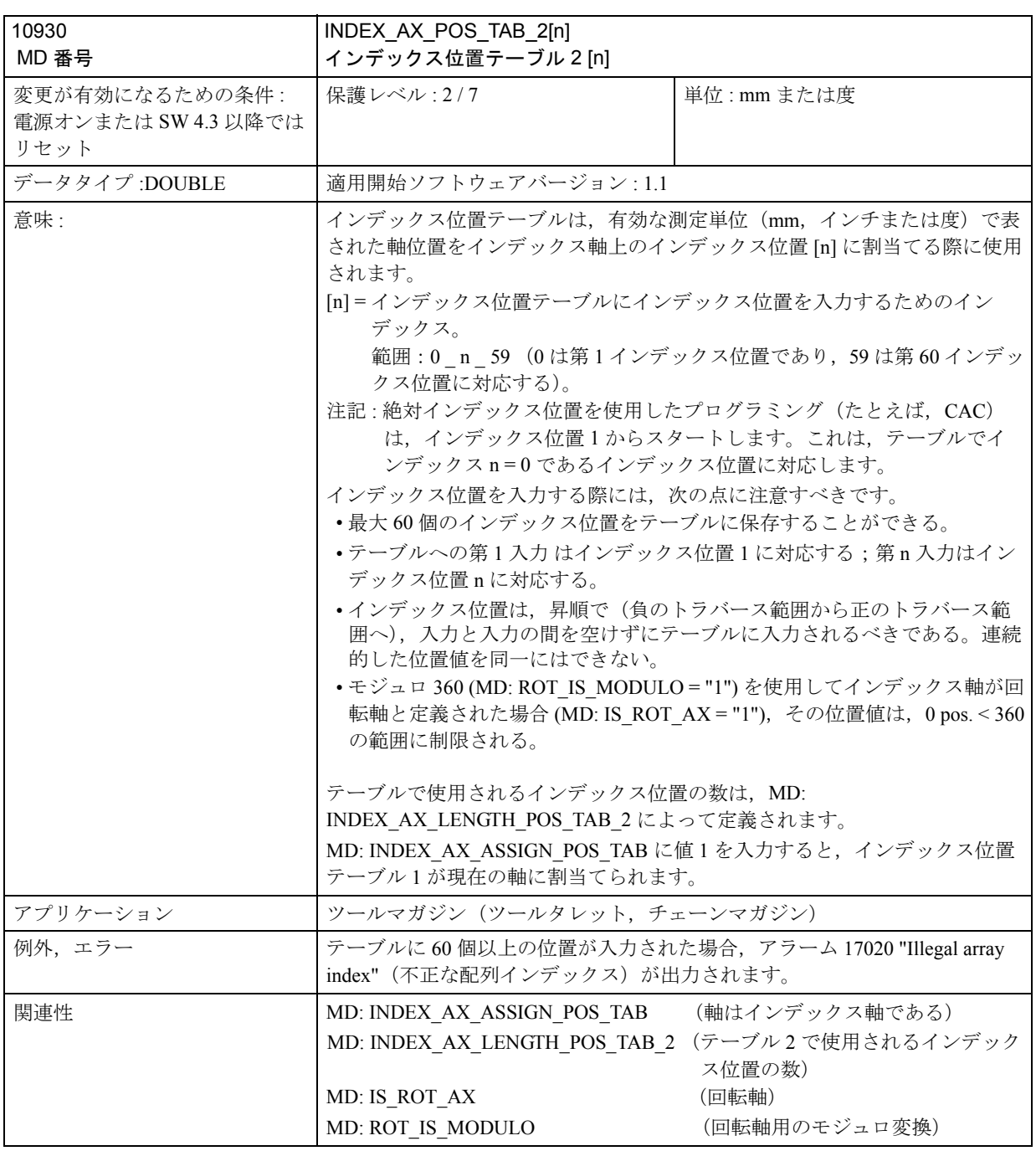

### ■ 軸別マシンデータ

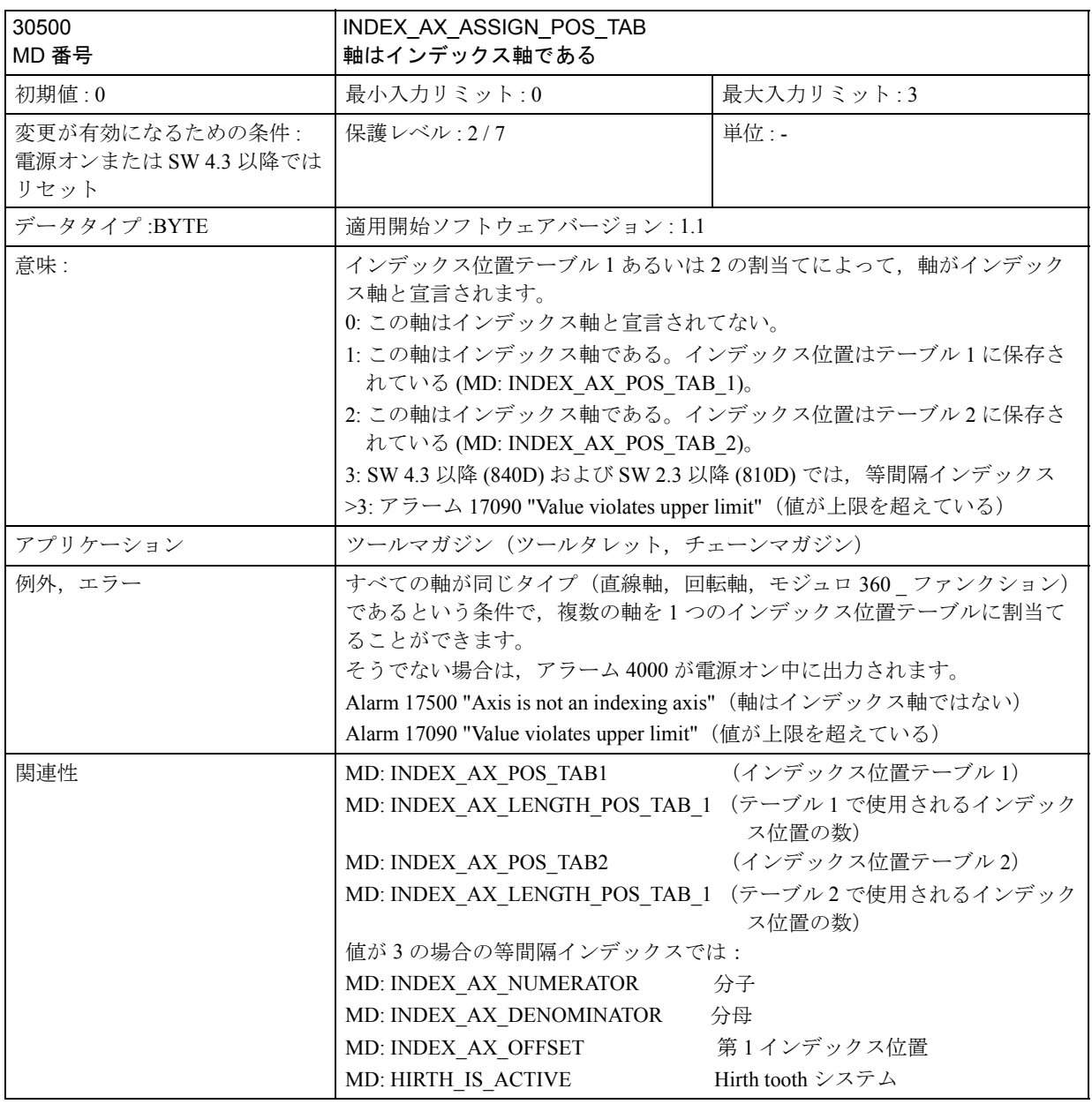

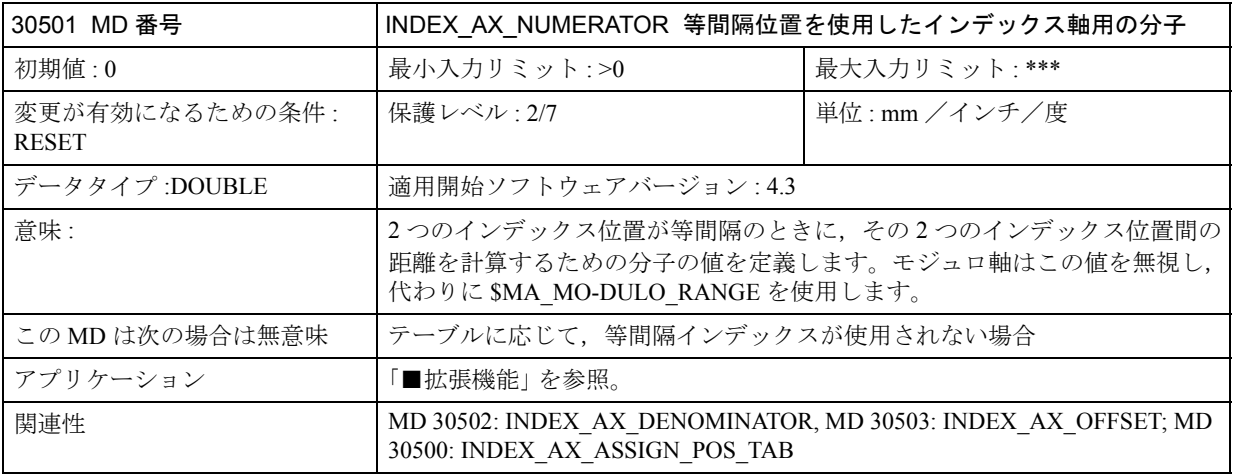

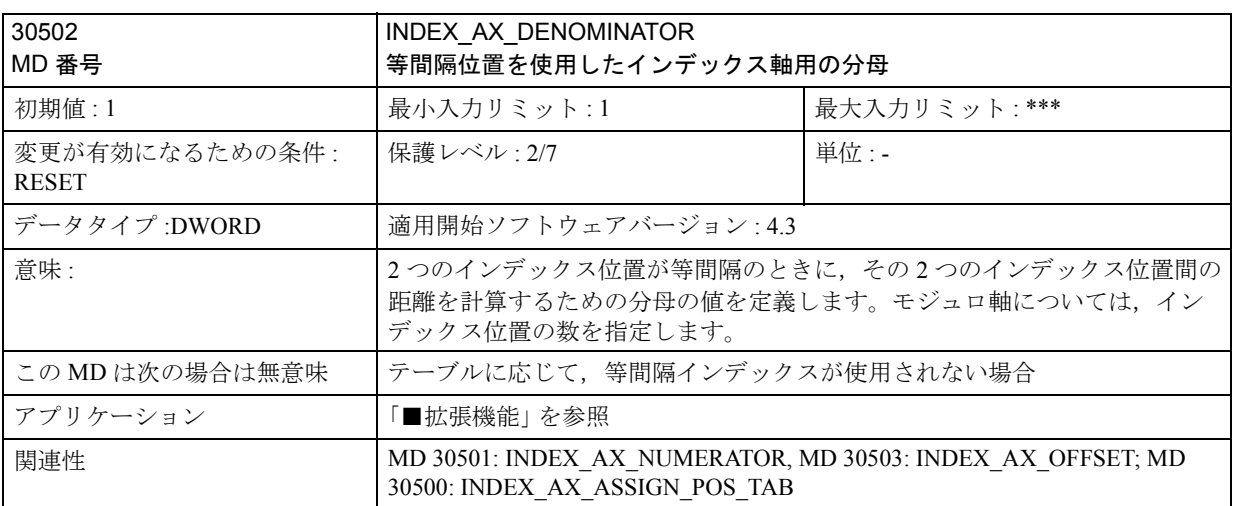

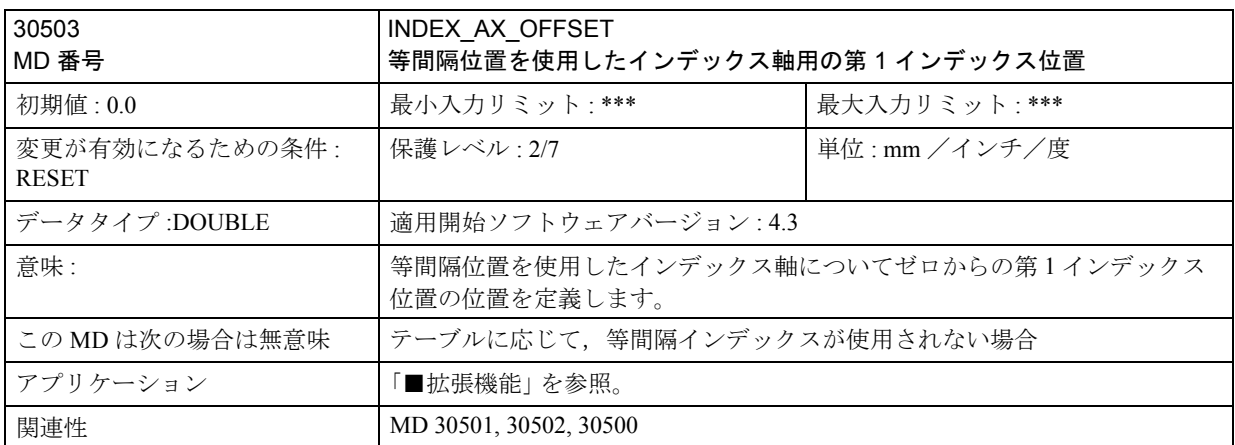

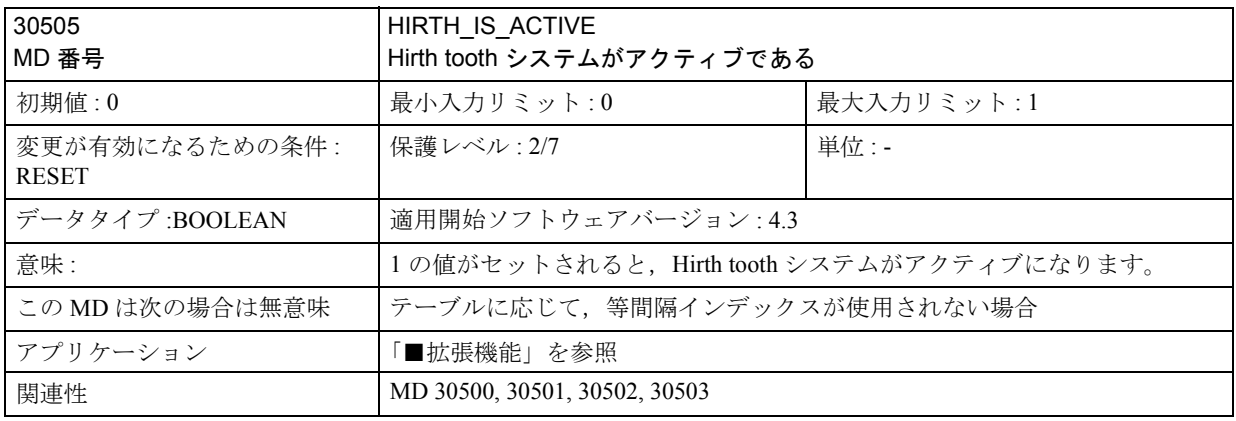

## ■ システム変数

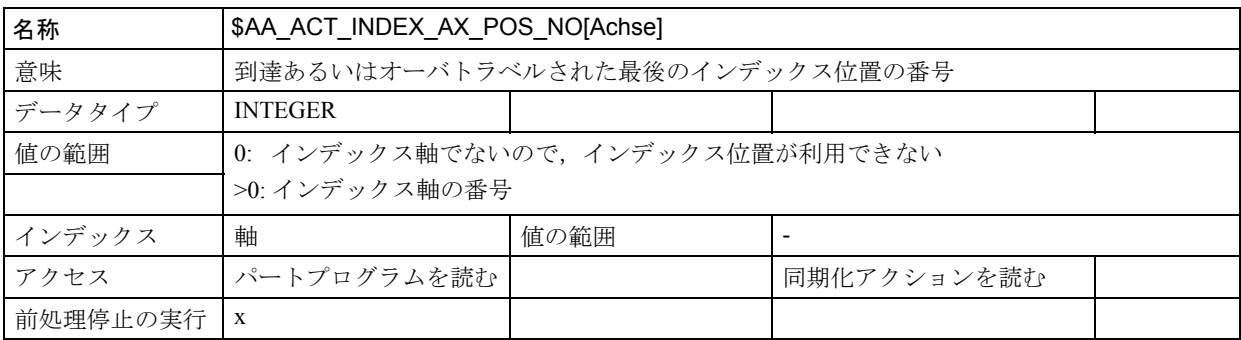

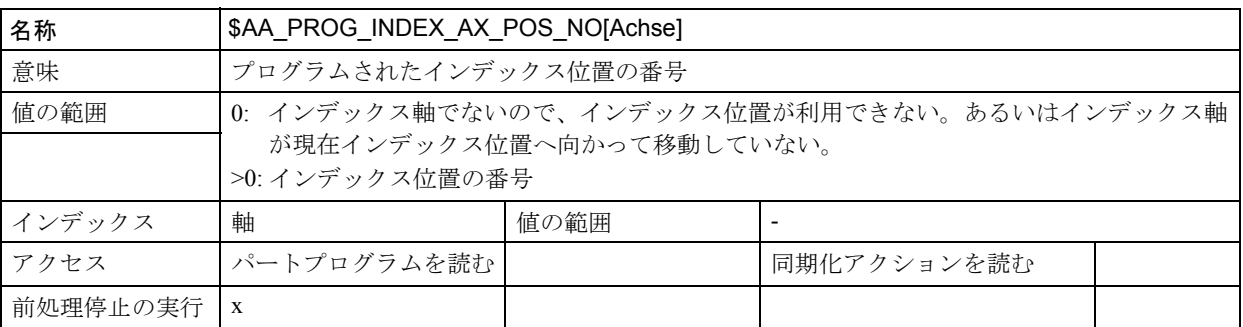

## 2.15.5 信号の説明

■ 軸別信号

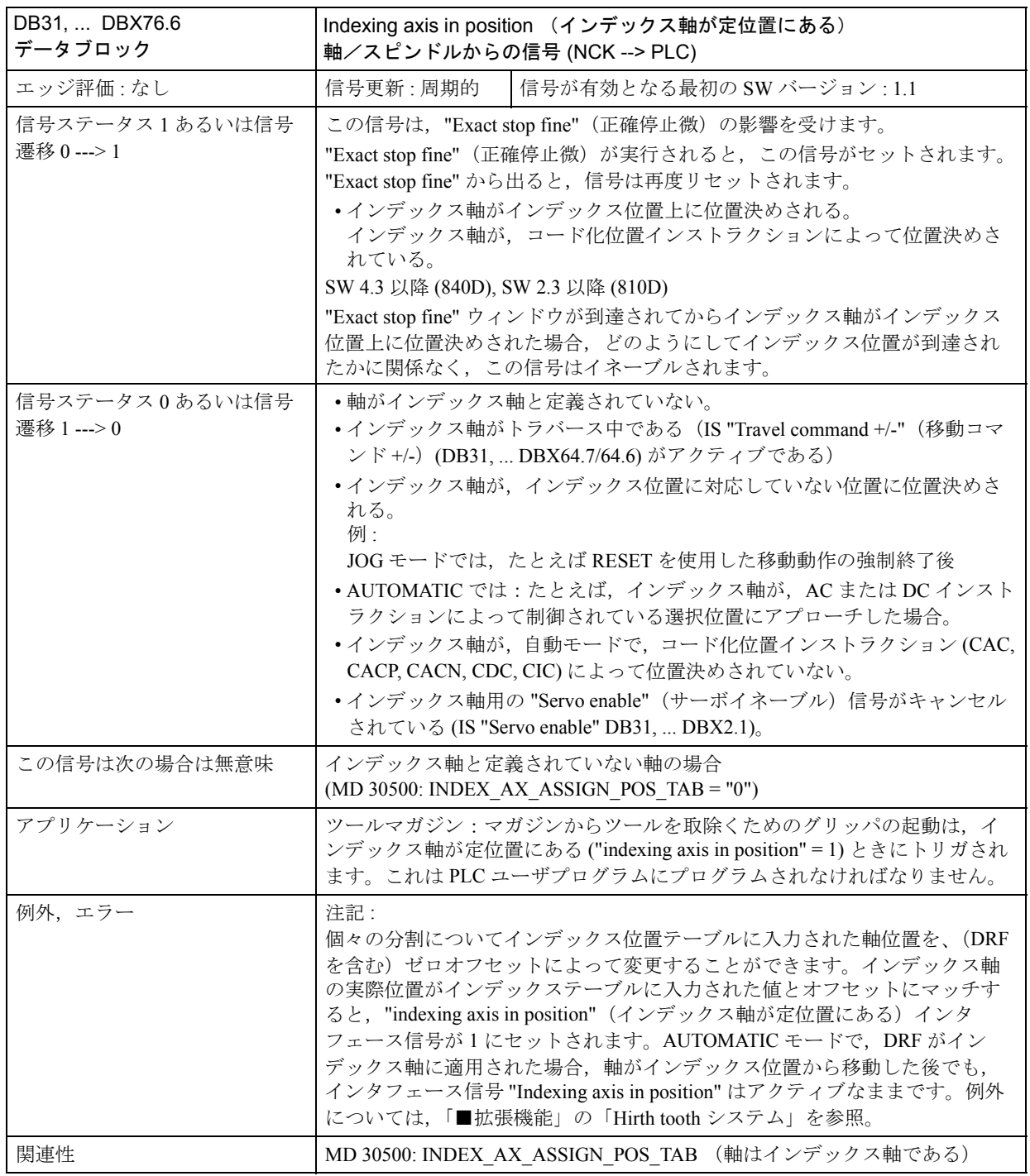

## 2.15.6 例

例については,2.15.2「■拡張機能」と「■インデックス軸のスタートアップ」を 参照してください。

### 2.15.7 データフィールド

## ■ インタフェース信号

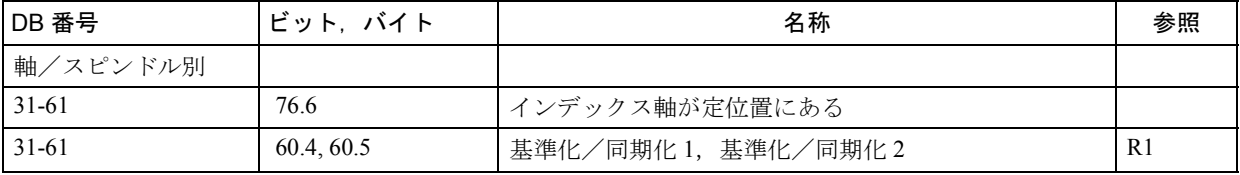

## ■ マシンデータ

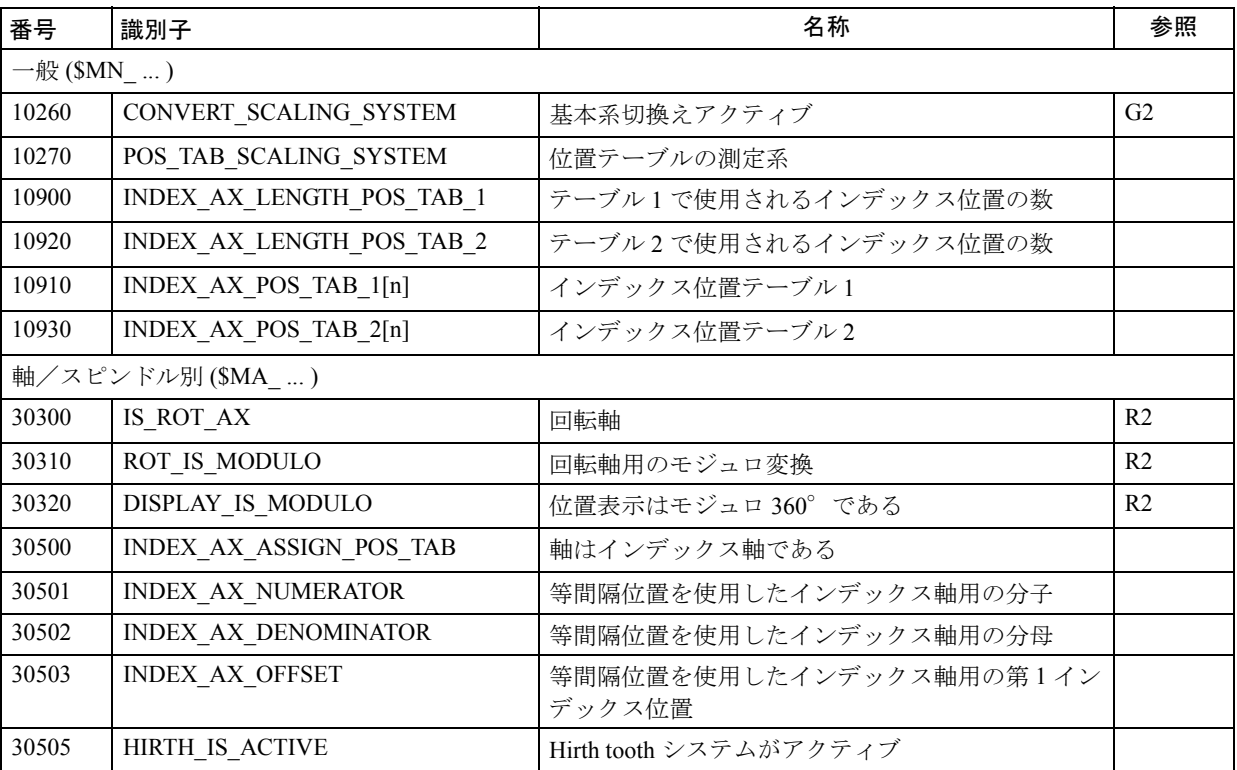

## ■ 設定データ

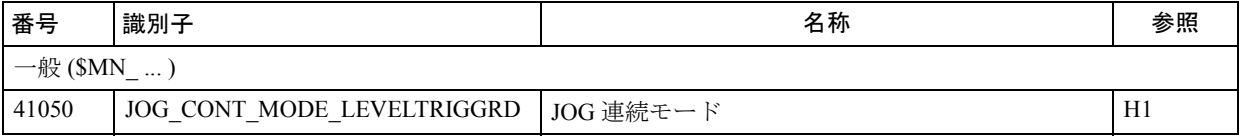

### ■ システム変数

ソフトウェアバージョン 4.3 以降では、次のシステム変数が存在します。

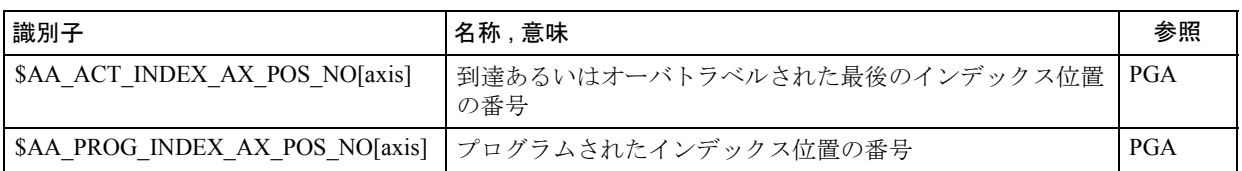

■ アラーム

アラームの詳細説明については次を参照してください。

参照: アラーム一覧

あるいは MMC 101/102 /103 を有するシステムのオンラインヘルプ

## 2.16 工具交換機能 (W3)

### 2.16.1 概略説明

CNC で制御された工作機械には,ワークピースを完全に加工するためのツールマ ガジンおよび自動ツールチェンジ能力が備わっています。

#### 手順

切削ごとにツールを変更するための手順は、次の3つのステップから構成されて います。

- ツールキャリアを加工位置からツールチェンジ位置に移動させる
- ツールチェンジ
- ツールキャリアをツールチェンジ位置から新しい加工位置に移動させる

#### 始動

次を使用してツールチェンジを始動できます。

- T ファンクション, あるいは

- M コマンド (M06 が好ましい)

ツールチェンジには、次の2つのオプションがあります。

T番号を使用した即時チェンジ,またはT番号を使用した準備:

- 1. 即時チェンジ
	- T ファンクションにより, 新しいツールが直ちにロードされます

- 通常のアプリケーション:ツールタレットを使用した旋盤

- 2. 準備
	- T ファンクション実行時に、新しいツールがツールチェンジ用に準備されます。
	- 古いツールをスピンドルから取除き, 新しいツールをロードするのに M ファ ンクションが使用されます。
	- ツールチェンジ用の M コマンドをマシンデータで定義できます。
	- 通常のアプリケーション:ツールマガジンを使用したフライス盤(加工プロ セスを中断せずに新しいツールをツールチェンジ位置に移動させるため)。

#### ツールチェンジ点

ツールチェンジ点を選択することによって,切削から切削までの時間は重大な影 響を受けます。ツールチェンジ点は,工作機械の概念に応じて選択されますが, 現在の加工タスクに応じて選択される場合もあります。 固定点アプローチファンクション (G75) を使用することにより,マシン軸上の固定 位置にアプローチすることができます。このような固定位置はマシンデータに保 存されます。複数のツールチェンジ点を定義および始動することができます。 ツールチェンジには,ロード予定のツールが適時にツールチェンジ位置で利用で きることを保証するツール管理システムが必要となります。

### 2.16.2 詳細説明

#### ■ ツールチェンジオペレーションの概要

CNC で制御された工作機械には,ワークピースを完全に加工するためのツールマ ガジンおよび自動ツールチェンジ能力が備わっています。

#### ツールチェンジ機器

ツールマガジンおよびツールチェンジ機器は,マシンタイプに応じて選択されます。

- 旋盤: ツールタレット(円盤,フラットまたは傾斜ツールタレット);特 殊な機器は必要ありません:ツールタレットを回転させることによ り,ツールを変更します。
- フライス盤: チェンジ用グリッパ/ダブルグリッパ付きマガジン(チェーン,プ レート,円盤,カセット)

ツールチェンジによって加工が中断されるので,アイドル時間は最小化されなけ ればなりません。

#### ツールチェンジ時間

ツールチェンジ時間は,主として工作機械の構成によって決定されます。 通常のツールチェンジ時間は次のようになります。

- 0.1 ~ 0.2 秒 ツールタレットの回転時間
- 0.3 ~ 2 秒 ツールが準備されているときの,グリッパを使用したツール チェンジ時間

#### 切削から切削までの時間

切削から切削までの時間とは,輪郭上の中断点から後退してから(切削中断), ツールが変更され,スピンドルが回転し,新しいツールで中断点に再位置決めす る(切削再開)までに要する時間のことを言います。

通常の,切削から切削までの時間は次のようになります。

- 0.3 ~ 1 秒 ツールタレットを使用した旋盤の場合
- 0.5 ~ 5 秒 ツールチェンジャを使用したフライス盤の場合

#### 要求事項

ツールチェンジオペレーションは,次の要求事項を満足しなければなりません。 - 短いアイドル時間

- 加工中の,ツールの急速サーチ,準備および戻し
- ツールチェンジサイクルの単純なプログラミング
- 必要な軸およびグリッパ動作の自動オペレーション
- 簡単な故障修復

#### ■ オペレーションの順番

#### ツールチェンジの順番

切削から切削までのツールチェンジオペレーションは、次の3つのステップで実 行されます。

- ツールキャリアを加工位置からツールチェンジ位置へ移動させる
- ツールチェンジ
- ツールキャリアをツールチェンジ位置から新しい加工位置へ移動させる

ツールチェンジ位置はそのマシンの概念によって決まります。詳細は「■ツール チェンジ点」で説明します。

#### スピンドルの制御

ツールチェンジ中にスピンドルを制御する方法も同様にそのマシンの構造によっ て決まります。様々なオプションには次のようなシステムが含まれます。

- スピンドルが回転し続けるシステム
- あるいは,スピンドルが停止されるシステム
- あるいは、スピンドルが位置決めされるシステム

#### ■ 制御

#### 始動

次の機能を利用してツールチェンジを始動できます。

- T ファンクション, あるいは

- M コマンド (M06 が好ましい)

以下のように, MD: TOOL CHANGE MODE で選択を行います。

#### TOOL CHANGE  $MODE = 0$

- T ファンクションを実行すると直ちに新しいツールがロードされます。

- 通常のアプリケーション:ツールタレットを使用した旋盤

#### TOOL CHANGE MODE = 1

- -Tファンクションを実行すると、新しいツールがツールチェンジ用に準備さ れます。
- 古いツールをスピンドルから取除き, 新しいツールをロードするには, M

ファンクションを使用します。

- ツールチェンジ用のMコマンドは, MD: TOOL CHANGE M CODE で定義され ます。
- 通常のアプリケーション:ツールマガジンを使用したフライス盤(加工プロ セスを中断することなく,新しいツールをツールチェンジ位置へ移動させる ため)

注記 : ツールオフセット番号が PLC あるいは MMC ツールマネジャから提供され ている場合は, "STOPRE" ブロックサーチ停止が適切な点で挿入される必要があり ます。

ですが、ツール半径補償 (G41/G42) あるいはスプライン補間が実行中のときは、パ ス計算用に複数のブロックが前もって必要となるので, STOPRE は回避されるべき です。

M06 ツールチェンジに適用される. 以下のようなMファンクションに関する詳細 情報については,

- 拡張アドレス
- PLC への出力時間
- 補助ファンクショングループ
- ブロックサーチ
- オーバストア

#### ■ ツールチェンジ点

#### ツールチェンジ点

ツールチェンジ点の選択は,切削から切削までの時間に重大な影響を与えます。 ツールチェンジ点は,工作機械の概念に応じて選択されますが,現在の加工状況 に応じて選択される場合もあります。

固定点アプローチファンクション (G75) を使用することにより,マシン軸上の固定 位置にアプローチすることができます。

N20 G75  $FP = 2$   $X1 = 0$   $Y1 = 0$   $Z1 = 0$  LF

### 固定点

1つのマシン軸につき2つの固定位置が MD: FIX\_POINT\_POS[N] に保存されます。 これらは FP=1 または FP=2 で指定されます。値が定義されない場合は, FP = 1 とな ります。

これら2つの点のどちらかへ移動するマシン軸は、そのマシン名とダミー位置 (使用されない)によって定義されなければなりません。

MD に保存されている位置には,早送り G0 でアプローチします。

G75 を使用したブロックでは, SPOS および SPOSA を使用してスピンドルを位置決 めすることができます。

### 2.16.3 補足条件

ツールチェンジには,ロード予定のツールが適時にツールチェンジ位置で利用で きるということを保証するツール管理システムが必要となります。

### 2.16.4 データの説明 (MD, SD)

### ■ マシンデータ

ツールチェンジで必要となるマシンデータについては,次のセクションを参照し てください。

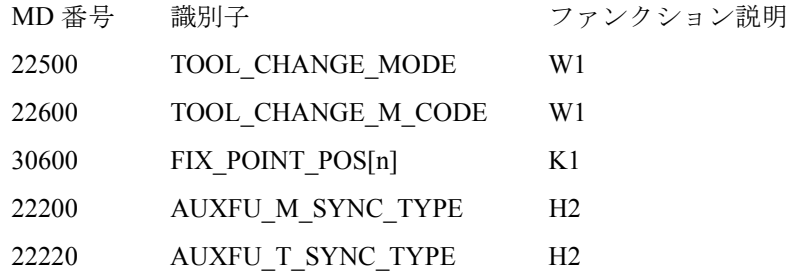

### 2.16.5 信号の説明

本ファンクション説明には別の信号はありません。

### 2.16.6 例

フライス盤について、次の例では、ツールチェンジャおよび位置固定ツールチェ ンジ点を使用したツールチェンジオペレーションの通常の順番を示しています。 加工プログラム N 970 GO X = Y = Z = LF ; 輪郭からの後退

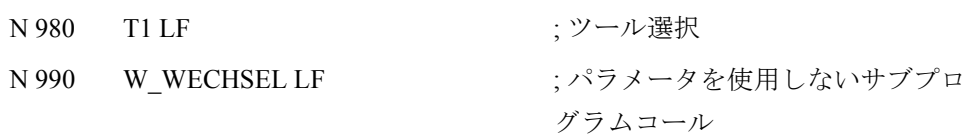

N 1000 G90 G0 X = Y = Z = M3 S1000 LF; 加工再開

ツールチェンジ用のサブプログラム

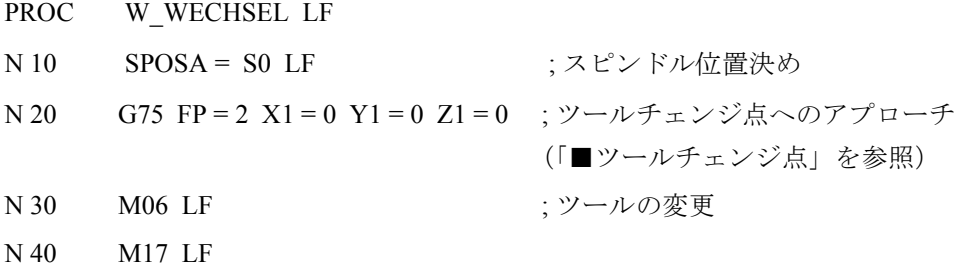

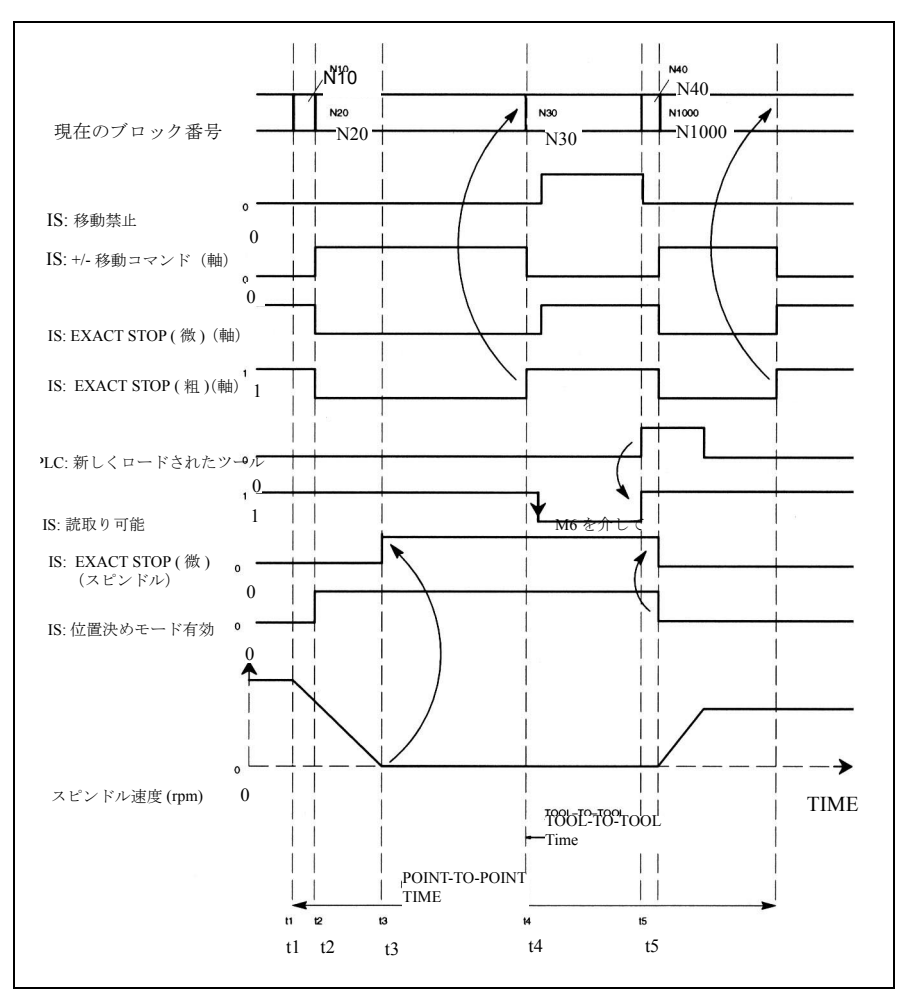

図 2.110 ツールチェンジの順番

- t1 軸が静止 スピンドルが回転中 N 10 で, ツールチェンジサイクルのスタート
- t2 N 20 で, G75 を使用して軸がツールチェンジ点に移動します
- t3 スピンドルが,ブロック N 10 でプログラムされた位置に到達します
- t4 軸が N 20 から EXACT STOP( 粗 ) に到達します;N 30 はここからスタート します: M06 が以前のツールをスピンドルから取除き、新しいツールをロードお よび固定します。
- t5 ツールチェンジャが旋回して元の位置へ戻ります。
- この後,メインプログラム呼出しの N 1000 で,
	- 新しいツールオフセットを選択できます
	- あるいは、軸を輪郭に戻すことができます
	- あるいは,スピンドルを加速させることができます。

## 2.16.7 データフィールド,リスト

## ■ インタフェース信号

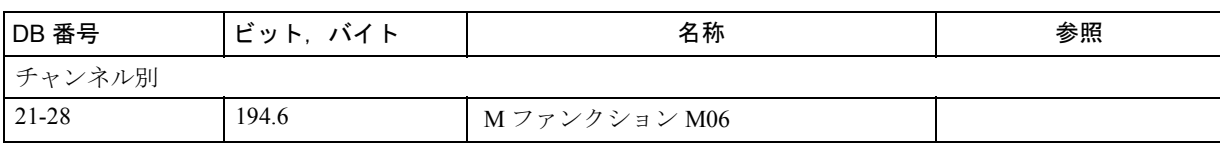

### ■ マシンデータ

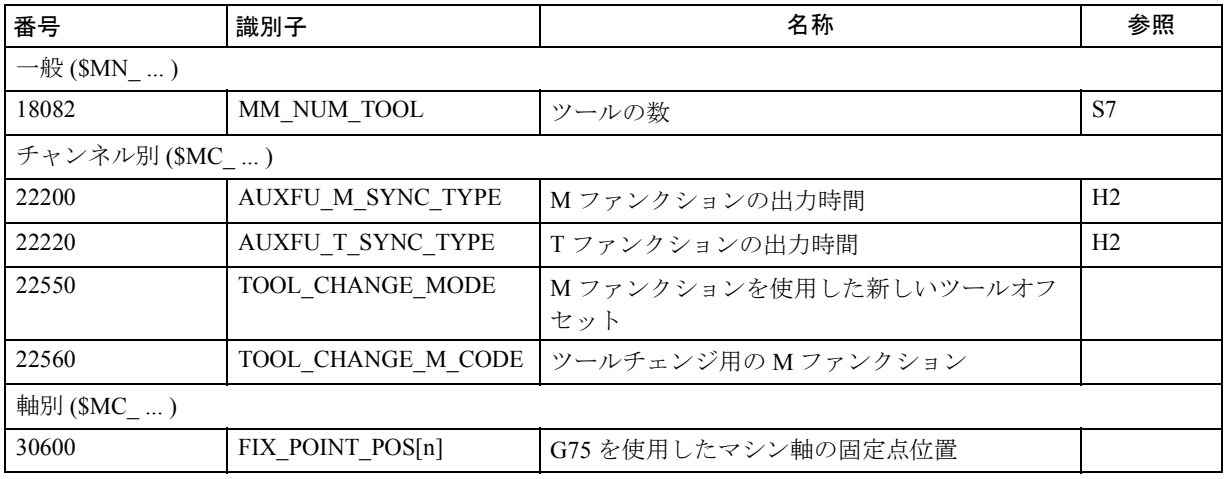

■ アラーム

アラームの詳細説明については次を参照してください。

参照: アラーム一覧

あるいは MMC 101/102/103 を有するシステムのオンラインヘルプ

## Yaskawa Siemens CNC シリーズ

本製品の最終使用者が軍事関係であったり, 用途が兵器などの製造用である場合には, 「外国為替及び外国貿易法」の定める輸出規制の対象となることがありますので、輸 出される際には十分な審査及び必要な輸出手続きをお取りください。

製品改良のため、定格、寸法などの一部を予告なしに変更することがあります。 この資料についてのお問い合わせは、当社代理店もしくは、下記の営業部門にお尋ね ください。

製造

株式会社 安川電機 シーメンスAG

販売 シーメンス・ジャパン株式会社

工作機械営業本部  $1-11-1$ TEL(03)5423-7359 FAX(03)5423-7438 TEL 03 3493-7411 FAX 03 3493-7422

141-8644

アフターサービス

TEL 0120-996095(フリーダイヤル) FAX (03)3493-7433